**Junio 2018**

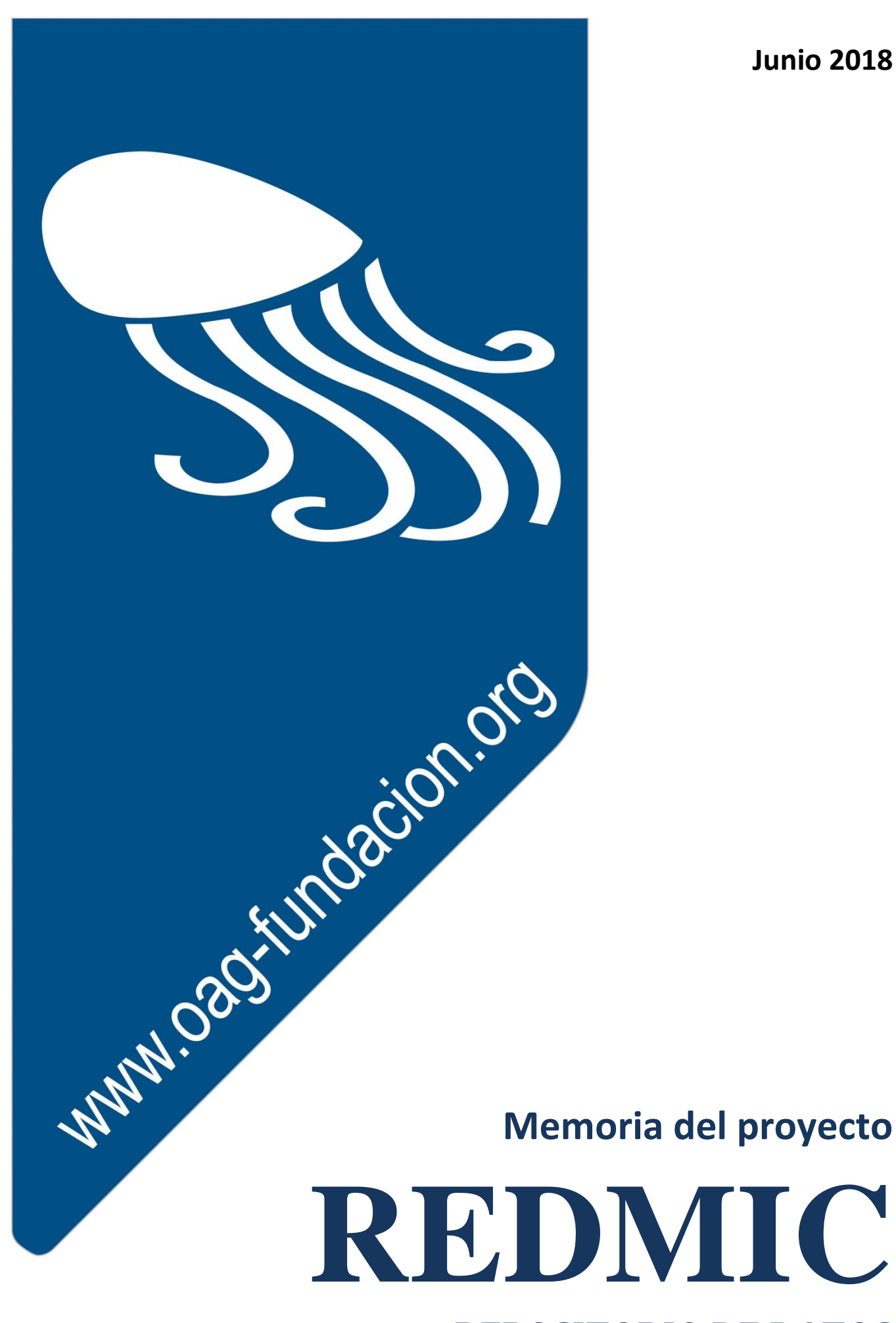

**REPOSITORIO DE DATOS MARINOS INTEGRADOS DE CANARIAS**

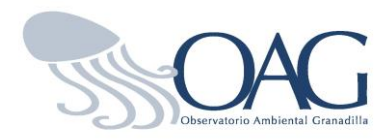

# Memoria del proyecto **REDMIC - REPOSITORIO DE DATOS MARINOS INTEGRADOS DE CANARIAS**

(Versión 2, Junio 2018)

**FUNDACIÓN OBSERVATORIO AMBIENTAL GRANADILLA**

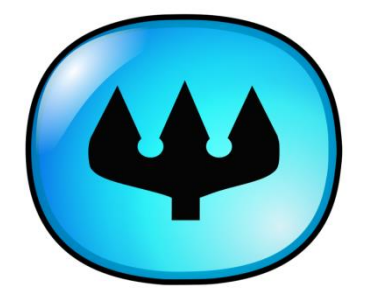

**OBSERVATORIO AMBIENTAL GRANADILLA**  $\blacklozenge$  **Edificio Puerto–Ciudad. ofic. 1.B**  $\blacklozenge$  **38001 S/C de Tenerife**  $\blacklozenge$  **Islas Canarias, España** Teléfono 922 298 700 Fax: 922 298 704 **Email: [info@oag-fundacion.org](mailto:info@oag-fundacion.org) Página web:** www.oag-fundacion.org

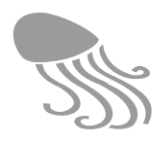

OAG (2018). *Memoria del proyecto REDMIC - Repositorio de datos marinos integrados de Canarias.* Santa Cruz de Tenerife: Fundación Observatorio Ambiental Granadilla, 228 págs. [no publicado]

Director y redactor del proyecto

Dr. Antonio Machado Carrillo

Equipo informático

Ignacio Lorenzo García (Jefe de sistemas) Noel Alonso Expósito (Programador) Pedro E. Trujillo Brito (Programador) Carlos A. González Carballo (Programador) José Andrés Sevilla Hernández (Técnico GIS)

Equipo de datos

Marta González Carballo (Curator de datos) Ninoska Adern Febles (Operadora de datos)

*Copyright* © Fundación Observatorio Ambiental Granadilla Muelle de Enlace, Edificio Puerto-Ciudad, of. 1B 38001 Santa Cruz de Tenerife. Islas Canarias

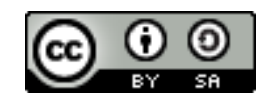

 $\overline{a}$ 

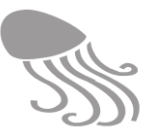

# *Resumen ejecutivo*

REDMIC está concebido como un sistema de gestión de datos marinos organizado sobre una geodatabase que integra el máximo posible de diferentes tipos de datos marinos (oceanográficos, biológicos, hidrodinámicos, pesqueros, geológicos, de tráfico marítimo, etc.). Dicho sistema ha de permitir el registro, validación, búsqueda, recuperación, visualización, análisis y exportación de los datos, así como la ágil conexión (interoperabilidad) con otros repositorios o nodos de mayor rango, preferentemente europeos.

Hay tres principios que han tenido especial peso en su concepción:

- Sin datos no se va a ninguna parte, y con datos malos se llega al sitio equivocado. El control de calidad y el rigor en la gestión de datos son cuestiones fundamentales.
- Obtener datos del mar es caro y laborioso. Se trata de obtener el dato una vez y potenciar su uso al máximo y todas las veces que haga falta.
- Los datos obtenidos con fondos públicos deben ser accesibles a todos los potenciales usuarios.

REDMIC no es un sistema de información geográfica propiamente dicho, pues se organiza como repositorio común de datos en función del tipo de dato y no en función de aplicaciones concretas con fines específicos (pesquerías, navegación, gestión costera, etc.), como es habitual en el diseño de la mayoría de los gis<sup>1</sup>. Podría entenderse como un híbrido entre una base de datos científica y un gis clásico. La idea básica es almacenar de forma integrada cualquier tipo de dato marino (= oceánico + costero) que tenga un referente geográfico, maximizando así su potencial de explotación, pero respetando siempre el dato original y las circunstancias en que se generó. Obtener el dato una vez y usarlo muchas, pero en vez de hacerlo a través de la interoperabilidad entre varias bases de datos, que es el enfoque tradicional, REDMIC apuesta por la generatividad<sup>2</sup> que surge de un modelo integrado.

La estrategia adoptada en REDMIC consiste en vincular los datos siempre a la **actividad** que los genera, con toda la información asociada (metadatos), evitando la redundancia de información, que se estructura básicamente según la clásica secuencia de: quién, dónde, cuándo, qué y cómo. Al estar todos los datos vinculados por el factor geográfico y recogidos en un mismo repositorio, la facilidad para correlacionar unos con otros es óptima y justifica el esfuerzo inicial de integrarlos. Por su gran volumen y por cuestiones prácticas, los datos ráster se mantienen como *datasets* singularizados, aunque se podrán correlacionar con los demás parámetros (tiempo + ubicación). Salvo por esta excepción, la idea es que REDMIC se mantenga compacto, que el número de tablas no aumente y que sea capaz de acoger la multiplicidad de datos marinos; o dicho metafóricamente, que la geodatabase crezca hacia arriba y no hacia los lados. Las nuevas tecnologías de *big-data* y acceso a la nube facilitan que REDMIC funcione como aplicación

<sup>&</sup>lt;sup>1</sup> Tecnicismo derivado de las siglas inglesas de un sistema de información geográfica (GIS), y que ha tenido mayor aceptación que su equivalente español (SIG).

<sup>&</sup>lt;sup>2</sup> La generatividad en esencia describe un sistema auto-contenido del cual sus usuarios obtienen una habilidad independiente para crear, generar o producir nuevo contenido exclusivo a dicho sistema, sin ayuda o entradas adicionales al mismo según la concepción original de sus creadores (Wikipedia, 2013).

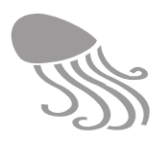

web con acceso descentralizado, lo que facilita su gestión por las entidades colaboradoras, sin perjuicio del control de calidad de los datos y registro de las sesiones de trabajo que se realiza de modo centralizado por operadores responsables de su mantenimiento.

REDMIC se inició formalmente en 2014 y se encuentra desarrollado en parte, sobre todo el modelo lógico de la geodatabase y su materialización, habiéndose programado varios módulos operativos vinculados a los diferentes tipos de datos marinos y su visualización. En el presente documento se actualiza la primera memoria del proyecto (2014), se expone la arquitectura general del sistema y se dan directrices para abordar las tareas de programación que quedan pendientes. Las limitaciones financieras y de personal en estos años de crisis económica generalizada no han permitido avanzar más rápido, pero desde 2016 REDMIC ya funciona abierto al público y usuarios registrados. También se ha conseguido eliminar el software privativo con el que se empezó, y ahora todo REDMIC se ha construido con software libre.

Esta iniciativa se desarrolla como uno de los fines de la fundación pública del sector estatal Observatorio Ambiental Granadilla (OAG) a título de medida compensatoria por el impacto ambiental del puerto de Granadilla en Tenerife y financiada por la Autoridad Portuaria de S/C de Tenerife. Los recursos empleados en REDMIC hasta finales de 2017 ascienden a 955.860  $\epsilon$  y podría mantenerse con un presupuesto de 250.000  $\epsilon$  anuales, sin perjuicio de que aportes financieros adicionales puedan acelerar su desarrollo o costear la ingesta de conjuntos datos que interesen.

El OAG ha planteado REDMIC como un proyecto piloto con miras a ser replicado en otras regiones y usado libremente por las instituciones que le encuentren utilidad. Algunos usos potenciales de interés para las administraciones, instituciones científicas o usuarios del mar también se discuten en el presente documento. Uno de estos usos, ya considerado en la fase de programación, es el poder operar como un catastro oficial de datos marinos con carácter de servicio público.

Este documento de REDMIC se adscribe al mecanismo de *Creative Commons* para compartir su uso (*share alike)* con la única exigencia de referir a la autoría del OAG, y la aplicación informática se ofrece en código abierto en Gitlab bajo licencia no restrictiva que permite su uso, colaboración y desarrollo por terceras partes.

A. Machado, a 30 de junio 2018

*"Las hipótesis van y vienen, pero los datos persisten"* Santiago Ramón y Cajal, Premio Nobel 1906

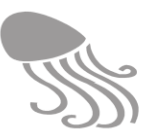

#### Tabla de contenido

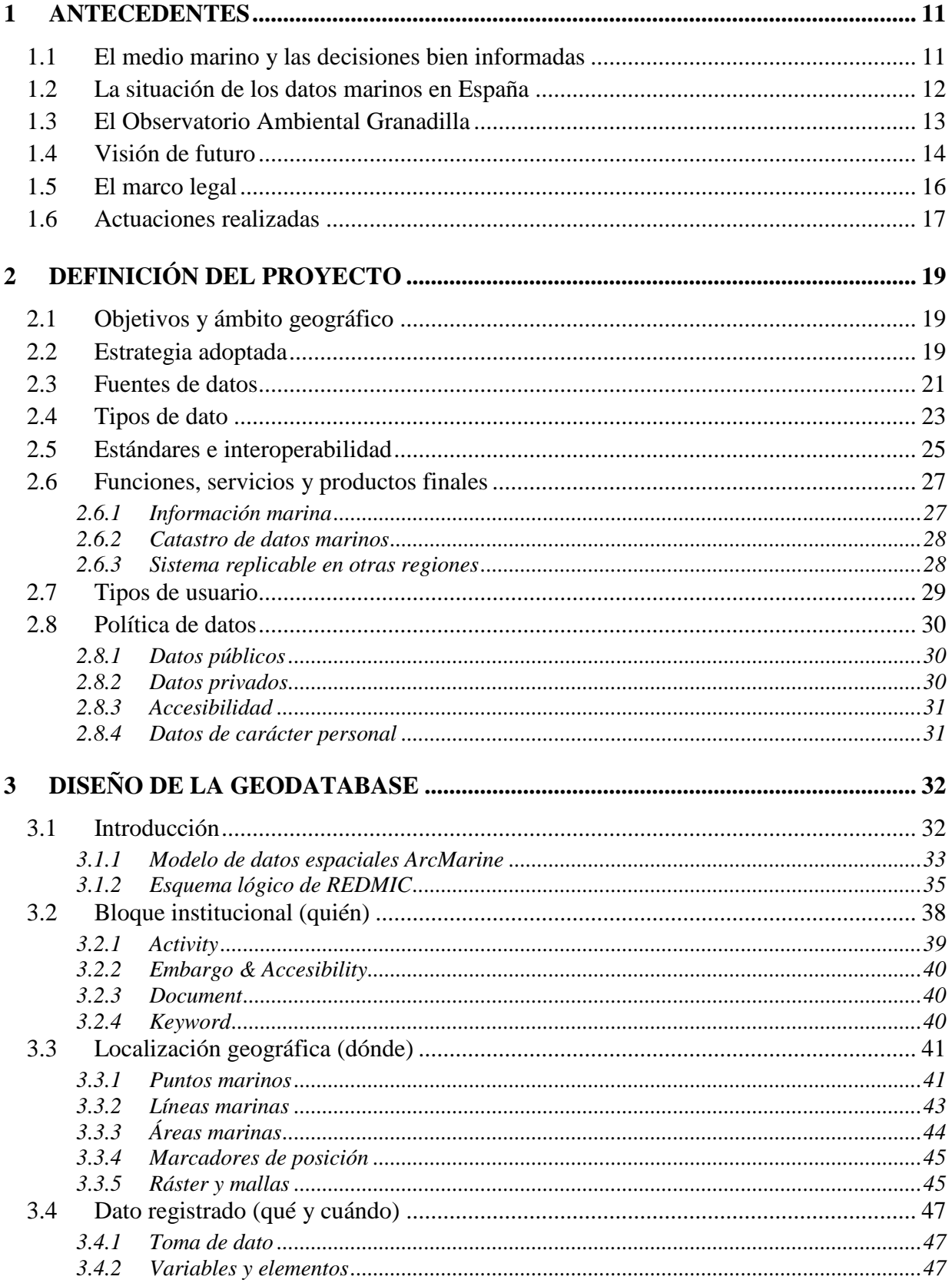

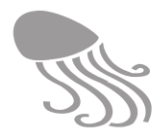

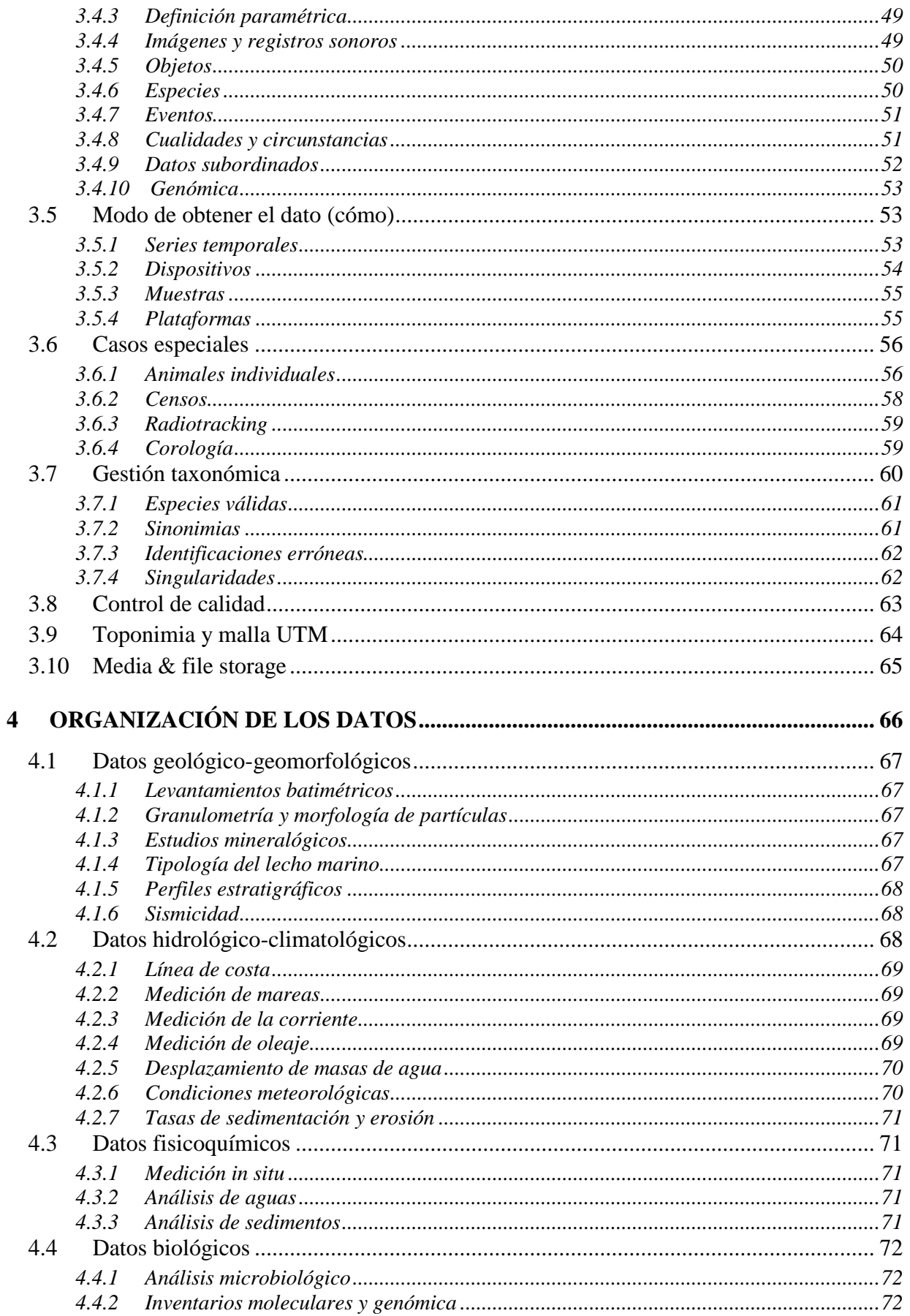

#### **REDMIC**

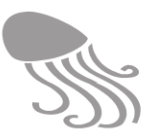

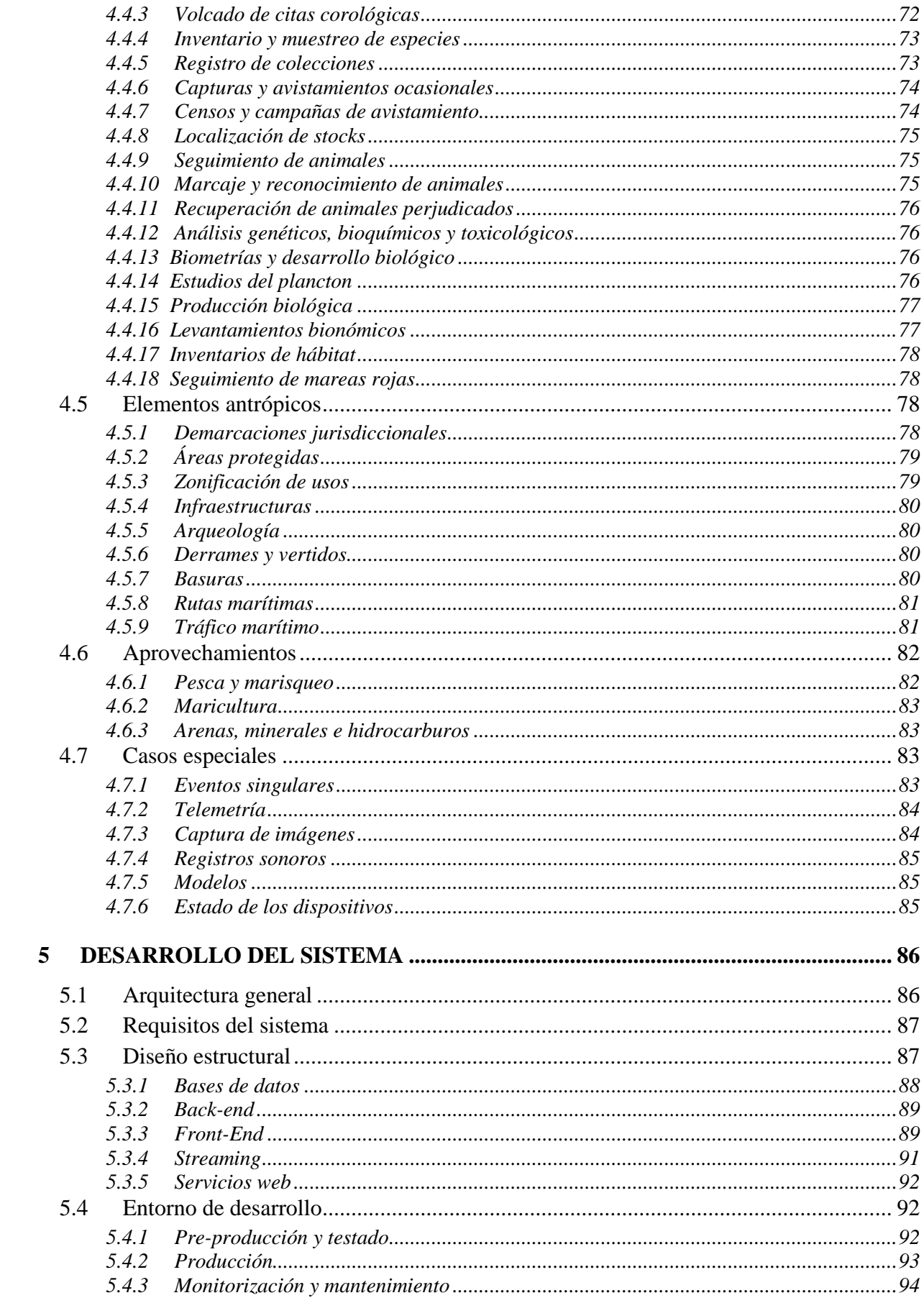

#### **REDMIC**

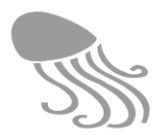

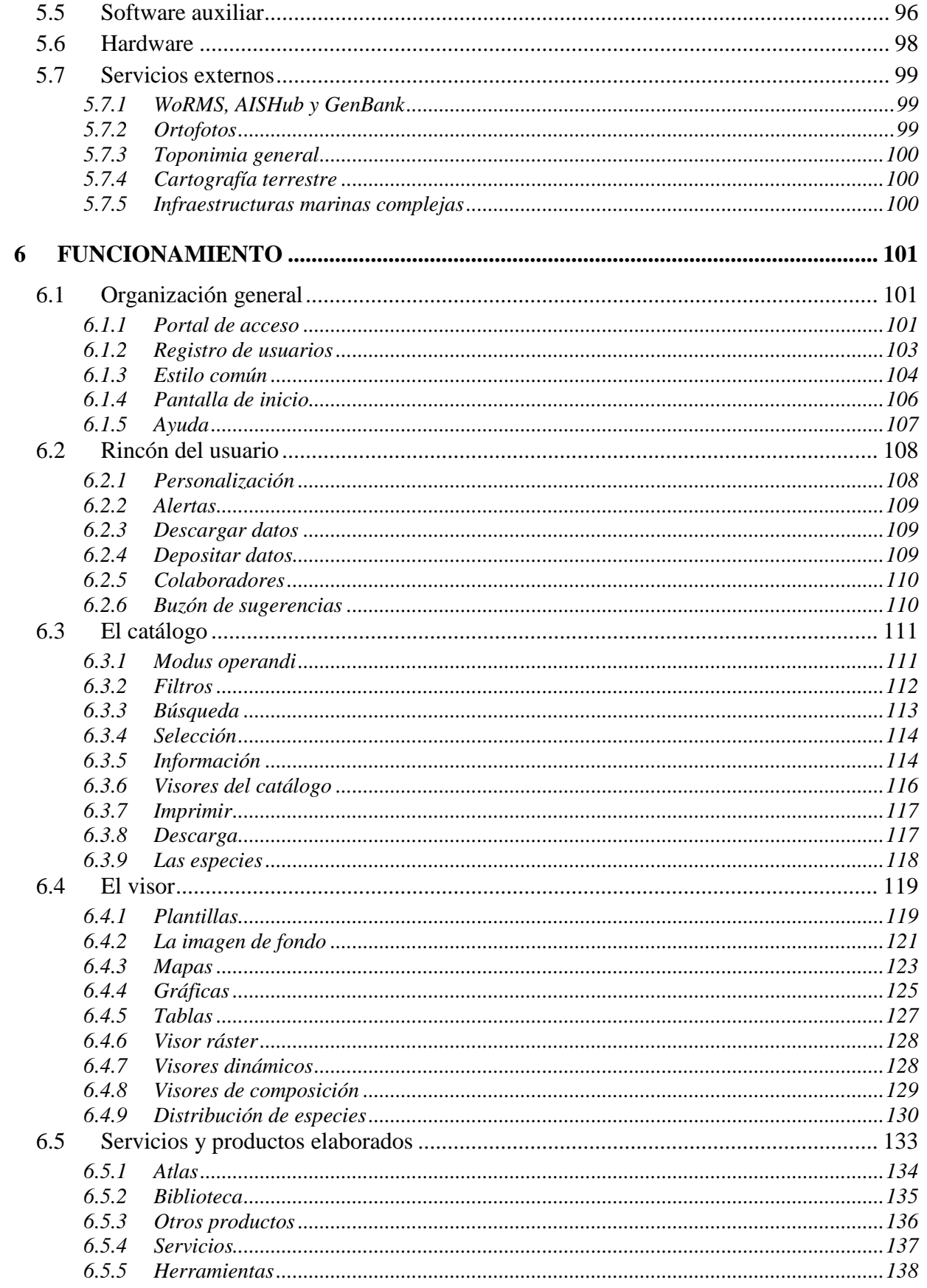

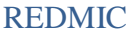

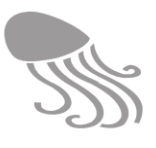

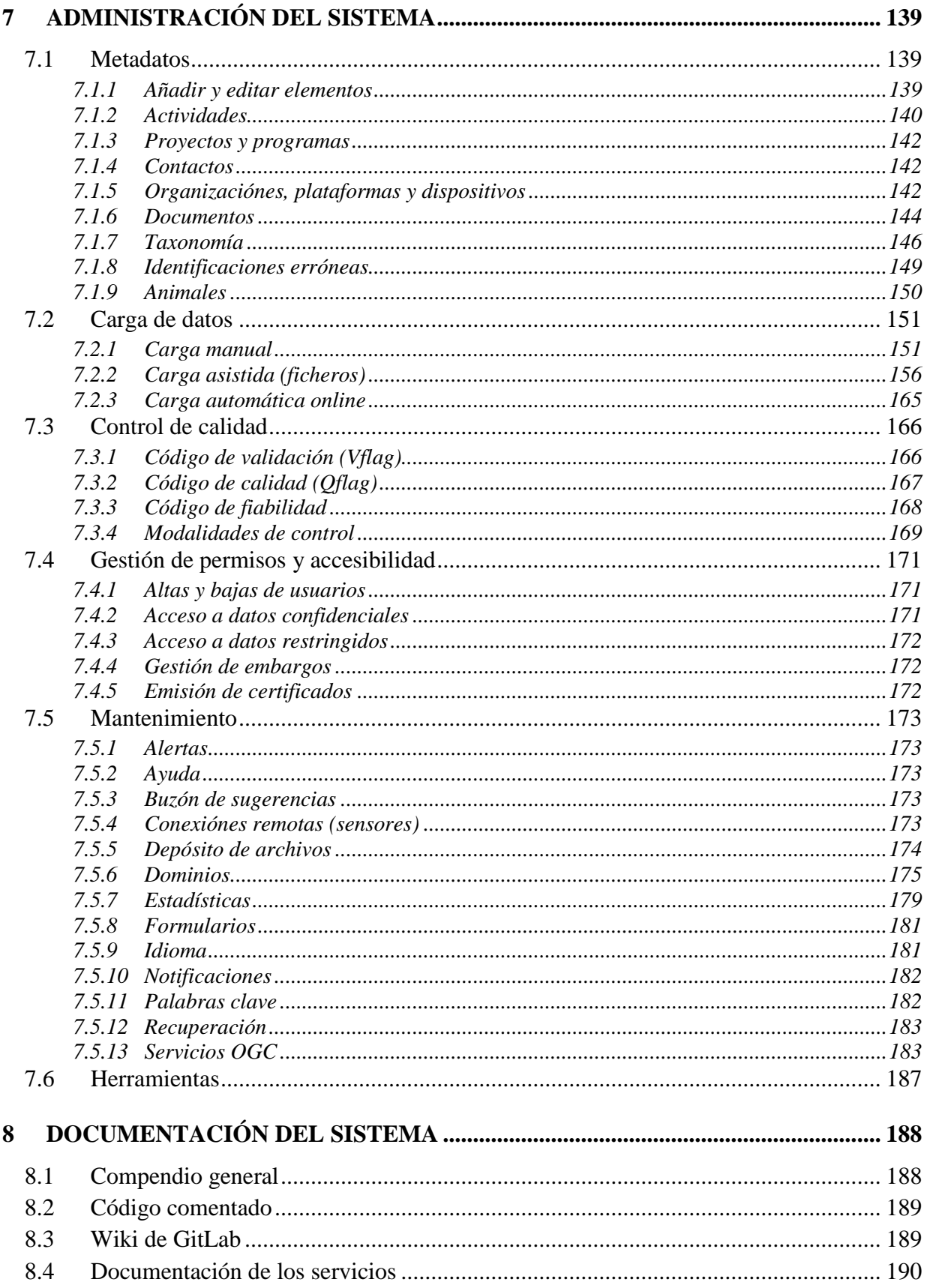

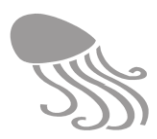

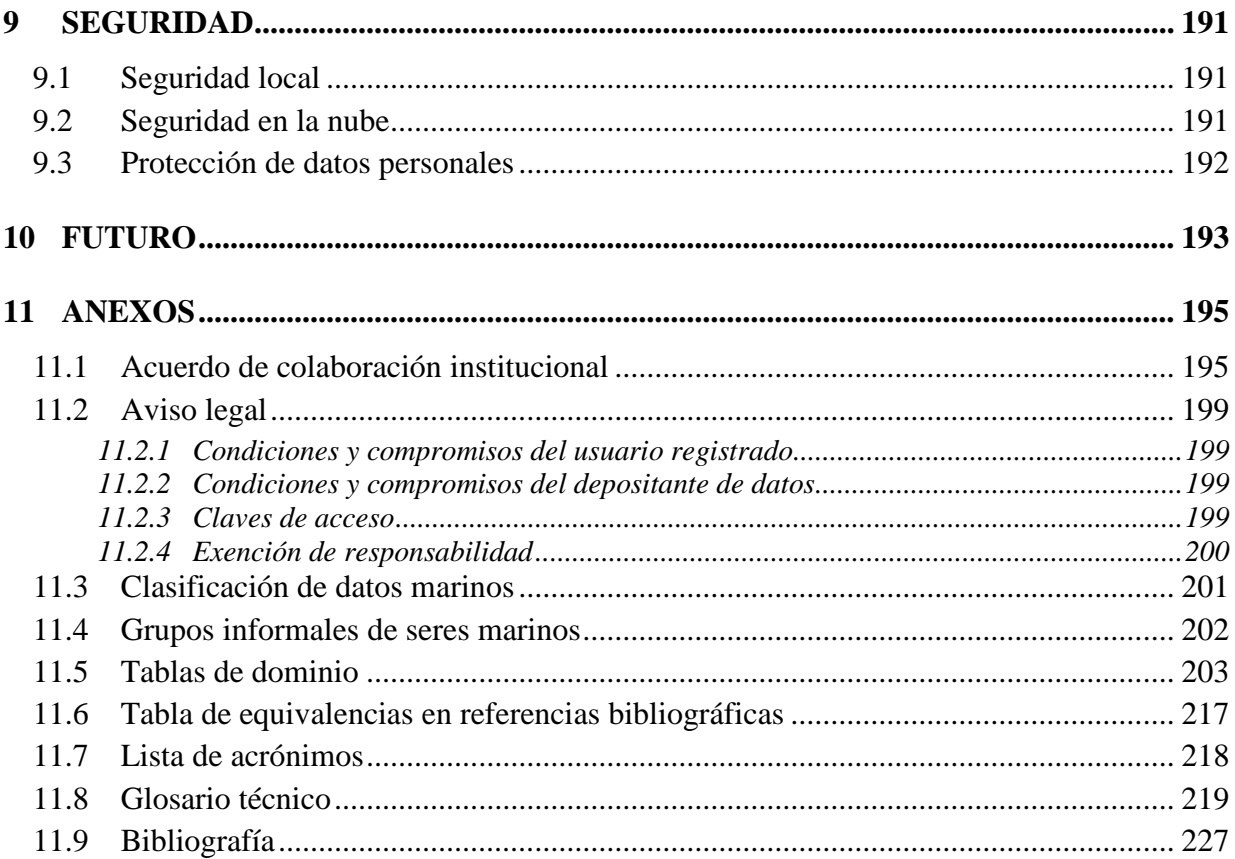

 $\overline{a}$ 

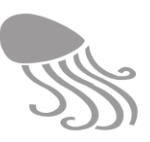

# <span id="page-12-0"></span>**1 ANTECEDENTES**

## <span id="page-12-1"></span>**1.1 El medio marino y las decisiones bien informadas**

Últimamente se viene asumiendo que el medio marino es un componente crucial de algunos de los problemas ambientales más acuciantes que afronta la humanidad, trátese de la alimentación o del cambio climático, por ejemplo. En el ámbito europeo, la irrupción de la Directiva marco sobre la estrategia marina (Directiva 2008/56/CE) no ha hecho más que constatar el protagonismo que en este siglo van a tener los océanos. Se parte de que, por principio, es necesario mantenerlos lo más saludables posible, pero también se reconoce la necesidad de ahondar en su conocimiento. Sabemos del mar bastante menos que de la tierra, y resulta cuando menos descorazonador ver con qué pobreza de datos y fragilidad de información se toman decisiones que afectan a miles de personas e implican inversiones millonarias. Y dadas las características ecológicas del medio marino<sup>3</sup> –mucho menos compartimentado que el terrestre– los esfuerzos por cambiar esta situación han de cubrir todos los océanos y centrarse tanto en obtener más y mejores datos, como en compartirlos entre todos los interesados. Esta inquietud queda perfectamente reflejada en *Libro verde. Conocimiento del medio marino 2020. De la cartografía de los fondos marinos a las previsiones oceánicas*, publicado por la Comisión Europea (COM (2012) 473 final). Extraemos del mismo unos párrafos esclarecedores:

*"Nuestros mares y océanos pueden proporcionar el impulso que necesitamos para reactivar nuestras economías. Pueden ofrecer empleos estimulantes y gratificantes que satisfagan las expectativas de nuestros jóvenes. Pueden proporcionar la energía limpia que necesitamos si queremos evitar una catástrofe climática. Pueden facilitar proteínas para una dieta saludable. Pueden darnos productos farmacéuticos o enzimas procedentes de organismos que viven en las condiciones más extremas de temperatura, luz y presión en las que puede hallarse vida. Además, la demanda mundial de materias primas, cada vez más fuerte, hace que la actividad minera en el fondo marino despierte un interés creciente."*

*"Las administraciones de las zonas costeras tienen necesidad de conocimientos sobre los índices de erosión, el transporte de sedimentos y la topografía para determinar si la estrategia más apropiada para la gestión del litoral es la protección, la adaptación o la retirada. Las autoridades pesqueras necesitan datos sobre el esfuerzo de pesca y la composición de las capturas en el pasado a fin de fijar las cuotas para el año próximo. Los servicios de salud pública tienen que determinar si el mar es seguro para los bañistas y el marisco se puede comer. Protección civil necesita calcular si un vertido de petróleo va a afectar a la costa. Los guardacostas han de saber cuánto tiempo pueden sobrevivir unos náufragos en el agua. Las autoridades medioambientales deben evaluar el estado ecológico de sus mares y océanos y garantizar que sigan siendo seguros y limpios*."

*"En una democracia, los ciudadanos necesitan información para pedir cuentas a sus representantes sobre los temas que afectan a su entorno local, sus medios de subsistencia, su salud o la Tierra que quieren legar a sus hijos. La experiencia ha mostrado que es un error suponer que las autoridades competentes poseen las mejores capacidades técnicas para abordar estos problemas."*

<sup>&</sup>lt;sup>3</sup> En este proyecto se usa el término de medio marino en el sentido de ecosistema o bioma marino, que integraría semánticamente lo que a menudo suele diferenciarse como el medio oceánico y el costero o marítimo.

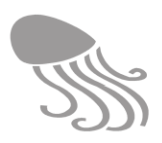

Está claro que los conocimientos científicos son la base de la innovación industrial y de la protección del medio ambiente. Y toda ciencia depende de las observaciones y del rigor con que son registradas. En el mar, los datos se obtienen tanto del modo tradicional (midiendo *in situ*), como desde sensores transportados en aviones y satélites. Son escalas de trabajo muy diferentes, pero unos y otros han de ser integrados para generar conocimiento científico y los modelos predictivos que tanta falta hacen.

La primera reunión de la comunidad de "observadores" del mar fue en 1999 (OceanObs'99, en Victoria, Canadá) y estuvo muy centrada en el clima; la segunda, diez años después (Ocean-Obs'09, Venecia, 2009), amplió el interés a otros parámetros oceanográficos del medio marino, y la intención actual parece centrarse en el interés de conjugar los sistemas globales de observación terrestre (GTOS), marina (GOOS) y climática (GCOS) en un supernodo, denominado WIGOS (*WMO Integrated Global Observing System*). Esta es una iniciativa sólida propiciada por la UNESCO, si bien el número de parámetros que se contemplan se mantiene reducido y la dimensión de trabajo es, obviamente, muy grande. La incorporación de datos biológicos, por ejemplo, sigue a la cola, sin perjuicio de que existan algunas iniciativas específicas globales que los atienden, como GBIF (incluye datos marinos) y OBIS (*Ocean Biogeographic Observation System)*, o el reciente GEO BON - *Marine Biodiversity Observation Network* (2016), que combina OBIS y GOOS. Una visión panorámica del estado actual de las ciencias del mar – incluida la situación de los datos– lo aporta el reciente informe de la IOC-UNESCO (2017).

En el ámbito europeo existen cada vez más consorcios e iniciativas (SeaDataNet, MARBEF, EMODNet, MyOcean, MEDIN, GMES, IBI-ROOS, Elixir, GEOSS, LifeWatch ERIC, EM-BRC-ERIC etc.) orientados igualmente a organizar y compartir la información del mar, propiciando la interoperabilidad de los datos registrados por distintas instituciones. Los foros donde se debaten estos problemas se multiplican y, además de cuestiones de interoperabilidad, se ocupan de aspectos tecnológicos vinculados a la instrumentación, las transmisiones, el control de calidad o la gestión masiva de datos generados por los modernos sensores. La impresión general que uno adquiere  $- v$ . Iglesias Campos & Meiner 2010 $-$  es que el problema se ha evaluado y se conoce bien, que existen varios modos de abordarlo, que todavía no se han conseguido los consensos requeridos, que hace falta mucho esfuerzo para alcanzar los fines perseguidos, y que la voluntad política de afrontarlo no es para nada uniforme. La última y recientícima iniciativa europea, que no es otra cosa que la misma idea de REDMIC a lo grande, se presentó en mayo de 2018 en La Spezia (Italia): el proyecto **BigDataOcean**.

#### <span id="page-13-0"></span>**1.2 La situación de los datos marinos en España**

La situación de los datos marinos en España es difícil de conocer a través de este tipo de foros internacionales, ya que nuestra participación en ellos es relativamente anecdótica, aunque nos vamos integrando cada vez más. Un análisis en 2011 de la gestión de datos marinos realizado en nuestro país (IEO, 2011) y centrado en las infraestructuras científicas y tecnológicas marinas singulares existentes (Puertos del Estado, IHM, IGN, CSIC, universidades y los centros autonómicos, MeteoGalicia, SMC y Azti) reflejaba una gran disparidad y falta de criterio común en los esfuerzos realizados hasta entonces, a pesar de varias iniciativas sectoriales de corte científico, como las de algunos centros del CSIC (i.e., IEO-DAMAR, Centro Nacional de Datos Polares), el sistema de datos de Puertos del Estado o el excelente portal de SOCIB (*Balearic Islands Coastal Observing and Forecasting System).* Todo apunta a que seguimos bastante desorganizados y a que nos enfrentamos a la necesidad de superar culturas institucionales bastante refractarias a organizar y compartir los datos.

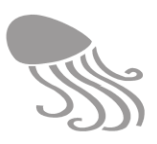

La tendencia en España, al igual que en Europa, es aprovechar las tecnologías de intercambio de datos para crear ides<sup>4</sup>, a menudo temáticas. Esta estrategia implica un esfuerzo importante para las instituciones que quieren compartir sus datos, pero al menos mantienen sus propias estructuras e idiosincrasia institucional. El proceso irá más lento que en otros países con más tradición de colaboración transversal, pero, al menos, parece que ya está en marcha.

En lo que concierne a Canarias, los datos marinos se encuentran en igual o peor estado de desvertebración; es decir, repartidos y segmentados entre las instituciones que los generan, a menudo almacenados en su estado originario y sin mayor uso posterior, con algunas excepciones como la red de mareógrafos de Puertos del Estado o la *Red de alerta, control y observación marina de Canarias* (ACOMAR) que venía manteniendo el desaparecido Instituto Canario de Ciencias Marinas (ICCM) y que ahora gestiona PLOCAN (Plataforma oceánica de Canarias), o la reciente *Red de observadores del medio marino en Canarias* (Red PROMAR) del Gobierno de Canarias. Esta situación no es equiparable a la de los datos terrestres, mucho mejor organizados gracias a la actuación de GRAFCAN (p.ej. IDE Canarias y MAPA) y a iniciativas gubernamentales como el proyecto BIOTA, vinculado al *Banco de Datos de Biodiversidad de Canarias*, cuyo desarrollo en el medio marino dista mucho del logrado en el medio terrestre.

En este contexto de datos marinos repartidos y desagregados se enmarca el presente proyecto, que surge a raíz de la creación casual de un organismo al servicio del interés público, y que podría jugar un papel relevante en la organización y difusión de la información marina a escala local y regional, además de servir de proyecto piloto para su implantación en otras regiones.

#### <span id="page-14-0"></span>**1.3 El Observatorio Ambiental Granadilla**

El OAG $<sup>5</sup>$  es una fundación pública del sector estatal que se crea en 2008 como consecuencia</sup> del Dictamen de la Comisión Europea (6-11-2006) relativo al proyecto del nuevo puerto industrial de Granadilla, en la isla de Tenerife, en el que se exige, como medida de garantía, que el seguimiento ambiental de dicha obra sea realizado por una fundación independiente. Por otra parte, a dicha fundación se le asigna un fin más amplio y permanente, que se enmarca entre las varias medidas compensatorias impuestas a la infraestructura proyectada por sus presuntos im-

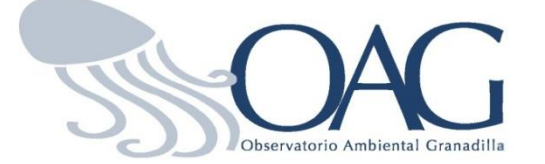

 $\overline{a}$ 

pactos ambientales, y tan es así, que corresponderá al puerto de Granadilla, una vez sea operativo, sufragar los gastos de funcionamiento del OAG, sin perjuicio de otros fondos que pueda recibir. Dicho fin es "colaborar con los departamentos e instituciones de la Comunidad Autóno-

ma de Canarias y de otros archipiélagos macaronésicos, así como con las instituciones de la Administración del Estado, con competencia en la conservación del medio marino y con las entidades de carácter científico o conservacionista vinculadas al medio marino". En este contexto y además de la vigilancia ambiental del puerto industrial de Granadilla (cinco años en fase de obra y otros cinco en fase operativa), entre otros objetivos estatutarios concretos y permanentes del OAG figura uno vinculado a la observación de la biodiversidad y del medio marino:

<sup>4</sup> El término ide deriva de las siglas de "infraestructura de datos espaciales", también de uso generalizado y adoptado aquí como nombre común.

<sup>5</sup> El OAG está inscrito con el número 14 en el Registro de fundaciones de competencia estatal del Ministerio de Justicia, y opera bajo la tutela del Protectorado de fundaciones del Ministerio de Educación, Cultura y Deporte.

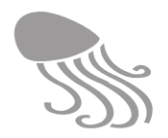

- *Colaborar en el establecimiento de un banco de datos ‒de todas las especies y hábitats marinos de la región macaronésica, con especial atención a la especies de los Anexos II, IV y V de la Directiva Hábitat europea y de las especies que definen los hábitats naturales del Anexo I de la misma Directiva*
- *Una parte fundamental de dicho banco de datos será la plasmación geográfica de la distribución de las especies y los hábitats, de forma que pueda constituirse, además, en un sistema de información geográfica que aglutine el estado del conocimiento más actual y permita un registro temporal de la dinámica de estos hábitats y especies.*

Y cabe destacar, en el contexto canario, el perfil tecnológico y estructuralmente colaborador del OAG, así como su origen fundacional compartido entre la Administración Central y la Autonómica -una suerte de institución "híbrida" -, lo que se considera una ventaja añadida a la hora de colaborar con cualquiera de las autoridades que ostentan las competencias en el medio marino. Una idea que podría exportarse a otras regiones marinas españolas.

# <span id="page-15-0"></span>**1.4 Visión de futuro**

Habiéndose creado un órgano permanente con los objetivos expuestos -entre otros-, la oportunidad de aprovechar esta coyuntura para sacarle un mayor rendimiento y convertirla en algo estructural y útil a la sociedad es más que tentadora.

Téngase en cuenta que en el momento de pactarse la creación del OAG entre la Comisión y el Reino de España, la *Directiva marco sobre la estrategia marina*, cuyos objetivos son mucho más integradores que los de la Directiva Hábitat centrada en la biodiversidad, era entonces un mero borrador difícil de referenciar. Esta nueva directiva, ahora vigente (Directiva 2008/- 56/CE), así como su trasposición al derecho interno español (Ley 41/2010 de Protección del Medio Marino), introduce la obligación de lograr un buen estado ambiental de las aguas marinas europeas y adopta el enfoque de gestión ecosistémica, que es el único que permite entender y afrontar los retos que se plantea la sociedad respecto del mar. Así, por ejemplo, será difícil "*analizar las tendencias en el estado de conservación de las especies y hábitat"* o "*advertir de las situaciones de alarma y amenazas para la conservación de los recursos naturales marinos que requieran decisiones de gestión*" sin tener en consideración el medio físico con el que interactúan los seres vivos, es decir la ecología; como tampoco pueden descartarse los factores antrópicos que inciden sobre él.

Este enfoque ecosistémico – adoptado recientemente y de modo parecido por LifeWatch– nos llevó a considerar el banco de datos perfilado en los estatutos del OAG como algo más holístico y ambicioso que incorporase la mayor cantidad de información posible sobre el mar, y de tal modo que los datos pudieran explotarse al máximo, no solo por el OAG, sino por cualquiera de sus beneficiarios; o sea, la sociedad interesada en el medio marino. De ahí derivó la idea de concebir el gis planteado como un repositorio de datos integrados, con lo que se abrían más puertas a futuros servicios públicos. Creemos que los datos financiados con fondos públicos han de ser públicos; pero llevar este principio a la práctica tiene importantes implicaciones de todo orden; entre ellas, las tecnológicas de facilitar el acceso a los datos de manera coherente, fiable y respetando su autoría. El presente proyecto surge de ese reto.

La *Directiva marco sobre la estrategia marina* reconoce que las medidas programadas según las estrategias marinas de los estados miembros sólo serán eficaces para alcanzar o mantener un estado de conservación favorable de los océanos, si se basan en un conocimiento profundo del

 $\overline{a}$ 

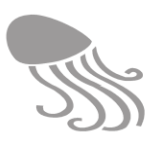

estado del medio marino en una zona determinada dentro de la perspectiva general de la región o subregión marina de que se trate, incluidas las operaciones de investigación y de seguimiento. La Directiva plantea la oportunidad de adoptar normas metodológicas para la evaluación del estado del medio marino, el seguimiento y los objetivos medioambientales, así como de los formatos técnicos empleados para la transmisión y el tratamiento de los datos.

Es en este último contexto y de cara a la elaboración de la Estrategia Marina de Canarias y su seguimiento, donde el Repositorio aquí planteado adquiere especial relevancia y cierta urgencia, sin menoscabo de su utilidad para la planificación del litoral, apoyo a la investigación, y otras actividades que requieran datos marinos fiables y organizados. Cabe citar, entre otras, las pesquerías, el seguimiento de la calidad de aguas (Directiva Marco del Agua, 2000/60/CE) o los programas de conservación de la biodiversidad marina y su seguimiento, en atención a las disposiciones de la Directiva Hábitats y de la Ley 42/2007 del Patrimonio Natural y de la Biodiversidad.

Además, en la *Directiva marco sobre la estrategia marina* se perfilan unos observatorios dedicados a monitorizar<sup>6</sup> y asesorar sobre las condiciones del mar, y todo apunta a que el origen de esta fundación no es del todo ajeno a dicha orientación. Asumiendo el carácter de "iniciativa piloto", ¿por qué no prospectar las posibilidades reales de conformar estos observatorios también como repositorios de datos en sus ámbitos, para luego integrarlos en los nodos nacionales o directamente en la red de datos europea?

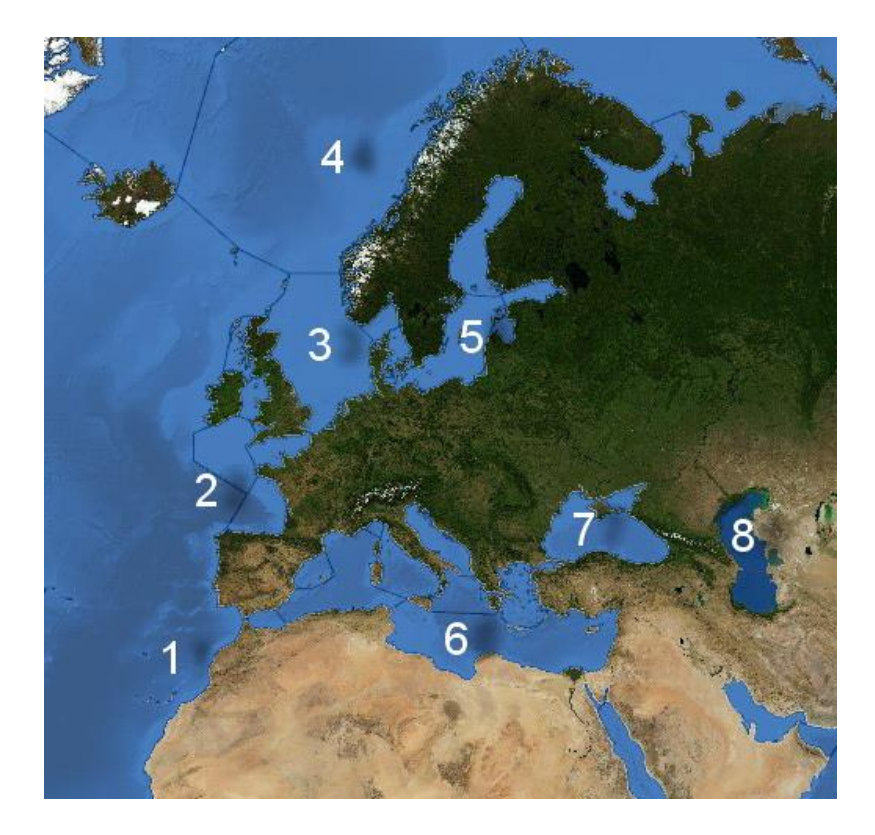

**Figura 1. Posible distribución de observatorios/repositorios de datos marinos para cubrir los mares de Europa.**

<sup>&</sup>lt;sup>6</sup> Lo ideal, un organismo especializado y dedicado solo a la monitorización. Es sabido que las funciones de monitorización suelen salir malparadas en una misma entidad que realiza investigación o tiene responsabilidades de gestión.

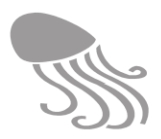

El esfuerzo de reunir, controlar su calidad y homogenizar la información para hacerla accesible a todos los interesados tiene un coste económico que a menudo no puede reclamarse a las fuentes originales de los datos, pero que sí podría afrontarse planteado como un servicio público, altamente rentable, dicho sea de paso, ya que se realizaría una única vez.

*The amount of public oceanic and atmospheric data roughly doubles every 2 years. Public ocean data is difficult to discover, but even harder to manage, analyze and distribute. In fact, 80% of the time related to decision-making is spent on finding, connecting, preprocessing, aggregating, analyzing and visualizing this data.*

André Karpistsenko (OceanExplorer.org), 2013

Y llegado el día en el que la legislación obligue<sup>7</sup> a depositar en catastros públicos los datos obtenidos con participación de fondos públicos, REDMIC podría ser un modelo de repositorio oficial adecuado para implementar dicha medida, y así se ha concebido también.

#### <span id="page-17-0"></span>**1.5 El marco legal**

 $\overline{a}$ 

La Directiva Europea 2007/2/CE por la que se establece una infraestructura de información espacial en la Comunidad Europea (INSPIRE), señala en su preámbulo que las infraestructuras de información geográfica de los Estados miembros deben concebirse de forma que se garantice el almacenamiento, disponibilidad y mantenimiento de datos geoespaciales al nivel de detalle más adecuado; que sea posible combinar, de forma coherente, datos de diversas fuentes en toda la Comunidad y puedan ser compatibles entre distintos usuarios y aplicaciones; que sea posible que los datos espaciales recogidos a un determinado nivel de la autoridad pública sean compartidos con otras autoridades públicas; que pueda darse difusión a los datos en condiciones que no restrinjan indebidamente su utilización generalizada; que sea posible localizar los datos disponibles, evaluar su adecuación para un determinado propósito y conocer las condiciones de uso, todo ello sin perjuicio de la existencia o posesión de derechos de propiedad intelectual de las autoridades públicas. Adicionalmente, la Directiva establece la obligatoriedad de ofrecer al público una serie de servicios de carácter gratuito, como son los servicios de localización y visualización de datos espaciales.

En el desarrollo de la Directiva INSPIRE, el Parlamento Europeo ya ha aprobado regulaciones para los metadatos, para los servicios de búsqueda y visualización, y para la monitorización y reporte. Estas regulaciones, así como las relativas a la política de compartir datos y servicios, transformación, descarga y armonización de datos, ya están vigentes y han de ser tenidas en cuenta por el OAG en el presente proyecto. Asimismo, la Directiva 2003/98/CE, de 17 de noviembre, sobre reutilización de la información del sector público, reconoce la importancia que los contenidos digitales tienen en la evolución de la "sociedad de la información y del conocimiento", estableciendo un marco general de armonización a nivel comunitario para facilitar la difusión generalizada de la información que emana de las Administraciones Públicas, entre las que se encuentra la información geográfica.

<sup>7</sup> Una medida posible es estipular que no se liberarán los fondos públicos a proyectos que hayan generado datos marinos hasta que estos no presenten un certificado de haber depositados dicho datos en el catastro marino.

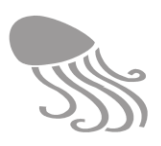

La red europea de información geográfica aspiraba a estar completamente operativa en 2017 y en esa dirección apuntan los esfuerzos de la Agencia Europea de Medio Ambiente, la Comisión y los Estados Miembros, con el desarrollo de EmodNet (Red Europea de Datos de Observación Marina en Europa) –en el que está integrado España a través del CSIC, con el Instituto Español de Oceanografía como principal actor.

Otra normativa de interés es la Ley 27/2006, de 18 de julio, por la que se regulan los derechos de acceso a la información, de participación pública y de acceso a la justicia en materia de medio ambiente, que traspone e incorpora a nuestro derecho interno las Directivas 2003/4/CE y 2003/35/CE, garantiza y protege el derecho de los ciudadanos a acceder a la información medioambiental. Siendo ésta una información con componente geográfico, los sistemas que los gestionan deben facilitar su localización, acceso y explotación.

Por otra parte, a finales de 2014 entró en vigor la Ley 19/2013, de transparencia, acceso a la información pública y buen gobierno, que procura organizar y actualizar muchos de los compromisos hasta ahora referidos.

En resumen, la normativa española relativa a datos geográficos y su publicidad, que conforma el marco jurídico en el que ha de encuadrarse REDMIC, es la siguiente:

- Ley 11/2007, de acceso electrónico a los servicios públicos.
- Ley 37/2007, de reutilización de la información del Sector Público.
- Real Decreto 1545/2007, del Sistema Cartográfico Nacional.
- Ley 14/2010, sobre las infraestructuras y servicios de información geográfica en España (trasposición de la Directiva INSPIRE).
- Ley 19/2013, de transparencia, acceso a la información pública y buen gobierno.

#### <span id="page-18-0"></span>**1.6 Actuaciones realizadas**

 $\overline{a}$ 

La idea de establecer un repositorio de datos marinos en el OAG surgió desde los comienzos de la fundación, pero al no tratarse de un fin prioritario su desarrollo ha ido a menor ritmo y en paralelo al principal proyecto del OAG: el plan de vigilancia ambiental del nuevo puerto de Granadilla.

En los presupuestos generales de la Comunidad Autónoma de 2009, el Parlamento de Canarias incluyó una subvención nominada para el OAG con el objeto de desarrollar la parte marina del Banco de datos de biodiversidad de Canarias. El correspondiente convenio, firmado con la Consejería de Política Territorial y Medio Ambiente dos años (2009 y 2010), cesó a raíz de la crisis económica que afectó a todas las administraciones españolas. Sin embargo, con los fondos habilitados se pudo adquirir el equipo informático básico, recopilar la bibliografía necesaria relacionada con las especies marinas presentes en aguas canarias e iniciar el volcado de los datos corológicos a la geodatabase.

A lo largo de estos primeros años, el personal del OAG asistió a algunos foros<sup>8</sup> donde se debatían la situación y tendencias internacionales en materia de gestión de datos marinos. Ello per-

<sup>8</sup> GSDI 11 *World Conference: Spatial Data Infrastructure Convergence* (Rotterdam, 2009); OceanObs'09 (Venecia, 2009); Reunión de la IDEE (Madrid, 2010); *Towards a European Network of Marine Observatories for Monitoring and Research.* (Brussels, 2010); *International Conference on Marine Data and Information Systems IMDIS* (Paris, 2010); *CoastGIS* 2011 (Ostende, 2011) y *ESRI OceanGIS Forum* (Redlands, 2013).

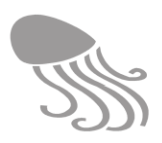

mitió conocer las principales iniciativas y profusión de estándares que entonces circulaban ‒y aún circulan‒, normalmente vinculadas en los diferentes ámbitos de interés (pesquerías, tráfico marítimo, seguridad, cambio climático, explotación de los recursos, etc.). La existencia del modelo de datos ArcMarine<sup>9</sup> abrió la posibilidad de concebir una geodatabase de modo integrado, y así surgió en mayo de 2010 un primer esbozo del concepto de REDMIC como proyecto con la intención de presentarlo al programa AVANZA del Ministerio de Industria, Energía y Turismo. Desafortunadamente, la crisis económica también afectó a estas ayudas y en la convocatoria de 2010 los entes pertenecientes al sector público fueron excluidos como beneficiarios potenciales de dicho programa.

Además del programa AVANZA, el proyecto REDMIC -con ciertas variaciones-, fue presentado a otras convocatorias: Programa I+D Gobierno de Canarias (2011), Programa BEST de la Comisión Europea (2011) y Programa de Cooperación Transnacional MAC 2007-2013 (en 2008 y 2013). En todos los casos sin éxito. Por ello y a petición del Director del OAG, el Patronato aprobó en junio de 2013 el utilizar recursos propios de la fundación para avanzar en el desarrollo de REDMIC. Luego, a partir de 2016, una vez el puerto de Granadilla entró a actividad económica, la Autoridad Portuaria asumió el proyecto como una más de las medidas compensatorias del puerto.

En estos últimos cuatro años y con personal contratado *ex profeso* para su desarrollo, se han sentando los cimientos de lo que será REDMIC, a la vez que se ha avanzado sustancialmente en el desarrollo de varios módulos operativos. La primera memoria del proyecto (versión de julio de 2014) ha quedado obsoleta en muchos aspectos y se han despejado las principales dudas que se cernían sobre su funcionamiento. Sí, REDMIC funciona y ahora, al igual que entonces, el propósito de este documento (versión 2ª) es actualizar el marco conceptual, explicar el modo en el que se integra la información y orientar el diseño y futuro desarrollo de la aplicación y de los módulos pendientes. En definitiva, ofrecer una guía de trabajo con la necesaria flexibilidad que permita llegar al fin perseguido aprovechando las novedades informáticas y tecnológicas que vayan surgiendo, y mejorar REDMIC sin desvirtuar su concepto.

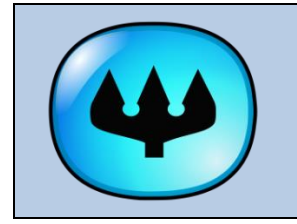

 $\overline{a}$ 

*El logo de REDMIC está formado por el tridente de Poseidón, el dios de los mares en la mitología griega, haciendo de pupila en un ojo de cefalópodo, en alusión metafórica al ojo que todo lo contempla en el mar.*

<sup>&</sup>lt;sup>9</sup> El modelo lógico de datos ArcMarine, publicado en 2007, fue elaborado por varias instituciones que habían desarrollado aplicaciones con el programa ArcGIS de ESRI para resolver casos concretos (hidrodinámica, análisis costero, pesca, etc.). El logro consistió en generar un modelo de datos común basado en geometrías específicas para el medio marino (*feature classes)*, y así fue publicado en su primera versión, no del todo elaborada, pero ciertamente muy útil como guía para futuros desarrollos.

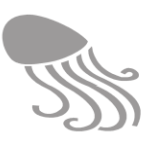

# <span id="page-20-0"></span>**2 DEFINICIÓN DEL PROYECTO**

# <span id="page-20-1"></span>**2.1 Objetivos y ámbito geográfico**

Es objeto de este proyecto el establecer un repositorio para todo tipo de datos marinos, concebido como un sistema abierto de información geográfica integrada apto para el almacenamiento, custodia, búsqueda, visualización, descarga y análisis de los datos, de modo que se optimice su uso a fin de facilitar el conocimiento y la gestión del medio marino y sus recursos. Su ámbito es el archipiélago canario y, por extensión, las aguas de la Macaronesia, sin perjuicio de que la aplicación pueda ser replicada en otros ámbitos geográficos.

Dentro de este contexto, son objetivos concretos del «Repositorio de Datos Marinos Integrados de Canarias», con acrónimo REDMIC:

- a) Explotabilidad: facilitar el uso sucesivo y a largo plazo de los datos marinos obtenidos.
- b) Generatividad: almacenar los datos de modo que se maximice su uso potencial.
- c) Trazabilidad: garantizar la información asociada a la obtención de los datos originales y permitir conocer sus sucesivas modificaciones.
- d) Publicidad: ofrecer un sistema para la custodia, armonización y servicio de datos financiados con fondos públicos o que se quieran difundir y hacer públicos $^{10}$ .
- e) Interoperabilidad: permitir el acceso y el intercambio de datos con los nodos de información existentes en el ámbito nacional y europeo.
- f) Replicabilidad: ofrecer un modelo apto para ser empleado en otras regiones o ámbitos marinos.
- g) Versatilidad: permitir su uso como repositorio de carácter general (cualquier tipo de dato marino), como repositorio institucional (limitado a un tipo concreto de información o producto concreto) o como catastro público de datos marinos.

# <span id="page-20-2"></span>**2.2 Estrategia adoptada**

 $\overline{a}$ 

A la hora de guardar datos geográficos en soporte informático hay dos estrategias contrapuestas: seguir un modelo centralizado (todos los datos en una misma geodatabase) o seguir un modelo distribuido, en el que los datos se mantienen en geodatabases separadas (usualmente de distintas instituciones) y se intercambian siguiendo protocolos compatibles a través de un nodo central que permite su localización mediante el uso de metadatos y semánticas comunes.

En los sistemas distribuidos los datos se acopian con relativa facilidad pero luego hay que invertir mucho tiempo en prepararlos para abordar los análisis; y esto se ha de repetir cada vez. En los sistemas centralizados e integrados el esfuerzo inicial para incorporar los datos es importante y tedioso, pero ya quedan preparados para cualquier futura explotación. Esta mayor inmediatez de uso (*data readiness*) que ofrece el modelo integrado lo convierten en el más ambicionado. Sin embargo, la existencia de bases de datos importantes ya consolidadas dificulta sobremanera su fusión, por lo que el sistema distribuido es el más común y justifica la proliferación de ides tipo red de bases de datos interconectadas como opción pragmática.

 $10$  Es previsible que en un futuro no muy lejano se exija a las empresas e instituciones que obtienen datos marinos con fondos públicos, que éstos tengan que hacerse públicos. Un repositorio con las características de REDMIC podría ser una solución instrumental para el desarrollo de esta política.

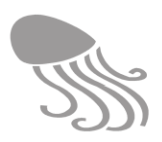

El OAG considera, no obstante, que la práctica inexistencia de grandes bases de datos relacionadas con el mar -desde luego, en Canarias- es una ventaja e invita a intentar desarrollar un modelo cuanto más integrado mejor, y explorar así sus posibilidades reales. La opción adoptada es, pues, de tipo mixto:

Como estrategia general, REDMIC procurará acopiar e incorporar los datos directos obtenidos en su ámbito geográfico; sobre todo los generados por instituciones de la región, actuando así de aglutinador y puente para ofrecerlos de modo organizado a los nodos de ámbito superior.

Los datos almacenados en las grandes bases de datos (*big data)* o derivados a partir de ellos, son usualmente generados por programas internacionales y mediante telemetría, pudiendo descargarse en REDMIC, e interesa hacerlo (duplicarlos) si su uso así lo justifica. En otros casos, cuando se trata de información demasiado voluminosa o de carácter complementario (se usa tal cual), es preferible dejarlos en sus respectivas instituciones, sin duplicar, y recabarlos o aprovecharlos mediante servicios web según se requieran (P.ej. cartografía costera).

Cabe pues, distinguir tres modos de disponer los datos:

- a. Núcleo principal de datos integrados (database principal).
- b. Conjuntos de datos (*datasets*) asociados, cuyos datos, de incluirse en el núcleo, no aportarían mayor ventaja sino inconvenientes (ralentización, etc.), pero que forman parte de REDMIC y comparten el mismo esquema de gestión y metadatos, que no deja de ser una forma de integración, con sus ventajas (p.ej. un sondeo).
- c. Bases de datos externas con las que se establecen enlaces para acceder a sus datos.

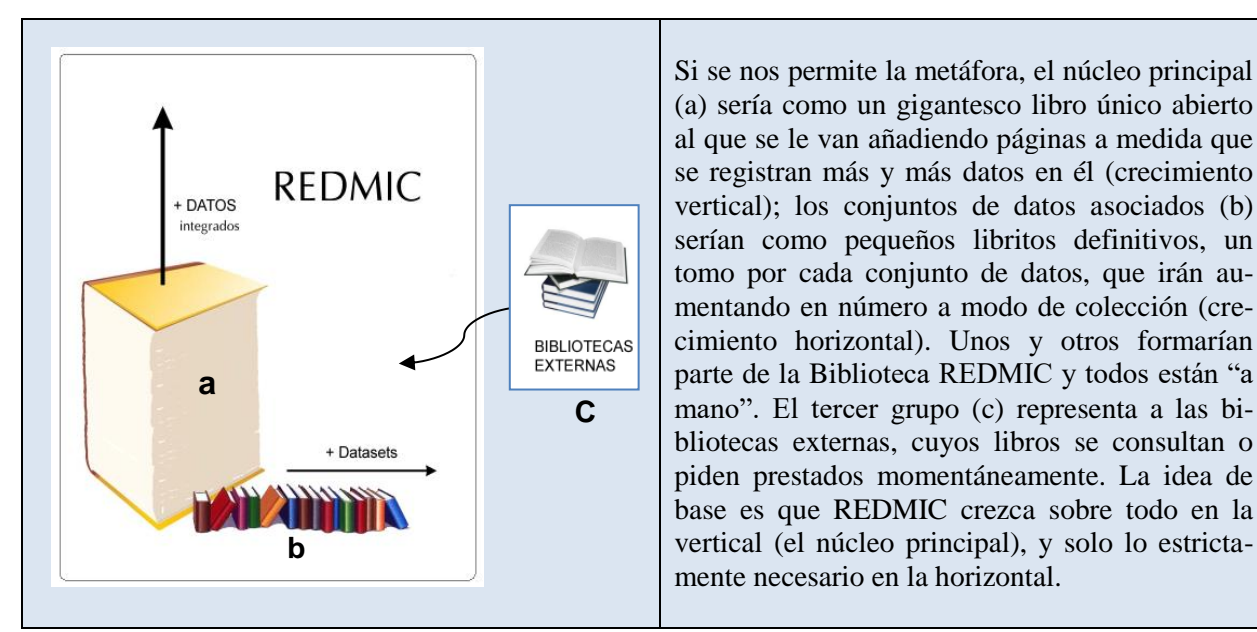

En definitiva, interesa tener en REDMIC – lo más integrados posible – los datos de uso más frecuente o susceptibles de análisis y explotación, y preocupa menos que queden fuera aquellos otros que forman parte de conjuntos de datos más extensos y de los que derivan nuevos datos como resultado de la aplicación de modelos. Estos últimos son los que interesan, mientras que los originales no vuelven a emplearse más, o muy rara vez. Por otra parte, la naturaleza del dato (p.ej. tipo ráster) también puede obligar a mantenerlo como conjuntos individualizados.

 $\overline{a}$ 

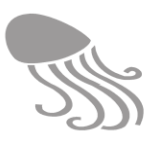

# <span id="page-22-0"></span>**2.3 Fuentes de datos**

Los datos marinos que ha de considerar REDMIC pueden provenir de fuentes locales, nacionales e internacionales, así como ser rescatados de fuentes históricas (publicaciones, colecciones, etc.). Se relacionan las principales fuentes generadoras o potencialmente generadoras de datos relativos al medio marino de Canarias:

a) Fuentes locales y regionales

- Agencia Canaria de Investigación, Innovación y Sociedad de la Información  $(ACISI)^{11}$ : datos oceanográficos, inventarios, seguimiento ambiental, cultivos marinos, colecciones, publicaciones, proyectos de investigación, etc. (incluye la Red ACOMAR).
- Ayuntamientos: datos de calidad de agua, emisarios, seguimiento de vertidos.
- Cabildos insulares: estudios bionómico; datos de la costa, meteorología, etc.
- Centros de recuperación de fauna silvestre (vinculados a los cabildos insulares): datos sobre varamientos, animales perjudicados, necropsias, etc.
- Clubes de buceo: inventarios, avistamientos, zonas de buceo, ubicación de pecios.
- Consejería de Agricultura, Ganadería, Pesca y Aguas: producción pesquera y cultivos.
- Consejería de Política Territorial, Sostenibilidad y Seguridad: vertidos, seguimiento ambiental (acuicultura), áreas marinas protegidas, distribución de especies.
- Consejería de Obras públicas y Transportes: infraestructuras portuarias.
- Consejería de Sanidad: playas, calidad de aguas de baño.
- Consejos insulares de aguas: nodo de información sobre calidad de aguas y vertidos.
- Empresas (Tragsa, Gesplan, Cepsa, Disa, Enmasa, Petrocan, Unelco, etc): datos relacionados con estudios de impacto, seguimiento ambiental, infraestructuras, etc.
- Cartográfica de Canarias S.A (GRAFCAN): fotografía aérea, imágenes lidar, nodo de información geográfica compilada.
- Instituto Tecnológico de Energías Renovables (ITER). Datos de viento, energía, etc.
- Museo de la Naturaleza y el Hombre, Organismo Autónomo de Museos (OAM) del Cabildo de Tenerife: inventarios, colecciones, publicaciones, etc.
- Observatorio Ambiental Granadilla (OAG). Monitorización del medio marino; datos derivados del seguimiento ambiental de proyectos, imágenes de satélite Worldview.
- Organizaciones no gubernamentales (SECAC, SEO, Oceana, Global Nature, Canarias Conservación, etc.): inventarios de biodiversidad, avistamientos y seguimientos de especies, datos oceanográficos, etc.
- Plataforma Oceánica de Canarias (PLOCAN): inventarios de parcela marina y registros oceanográficos.
- Reservas de la biosfera: Las que abarcan ámbito marino (p.ej. La Palma) realizan inventarios, estudios y seguimientos del medio marino.
- Universidad de La Laguna: Inventarios, datos oceanográficos, colecciones, publicaciones, proyectos de investigación, etc.
- Universidad de Las Palmas de Gran Canaria: inventarios biológicos, datos oceanográficos, colecciones, publicaciones, cultivos, veterinaria, pesquerías, hidrodinámica, proyectos de investigación, etc.

 $11$  El Instituto Canario de Ciencias Marinas (ICCM), operativo hasta 2013, pertenecía a esta agencia.

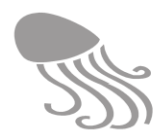

#### b) Fuentes nacionales

- Agencia Estatal de Meteorología (AEMET): datos meteorológicos.
- Autoridades Portuarias de Santa Cruz de Tenerife y de Las Palmas: calidad de aguas portuarias, infraestructuras, tráfico marítimo, etc.
- Consejo Superior de Investigaciones Científica (CSIC): información variada.
- Guardia Civil (SEPRONA): información de vertidos, analítica de aguas, derrames, especies decomisadas, etc.
- Instituto Español de Oceanografía (IEO): datos oceanográficos, batimetrías, inventarios biológicos, evaluación de pesquerías, eventos singulares, etc.
- Instituto Geológico y Minero de España (IGME): estudios hidrogeológicos y mineros.
- Instituto Hidrográfico de la Marina: batimetría y referentes oficiales.
- Ministerio de Agricultura, Pesca, Alimentación y Medio Ambiente: cartografía bionómica de las islas, estudios de impacto ambiental, producción pesquera, cambio climático, campañas oceanográficas, áreas protegidas marinas, biodiversidad, etc.
- Ministerio de Fomento (Puertos del Estado): datos de viento, oleaje, mareas, corrientes, estaciones meteorológicas, batimetrías, parámetros físico-químicos de agua, etc.

#### c) Fuentes internacionales

- AISHub (*Data sharing and vessel tracking*)
- *Cruise Summary Reports* (CSR).
- *European Directory of Marine Organisations* (EDMO)*.*
- *GenBank*: datos genómicos de todo tipo de organismos, incluidos los marinos.
- *Gene Mapserver*: datos genómicos de bacterias y Archaea marinas.
- *Marine Environment Data sets managed by Scientific Institutes* (EDMED).
- *Marine Environment Research Projects* (EDMERP)*.*
- *National Oceanic and Atmospheric Administration* (NOAA): datos oceanográficos del Atlántico norte.
- *Ocean Observing System* (EDIOS) y ARGO (*Integrated Global Observation Strategy*).
- *Permanent Service for Mean Sea Level* (PSMSL)*.*
- *Satellite access system.* (NAIAD): acceso personalizable a datos de satélite (algunos son gratis): AQUA/ MODIS, Eumetsat, ESA:ERS *Ocean products,* NCES/CATDS, Envisat, EU/MyOcean, etc.
- SNIMar *Sistema nacional de informaçâo do mar* (Portugal)
- *World Ocean Database* (WOD): desde 2005 renuevan datos de 24 parámetros físicoquímicos y de plancton cada dos meses. Los datos los aportan muchos proyectos internacionales y centros de datos en el mundo (incl. red Argo).
- *World Register of Marine Species* (WoRMS)*.* Status taxonómico de las especies marinas. También, vinculado a él: *The European Register of Marine Species* (ERMS)*. .*

Obviamente, las fuentes extranjeras o internacionales pueden contener algunos datos sobre Canarias que interesa conocer y eventualmente descargar o vincular a REDMIC. Para la búsqueda de datos concretos existe *Sea-Search*, una suerte de meta-directorio que permite localizar datos en las distintas instituciones que los albergan, a través del Directorio Europeo de Organización Marinas (EDMO). Hay otros muchos portales disponibles: IMOS, IODE, IOOS, Litterbase, MyOcean, OBIS, OceanExplorer, Ocean Data Portal, SexTant (Infremer), etc.

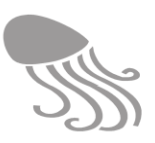

# <span id="page-24-0"></span>**2.4 Tipos de dato**

Conviene tener en cuenta que los datos marinos son muy variados y, en general, pueden diferir según el modo de obtenerlos [\(Tabla 1\)](#page-24-1), según la naturaleza del propio dato [\(Tabla 2\)](#page-24-2) y según su referente [\(Tabla 3\)](#page-25-0). Todos estos matices tienen implicaciones en el diseño general del sistema.

<span id="page-24-1"></span>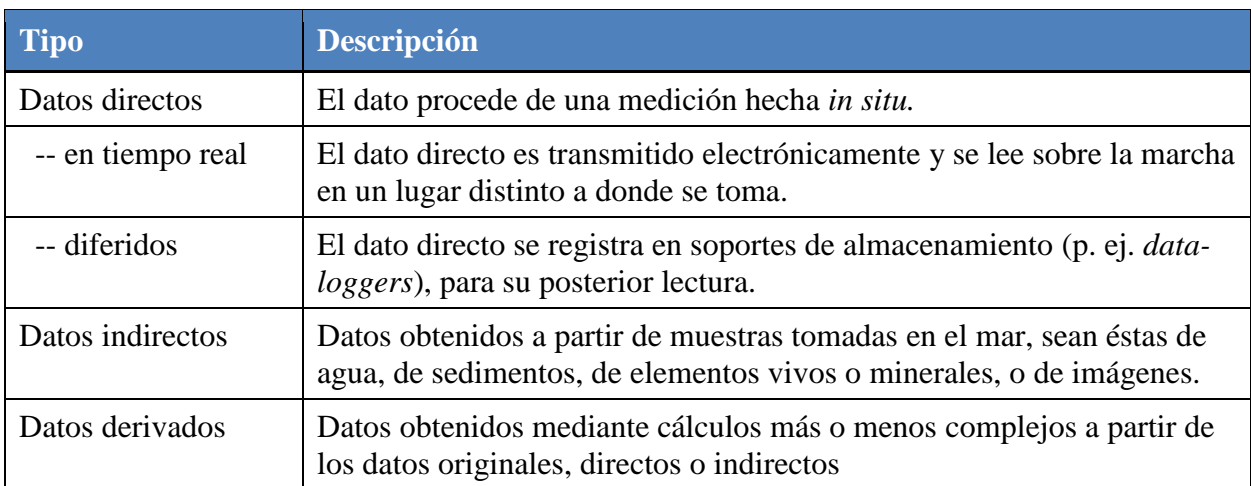

### **Tabla 1. Tipos de datos según el modo de obtención**

#### **Tabla 2. Tipos de datos según su naturaleza**

<span id="page-24-2"></span>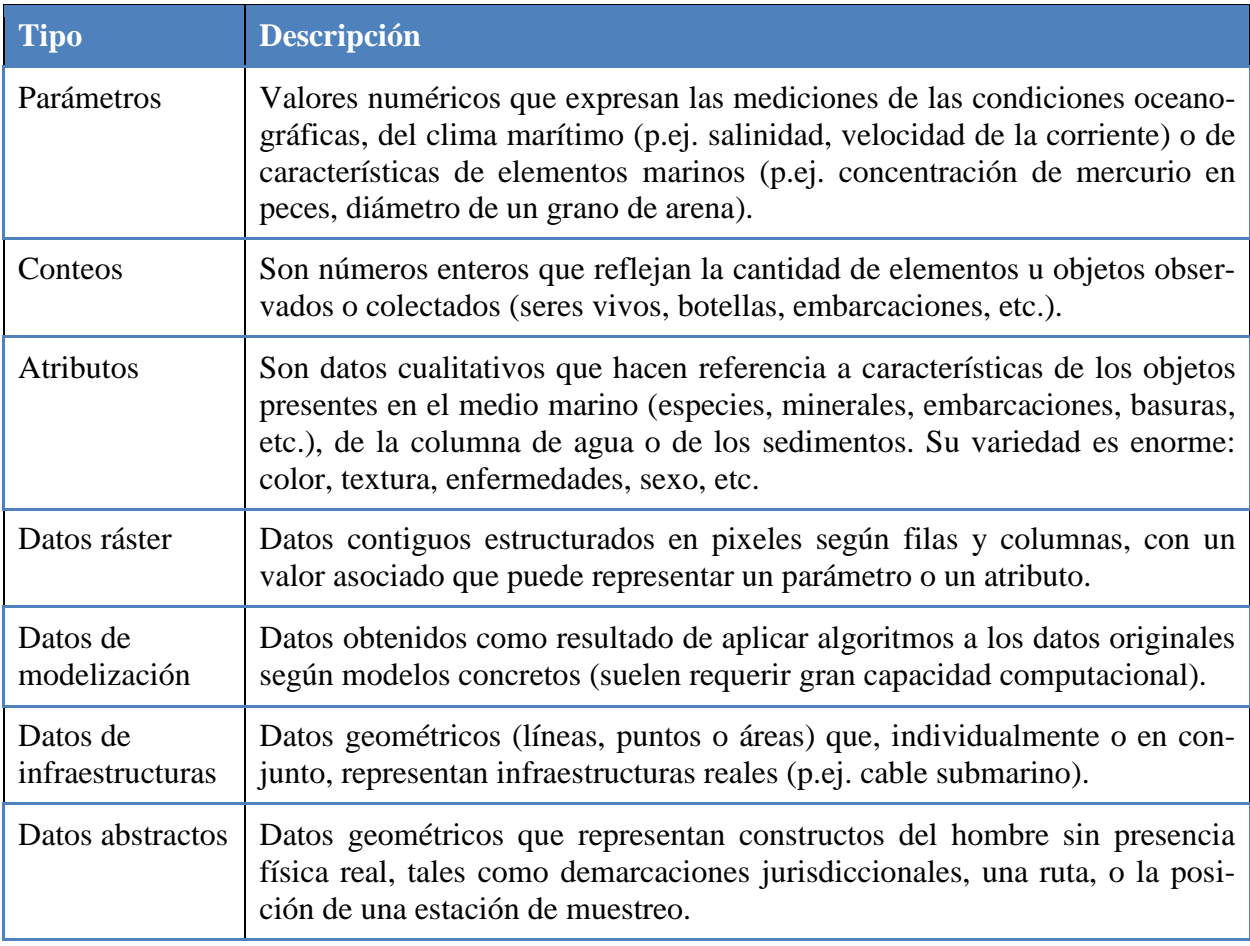

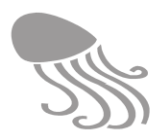

Los datos marinos a incorporar en REDMIC pueden hacer referencia a muy distinto tipo de parámetros y objetos. En la tabla que sigue se muestra de modo resumido los siete conjuntos establecidos, definidos según la naturaleza del referente; es decir, por su temática. En el capítulo [4](#page-67-0) se trata de la distribución de los datos en el contexto lógico de REDMIC, con una explicación más detallada, a la vez que se ahonda en las respectivas casuísticas.

<span id="page-25-0"></span>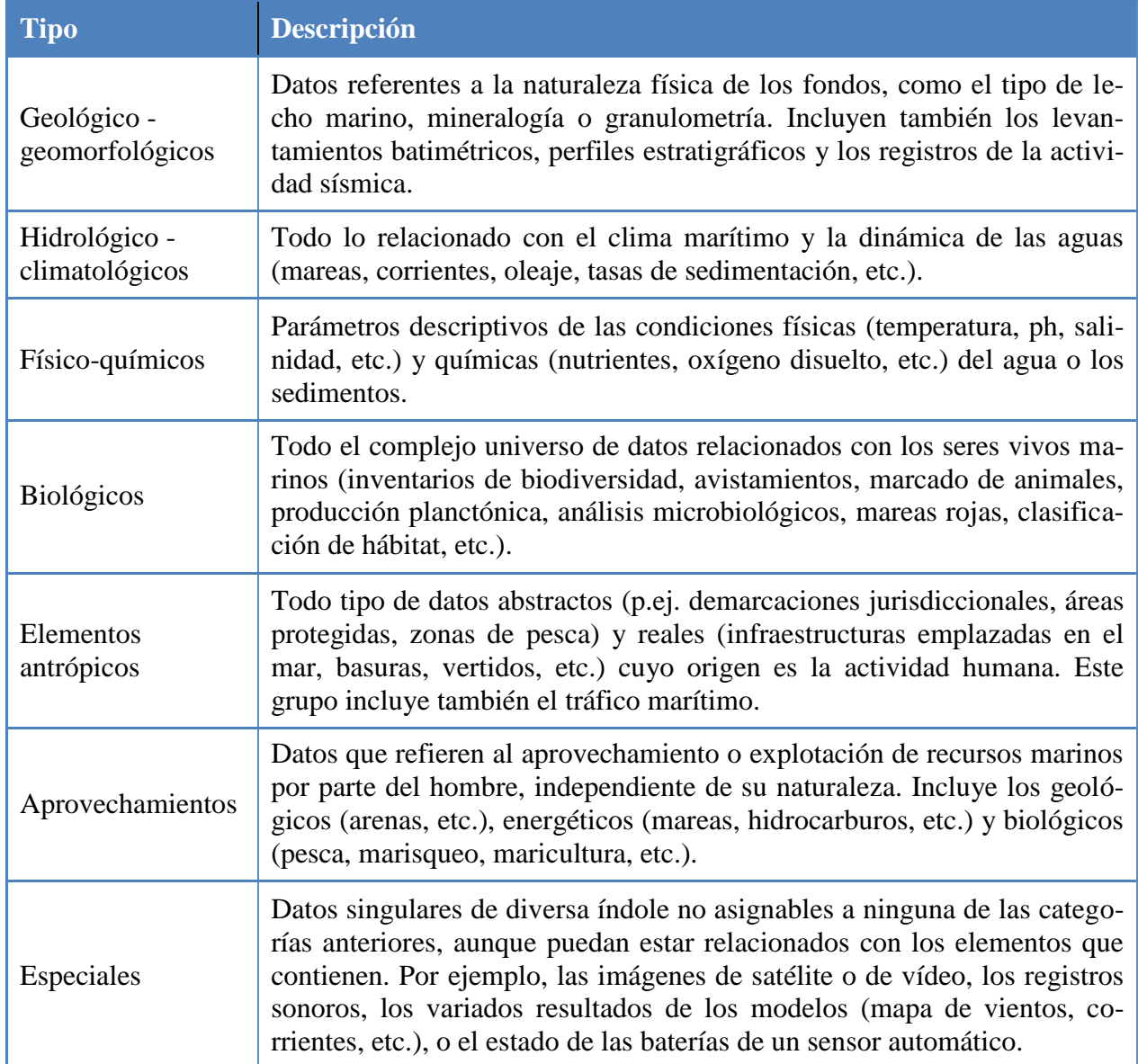

#### **Tabla 3. Tipos de dato según su referente temático**

El término de *big data* o datos masivos se emplea para [conjuntos de datos](https://es.wikipedia.org/wiki/Conjuntos_de_datos) tan grandes que las [aplicaciones informáticas](https://es.wikipedia.org/wiki/Aplicaci%C3%B3n_inform%C3%A1tica) tradicionales de [procesamiento de datos](https://es.wikipedia.org/wiki/Procesamiento_de_datos) no son suficientes para tratar con ellos. Muchas fuentes de datos marinos (sensores, clima marítimo, etc.) generan cantidad ingente de datos, de modo que REDMIC, aunque se inicie con muy pocos datos (sobre todo para testar los módulos), se enmarca en el mundo de los *big data.*

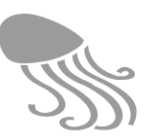

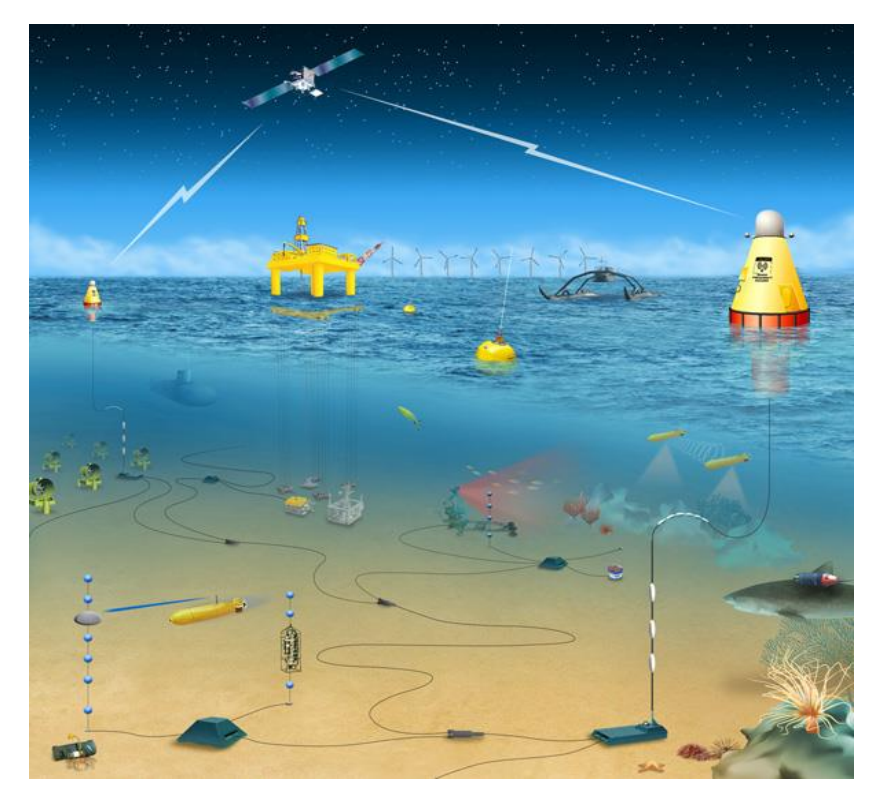

**Figura 2. Instrumentos de registro directo de datos en el medio marino (tomado de la** *Marine Technology Society***).**

## <span id="page-26-0"></span>**2.5 Estándares e interoperabilidad**

La posibilidad de compartir datos e intercambiar información con otras bases de datos o nodos de información marina es un objetivo fundamental de REDMIC. Esta interoperabilidad se consigue a través de la interconexión (resuelta con Internet) y el empleo de protocolos y esquemas comunes de intercambio de los datos que implican un esfuerzo importante en el ámbito de la semántica. Existen muchas iniciativas a nivel sectorial o a escalas internacionales (p.ej., *Ocean Data Standards, World Ocean Database*, *International standarization Organization,* etc.) que buscan este mismo fin, sin que todavía se haya consolidado un esquema universal y único. Quizás *Open Geospatial Consortium* (OGC) sea quien vaya liderando el proceso, con algunos avances prácticos en cuestión de sensores, parámetros, etc. el medio marino, y provee una aplicación para comprobar y validar el uso de sus estándares (Bermúdez, 2017).

En el ámbito técnico-político europeo, que es en el que aspira a integrarse REDMIC y, a través de sus nodos, en el resto del mundo, se ha avanzado en este sentido y lógico será que España, estado miembro de la Unión Europea, adapte sus esquemas de interoperabilidad a la normativa europea a medida que ésta se vaya consolidando. Ya se dispone de varias directrices para la especificación de datos geográficos, de redes geográficas, de áreas protegidas, de hidrología, codificación de datos espaciales, etcétera, todo ello encaminado a construir la Infraestructura Europea de datos Espaciales (INSPIRE), algo que no es ni simple ni inmediato (v. Craglia, 2010). Lo mismo cabe decir para la IDEE, la Infraestructura de Datos Espaciales de España, que gestiona el Consejo Superior Geográfico del Ministerio de Fomento, que va a la zaga. Para todos los estados miembros, 2020 es el año tope para tener los datos transformados a un modelo común.

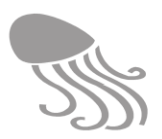

En relación a los datos marinos, un referente claro para REDMIC es el proyecto **SeaDataNet** *(Pan-European Infrastructure for Ocean & Marine Data Management),* vinculada al IODE (*International Oceanographic Data and Information Exchange*), a su vez conectada con Euro-GOOS [\(http://ioc.unesco.org/goos/e](http://ioc.unesco.org/goos/)urogoos.htm). Sin embargo, la interoperabilidad que se persigue y que viene avanzando bastante en los últimos años (2016-2017) se está organizado bajo el concepto de una ide (Pashova & Bandrova, 2017). En este contexto, REDMIC adopta alguno de los estándares ya disponibles y mantiene para el resto un esquema flexible que permita adaptar su modelo integrado a las concreciones o cambios según se vayan produciendo.

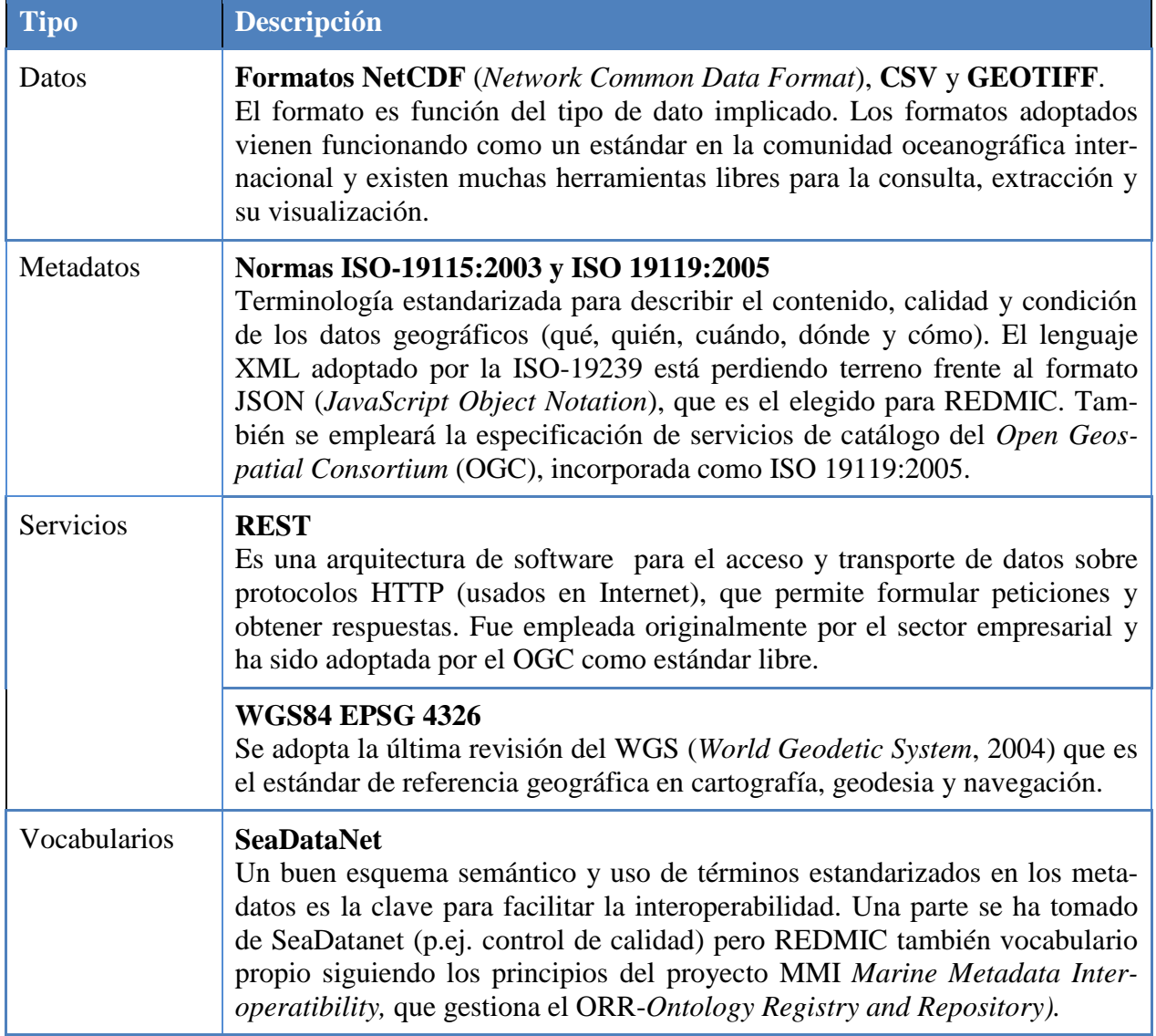

#### **Tabla 4. Estándares adoptados por REDMIC**

Parece obvio que el mayor esfuerzo para conseguir la interoperabilidad para el intercambio de datos entre sistemas se centra en la semántica (ontología y vocabularios), mundo complejo como pocos, que acabará por llegar a soluciones operativas más o menos generalizadas. REDMIC contendrá un módulo específicamente dedicado a controlar su vocabulario de términos (tablas de dominios y palabras clave) y acoplarlo al estándar europeo de ontologías y tesauros, una vez sea realmente funcional.

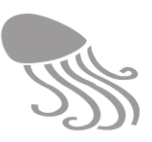

# <span id="page-28-0"></span>**2.6 Funciones, servicios y productos finales**

#### <span id="page-28-1"></span>*2.6.1 Información marina*

Al haber seguido el principio de generatividad, es prácticamente imposible anticipar todos los servicios y productos finales que podrían obtenerse de la explotación de un repositorio de datos integrados como el que se está poniendo en marcha.

#### **Tabla 5. Funciones, servicios y productos de REDMIC**

<span id="page-28-2"></span>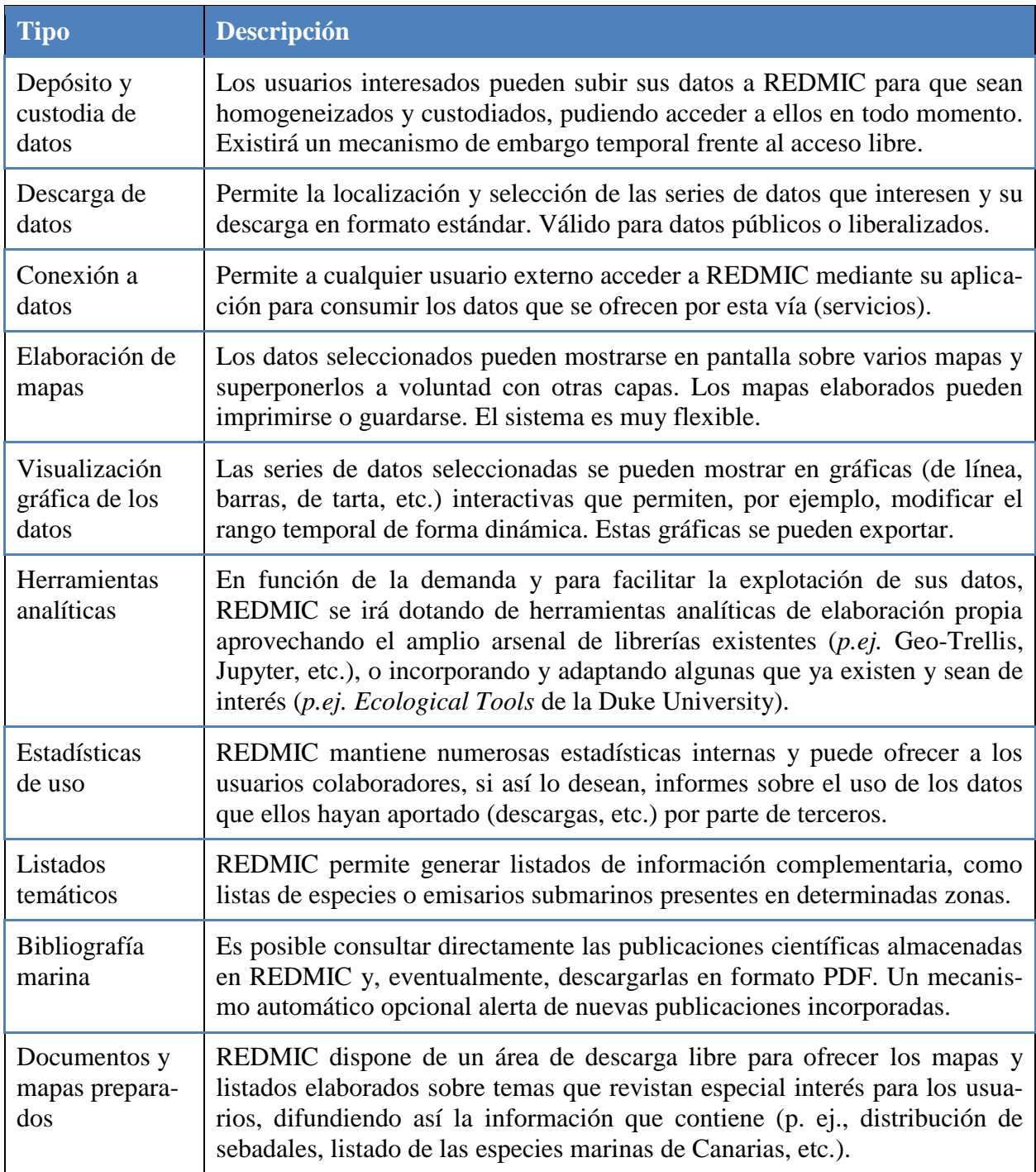

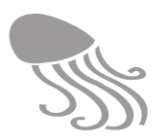

En la [Tabla 5](#page-28-2) se relacionan las funcionalidades y servicios que REDMIC aspira a ofrecer, sin que ello implique limitación alguna para ir incorporando aplicaciones específicas capaces de generar nuevos productos.

#### <span id="page-29-0"></span>*2.6.2 Catastro de datos marinos*

Es muy posible ‒y deseable‒ que en un futuro no muy lejano la normativa española exija que los datos financiados con fondos públicos sean puestos a disposición pública. Ante esta posibilidad, REDMIC se ha conformado para poder funcionar como un repositorio público, con mecanismo de incorporación y difusión de los datos, y con capacidad de generar los oportunos certificados acreditativos para los depositantes. REDMIC podría servir como soporte informático a un catastro oficial de datos marinos, en el que, además de su custodia, los datos serían homogeneizados e integrados con todos los demás para aumentar su potencial de uso, esfuerzo que entendemos no puede exigírsele al productor de los datos, pero que el catastro realizaría como un servicio de interés público general.

Como mecanismo de estímulo para que este sistema funcionase, la normativa podría determinar que el pago con fondos públicos a proyectos que generen datos no sean liquidados al completo hasta que no se presente el certificado de haber depositado dichos datos en un repositorio oficial.

#### <span id="page-29-1"></span>*2.6.3 Sistema replicable en otras regiones*

REDMIC se desarrolla con el ánimo de compartir con el público en general el trabajo creativo realizado. A tal fin, la aplicación informática se documenta con todo detalle para facilitar a las instituciones que lo consideren útil, replicar este modelo de repositorio en cualquier otra región y poderlo ajustar a sus necesidades. De cara a incrementar esta replicabilidad, REDMIC abandonó, entre otros motivos, el uso de software propietario (ArcGIS) y se viene desarrollando y desarrollará con software libre.

REDMIC se apunta al mecanismo de *Creative Commons* (CC), organización sin ánimo de lucro fundada en 2001 y con base en California, que ofrece al autor de una obra una forma simple y estandarizada para otorgar permiso al público en general de compartir y usar su trabajo creativo bajo los términos y condiciones de su elección. Estos términos no reemplazan los derechos de autor, sino que permiten cambiar fácilmente de "todos los derechos reservados" a "algunos derechos reservados".

La licencia CC de este documento de REDMIC se ofrece de momento con las siguientes limitaciones:

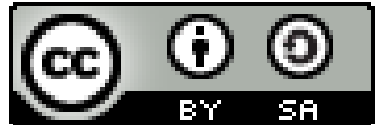

- $\bullet$  BY = Atribución. Su uso requiere la referencia al autor original.
- SA = Compartir igual (*Share alike*). Permite hacer obras derivadas bajo la misma licencia o similar (posterior u otra versión por estar en distinta jurisdicción).

No se han establecido restricciones para el uso de REDMIC con fines comerciales (NC).

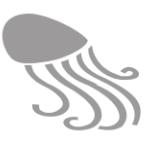

# <span id="page-30-0"></span>**2.7 Tipos de usuario**

Son usuarios potenciales de REDMIC toda persona o institución interesada en el medio marino, es decir, los propios beneficiarios del OAG como fundación (ver § [1.3\)](#page-14-0) y, muy particularmente, aquéllos que quieran depositar datos marinos en el repositorio o consultar/usar los que alberga. El sistema reconoce varios tipos de usuarios: unos de carácter externo y otros vinculados a la propia organización (ver resumen comparado en [Tabla 6](#page-30-1)):

<span id="page-30-1"></span>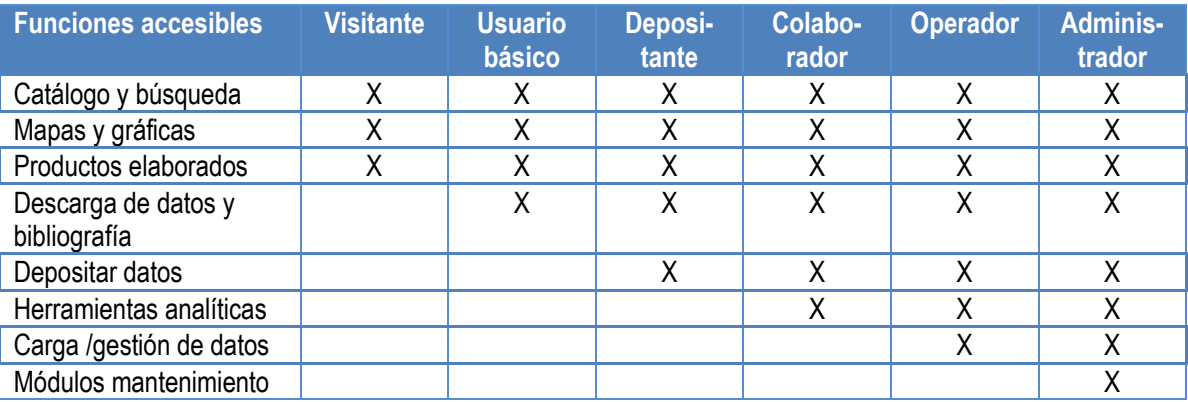

#### **Tabla 6 Acceso a funciones de REDMIC según el tipo de usuario**

- **(V) Visitante**. Entra en REDMIC sin necesidad de registrarse. Accede a visualizar todos los contenidos que no estén restringidos. Podrá descargar mapas y gráficos de pantalla o los documentos que figuren en el área de "Productos y servicios", pero no los datos brutos ni los PDF de las referencias bibliográficas. También accede a los servicios ofrecidos.
- **(U) Usuario básico.** Necesita registrarse y aceptar la política de datos de REDMIC (ver [11.2.](#page-200-0) Aviso legal). Podrá descargar los datos libres (incluida la bibliografía) y acceder al sistema de alertas (p. ej. aviso de nuevas publicaciones o de actividades de un tipo concreto). Se podrá incluir una categoría **(F)** para los funcionarios con la posibilidad adicional de acceder a datos bajo régimen de confidencialidad administrativa.
- **(D) Depositante de datos**. Tiene los mismos derechos que el usuario básico y además podrá depositar sus datos en REDMIC. Deberá completar los datos personales (dirección, organización, etc.) e información sobre el embargo temporal de los datos, si es el caso. Tiene derecho a recibir un certificado de depósito de sus datos y, eventualmente, informe sobre su uso por terceras partes.
- **(C) Colaborador**. Usuarios que pertenecen a una institución que ha firmado un convenio específico de colaboración con el OAG (ver modelo de acuerdo en Anexo [11.1\)](#page-196-1). Además de los derechos del usuario básico y depositante de datos, tendrán acceso a los módulos analíticos y otras funcionalidades específicas de REDMIC según se convenga (podría incluir la ingesta de datos concretos).
- **(O) Operador**. Personal de REDMIC que puede acceder a la parte pública y a la carga y edición de los datos (configurable), pudiendo también tener permiso para operar con algunos módulos de mantenimiento (p.ej. validación y calidad de datos).
- **(A) Administrador.** Responsables del OAG que tienen acceso a todas las funcionalidades de REDMIC. Esta categoría incluye al "superadministrador" **(S)** que controlan la aplicación en su conjunto: seguridad, lanzamiento, actualización, permisos de usuarios, etc.

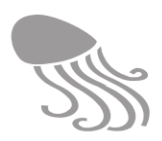

# <span id="page-31-0"></span>**2.8 Política de datos**

REDMIC se guía por el objetivo de sacar el máximo partido posible a los datos marinos, cuyo acceso será público si fueron financiados total o parcialmente con fondos públicos, extendiendo dicha política de accesibilidad a aquellos datos de particulares que quieran ofrecerlos libremente a la comunidad del mar.

- Los datos calificados como "libres" pueden ser usados en presentaciones, estudios, informes o publicaciones sin más restricciones que dar crédito a la fuente original (autor) de los datos y referir a REDMIC como repositorio: « Datos de [incluir detalles, entidad/autor] accedidos a través de REMIC - Repositorio de datos marinos integrados de Canarias, [fecha de consulta]»
- En el caso de que el aprovechamiento de los datos sea significativo o tenga relevancia en los resultados obtenidos, se espera, por cuestión ética, que el usuario contacte con la fuente ‒sea persona o institución‒ y le plantee la opción de una co-autoría.
- El usuario-depositante de datos concede a REDMIC el permiso de facilitarlos a terceros según la presente política de datos, y declara que sus datos son de libre uso o con las eventuales restricciones (embargos, confidencialidad) que se determinen en cada caso.
- La aportación de datos a REDMIC, y su recuperación y descarga son gratis.
- La bibliografía descargada desde REDMIC será utilizada a nivel personal.
- Independientemente de que los datos hayan o no pasado control de calidad, REDMIC y las fuentes colaboradoras que los hayan aportado no aceptan ninguna responsabilidad de la interpretaciones que se hagan de los mismos. La interpretación de los datos debe seguir los principios habituales de la ciencia y son responsabilidad exclusiva de los usuarios.

#### <span id="page-31-1"></span>*2.8.1 Datos públicos*

La aportación de datos a REDMIC es de carácter voluntario, sin perjuicio de que el OAG vaya recopilando datos públicos y poniéndolos a disposición de los usuarios para así maximizar su uso. Las Administraciones pueden encontrar en este repositorio un importante medio de difusión de sus datos o incluso de tenerlos agrupados, quedando la puerta abierta para suscribir los correspondientes convenios de colaboración y hacerlo de un modo regular y organizado. Los datos públicos serán de libre acceso una vez validados, salvo que penda sobre ellos alguna justificación que lo mantenga como restringidos o bajo régimen de confidencialidad (restricción selectiva).

#### <span id="page-31-2"></span>*2.8.2 Datos privados*

Los investigadores particulares que depositan y hacen públicos sus datos en REDMIC, no sólo obtienen una mayor visibilidad, sino que al integrarlos con los demás del repositorio, pueden combinarlos y realizar estudios de correlación con un ahorro importante en tiempo de localización y homogeneización de sus datos. Este es un importante valor añadido que ofrece RED-MIC, además del proceso de verificación de la calidad de los datos, o el acceso a herramientas analíticas que, en el caso de los colaboradores, podrán emplear para los análisis específicos. También se ofrecerá al depositante la opción de obtener informes del uso de sus datos, lo que puede tener interés para él a efectos curriculares o de justificación de objetivos.

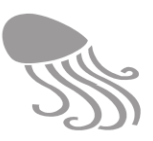

#### <span id="page-32-0"></span>*2.8.3 Accesibilidad*

Los datos contenidos en REDMIC llevan un código de accesibilidad (ver [Tabla 7\)](#page-32-2) que determina las diferentes situaciones que pueden emanar de lo expuesto hasta ahora en la política de datos. Por defecto, el sistema asignará a los datos el nivel de "Pendiente" hasta que se complete su carga, vinculación a los metadatos y se le haya asignado uno de los otros niveles.

<span id="page-32-2"></span>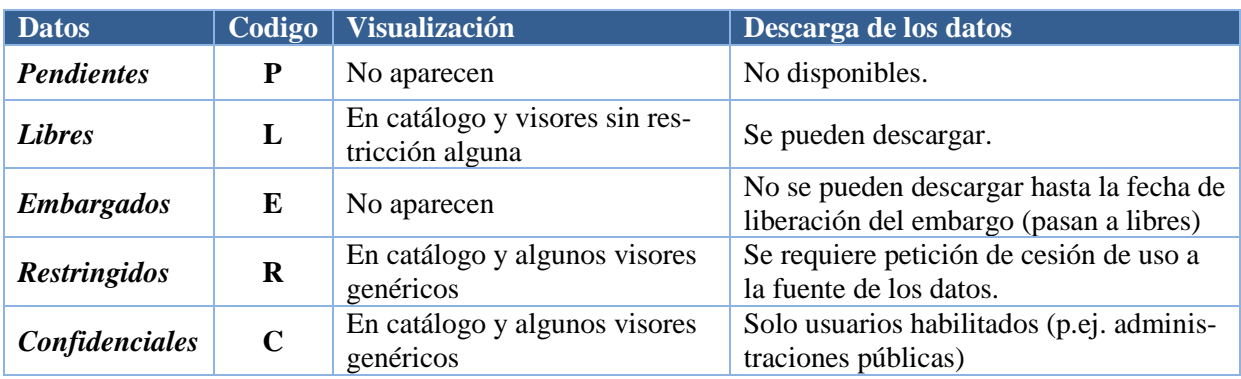

#### **Tabla 7. Régimen de accesibilidad de los datos en REDMIC**

El sistema ofrece a los investigadores un mecanismo de embargo temporal de sus datos para darles tiempo a que los publiquen. Este mecanismo es importante en el caso de que se llegue a regular la obligatoriedad de hacer públicos los datos de investigaciones financiadas con dinero público. También cabe la opción, si se desea habilitar, de que los datos de particulares solo puedan ser descargados una vez obtenido un consentimiento explícito de cesión de uso de datos. Estos datos figurarían como restringidos, pero serían visibles en el catálogo general con indicación del contacto a quien pedir la autorización.

#### <span id="page-32-1"></span>*2.8.4 Datos de carácter personal*

La Ley Orgánica 15/1999 de 13 de diciembre de *Protección de datos de carácter personal,* (LOPD) afecta a REDMIC en la medida en que el registro de usuarios contiene información de carácter personal. Además, desde el 25 de mayo de 2018 es de obligado cumplimiento el nuevo Reglamento Europeo de Protección de Datos (RGDP) 2016/679. El OAG recurrirá a un servicio especializado para que asesore sobre las medidas técnicas a implementar y elabore los documentos preceptivos:

- Documento de seguridad, donde se recogen los requisitos y condiciones que deben reunir los ficheros y las personas que intervengan en el tratamiento de los datos de carácter personal.
- Documento de confidencialidad, que debe ser firmado por el responsable de REDMIC y quienes intervengan en cualquier fase del tratamiento de los datos de carácter personal, quedando obligados al secreto profesional que marca la LOPD respecto de los mismos y al deber de guardarlos.
- Redacción de las cláusulas legales que informen de modo expreso a los interesados a los que se les soliciten datos personales el alcance y uso de dichos datos.

En todo caso, la información personal registrada en REDMIC se utilizará exclusivamente en el marco de la relación del interesado con este repositorio y sus fines, quedando al margen, por lo pronto, todo tipo de relaciones comerciales o publicitarias.

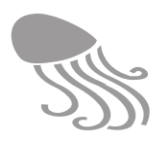

# <span id="page-33-0"></span>**3 DISEÑO DE LA GEODATABASE**

# <span id="page-33-1"></span>**3.1 Introducción**

REDMIC está concebido como un sistema de gestión de datos georreferenciados organizado sobre una geodatabase común para integrar el máximo posible de diferentes tipos de datos marinos. Dicho sistema ha de permitir el registro, validación, búsqueda, recuperación, visualización, análisis y exportación de los datos, así como la ágil conexión (interoperabilidad) con otros repositorios o nodos de mayor rango, preferentemente europeos. En la [Figura 3](#page-33-2) se representa el concepto básico de esta idea y el esquema general de la arquitectura de todo el sistema se muestra en el capítulo siguiente [\(Figura 8,](#page-87-2) página [86\)](#page-87-0).

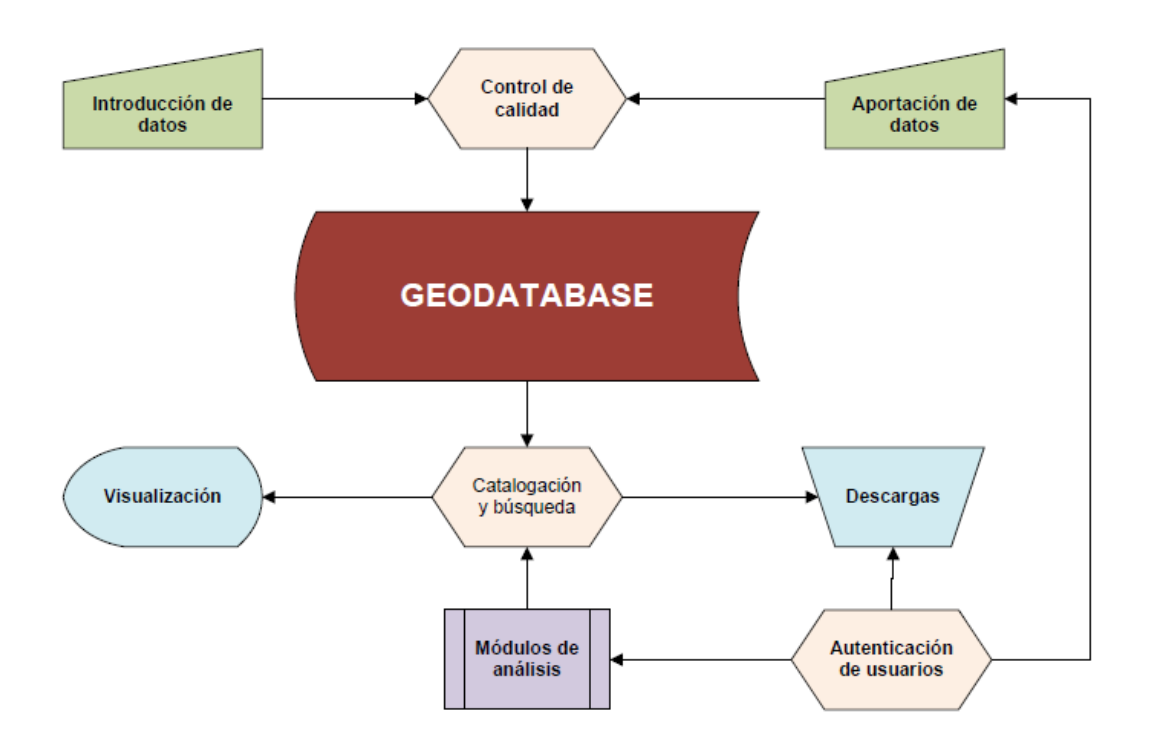

**Figura 3. Esquema simple de REDMIC**

<span id="page-33-2"></span>Una vez disponibles los datos en REDMIC, el OAG procurará añadir módulos analíticos y servicios concretos que potencien aún más la utilidad de los datos para la sociedad (navegación, pesquerías, investigación, uso recreativo del mar, aspectos sanitarios, etc.) haciendo más rentable el mantenimiento de un repositorio de datos marinos abierto a múltiples usos y usuarios. Aunque parezca una perogrullada repetirlo, sin datos no se va a ninguna parte, y con datos malos se llega al sitio equivocado. El control de calidad y el rigor en la gestión de datos son cuestiones fundamentales en el diseño conceptual de REDMIC.

Recuérdese, por último, que REDMIC no es un fin en sí mismo sino un instrumento. La custodia y armonización de los datos marinos tiene por finalidad ponerlos a disposición de los usuarios y favorecer la toma de decisiones, la investigación y la tecnología relacionada con el medio marino.

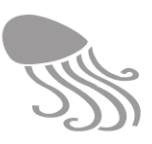

#### <span id="page-34-0"></span>*3.1.1 Modelo de datos espaciales ArcMarine*

REDMIC es un sistema peculiar, pues se organiza como repositorio común de datos en función del tipo de dato y no pensando solo en dibujar mapas o en función de aplicaciones concretas con fines específicos (pesquerías, navegación, gestión costera, etc.) como es habitual en el diseño de la mayoría de los sistemas de información geográfica. Podría verse como una base de datos científica con soporte geoespacial: una suerte de híbrido o concepto "avanzado" de gis.

La idea básica es almacenar de forma integrada cualquier tipo de dato marino (= oceánico + costero) que tenga un referente geográfico, maximizando así su potencial de explotación, pero respetando siempre el dato original y las circunstancias de su obtención. Para ello se precisa de un modelo de datos que cuente con un conjunto de entidades geométricas (puntos, líneas y polígonos) unificado. Se empezó trabajando con el modelo *Arc Marine Common Marine Data Types* [\(Figura 4\)](#page-34-1) desarrollado por Wright y colaboradores (2007) por ser el más reciente, amplio y flexible, aunque nunca se había ensayado como conjunto completo, solo por partes.

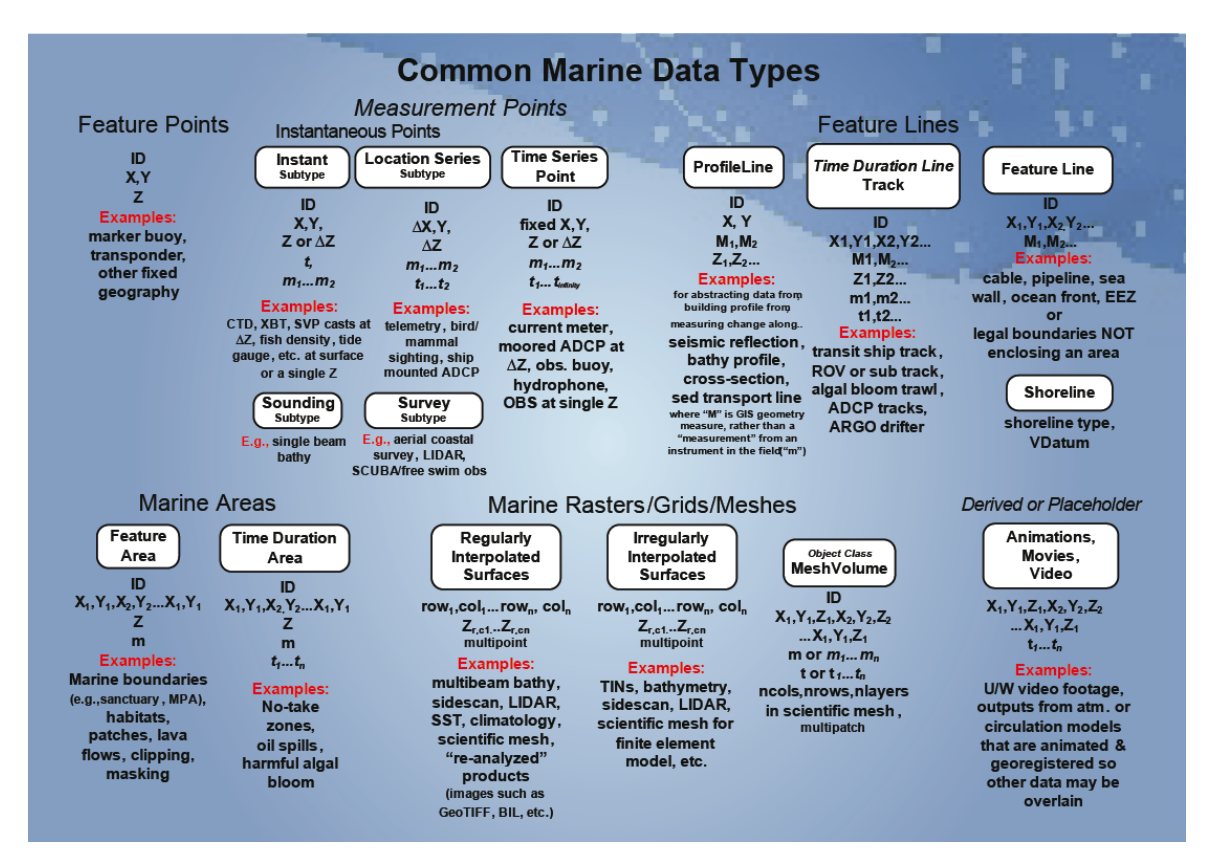

**Figura 4. Diagrama original de los tipos comunes de datos marinos Arc Marine (tomado de Wright et al. 2007)**

<span id="page-34-1"></span>Los datos quedan vinculados al factor geográfico vía el sistema de geometrías compartidas, y se relacionan obligatoriamente con la actividad que los genera y toda la información asociada (metadatos). Para evitar la redundancia de información, ésta se estructura básicamente según la clásica secuencia de preguntas: **quién, dónde, cuándo, qué y cómo**, pudiendo ser compartida entre las distintas actividades. En este contexto, también se aprovechó el enfoque organizativo desarrollado por el *Marine Institute de Irlanda* (Morrison, 2006) para su repositorio de datos marinos, aunque abarcase menos tipos de datos que los concebidos para REDMIC.

Al incorporar la profundidad (z) y el tiempo (t), los gis marinos suelen ser más complejos que los terrestres, y por ello el modelo Arc Marine desarrolla las geometrías básicas (puntos, líneas y polígonos) en varios subtipos adaptados a las peculiaridades de los datos marinos. El OAG ha añadido el *Point-radius<sup>12</sup>* (PR) y el *Basic Point* (BP) como tipo de la clase *FeaturePoint*. El resumen de estos elementos geográficos (geometrías) queda reflejado en la tabla que sigue.

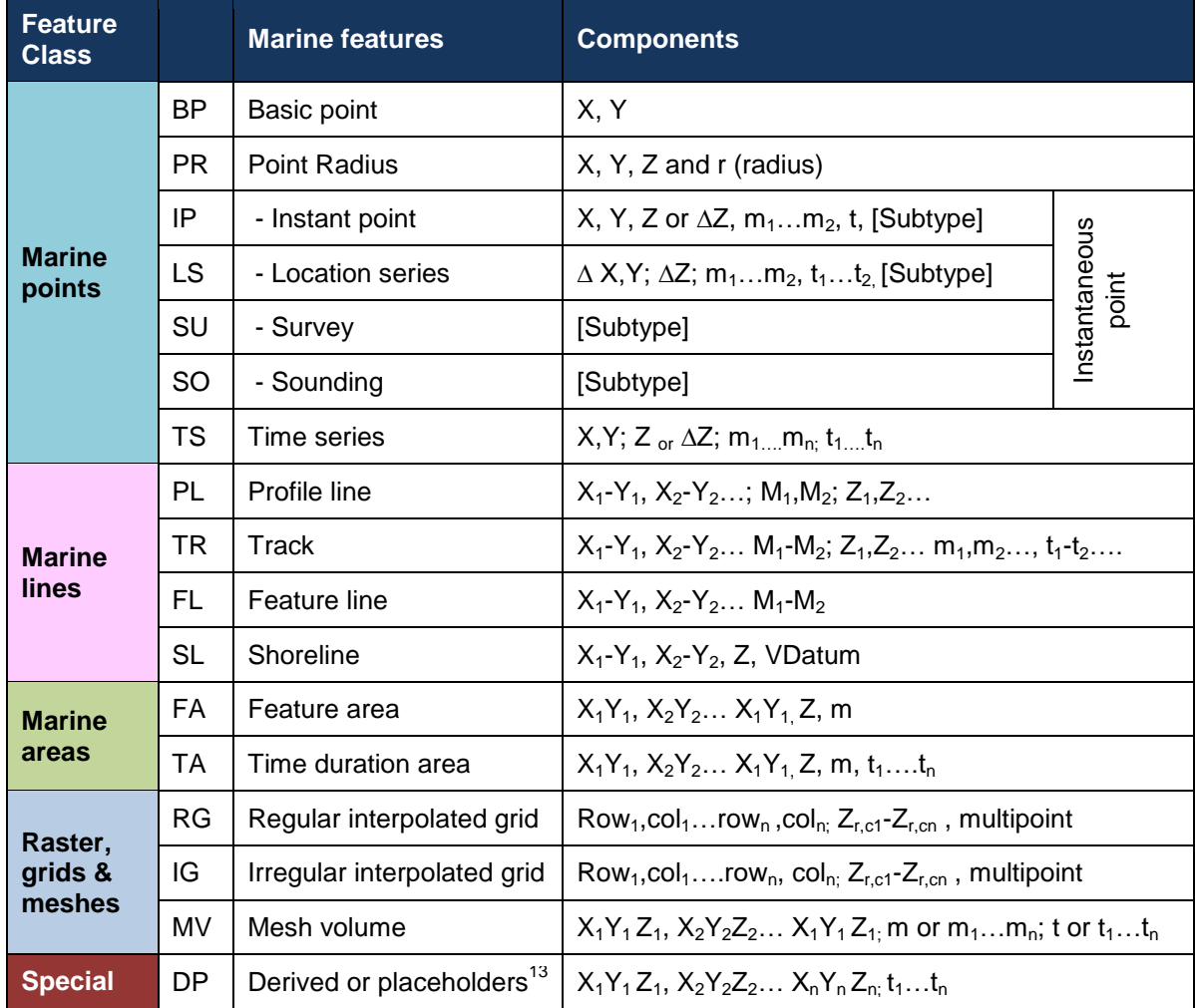

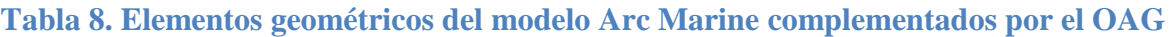

**XY** son las coordenadas geográficas de latitud /longitud y **Z** la profundidad **m** representa el valor de lo medido, **M** es la resolución de dicho valor, y **t** representa el tiempo

En el desarrollo de la geodatabase se ha empleado el inglés como lengua franca para facilitar su potencial de uso en otras partes del mundo. Los nombres de las tablas, campos y algunos códigos —tanto en el esquema lógico como en el presente texto—, y toda la documentación del código elaborado aparecerán en dicho idioma y pedimos excusas y comprensión al lector hispano. Obviamente, los esquemas que siguen no representan el diseño físico de la geodatabase, cuyo esquema resultaría mucho más complejo de asimilar visualmente y supera las pretensiones de la presente memoria.

 $\overline{a}$ 

 $12$  Concepto tomado de Wieczorek, J., Guo, Q. & Hijmans, R. J. (2004)

<sup>&</sup>lt;sup>13</sup> El término inglés *placeholder* se traduce al español como marcador de posición.
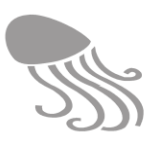

### *3.1.2 Esquema lógico de REDMIC*

El esquema simple que sigue [\(Figura 5\)](#page-36-0) muestra los principales bloques que conforman RED-MIC de modo muy resumido, siguiendo la pauta lógica de **quién** (módulo institucional), **dónde** (módulos asociados a geometrías o a datos ráster georeferenciados), **qué,** es decir, datos numéricos (parámetros) y observaciones (objetos, elementos, especies) con posibles atributos (color, etc.), así como un segundo nivel de datos subordinados (p.j. mediciones, análisis genéticos) y, por último, **cómo,** que incluye módulos para los instrumentos de medida, las plataformas de trabajo, la definición de series temporales y las características de las muestras. Todo ello bajo un sistema de control de usuarios y registro de sesiones. Se incluyen también algunos módulos auxiliares de soporte internos (taxonomía, control de calidad, etc.) y externos (cartografía; Worms, GenBank, AIS, etc.) vinculados a la operatividad de REDMIC.

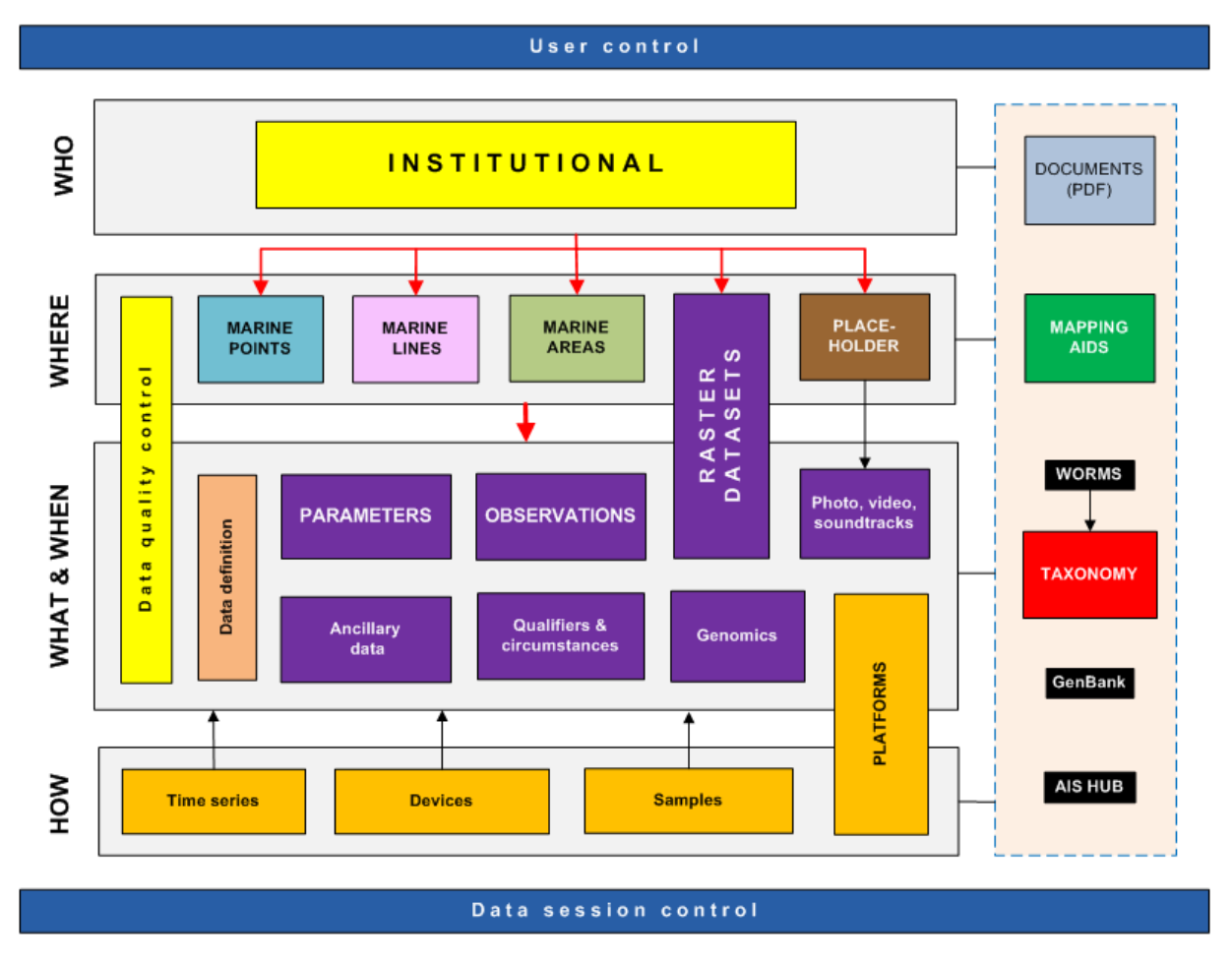

<span id="page-36-0"></span>**Figura 5. Esquema básico de los principales bloques que conforman la geodatabase de REDMIC.**

Un esquema lógico-conceptual más desarrollado puede verse en miniatura en la doble página que sigue [\(Figura 6\)](#page-37-0) y en formato grande y legible al final del documento (DIN A-0 plegado). En los próximos apartados se irá presentando cada parte del esquema que, dada su complejidad, requiere de una visión de conjunto y de bastante simplificación gráfica. Se emplean los elementos al uso en el diseño de bases de datos geográficas (tablas, conectores, anotaciones de Crow, etc.) dispuestas en "bloques" usando colores y agregando elementos (p. ej. líneas), para facilitar la comprensión (ver leyenda). La disposición de los bloques no siempre sigue el esquema básico mostrado a fin de acomodarlo en un espacio limitado, y se explicará llegado su momento.

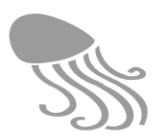

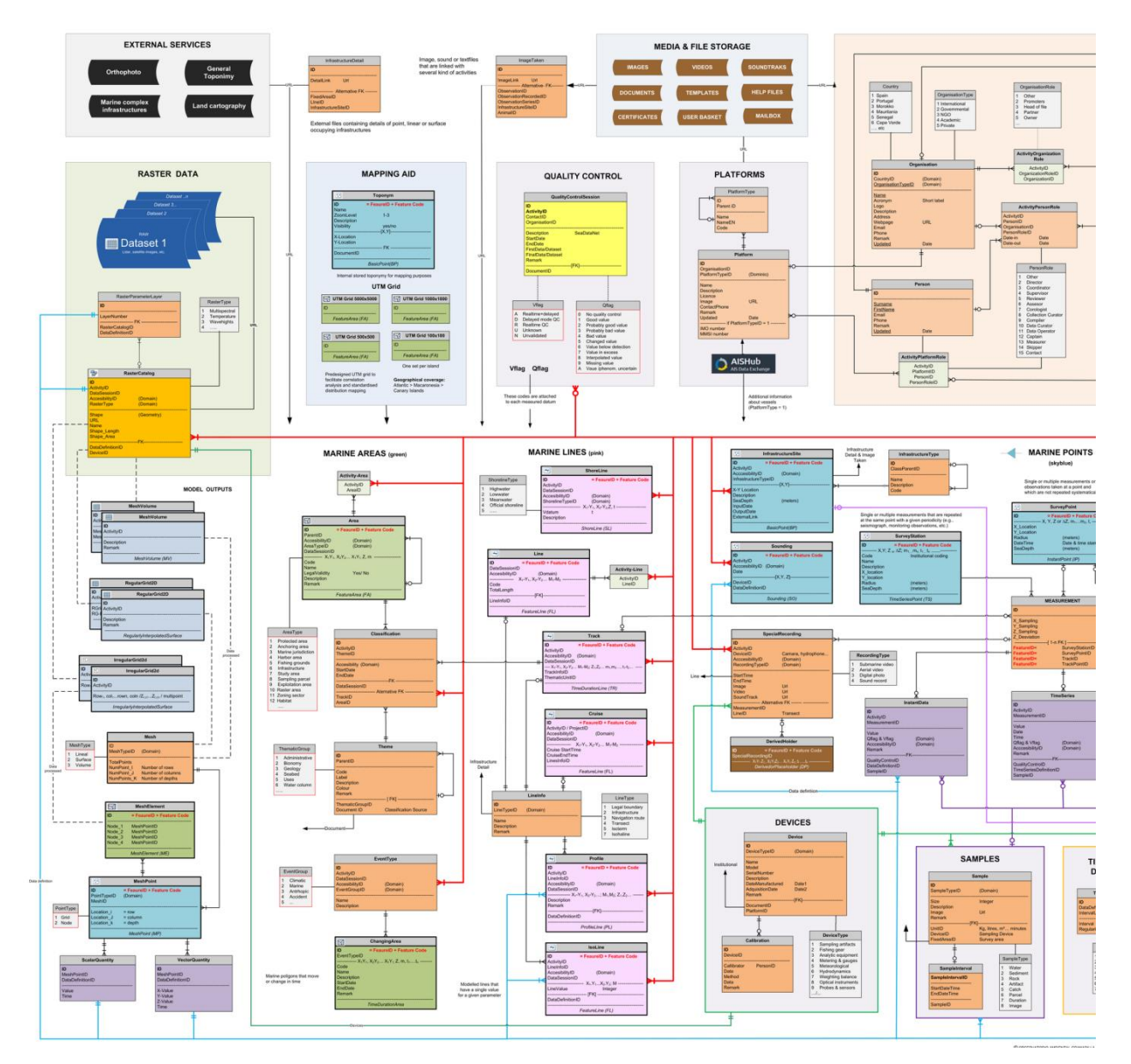

#### **Figura 6. Representación gráfica del esquema lógico de la geodatabase de REDMIC**

<span id="page-37-0"></span>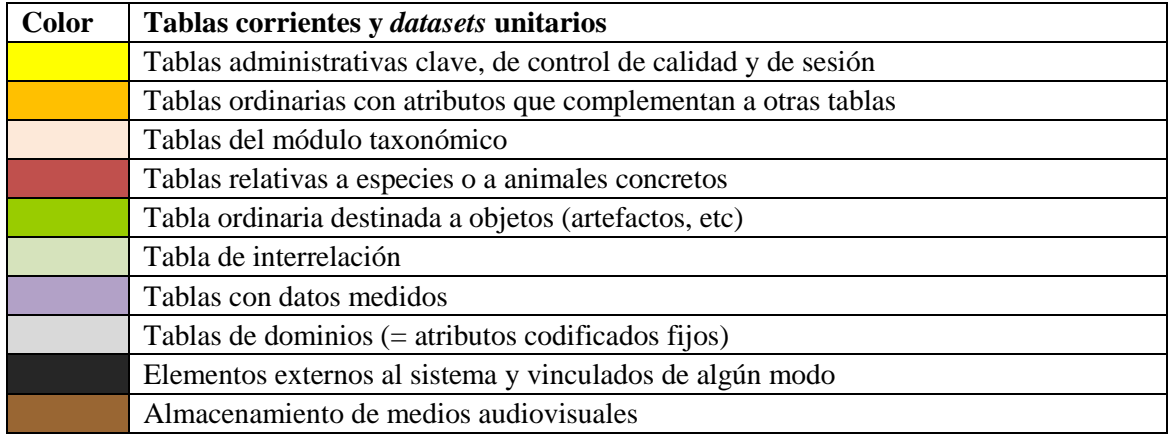

#### REDMIC

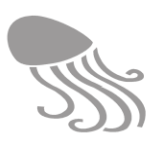

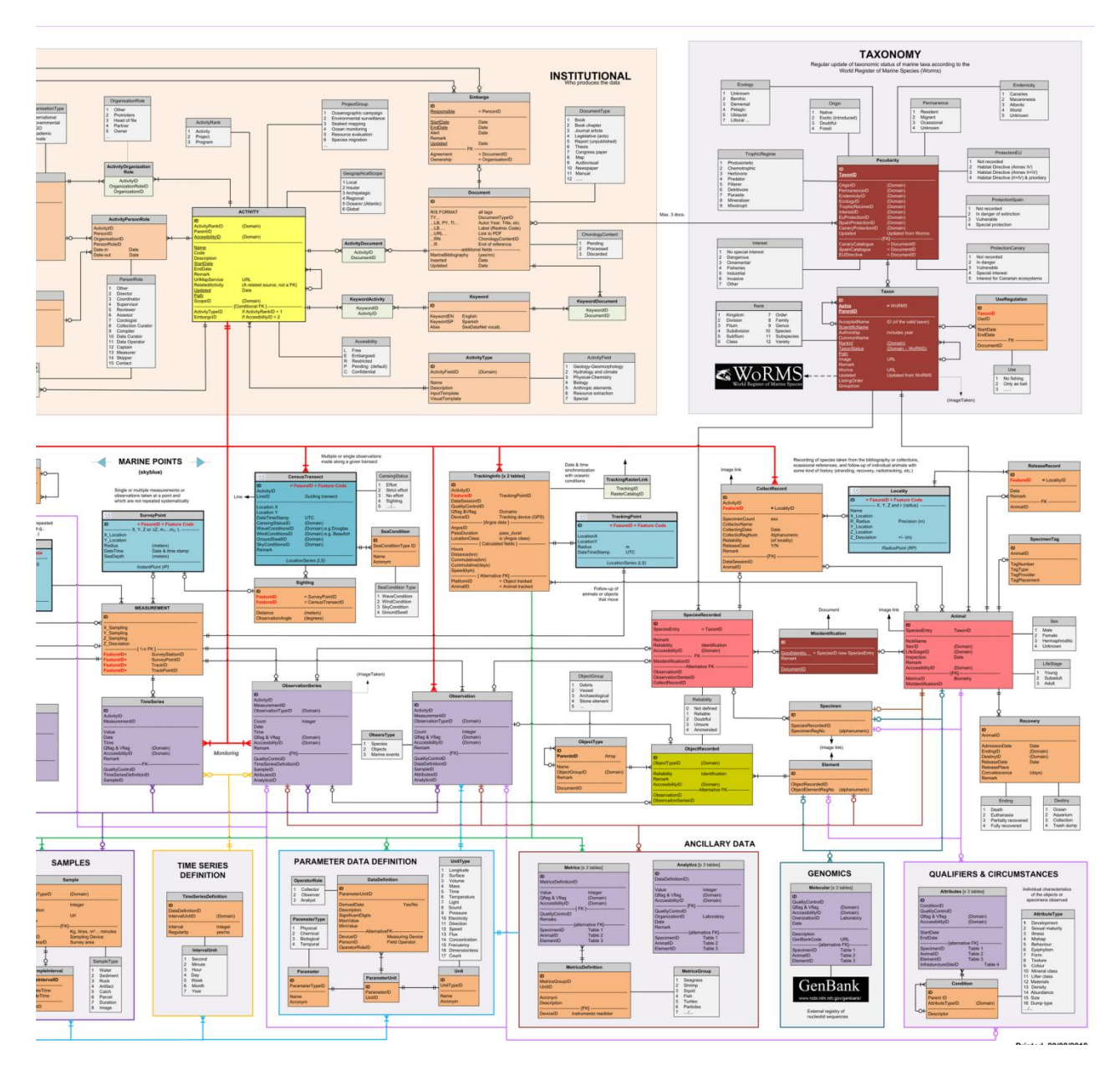

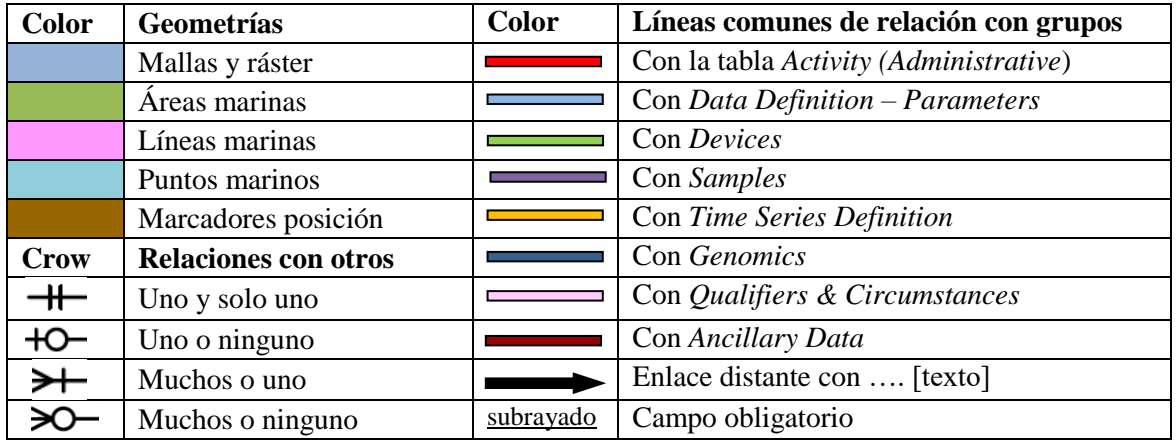

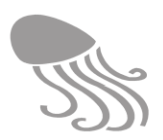

# **3.2 Bloque institucional (quién)**

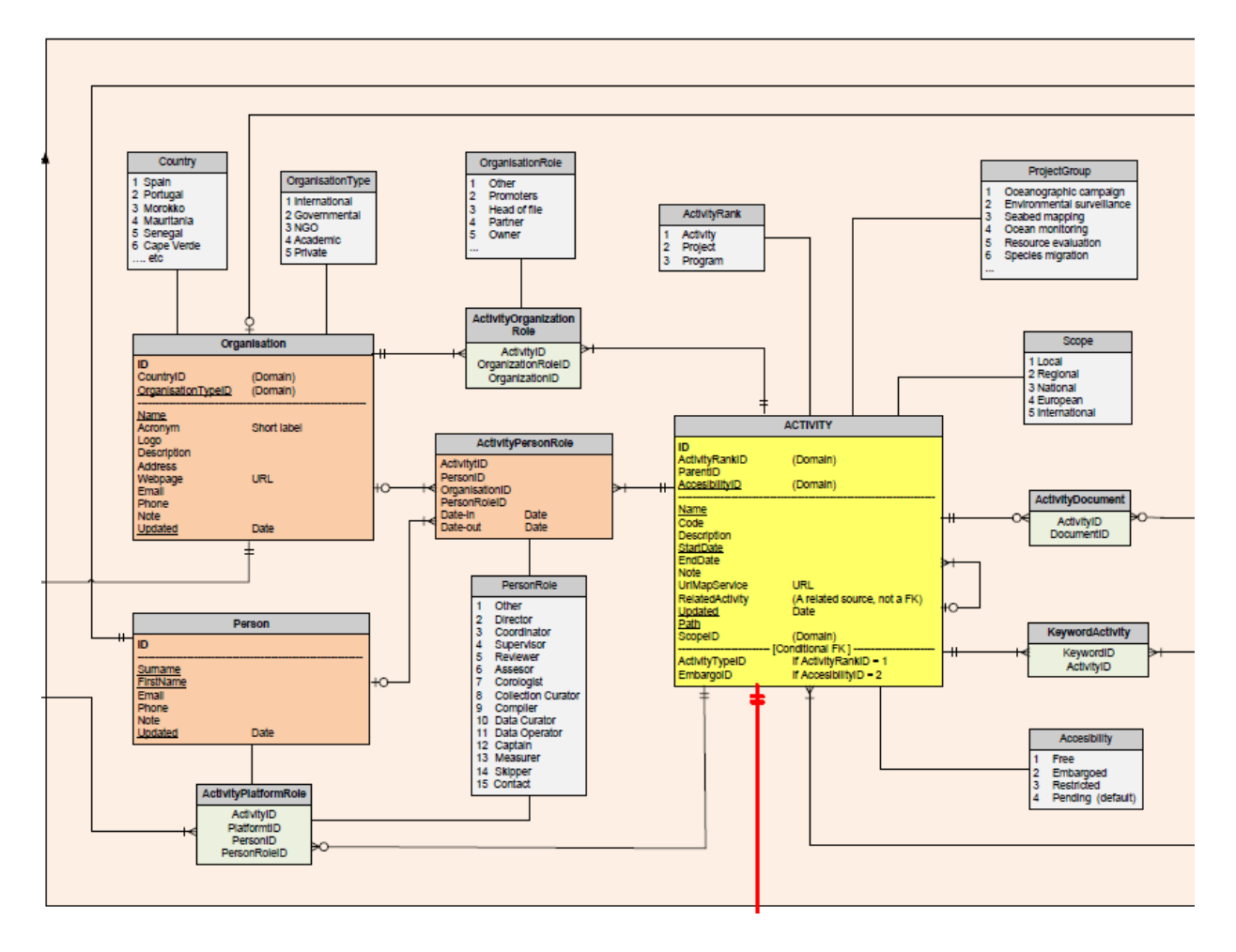

El bloque institucional o administrativo ('business tables') responde a la necesidad de registrar oportunamente quién ha generado los datos. Relaciona tres elementos clave en el concepto organizativo de REDMIC: actividades, proyectos y programas, y a cada una de estas tablas con las diferentes instituciones (*Organisation*) y personas (*Contact*) que participan en ellos, pudiendo especificarse el rol que desempeña cada cual en cada caso mediante tablas de interrelación. Nótese que una misma persona puede desempeñar distintos roles en distintas organizaciones o diferente época.

Las tablas con fondo gris son las de "dominios" y sirven para elegir opciones estipuladas o preestablecidas a fin de dar coherencia semántica (p.ej. países, roles, etc.). Nótese también que tablas como *Activity* son autorreferenciables y sirven igualmente para registrar proyectos y programas en un sistema jerárquico padre-hijo.

Existen además tres tablas complementarias que se incorporan a este mismo bloque: *Embargo, Document,* y una dedicada a las palabras clave (*Keyword*), que de momento se mantiene de forma muy simple para facilitar la localización de actividades (ver epígrafe [7.5.11\)](#page-183-0). En su momento, y cuando se concrete mejor el esquema ontológico estándar, podrá desarrollarse más y propagarse a otras tablas. *Platform* no es realmente una tabla institucional (ver [Figura 5\)](#page-36-0), pero como se interrelaciona con éstas se ha ubicado en este bloque.

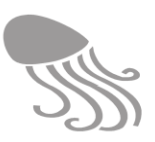

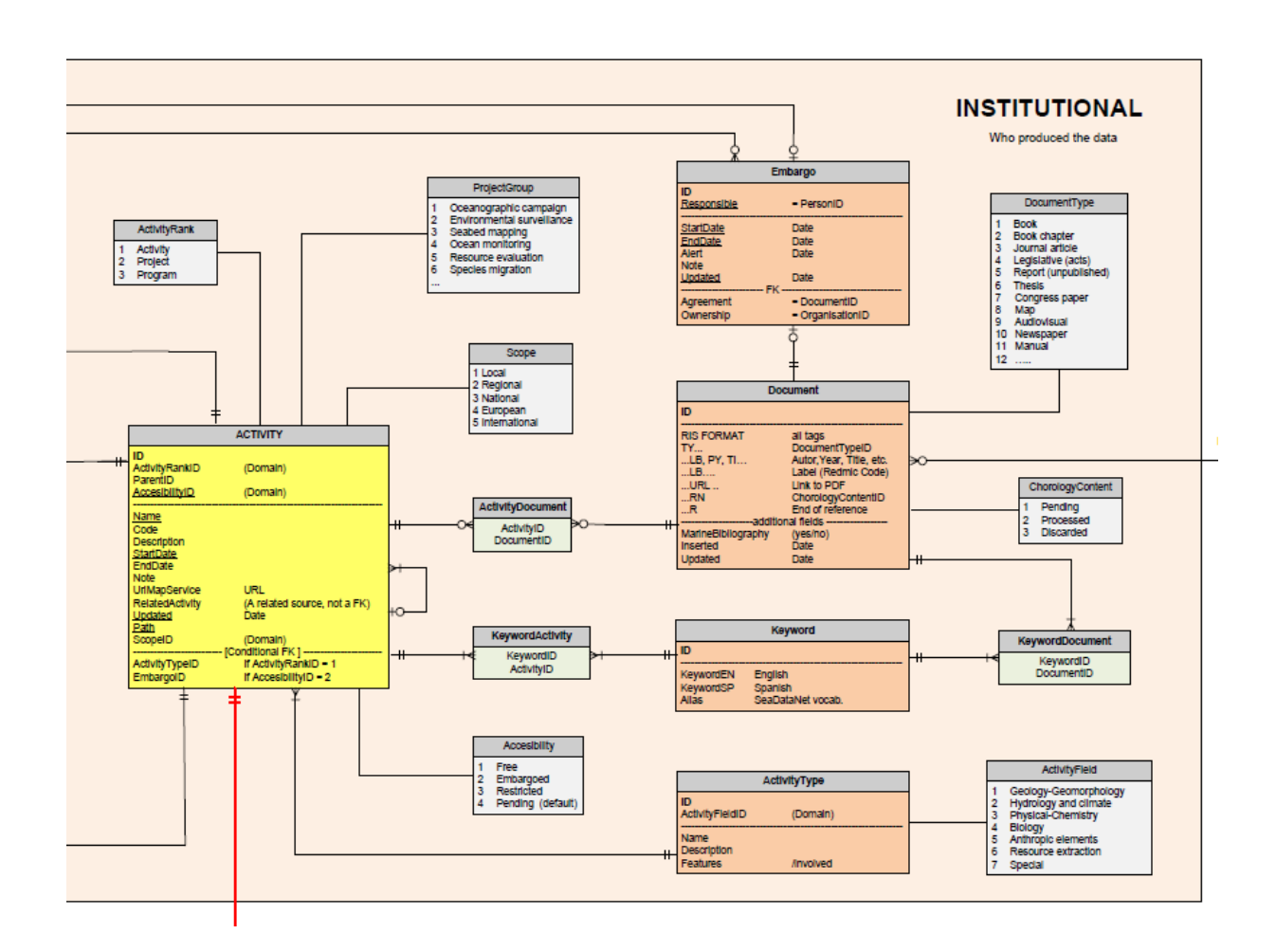

#### *3.2.1 Activity*

La tabla *Activity* es autoreferenciada y permite adoptar tres valores (*ActivityRank*) jerarquizados: *Activity*, *Project* y *Program.*

La **actividad** es el elemento básico y nuclear para organizar la información marina. Una actividad es típicamente un proceso en el que se generan datos marinos. Se emplea tanto para registrar las características propias del mar (pH del agua, especies, etc.) como para las actuaciones antrópicas en dicho medio, sean reales (p.ej. pesquerías) o abstractas, como las demarcaciones jurídicas, etc. Las actividades vinculadas a infraestructuras o demarcaciones son un tanto atípicas, pues no registran datos de mediciones u observaciones, sino que registran la forma o posición de la infraestructura o demarcación, y su fecha de origen.

Las actividades pueden ser individuales e independientes, o pertenecer a un proyecto. No pueden existir datos en el repositorio que no estén vinculados a una actividad concreta. Además, el identificador de cada actividad se propaga extensivamente en todo REDMIC y es el principal elemento aglutinante de la información. Una actividad con los datos que generó es equiparable a un "*datase*t" en una ide. Las actividades comienzan en una fecha concreta; pueden ser muy breves (el mismo día), como ocurre con el volcado de datos corológicos extraídos de un documento, o pueden quedar abiertas *sine die* en caso de interesar (p.ej. en "avistamientos ocasionales").

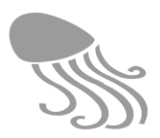

Un **proyecto** consta de una o más actividades (pueden ser de distinto tipo) con un mismo fin, y lo desarrolla usualmente una misma organización. Por ejemplo: una campaña oceanográfica, con varios tipos de actividades: sondeos, calidad del agua, muestras de bentos, etc.).

Un **programa** comprende usualmente varios proyectos y suele tener extensión temporal dilatada; es común que participen varias organizaciones con diferentes roles en ella. Por ejemplo: INTERREG MAC 2007-2013 o el Plan de vigilancia ambiental del puerto de Granadilla.

### *ActivityType*

Las actividades se agrupan según el tipo de información con el que están relacionadas. Las actividades de un mismo tipo compartirán estructuras organizativas comunes (geometrías, tablas auxiliares, plantillas de visualización, etc.) y ello ayuda a racionalizar la ingesta de datos y su visualización. Cómo reconocer tipos de actividades y organizarlas es la parte que exige más esfuerzo creativo para hacer buen uso de la estructura de datos de REDMIC. El sistema es flexible y permite agregar los tipos de actividad por áreas temáticas (*ActivityField*), como se verá en el capítulo siguiente.

#### *3.2.2 Embargo & Accesibility*

El embargo se emplea en el caso de que los datos vinculados a una actividad no sean de disposición libre, estableciéndose un periodo de tiempo para que el propietario de los datos los explote a su conveniencia. Pasado dicho periodo de embargo, los datos quedan libres. Las tablas que contienen datos y las propias actividades llevan un indicador (*Accesibility*) con el correspondiente código: libre, embargado, restringido o pendiente (por omisión).

#### *3.2.3 Document*

Este grupo, común a todo REDMIC, se usa para referenciar todo tipo de documentos, trátese de la bibliografía marina o de los documentos específicos relacionados con la obtención de datos (acuerdos, estudios, reportes, manuales de aparatos, legislación, etc.). En la tabla figuran los códigos de los campos bibliográficos del estándar RIS, pero para la fase inicial de REDMIC se ha adoptado un estilo propio simplificado de cara a visualizar la referencia bibliográfica:

#### *Code /DocumentType / Author / Year / Title / Source /URL/ Remark /Keyword /Language*

Más adelante, cuando se implante el modelo RIS se podrá intercambiar bibliografía con otros repositorios de modo muy ágil.

Desde esta tabla se enlaza (URL), en su caso, a la copia digital del documento, almacenada en el servidor (grupo *Media Storage*). El dominio *ChorologyContent* vinculado a *Document* sirve para llevar el registro de la bibliografía de interés corológico (con datos de distribución de especies marinas) según esté (1) pendiente, (2) procesado o (3) descartado.

#### *3.2.4 Keyword*

La tabla de palabras clave es común y da servicio a las actividades y a los documentos, pudiéndose adoptar glosarios de uso generalizado (campo *Alias*). Además de contar con doble entrada -español e inglés- para las palabras clave, más adelante se podrá incorporar un sistema de autorreferencia para gestionar sinónimos y gestionar la semántica con mayor flexibilidad. Hay varias iniciativas en marcha que intentan establecer estándares y conviene esperar a ver qué tesauros proponen. De su gestión se trata en la sección de *Mantenimiento*, epígrafe [7.5.11.](#page-183-0)

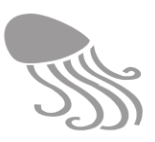

# **3.3 Localización geográfica (dónde)**

El meollo de la geodatabase lo conforman las tablas que definen dónde se obtuvo el dato o dónde se realizó la observación, y las tablas que registran y definen los propios datos y elementos que se explicarán en la sección [3.4.](#page-48-0) Para la georreferencia del dato se emplean las geometrías de Arc Marine, repitiendo algunas cuando se da un cambio significativo en la naturaleza del dato (p. ej., la geometría "LocationSeries" (LS) sirve para *CensusTransect* y para *TrackingPoint*). El nombre del elemento geográfico marino (= *marine feature*) y su respectivo acrónimo van en cursiva en la última línea de la tabla.

Estas tablas con georreferencias se dibujan con el borde perimetral más grueso y en la esquina superior izquierda el simbolito que se emplea en ArcGIS, además de adoptar un color para cada tipo:

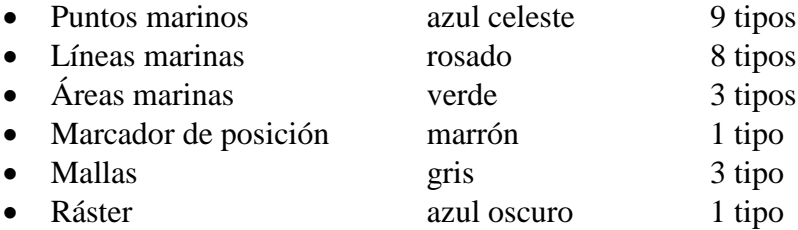

En algunos casos, los elementos definidores de la geometría quedan repartidos entre varias tablas. Nos hemos tomado estas libertades y otras relativas a los nombres de las tablas y modo de representarlas, en aras de la simplificación. También se ha procurado colocar las tablas basadas en los mismos tipos de geometría según columnas o por sectores, pero no siempre ha sido posible, y para localizar algunas tablas descolgadas hay que guiarse por su respectivo color.

#### *3.3.1 Puntos marinos*

Los puntos marinos *(marine points)* comprenden varios tipos y subtipos (ver [Tabla 8\)](#page-35-0) y vienen destacados en tablas de color azul celeste que se ubican hacia la mitad del esquema lógico, más un par de carácter auxiliar o complementario que aparecen separadas en la parte izquierda.

- *InfrastructureSite:* ubicación XY de una infraestructura usando el *basic point (BP).*
- *Sounding (SO):* estimas de la profundidad en un punto, sin más atributos.
- *SurveyStation*: registros en un mismo punto que se repiten con cierta periodicidad (p.ej. estaciones de seguimiento de calidad de agua. Es un *time series point (TS)*
- *SurveyPoint:* registros en un punto que no se repiten en él de forma sistemática (p.ej. muestras sueltas, avistamientos fortuitos, inventarios, etc.). Es un *instant point (IP).*
- *Locality*: define la ubicación de un registro por un punto y un radio de precisión. Es un *PointRadius (PR):* geometría incorporada en este proyecto (ver epígrafe [3.1.1\)](#page-34-0).
- *CensusTransect*: es una colección de puntos (*location series* LS) que define el inicio de tramos de un transecto de observación con variables cambiantes que las condicionan.
- *TrackingPoint:* registros secuenciales de puntos que representan un elemento que se desplaza con el tiempo (p.ej. tortuga o barco con radiotransmisor). Es una *location series (LS).*
- *Toponym*. Tabla auxiliar de *basic point (BP)* que se emplea para posicionar los nombres geográficos*: ubicación XY.*
- *MeshPoint (MP).* Tabla complementaria del sistema de mallas que registra la fila, columna y profundidad que corresponde a cada nodo.

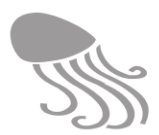

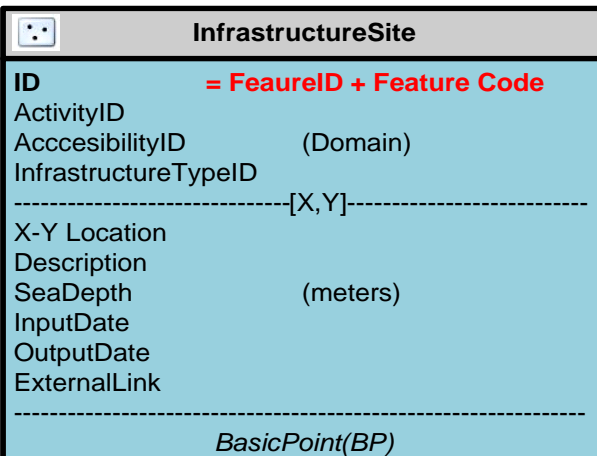

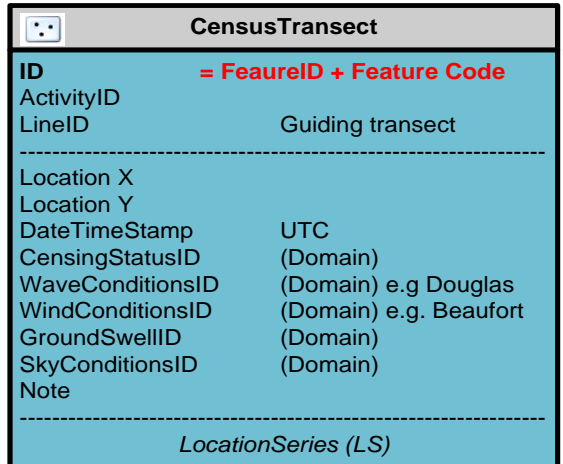

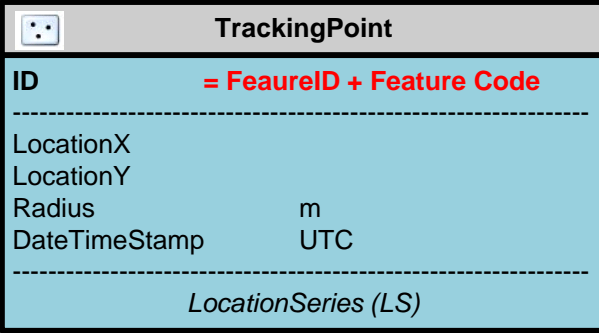

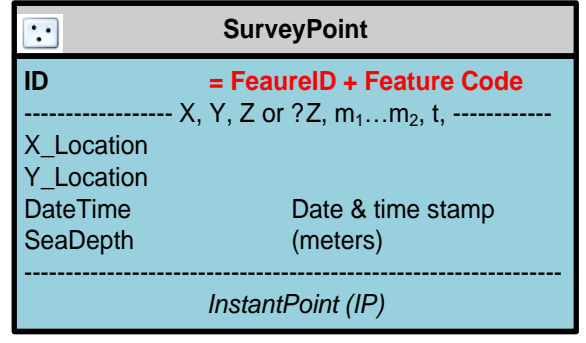

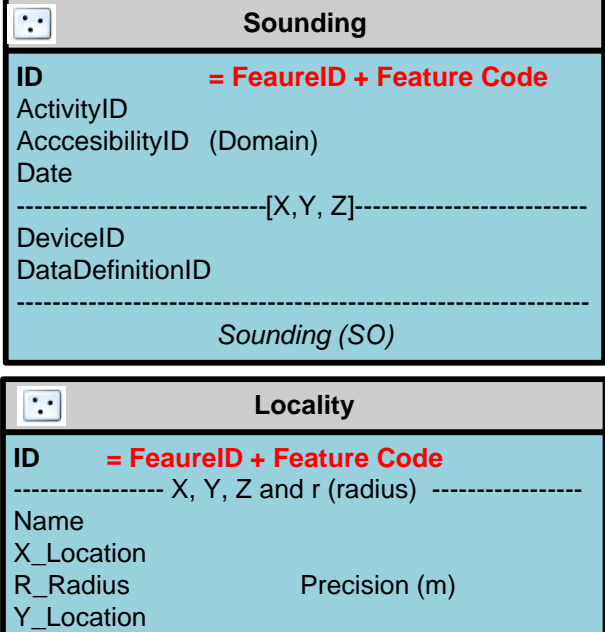

----------------------------------------------------------------- *RadiusPoint (RP)*

Z\_Location

Z\_Desviation +/- (m)

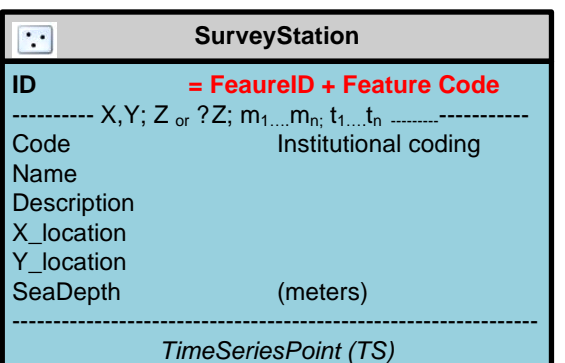

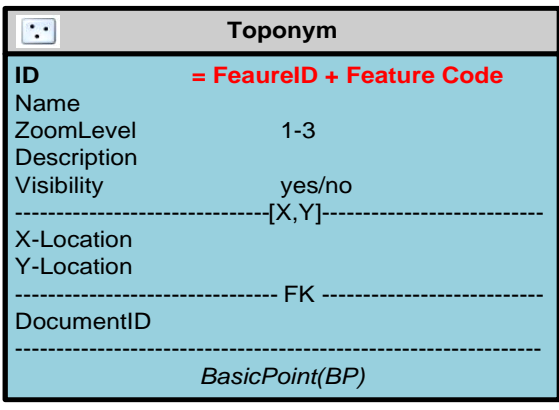

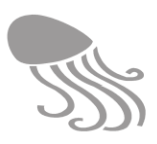

Según la actividad de que se trate, se emplearán unas u otras de estas tablas para concretar dónde se han registrado los datos o realizado las observaciones, que luego se vincularán con otras tablas ordinarias según sea el caso (*Sighting*, *CollectRecord*, *Recovery*, etc.). Esto se verá con más detalle en el capítulo [3.10.](#page-66-0)

#### *3.3.2 Líneas marinas*

Las líneas marinas *(marine lines)* comprenden seis tablas de color rosado dispuestas en una columna en el diagrama, salvo la de *CensusStretch,* que se ubica entre los puntos marinos:

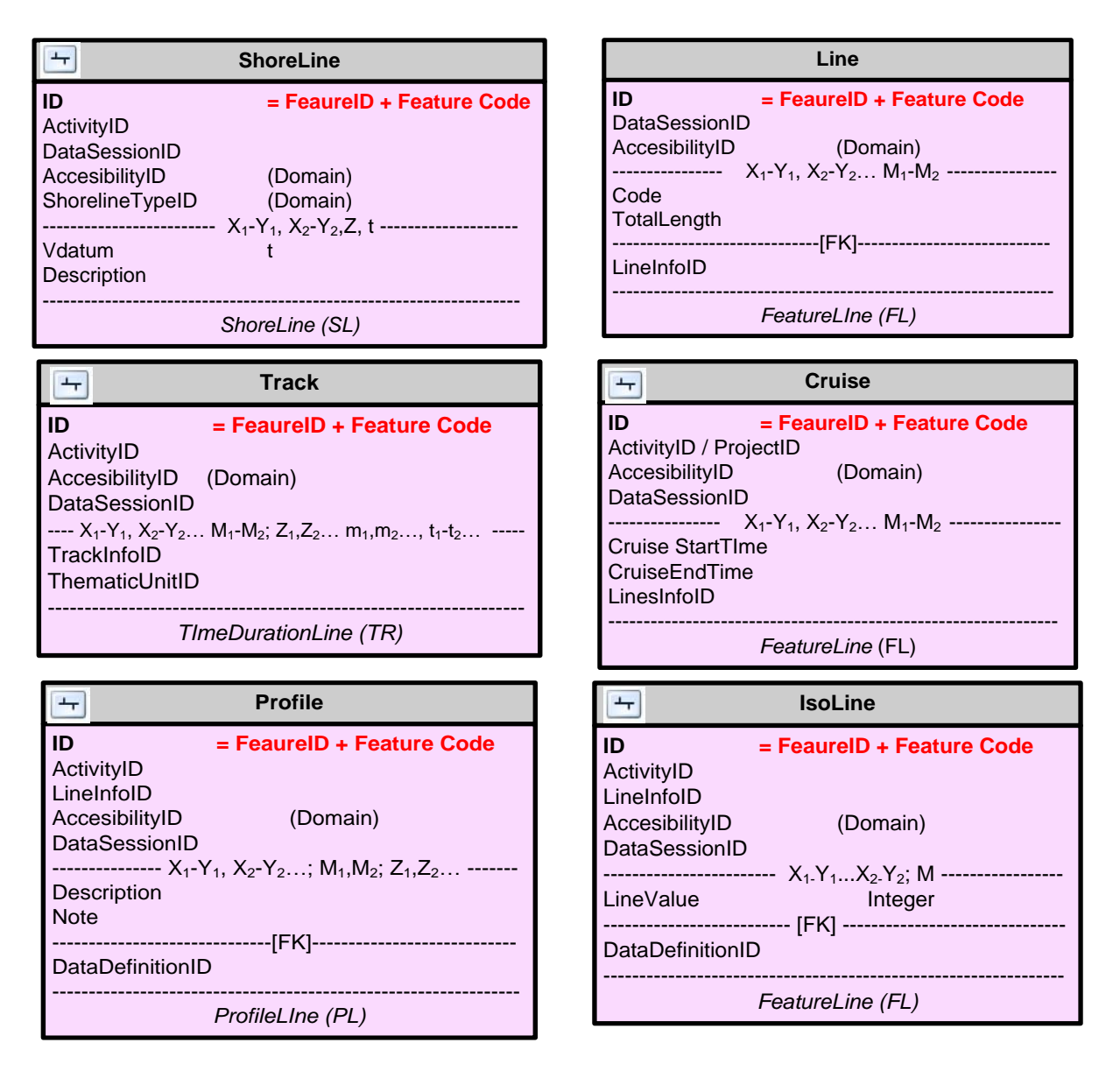

- *Line* (FL): elemento linear ficticio (p.ej. demarcación) o real (p.ej. cable submarino).
- *Shoreline* (SL): para representar la cambiante línea de la costa.
- *Cruise*: trayectoria de un elemento (p.ej. derrota de un barco). Es un *feature line* (FL) y cuenta con un tiempo de inicio y uno de fin.
- *Track* (TR): recorrido de un elemento en el tiempo. Es un *track duration line* (TR)
- *Profile* (PL): se emplea para mostrar datos uniformes (p.ej. temperatura, reflexión sísmica) que cambian según la Z.

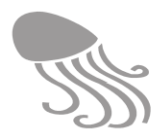

 *IsoLine:* es un caso especial de línea simple asociada con un único parámetro y valor (p. ej. 25ºC de temperatura, isobata -250 m), útil en representación de los resultados de modelos analíticos. Es un *feature line* (FL).

La tabla *LinesInfo* permite incorporar información descriptiva complementaria a *Line, Track, Profile e Isoline* y sirve también para agrupar las líneas por tipología (dominio LineType). Una misma línea (*Line*) puede participar en diferentes actividades (relación *Activity-Line*)

El *Track* es el elemento geográfico lineal más versátil y con más vinculaciones potenciales; incluye la profundidad (*Measurement)* y mediciones de datos o presencia de objetos (tablas de color violeta). Además, se puede vincular a una tabla (*Classificationt*) que gestiona cualquier potencial clasificación que se le quiera aplicar (p.ej. bionómica).

### *3.3.3 Áreas marinas*

Las dos tablas básicas de *marine areas* (color verde claro) asociadas a geometrías de polígono están dispuestas en una columna a la izquierda de la columna de las *marine lines,* y son:

- *Area* (FA)*:* áreas marinas fijas con delimitación permanente (p.ej. un área protegida, una demarcación jurídica, una parcela de muestreo, etc.). La tabla es autoreferenciada y permite organizar jerarquías con *ParentID* (municipios de una isla, zonas de uso de un área protegida, clasificación de hábitats de un sector costero, etc.).
- *ChangingArea*: para polígonos que cambian o se desplazan con el tiempo (p.ej. manchas de petróleo, *blooms* algares, etc.). Es un *time duration area* (TA).

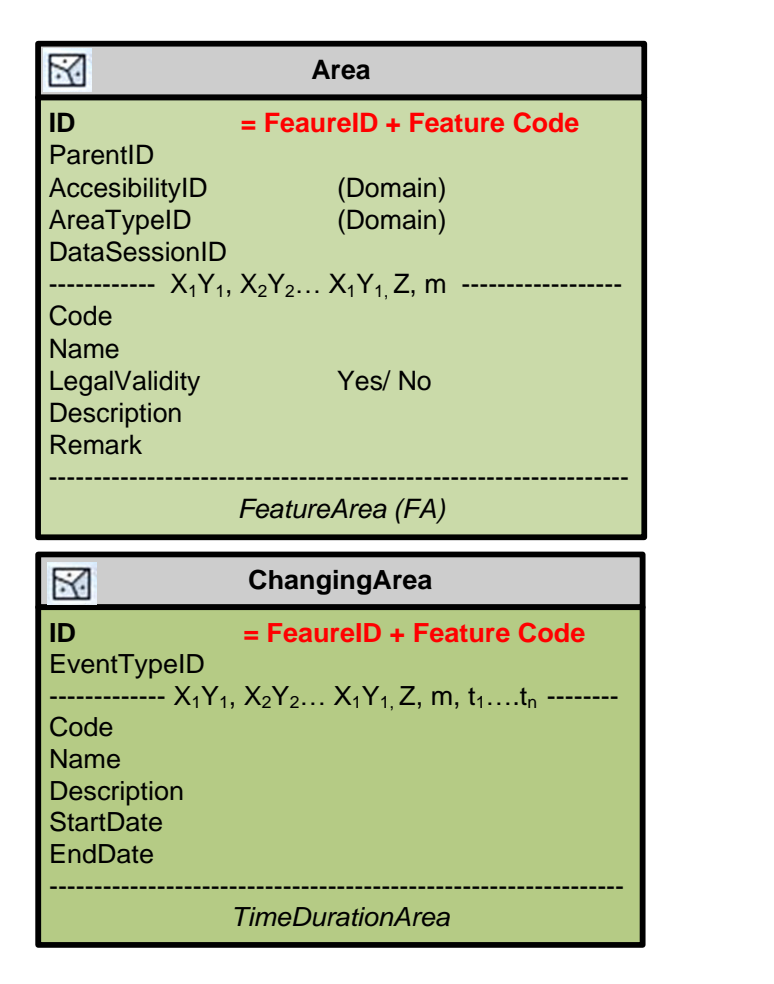

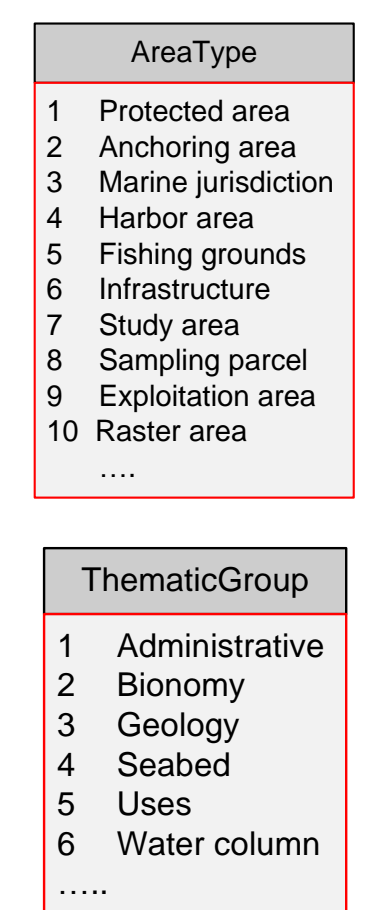

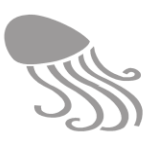

#### <span id="page-46-0"></span>*3.3.4 Marcadores de posición*

Tabla basada en la geometría *derived or placeholder* que sirve para registrar el desplazamiento (posición y tiempo) de *devices* (micrófonos, cámaras de vídeo), que a su vez recogen información de interés que luego se explotará convenientemente (enlaces a *SpecialRecording*) para mostrar modelos animados. Única tabla en color marrón claro. Los videos, registros de hidrófonos e imágenes seriadas (ver dominio *RecordingType)*, según sea la actividad, se almacenan en un repositorio *MediaStorage* vinculado a la geodatabase.

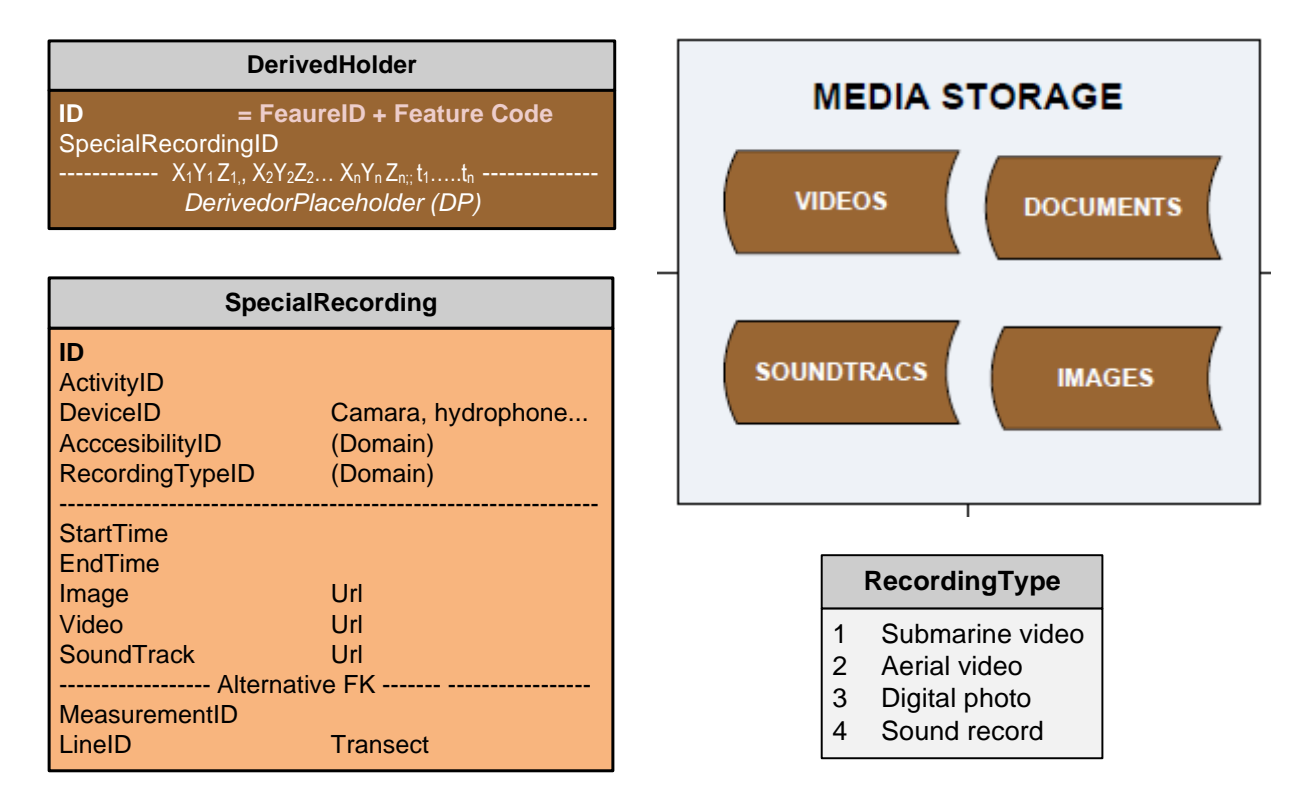

### *3.3.5 Ráster y mallas*

Los ráster son conjuntos ordenados de teselas contiguas y del mismo tamaño que se almacenarán directamente como *datasets* individualizados. Los formatos son variados (tiff, geotiff, grid, img, etcétera) y llevan asociada la información (datos) a dichas teselas y a menudo en múltiples capas. El conjunto puede venir georreferenciado o no en cuyo caso se empleará la tabla *RasterCatalog* para hacerlo, además de para incluir información descriptiva y su relación con la definición de capas y de los parámetros en la tabla *RasterParameterLayer.* Por eso, en el esquema simple de REDMIC los *Raster datasets* se sitúan a caballo abarcando el nivel del *Where*  (dónde) y de *What & When* (qué y cuándo) ya que las dos informaciones vienen juntas.

Las mallas son un esquema regular o irregular que definen puntos /nodos, planos o volúmenes y son de uso frecuente para representar los valores obtenidos con modelos aplicados a amplias extensiones marinas (p. ej., mapas de oleaje o de fuerza del viento) y también pueden emplearse para almacenar datos ráster (malla regular bidimensional). Las geometrías disponibles son *MeshVolume*, *RegularGrid2D* e *IrregularGrid2D* y quedan vinculadas a la tabla *RasterCatalog* además de a una serie de tablas complementarias: *Mesh* (opciones *Lineal, Surface* o *Volume*), *MeshElement* y *MeshPoint* (opciones *Grid* o *Node)* a la que van vinculados los datos sean escalares, vectoriales o ambos.

#### **REDMIC**

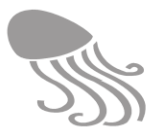

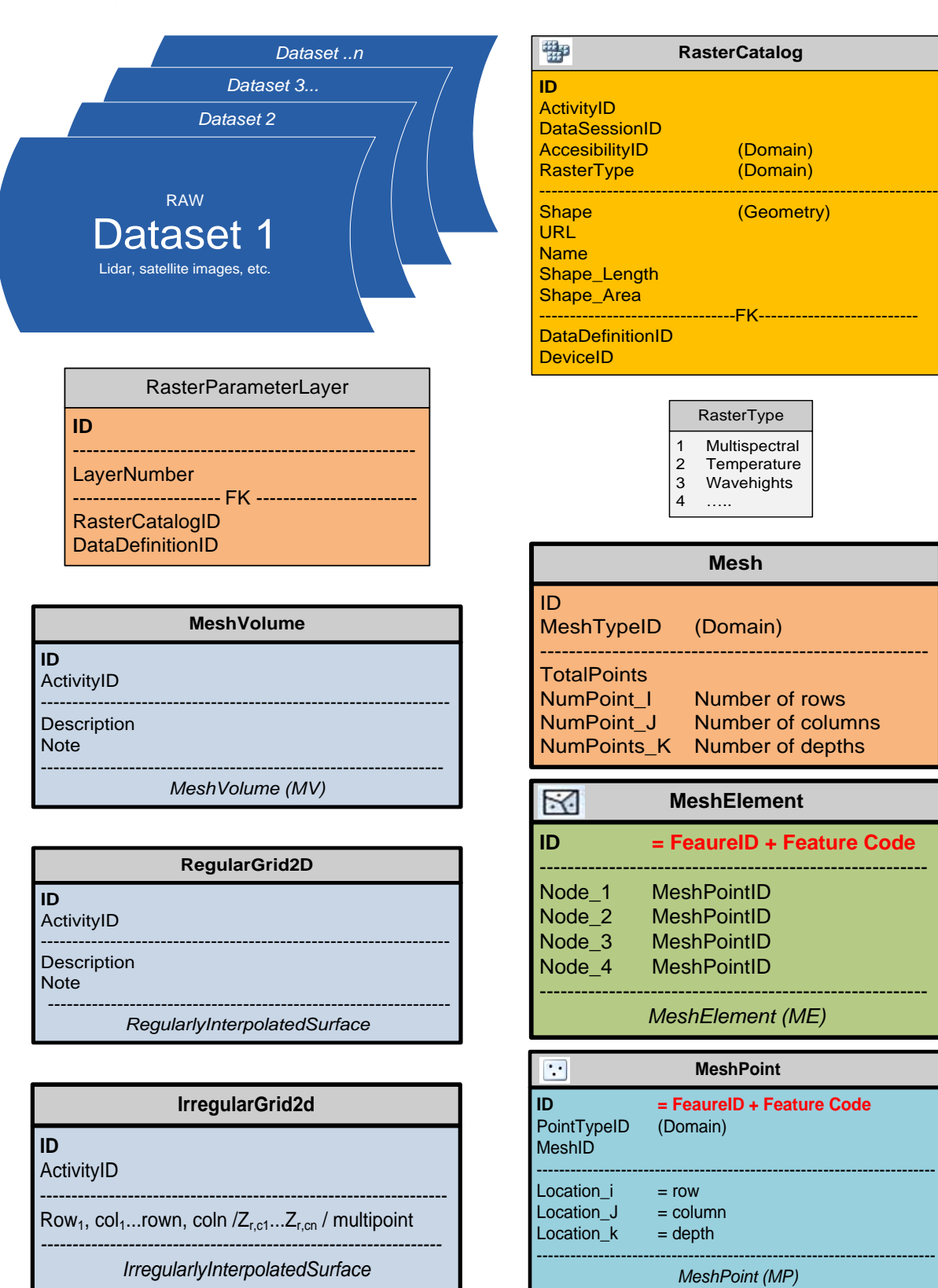

Los ráster pueden manejarse directamente y correlacionarse con otros parámetros en el entorno REDMIC basándose en la posición geográfica y su definición temporal, pero también pueden transformarse a mallas regulares bidimensionales, que quedarían igualmente asociadas vía el *RasterCatalog.*

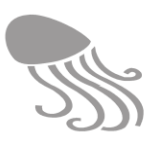

# <span id="page-48-0"></span>**3.4 Dato registrado (qué y cuándo)**

En el mar se pueden medir variables y observar elementos concretos o hechos /fenómenos (cuantificar). Las mediciones están relacionadas con parámetros cuantitativos e interviene algún aparato analítico o registrador (*device),* mientras que las observaciones pueden corresponder a eventos, objetos o a seres vivos, tratándose por lo común de un conteo de unidades, al margen de que luego puedan obtenerse otros datos de interés a partir de ellos en un nivel subordinado de información (mediciones, análisis, especificaciones, etc.). Esta última información deriva de elementos extraídos del mar (talla de peces, por ejemplo), no del propio mar (columna de agua o fondo) y se trata en el grupo «*Ancillary Data»* (ver [3.4.9](#page-53-0) Datos subordinados)

#### *3.4.1 Toma de dato*

El dato marino queda vinculado a un punto geográfico a través de la tabla *Measurement,* que relaciona las diferentes geometrías (*SurveyStation*, *SurveyPoint, Track* y *Radiotrack*) con las tablas de color violeta que recogen el valor de la medida o del conteo (la relación con *SpecialRecording*). El momento de la toma de dato (*Time*) se registra en diferentes tablas, según el caso.

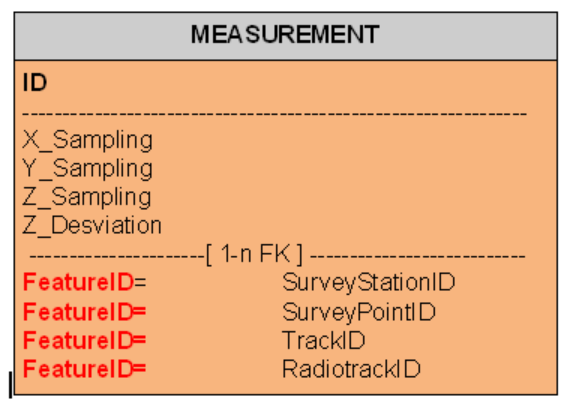

La tabla *Measurement* es troncal y común para todos los casos -salvo para las mallas y datos ráster – y en ella se especifica el punto exacto donde se realiza la medición o la observación concretando la X, Y y Z, con la opción de expresar para esta última su desviación para definir un rango de profundidades.

#### *3.4.2 Variables y elementos*

En la tabla *InstantData* se registran medidas de variables, y en *Observation* la observación (conteo) de elementos que pueden ser especies, objetos o eventos. Cuando las mediciones u observaciones no son puntuales y se realizan de forma periódica, como ocurre en los programas de monitoreo, se recurre a las tablas *TimeSeries* y *ObservationSeries,* respectivamente. Obviamente, estas últimas están conectadas con el grupo «*Time Series Definition»* y cualquiera de ellas puede relacionarse con una muestra (*Sample*) del tipo que sea (volumen de agua, intervalo temporal, parcela, etc.) y con el instrumento de medida o de muestreo empleado (*Devices)*, que se verán en la sección [3.5.](#page-54-0) Los datos sean escalares o vectoriales vinculados a mallas –a través de la tabla *MeshPoint*), suelen ir acompañados del momento en que fueron tomados (*Time*).

En estas tablas aparece el valor del dato pero no su definición, que se concreta en el grupo «*Parameter data definition*». Asimismo existen vínculos al control de calidad del dato (*Qflag & Vflag)* y la sesión de control (*QualityControlID*), con la sesión de datos (*DataSessionID)*, grado de accesibilidad de dato y demás enlaces opcionales (*SampleID*, *AtributesID* y *AnalyticsID*).

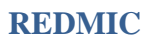

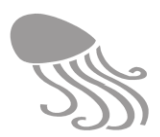

### *Parámetros cuantitativos (medición)*

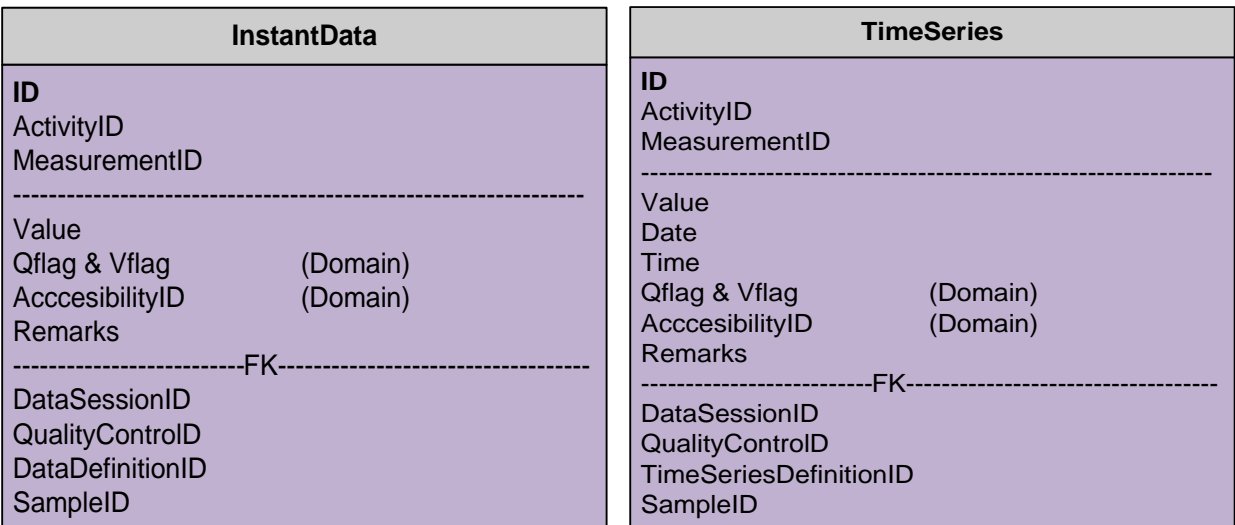

# *Observación de elementos (conteos)*

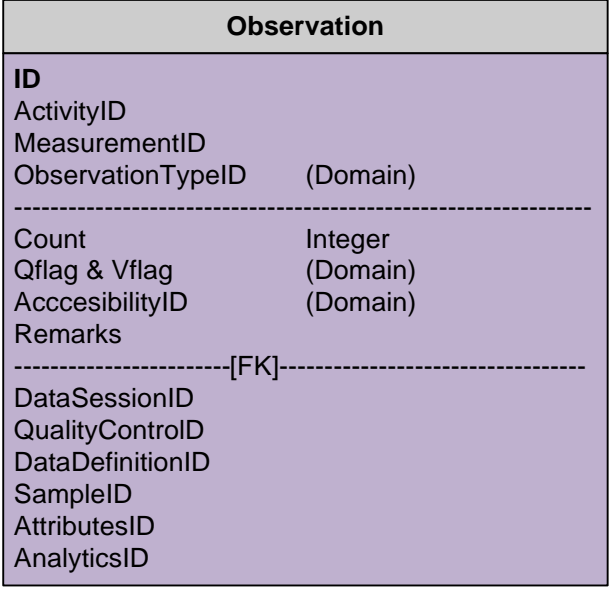

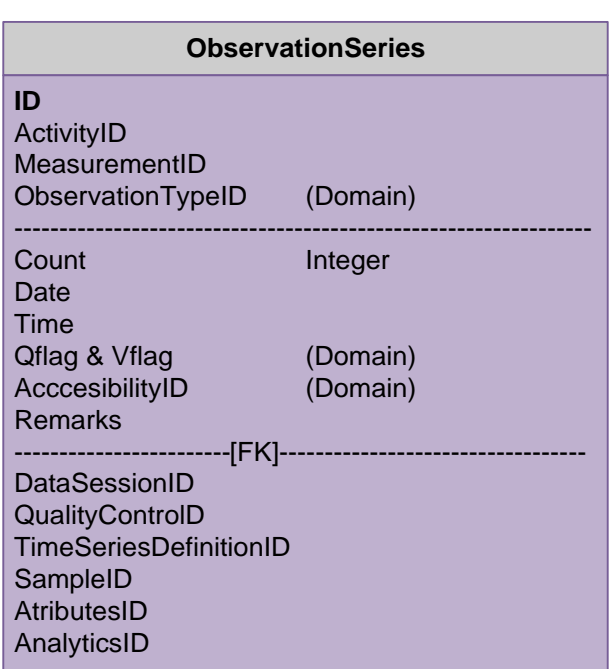

### *Datos asociados a mallas*

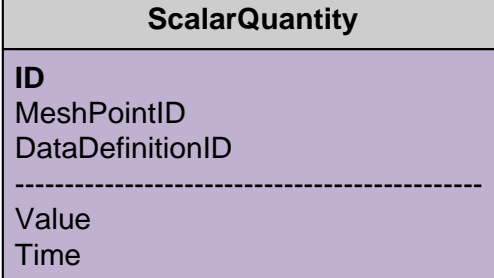

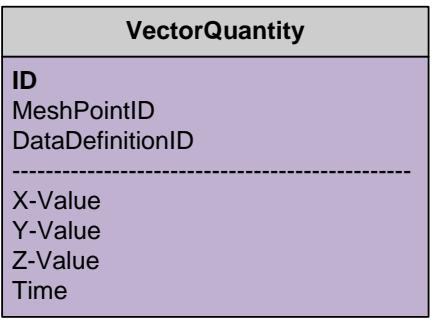

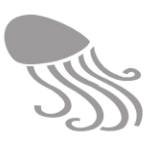

#### *3.4.3 Definición paramétrica*

El grupo «*Parameter data definition*» se concreta el parámetro asociado al dato registrado y la unidad en que se mide. Se pueden definir valores máximos y mínimos, si es el caso, y el número de dígitos significativos, lo cual es útil para los procesos de control de calidad.

Los parámetros se agrupan por su naturaleza (*ParameterType)*: físicos, químicos, biológicos, dimensiones, etc., y se pueden vincular con los aparatos con que fueron medidos (enlace a *Device*). No hay límites para incluir parámetros (sistema de selección múltiple).

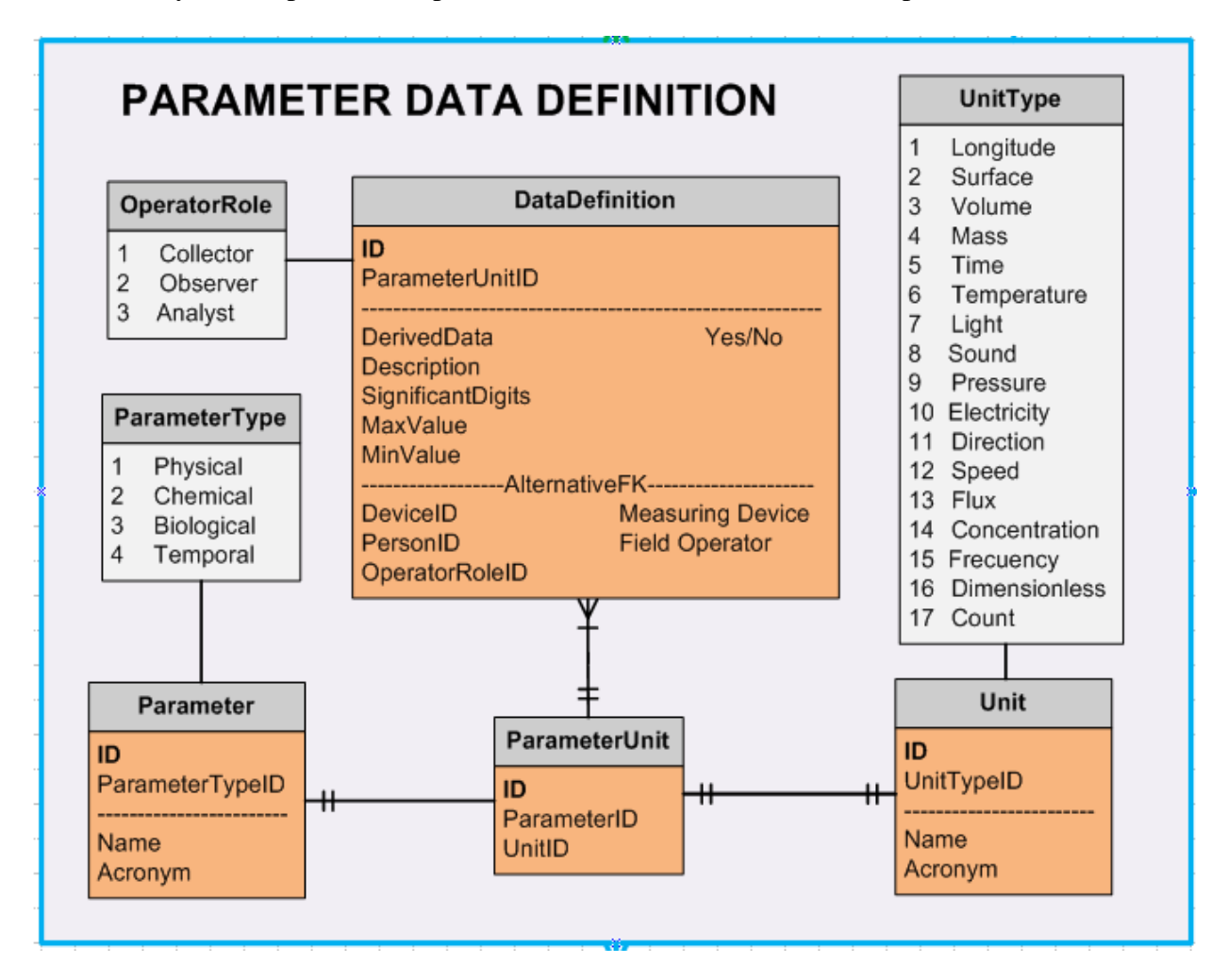

Los enlaces de esta tabla con las muchas que hay repartidas por todo el esquema donde aparecen parámetros (p.ej. *RasterCatalog*, *Isoline, Analytics,* etc.) se hacen con líneas gruesas de color azul celeste. Nótese, por ejemplo, que en las series temporales se llega al *DataDefinition*  a través del grupo «*Time Series Definition»* y que la definición usual para las observaciones será el conteo *(UtitType 17).*

#### *3.4.4 Imágenes y registros sonoros*

En el repositorio «*Media Storage*» se guarda la información digital de imágenes de fotos o de video y de registros sonoros, que están asociadas via *SpecialRecording* a su posición geográfica (ver [3.3.4\)](#page-46-0). Los datos marinos se extraerán luego a partir de esta información recogida y pueden ser de muy diverso tipo (presencia de especies, tipificación de hábitats, comportamiento animal, fenomenología marina, tráfico de embarcaciones, etc.)

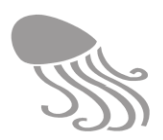

#### *3.4.5 Objetos*

La tabla *ObjectRecorded* (color verde oliva claro) está destinada a registrar los objetos observados; en este caso calificados con un índice de fiabilidad de la identificación (*Reliability:* fiable, dudosa, incierta) que sustituye al *Qflag* & *Vflag* de los datos cuantitativos. Obviamente hay una tabla asociada donde se define el tipo de objeto (*ObjectType)* con su descripción; tabla que es autoreferenciable con lo que puede crearse un tipo jerárquico de categorías o agregarlo a otros afines para formar grupos tipológicos o clasificaciones a voluntad: embarcaciones, artefactos, elementos pétreos, basuras (segregadas por tipos, subtipos), etc.

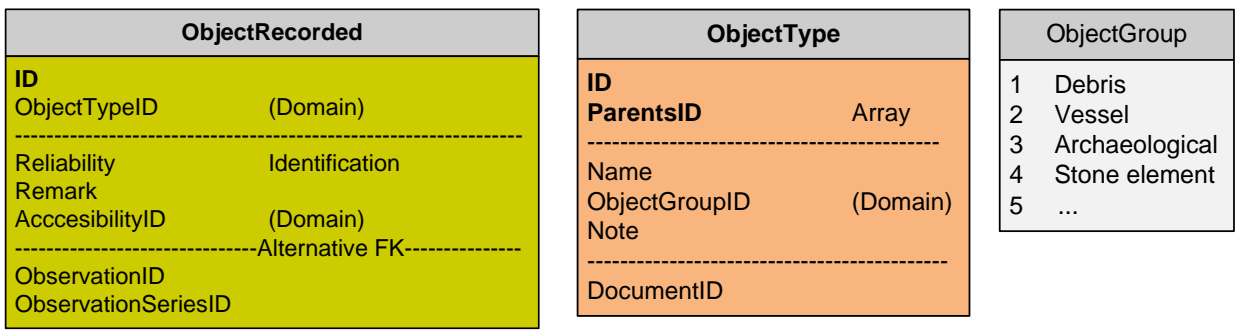

Los objetos (*ObjectRecorded*) pueden vincularse al grupo «*Ancillary Data»* para incorporar información obtenida de ellos (ver [3.4.9](#page-53-0) Datos subordinados) o también *Attributes* (en el grupo *«Qualifiers & Circumstances»*) que permite cualificar el estado o peculiaridades del objeto bajo cualquier criterio que interese (p.ej. textura de los granos de arena, material de la basura, etc.).

#### *3.4.6 Especies*

En las observaciones o series de observaciones de especies se registra el número de individuos (vistos/ capturados) y se vinculan a la tabla *SpeciesRecorded*, que es homóloga a la de *ObjectRecorded* en lo que se refiere al flag de *Reliability,* a los *AncillaryData* o a los *Attributes* (p.ej. desarrollo sexual). Sin embargo, esta tabla tiene vinculaciones añadidas que le son propias y comparte con la tabla *Animals* (ambas en color rojo) formando un conjunto aparte y especializado que ha sido objeto de desarrollo especial en el tercio derecho del esquema conceptual.

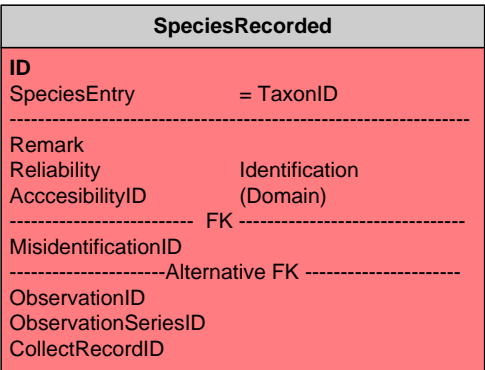

La especie observada se vincula con el SpeciesID en el grupo «Taxonomy» –cuya gestión se explica más adelante– y, eventualmente, con identificaciones erróneas. Estas suelen destaparse con posterioridad al registro inicial y han de corregirse cambiando el *SpeciesEntryID*, con lo que la modificación del dato original quedará reflejada y documentada en la tabla *Misidentification* (véase epígrafe [3.7.3\)](#page-63-0).

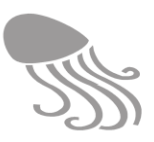

#### *3.4.7 Eventos*

Un evento marino puntual (p.ej. vertido de basura al mar; colisiones de embarcaciones; golpes de mar con ahogados) quedaría registrado en la tabla *Observation*, aprovechando sus campos para describirlo (*Remarks)* o documentarlo fotográficamente *(ImageTaken).* En caso de existir interés se pueden llegar a tipificar los eventos según clases, añadiendo una tabla de dominio (de momento no incluida).

#### *3.4.8 Cualidades y circunstancias*

El grupo «*Qualifiers & Circumstances»* es homólogo al de «*Data Definition»*, pero en vez de asociar parámetros y unidades a medidas cuantitativas, sirve para especificar las circunstancias o atributos cualitativos asociables a elementos observados, tanto si se trata de un objeto material (p.ej. rocas), de un evento (p.ej. derrame accidental de aceite), de especímenes biológicos (p.ej. madurez sexual), como de animales concretos (p.ej. enfermedad) o incluso de infraestructuras. En realidad habrá tablas para cada uno de estos casos aunque aquí se representa como una única tabla para simplificar. Las líneas de enlace son de color lila /rosado.

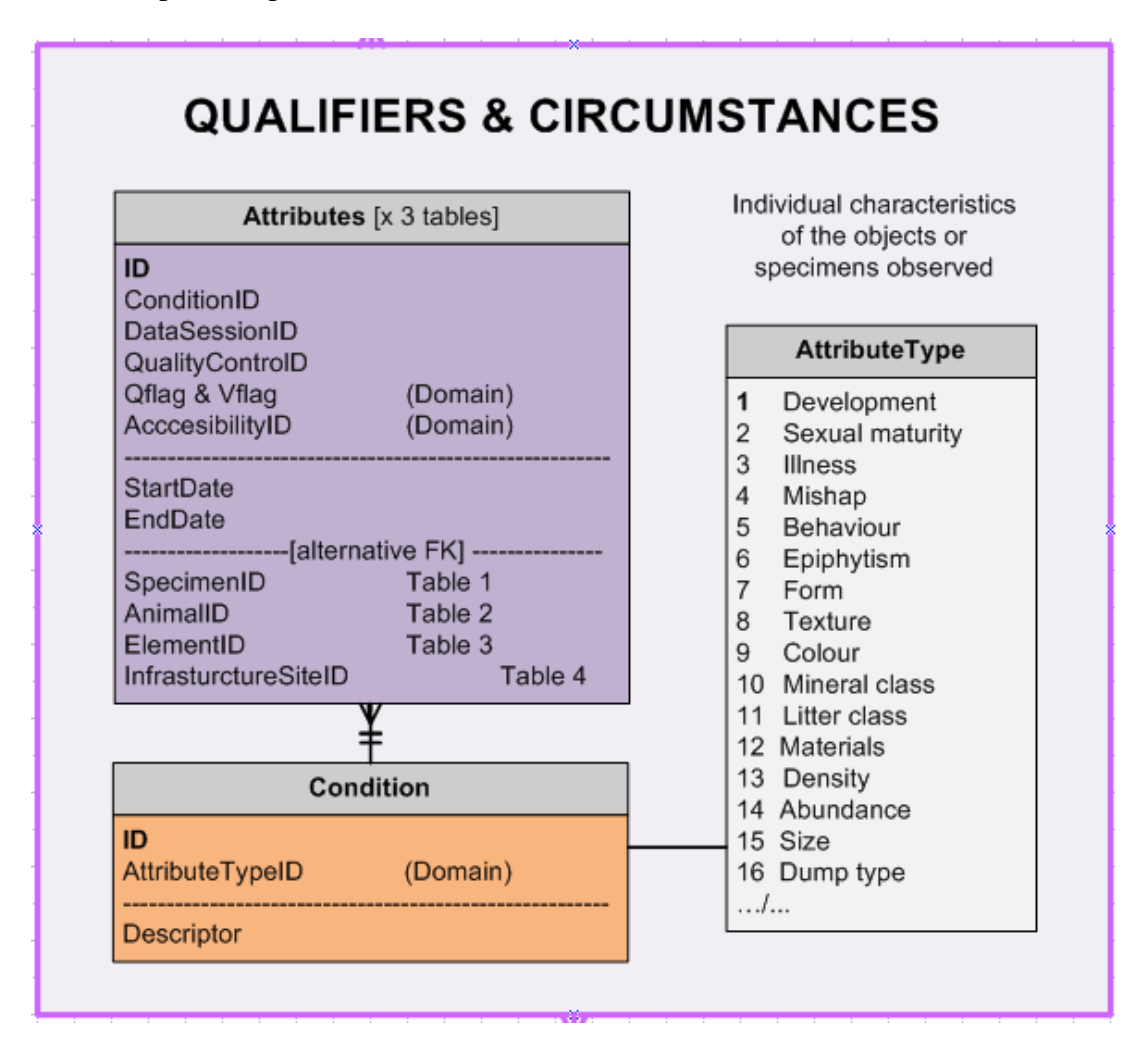

Las opciones para definir atributos son ilimitadas y se pueden agrupar por conjuntos (*Atribute-Type*) para facilitar su uso: textura, color, enfermedades, percances, etc. Asimismo, los atributos pueden ser objeto de control de calidad y recibir sus correspondientes *Qflag* y *Vflag.*

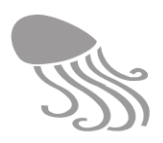

#### <span id="page-53-0"></span>*3.4.9 Datos subordinados*

Bajo el nombre de «*Ancillary Data»* se agrupan las tablas preparadas para albergar información científica que se extrae de objetos tomados en el mar (peces, granos de arena, algas, rocas, etc.) pero no de las características de la columna de agua o del fondo en sí mismos. Es un segundo nivel de información que suele almacenarse en bases de datos científicas independientes, pero que aquí se mantienen vinculadas por la localización geográfica.

El módulo es bastante versátil y personalizable permitiendo registrar datos de analítica química (*Analytics*), así como las medidas (*Metrics)* de ejemplares biológicos, de gránulos de arena o de otros elementos. Obviamente, estas tablas están vinculadas con la tabla *Animal,* si se trata de un solo ejemplar individualizado, o con las tablas de *Specimen* o *Element* que permiten registrar series completas de ejemplares u objetos, respectivamente, cada cual con su número identificador. Si interesa y es el caso, en *AnalyticsSource* se puede incorporar el nombre del laboratorio y el analista que realizó el trabajo. Tanto en las medidas como en las analíticas se puede pasar control de calidad con enlace a la respectiva sesión (*QualityControlID*).

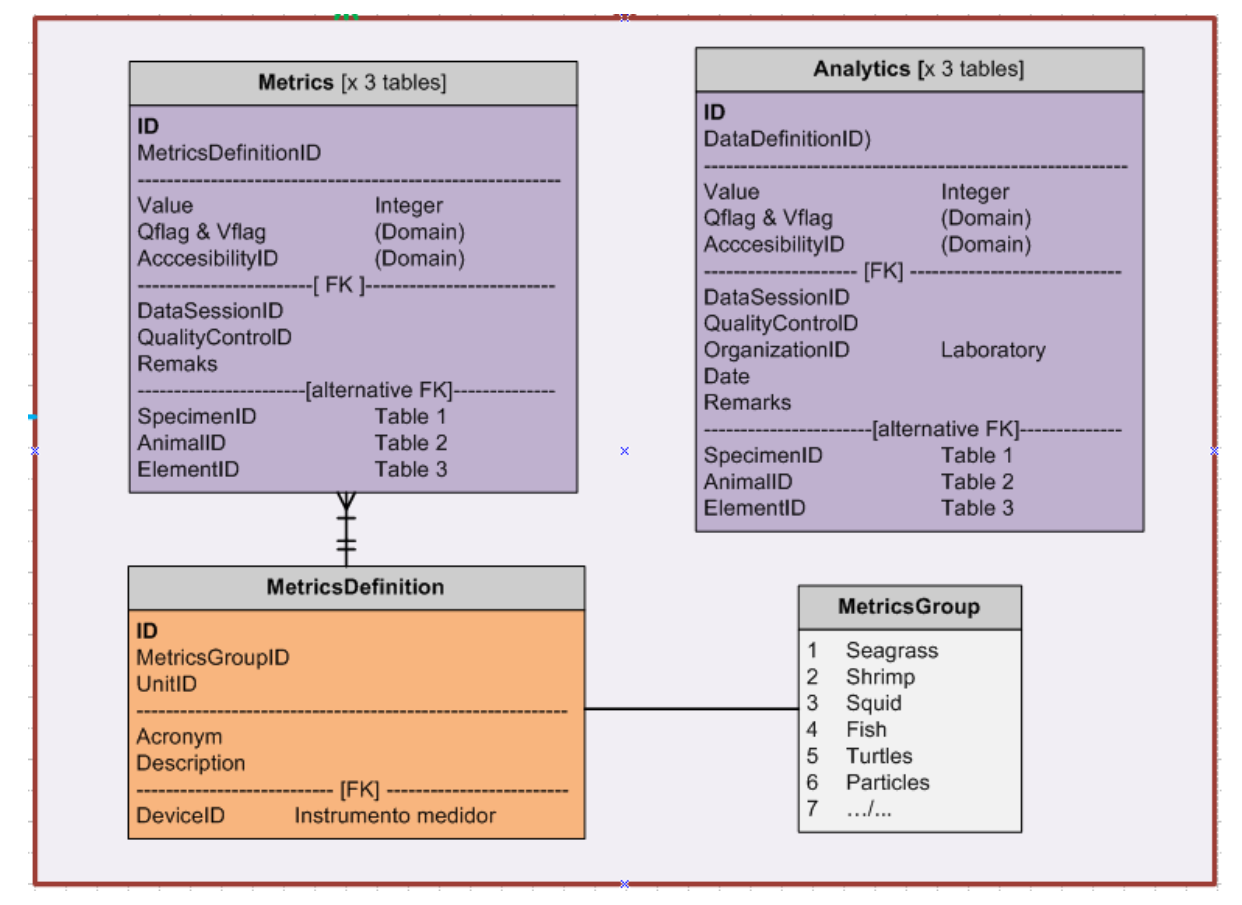

# **ANCILLARY DATA**

Las medidas de longitud se enfrentan a una casuística muy prolija, ya que suelen cambiar según el tipo de organismo u objeto a medir. Por ello se han incluido un sistema selector múltiple compuesto por una tabla definitoria (*MetricDefinition*) agrupables en tantas "plantillas" como se desee (*MetricsGroup*) con miras a facilitar el trabajo generando los correspondientes formularios (ver epígrafe [7.5.8\)](#page-182-0): biometría de tortugas, de cefalópodos, de fanerógamas marinas, etc. Enlaces en color marrón. También se puede especificar el instrumento medidor (*DeviceID).*

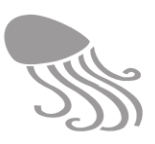

#### *3.4.10 Genómica*

Opera de modo análogo al grupo precedente, además de contar con un enlace a GenBank para almacenar/descargar las secuencias de ADN o ARN que hayan podido obtenerse de seres marinos, así como de muestras bacterianas en las que no medie identificación de especies (*ID* de *ObjectRecorded*). Este grupo comparte la tabla *AnalyticsSource* del *Ancillary Data* para registrar la información referente al laboratorio, analista, instrumento empleado, etc. No obstante, esta información suele incorporarse directamente como metadato en GenBank o el repositorio equivalente por el que se haya optado.

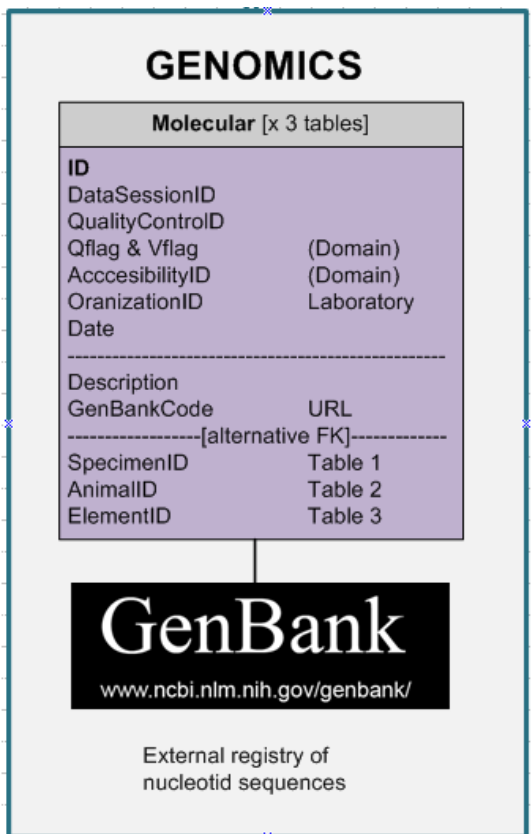

# <span id="page-54-0"></span>**3.5 Modo de obtener el dato (cómo)**

El modo de obtener el dato se concreta en cuatro bloques comunes, tres de los cuales («*Time series»,* «*Devices»* y «*Samples»*) se sitúan en la base del esquema lógico y el de «*Platforms»*  ubicado junto al bloque «*Institutional*» por las relaciones que tiene con este. Como en otros casos, las relaciones de estos grupos con otras tablas se han simplificado uniéndolas con una línea única más gruesa y con un color llamativo fácil de identificar. Las líneas interrumpidas y terminadas en punta de flecha son líneas abreviadas que indican su destino en texto, sin necesidad de trazarlas para no sobrecargar el esquema.

### *3.5.1 Series temporales*

*TimeSeriesDefinition* es una tabla destinada a concretar la regularidad y unidades de tiempo empleadas en las series temporales de mediciones y en las observaciones seriadas; es decir, en la toma repetida de datos en un mismo sitio según un intervalo de tiempo preestablecido (*IntervalUnit)*. Enlaces en color amarillo.

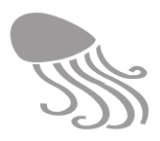

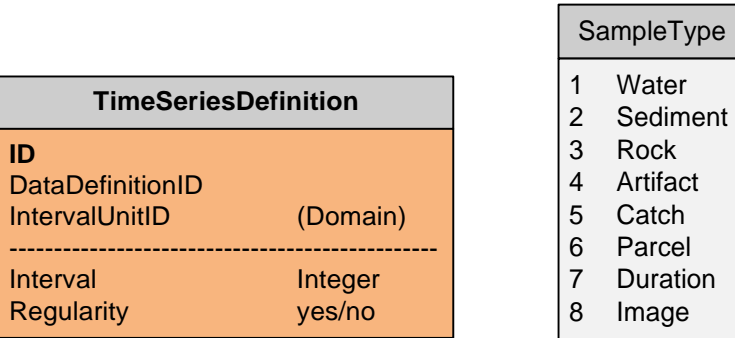

#### *3.5.2 Dispositivos*

 $\overline{a}$ 

*Devices* gestiona cualquier tipo de dispositivo empleado en la obtención de datos marinos, tantos los de recolecta (dragas, redes…) como los aparatos de medida (sismógrafos, sensor de PH, etc.). Incluye una tabla para registrar las calibraciones y quién las realiza (en el caso de artes de pesca se puede registrar la fecha de compra o de última reparación)<sup>14</sup>. Este grupo está directamente vinculado con el de los parámetros (*Data Definition*) o con el de muestras (*Samples*). Relaciones en color verde claro.

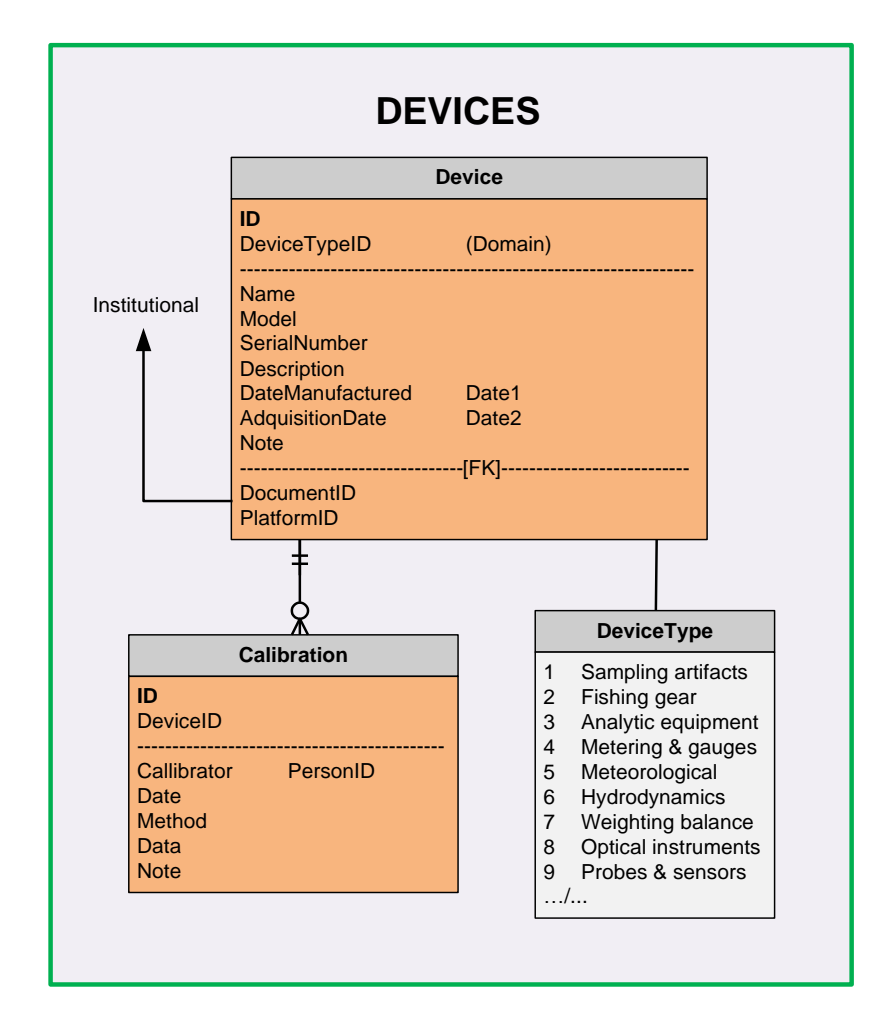

<sup>&</sup>lt;sup>14</sup> Cuando los dispositivos (ver epígrafe [4.7.6\)](#page-86-0) llevan baterías u otros componentes funcionales, los datos que reflejan su estado pueden quedar registrados en REDMIC (como un parámetro más) vinculados a la actividad en la que participan.

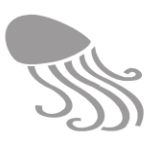

#### *3.5.3 Muestras*

Gestiona las muestras (*Samples*) extraídas del mar (agua, sedimento, roca, captura pesquera, etc.) y contempla la posibilidad de incorporar una parcela como muestra (y referirla a un *Area* como "*Sampling parcel"* si interesa guardar su configuración exacta). El tamaño de la muestra se puede definir en diferentes unidades (volumen, número de capturas, etc.) y también se puede guardar fotos de las mismas. Cabe la opción de considerar un periodo de tiempo como un tipo de muestra (p.ej. tiempo de observación), especificando su inicio y su fin, función importante en determinadas modalidades de censos, sobre todo cuando no se registran datos (ausencias) durante el periodo de observación. Enlaces en color violeta oscuro.

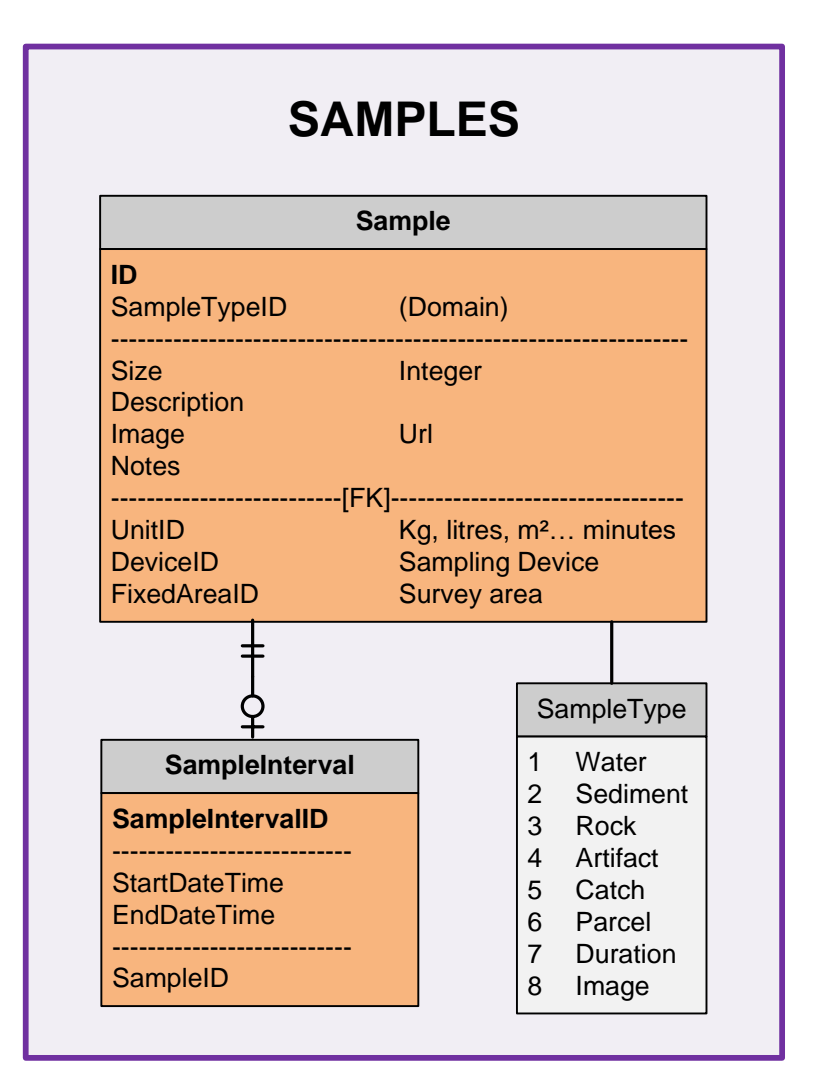

#### *3.5.4 Plataformas*

Las plataformas (p.ej., barco, boya oceanográfica, torpedo, satélite, estación meteorológica) son el soporte desde donde se hacen las mediciones en una actividad dada y se pueden relacionar con personas e instituciones y sus roles específicos (p.ej. capitán del barco). Por otro lado, las plataformas pueden ser ellas mismas (buques, boyas de deriva, etc.) el objeto de la observación (posicionamiento) como ocurre con la navegación o estudio de corrientes. Por ello, esta tabla se incluye junto al bloque institucional por mera operatividad, enlazando con las tablas *Organization* y *ActivityPlatformRole,* que relaciona la plataforma con personas y su rol en ella.

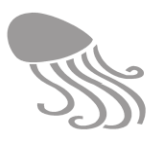

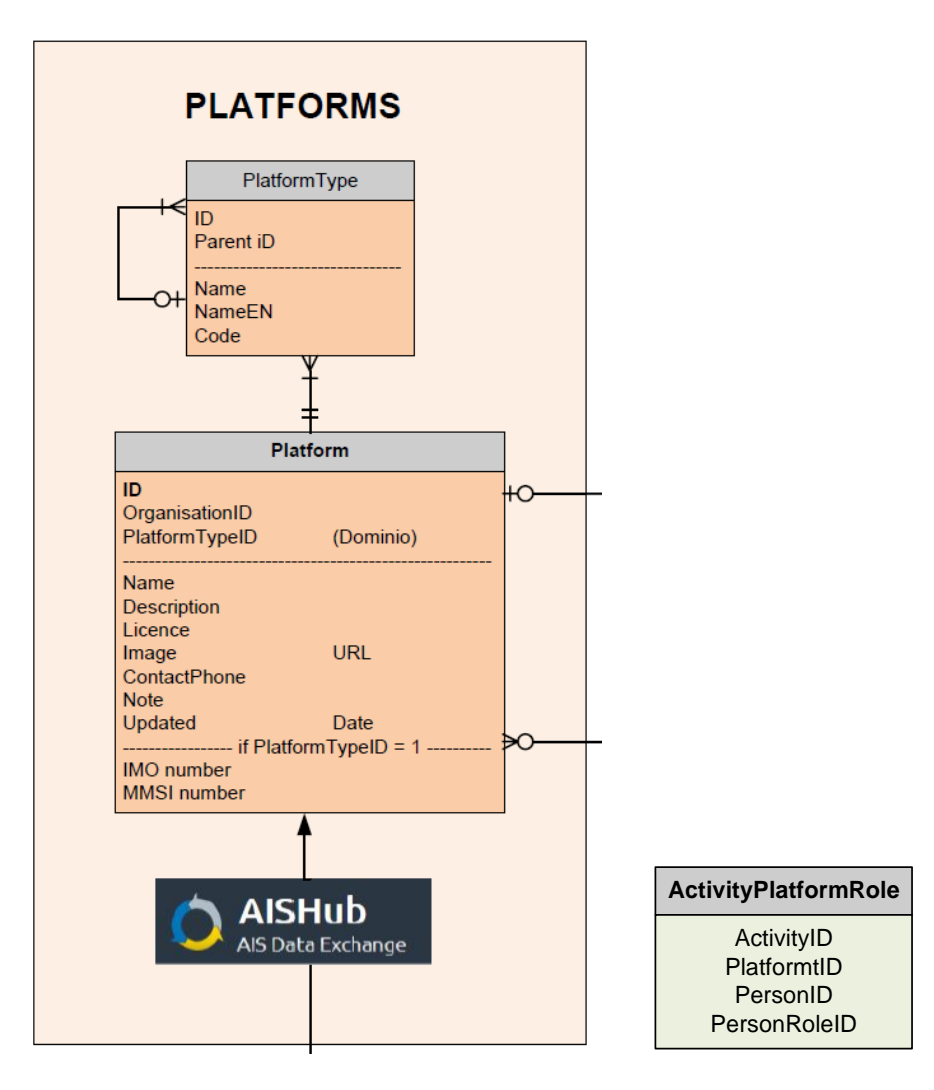

Se puede añadir el IMO o MMSI de las embarcaciones para obtener más información sobre ellas (administrativa) en aplicaciones externas, pero también se puede conectar con AISHub como fuente de datos externa para hacer un seguimiento de sus desplazamientos y, eventualmente, incorporar dicha información a REDMIC.

### **3.6 Casos especiales**

La información relacionada con las especies biológicas va más allá de la recién expuesta en los epígrafes precedentes que cubren los inventarios, censos o el seguimiento (monitorización) de las especies. Existen tres casos de naturaleza distinta que no usan las tablas de mediciones, y que conviene atender por separado. Las tablas que gestionan estos casos se han situado hacia la derecha en el esquema conceptual, justo debajo del grupo enmarcado "Taxonomía", con el cual están obviamente vinculadas.

### *3.6.1 Animales individuales*

Se ha dispuesto una tabla específica (*Animal*) para registrar animales concretos, es decir, individuos que tienen historias particularizadas. En dicha tabla, además de la especie a la que pertenecen, se pueden añadir otros atributos (sexo, vitalidad, etc.) con tablas de dominio.

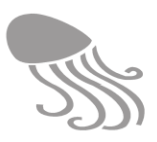

Un mismo animal, con su identificador único (*AnimalID*) puede participar en actividades de naturaleza distinta e incluso no vinculadas (p.ej., a una tortuga recién recuperada se le coloca un radiotransmisor para estudiar sus desplazamientos).

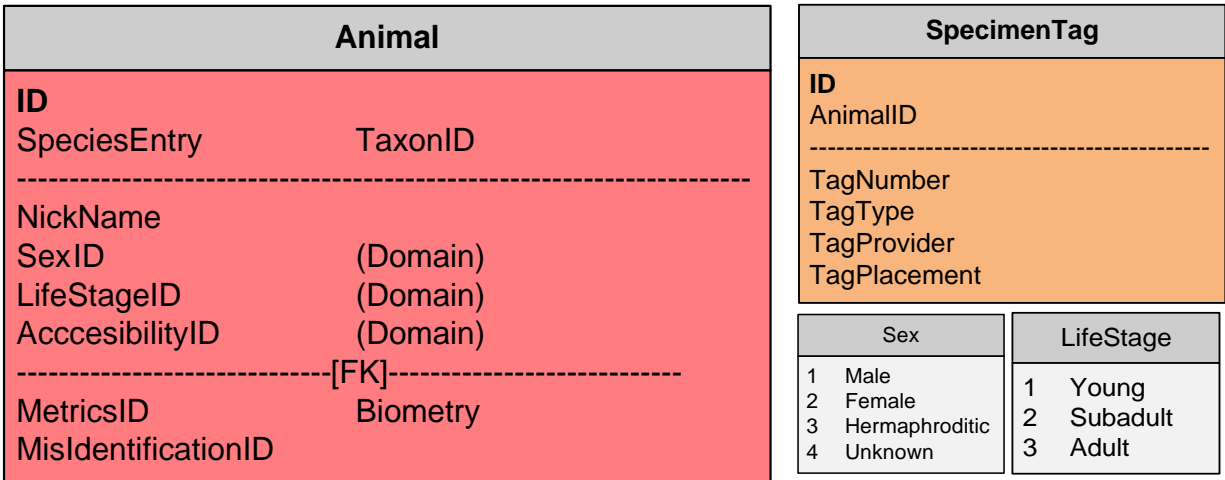

Las actividades que requieren tablas específicas son:

- Marcado: Al animal se le marca con muescas, microchips o etiquetas que permitan reconocerlo si se vuelve a capturar. Se emplea la tabla de *SpecimenTag.*
- Recuperación: El animal es llevado a un centro de recuperación de fauna y su historial (entrada, desenlace, etc.) queda recogido en la tabla *Recovery,* además de eventuales analíticas, mediciones y observaciones (enfermedad, etc.) mediante el uso de las tablas de los grupos de *Attributes* y *Ancillary Data.* Nótese que las condiciones en las que el animal fue encontrado también pueden ser registradas (vivo, enmallado, etc.) vinculando los atributos a la tabla de *Collecting.*
- Seguimiento: El animal puede equiparse con un transmisor para seguir sus movimientos o comportamiento (ver *Radiotracking* en el epígrafe siguiente).

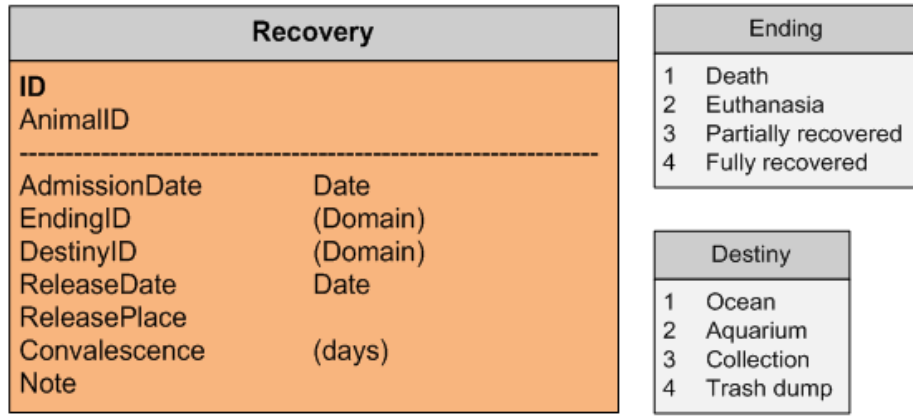

Aunque la actividad viene definida por estos fines, los animales implicados habrán sido colectados en algún lugar que puede quedar registrado (*CollectRecord + Locality)* y que sirve de conexión con el sistema de referencia geográfico de las especies.

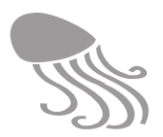

#### *3.6.2 Censos*

En los censos marinos, el avistamiento de un objeto (p.ej. basuras) o especie se registra (*Sighting + SurveyPoint*) en el contexto de un método riguroso en el que cuenta mucho el tiempo dedicado a observación o el espacio recorrido.

Hay censos vinculados a áreas o a puntos (se verán en la sección dedicada al tipo de actividades), pero los censos lineales son especialmente complejos y precisan de una tabla, *Census-Transcect*, en la que registrar los tramos reales -como una serie de puntos (*LocationSeries*) que han seguido un transecto de diseño teórico (enlace con *LineID*), permitiendo registrar la duración y longitud de cada tramo definido a partir de condiciones cambiantes, como pudiera ser el estado de la mar (Beufort o Douglas), o la intensidad de censo (en esfuerzo, fuera de esfuerzo, etc.) o de ambas combinadas (tablas de dominio), mientras que la distancia y ángulo de eventuales avistamientos se registran en la tabla de *Sighting*.

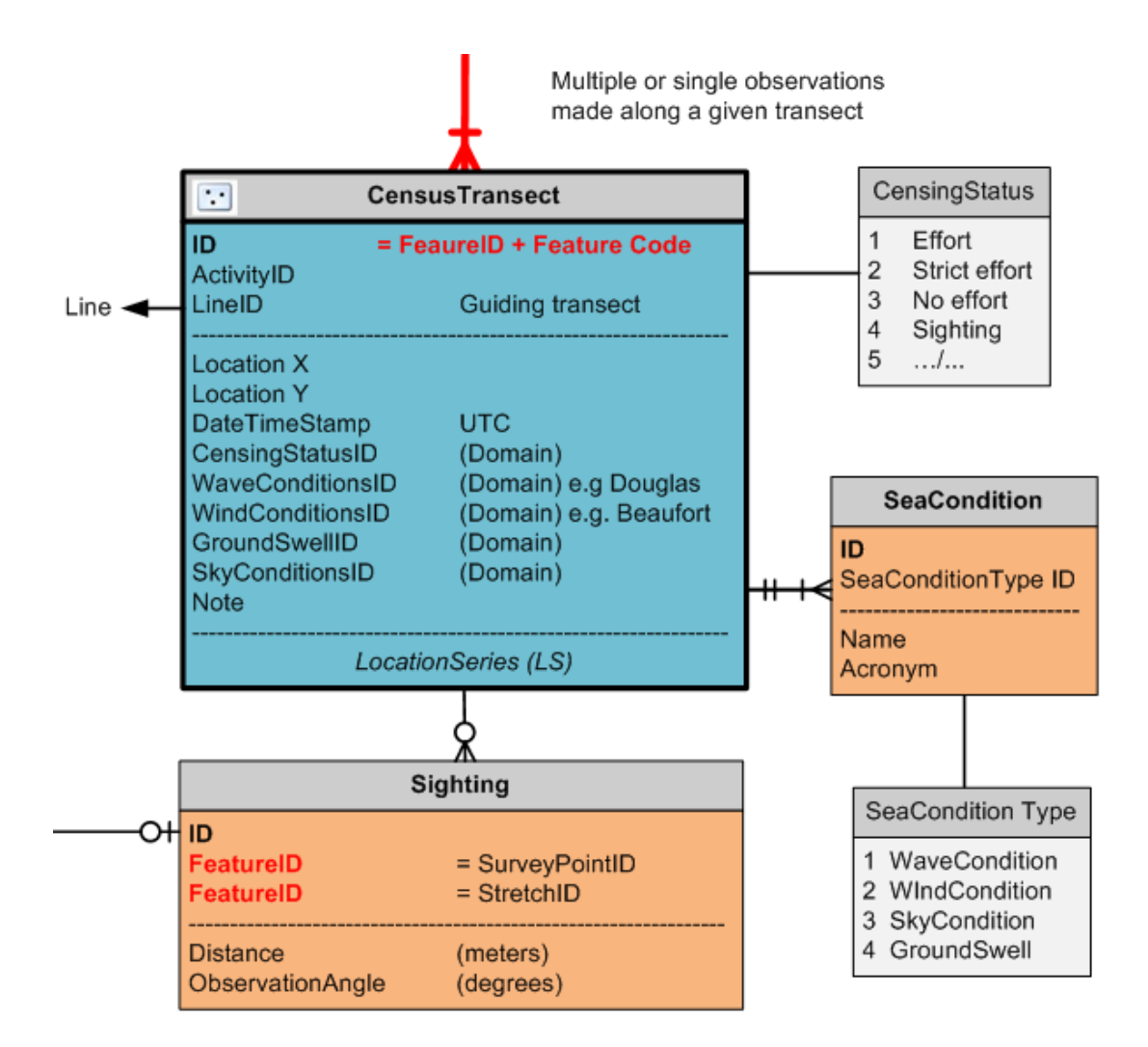

Téngase en cuenta que el esfuerzo de un censo (distancia y tiempo recorrido) con ausencia de observaciones debe quedar igualmente registrado a fines estadísticos y para calcular las densidades correctamente.

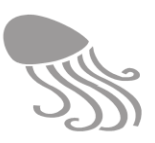

#### *3.6.3 Radiotracking*

La tabla *Radiotrack* se basa en la geometría *LocationSeries* (LS) que es la adecuada para registrar las emisiones de transmisores con que se equipan a algunos animales o elementos que se desplazan (boyas de deriva con trasmisores, embarcaciones, etc.), cuyas características quedarán incorporadas en la tabla de *Platform* en el grupo *«Institutional»*.

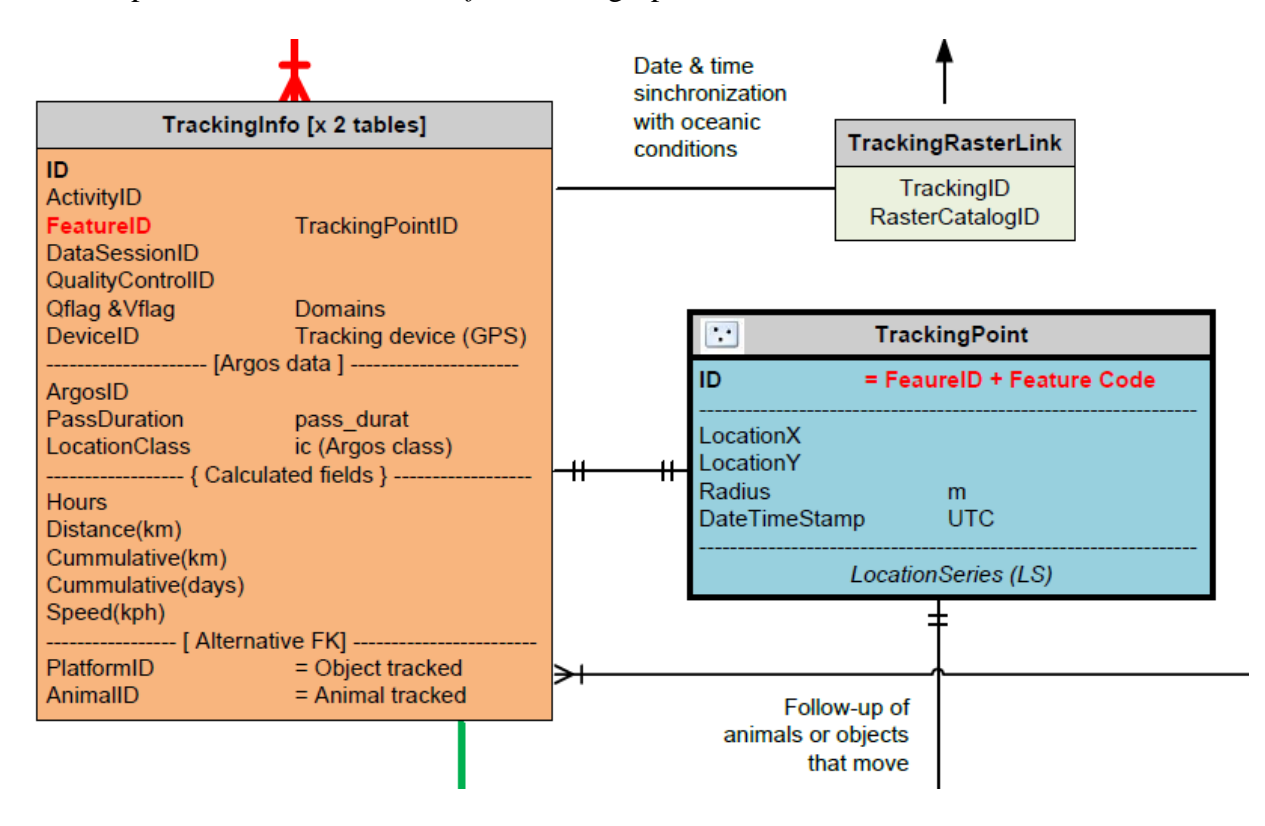

La tabla *TrackingInfo* sirve para guardar toda la información asociada a las transmisiones del satélite y circunstancias de los pases (altitud, hora local, etc.). Los campos aquí reflejados son una versión reducida de los muchos que podrían incorporarse.

#### *3.6.4 Corología*

REDMIC está diseñado para acoger las citas de especies en localidades concretas extraídas de las publicaciones científicas (información corológica) u obtenidas del inventario de colecciones (otro tipo de actividad), aun a riesgo de que pueda producirse alguna duplicidad, pues puede darse el caso de que una especie incorporada directamente como observación (avistamientos, inventarios de campo, etc.), vuelva a ser registrada si los datos se publican ulteriormente y el documento se vuelca a REDMIC. Al menos, ambas entradas quedarán registradas como actividades distintas (inventario y volcado bibliográfico) lo que facilitará el poder reconocer tales circunstancias. Lo oportuno sería eliminar el registro bibliográfico y referir a la publicación como documentación complementaria en la actividad original.

La tabla *CollectRecord* sirve para anotar el lugar de colecta de animales concretos y para introducir las localidades que aparecen en las citas bibliográficas o en las etiquetas de ejemplares de colección, que frecuentemente son muy poco precisas. Por ello, la tabla vinculada *Locality* emplea el radiopunto como subtipo de geometría. Es decir, que los ejemplares fueron colectados dentro del círculo definido por el punto y su radio, pero sin saberse concretamente dónde. Es un modo de registrar la incertidumbre geográfica del dato.

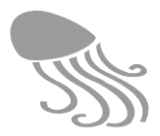

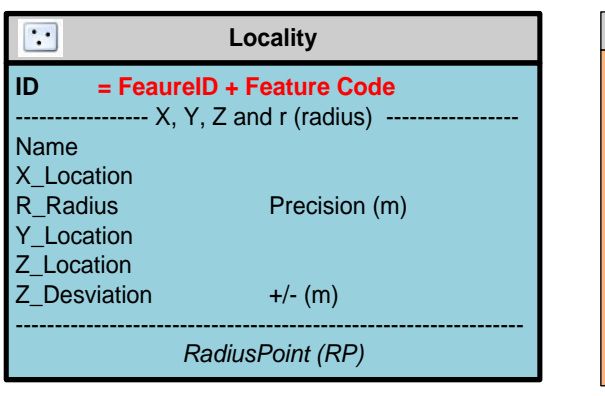

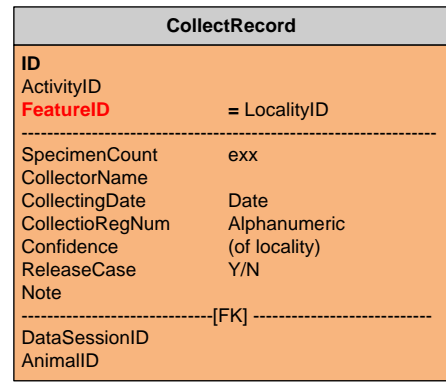

# **3.7 Gestión taxonómica**

El bloque "*Taxonomy"* está concebido para gestionar la identidad de las especies biológicas y determinados atributos relacionados con ellas.

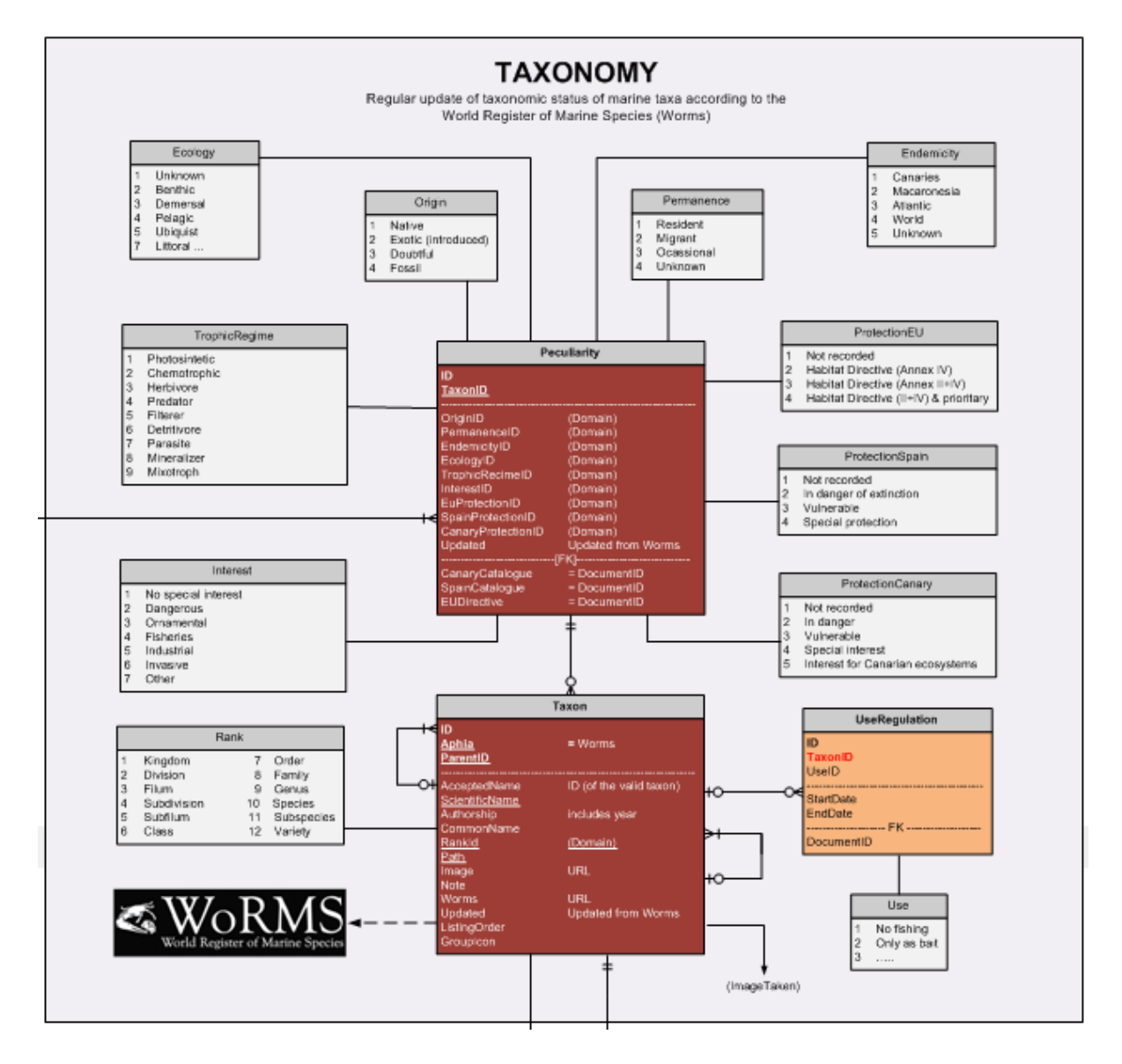

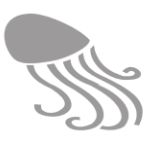

### *3.7.1 Especies válidas*

El bloque *Taxonomy* está conectado con el Registro Mundial de Especies Marinas (WoRMS), para mantener al día el estatus taxonómico de las especies y se actualiza a voluntad o automáticamente (periodos determinados). REDMIC utiliza el mismo código Aphia que WoRMS, de modo que solo los taxones del nivel de especie (especies y subespecies) formalmente reconocidos tienen opción de incorporarse a REDMIC. Cuando se trate de especies recién descritas y aún no registradas en WoRMS, se remitirá la oportuna documentación a los responsable de WoRMS para que la den de alta. Mientras tanto la especie queda a la espera de ser incorporada.

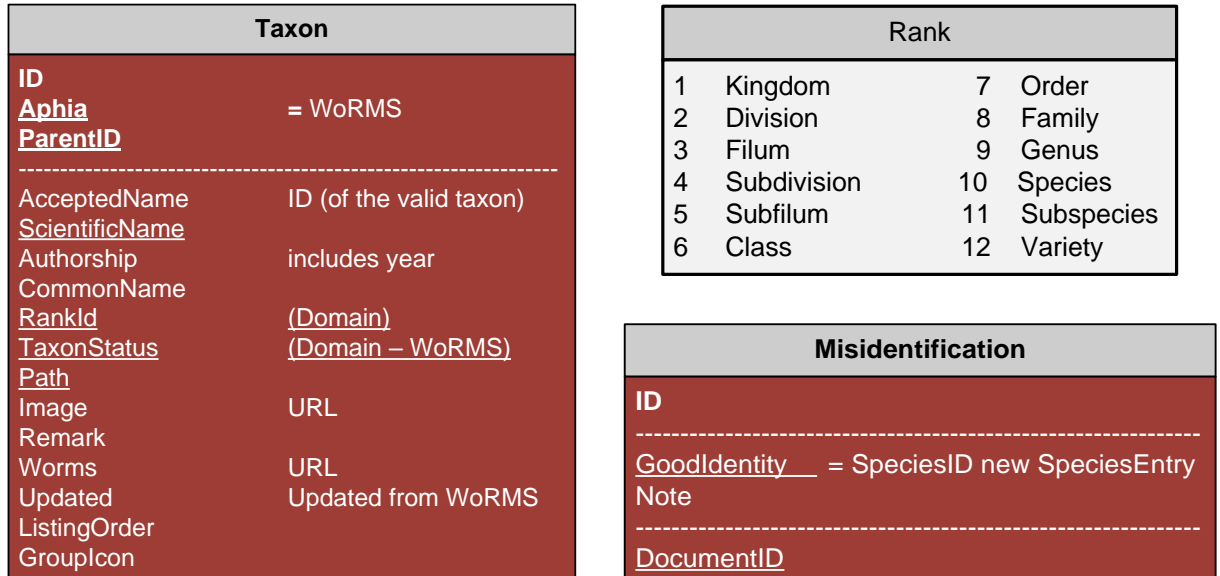

La tabla principal *Taxon* es autorrelacionada y el campo *PartentID* une un taxón (p.ej. género) dado con el taxón superior (p.ej. familia), a la vez que *RankID* señala el nivel taxonómico al que pertenece (tabla de dominio), permitiendo crear así todo el sistema jerárquico propio de la sistemática biológica, que se descarga automáticamente al actualizarse vía WoRMS. En RED-MIC no se incorporan todos los rangos posibles entre subespecie y reino (p.ej. tribu), sino los principales. La conexión con WoRMS (URL) siempre está disponible para la consulta.

#### *3.7.2 Sinonimias*

Cuando un taxón (especie o subespecie) es sinonimia posterior de otro, basta con indicar el TaxonID de este último (el válido) en el campo *AcceptedName*. De este modo, los datos registrados bajo el nombre sinónimo se visualizarán automáticamente a través del nombre válido, con la indicación, en su caso, de tal circunstancia (p.ej. citado como …). La fecha de la última actualización con Worms también queda registrada, pero para conocer las vicisitudes de la sinonimización (autor responsable, publicación, etc.) habrá que recurrir a WoRMS, cuyo enlace siempre está disponible (URL en la ficha de especie *Taxon*  $\Rightarrow$  *Species*). Este simple mecanismo mantendrá la información que se muestra en REDMIC actualizada taxonómicamente, al margen de que se haya introducido bajo un nombre no válido en la actualidad. Obliga, eso sí, a que las sinonimias publicadas hayan sido recogidas por WoRMS, lo cual puede producirse con cierto retraso. No obstante, se ha optado por este procedimiento de cara a la estabilidad, asumiendo el compromiso de remitir a WoRMS la documentación pertinente en el caso de que haya pasado por alto alguna sinonimia. Ahora bien, en tanto WoRMS no la registre, REDMIC no ofrece otra vía para reconocerla (a lo sumo, se puede hacer un comentario en el campo de *Note*).

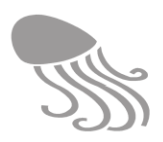

#### <span id="page-63-0"></span>*3.7.3 Identificaciones erróneas*

Cada vez que se lee una observación referente a una especie (SpeciesRecorded) o a un animal concreto (Animal) se comprueba automáticamente si el campo 'Misidentification' está completado, en cuyo caso, la información se mostrará asociada al Taxon ID que figura en el campo *Goodidentity* de la tabla *Misdidentification* y no al *TaxonID* original al cual fue referido (*SpeciesEntry*). La tabla *Misidentification* está situada fuera del bloque *Taxonomy,* conectada con las dos anteriores, y en ella se registra además el DocumentID de la publicación que enmienda el error de identificación y aclara el nombre de la especie correcta.

Nótese que no se trata de sinonimias, sino de haber confundido una especie por otra (ambas válidas). El reconocimiento de este tipo de error puede afectar simultáneamente a muchos registros en REDMIC (p.ej. todas las citas de Canarias de *Diadema antillarum* deben atribuirse a *D. africanum*) lo que implica rellenar el campo *MisidentificationID* en todos los casos. Habrá un módulo administrativo que facilitará realzar dicha tarea con seguridad. Aunque podría incorporarse, de momento no se mantiene un histórico de identificaciones incorrectas, sino que se opta por la más reciente, sustituyendo a otras previas si las hubiere.

### *3.7.4 Singularidades*

A través de la tabla *Peculiarity* se pueden asociar las especies a atributos o clasificaciones que pudieran resultar de interés. Las incorporadas de momento y como tablas de dominio corresponden a niveles de protección legislativa (con enlace al documento PDF), origen de la especie (nativa, exótica, etc.), tipo de ecología, endemicidad, permanencia (residente, migratoria, etc.) y régimen trófico e interés económico (pesquero, industrial, sanitario, etc.)

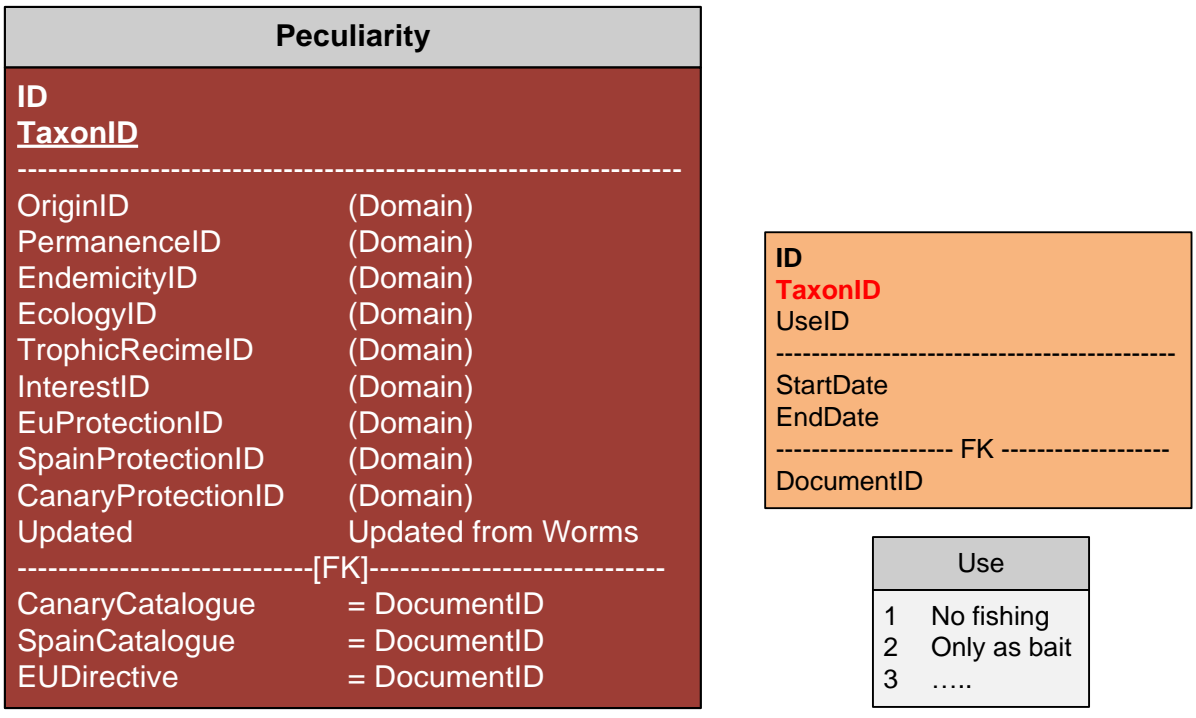

La regulación de usos se introduce como tabla multidominio (*UseRegulation* combinada con *Use*) para poder incorporar cualquier tipo de regulación (p.ej. pesquera) y su duración (p.ej. vedas), con su pertinente documento de respaldo. Esta opción es aplicable a los otros casos, si fuese de interés.

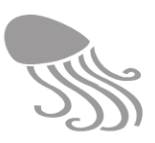

# **3.8 Control de calidad**

El bloque *Quality control* comprende las tablas con los códigos de validación y de control de calidad elaborados por SeaDataNet para los datos marinos, adoptados como estándar europeo para REDMIC. Los datos originales quedan vinculados a la sesión de control en la que fueron evaluados (*QualityControlSession*). Así, además del código de validación (*Vflag*) y código de calidad (*Qflag*) asignados, se puede conocer quién fue el responsable del control y su afiliación (C*ontact* + *Organisation*). Obsérvese que en el resto del diagrama las tablas de color violeta, que son las que contienen los datos cuantitativos, llevan todas *Qflag & Vflag,* y el enlace a la correspondiente sesión (QualityControlD). Las líneas de relación no se han dibujado por ser obvias.

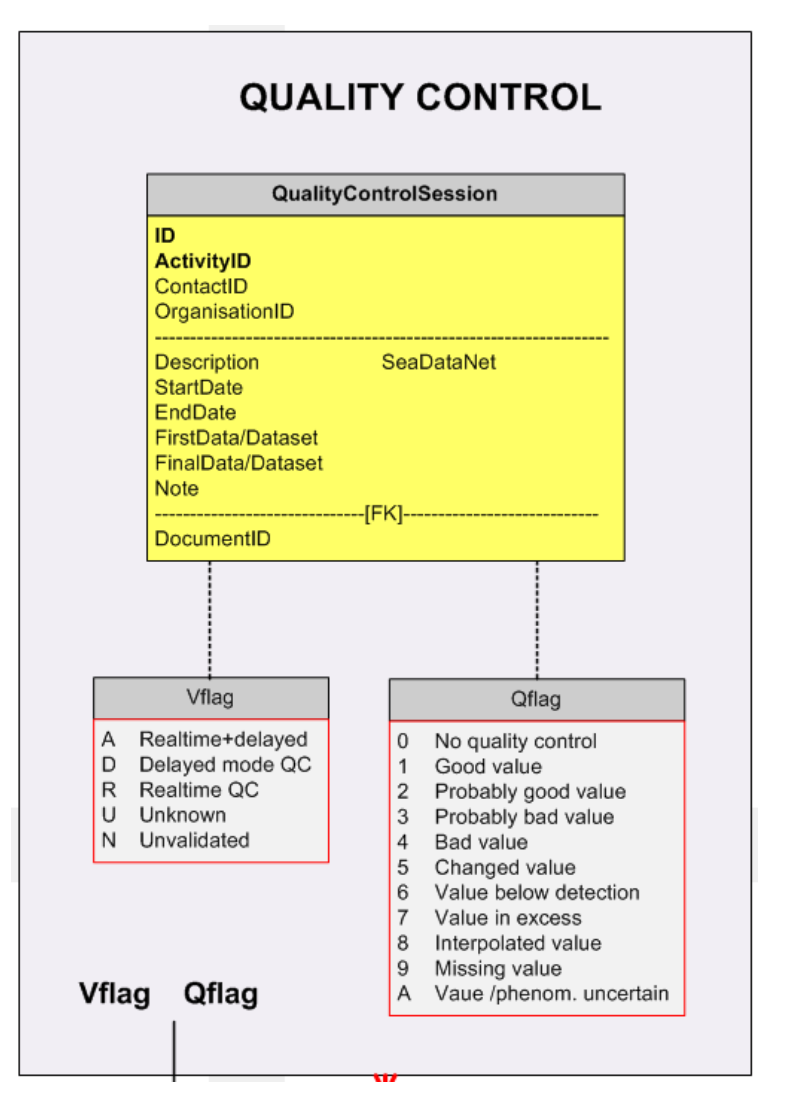

Los procedimientos de control de los datos cuantitativos pueden ser automáticos, supervisados o completamente manuales. REDMIC contará con las aplicaciones y criterios adecuados para abordarlo, tema asociado al bloque de *Datos* de REDMIC que se verá más adelante.

A datos cualitativos como una identificación o localidad se les puede aplicar un índice de fiabilidad: 1 = fiable, 2 = cuestionable y 3 = incierto. Dicha tabla (*Reliability*) se ubica en el ámbito de los puntos marinos y está vinculada con la observación de especies (*SpeciesRecorded*) y de objetos (*ObjectRecorded*).

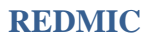

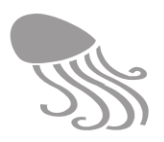

# **3.9 Toponimia y malla UTM**

REDMIC incorpora el bloque *Mapping Aid* con dos herramientas útiles a la hora de gestionar los datos geográficos. Por un lado, la tabla *Toponomy* permite ubicar los topónimos en puntos concretos del mapa visibles o no según niveles de zoom (tres). Por otro lado, es habitual representar información geográfica agregada en cuadrículas para facilitar su visualización o comparación, como es el caso de la distribución de especies o índices cualesquiera. REDMIC ha elegido el sistema de coordenadas UTM y la geometría *FeatureArea (FA)* para poder otorgar identificadores individuales y referenciables a cada cuadrícula.

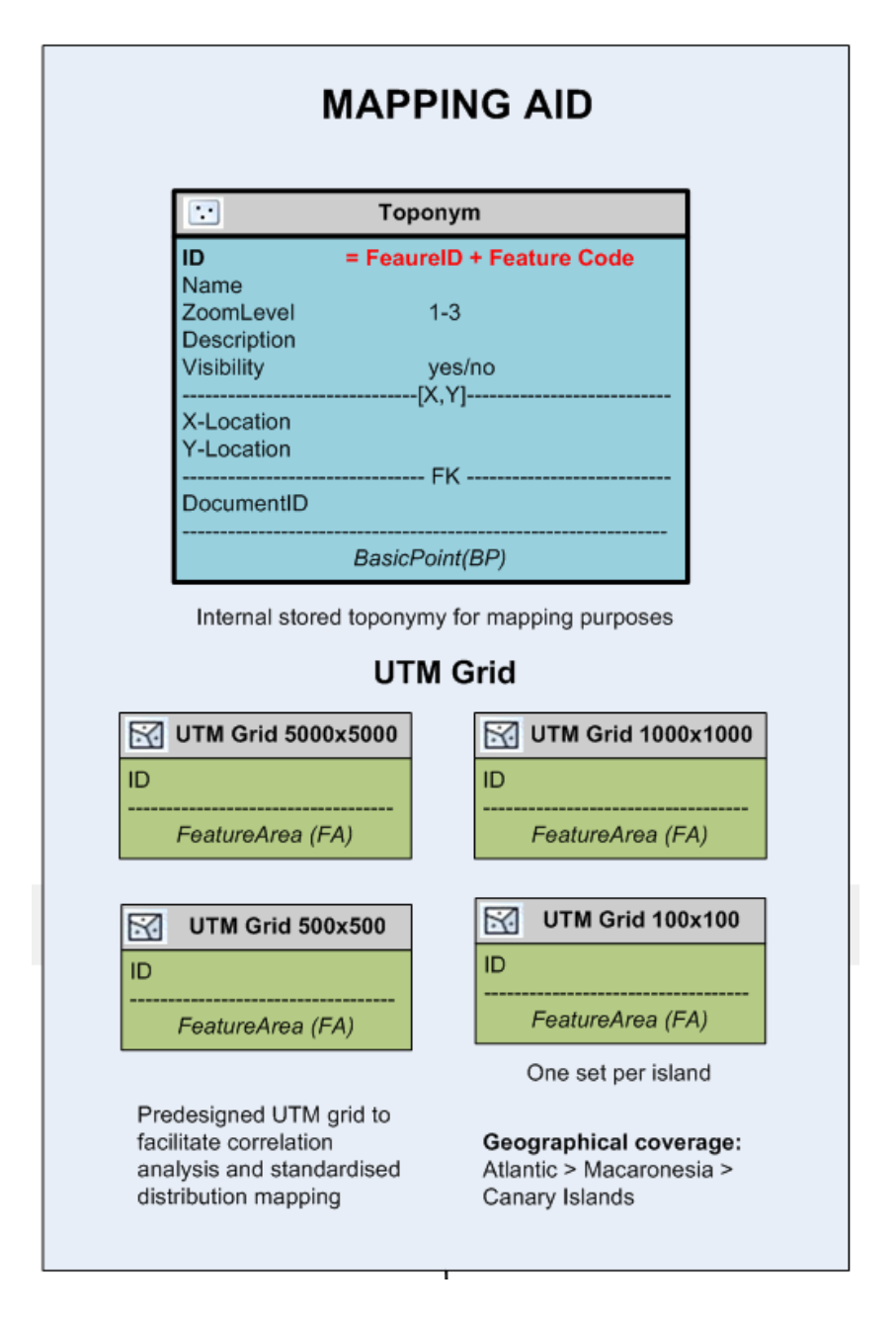

De este modo, cuando se requiera su uso en un análisis o correlación, las cuadrículas ya están disponibles y el sistema no tiene que confeccionarlas sobre la marcha, lo que consumiría tiempo. Para Canarias, que es el caso implementado, se han elegido las siguientes cuadrículas: 100×100, 500×500, 1000×1000 y 5000×5000 expresadas en metros.

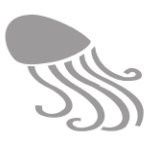

# <span id="page-66-0"></span>**3.10 Media & file storage**

REDMIC lleva asociado un repositorio de archivos de fotografía, video, sonido y documentos en PDF a los que se accede vía URL por direccionamiento directo desde múltiples tablas, en el caso de los documentos, o a través de la tabla *ImageTaken* para poder ligar varias imágenes a una misma observación o elemento: especies, animales, objetos arqueológicos, eventos, infraestructuras, personas, etc.

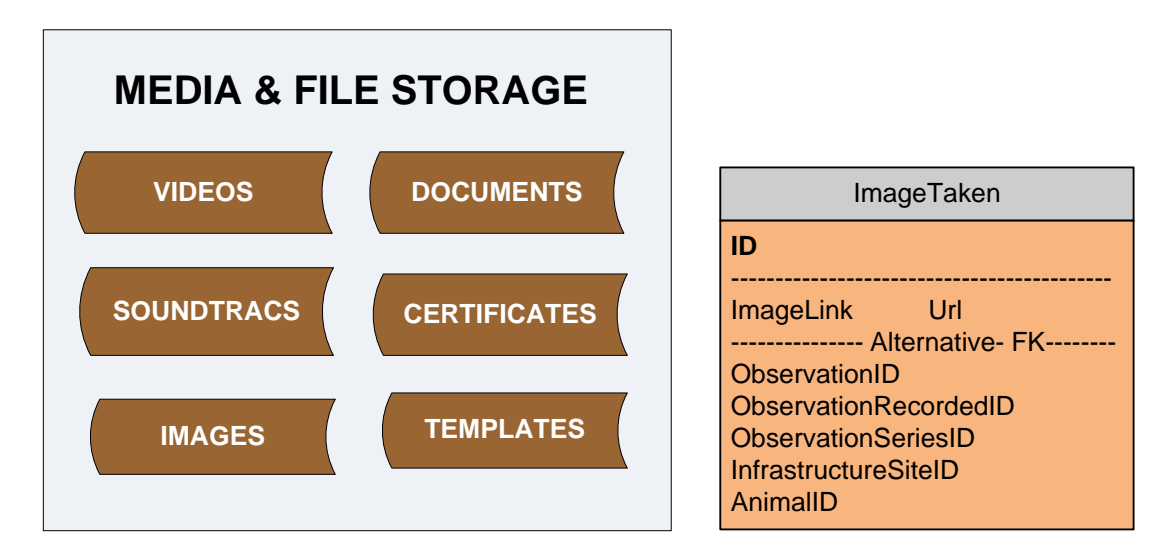

La carpeta de *Images* se puede segregar en varias subcarpetas para almacenar las imágenes según la temática general y facilitar así su gestión administrativa y de mantenimiento. Las imágenes admiten metadatos embutidos (autor, localidad, fecha, formato, copyright, etc.) y hay varios programas que permiten gestionar esta información de modo ágil (p. ej. ACDSee) a la vez que facilitan la reconversión de las fotos en modo *batch* a formatos específicos (p.ej. PNG), densidades concretas (p. ej. 96 ppi para ver en pantalla), incrustar perfiles de color, etc.

Las subcarpetas de imágenes podrían ser:

- Animals
- Archeology
- Devices
- Events
- Infrastructures
- **Observations**
- People
- Platforms
- Species
- Miscellaneous

Además de los datos EXIF (condiciones de la toma) que suelen llevar aparejados las fotos digitales y que incluyen la posibilidad de señalar la geoposición, es conveniente usar el esquema de metadatos IPTC (*International Press Telecommunications Council)*, que es el estándar generalizado para describir la información asociada a las imágenes (detalles del autor, tema de la foto, localidad, *copyrights*, etc.).

Las carpetas para almacenar archivos de sonido y vídeo se podrán organizar en función de que la casuística lo demande, mientras que *Documents,* no necesita subdivisiones y y todos los documentos se archivan en formato PDF*.*

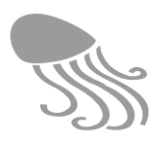

# **4 ORGANIZACIÓN DE LOS DATOS**

La utilidad de REDMIC radicará en el acierto con que se reconozcan y estructuren los diferentes tipos de actividades generadoras de datos marinos, algo que no es sencillo ni unívoco. Las actividades pueden involucrar un solo tipo de geometría o una combinación de ellas, pero no deben mezclar datos de distinta naturaleza. En tales casos se pueden agrupar distintas actividades en un mismo proyecto para no perder su relación, o referirse unas a otras de modo más laxo a través de metadatos (opción disponible, campo *RelatedActivity*). Se trata, pues, de un mundo no predefinido y sujeto a la imaginación y capacidad de los administradores de REDMIC, que seguramente se irá perfeccionando con la riqueza de la casuística y la experiencia.

En este capítulo se presenta un primer análisis de la distribución de datos en el modelo lógico de REDMIC [\(Figura 6\)](#page-37-0) según los tipos de actividades que los generan y adaptado a la estructuración temática expuesta en el apartado [2.4,](#page-24-0) que comprende seis grupos temáticos (ver explicación en la [Tabla 3. Tipos de dato según su referente\)](#page-25-0). Recuérdese que en el grupo 6 "Aprovechamientos" prima el factor humano de explotar recursos del mar, independiente de que la naturaleza de éstos sea mineral (p.ej. dragado de arena), biológica (p.ej. pesca) o cualquier otra (p.ej. energía mareomotriz).

- 1. Datos geológico-geomorfológicos
- 2. Datos hidrológico-climatológicos
- 3. Datos físico-químicos
- 4. Datos biológicos
- 5. Elementos antrópicos
- 6. Aprovechamientos
- 7. Casos especiales

De momento y fruto de un análisis teórico, se ha detectado una cincuentena larga de tipos de actividad diferentes capaces de generar datos marinos, y se parte de ellas para orientar la programación de los módulos de asistencia de ingesta de datos.

El proceso de registro de los datos marinos e información asociada obedece, según se ha expuesto, a la secuencia básica siguiente: quién > dónde > cuándo> qué (el dato) > cómo… pero se puede complicar sobremanera según la casuística. El propósito de construir un repositorio integrado obliga a distribuir los datos en muy diversas tablas, lo que puede parecer un engorro, pero de ahí surge el potencial de explotación de los datos y se justifica el esfuerzo que, dicho sea de paso, solo hay que realizarlo la primera vez.

A continuación, se explican sucintamente las tablas que participan en cada tipo de actividad y las relaciones entre ellas. El bloque *Institutional* que recoge buena parte de los metadatos, es común a todas las actividades y por ahora no se le presta mayor atención, salvo que el tipo de actividad en cuestión comporte alguna peculiaridad destacable. También se apreciará que hay pautas comunes a varias actividades en relación, por ejemplo, con la ubicación (dónde); si se trata de inventarios sueltos o de estaciones que se visitan periódicamente; o el mismo tipo de muestreo con diferentes fines, etc. En unos casos se repetirá la explicación y en otros referiremos al tipo de actividad donde ya se detalló el modo de distribuir los datos. Este capítulo ha de servir de guía para organizar los múltiples módulos de ingesta de datos que serán, en principio, uno por cada tipo de actividad. Obviamente, se está más familiarizado con algunos tipos de actividades que con otros, por lo que su desarrollo no es parejo. Con el tiempo, mejorará.

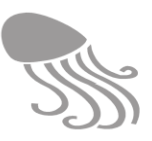

# **4.1 Datos geológico-geomorfológicos**

#### *4.1.1 Levantamientos batimétricos*

Los levantamientos batimétricos pueden resultar bastante complejos e implicar varios tipos de actividades, por lo que debe dárseles entrada preferentemente como proyecto. Lo más común es que se realicen sondeos con ecosondas de barrido o multihaz, que cuentan en el modelo Arc Marine con una geometría específica para registrar sus mediciones (tabla *Sounding)* o se guardan directamente como un ráster *dataset* cuando son más complejas (multihaz)*.* El área de estudio se puede incorporar como polígono en un *Area* (tipo Área de estudio) y los recorridos de navegación en *Tracks.* De esos datos pueden derivar luego varios modelos que según su complejidad requerirán el uso de geometrías complejas, como las *Regularly Interpolated Mesh* (tabla *RegularGrid2D),* o más simples, cuando están orientadas a facilitar su visualización gráfica como isobatas (*IsoLine).* REDMIC ofrece estas opciones para almacenar los datos *raw* y derivados en actividades separadas, y vincularlas todas en un proyecto común. Últimamente, también se están haciendo levantamientos batimétricos desde satélite, aunque con baja precisión. En estos casos la actividad se registrará como telemetría (§ [4.7.2\)](#page-85-0).

#### *4.1.2 Granulometría y morfología de partículas*

Las muestras de sedimentos se recogen en puntos concretos (*SurveyPoint + Measurement*) mediante draga u otro dispositivo diseñado a tal fin (*Device*) y en una cantidad total que puede quedar reflejada en *Sample.* Luego se emplea la tabla *Observation* para proceder al conteo (volumen o pesado según el caso, a concretar en *DataDefinition*) de las diferentes partículas (*ObjectRecorded*) que pueden clasificarse según conveniencia (gravilla, arena, limo, etc.) usando las tablas *ObjectType* y *ObjectGroup*. Con esta información desagregada se podrán elaborar luego los perfiles granulométricos y demás análisis al uso, y los eventuales estudios cualitativos de las partículas (forma, textura, métrica, etc.) pueden registrarse haciendo uso de los grupos *Qualifiers & Circumstances* y *Ancillary Data,* tabla *Metrics*).

#### <span id="page-68-0"></span>*4.1.3 Estudios mineralógicos*

En los estudios mineralógicos se toman muestras del lecho marino de modo similar al explicado para los sedimentos en el epígrafe precedente o se procede a la realización de catas mediante perforaciones que pueden internarse metros o kilómetros en el fondo y requieren de una descripción detallada en las tablas *Activity* y *Sample*.

A resultas del muestreo, se dispone de partículas o muestras de roca (*ObjectRecorded + ObjectType)* que se someten a análisis mineralógico y permiten su eventual clasificación tipológica (*AttributeGroup = Mineral)* haciendo uso de la tabla *Qualifiers & Circumstances.* Igualmente*,*  se les puede asociar una analítica química individualizada haciendo uso de la tabla *Analytics* en el grupo *AncillaryData.*

#### *4.1.4 Tipología del lecho marino*

Si el muestreo es lo suficientemente denso, se podrá elaborar una cartografía de la naturaleza del lecho marino, tanto desde el punto de vista geológico (composición mineral) como de la tipología del sustrato dominante (arena, roca, limo, etc.). Sin embargo, lo más común en estos últimos casos es recurrir a la interpretación de imágenes tomadas con cámaras de vídeo arrastradas desde una embarcación y a lo largo de trayectos paralelos más o menos espaciados o cruzándose. Los procedimientos para el registro de los trayectos e imágenes tomadas son equiparables a los que se describen en detalle para los levantamientos bionómicos (§ [4.4.16\)](#page-78-0). Se

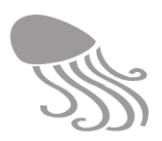

emplea la tabla *DerivedHolder* (marcador de posición) que se asocia con la tabla *SpecialRecording,* donde figura el enlace a las imágenes guardadas en la carpeta auxiliar *Video Record*. El video se interpreta posteriormente y se crea un perfil tipológico del fondo usando la tabla *Track* y la clasificación elegida, que ha de concretarse en las tablas *Classification + Theme*  (=*Seabed*). Anidando los perfiles se extrapola a los espacios intermedios y se puede generar la cartografía tipológica del lecho marino, que emplea la misma clasificación y se guarda en la tabla *Area,* que es autorreferenciada y permite generar subdivisiones o agregaciones de las mismas tan extensa como se quiera (una área con sectores, subsectores, etc.)*.*

### *4.1.5 Perfiles estratigráficos*

Para conocer la estructura de los fondos marinos se estudia el reflejo de ondas sísmicas provocadas *ex professo.* Este tipo de actividad suele implicar la travesía de un barco (*Cruise*) al que se vinculan o no varios transectos pautados (*Line*) desde los que se producen los disparos sísmicos –en el mar se usan golpes de aire– en puntos concretos (*SurveyPoint*), y luego con hidrófonos remolcados, ristras de geófonos fijos (serie de *SurveyPoint)* o sismógrafos (*SurveyStation*) se registran los rebotes de las ondas sísmicas vía *Measurement* (permite varias profundidades en un mismo sitio); los "traces" o datos brutos (frecuencias) de los hidrófonos o sismógrafos se guardan en *TimeSeries* y servirán luego para calcular la demora entre el disparo y su registro, a distancias conocidas. Finalmente, una vez interpretados los datos, se elaborará el perfil sísmico, que cuenta con la tabla *Profile* para su almacenamiento.

La estratigrafía de un área puede elaborarse también a partir de varias catas obtenidas por perforación, actividad que, en nuestro caso vinculamos a los estudios mineralógicos (§ [4.1.3\)](#page-68-0), pues su resolución para este fin es muy inferior. Los estudios de reflejo de ondas sísmicas pueden estar orientados a propósitos diferentes (a definir en *Projects)*, desde el estudio de la dinámica sedimentaria, a casos de subsidencia o a la búsqueda de recursos petrolíferos.

#### *4.1.6 Sismicidad*

Comprende esta actividad el registro de los fenómenos sísmicos generados por procesos tectónicos y vulcanológicos (no confundir con los disparos sísmicos recién comentados, provocados para obtener perfiles estratigráficos). Salvo que medie cercanía a tierra (conexión por cable), los sismómetros colocados en el fondo (*SurveyStation)* han de ser visitados cada cierto tiempo para extraer los datos almacenados digitalmente y reponer las baterías. Los sismómetros modernos registran frecuencias que se guardarán en la tabla *TimeSeries.*

Ante el interés despertado por los tsunamis, se procura que el registro sismológico sea en tiempo real. Para ello, el sismómetro se conecta con un módem acústico a una boya especial (*waveglidder*), que aprovecha la energía de las olas y la solar para transmitir vía satélite los datos que va obteniendo. Salvo por esta ingesta más compleja a través de un artilugio transmisor –a explicar en la tabla *Activity-* el modo de registrar los datos no cambia.

### **4.2 Datos hidrológico-climatológicos**

La información sobre el clima marítimo y la dinámica de las aguas es de interés inmediato para el ser humano y sus actividades (navegación, previsión de riesgos, etc.) por lo que se han desarrollado muchos modelos que explican o predicen dichas dinámicas. En esta sección se trata del registro de los datos brutos, mientras que los modelos elaborados a partir de ellos se comentan dentro de los "Casos especiales" en el epígrafe [4.7.5.](#page-86-1)

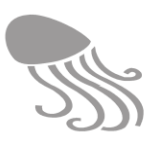

#### *4.2.1 Línea de costa*

La línea de costa es fluctuante y por su importancia cuenta con una tabla específica para su registro. *ShoreLine* se basa en la geometría de línea X, Y, Z a la que se añade el sello temporal (Vdatum). En la tabla de dominio se especifica el tipo de línea que representa: altamar, bajamar, máxima equinoccial, media, etc. Téngase en cuenta que la "línea cero" que delimita el medio marino del terrestre y que se fija legalmente<sup>15</sup> se ha de guardar como *Line* ya que tiene carácter de demarcación y corresponde a la sección de elementos antrópicos.

#### *4.2.2 Medición de mareas*

Las mareas se miden con mareógrafos que se suelen instalar en los puertos (*SurveyStation)* y generan información sobre el nivel del mar de forma continuada (*TimeSeries).* Los mareógrafos de presión van sumergidos y miden la presión hidrostática, que tras ser corregida con la correspondiente presión atmosférica, permite calcular la altura de la columna de agua. Lo común es registrar sólo el valor resultante en metros, pero también se pueden almacenar las dos presiones (*DataDefinition*). Los mareógrafos acústicos determinan el nivel de la marea a partir del tiempo que tarda en recibirse el eco del pulso ultrasónico que emiten, y ofrecen directamente el dato en metros, o en nivel del mar tras su ajuste con el nivel cero. El modo en cómo se ha llegado al valor registrado debe quedar explicado en *Parameter.*

Para la calibración y validación de los datos de mareas suele recurrirse a los satélites altimétricos, que miden el nivel del mar mediante radar. Estos datos se guardan en ráster *datasets* y se consideran un tipo de actividad especial: [4.7.2](#page-85-0) Telemetría.

#### *4.2.3 Medición de la corriente*

La velocidad y dirección de la corriente de agua se mide modernamente y de modo directo y continuado mediante el empleo de correntímetros, basados usualmente en el efecto Doppler. Estos instrumentos están equipados con una brújula y registran la  $V_x$ ,  $V_y$ , fecha, hora y la temperatura, y mediante los algoritmos apropiados calculan la velocidad (m/s) y la dirección de la corriente (en grados decimales) a pautas definidas. Las lecturas, pues, se registran en *Measurement + TimeSeries,* con las oportunas definiciones de los parámetros empleados (*Time-SeriesDefinition + DataDefinition*)*.* 

Para guardar la ubicación del correntímetro se emplea la tabla *SurveyStation,* y si el aparato está montado sobre una plataforma (p.ej. boya oceanográfica), esto se debe especificar en la tabla *Activity* haciendo uso de *Platform.* Los datos suelen almacenarse en *dataloggers* que se retiran periódicamente, o pueden transmitirse directamente vía radiotelefonía, circunstancias a especificar también en la tabla de *Activity*. Hay correntímetros perfiladores que se ubican individualmente en el fondo y miden a lo largo de la columna de agua (incluyen  $V_z$ ), lo que permitirá luego elaborar los correspondientes perfiles de la velocidad (*Profile*)*.* 

#### *4.2.4 Medición de oleaje*

 $\overline{a}$ 

Existen varios tipos de ondámetros (de presión, acelerómetros, ultrasónicos, etc.) cuyo fin es medir la altura y la dirección de las olas, datos que usualmente se procesan para obtener otros derivados de interés: altura significativa de las olas, el período de pico del oleaje, etc. Esto se aborda con *DataDefinition* donde debe quedar claro los datos que son los medidos (RAW) y que son derivados*.*

<sup>15</sup> En España, la autoridad competente es el Instituto Hidrográfico de la Marina.

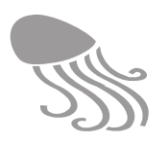

El procedimiento de registro es equiparable al recién descrito para la medición de mareas, incluida la posibilidad de medir las olas con radar desde satélites. Los velocímetros y los perfiladores acústicos Doppler (ver epígrafe anterior) también pueden medir altura y dirección del oleaje (*TimeSeries)* de modo periódico mientras están firmemente instalados en el fondo del océano (*SurveyStation).*

El tamaño de las olas también se estima de modo visual a partir de escalas empíricas como la de Beaufort o Douglas, cuyo índice (0-12) correlaciona tramos de velocidad del viento y altura de las olas, con un término descriptivo (mar gruesa, marejadilla, etc.). En la actividad de censar especies se ha incluido una tabla de dominio (*SeaConditions*) para registrar el estado de la mar según estas escalas --normalmente se carece de instrumentación más precisa-- pues las olas y viento afectan la visibilidad. No obstante, de interesar registrar estos índices como actividad de medición de oleaje, se ha de recurrir a *Measurement + Observation* y escoger en *Parameter* el grupo 'Sea condition', y la escala apropiada.

#### *4.2.5 Desplazamiento de masas de agua*

Los desplazamientos de las masas de agua (corrientes oceánicas) se pueden estudiar mediante la liberación de boyas equipadas con sistema de posicionamiento y radiotransmisores (p.ej. sistema Argos), que pueden llevar o no un ancla flotante (paracaídas, de persiana, etc.) para ser arrastradas por las corrientes más profundas y no sólo por las de superficie. Las tablas *Trackingpoint + TrackingInfo* se prestan bien para el registro de la información teletransmitida. De la primera hay una versión para objetos (PlatformID) y otra para animales (AnimalID) que no interesa ahora.

*TrackingInfo* puede incorporar varios campos con valores complementarios asociados a la teletransmisión o posición del satélite (p.ej. PassDuration, ArgosID) o con valores calculados (*Calculated fields*), como la distancia acumulada, velocidad entre dos puntos, etcétera. También es frecuente que estas boyas de deriva vayan equipadas con otros sensores que contribuyen al estudio del clima marítimo (presión atmosférica, tensión superficial, etc.), en cuyo caso se han de registrar como otra actividad aunque compartan plataforma.

De usarse el antiguo método de tirar al agua botellas con mensajes en su interior para ver hasta dónde llegan, los respectivos puntos de inicio y fin del trayecto, con sus fechas, se recogerían como *SurveyPoint* y las botellas se considerarían *ObjectRecorded + Observation.* En la tabla de *Activity* puede quedar registrado el mensaje y las personas que los han remitido (*ContactRo* $le =$  Sender).

#### *4.2.6 Condiciones meteorológicas*

Las condiciones meteorológicas de la atmósfera sobre los océanos forman parte del clima marítimo y se registran con los mismos instrumentos que en tierra, solo que las estaciones meteorológicas están ubicadas en la costa, sobre navíos o en boyas oceanográficas fijas o a la deriva, a concretar en la tabla *Platform.*

Dado su carácter de continuidad, la ubicación geográfica corresponde a un *SurveySation* (estaciones fijas) o un *Radiotrack* + *TrackingInfo* (boyas de deriva) y se emplean las tablas *Measurement y TimeSeries* para incorporar los diferentes parámetros medidos (*DataDefinition*) según la instrumentación de las estaciones: heliógrafo, termómetro, higrómetro, pluviómetro, barómetro, anemómetros, etcétera, a concretar en *Devices.*
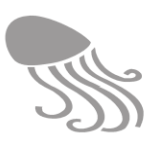

### *4.2.7 Tasas de sedimentación y erosión*

Las tasas de sedimentación se expresan en peso seco de sedimento depositado, por unidad de superficie y tiempo, y se calculan a partir del volumen acumulado en las trampas de sedimentos que se emplazan en estaciones fijas *(SurveyStation)* y se mantienen activas durante un tiempo conocido (*TimeSeriesInterval).* Si el periodo de inspección es realmente regular se usa la tabla *TimeSeries* como si fuera un monitoreo*;* en caso contrario, se usaría la tabla *InstantData* y el tiempo habría que calcularlo a partir de la última muestra recogida. Ello implica registrar cada instancia como una *Activity* individual y disponer de una fecha de inicio y finalización. La descripción de la trampa *(Device)* debe precisar su diámetro a fin de poder calcular la superficie de sedimentación. En otros casos se emplean estacas decimetradas para anotar de modo simple la pérdida (erosión) o acumulación de sedimento en periodos pautados.

# <span id="page-72-3"></span>**4.3 Datos fisicoquímicos**

### <span id="page-72-2"></span>*4.3.1 Medición in situ*

La tecnología ha desarrollado varios tipos de sensores que permiten analizar la calidad de las aguas *in situ* de modo puntual (*SurveyPoint + InstantData)* o regular (*SurveyStation + Data-Series + Time Series Definition).* Estos sensores *(Device)* se pueden emplear individualmente o montar sobre una sonda multiparamétrica (*Platform)* y cubren un amplio espectro de parámetros oceanográficos (*DataDefinition*): temperatura, conductividad, profundidad -parámetros habituales en los CTD-, pH, turbidez, contenido en clorofila, saturación de oxígeno, redox, etc. La tabla *Measurement* permite registrar valores a distintas profundidades (z) en una misma estación, como suele ser habitual, y la tabla *DataDefinition* permite especificar si el dato registrado obedece a una medida real, o a un valor calculado a partir de ella (p.ej. la salinidad se calcula a partir de la conductividad y temperatura). Si se trata de un valor cualitativo, como el color del agua, se habrá de usar el campo *Count* en las tablas *Observation* u *ObservationSeries*  y el grupo *Qualifiers & Circumstances.*

#### <span id="page-72-0"></span>*4.3.2 Análisis de aguas*

Esta actividad implica la toma de una muestra de aguas (*Sample)* que es llevada a un laboratorio para su análisis posterior (a especificar en *Activity* a través de *ActivityRole + Organisation).*  El lugar de muestreo puede ser puntual o regular, y los valores obtenidos se registran de modo análogo al explicado en el epígrafe anterior (*Measurement + Instantdata/TimeSeries)*. Lo que suele cambiar en esta actividad es el tipo de parámetro medido, que abarca el espectro de toda la analítica de aguas (metales pesados, nutrientes, pesticidas, etc.) incluyendo algunos oceanográficos como la turbidez, contenido en clorofila, materia orgánica disuelta, etc.

### <span id="page-72-1"></span>*4.3.3 Análisis de sedimentos*

Lo único que cambia en esta actividad respecto de la analítica de aguas, es que la muestra de la que se parte son sedimentos, recogidos con alguna draga o método a especificar en *Sample > Device* (multicorer, megacorer, etc.)*.* El sistema de conservarlos hasta el momento de su análisis puede anotarse en el campo *Note.* De resto, la información se registra de modo igual.

Recuérdese que los análisis vinculados a la estructura mineralógica o a la granulometría de los sedimentos se consideran actividades distintas a la analítica química y fueron tratados en el epígrafe [4.1.2](#page-68-0) del apartado de Datos geológicos y geomorfológicos.

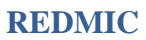

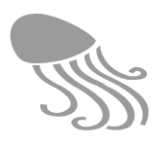

# **4.4 Datos biológicos**

En esta sección se agrupan las actividades que tienen que ver con los seres vivos marinos, excluidas aquellas que implican su explotación extractiva, como la pesca o cultivos de algas, que se tratan en la sección [4.6](#page-83-0) Aprovechamientos. Los análisis microbiológicos para detectar la presencia de microorganismos se incluyen aquí independientemente de que su origen sea de tipo antrópico (p. ej. contaminación fecal). El universo de actividades que se abre con los estudios biológicos y ecológicos (tróficos, producción, etc.) es enorme, por lo que el listado que sigue es forzosamente incompleto. Se irá mejorando con el tiempo.

### <span id="page-73-0"></span>*4.4.1 Análisis microbiológico*

En el marco de los estudios de "calidad de aguas" se suelen analizar las concentraciones de microorganismos patógenos directamente en el agua, o en los sedimentos. El muestreo funciona igual que para la analítica de aguas o sedimentos según se explica en los epígrafes previos [4.3.2](#page-72-0) y [4.3.3,](#page-72-1) respectivamente. En estos casos interesa conocer el carácter fecal de los microorganismos presentes, más que su composición taxonómica. Lo habitual es hacer un recuento (UFC) de coliformes totales y fecales, enterococos fecales, bacterias patógenas, etc. (*Parameters). S*e emplean las mismas tablas de *Measurement* + *Observation/ObservationSeries* con su correspondiente *Data Definition*.

### *4.4.2 Inventarios moleculares y genómica*

Los inventarios de fauna bacteriana suelen ser complejos y rara vez alcanzan el nivel de especie. Las modernas técnicas moleculares han abierto las puertas al reconocimiento rápido de especies diferentes presentes en una muestra, aún sin que hayan sido descritas formalmente. En estos casos, además de registrar la ubicación y tipo de muestra *(Sample)*, se puede recurrir a las tablas *ObjectRecorded + ObjectElement* y el grupo *Genomics* para referir a las secuencias de ADN/ARN que normalmente se remiten a un repositorio externo especializado, como puede ser GenBank, con su respectivo código individual, lo que permite la consulta y descarga (enlace URL). Alternativamente, se podrían almacenar en REDMIC en una carpeta auxiliar (no contemplada en el diagrama).

### *4.4.3 Volcado de citas corológicas*

Consiste en extraer las citas de especies marinas que contienen las publicaciones científicas, con especial atención a sus respectivas localizaciones. Se abrirá una actividad por cada documento (*DocumentID*), de modo que el responsable de hacer el volcado (*PersonID*) y las fechas de inicio y finalización quedarán registrados. El nombre del colector, número de ejemplares colectados, fecha de colecta, nombre de la localidad, profundidad (si se conoce) y eventuales comentarios se anotan en la tabla *CollectRecord.* La cita se registra siempre con el nombre de la especie o subespecie tal como aparece referida en la publicación, al margen de que el nombre no sea válido en la actualidad. El operario deberá además asignar un nivel de fiabilidad de la cita empleando la tabla de dominio *Reliability.* Si posteriormente se reconoce que la especie fue mal identificada, se vinculará *SpeciesRecorded* con el respectivo registro donde se corrige, en la tabla *MisIdentification* (ver epígrafe [3.7.3\)](#page-63-0).

Es frecuente que en las referencias antiguas los puntos de colecta no se acompañen de coordenadas geográficas y sean bastante imprecisos. Por ello, en la tabla *Locality* el operador deberá asignar un radio en metros a un punto geográfico concreto, de modo que la localidad referida quede enmarcada en dicho ámbito. Este es el modo de reflejar la mayor o menor imprecisión geográfica de la cita, mientras que *Reliability* se refiere a la identificación del taxón.

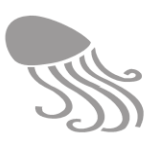

### <span id="page-74-0"></span>*4.4.4 Inventario y muestreo de especies*

Los inventarios completos o el simple muestreo de especies pueden realizarse de forma puntual o repetirse de modo regular cuando se trata de hacer un seguimiento de las variaciones de la fauna o flora local (monitorización). En el primer caso se emplea el *SurveyPoint* y en el segundo la *SurveyStation,* ambos vinculados a *Measurement* y luego a *Observation* u *ObservationSeries,* respectivamente. En este último caso hay que recurrir a *TimeSeriesDefinition* para definir la periodicidad del seguimiento y las unidades empleadas en el grupo *DataDefinition (ParameterGroup* = 'Biological'). El número de ejemplares observados (= 'Count') se asocia con la especie identificada al vincularla a la tabla *SpeciesRecorded,* que permite asignarle un código de fiabilidad a la observación e identificación (*Reliability)* además de, en su caso, registrar ulteriormente una identificación incorrecta (*SpeciesMisidentification)* según se explica en el epígrafe [3.7.3](#page-63-0)*.* 

- Cuando el muestreo está asociado a un área de estudio, esta se ha de registrar como *Area* ('Survey area') vía *Samples.* Sin embargo, en caso de que no haya concretado en qué puntos del área se muestreó, entonces habrá que buscar un punto estratégico *(SurveyPoint)* con un radio tal que englobe a toda el área de muestreo, y a él se vincularán los registros de especie.
- Si el monitoreo estuviera asociado a una muestra concreta (p.ej. volumen de sedimento) o a tiempos de observación determinados, la actividad pasaría a considerarse un censo (epígrafe [4.4.7\)](#page-75-0) para poder registrar los casos de la ausencia de la especie en la muestra.
- Si los inventarios tienen algún objetivo adicional como registrar atributos o circunstancias concretas de los ejemplares observados (p. ej. su estado de desarrollo), se ha de recurrir al grupo *Qualifiers & Circumstances* vinculándolo a través de la tabla *Specimen.* Esto permite asignar un atributo a cualquier cantidad de ejemplares.

El reconocimiento y conteo de especies pueden realizarse también de forma indirecta, aprovechando fotografías o imágenes de video tomados en estaciones fijas o a lo largo de recorridos (cámara arrastrada), como se explicará en el epígrafe [4.4.16.](#page-78-0) En tales casos las imágenes guardadas en carpetas conexas (*Media Storage)* quedan vinculadas a la actividad empleando la tabla *SpecialRecording* (enlace URL) y la geometría *DerivedHolder* en el caso de mediar arrastre desde una embarcación. Estos métodos se emplean, por ejemplo, en la estima de poblaciones de gambas y crustáceos afines.

### *4.4.5 Registro de colecciones*

Se genera una actividad por colección, pudiendo dejarse abierta en el caso de que se vayan a ir incorporando nuevos ejemplares con el tiempo. Si hay documentos con los listados elaborados, éstos se pueden registrar (*Document*) y quedar vinculados a la actividad (tantos como se quiera). La información de la localidad, colectores, número de ejemplares, especie, etcétera, se procesa igual que en el epígrafe anterior usando las tablas: *CollectRecord, Locality* y *SpeciesRecorded*.

Cuando un ejemplar tiene valor taxonómico especial (holotipo, sintipo, etc.) se puede recurrir a la tabla *Specimen* y acceder al grupo *Qualifiers & Circumstances* para registrar tal condición (*AttributeGroup =* Taxonomy) o, simplemente, aprovechar esta vía para introducir los números de registro oficial de los ejemplares en la colección.

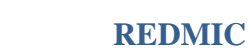

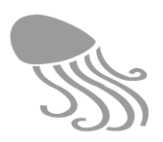

#### *4.4.6 Capturas y avistamientos ocasionales*

Las observaciones o recolectas ocasionales de especímenes que no obedecen a ningún plan establecido, se registran de modo similar al volcado de citas corológicas, empleando las tablas *CollectRecord*, *Locality* y *Species Recorded* donde se podrán anotar el nombre del colector/ observador ocasional y demás datos relacionados. Dado el carácter fortuito de estos registros, lo más aconsejable es crear una actividad genérica vinculada al propio REDMIC y mantenerla abierta; por ejemplo: Avistamientos ocasionales de aves marinas en Canarias.

#### <span id="page-75-0"></span>*4.4.7 Censos y campañas de avistamiento*

La información que se recoge para los censos de especies, sobre todo, cuando se pretende estimar una población, puede llegar a ser muy compleja dependiendo del método empleado. En principio, los censos puntuales o secuenciales (monitorización) en un área determinada emplearán las mismas tablas que se describieron en el epígrafe [4.4.4](#page-74-0) sobre inventario de especies, con el añadido de las tablas del grupo "*Sample*s" para especificar el área de muestreo (extensión, etc.) o incluso registrarla topográficamente como un área marina (*Area* con la categoría *Sampling parcel*), que quedaría vinculada a través de esta tabla. También se puede muestrear una cantidad fija de sedimento o agua (volumen) u otros tipos de *SampleType,* como un intervalo de tiempo de observación concreto (p.ej. cinco minutos), en cuyo caso se usará *SampleType = '*Duration', y en *SampleInterval* se puede introducir la hora de inicio y de finalización. Este modo permite registrar los casos en que no se encuentra ninguna especie o la especie deseada  $\text{(valor} = 0)$ .

Los censos lineales son los más complejos, particularmente si se usan métodos como los desarrollados con el programa *Distance* (University of St. Andrews, 2013) o similares. En estos casos el transecto teórico se registra en la tabla *Line* y luego el recorrido real en la tabla *CensusTransect* como colección secuencial de puntos (*LocationSeries)* definidos a los que se le asignan atributos que se supone mantienen hasta el punto siguiente (un tramo): por ejemplo, el estado de la mar (dominio *SeaConditions*) o las circunstancias del censo (*CensingStatus =* en esfuerzo, en esfuerzo estricto, fuera de esfuerzo, etc.). Luego podrán sumarse los tiempos o recorridos totales según las circunstancias deseadas (esfuerzo si/no) o lo que requiera el método empleado. Cuando se produce un avistamiento, éste quedará asociado al correspondiente punto y en la tabla vincualda *Sighting* se indica la distancia y ángulo de avistamiento, si es el caso. Dicha tabla conecta con *SurveyPoint* (coordenadas del ejemplar/ejemplares) y así sigue la misma ruta que en los inventarios (*Measurement, Observation* y *SpeciesRecorded*) y eventuales anotaciones del estado del animal (*Qualifiers & Circumstances*)*,* como pudiera ser si está vivo o muerto, o su desarrollo (juvenil /adulto), etc. Las tablas administrativas dan la oportunidad de explicar bien el método de censo empleado, vincularlo a algún documento guía, o anotar la función de los observadores.

Las campañas de avistamiento estructuradas suelen estar relacionadas con censos relativos y pueden desarrollarse desde un oteadero fijo (*SurveyPoint*), a lo largo una ruta concreta (*Line*), o en un área de inspección (*Area*). La diferencia básica entre una campaña de avistamiento y un muestreo o inventario es que no se colectan las especies, y que sus resultados se suelen comparar entre periodos determinados (anuales, estacionales, etc.) o entre lugares concretos. Salvo por este particular y el método de trabajo, no difieren mucho en cómo se registran los datos. Las fotografías que se toman durante los avistamientos o los censos -como ocurre con algunos métodos empleados con cetáceos‒ se pueden registrar haciendo uso de la tabla *ImageTaken,*  que vincula el ejemplar observado con los archivos de imagen en las carpetas conexas.

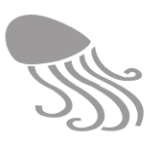

#### <span id="page-76-0"></span>*4.4.8 Localización de stocks*

La estima de los stocks de especies pesqueras (crustáceos, peces, etc.) implica cierta complejidad. En las zonas conocidas de reproducción (población agregada) se realiza un inventario acústico mediante embarcaciones equipadas con transductores y ecosondas, por lo que se parte de una travesía prediseñada (*Cruise)* basada en información previa conocida. Las tablas *Sounding* y *Track* sirven para registrar los datos obtenidos y el trayecto seguido. Luego, habrá que obtener muestras de las agregaciones para conocer su composición específica o estimar su biomasa, lo que implica otro tipo de actividad (inventario), de modo que todas ellas han de ser combinadas en un mismo proyecto.

### *4.4.9 Seguimiento de animales*

El rastreo o seguimiento de los desplazamientos de animales (tortugas, cetáceos, peces, etc.) se realiza modernamente por telemetría y, al igual que se hace con objetos como boyas (estudio de corrientes) o embarcaciones que navegan, se emplean las tablas *TrackingPoint¸* con las coordenadas de posicionamiento (x,y,t) y *TrackingInfo* con información adicional del satélite (duración del pase, dirección, etc.) y del radiotransmisor (*DeviceID),* datos de la calidad de transmisión e incluso algunas estadísticas generales. En esta tabla se reemplaza el identificador *PlatformID* por el *AnimalID* (el animal hace de plataforma para el radiotransmisor)*.* Las características del satélite se registran en la tabla *Platform* vinculada a la tabla de *Activity* con su identificador.

La tabla *Animal* referida contiene el código asignado al ejemplar, un nombre si se le ha asignado -es habitual cuando se trata de especies emblemáticas- y principales características, pudiendo complementarse con las tablas de dominio *LifeStage* y *Sex* e introducir cualquier otro atributo vía *Qualifiers & Circumstances,* o datos analíticos disponibles, como pudiera ser un análisis de ADN o la biometría (módulo *Ancillary Data*). La tabla *Animal* está también vinculada con *CollectRecord* para registrar el lugar de procedencia del ejemplar que se equipa con el radiotransmisor.

Puede darse el caso de que un animal se equipe simultáneamente con un sensor que registre algún parámetro del medio (temperatura del agua, máxima profundidad alcanzada, etc.) y que estos datos sean transmitidos conjuntamente con la señal de posicionamiento. Siendo así, los datos recibidos del sensor se registran en *Measurement+InstantData* con su correspondiente *DataDefinition*, y pueden quedar vinculados a la misma actividad, como información complementaria del animal objeto de atención, o incorporarse como otra actividad independiente dada la naturaleza físico-química de los datos. En cualquier caso, se comparte el posicionamiento recogido en *TrackingPoint*).

### *4.4.10 Marcaje y reconocimiento de animales*

Los animales se marcan mediante etiquetas o microchips, empleándose la tabla de *Animal* y *SpecimenTag* respectivamente (se puede anotar la organización que las controla). Las tablas vinculadas *CollectRecord y Locality* sirven indistintamente para registrar el lugar de recogida del animal y el de suelta, en el caso de que sean distintos. Esta es una técnica ampliamente empleada en los estudios migratorios de los seres marinos, pero también con el propósito de identificar las especies. Para esto último también se emplea la fotoidentificación (rostro de las tortugas, marcas en las aletas de cetáceos, etc.) en cuyo caso se registra la imagen o imágenes con su respectivo URL en vez de la etiqueta. Recuérdese que REDMIC cuenta con el módulo *Media Storage* donde se almacenan las fotos en *Images.*

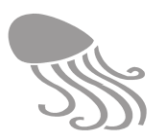

### *4.4.11 Recuperación de animales perjudicados*

Esta actividad implica que los animales recogidos en alguna localidad (*CollectRecord* y *Locality)* son llevados a algún centro de recuperación, que es la organización que ha de figurar vinculada a la tabla de *Actividad.* En *Recovery* se registrará el día de entrada del ejemplar y la fecha final del proceso, con indicación del desenlace (muerte, recuperación total, etc.) y destino (océano, acuario, etc.) empleando las tablas de dominio *Ending* y *Destiny.* Al estar vinculado el historial a la tabla *Animal*, se puede asociar información complementaria empleando el grupo *Qualifiers & Circumstances:* por ejemplo, el tipo de percance sufrido (*Condition* + *Attributes* = 'Mishap') o la enfermedad detectada (= *Illness*). Se le pueden asignar tantos atributos como se estime necesario ('Sexual maturity', 'Vitality', 'Epiphytism'*,* etc.), y lo mismo si media algún tipo de analítica o biometría que interese registrar (*Ancillary Data*)*.* También cabe la posibilidad de que un animal recuperado pase a otra actividad como radiotracking, en cuyo caso ambas actividades quedarían relacionadas por el código del animal.

### *4.4.12 Análisis genéticos, bioquímicos y toxicológicos*

Algunas actividades pueden centrarse en estudios toxicológicos, genéticos o cualquier otro tipo de analítica obtenida de seres marinos, para lo cual se hará uso de la versatilidad de las tablas del grupo *Ancillary Data.* La vinculación con la geografía será siempre a través del punto de colecta (*SurveyPoint* o *CollectRecord),* trátese de ejemplares sueltos o de series de ejemplares (tabla *Specimen)* referidos a muestreos más copiosos (*SpeciesRecorded + Specimen)*.

El acceso a GenBank de la tabla *Molecular* permite vincular REDMIC con las secuencias de nucleótidos obtenidas y todos los metadatos que éstas llevan aparejados. Alternativamente se podrían almacenar estos datos en REDMIC, con el desarrollo de las oportunas tablas, pero no parece necesario ni aconsejable.

### *4.4.13 Biometrías y desarrollo biológico*

Las biometrías o registro del desarrollo biológico de las especies colectadas suele ser una actividad común asociada a evaluación de recursos pesqueros u otros estudios. Se emplearán las tablas del grupo *Qualifiers & Circumstances* y la de *Ancillary Data* de modo semejante a lo explicado en el epígrafe precedente (*SpeciesRecorded + Specimen)*. El vincular dicha información a una actividad pesquera o a una actividad propia de biometría es cuestión a decidir en cada caso, según el objetivo primordial establecido.

### *4.4.14 Estudios del plancton*

Los estudios del plancton pueden ser todo lo complicado que uno pueda imaginar, variando sustancialmente si se centran sobre los aspectos cualitativos o cuantitativos. En el primer caso, la actividad puede asimilarse a un inventario de especies, con la particularidad de implicar un muestreo especial; pero en el segundo caso, la variedad de opciones y métodos es muy amplia según interese la biomasa, la composición general relativa, la producción, u otros parámetros vinculados a la comunidad biológica (no a especies concretas). Trátese de campañas, muestreos secuenciales (*Tracks)* o puntuales (*SurveyPoint*), lo usual en los estudios del plancton es que la muestra esté asociada a un volumen de agua determinado, que permita luego extrapolar los datos. Hay varios métodos al uso que van desde los medidores de flujo (contadores de paletas, etc.), redes, botellas de cierre diferido tipo Friedinger, o bombas de agua. Ello implica hacer un uso inteligente de *Device, Sample* y de las *Notes* para dejar constancia de cómo se obtuvo la muestra, y su dimensión. Luego caben varias opciones, siempre relacionadas con *Measurement,* que precisa la ubicación geográfica del dato:

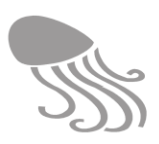

- Inventarios de especies (*Observation + SpeciesRecorded*) que debería abordarse como una actividad de este tipo (§ [4.4.4\)](#page-74-0) al margen de que en este caso los ejemplares colectados (adultos o larvas) sean todos planctónicos.
- Registro de valores paramétricos obtenidos de la muestra, como pueden ser la cantidad de clorofila o la biomasa expresada en peso seco, para lo que se usaría la tabla *InstantData* junto con *DataDefinition* y *Devices* para incluir los aparatos de medida (cromatógrafos, etc.) y sus respectivos parámetros.
- Para las clasificaciones cuantitativas (proporción de distintos grupos planctónicos presentes, etc.) hay que recurrir al grupo *Qualifiers & Circumstances,* que permite organizar cualquier clasificación atributiva que se asociará al número contado (*Count* en la tabla *Observation)*: p.ej. larvas de peces, copépodos, etc.

Una variante peculiar se da cuando las mediciones o recuentos tienen lugar *in situ* y sin mediar extracción de muestra, lo que es posible usando instrumentos modernos como la holografía con láser o el microscopio acústico combinado con una ecosonda (ver § [4.4.8](#page-76-0) estima de stock, aplicable igualmente a plancton). En estos casos lo común es que se vayan tomando medidas de modo continuado según se navega, por lo que se emplearía el *Track* para su registro y posterior construcción de perfiles.

### *4.4.15 Producción biológica*

La producción primaria o productividad del mar se expresa usualmente como la cantidad de carbono fijado por metro cuadrado de superficie marina en un día o en un año (implica lo producido por los vegetales en toda la columna de agua, hasta el fondo). Los métodos para medirlo se basan en el  $CO_2$  consumido o el  $O_2$  expelido (producción neta) en laboratorio usando botellas traslúcidas u oscuras o recurriendo a isótopos. También se mide la fluorescencia que emite la clorofila presente cuando absorbe luz solar y a partir de la biomasa de ésta se calcula la producción, aunque con poca fiabilidad. En el primer caso, el valor obtenido se registrará en *InstantData* + *Measurement* vinculado a las estaciones de muestreo y con la oportuna definición del *DataType* (con explicación de método) y *Sample.* En el segundo caso se procederá de igual modo, salvo que la clorofila haya sido medida desde un satélite, correspondiendo entonces a una actividad de telemetría (§ [4.7.2\)](#page-85-0), con su correspondiente resultado expresado como modelo. El reto 'creativo' a la hora de organizar actividades y proyectos puede ser importante.

### <span id="page-78-0"></span>*4.4.16 Levantamientos bionómicos*

La cartografía bionómica de los fondos se puede realizar mediante inspección directa buceando o, lo más común, interpretando las imágenes de vídeo tomadas mediante una cámara arrastrada por una embarcación o montada sobre un rov. La posición de la cámara se registra en la tabla *DerivedHolder* previa corrección del desfase posicional entre el barco y la cámara*.* En la tabla *SpecialRecording* se vincula el recorrido realizado con la actividad y el correspondiente archivo de video que se guarda en una carpeta asociada (vínculo URL). El vídeo se interpreta posteriormente y se crea un perfil bionómico usando la tabla *Track* y la clasificación bionómica elegida, que ha de concretarse en las tablas *Classification* + *Theme* (= 'Bionomy'). Recuérdese que se puede crear un sistema clasificatorio bionómico jerárquico (unidades agregables).

En programas de monitoreo, esta práctica se repite a lo largo de un mismo transecto-guía predefinido (*Line*) para luego construir los perfiles bionómicos que se pueden comparar a efectos de ver su evolución. En otros casos, los recorridos se realizan en tandas paralelas (cada 200 o 300 m, por ejemplo) o en mallas, para luego extrapolar los resultados de los perfiles bionómi-

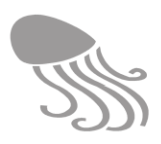

cos a los espacios intermedios y generar así una cartografía bionómica continua. Estas características del diseño muestral han de quedar bien explicadas en la tabla *Activity.* Para el resultado final –un mapa bionómico– se emplea la tabla *Area* haciendo uso de la misma clasificación bionómica (*Classification + Theme*)*,* relacionándolos eventualmente (vía *ActivityID*) con una delimitación general del área objeto de levantamiento (*Area = "*Study Area*"*)*.* Al tratarse de actividades y geometrías de distinto tipo (+ *DerivedHolder*, etc.), todas han de quedar englobadas en un mismo proyecto (tabla *Project*).

Otra alternativa al levantamiento bionómico, viable solo en aguas someras, es la interpretación espectral de sensores de satélite. En este caso, los datos correspondientes al satélite quedarán registrados en *Platform + Activity* y la imagen *raw* se guardará en su respectivo catálogo ráster (ver § [4.7.2\)](#page-85-0). Luego se emplearan algoritmos específicos para obtener la clasificación deseada (p.ej. usando el programa Erdas), que también tendrá un formato ráster, pero ya con nuestra propia clasificación (*Classification + Theme*). El *dataset* resultante quedará igualmente vinculado a la actividad a través de *RasterCatalog.* El resultado también puede convertirse a un mapa vectorial de polígonos (*Sector)*, en cuyo caso se seguirían los pasos explicados al final del párrafo anterior para el mapa bionómico.

#### *4.4.17 Inventarios de hábitat*

Los inventarios de hábitat (p.ej. cuevas marinas, surgencias frías, fuentes hidrotermales, arenales, etc.) no difieren mucho en concepto de lo expuesto para los levantamientos bionómicos, solo que, por lo común, las unidades detectadas no suelen ser contiguas en el espacio. Se pueden usar las tablas *Area* y *Classification + Theme* sin mayor problema, conscientes de que las áreas no tienen por qué coincidir en sus márgenes para formar una área paterna continua y compacta, aunque lo más común es que un espacio dado sea clasificado en tipos de hábitat en su totalidad.

#### *4.4.18 Seguimiento de mareas rojas*

Las mareas rojas o *bloom* algares pueden ser objeto de seguimiento para conocer su evolución y desplazamiento. La tabla *ChangingArea* permite registrar tales circunstancias, y la tabla vinculada *EventType* clasificar dichos fenómenos. Para la descripción de las características de la marea roja se cuenta con el campo *Description.*

# **4.5 Elementos antrópicos**

A diferencia de otros tipos de actividades, las englobadas en la categoría de "Elementos antrópicos" no generan datos del medio marino, sino que son ellos, los propios elementos, los que constituyen la información relevante y cuya ubicación interesa contener en el repositorio para facilitar los posteriores análisis o elaboración de mapas.

#### *4.5.1 Demarcaciones jurisdiccionales*

Las fronteras y otros límites jurisdiccionales marinos (p.ej. zonas portuarias) pueden registrarse en REDMIC como *Line* o *Area,* según se trate de límites lineales o de recintos cerrados, y no comportan mayor complejidad que su descripción y tipificar el caso en *LineTypes* o *AreaType* respectivamente. Es importante que las delimitaciones incorporadas queden vinculadas al documento oficial donde se establecen (*Document)* y que ha de ser vinculado a la correspondiente *Activity*. En el caso de que un recinto jurisdiccional comporte subrecintos creados en la misma instancia jurídica, se emplea la misma tabla Área referenciando al *ParentID* del área superior (paterna) que las engloba.

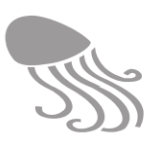

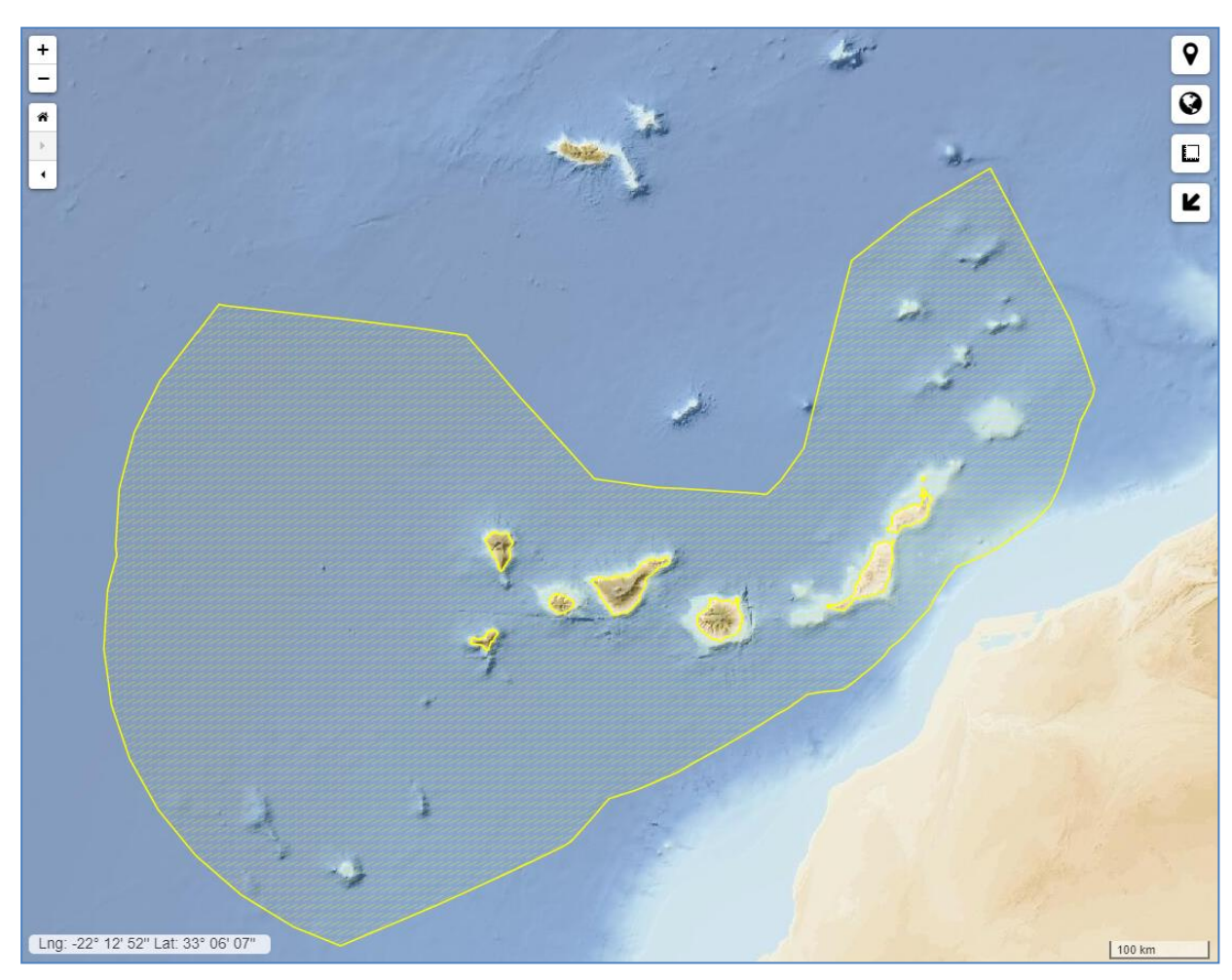

**Figura 7. Zona económica exclusiva de Canarias**

### *4.5.2 Áreas protegidas*

Las áreas marinas protegidas y las reservas pesqueras no dejan de ser recintos poligonales (*Area)* sometidos a un régimen jurídico especial de uso, y en este sentido son y funcionan igual que las demarcaciones jurisdiccionales con formato de área recién tratadas, solo que en estos casos suelen darse como norma habitual actividades vinculadas a ellas que comportan su sectorización (clasificación interna) o zonificación ulterior. Además, es frecuente que formen parte de alguna red (p.ej. Natura 2000) que debería reunirlas a todas, haciendo uso de la tabla *Project*. El campo binario *LegalValidity* en la tabla *Area* permite señalar si el área sigue teniendo vigencia legal.

### *4.5.3 Zonificación de usos*

Según se expuso en los epígrafes que anteceden, es práctica común el dividir un recinto marino (área protegida, reserva pesquera, zona portuaria, etc.) en sectores a los que se asignan diferentes usos, y que éstos se modifiquen o renueven cada cierto tiempo. En tales casos, la actividad de zonificación quedará vinculada al área matriz (*Area)* indicando su identificador como *ParentID* al registrar cada uno de los sectores , además de su correspondiente clasificación (*Classification + Theme =* 'Uses'). Nótese que la tabla de *Theme* permite introducir colores, etiquetas y una breve descripción del uso asignado a cada zona o lo que le corresponda.

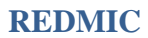

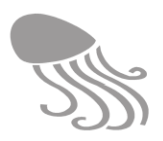

### <span id="page-81-0"></span>*4.5.4 Infraestructuras*

Es importante registrar en REDMIC toda la variedad de infraestructuras que el hombre ubica en el mar o la costa: muelles, emisarios, balizas, aerogeneradores, mareógrafos, plataformas petrolíferas, etcétera. La tipología es enorme, pero las podemos asociar básicamente a infraestructuras lineales, superficiales (área de ocupación) o puntuales. Estas geometrías no llevan mediciones aparejadas pero sí la posibilidad de un enlace (URL) a un sistema de archivos externo donde se pueden consultar los detalles estructurales de su planta o diseño (gis, cad, etc.), cuya vinculación se puede establecer mediante la tabla *InfrastructureDetail*. Las tablas disponibles para registrar su forma y ubicación son *Line*, *Area* e *InfrastructureSite,* respectivamente. Las dos primeras se clasificarán como tipo "infraestructura", mientras que la geometría de punto es exclusiva para este tipo de dato y no precisa tipificarse.

Cuando la infraestructura en cuestión es un aparato de medida (mareógrafo, por ejemplo) puede no hacer falta incorporarlo como actividad de instalación de infraestructura, sino vincularlo como *Device* a la estación de muestreo (*SurveyStation)* en la actividad correspondiente. Tampoco pasa nada si ambas entradas coexisten en el repositorio o incluso hacer referencia de una actividad con la otra usando el campo *RelatedActivity*.

#### *4.5.5 Arqueología*

El registro de yacimientos arqueológicos, pecios, etc. puede abordarse usando la tabla *Observation,* siempre ligada a un *Surveypoint+Measurement,* y luego especificar el tipo de objeto en cuestión: *ObjectRecorded + ObjectType + ObjectGroup = '*Archaeological'. Además de la oportuna descripción en el campo *Description (ObjectType*), en la tabla *Observation* se pueden vincular tantas imágenes como se desee a través de la tabla *ImageTaken* que enlaza con el repositorio de imágenes *Images* en *Media Storage.*

#### *4.5.6 Derrames y vertidos*

Los derrames y vertidos ocasionales de sustancias al mar se registran como un tipo de observación empleando las tablas de *SurveyPoint*, *Measurement, Observation* y *ObservationRecorded,* que permiten una amplia clasificación tipológica, además de describir las características del vertido. Normalmente, los derrames suelen hacer referencia a líquidos y los vertidos a sustancias sólidas o líquidas. En el caso de que se trate de observaciones de vertidos sucesivos, se empleará la tabla *ObservationSeries*, pudiéndose introducir la periodicidad de la observación y características del vertido en sí (cantidad, etc.) haciendo uso de la tabla *Sample*.

Téngase en cuenta que si el propósito de la actividad es analizar las características del vertido (aguas de un emisario, por ejemplo), se debe registrar como actividad del tipo [4.3.1](#page-72-2) Análisis de aguas (o [4.4.1](#page-73-0) Análisis microbiológico, si es el caso). Habría entonces que especificar en *Sample,* que se trata de agua tomada de un vertido. También se puede indicar en el campo *RelatedActivity* (tabla *Activity*) la infraestructura (p.ej. un emisario) con el que está relacionado o el tipo de evento que nos ocupa —derrames o vertidos—, si se registraron como tales.

#### *4.5.7 Basuras*

La presencia puntual e inventarios generales de basura marina pueden registrarse en REDMIC de forma análoga a como se registran las especies (*SurveyPoint/ SurveyStation /Track + Measurement + Observation*), solo que en este caso la observación vincula a *ObjectRecorded (ObjectType = '*Debris') en vez de a *SpeciesRecorded.* Luego, haciendo uso de la tabla *ObjectElement* se pueden contar y clasificar (*AttributesType*) cualquier tipo de basuras con especifi-

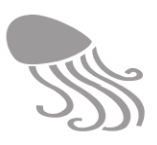

cación de sus condiciones (*Condition*) sea estado de descomposición, material constitutivo, etc., empleando las tablas de grupo *Qualifiers & Circumstances.* Nótese que la tabla *Condition*  es autoreferenciada y permite aplicar un sistema de clasificación jerarquizada como el de OSPAR). El nivel parental superior se toma del dominio *AttributeType* para mantener un poco organizado dentro de REDMIC el amplísimo universo de opciones existente.

Lo dicho para los censos de especies en la sección [3.6.2](#page-59-0) es aplicable *mutatis mutandis* a las estimas de basuras en áreas determinadas, aunque su registro no suele revestir la misma complejidad.

#### *4.5.8 Rutas marítimas*

Las rutas marítimas, que son líneas imaginarias, se registran en la tabla *Line (LineType =* 'Navigation route'), y en la tabla *Activity* se podrá indicar la fecha en que se instauraron y la de cancelación, la autoridad competente y demás información conexa usando los campos *Description* y *Note* o el vínculo a *Document*.

#### *4.5.9 Tráfico marítimo*

 $\overline{a}$ 

Las derrotas o travesías de un navío concreto entran como *Cruise (LineType = '*Cruise') y cuentan con fechas de inicio y de finalización de la travesía. Las características de la embarcación quedarán definidas en la tabla *Platform* del grupo administrativo. De este modo se podrá incorporar bastante información sobre las organizaciones vinculadas a dicha embarcación así como a las personas y sus roles en ella. También se han habilitado campos para el código  $IMO<sup>16</sup>$  o MMSI $<sup>17</sup>$  de la embarcación</sup>

Las derrotas de los barcos se reconstruyen de modo fácil mediante un GPS, y si se quieren guardar los datos originales con todo su detalle, se cuenta para ello con la tabla *TrackingInfo + TrackingPoint* relacionándolas con la respectiva embarcación (*PlatformID*)*.* 

Esta misma opción es la que se usa para registrar el flujo de datos por descarga continua (*streaming*) obtenible a través de sistemas como el AISHub (Ais Data Exchange) pudiendo rastrearse todo el tráfico marítimo en una área concreta, incluso muy amplia. REDMIC permite configurar esta opción para que el tráfico marítimo pueda verse en tiempo real, sin necesidad de que sean guardados los datos, o bien guardar éstos en las respectivas tablas y conservarlos como un histórico para realizar los análisis que se desee. El OAG se ha dado de alta en AISHub para acceder a sus datos y testar el módulo.

Otra actividad relacionada con la navegación puede ser el registro de todo el tráfico marítimo en un área concreta o los barcos que entran y salen de un puerto. En este caso se trata de un conteo de buques y se suele recurrir a una cámara de video fija [\(4.7.3](#page-85-1) Captura de imágenes) que luego sirve para realizar el recuento vía *SurveyPoint + Measurement + Observation* (incluye el conteo = *Count*), combinado con *ObjectRecorded + ObjectType* (*='*Vessel')*.* También se puede asignar un calificador a cada unidad avistada usando el grupo *Qualifiers & Circumstances.* En la tabla *Sample* cabe indicar el intervalo de tiempo que dura la observación.

<sup>&</sup>lt;sup>16</sup> Código internacional para la protección de los buques y de las instalaciones portuarias adoptado por la Organización Marítima Internacional.

<sup>17</sup> El número de identificación del servicio móvil marítimo o MMSI (siglas del inglés *Maritime Mobile Service Identity*) es una serie de nueve dígitos que identifica inequívocamente a cada estación del servicio móvil digital (estaciones costeras y estaciones de barco).

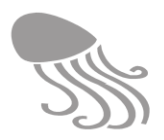

# <span id="page-83-0"></span>**4.6 Aprovechamientos**

Se consideran aquí las actividades que implican extracción de elementos del mar o su lecho (minerales, gas, especies, etc.) con fines comerciales, no como un mero muestreo vinculado a estudios o investigación. Tampoco se consideran las actividades que aprovechan la energía del océano ‒sea térmica o hidrodinámica‒ que tendrán entrada en REDMIC como infraestructuras (actividad [4.5.4\)](#page-81-0) con su correspondiente emplazamiento y descripción.

### *4.6.1 Pesca y marisqueo*

Comprende las actividades pesqueras y marisqueras propiamente dichas (comerciales) con el propósito de registrar las capturas (*catch*) realizadas. Los muestreos de peces u otras especies encaminados a estimar las existencias (*stock*) pueden realizarse simultáneamente durante la pesquería, o como actividad propia a incorporar en el grupo de Biología [4.4.4](#page-74-0) como inventario (explicando su objetivo). Hay flexibilidad, incluso la de combinar las dos actividades independientes en un mismo proyecto o programa.

En el grupo *Institutional* se registran las embarcaciones (*Platform)* que participan en la pesquería y demás metadatos útiles, permitiendo integrar en un mismo *Project* información eventual del medio obtenida en simultáneo, si es el caso, a través de las actividades que les corresponda (fisicoquímica, etc.).

La ubicación de la pesca se precisa en las mismas tablas descritas (*SurveyPoint*, *Measurement, Observation*) para los inventarios y monitorización de especies [\(4.4.4\)](#page-74-0). Si el dato a registrar es el total de lo pescado (sin discriminar por especies) se empleará la tabla *Observation* + *ObjectRecorded + ObjectType* = Event (p.ej. 'Fish catch'), con la definición del parámetro en *Data-Definition* (p. ej. toneladas). Si se quiere calificar la captura de algún modo (p. ej. túnidos), se usaría el grupo *Qualifiers & Circumstances* (= 'Taxonomy'). En la tabla *Sample* se anotará el *SampleSize* (cuyo valor coincidirá con el de *Catch* si el total no se desagrega), además de poder vincular la muestra a un área de pesca (*Area: 'Fishing ground')* y, particularmente, al arte de pesca empleado (*Device* = 'Fishing gear'). Existe la posibilidad de entrar en la tabla de *Calibration* la fecha de adquisición o reparación de arte de pesca como información de interés (se leerá siempre la fecha más próxima a la de la pesquería en cuestión). Si la información de la pesquería se segrega por especies, la tabla *Observation* se vinculará con *SpeciesRecorded* en vez de con *ObjectRecorded.*

Esta última vía es la misma que se utiliza cuando se toman muestras de las especies capturadas, valor que se registra en *Observation* (con *DataDefinition* = 'Count'), pudiendo luego acudir a los grupos de *Qualifiers & Circumstances* y de *Ancillary Data,* a través de la tabla *Specimen*  para registrar los datos de cada ejemplar que interese. Nótese que, en este caso, la captura total figura en *Sample,* mientras que en *Observation* se anota el total de ejemplares considerado. Se podrán registrar tanto datos cualitativos como cuantitativos (p.ej. 'Sexual maturity'*)*. En el grupo *Ancillary Data* se ha habilitado la tabla *Metrics* para tratar las biometrías con la especificidad requerida, organizada por grupos (peces, cefalópodos, crustáceos, etc.), lo cual suele ser habitual en las evaluaciones de stock.

El marisqueo comprende la recogida de marisco (principalmente crustáceos y moluscos), usualmente en la costa. Se realiza a mano o empleando artes simples como las palancas, espátulas o azadas (*Device)*, y por lo común no se emplea una embarcación. Salvo por estos detalles, la manera de registrar la información obtenida no difiere de lo recién expuesto.

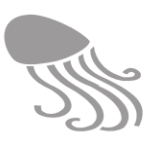

### *4.6.2 Maricultura*

La maricultura comprende el cultivo de seres marinos de cualquier tipo (peces, crustáceos, algas, etc.) en charcos costeros o en instalaciones especiales ubicadas en el mar (p. ej. jaulas). Las "capturas" ('Catch*')* corresponden a la cantidad producida, y se registran del mismo modo y con las mismas posibilidades que las pesquerías. La diferencia principal estriba en que los cultivos se practican en sitios fijos (*SurveyStation*) y se empleará la tabla de *ObservationSeries*  si se quiere seguir la evolución de la explotación. Además, queda abierta la posibilidad de incorporar los detalles de las instalaciones añadiendo a la actividad la tabla *InfrastructureSite* (o *Area),* con su correspondiente vínculo URL a los planos y detalles de la infraestructura.

En algunas granjas o cultivos marinos se obtienen muchos datos locales sobre el medio (contaminación, etc.) a incorporar dentro del mismo proyecto según el tipo de actividad que les corresponda (§ [4.3](#page-72-3) Fisicoquímica), a pesar de reflejar una clara influencia antrópica.

### *4.6.3 Arenas, minerales e hidrocarburos*

La extracción de arenas, gravas, minerales (nódulos polimetálicos, depósitos de azufre, etc.) o hidrocarburos del lecho marino encajan en un mismo tipo de actividad donde interesa registrar la localización como *SurveyStation* para explotaciones continuadas, o *SurveyPoint* para casos puntuales. El registro de datos (equiparando producción = extracción) es básicamente análogo al descrito para la pesca, solo que en estos casos *ObservationType* se referirá siempre a objetos, y a través de *ObjectRecorded* se especificará el *ObjectType* (= 'Stone element', 'gas', etc.). La producción vendrá registrada en *Measurement + DataDefinition* con el parámetro que le corresponda (volumen, peso, barriles, camiones, etc.) con la periodicidad que interese (*TimeSeriesDefinition).* En *Samples* se especifica el *Device* empleado y abre la posibilidad a vincular la actividad con un área de actuación minera autorizada (*Area* = 'Exploitation Area') y sus características. También se puede asociar una infraestructura concreta con la información guardada en la carpeta *Martine complex infrastructure* (planos, etc.) vía *InfrastructureDetail,* y combinarlo todo en un mismo proyecto.

# **4.7 Casos especiales**

Se incluyen aquí actividades que difieren de los tipos tratados previamente y que pueden estar relacionados con algunas de ellas, o ser totalmente independientes. La relación puede amarrarse incluyendo a ambas en un mismo proyecto (p.ej. estado de las baterías en una boya que mide las condiciones oceanográficas) o, si se trata de una relación ocasional, empleando el campo *RelatedActivity* de la tabla *Activity.* Téngase en cuenta que ésta es una mera anotación informativa, no un enlace real entre ambas tablas.

### *4.7.1 Eventos singulares*

Existe la posibilidad de registrar eventos singulares, sean éstos de carácter natural (erupción submarina, desplome de un acantilado, golpes de mar, afloramientos, aparición de ahogados, etc.) o artificial (colisión de barcos, una explosión, etc.), empleando la tabla de *Observation (ObservationType =* 'Event' + *ObjectRecorded*), donde cabe insertar una descripción e imágenes del mismo (enlace vía tabla *ImageTaken*). La ubicación del evento ha de relacionarse con un *SurveyPoint + Measurement* y, si se quiere referir a un área más extensa, ésta se puede definir con un *Area* y enlazarla a través de la tabla *Sample.* 

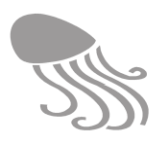

Los eventos de carácter más regular (p. ej. derrames de crudos, mareas rojas) tienen entrada en sus respectivas secciones como otro tipo de actividad (elementos antrópicos o biodiversidad). Si unos y otros están relacionados, pueden integrarse en una misma actividad, o mantenerse como actividades independientes y en sus respectivas tablas de *Activity* anotar la otra actividad con la que tienen que ver (campo *RelatedActivity)*. Por ejemplo, una erupción submarina y un *bloom* de fitoplancton, cuando este último se presume que deriva del fenómeno anterior.

En el caso de afloramientos reconocidos y delimitados a partir de imágenes de satélite, se puede registrar como *Areas,* e incluso hacerles un seguimiento temporal empleando la tabla *ChangingArea.* El tipo de afloramiento se explica en *Description,* en la tabla *EventType*.

### <span id="page-85-0"></span>*4.7.2 Telemetría*

Las imágenes obtenidas por los satélites modernos equipados con sofisticados sensores contienen información valiosísima que permite su explotación ulterior hasta límites a veces insospechados *ab initio*. Dado su enorme volumen, las imágenes *raw*, según se reciben de los propietarios del servicio (a veces pre-elaboradas), se guardan con toda su complejidad (atributos de vuelo, etc.) en *datasets* individualizados (grupo *Raster Data*) y quedan vinculadas al resto de REDMIC a través del *RasterCatalog* y de un tipo de actividad ('Telemetry') que se ha individualizado a tal fin, no pudiendo atribuirse en esta fase a ningún grupo de actividades concreto (física, biodiversidad, etc.).

Obviamente, habrá otras actividades que estarán relacionadas con ésta si se basan en la explotación de los datos de los sensores (clorofila, temperatura, profundidad, etc.). Esta relación puede quedar recogida agrupando ambas actividades en un proyecto, en las explicaciones (*Activity >Note*) contenidas en la tabla de la actividad derivada, o en un campo específico para ello (*RelatedActivity)* que solo tiene función informativa.

### <span id="page-85-1"></span>*4.7.3 Captura de imágenes*

 $\overline{a}$ 

Es frecuente emplear aparatos de video para registrar imágenes marinas que luego son empleadas para extraer información de ellas, trátese de especies, objetos sumergidos, características del fondo, comunidades biológicas o embarcaciones navegando. Arc Marine dispone de la geometría *Derived or place holders,* que traducimos como "marcadores de posición" y que se emplea para registrar el trayecto recorrido por la cámara arrastrada (usualmente montada sobre un patín remolcado por una embarcación). En REDMIC empleamos las tablas *DerivedHolder* y *SpecialRecording* para combinar el posicionamiento<sup>18</sup> con la duración del arrastre. Esta última tabla enlaza también con *Measurement* (ligada a un *SurveyPoint* o *SurveyStation*) para los casos en que la cámara se mantenga en una posición fija. Los registros de video se guardan en la carpeta auxiliar *Videorecords* hasta que son interpretados. Además, en los programas de monitorización es común que los vídeos sean arrastrados periódicamente siguiendo un transecto teórico. Éste quedaría registrado como *Line* (*LineType = '*Navigation Route'*)* en la misma actividad.

La tabla de *Activity* permite detallar lo que abarca y combinar bajo el mismo código de actividad, tanto el video de arrastre como su ulterior interpretación. O bien pueden relacionarse ambas actividades independientes en un mismo proyecto (sobre todo si se repiten) o usando el campo *RelatedActivity* en caso de que no tuvieran una vinculación tan directa*.*

<sup>&</sup>lt;sup>18</sup> Cuando el aparato geoposicionador va en la embarcación, hay que corregir la posición de la cámara considerando la longitud del cable de arrastre, si es que el software no se ocupa de ello de modo automático.

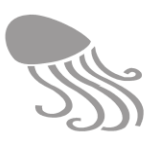

#### *4.7.4 Registros sonoros*

Los registros sonoros tomados con micrófonos sumergidos siguen la misma pauta explicada para la captura de imágenes en la sección previa, tanto si son transportados como si se mantienen en puntos fijos (lo más usual). En este caso, los registros sonoros se almacenan en la carpeta *Soundtracks*. La manera de vincular la actividad de registro sonoro con otras posteriores (p.ej. reconocimiento de especies o fenómenos por sus sonidos) admite las mismas combinaciones expuestas.

Estos registros no deben confundirse con los registros acústicos tomados con ecosonda para estimar la densidad del plancton o de poblaciones de peces, tratados en el epígrafe [4.4.8.](#page-76-0)

### *4.7.5 Modelos*

La modelización en el ámbito marino es una práctica habitual y progresivamente más compleja a medida que se avanza en el mundo tridimensional y su representación gráfica. Aunque la modelización se sale del ámbito de los datos y requiere capacidades computacionales que desbordan las asociadas normalmente con un repositorio, REDMIC permite registrar sus resultados (datos derivados) toda vez que potencia el uso combinado de la información existente.

La complejidad abarca desde la simple representación lineal de un parámetro estimado (p.ej. isotermas) a la de los modelos hidrodinámicos que implican valores para X, Y, Z y tiempo. REDMIC ofrece amplias posibilidades para acoger estos modelos, incluso los dinámicos, y cuenta con las geometrías *Regular/Irregular Interpolated Surface* y *MeshVolume* para trabajar en dos dimensiones (tablas *RegularGrid2D* y *IrregularGrid2D*) o tres dimensiones (tabla *MeshVolume*) respectivamente. Todos los modelos tienen en común que los valores que muestran son derivados a partir de otros reales (*InstanPoint, RasterDataset,* etc.) mediante algoritmos concretos. En la tabla *DataDefinition* el campo binario *DerivedData* sirve para resaltar este hecho.

El peso (volumen de datos) de los modelos puede ser muy grande, sobre todo si corresponden a mallas extensas o ráster derivados de ráster, pudiendo almacenarse en tales casos como *datasets* independientes vinculados a través del *RasterCatalog* con las demás actividades, o eventualmente en un proyecto.

También hay modelos que generan y grafican la información sobre la marcha a partir de la preexistente y sin necesidad de almacenar de modo permanente los datos derivados. Se trata de aplicaciones que se acoplarían o nutrirían de REDMIC, pero sin lastrarlo con datos adicionales.

### *4.7.6 Estado de los dispositivos*

La instrumentación marina que se emplaza aislada de la costa suele llevar baterías para alimentar a los sensores y demás aparatos (transmisión, etc.). Es frecuente que, entre los datos que proporcionan, se encuentre el registro del estado de carga de las baterías u otros componentes funcionales. No se trata de datos del mar, pero sí de datos que se reciben junto con ellos y que conviene registrar en la misma actividad como un parámetro más.

\* \* \*

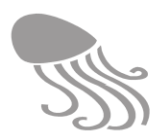

# **5 DESARROLLO DEL SISTEMA**

# **5.1 Arquitectura general**

En este capítulo se explica la arquitectura general de REDMIC, es decir, cómo se ha organizado toda la aplicación -software, hardware y seguridad- para dar respuesta al objetivo principal de «facilitar el máximo uso posible de un dato marino», con todo lo que ello implica (tipos de usuarios, estrategias de desarrollo, funcionalidades, productos, etc.). Para ponerlo en contexto, se adjunta [\(Figura 8\)](#page-87-0) un diagrama muy simple del flujo de datos con sus entradas y sus salidas.

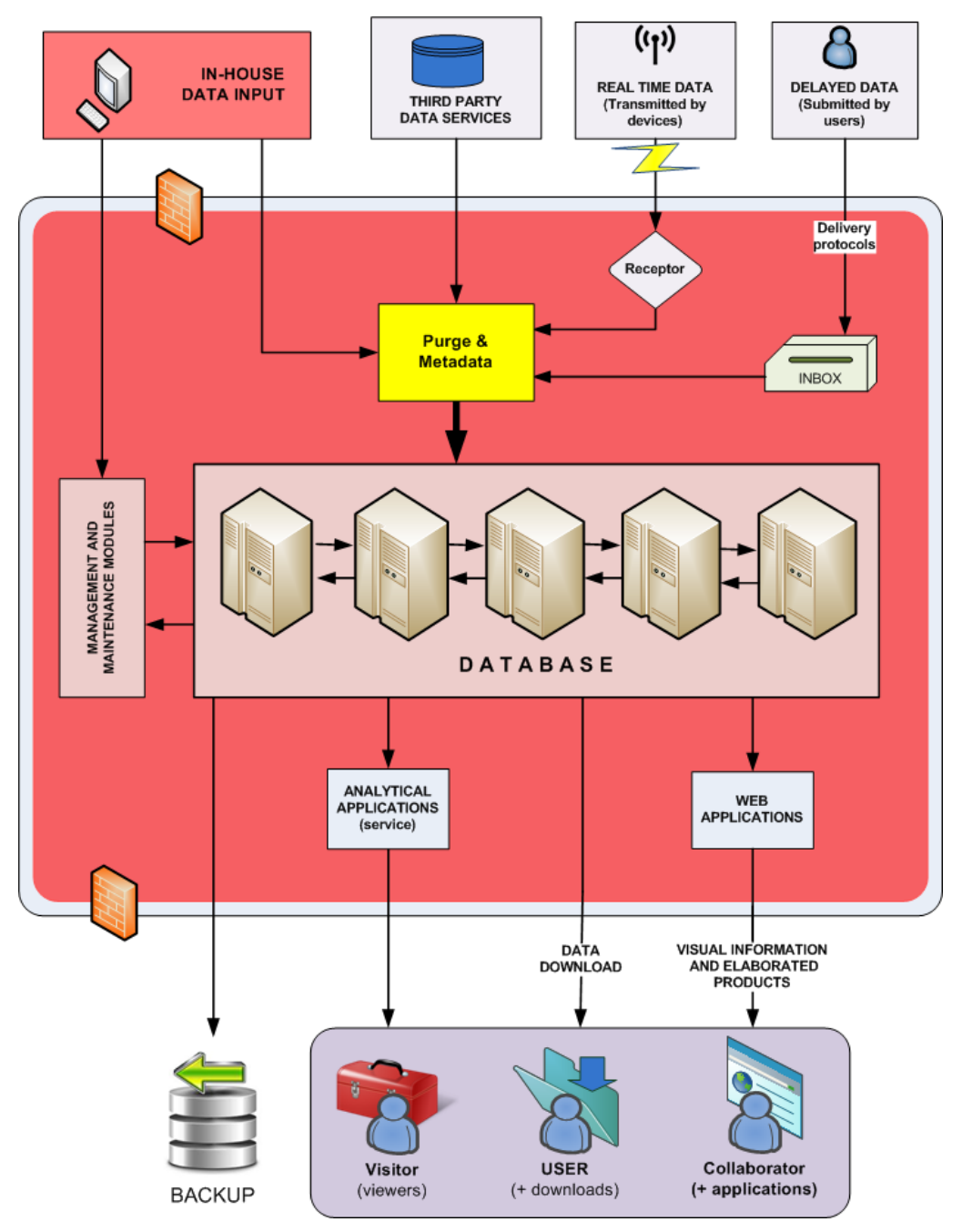

<span id="page-87-0"></span>**Figura 8. Esquema abreviado del flujo de datos en el sistema REDMIC.** 

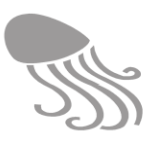

# **5.2 Requisitos del sistema**

Para alcanzar el objetivo perseguido, el diseño de la aplicación REDMIC debe responder a los objetivos secundarios que definen este singular repositorio (ver [2.1](#page-20-0) Definición del proyecto): explotabilidad, generatividad, trazabilidad, versatilidad, interoperabilidad, replicabilidad y publicidad. Ello se traduce en requisitos concretos que debe cumplir el sistema y en asumir Internet como la única vía plausible para conseguirlo y tener éxito:

- a. Funcionar como repositorio ágil de datos (entrada, búsqueda, salida, etc.) y metadatos.
- b. Permitir la ingesta de datos emitidos por sensores automáticos (*streaming*).
- c. Conseguir la máxima integración posible entre los diversos tipos de datos marinos.
- d. Almacenar grandes cantidades de datos sin perder eficiencia (escalabilidad).
- e. Garantizar la persistencia y no corrupción del dato a largo plazo (explotabilidad).
- f. Facilitar el análisis combinado de datos (máxima generatividad).
- g. Gestionar embargos, certificación de depositarios, régimen de confidencialidad, etc.
- h. Facilitar la difusión de los datos custodiados (publicidad).
- i. Tolerancia a fallos (alta disponibilidad); redundancias para superar colapsos puntuales.
- j. Histórico de la gestión de datos (trazabilidad interna): ingesta, control de calidad, etc.
- k. Seguridad frente a contingencias y frente la manipulación maliciosa de los datos.
- l. Permitir el intercambio de datos con otros sistemas (interoperabilidad).
- m. Permitir el acceso al sistema desde cualquier punto geográfico (ubicuidad).
- n. Desarrollar la aplicación lo más modular posible (versatilidad).
- o. Emplear software libre y lenguajes de programación de uso extendido (*open source*).
- p. Documentar bien toda la aplicación.
- q. Cumplir con las disposiciones relativas a la protección de datos personales.
- r. Permitir instalar la aplicación en otros sitios y entornos marinos (replicabilidad).

# **5.3 Diseño estructural**

De cara al desarrollo de la aplicación, REDMIC se ha estructurado en tres ámbitos bien diferenciados que se irán comentando con mayor o menor detalle, partiendo de que los programadores, conociendo lo que se pretende y los esquemas, lenguajes y librerías seleccionados, sabrán buscar el mejor modo de hacerlo. Esta memoria se ha de entender como una guía orientativa y no como una formulación pormenorizada del desarrollo.

- I. Geodatabase. Consiste en una base de datos científica que incorpora las relaciones topológicas entre los diferentes elementos geográficos (puntos, líneas y polígonos) a los que están asociados los datos. En el caso de REDMIC se trata de una geodatabase muy compleja por integrar todo tipo de datos marinos, lo que impone todo un reto para mantenerla coherente.
- II. *Back-end*. Parte de la programación y elementos (el motor interno) que gestiona y transforma, en su caso, los datos para atender las demandas de los usuarios que le llegan a través del *front-end* y de los servicios que se pretendan ofrecer*.* Es el ámbito de los programadores y administrador del sistema; no intervienen los usuarios directamente.
- III. *Front-end*. Parte de la programación y elementos que interactúa (interfaz web) con los usuarios, tanto clientes como editores. Comprende las formas de visualización  $de$  los datos para su consumo, y la entrada y edición de datos  $-$ con una amplísima casuística- y su transferencia al *back-end* para que éste pueda procesarlos.

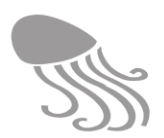

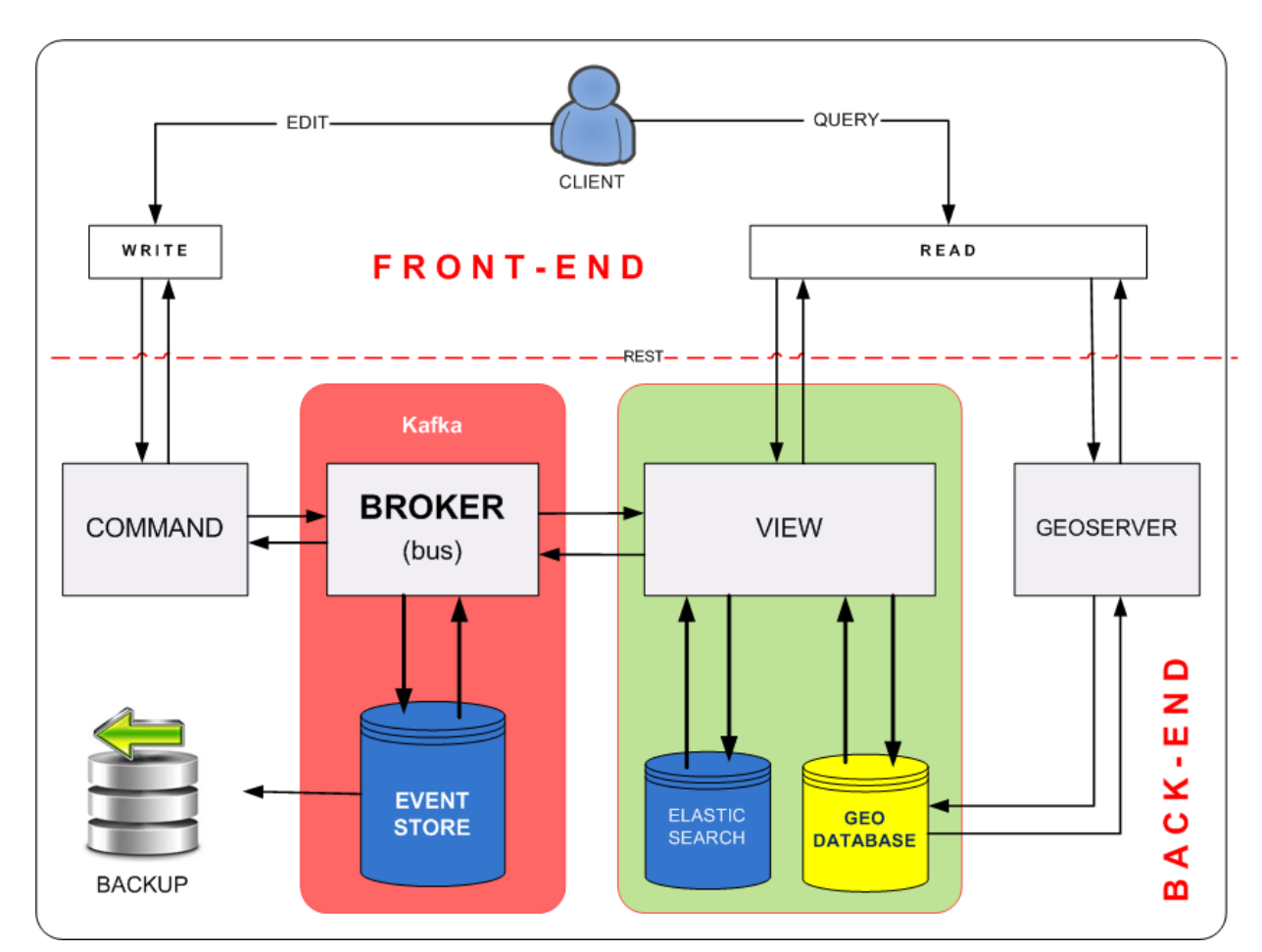

**Figura 9. Esquema CQRS +** *Event Sourcing*

### <span id="page-89-0"></span>*5.3.1 Bases de datos*

Dentro de las opciones de base de datos relacionales (orientada a objetos) con código libre se ha elegido *PostgreSQL* por ser potente y con dilatada historia (unos 30 años) que acredita su

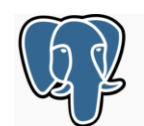

robustez, eficacia y fiabilidad. Además, la extensión *PostGIS* ofrece las funcionalidades geográficas necesarias para montar una geodatabase para REDMIC. Obviamente, el desarrollo del modelo lógico REDMIC ha implicado definir la consistencia del sistema creando claves primarias, relaciones, restricciones, disparadores,

etcétera, en un proceso de comprobación y refinado continuo que sigue abierto, pues todavía no se ha testado toda la casuística con datos reales. En mayo de 2018, el modelo lógico va por su versión 32.

Por otro lado, la base de datos principal (*PostgreSQL-PostGIS*) se complementa con una base de datos distribuida NoSQL con alta disponibilidad para acelerar la búsqueda y acceso a los datos en tiempo cuasi-real. Esto se ha conseguido con *ElasticSearch*, que es un servidor de

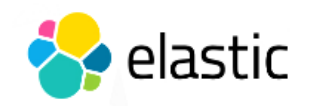

búsqueda de texto completo basado en *Lucene* con capacidad de multitenencia y que emplea una interfaz web *RESTful* y documentos *JSON*. Además, existen muchas librerías que permiten interactuar con los datos (*Java*, C#, PHP, *Javascript*, *Ruby*, etc) lo que no plantea limita-

ción alguna e incluso permitiría darle mayor peso o centrar toda la información en ella. Esta mejora es fundamental de cara a manejar cantidades enormes de datos y pensando también en las perspectivas de evolución futura de REDMIC.

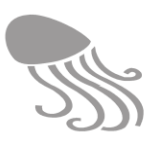

#### *5.3.2 Back-end*

Hay muchas maneras de conformar un *backend* y el primer intento con un GIS tradicional se abandonó pronto por resultar monolítico y demasiado limitado. La estrategia luego adoptada consistió en descomponer el propósito general en funciones específicas que se desarrollan como microservicios ejecutados en subsistemas ad-hoc bien delimitados denominados contenedores, consiguiéndose así una flexibilidad envidiable que permite distribuir la carga de trabajo según demanda, separando las funciones de edición de las de lectura, a la vez que garantiza la escalabilidad horizontal y la posibilidad de cambiar a otra base de datos que se ajuste mejor a los datos a guardar (persistencia políglota), manteniendo los mismos protocolos.

El *back-end* se programa en Java con el framework *Spring.* La [Figura 9](#page-89-0) muestra el esquema CQRS (*Command Query Responsabililities Segregation*) y de *Event sourcing* implementado. La interfase entre el *front-end* y el *back-end* se gestiona mediante protocolos REST<sup>19</sup> y los eventos*<sup>20</sup>* nacen en *Command* a demanda de los usuarios. El módulo *Command* atiende la edición de datos, vigila su consistencia y evita la concurrencia, mientras que *View* se ocupa de las consultas acelerando el proceso de acceso. Entre ambos módulos se encuentra el *bus* o *Broker* que gestiona el tráfico según demandas gracias al software libre *Kafka*, altamente configurable y fundamental para la estructura adoptada. *View* puede así escuchar las órdenes de *Command* y, cuando le competen, ejecutarlas y notificar que lo ha hecho (confirmación). Además, se ha incorporado el componente *Saga,* igualmente configurable, que emite un evento compensatorio cuando se produce un fallo en un ítem, procurando que su impacto sea el menor posible. En la [Figura 10](#page-91-0) se muestran varios esquemas-guía de la gestión de estos ítems en el modelo CQRS.

La geodatabase principal se encuentra en el ámbito de *View* con disponibilidad máxima para sus demandas y se actualiza (cambios definitivos) a través del propio *View*. Junto a ella se representa la base de datos auxiliar *ElasticSearch,* aunque en realidad pueda estar repartida por multitud de servidores. A ella, corresponde agilizar las búsquedas y contiene los mismos datos, pero organizados con otra lógica. Finalmente, *Broker* mantiene una base de datos paralela (*Event Store)* donde se almacenan todos los eventos con su fecha, guardando así el histórico de cambios en los datos, lo que permitirá seguirles su pista en todo momento y deshacer cambios.

### *5.3.3 Front-End*

 $\overline{a}$ 

El *front-end* o interfaz web se programará en JavaScript como lenguaje base, siguiendo el modelo vista-controlador (MVC) y, en su caso, con la ayuda librerías disponibles en código libre:

- *Dôjô* para implementar la interfaz web.
- *D3* para las gráficas.
- *Leaflet* para visualizar mapas en la web.
- *Video.JS (*librería de JavaScript) para visualizar videos.
- *NODE.js* para publicar lo programado en la web (se ejecuta en el servidor)*.*

Las funciones del *front-end* se organizan por módulos, cuyos eventos a este nivel (cálculos, hacer listados, generar capas, etc.) son gestionados de un modo eficiente por *Mediator,* de modo homólogo a *Broker* en el *back-end.*

<sup>&</sup>lt;sup>19</sup> REST (*Representational state transfer*) es un estilo del software empleado en las interfaces web que utilizan directamente HTTP para obtener datos o indicar la ejecución de operaciones sobre ellos.

<sup>20</sup> Un evento en *back-end* es todo aquello que produce un cambio en el dato.

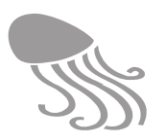

**REDMIC**

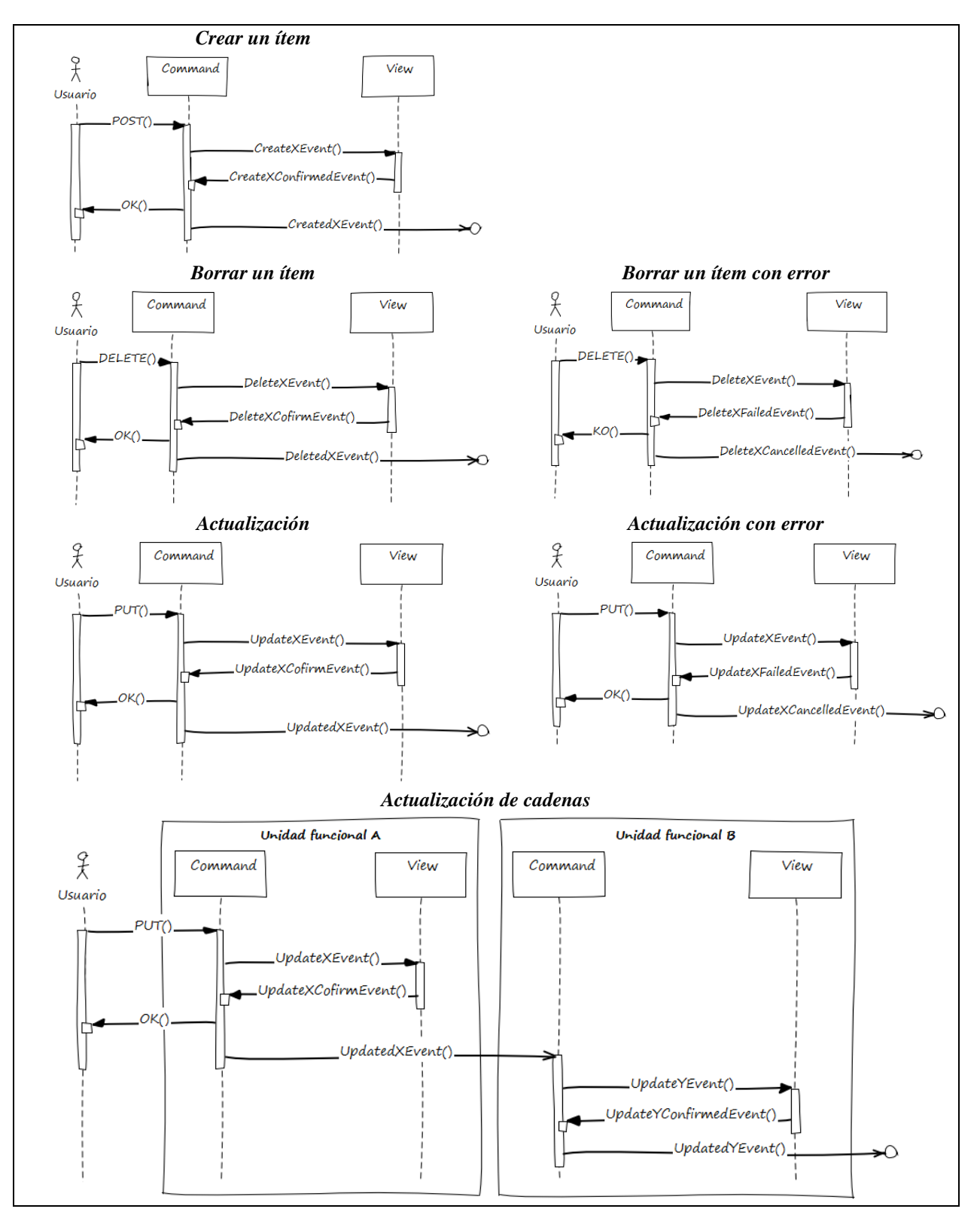

**Figura 10. Guía para la gestión de ítems en CQRS**

<span id="page-91-0"></span>Aquellos módulos basados en librerías de terceros -no programados por el OAG- se protocolizarán en envoltorios o fachadas (*wrappers*) para no depender de ellas y poderlas sustituir por otras más convenientes en el futuro (mayor flexibilidad).

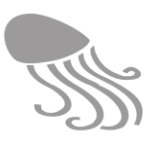

#### *5.3.4 Streaming*

En el medio marino es frecuente el empleo de sensores que registran series de datos que luego han de ser transmitidos a la base de datos en tiempo real o cuasi-real. El flujo continuo (*streaming*) de imágenes, video o audio (p.ej. hidrófonos) requiere un estudio previo específico y algunos ensayos antes de optar por un protocolo concreto; las imágenes codificadas en base64, por ejemplo, etc. De momento, se han implementado dos modalidades para datos cuantitativos: tipo *push* o tipo *pull.*

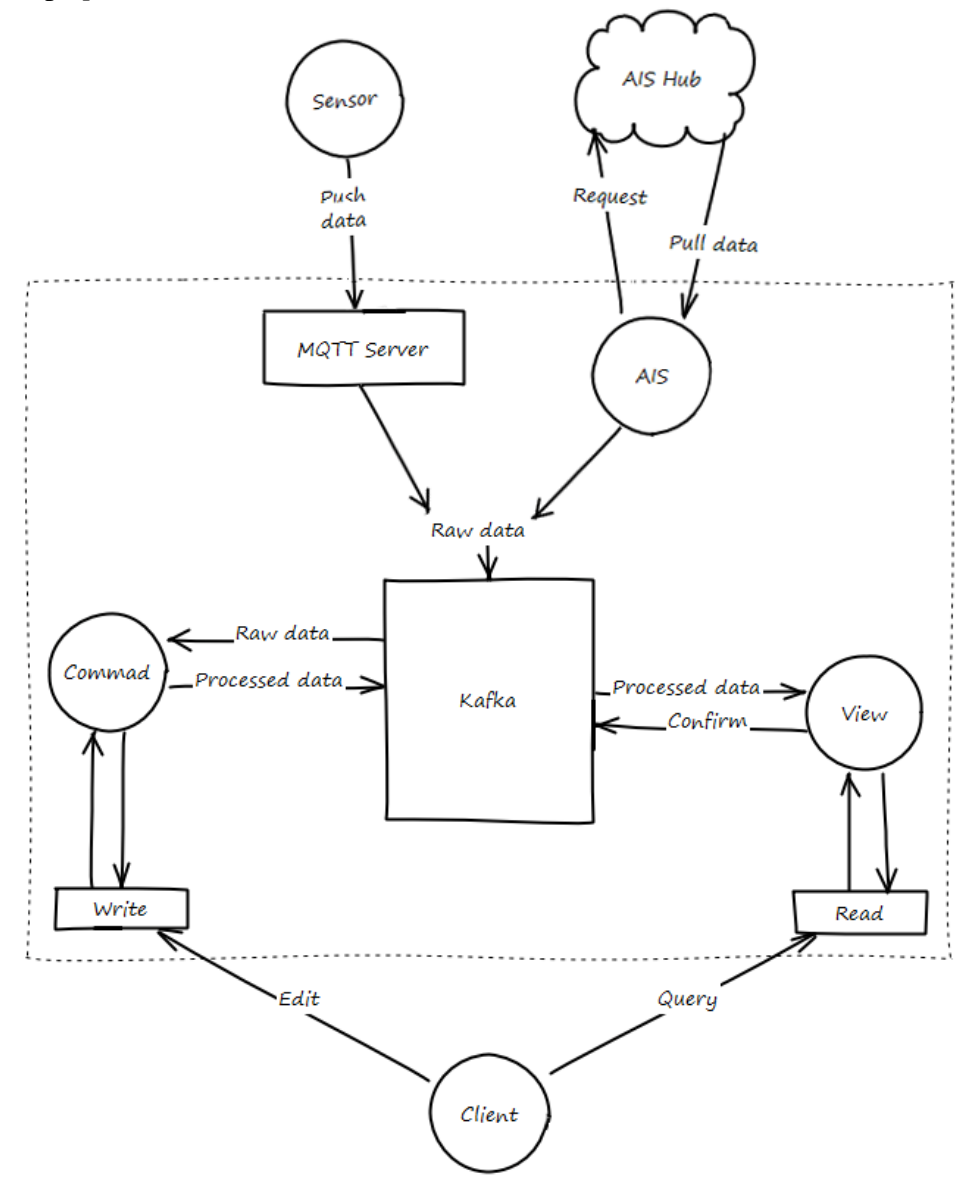

**Figura 11. Ejemplo de sensores '***push***' usando MQTT y tipo '***pull***'**

<span id="page-92-0"></span>*Push* La plataforma externa que alberga los sensores (p. ej. la boya oceanógráfica del OAG) dispone de un sistema capaz de volcar los datos brutos hacia REDMIC que los recibe con un protocolo receptor (p.ej. MQTT) adaptado al del emisor, que luego pasará a *Kafka* (*Broker).* A los efectos de REDMIC, un sensor externo viene a ser un tipo especial de usuario, por lo que se ha de implementar un sistema de autentificación (p.ej. usuario /contraseña) mediante un protocolo cliente-servidor.

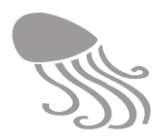

*Pull* Desde REDMIC, el servidor solicita los datos a la plataforma (dirección web, ftp, etc.) o emplea un *scrapper* para localizar y extraer los datos que interesan (p. ej. de un mareógrafo, o del sistema AIS de seguimiento de buques), descargarlos y ponerlos a disposición de *Kafka*.

En ambos supuestos (*push* y *pull*) los datos brutos (RAW) llegan a *Broker (*o *bus),* donde *Kafka*  los redirige a *Command* y de ahí los lee *View,* pudiendo configurarse para que se añadan a la base de datos o pasen directamente a visualización, o bien que hagan ambas cosas a la vez (ver [Figura 11\)](#page-92-0).

También se puede configurar *Kafka* para que derive los datos a *GeoServer* y dándole acceso a terceras partes, como se explicará a continuación.

#### *5.3.5 Servicios web*

Para facilitar la interconectividad con otros nodos con datos marinos georreferenciados se ha elegido *GeoServer*, que se está afianzando como herramienta idónea al seguir los estándares abiertos OGC (*Open Geospatial Consortium Web Feature Service*), además de implementar las especificaciones de *Web Map Service* y *Web Coverage Service*. Este gestor de servicios web queda vinculado al *back-end* donde lee directamente de la base de datos principal y emplea también REST para la publicación de los datos desacoplados.

*GeoServer* se basa en *[GeoTools](https://es.wikipedia.org/wiki/GeoTools)* (librerías en Java en código abierto) y facilita que los usuarios puedan consumir aquella información de REDMIC que se ofrezca "a la carta" vía servicios OGC o por conexión directa empleando su aplicación particular. Es un modo en que REDMIC puede integrarse en cualquier ide (infraestructura de datos espaciales) libre y abierta.

# **5.4 Entorno de desarrollo**

El desarrollo de cualquier parte de REDMIC se realiza en dos fases: una primera interna de pre-producción y otra posterior de producción, cuando el microservicio ya terminado y comprobado se despliega en la web. Para evitar despistes, la barra superior de la pantalla (con el logotipo de REDMIC) cambia a color rojo cuando se trabaja localmente en pre-producción.

### *5.4.1 Pre-producción y testado*

Los programadores de REDMIC escriben el código en sus respectivos ordenadores en un entorno con control de versiones gestionado por el software *Git*. El *back-end* se programa en Java usando el editor *Eclipse–STS (Spring Tool Suite),* y el *front-end* se programa en JavaScript empleando el editor *SublimeText*. Cada programador aporta sus comentarios pertinentes y el trabajo realizado va pasando al servidor local OAGDEV, donde las sucesivas versiones son integradas por *GitLab* (plataforma web local) sin perder el registro de los cambios realizados y permitiendo la ejecución de varios tipos de test.

Los test que se realizan para ajustar y perfeccionar la aplicación son:

- Todo lo programado en el *front-end* se prueba usando la aplicación *InterJS* que hace un recorrido automático e iterativo por todos los módulos y supuestos, señalando defectos y fallos que han de ser corregidos.
- Los test unitarios y de integración del *back-end* se realizan con la librería *Mockito.*

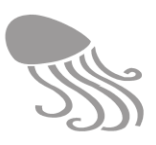

 Los test de estrés simulan las peticiones de usuarios y se ejecutan con las herramientas de *JMeter.*

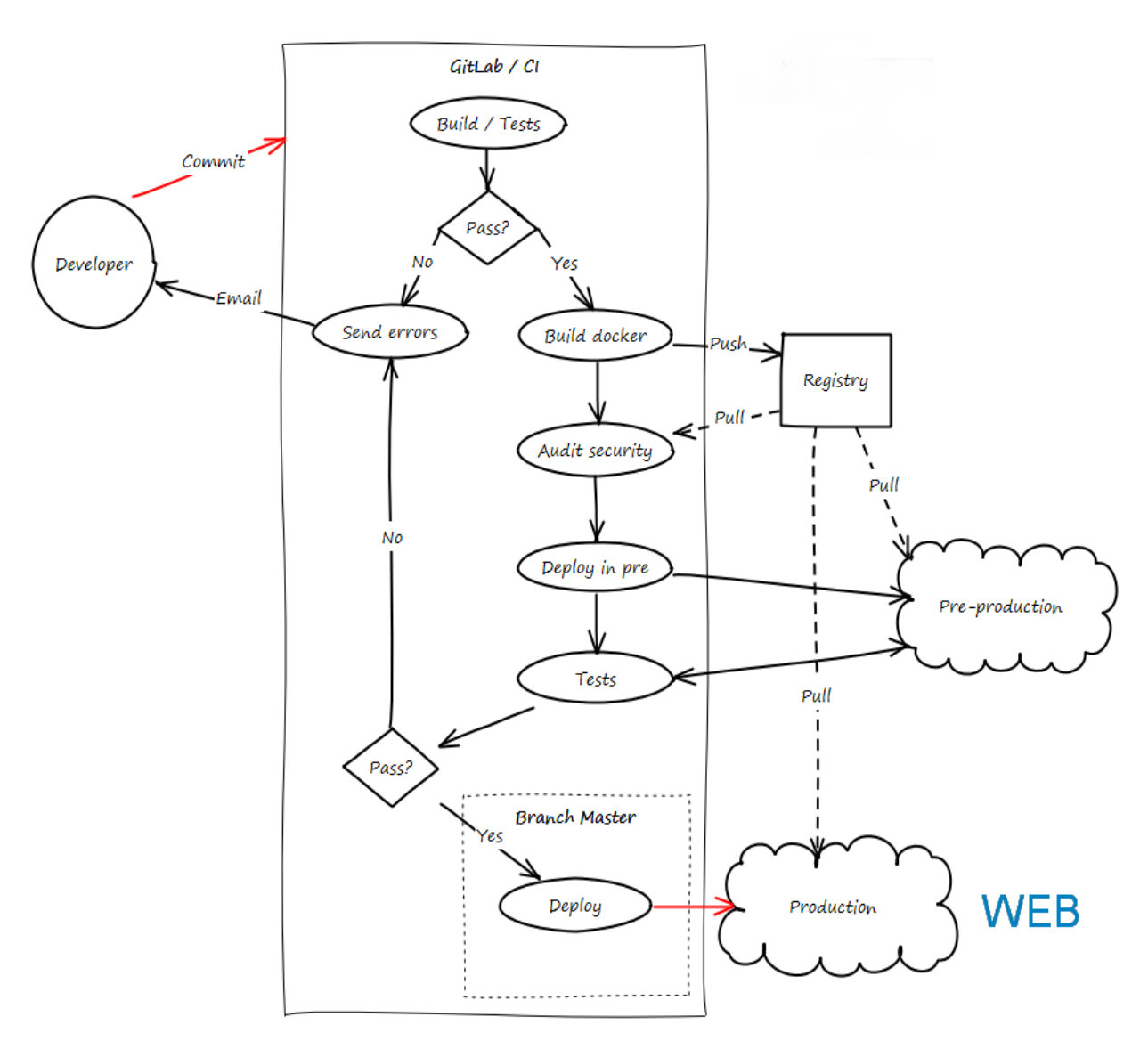

**Figura 12. Ciclo automático de desarrollo con GitLab (flechas rojas = implementación manual).**

# *5.4.2 Producción*

Solo cuando el código está libre de fallos, se genera el contenedor con *Docker* y queda listo para ser lanzado a producción y acoplarse en «la nube» al resto de la aplicación. El lanzamiento se hace manual y, en nuestro caso, «la nube» se concreta en el servicio AWS (*Amazon Web Service*) que se eligió por ser económico y contar con buen soporte. Los servidores (virtuales) se alquilan en función de las necesidades y ello ofrece la flexibilidad y escalabilidad requerida.

Amazon trabaja con regiones y hemos elegido la EU-WEST-1, ubicada en Dublín, donde disponemos de tres zonas para que las aplicaciones puedan ser movidas o replicadas en cualquiera de ellas. Cada zona puede contar con varios servidores potentes (uno, de momento) destinados a REDMIC.

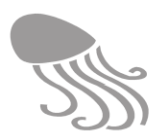

La [Figura 13](#page-95-0) muestra la estructura general de producción formada por el clúster de cuatro servidores en su momento actual. El servidor adicional (rojo) es menos potente y se destina a *Portainer,* interfaz web para la gestión del entorno de *Docker,* a *DockerSwarm* encargado de manejar y distribuir los contenedores en el clúster de servidores, y a *Traefik,* un proxy inverso que balancea la carga entre los microservicios.

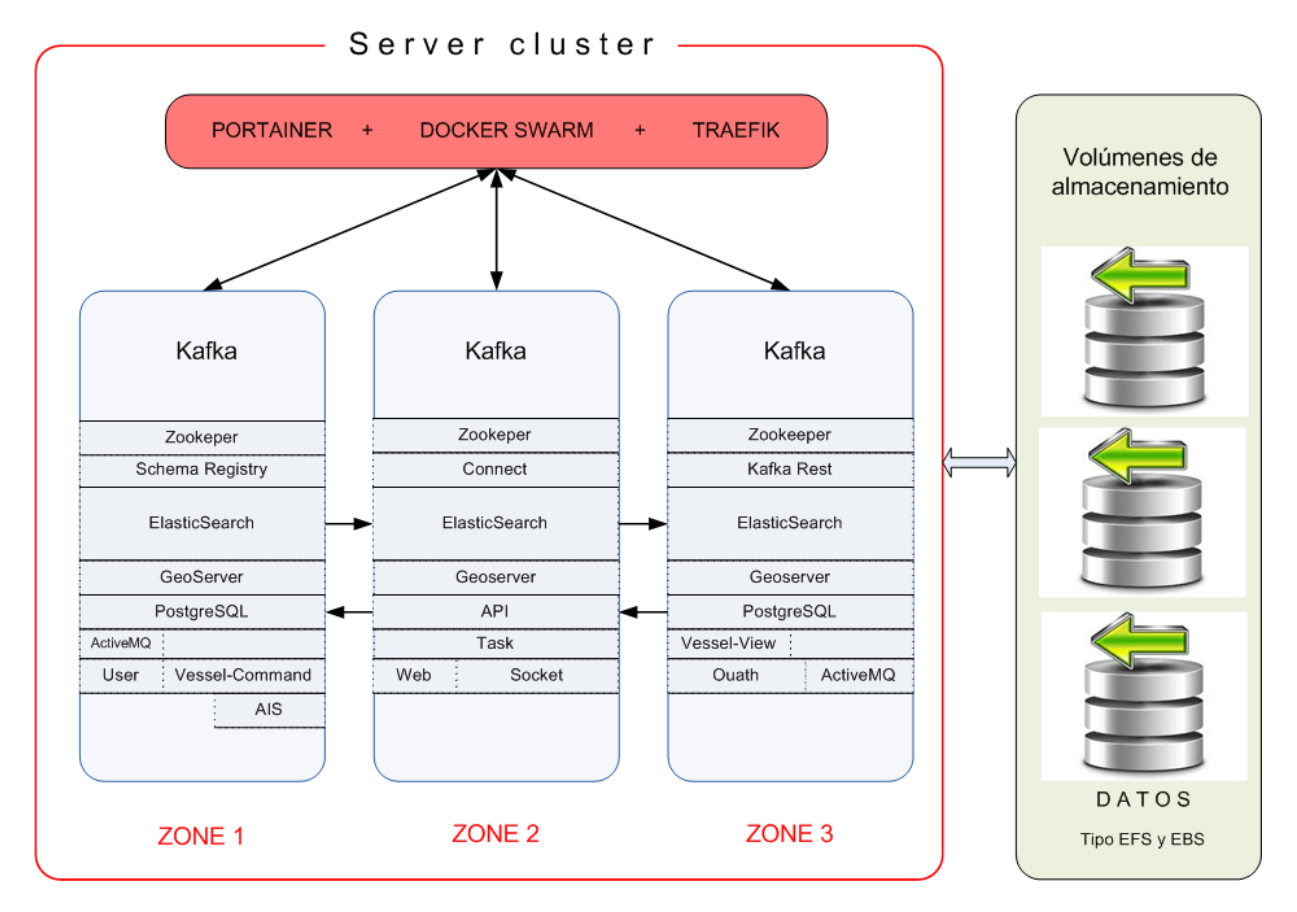

<span id="page-95-0"></span>**Figura 13. Sistema de información distribuido de producción implantado en AWS (rojo = servidor máster)**

Los datos se encuentran almacenados en volúmenes formados por discos duros, ubicados en tres zonas en la misma región EU-WEST-1, de manera que se garantice su persistencia: Los datos seguirán ahí aunque se apaguen o fallen los servicios. Hay dos tipos de volúmenes; el EFS (*Elastic File System*) que permite al volumen ser compartido por varios contenedores (p.ej. microservicios de *Geoserver*) y el EBS (*Elastic Block System*) que es el usado en casos de exclusividad requerida por un contendor concreto (p. ej. *Kafka*). La distribución de aplicaciones que muestra el esquema es la implementada a fecha de junio 2018, pero puede cambiar, y lo hará a medida que REDMIC crezca. *Media Storage* se encuentra ahora en un volumen S3.

#### *5.4.3 Monitorización y mantenimiento*

Se ha preparado un portal web simple, *Redmic.net,* a través del cual se accede al directorio de servicios o herramientas con las que se está desarrollando REDMIC. Muchos de estos servicios (*Portainer, Kafka Topics UI*, etc.) cuentan con su cuadro de mandos para configurar la herramienta a voluntad, y a todos ellos se accede mediante clave de usuario y contraseña, como medida de seguridad. Este es el universo de los programadores y se les supone pericia suficiente para desenvolverse bien en él.

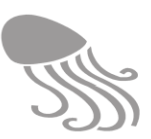

# **Bienvenido a OAGdev**

| <b>REDMIC</b><br>Versión de desarrollo de<br>REDMIC (Repositorio de<br>Datos Marinos Integrados<br>de Canarias) | <b>GitLab</b><br>Gestor de repositorios de<br>desarrollo                                                | pgAdmin<br>Administrador para bases<br>de datos de PostgreSQL                      | <b>Portainer</b><br>Gestor de dockers                                                    | <b>Email</b><br>Correo                                                                                              |
|----------------------------------------------------------------------------------------------------|----------------------------------------------------------------------------------------------------|------------------------------------------------------------------------------------|------------------------------------------------------------------------------------------|----------------------------------------------------------------------------------------------------|
| <b>Postfix Admin</b><br>Gestor de cuentas de<br>correo                                                          | <b>RSPAMD</b><br><b>RSpamd</b><br>Gestor de spam                                                        | <b>Minio</b><br>Alamacenamieto de cache                                            | <b>JFrog Artifactory</b><br><b>Artifactory</b><br>Repositorio de artefactos<br>universal | & kafka<br><b>Kafka Topics UI</b><br>Topics (temas/canales de<br>comunicación) presentes<br>en los brokers de Kafka |
| <b>AVRO</b><br><b>Schema</b><br><b>Registry UI</b><br>Repositorio de esquemas<br>con soporte Avro               | S KAPA CONNECT<br>8 2 3<br><b>Kafka Connect</b><br>UI<br>Conectores registrados<br>para topics de Kafka | oo Kafka Manager<br><b>Kafka Manager</b><br>Gestión avanzada de<br>topics de Kafka | <b>Prometheus</b><br>Recolección de métricas                                             | Grafana<br>Representación gráfica de<br>métricas                                                                    |

**Figura 14. Directorio de servicios implicados en el desarrollo de REDMIC**

Durante su ejecución, los microservicios (contenedores) generan siempre un archivo.log con el registro secuencial de todos los acontecimientos (eventos o acciones) que afectan a un proceso particular. Son simples archivos de texto que guardan la historia de lo que ocurre, incluidos los errores, señalando el momento y punto exacto en que se producen de modo que permite rastrear las incidencias. El programa *Portainer* extrae esta información mostrándola de modo amigable y se puede configurar para que alerte o advierta de aquello que va mal o requiere atención. *Portainer* funciona en pre-producción y producción. Pasado un tiempo, los archivos.log se rotan para no acumular información obsoleta y superflua.

Además de *Portainer,* en el entorno de producción se emplea también *Amazon CloudWatch*, una herramienta que ofrece Amazon como proveedor de los servicios AWS, que permite reunir en una zona común todos los ficheros log generados y configurar alertas.

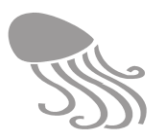

El rendimiento general -carga, tiempos consumidos, etc. - de los microservicios en función de las infraestructuras disponibles --memoria RAM, CPUs, etc. -- se monitoriza actualmente con el programa *Prometheus,* tanto en fase de pre-producción como de producción. Las estadísticas que reporta se pueden ver con *Grafana,* un modo ágil para evaluar las capacidades reales de REDMIC y determinar los límites de todo el sistema.

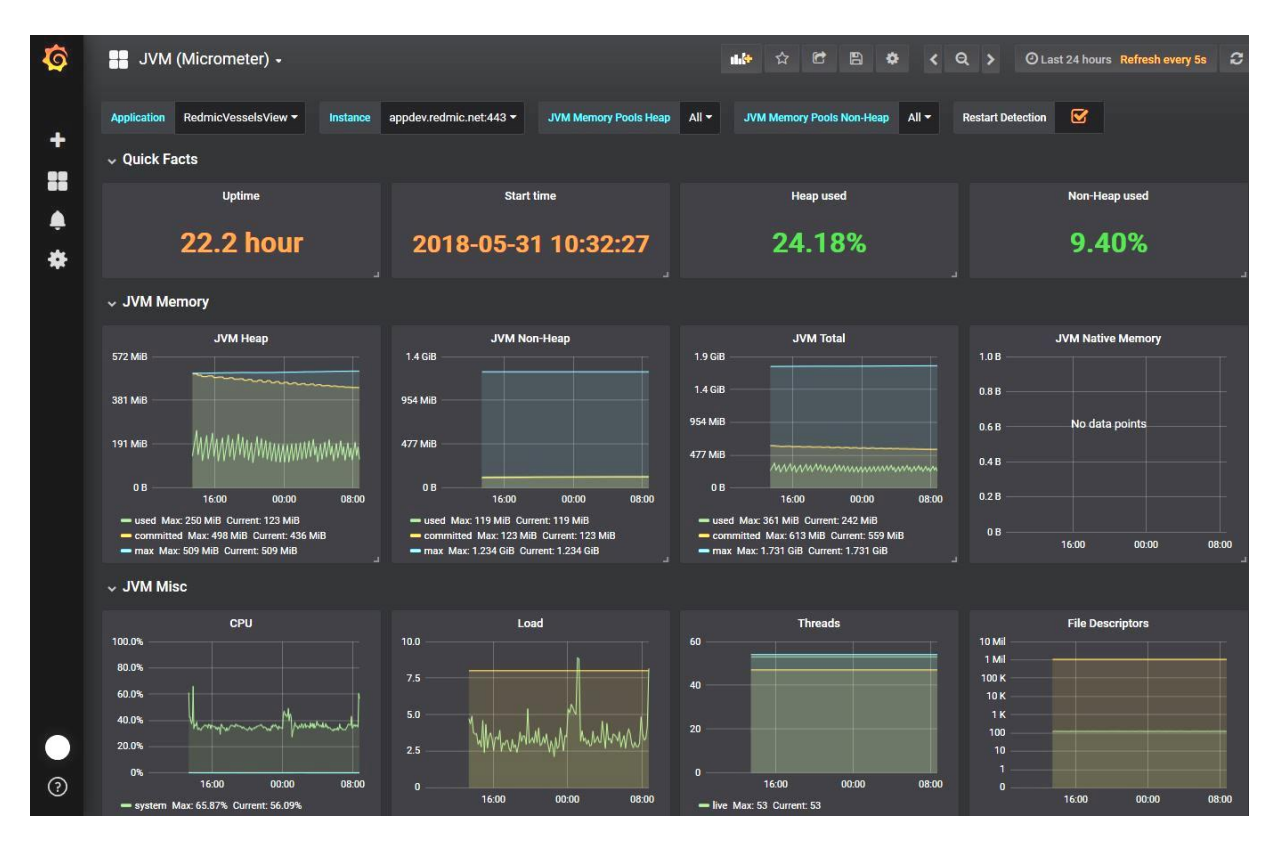

**Figura 15. Ejemplo de estadísticas generadas por Prometheus y mostradas por Grafana** 

Estas funciones de monitorización del estado operativo de todo el sistema (solo entorno de producción) y análisis de su rendimiento se pueden abordar también con Amazon *CloudWatch,*  que permite la optimización configurando cambios automáticos en función de reglas definidas. Merece explorar sus posibilidades.

# **5.5 Software auxiliar**

 $\overline{a}$ 

En la [Tabla 9](#page-97-0) se resumen todo el software auxiliar libre que se emplea en la programación y gestión del entorno de desarrollo, segregado en los respectivos epígrafes.

#### **Tabla 9. Relación de software empleado en REDMIC**

<span id="page-97-0"></span>

| <b>Base de datos</b>     |                                                                                                    |
|--------------------------|----------------------------------------------------------------------------------------------------|
| PostgresOL <sup>21</sup> | Base de datos relacional, con capacidades para trabajar con datos geográficos.                        |
| ElasticSearch            | Base de datos NoSQL distribuida que permite la búsqueda de datos a través de<br>una interfaz RESTful. |

<sup>21</sup> Las siglas SQL (*Structured Query Language)* refieren al lenguaje de consulta estructurado para acceder a las bases de datos relacionales mediante consultas sencillas basadas en el álgebra y cálculo relacional.

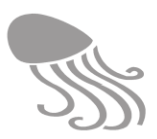

| <b>Editores</b>              |                                                                                                    |  |  |
|------------------------------|----------------------------------------------------------------------------------------------------|--|--|
| <b>Sublime Text</b>          | Editor de texto plano.                                                                                                    |  |  |
| <b>Spring Tool Suite</b>     | Editor de código que permite desarrollar, depurar y ejecutar aplicaciones Spring <sup>22</sup> .                                                                                                    |  |  |
| <b>Entornos</b>              |                                                                                                    |  |  |
| Docker                       | Empaqueta software en unidades estandarizadas llamadas contenedores, que in-<br>cluyen todo lo necesario para que el software se ejecute.                                                                                                    |  |  |
| Docker Swarm                 | Manejo de los contenedores en el clúster.                                                                                                    |  |  |
| Traefik                      | Proxy inverso y balanceador de carga entre microservicios (contenedores).                                                                                                    |  |  |
| Kafka                        | Plataforma distribuida de intercambio de mensajes.                                                                                                    |  |  |
| Zookeeper<br>Schema registry | Servicio centralizado para sistemas distribuidos que permite almacenar configura-<br>ciones, sincronizar servicios y registrar nombres.<br>Almacena los esquemas Avro <sup>23</sup> utilizados para el intercambio de mensajes entre<br>microservicios. |  |  |
| Kafka Connect                | Herramienta que permite la importación de datos desde otros sistemas a Kafka o<br>viceversa.                                                                                                    |  |  |
| Gestión                      |                                                                                                    |  |  |
| Portainer                    | Interfaz web para la gestión del entorno de Docker.                                                                                                    |  |  |
| PgAdmin                      | Gestor para base de datos PostgreSQL.                                                                                                    |  |  |
| Kafka Topics UI              | Interfaz web que permite ver los topics que existen en Kafka, así como en sus<br>configuraciones.                                                                                                    |  |  |
| Schema Registry UI           | Interfaz web que permite inspeccionar los esquemas Avro registrados.                                                                                                    |  |  |
| Kafka Connect UI             | Interfaz web que permite la gestión de conectores de Kafka                                                                                                    |  |  |
| Kafka Manager                | Interfaz web que permite gestionar clústeres de Kafka, sus topics y consumidores.                                                                                                    |  |  |
| Kafka Rest Proxy             | Interfaz RESTful para el manejo de Kafka.                                                                                                    |  |  |
| Entorno de desarrollo        |                                                                                                    |  |  |
| Git                          | Sistema de control de versiones que permite realizar un seguimiento de las modi-<br>ficaciones del código.                                                                                                    |  |  |
| GitLab                       | Plataforma web para colaborar en crear código: gestiona repositorios Git y utili-<br>dades como Wiki, seguimiento de incidencias, CI/CD o Docker Registry.                                                                                              |  |  |
| JFrog Artifactory            | Almacenamiento y publicación de artefactos (librerías).                                                                                                    |  |  |
| Minio                        | Almacenamiento de caché generada durante la ejecución en el entorno CI/CD <sup>24</sup><br>(tests, despliegue).                                                                                                    |  |  |
| Selenium                     | Entorno para la ejecución de tests en aplicaciones web.                                                                                                    |  |  |
| <b>JMeter</b>                | Definición y ejecución de tests de carga o estrés.                                                                                                    |  |  |
| Monitorización del entorno   |                                                                                                    |  |  |
| Prometheus                   | Recolectar diferentes métricas de rendimiento de los distintos microservicios,<br>herramientas e infraestructuras.                                                                                                    |  |  |
| Grafana                      | Representar gráficamente las métricas recogidas por Prometheus.                                                                                                    |  |  |
| <b>GIS</b>                   |                                                                                                    |  |  |
| GeoServer                    | Publicación de mapas utilizando los estándares de la OGC.                                                                                                    |  |  |

<sup>22</sup> *Spring* es u[n framework](https://es.wikipedia.org/wiki/Framework) de código abierto para el desarrollo de aplicaciones y contenedor d[e inversión de control](https://es.wikipedia.org/wiki/Inversi%C3%B3n_de_control) par[a Java.](https://es.wikipedia.org/wiki/Plataforma_Java)  <sup>23</sup> Los esquemas auto-descriptivos.*Avro* (definidos mediante JSON) se guardan con los datos *y* permiten aumentar el rendi-

 $\overline{a}$ 

miento al escribirlos y leerlos.

<sup>&</sup>lt;sup>24</sup> CI/CD refiere a prácticas combinadas de integración continua (CI) y entrega continua (CD que reúnen en un ámbito común las copias de trabajo de los diferentes programadores varias veces a lo largo del día, para que puedan ser compartidas.

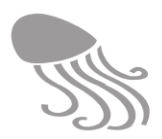

# **5.6 Hardware**

La evolución lógica de un repositorio como REDMIC es acabar con sus servidores hospedados en un NAP (*Network Access Point*) que son puntos de concentración y distribución de conectividad internacional vía Internet. El Cabildo Insular de Tenerife ha propiciado el desarrollo de un NAP en el Polígono Industrial de Granadilla de cara a conectar Canarias con África, Europa y América y no sería mal destino acabar allí cuando REDMIC sea una realidad plena dotado económicamente y repleto de datos.

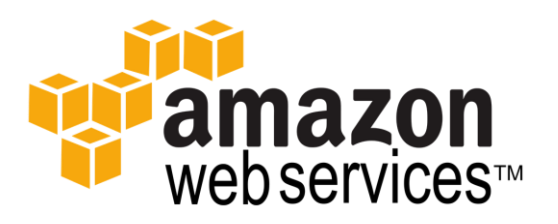

De momento se ha elegido alojar REDMIC en los servicios AWS (*Amazon Web Service)* por contar con un buen soporte y resultar económico: se alquilan servidores virtuales en función de las necesidades y ello ofrece la flexibilidad y escalabilidad requerida.

<span id="page-99-0"></span>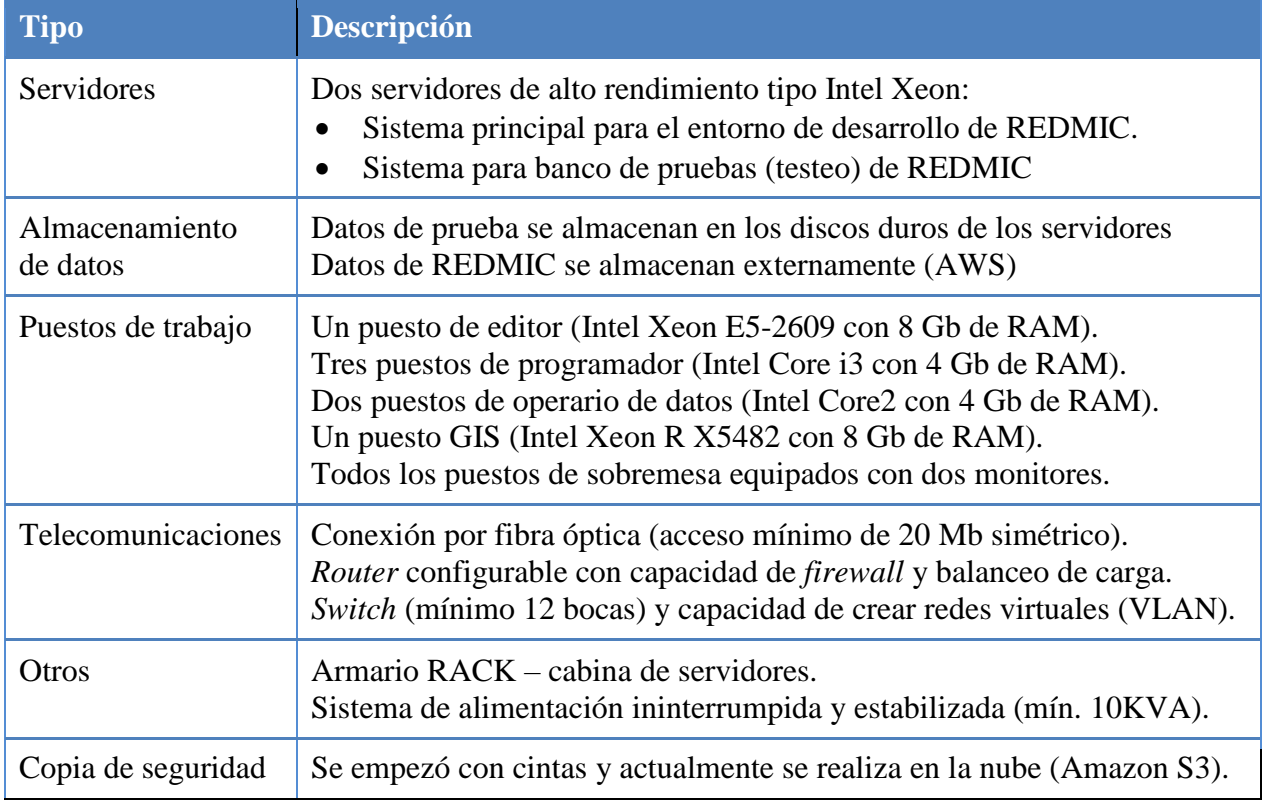

### **Tabla 10. Infraestructura local de hardware y sus funciones**

El hardware que se relaciona en la [Tabla 10](#page-99-0) es aquél que se está empleando en el OAG para el desarrollo de la aplicación, abierto a expansión y a mejoras en función de la tecnología que ofrezca el mercado, ya que en pocas áreas se innova a mayor velocidad que en la informática. En la actualidad se cuenta con cuatro puestos de programación, dos de gestión de datos y uno destinado a apoyo GIS.

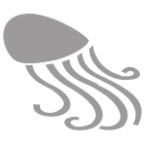

# **5.7 Servicios externos**

Para facilitar la gestión del repositorio, REDMIC aprovecha información de varias bases de datos mantenidas por instituciones terceras. Algunos de estos servicios externos se han incluido en el esquema gráfico de la geodatabase por tener vinculación con las geometrías y eventualmente usarse como fuentes directas de datos; otros solo se emplean en los módulos de visualización (bloque "External Services").

### *5.7.1 WoRMS, AISHub y GenBank*

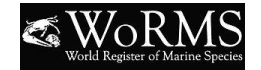

El *World Register of Marine Species* (WoRMS) ofrece una lista exhaustiva de nombres de organismos marinos, su nomenclatura correcta y sinonimias. Incluye además información sobre los hábitats y distribución geográfica, así como enlaces externos a otras entidades que contienen más información relacionada. Además de funcionar como servicio (consulta de especies), se emplea también como fuente directa de datos para actualizar la información taxonómica dentro de REDMIC (ver explicación previa en el apartado [3.7.1\)](#page-62-0).

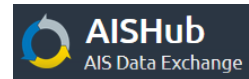

**AISHub** (http://www.aishub.net) es una organización que provee en línea información sobre el desplazamiento de las embarcaciones, identificadas por su MMSI. La tabla *Platform* enlaza con AISHub para, eventualmente, completar los datos sobre embarcaciones concretas, pero también se emplea como fuente directa para descarga y almacenamiento (identidad, velocidad e itinerario) o en el módulo de seguimiento del tráfico marítimo en tiempo real. Para que esto funcione es necesario adquirir un receptor especial y usar la aplicación AIS Dispatcher.

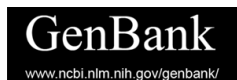

GenBank ® es la base de datos genéticos públicos del NCBI *(National Center for Biotechnology Information*). Forma parte del *[International Nu](https://www.ncbi.nlm.nih.gov/genbank/collab)[cleotide Sequence Database Collaboration](https://www.ncbi.nlm.nih.gov/genbank/collab)* que comprende además el Banco de datos de ADN de Japón (DDBJ) y la del Laboratorio Europeo de Biología Molecular (EMBL). Las tres organizaciones intercambian datos diariamente. El vínculo se incluye en la tabla *Genomics* de REDMIC, y a través del Genbank Access Code se puede consultar y descargar la secuencia de nucleótidos y toda la información complementaria que llevan aparejadas (marcador, método, institución, laboratorio, etc.).

### *5.7.2 Ortofotos*

Las ortofotos son imágenes aéreas o de satélite georreferenciadas obtenidas por terceras partes que las ofrecen como servicio para su consumo local. En REDMIC venimos usando como fondo alternativo al mapa base compuesto por el OAG el servicio de ortofoto que provee GRAFCAN en IDE Canarias, que se actualiza regularmente (p.ej. Tenerife, en 2016 con una resolución de 25 cm/ píxel y error máximo inferior a 1 m.).

Esta aproximación no impide, llegado el caso, que pudieran incorporarse ortofotos con su estructura de uso (tileado, etc.) dentro de REDMIC.

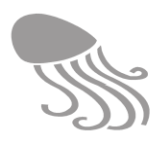

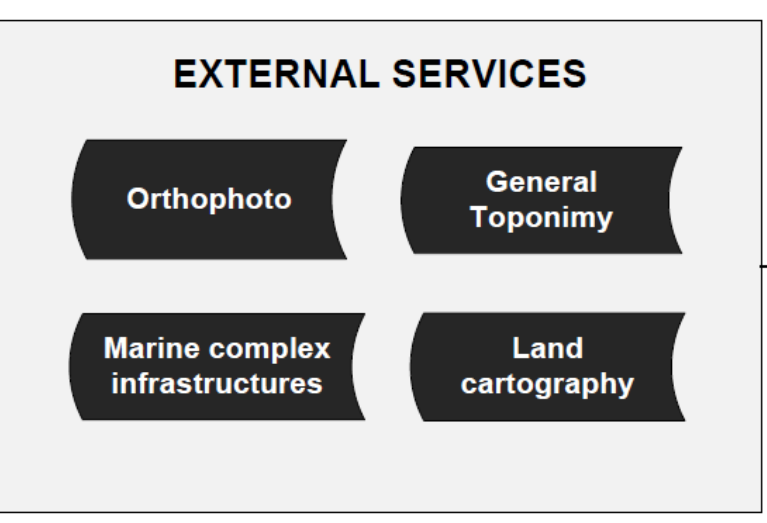

**Figura 16. Bloque de servicios externos utilizados en REDMIC**

### *5.7.3 Toponimia general*

La toponimia marina no es en sí un dato marino, aunque esté vinculada a muchos de ellos, y muy particularmente a la geomorfología y a los muestreos o recolecta de especímenes u objetos en localidades conocidas por un nombre. REDMIC podría incorporar un módulo de gestión de toponimias como una aplicación auxiliar más y con el detalle que se quisiese, registrando las fuentes, precisión y ámbito de los topónimos. Sin embargo, de momento se ha optado por una solución simple que es conectar REDMIC con el servicio de toponimia muy completo que ofrece Grafcan –incluye opciones de búsqueda –y está vinculado a la propia cartografía general que también se ofrece como servicio. También se ha obtenido de Grafcan un filtrado de sus archivos de topónimos costeros y que se emplean en el mapa base marino elaborado por REDMIC, según se explica en el epígrafe [6.4.2](#page-122-0)

### *5.7.4 Cartografía terrestre*

Los datos georreferenciados se pueden mostrar sobre distintos fondos, como son las ortofotos recién mencionadas, o sobre cartografías elaboradas por terceras partes ofrecidas como servicios. Dado que REDMIC se centra en el medio marino, se ha buscado una cartografía que no presente excesivo detalle en el medio terrestre, y que aporte un mínimo de batimetría y toponimia marina. Este perfil lo cubre bien OpenStreetMap [\(https://www.openstreetmap.org\)](https://www.openstreetmap.org/), que está precisamente diseñado como un mapa dinámico usable en cualquier página web. Alternativamente, se puede usar también el servicio de mapa que ofrece Gracan. Téngase en cuenta que el mapa básico elaborado por el OAG para REDMIC se centra en el mar y apenas aporta el relieve terrestre y la división en municipios.

Por otra parte, en algunos módulos de ingesta de datos se utiliza el servicio cartográfico de Grafcan, combinado con el de toponimia general, para facilitar la ubicación de localidades.

### *5.7.5 Infraestructuras marinas complejas*

La tabla *InfrastructureDetail* permite vincular (URL) las geometrías simples (puntos, líneas o áreas) registradas como infraestructuras con archivos específicos (CAD, GIS, etc.) o con enlaces externos que permitan ver dichas infraestructuras con mayor detalle. Estos archivos pueden por tanto integrarse dentro de REDMIC en bases de datos complementarias, o ser completamente externos.

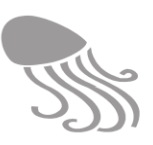

# **6 FUNCIONAMIENTO**

# **6.1 Organización general**

### *6.1.1 Portal de acceso*

El diagrama que sigue muestra un esquema simplificado del portal web de REDMIC a través del cual se accederá a las distintas funcionalidades, separadas básicamente en un área pública (verde) y otra restringida (roja), en función del acceso permitido a los diferentes tipos de usuarios (ver epígrafe [2.7](#page-30-0) Tipos de usuario).

El **visitante** no tiene que registrarse y tendrá acceso sólo a las funcionalidades señaladas en el área pública (verde); el **usuario básico** se registra y accede al área verde con las posibilidades expresadas en el recuadro blanco; el **usuario colaborador** podrá además acceder a algunas herramientas del área restringida e incluso a la carga de datos, según sea el caso. Los "usuarios OAG" comprende a los **administradores** de REDMIC, que tendrán acceso a todas las funcionalidades, públicas y restringidas, y los **operarios,** que acceden solo a algunas funcionalidades restringidas específicas, lo mismo que los colaboradores (ver epígrafe [7.4\)](#page-172-0).

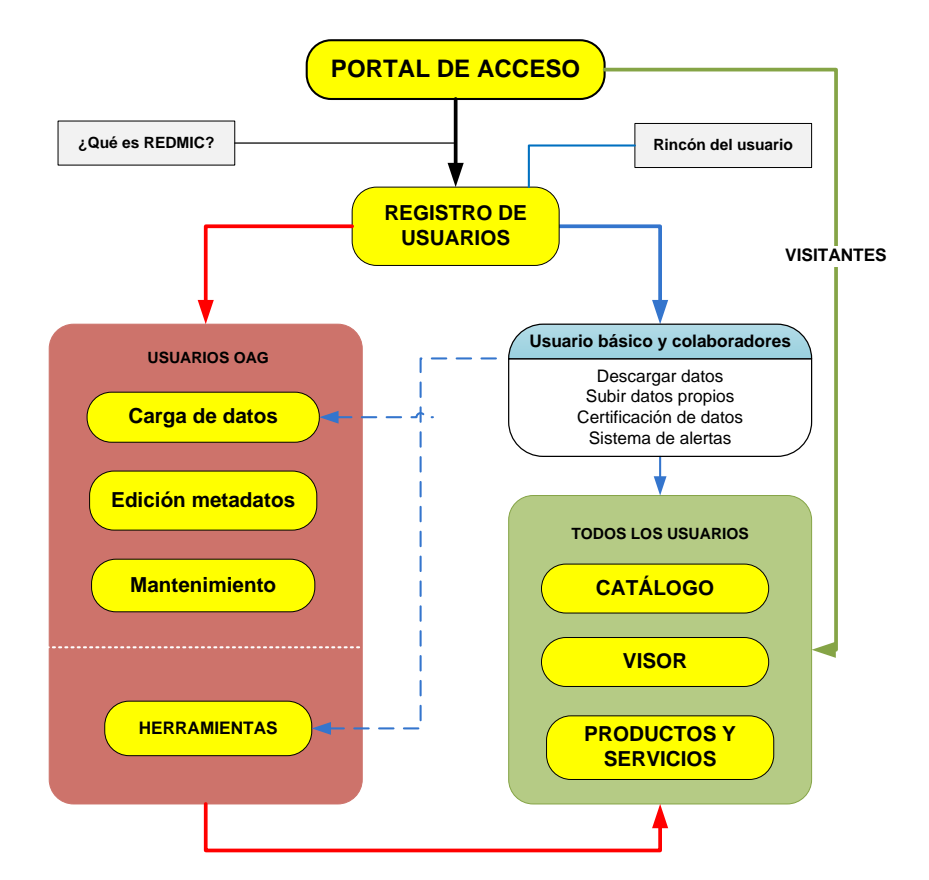

**Figura 17. Bloques que conforman el portal de acceso de REDMIC (explicación en el texto)**

En los apartados que siguen se comentará cada uno de estos bloques, sus componentes y las relaciones entre ellos; primero las funcionalidades pertenecientes al sector externo (verde) un sistema de catálogo para localizar datos, un sistema potente de visualización y una sección de servicios y de productos elaborados. Luego, las funcionalidades restringidas (sector rojo) que se tratarán en un capítulo aparte: Administración del sistema.

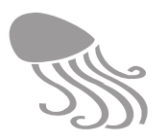

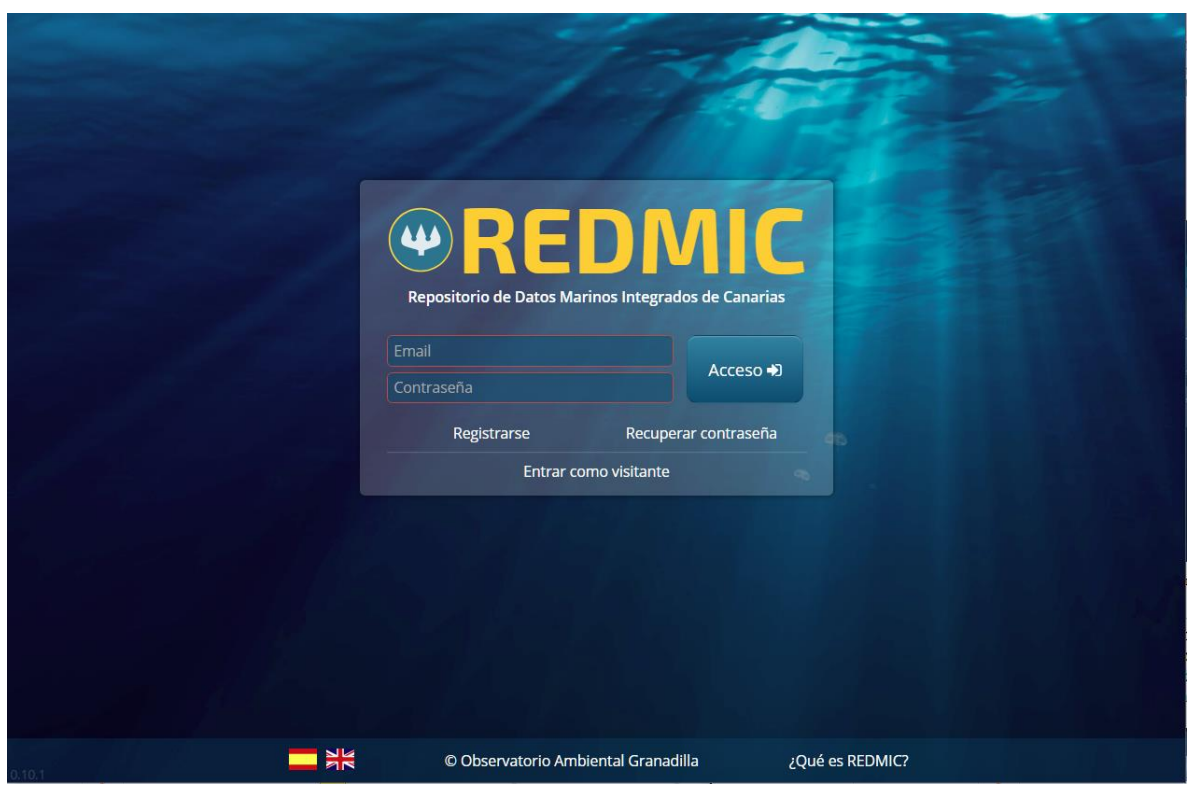

**Figura 18. Pantalla de entrada/registro de REDMIC**

<span id="page-103-0"></span>La pantalla de entrada /registro de REDMIC ofrece una imagen del medio pelágico penetrada por los rayos del sol y con tres medusas en la distacia, como muestra de la vida que alberga. Al píe de la pantalla figura el copyright del OAG, un acceso a "¿Qué es REDMIC? y las banderas española e inglesa, que permitirán elegir el idioma de trabajo, aunque la versión inglesa está, de momento, pendiente de desarrollo.

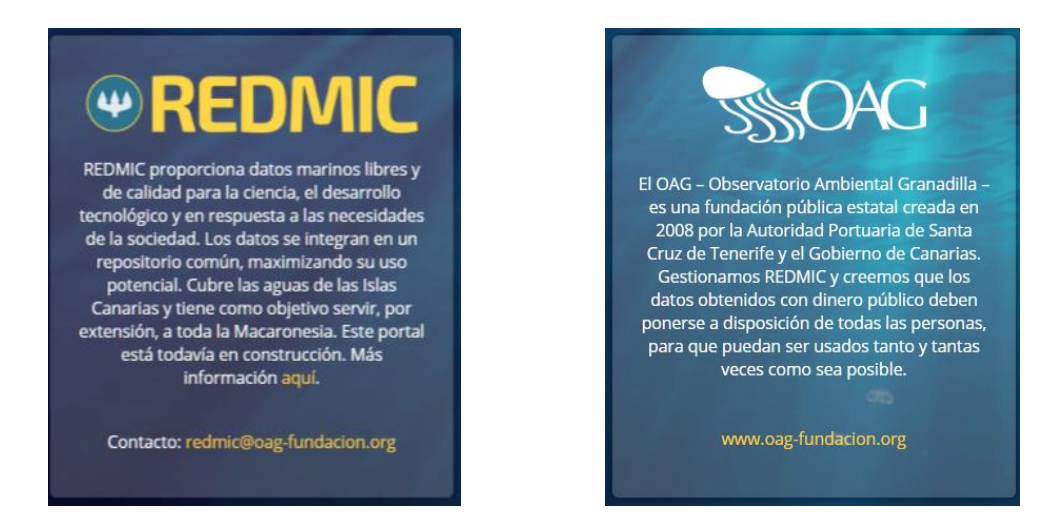

Al pinchar sobre «Qué es REDMIC**»** se desplegarán en la misma pantalla de registro dos paneles con texto explicativo y enlaces para contactar con los responsables de REDMIC, acceder a la página web del OAG, o para obtener más información sobre el proyecto (*"Más información aquí"*). Al elegir esta última opción se accederá a una ventana propia con un menú horizontal que da acceso a distintos apartados explicativos sobre REDMIC, de modo resumido: objetivos, alcance y principales características, incluido un acceso a esta memoria en una pestaña y PDF.

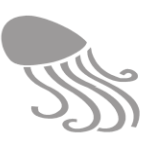

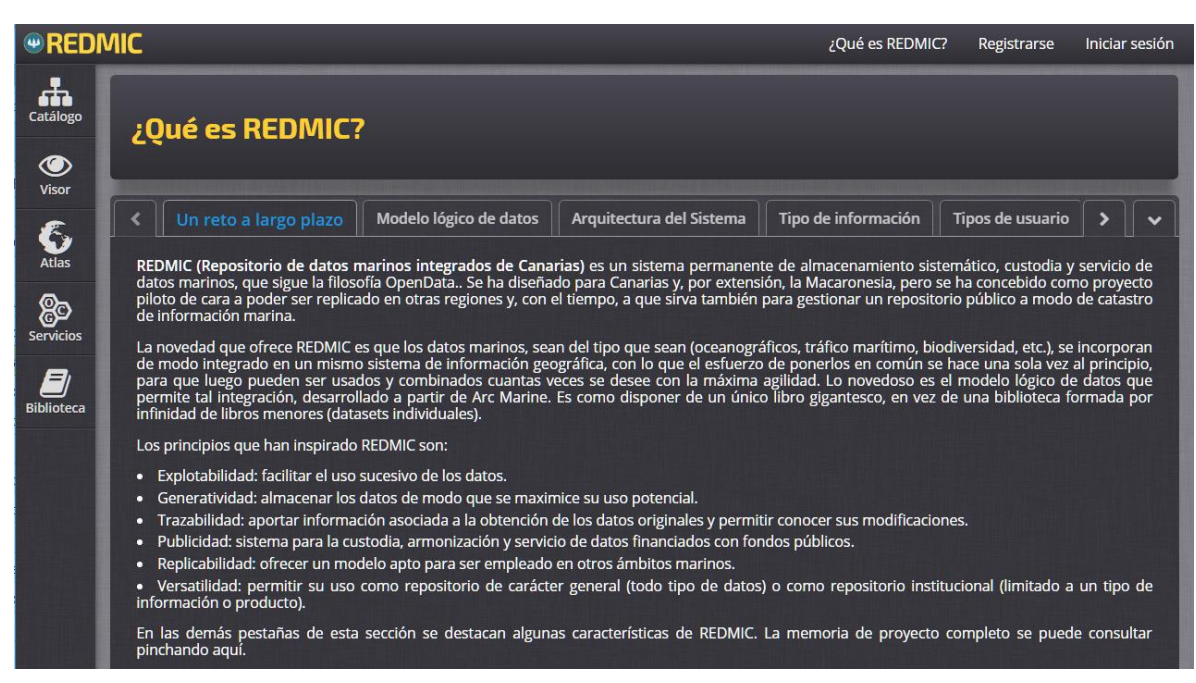

**Figura 19. Entrada al módulo "Qué es REDMIC?**

### *6.1.2 Registro de usuarios*

La pantalla de acceso a REDMIC [\(Figura 18\)](#page-103-0) ofrece la posibilidad de entrar como visitante, como usuario ya registrado o darse de alta en ese momento mediante un correo electrónico válido, nombre y apellidos y una contraseña personal. En la pantalla de registro hay un enlace a los términos y condiciones de uso de REDMIC, que habrán de aceptarse expresamente (ver Anexo [11.2](#page-200-0) Aviso legal). Una vez cumplimentado el formulario, se recibe un mensaje indicando que se le remitirá un correo electrónico con la confirmación del registro.

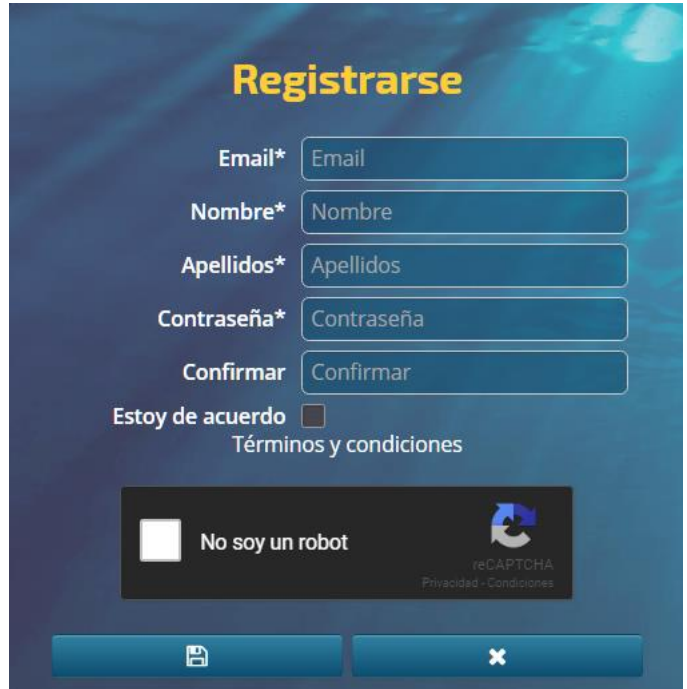

**Figura 20. Formulario de registro de usuario.**

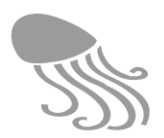

## *6.1.3 Estilo común*

REDMIC debe ofrecer al usuario una imagen unificada inspirada en la sobriedad, que vaya directa al grano y prescinda de noticias, enlaces superfluos, información marginal, excesos decorativos y demás "ruido" que desvía la atención de lo esencial. Una "imagen corporativa" de instrumento técnico de precisión y alta calidad [\(Figura 18\)](#page-103-0), alejada de las formas más populares y propagandísticas.

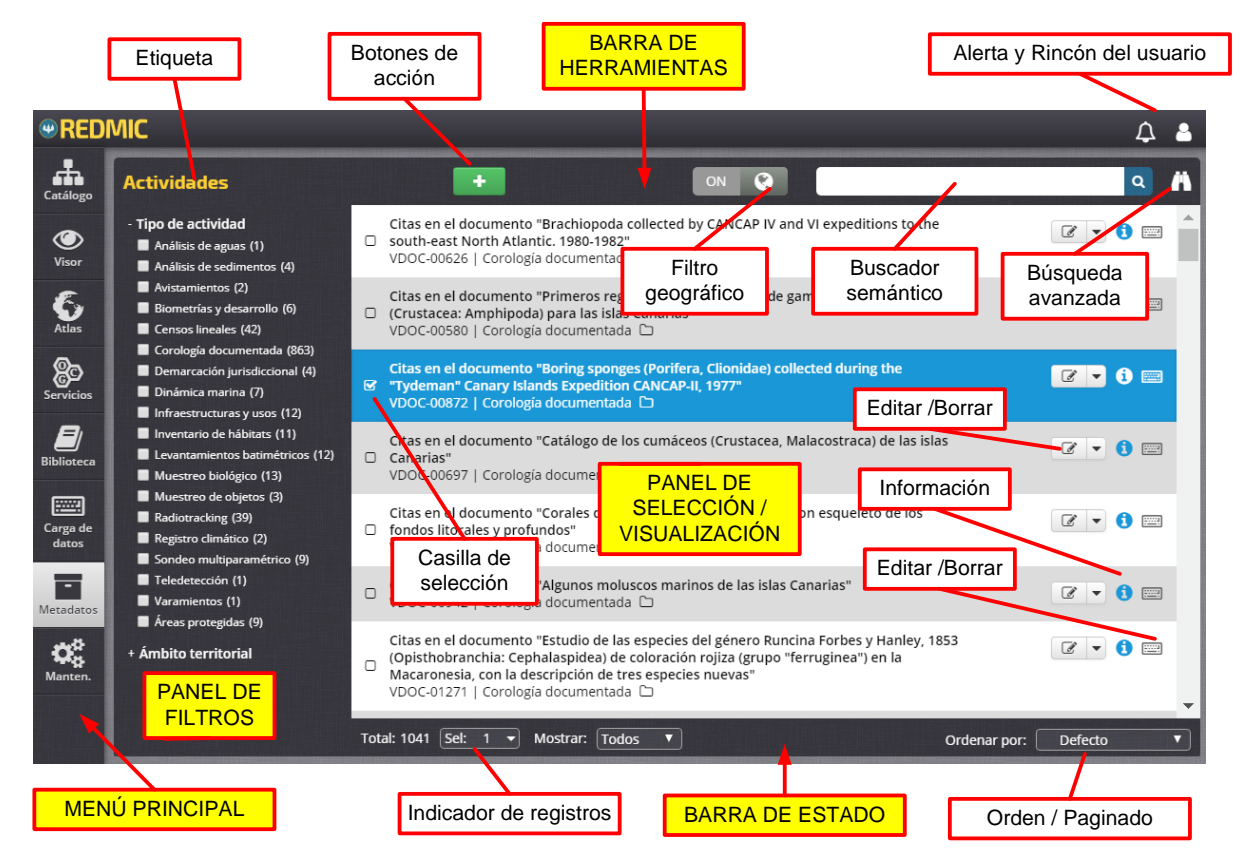

**Figura 21. Disposición de paneles y barras de comandos.**

REDMIC se ha programado para su uso en escritorio con una ventana única (más adelante se estudiará la posibilidad de adoptar el modo multiventana). La ventana única está dividida en varios paneles, que pueden cambiar según la funcionalidad activada. Los menús y submenús para acceder a los distintos bloques y módulos se ubican siempre en el margen izquierdo; la barra de herramientas en la parte superior es simple o doble (etiquetas, comandos, filtro geográfico, búsqueda, etc), y la barra de estado en la parte inferior (indicador de registros, mostrar selección, orden, paginado, etc.). La parte central la ocupan uno o varios paneles: de filtrado, visualización o selección, que a su vez pueden incorporar diversas funcionalidades (botones activos). El panel que muestra el mapa se sitúa a la izquierda en los visores del área pública, y a la derecha en los módulos de carga del área privada. En el modo de edición figurará siempre en la barra de herramientas inferior una etiqueta con el nombre de la actividad sobre la que se está trabajando. Además, en la programación se procurará que:

- Lo ofrecido en pantalla se adapte al nivel de acceso del usuario.
- Emplear componentes reutilizables que propicien la familiarización del usuario.
- Hacer un uso consistente de la simbología

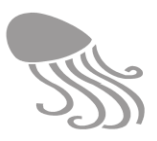

Se han elegido los Font Awesome [\(http://fortawesome.github.io/Font-Awesome/cheatsheet/\)](http://fortawesome.github.io/Font-Awesome/cheatsheet/) como biblioteca estándar para representar los diversos comandos y opciones de menú. Estos iconos pueden ir acompañados de una etiqueta al pie (en menús) o desplegarla cuando se sobrepasa el ratón (en comandos), o incluso ir en colores coherentes para ayudar al usuario a familiarizarse con su significado.

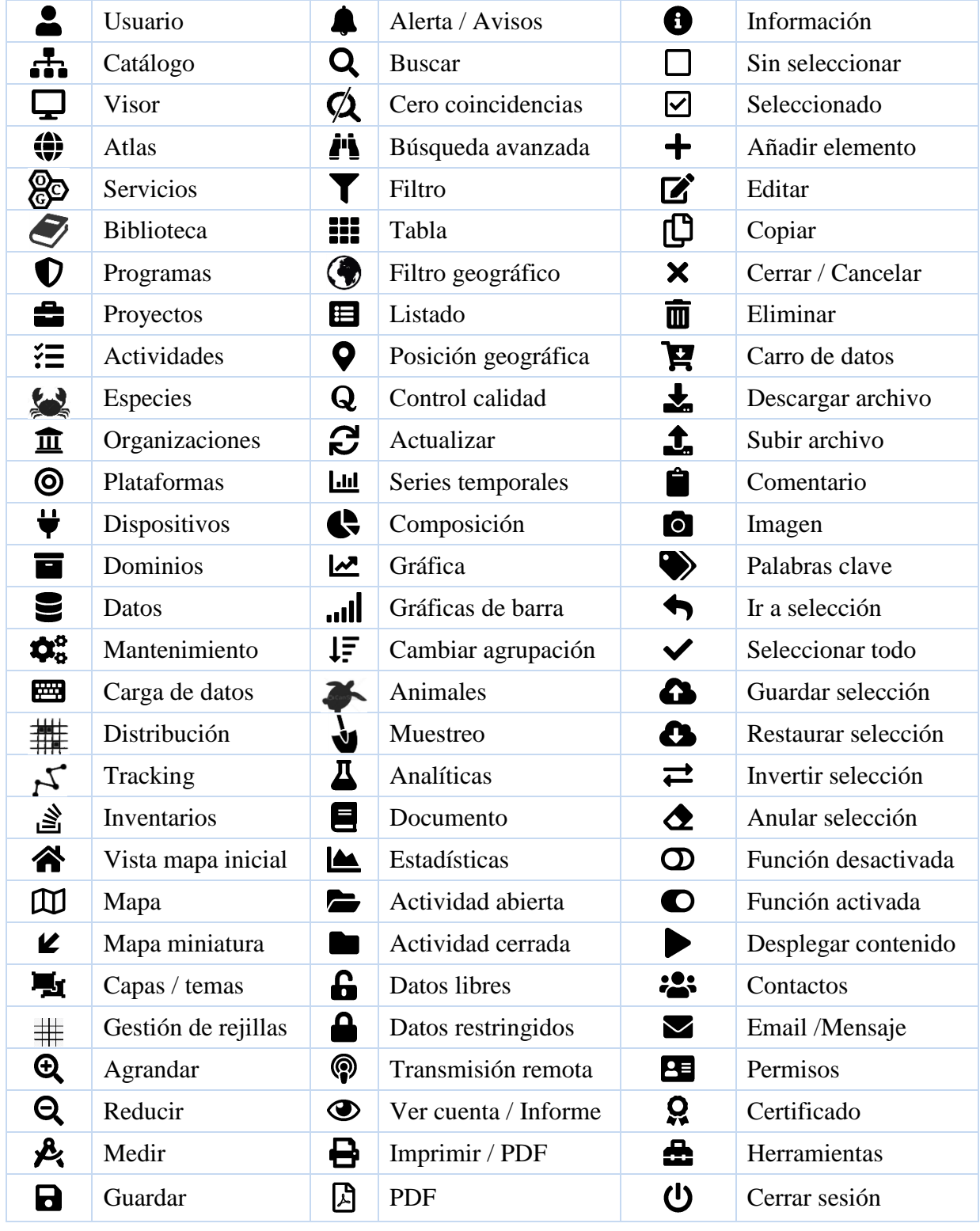

#### **Tabla 11.** Muestra de iconos Font Awesome empleados en REDMIC

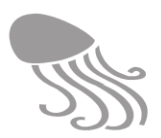

### *6.1.4 Pantalla de inicio*

La pantalla de inicio es la primera que se encuentra el visitante o el usuario una vez accede a REDMIC desde el portal. Está compuesta por los siguientes elementos:

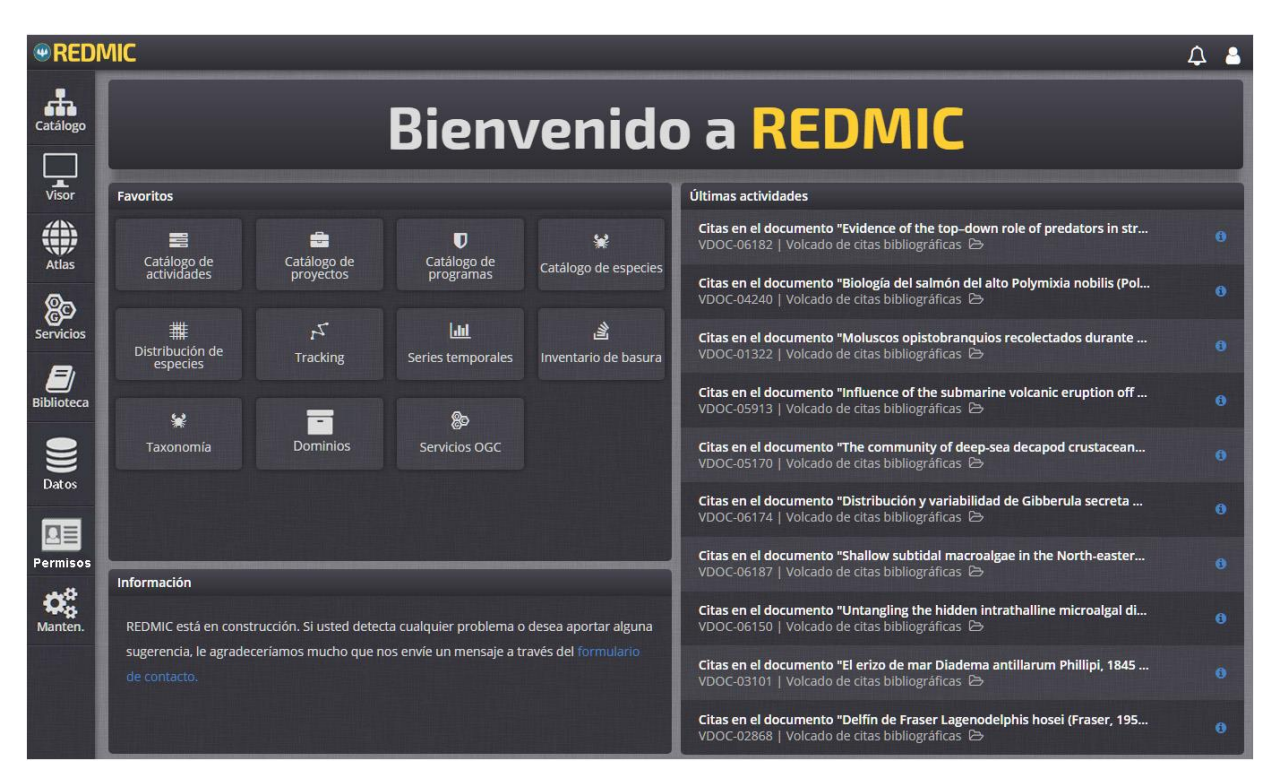

**Figura 22. Pantalla de inicio personalizada por el usuario (operario).**

**Barra superior**. A la izquierda el logo "REDMIC" y a la derecha los iconos de *Alertas* (campana) y *Rincón del usuario* (busto).

**Menú principal.** El menú principal está siempre presente como panel lateral iquierdo y se divide en dos grupos. Las opciones públicas: *Catálogo*, *Visor*, *Atlas*, *Servicios* y *Biblioteca*, que podrán cambiar con el tiempo según se agregen o mantengan desglosados los "productos", que por ahora son el *Atlas* y la *Biblioteca;* y las opciones del área privada: *Datos*, *Usuarios, Mantenimiento* y aún pendiente *Herramientas*. En total, nunca deberían ser más de diez entradas.

**Panel de visualización.** Lo encabeza el titular "Bienvenid@ a REDMIC" y lo cierra por debajo un subpanel de *Notificaciones* destinado exclusivamente a colocar mensajes relativos a la operatividad de REDMIC (cierre temporal por mantenimiento, módulos nuevos incorporados, etc.). En la parte central se explica en cada una de las entradas del menú en recuadros que funcionarán como enlace de acceso a la opción si se pincha sobre ellos (Figura 22).

Esta disposición de pantalla es la que verán los visitantes y los usuarios registrados al menos la primera vez, ya que luego podrán personalizarla a su gusto, quitando o añadiendo subpaneles como *Favoritos, Últimas actividades, Últimas publicaciones,* etc*.*

Si un visitante pincha sobre el  $\triangle$  (*Rincón del usuario*), recibirá un mensaje "¿Desea registarse? y dos botones: «Aceptar» y «Cancelar». Si acepta, será redirigido al portal de entrada donde se ofrece la opción de registrarse.
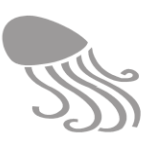

| <b>CATÁLOGO GENERAL</b><br>Sirve para localizar las instituciones,<br>programas, proyectos y actividades con-<br>cretas que han generado los datos mari-<br>nos. Abarca también las especies biológi-<br>cas con datos e información complementa-<br>ria, así como plataformas y dispositivos. | <b>VISOR GRÁFICO</b><br>Representación de los datos marinos en<br>mapas o en gráficas en función de su<br>naturaleza, acorde con el tipo de activi-<br>dad que los genera: series temporales,<br>inventarios de basura, distribución de<br>especies, sondeos, etc. | <b>ATLAS MARINO DE CANARIAS</b><br>Selección de información relevante<br>para los interesados en el mar y la<br>costa, organizada por capas combi-<br>nables: demarcaciones jurídicas,<br>playas de baño, áreas protegidas,<br>pesquerías, etc.  |
|----------------------------------------------------------------------------------------------------|----------------------------------------------------------------------------------------------------|----------------------------------------------------------------------------------------------------|
| <b>SERVICIOS OGC</b><br>Selección de datos contenidos en REDMIC<br>que se ofrecen a terceros, siguiendo los<br>protocolos del Open Geospatial Consor-<br>tium, para que los utilicen en sus propias<br>aplicaciones informáticas.                                                              | <b>BIBLIOTECA</b><br>Publicaciones científicas sobre temática<br>marina relacionadas con Canarias.<br>además de otros documentos de inte-<br>rés: proyectos, legislación, manuales,<br>etc. Acceso a PDF solo usuarios regis-<br>trados.                           | <b>RINCÓN DEL USUARIO</b><br>Como usuario registrado podrá per-<br>sonalizar esta pantalla, elegir favori-<br>tos, establecer alertas, contactar con<br>la administración de REDMIC y apor-<br>tar o descargar información del repo-<br>sitorio. |
| <b>NOTIFICACIONES</b>                                                                                                    |                                                                                                    |                                                                                                    |

**Figura 23. Panel de visualización de la pantalla de inicio explicando el menú principal** 

#### *6.1.5 Ayuda*

De cara a facilitar su uso, REDMIC deberá contar un módulo de ayuda sensible al momento en que ésta se solicita. Dicho módulo –en ventanas emergentes, por ejemplo– deberá ofrecer además de explicaciones *ad hoc*, una tabla de contenidos, índice de palabras claves, búsqueda, botones de avance-retroceso y demás funcionalidades propias de un buen programa de ayuda.

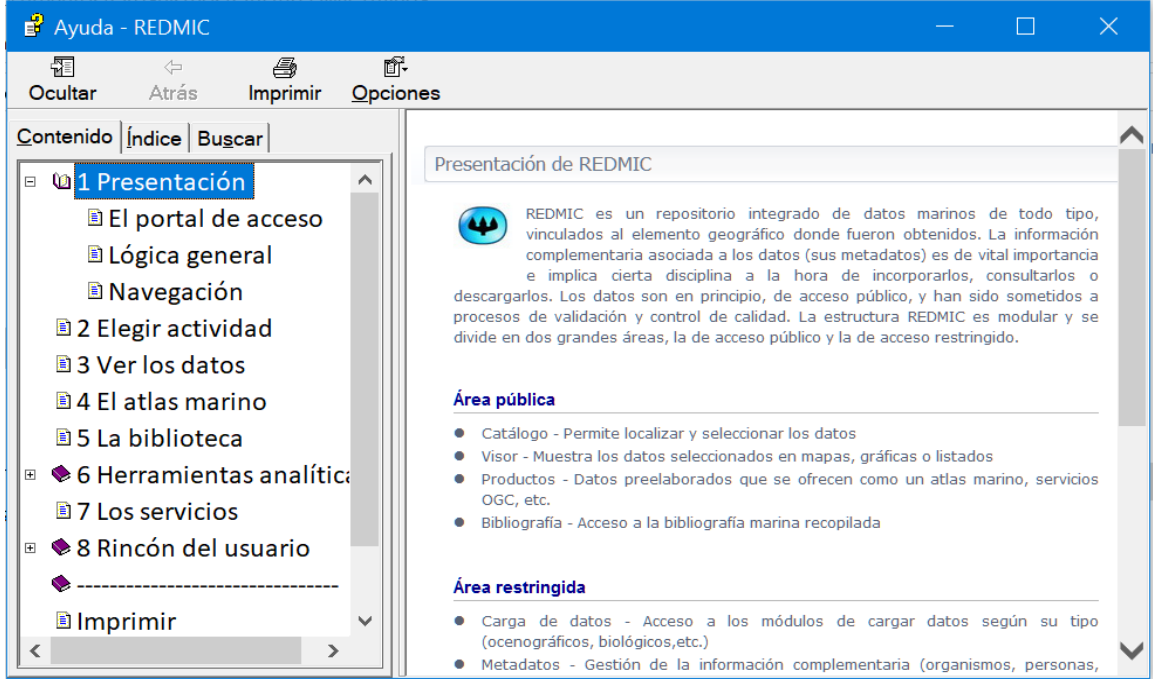

**Figura 24. Ejemplo de ventana de ayuda (borrador).** 

Se ha ensayado con el software Precision Helper, que permite compilar los ficheros de ayuda en formato CHM (*Microsoft Compiled Html Help*), pero se ha interrumpido su desarrollo a la espera de que el formato final de REDMIC esté más consolidado para evitar así tener que reescribir la ayuda una y otra vez.

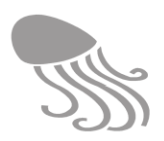

#### **6.2 Rincón del usuario**

Los usuarios registrados en REDMIC verán en el extremo superior derecho de la pantalla el icono –busto de una persona– que da acceso al *Rincón del usuario*. Este módulo –pendiente de completar su desarrollo– es donde el usuario podrá informarse sobre los perfiles de usuario, compromisos adquiridos, condiciones de uso y gestionar algunas funciones como configurar la pantalla de inicio, definir alarmas, bajarse formularios, subir datos, enviar sugerencias o gestionar la descarga de datos. Desde el *Rincón del usuario* se podrá cambiar la contraseña o darse de baja como usuario registrado. La fecha de alta y la categoría del usuario encabezarán siempre la correspondiente ficha. También pueden subir una foto personal, pero no es obligatorio.

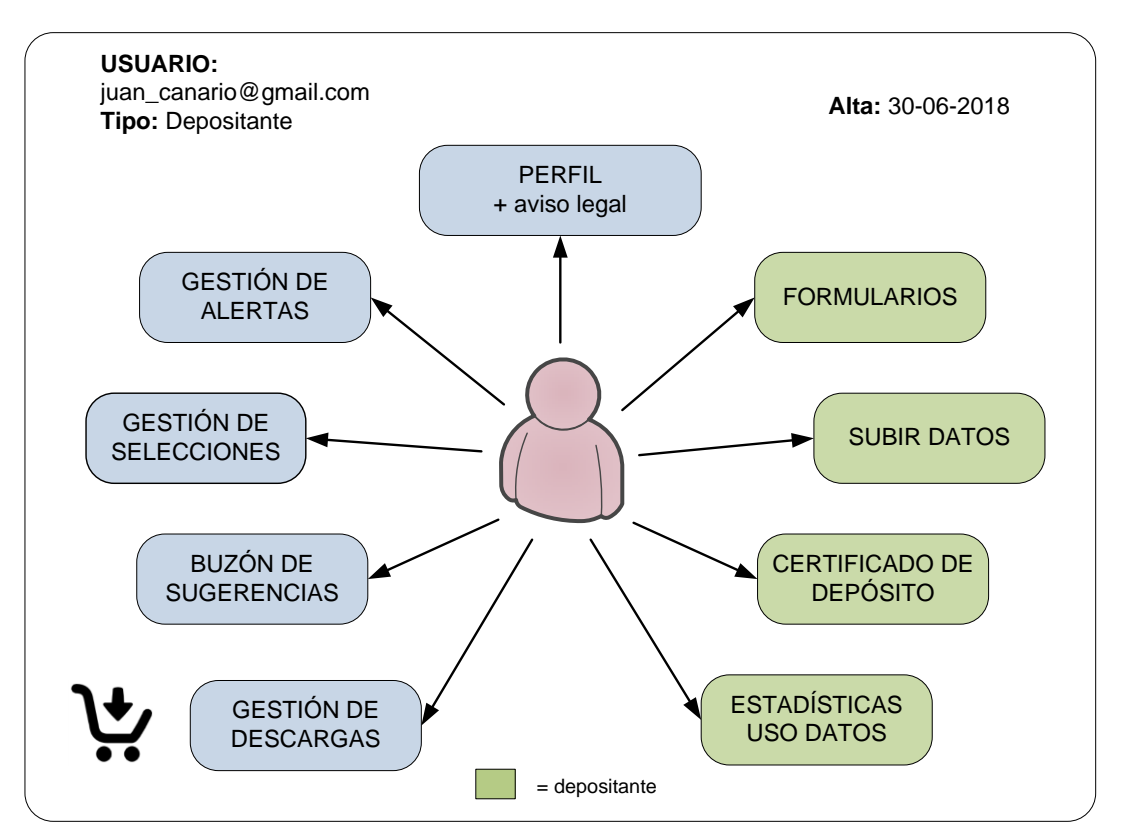

**Figura 25. Esquema de las opciones que brinda el** *Rincón del usuario***.**

#### *6.2.1 Personalización*

El usuario dispondrá de una opción para configurar el panel de visualización de la pantalla de inicio, añadiendo subpaneles de su interés. Entre ellas contará con uno para *Favoritos*, donde colocar los accesos de menú que más utilice de los múltiples que hay en todo el sistema; otro para listar las *Actividades recientes,* o un panel mostrando las *Alertas* que haya suscrito. El panel de *Favoritos* es de extrema utilidad para los operarios y administradores. Los subpaneles se pueden cambiar de ubicación dentro del panel de visualización, pero es importante que el subpanel de notificaciones no se pueda eliminar.

El usuario tiene también la posibilidad de guardar una selección de datos (una o varias actividades) con un nombre de su voluntad, para disponer de ellos en futuras ocasiones. El comando *Guardar selección* es una de las opciones de la pestaña *Selección* que se encuentra a la izquierda en la barra de estado (barra inferior). Una vez guardadas, es en el *Rincón del usuario* donde podrá activar o eliminar estas selecciones.

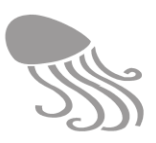

#### *6.2.2 Alertas*

Se ofrecerá la posibilidad de gestionar alertas para que el usuario sea informado por correo electrónico –o en el panel de inicio– de la incorporación de nueva información a REDMIC: nuevos proyectos, nuevas actividades, publicaciones recién incorporadas, nuevos servicios, nuevos productos, etc. Se estudiará también el uso de palabras clave para que alerte de cualquier nueva actividad que la contenga. Cuando hay una alerta, el símbolo de campana en la esquina superior derecha cambia de color blanco a rojo. Al pulsar sobre él se abre un panel vertical a la derecha con el listado de alertas emitidas y con opción a irlas borrando.

#### <span id="page-110-0"></span>*6.2.3 Descargar datos*

En diferentes puntos de la aplicación el usuario tendrá la opción de seleccionar actividades y pulsar el comando de «Descarga»*,* siempre que los datos no estén embargados o bajo régimen de confidencialidad. La descarga no se produce instantáneamente, sino que los correspondientes archivos (con sus metadatos) se van colocando en la *Cesta de descarga* del *Rincón del usuario.* En ella se mostrarán todas las actividades seleccionadas (uno o varios ficheros). Antes de confirmar la descarga, el usuario podrá eliminar de la cesta los ficheros que no le interesen. Las descargas son gratuitas y se irán atendiendo secuencialmente por orden de petición. RED-MIC mantendrá un histórico de todas las descargas.

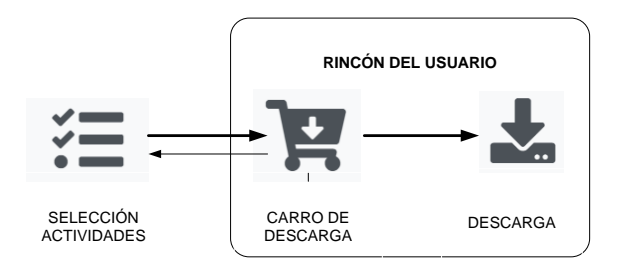

#### *6.2.4 Depositar datos*

La posibilidad de depositar datos marinos en REDMIC para su custodia y difusión es una de las funciones fundamentales de esta aplicación, particularmente si se emplea como repositorio público o catastro de datos marinos. Quienes así lo deseen hacer, deberán registrarse como **Depositante de datos,** lo que implica cumplimentar algo más de información personal y de filiación que la reclamada a los usuarios básicos (solo email y nombre).

- Datos personales. Nombre, DNI, institución a la que pertenecen y cargo (si es el caso), dirección postal y teléfonos de contacto (fijo o móvil). Una nota les informará sobre la aplicación de la normativa de protección de datos personales en el ámbito del OAG.
- Depositar datos. El depositante podrá descargar formularios digitales para rellenar los metadatos (descripción de la actividad, contacto, institución, etc.) y para rellenar estos con el formato más adecuado a la actividad de que se trate (ver epígrafe [7.5.8\)](#page-182-0). El empleo de los formularios y la remisión de los ficheros en formato CSV (o Excel) facilitará muchísimo el trabajo posterior, pero no es algo que se debiera exigir –salvo los metadatos– aunque sí recomendar. Habrá una opción para subir los ficheros que irán a parar al "Buzón de usuarios", alertando el sistema a los administradores, de que se han recibido ficheros. Si el volumen de datos a depositar es muy grande o comprenden muchas actividades, se advertirá de que es preferible ponerse en contacto con el administrador de REDMIC para buscar un método alternativo (visita *in situ* con disco duro, servicios de transferencia*,* etc.).

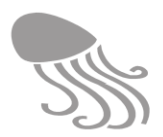

- Accesibilidad. El usuario habrá de señalar obligadamente si los datos que deposita son para su uso libre de restricciones; si reclama que se solicite permiso de uso caso a caso (solo para datos de origen privado, no públicos), o si desea acogerse a un periodo de embargo, indicando la fecha de liberación de los datos. Estas opciones podrán verse modificadas si estos aspectos son objeto de regulación legal.
- Certificado de depositante. El usuario podrá solicitar que se le expida un certificado de haber depositado los datos en REDMIC. Dicho certificado especificará siempre las condiciones de accesibilidad aceptadas. El usuario también podrá consultar un histórico de sus datos.
- Estadística de uso. REDMIC llevará un registro histórico de todos los datos depositados (fecha, depositante /colaborador, etc.) que se hará coincidir con actividades concretas (*datasets*). Este registro se combinará con el de descarga, de modo que en cualquier momento el depositante pueda obtener una estadística del uso de sus datos por parte de terceros, accesible desde el *Rincón del usuario*.

La gestión de los datos depositados en REDMIC implica un proceso no automatizable que se implementará del modo siguiente:

- 1. Los datos son subidos al buzón de entrada por el depositante.
- 2. El sistema alerta al administrador de REDMIC de que hay datos nuevos por procesar.
- 3. El administrador comprueba que los datos no existen ya en REDMIC.
- 4. Revisa la consistencia de los datos o los transforma según el caso.
- 5. Genera una actividad para asociarla a los datos, e incluye al depositante como contacto si no existiera ya; lo mismo con la organización, etc.
- 6. Abre la ficha de embargo si se ha solicitado esta opción.
- 7. Clasifica los datos como libres, embargados, restringidos, confidenciales o pendientes, según sea el caso (ver epígrafe [2.8.3](#page-32-0) Accesibilidad).
- 8. Emite, si así fue requerido, el certificado de depósito (PDF), descargable por el usuario.

#### *6.2.5 Colaboradores*

Para adquirir la condición de usuario **colaborador** debe mediar un convenio suscrito entre el OAG y la institución a la que pertenece el usuario. Su atribución a esta categoría la realiza el administrador de REDMIC a través del módulo de mantenimiento, a la vez que le otorga acceso a las herramientas o los módulos de carga directa de datos que se estipule en el convenio. Los datos que se registran son equivalentes a los del depositante de datos, pero tendrá otras opciones habilitadas según se haya acordado, y así se hará constar en su perfil de usuario.

#### <span id="page-111-0"></span>*6.2.6 Buzón de sugerencias*

Los usuarios registrados dispondrán en pantalla de un formulario de contacto para remitir sugerencias o advertir de errores a los responsables de REDMIC (ver epígrafe [7.5.3\)](#page-174-0). Interesa sobremanera aprovechar la experiencia de todos los usuarios para ir perfeccionando la aplicación. También habrá una pestaña para subir documentos PDF (bibliografía que falte en el repositorio, por ejemplo).

La opción de remitir sugerencias también está disponible en la pantalla de inicio para los visitantes (panel de notificaciones), pero en tal caso deberán cumplimentar los campos siguientes: email, nombre, asunto y mensaje, sin que ello implique que queden registrados como usuarios.

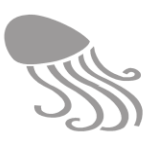

## **6.3 El catálogo**

La función de este bloque, designado genéricamente como *Catálogo*, es permitir localizar la información deseada dentro de toda la que ofrece REDMIC, que puede ser muchísima. Es el paso previo a la consulta, visualización o descarga de los datos (si es el caso). Sin embargo, esta no es la única vía de localizar información. Como se verá, también se puede acceder directamente al *Visor*, con sus variantes, y desde ellas localizar las actividades de interés en un subconjunto menor, o saltar entre el catálogo y el visor de modo iterativo. El sistema es bastante flexible, pero el catálogo es la funcionalidad que cuenta con las herramientas más potentes para localizar los datos.

#### <span id="page-112-1"></span>*6.3.1 Modus operandi*

Al entrar en el *Catálogo* se abre un menú con varias opciones: *Actividades, Proyectos, Programas, Organizaciones, Plataformas, Contactos, Dispositivos* y *Especies.* Estos son catálogos específicos que permiten una orientación concreta en las búsquedas. Obviamente, la **actividad** es la unidad coherente de información que contiene los datos (equivalente a un *dataset*), por lo que los demás elementos no dejan de ser vías alternativas para llegar hasta la actividad, como se verá. Una vez encontrada la actividad deseada, los datos se han de activar para poder verlos (listados, gráficos o mapas) y operar con ellos (descarga, etc.). Iremos por partes.

#### **Catálogo de actividades Catálogo de especies Catálogo de proyectos** - Tino de actividad Estado taxonómico - Grupo de proyecto Acentado (3200) Análisis de aguas (0) Bionomía béntica (4) Representación alternativa (52) Análisis de sedimentos (0) Control de tráfico marítimo (1) nomen dubium (5) Avistamientos (0) <sup>2</sup> Demarcaciones administrativ... (4) Nomen nudum (2) Basuras (0) 2 Distribución y migración de e... (4) Taxon inquirendum (1) Biometrías y desarrollo (0) Evaluación de recursos pequ... (2) Nombre temporal (0) Censos lineales (0)  $\blacksquare$  Inventario de infraestructuras (2) No aceptado (765) Censos y campañas de avista... (0) Inventarios biológicos (2) uncertain (13) Condiciones meteorológicas (0) Levantamiento batimétrico (1) Indefinido (52) Corología documentada (0) Monitorización oceánica (1)  $\Box$  Otro (1) Demarcación iurisdiccional (0) + Origen Dinámica marina (0) Vigilancia ambiental (4) + Endemicidad Infraestructuras (1) - Ámbito territorial  $\blacksquare$  Infraestructuras y usos (0) + Presencia Europeo (1) Inventario de hábitats (0) + Ecología  $\blacksquare$  Insular (0) Inventarios moleculares y de ... (0) + trophicRegime  $\blacksquare$  Internacional (0) Levantamientos batimétricos (0)  $\blacksquare$  Local (5) + Interés especial Levantamientos bionómicos (0) Macaronésico (1) Localización de stocks (0) Protección canaria Nacional (2) Marcaje de animales (0) En peligro de extinción (16)  $\Box$  Otro (0) Medicion in situ (7) No catalogada (3809) Regional (17) Vulnerable (12) - Ámbito territorial Europeo (0) + Protección española  $\blacksquare$  Insular (0) + Protección europea  $\blacksquare$  Internacional (0)  $\Box$  Local (7) Macaronésico (0) Nacional (0)  $\Box$  Otro (0) Regional (1) Taxonomía

<span id="page-112-0"></span>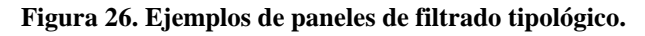

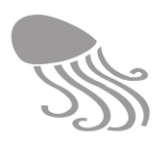

#### <span id="page-113-0"></span>*6.3.2 Filtros*

Los filtros reducen la base de datos a un subconjunto que cumple con uno o varios criterios establecidos para el elemento elegido (actividad, proyecto, especies, etc.). Hay varios filtros disponibles, sobre todo para actividades, y el "**Total"** de elementos resultante se indica siempre en la barra de estado –abajo, a la izquierda– e irá reduciéndose a medida que se apliquen más y más filtros. Los elementos filtrados –hasta 100 por defecto– aparecerán listados en el panel principal con una barra de desplazamiento a la derecha y, si son muchos, se irán descargando en tandas definibles por el usuario (25, 50, 100, 200, 300 y 500) y con un pequeño gestor de paginado en la barra de estado, a la derecha.

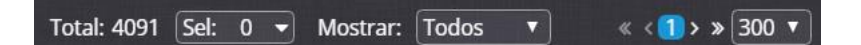

- Filtro tipológico. Se abre automáticamente en un panel a la izquierda del principal y permite filtrar por categorías establecidas según el elemento del que se trate (ver [Figura 26\)](#page-112-0). En las actividades, por ejemplo, se usarán el tipo de actividad y el ambito geográfico*;* en las especies se puede optar por un filtro taxonómico (Filum /Clase /Orden, etc.) o por otros basados en atributos (estatus taxonómico, hábitat, nivel de protección, etc.). Este panel de filtrado adopta estructura de árbol cuando son muchas las opciones o presentan una clasificación jerarquizada. La casilla de marcado de una categoría troncal aparecerá rellena y en color verde cuando se ha marcado algún filtro en sus ramas. Además, cada categoría del filtro lleva a su derecha y entre paréntesis el número de elementos que cumplen con la condición, lo cual es muy informativo.
- Filtro geográfico**.** Sólo está disponible en el catálogo de actividades**.**Se encuentra en la segunda barra de herramientas y se activa pulsando en ON. El logo (mapamundi) tornará a verde y se abre una ventana superpuesta con un mapa de la región de trabajo y un recuadro al medio, indicando la zona de filtrado. Es decir, que solo se listarán las actividades que tengan datos de esa zona. El mapa de fondo se puede desplazar con el ratón y el zoom aumentar o disminuir (+/-) a voluntad hasta alcanzar el área de interés. La pantalla se cierra automáticamente y el filtro solo se desactiva pulsando OFF

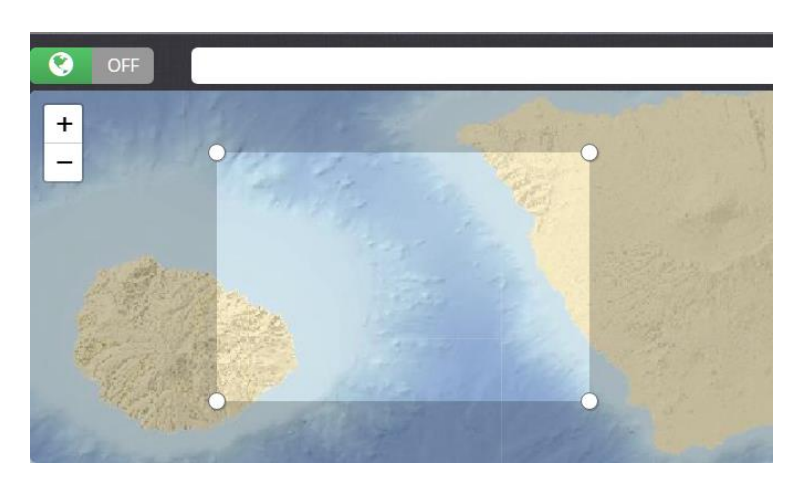

 Filtros adicionales. Solo están disponibles en el catálogo de actividades**.** Se encuentran en la segunda barra de herramientas junto al filtro geográfico, y su ventana emergente de opciones se abre igualmente pulsando ON. El símbolo  $\blacktriangledown$  que le acompaña cambiará a color verde tras haber activado alguno de los filtros. Pulsando sobre OFF se cancelarán todos ellos simultáneamente, lo mismo que si se pulsara «Reestablecer» en la ventana emergente.

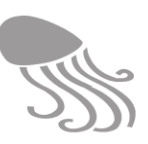

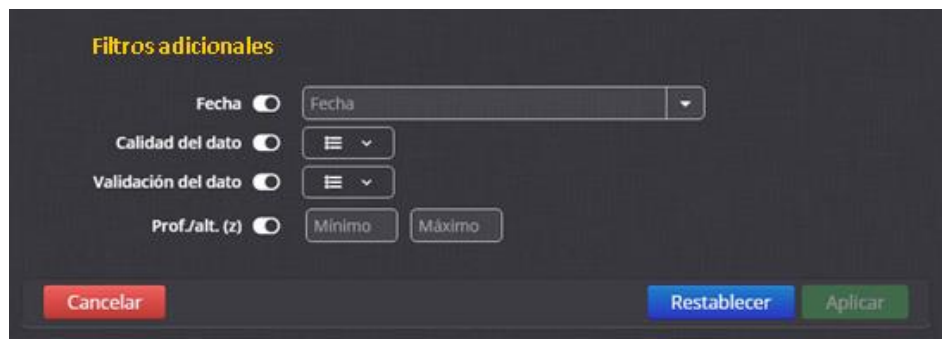

Los cuatro filtros adicionales son: fecha, calidad del dato, validación del dato y rango de profundidad y se activan pulsando sobre el interruptor a su derecha. El filtro cronológico es el más complejo y al pulsar sobre la pestaña de despliegue se abrirá una ventana emergente con multiples opciones (ver figura adjunta). Una vez configurado hay que pulsar «Guardar» y los valores elegidos se motrarán en la casilla del filtro.

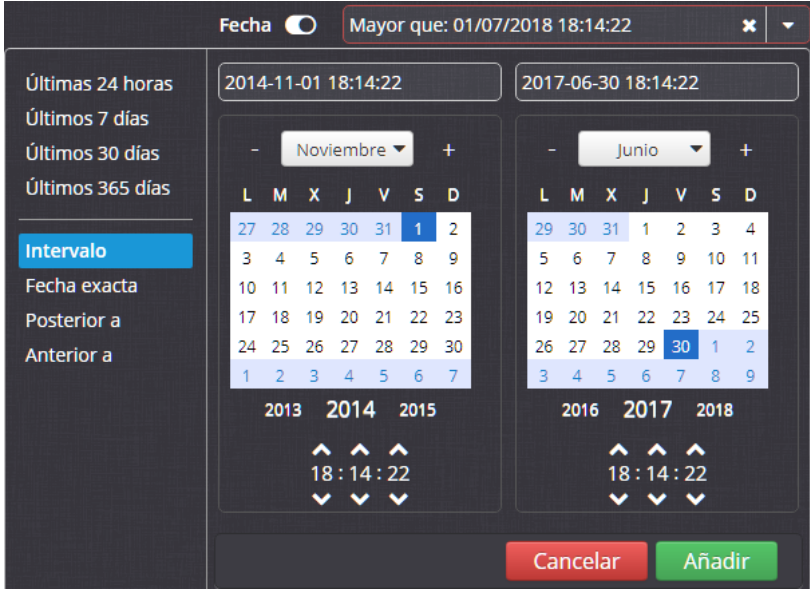

Los filtros de calidad y validación del dato tiene una pestaña para desplegar las opciones (ver epígrafe [3.8\)](#page-64-0) y el de profundidad (o altitud), cuenta con dos ventanas para poder definir un rango entre un valor mínimo y otro máximo. Todos estos filtros llevan a la derecha del nombre un botón de corredera para mantenerlos activos o desactivarlos individualmente. Terminada la configuración se ha de pulsar el botón «Aplicar».

#### *6.3.3 Búsqueda*

El sistema de búsqueda rápido cuenta con un cuadro de texto en la barra de herramientas. A medida que se introduce texto, irá mostrando coincidencias en un desplegable. La búsqueda se realiza en los campos de título, código, descripción y palabras clave. El resultado se lista en el panel principal y dentro de las restricciones de los filtros eventualmente activos.

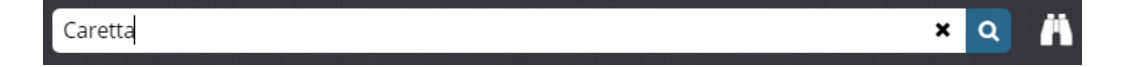

El icono de prismático dará acceso al sistema de búsqueda avanzada donde se podrán rellenar varios campos de texto y combinarlos de modo booleano (AND, OR, NOT…) como es usual.

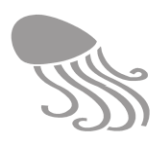

#### *6.3.4 Selección*

La selección de un elemento –actividad, proyecto, contacto, etc.– se realiza sobre el listado que aparece en el panel principal marcando la casilla que le antecede, o varias a la vez usando el ratón mientras se mantiene la tecla mayúscula pulsada. Los elementos seleccionados cambian a fondo de color azul, lo mismo que el título del catálogo (de amarillo a azul). En la barra de estado, al pie de la pantalla se incluye un desplegable con comandos para gestionar la selección hecha con opciones que se muestran en la figura adjunta, incluida la posibilidad de guardarla (pedirá un nombre) para así poderla recuperar en el futuro. Siempre estará visible un indicador del número total de elementos que están seleccionados, pero en la pantalla se verán solo estos o todos, según se especifique en la pestaña «Mostrar».

Al seleccionar un elemento, los datos que contiene quedan activados y se podrán mostrar en el visor, descargar o imprimir a PDF. La edición es sólo posible en el área privada, como se verá en el próximo capítulo [7.](#page-140-0) Es importante que el usuario tenga esto muy presente y permanezca siempre atento a qué actividades tiene seleccionadas.

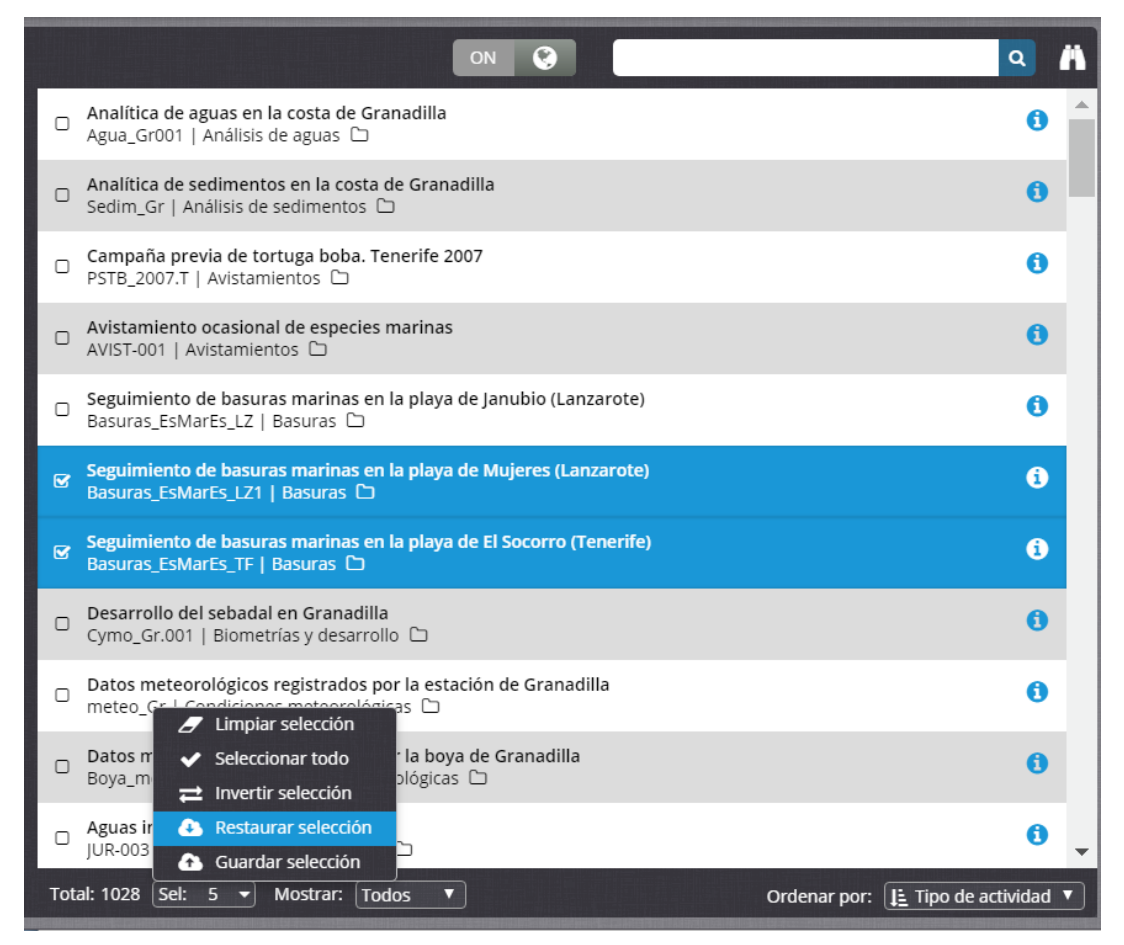

**Figura 27. Ejemplo de listado de actividades en el catálogo (**accesibilidad, pendiente de añadir)**.**

#### <span id="page-115-0"></span>*6.3.5 Información*

Los elementos filtrados y eventualmente seleccionados se listan en el panel principal (derecha) del catálogo con alguna información adicional, según sea el caso. En las actividades [\(Figura](#page-115-0)  [27\)](#page-115-0), por ejemplo, se indica su código y el tipo de actividad a la que pertenece, además de llevar indicadores de si la actividad sigue abierta  $\bullet$  o ya está cerrada  $\bullet$ , o si los datos que contiene son libres  $\bigoplus$  o no  $\bigoplus$  (restringidos, confidenciales, etc.)

#### REDMIC

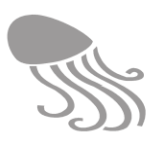

En el extremo derecho de la fila hay un símbolo que al pulsarlo abre el *módulo de información* para ese elemento. La nueva ventana se divide en tres paneles básicos y eventualmente alguno de notificaciones [\(Figura 28\)](#page-116-0):

 Panel superior. El nombre del elemento como título y a la derecha los tres botones de enlaces básicos a los respectivos módulos de visualización  $\mathbb{D} \mathbb{E} \equiv$  (o sólo aquéllos que sean de aplicación), además los de impresión y descarga  $\bigoplus$   $\bigoplus$ . Estos módulos actúan únicamente sobre el elemento abierto, por lo que la casilla de selección que acompaña al título aparecerá marcada aunque no lo estuviera antes, pues de otro modo no podría operar con estos enlaces. Al salir, se deseleccionará la casilla si es como se encontraba antes de abrirla. En la barra de herramientas superior habrá al centro flechas de desplazamiento para moverse al elemento anterior o al siguiente.

| <b>@REDMIC</b>    |                   |                                                    |                                                                                                    |          |
|-------------------|-------------------|----------------------------------------------------|----------------------------------------------------------------------------------------------------|----------|
| Catálogo<br>◉     |                   | ⊗ Zonas de especial protecciónpara las aves (ZEPA) | ₿                                                                                                    |          |
| Visor             | Descarga de datos |                                                    |                                                                                                    | $\Box$ x |
|                   |                   |                                                    | Actualmente, la descarga de datos desde REDMIC no está disponible. Sin embargo, los datos son públicos y puede solicitarlos a través del formulario de |          |
| Atlas             | contacto.         |                                                    |                                                                                                    |          |
| இ                 |                   |                                                    |                                                                                                    |          |
| <b>Servicios</b>  | Información       | $ \Box$ x<br>AMP-005                               | Información adicional<br>-                                                                                                    | $\Box$ x |
| 8                 | Código            |                                                    | <b>Plataformas</b><br>Personas<br><b>Documentos</b><br><b>Organizaciones</b>                                                                           |          |
| <b>Biblioteca</b> | Programa          | Registro de áreas marinas protegidas               | Cortes Generales (BOE)                                                                                                    | ⋒        |
|                   | Proyecto          | Red Natura 2000                                    | Ejecutora                                                                                                    |          |
|                   | Tipo de actividad | Áreas protegidas (Elementos antrópicos)            | Observatorio Ambiental Granadilla                                                                                                    | 61       |
|                   | Actualizado       | 17/05/2016 10:20:40                                | $O_4$ (OAG)<br>Compilador                                                                                                    |          |
|                   | F. inicio         | 24/10/2006 00:00:00                                |                                                                                                    |          |
|                   | F. fin            | ×                                                  | Gobierno de Canarias (GobCan)<br><b>Ejecutora</b>                                                                                                    |          |
|                   | Accesibilidad     | Libre                                              |                                                                                                    |          |
|                   | Ámbito            | Nacional                                           |                                                                                                    |          |
|                   | Descripción       | Declaración de las zonas de especial interés       |                                                                                                    |          |
|                   |                   | para las aves de Canarias. Serán declaradas        |                                                                                                    |          |
|                   |                   | ZEPA los espacios del territorio nacional y de     |                                                                                                    |          |
|                   |                   | las aguas marítimas bajo soberanía o               |                                                                                                    |          |
|                   |                   | jurisdicción nacional más adecuados en             |                                                                                                    |          |
|                   |                   | número y superficie para la conservación de        |                                                                                                    |          |
|                   |                   | las especies de aves incluidas en el anexo IV      |                                                                                                    |          |
|                   |                   | de la Ley 42/2007 y para la conservación de        |                                                                                                    |          |
|                   |                   | las aves migratorias de presencia regular en       | Total: 3                                                                                                    |          |

<span id="page-116-0"></span>**Figura 28. Pantalla de información de una actividad** (falta incorporar algunos comandos y pestañas)**.**

- Panel izquierdo. Muestra la información de los campos que definen el correspondiente tipo de elemento y que puede variar mucho de uno a otro (código, designación, imagen, fecha de inicio y fin, fecha de actualización, descripción, etc.). Elementos como especies, plataformas o personas pueden ir encabezados por la correspondiente imagen, o el logo, en caso de organizaciones.
- Panel derecho. Muestra información adicional distribuida en varias pestañas alternativas en las que se relacionan los otros tipos elementos que están vinculados con el presente. Salvo en su propia ficha, las *Actividades* es una de las pestañas siempre presente y nótese que también es posible seleccionar las actividades aquí marcando la correspondiente casilla.

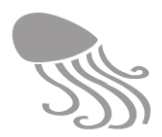

<span id="page-117-0"></span>

| Información        |             | Información adicional (en pestañas con listados) |                |             |          |           |  |  |  |  |  |  |
|--------------------|-------------|--------------------------------------------------|----------------|-------------|----------|-----------|--|--|--|--|--|--|
| <b>Actividad</b>   |             | Documentos                                       | Organizaciones | Plataformas | Personas |           |  |  |  |  |  |  |
| <b>Proyecto</b>    | Actividades | Documentos                                       | Organizaciones | Plataformas | Personas |           |  |  |  |  |  |  |
| <b>Programa</b>    | Actividades | Documentos                                       | Organizaciones |             |          | Proyectos |  |  |  |  |  |  |
| Organización       | Actividades |                                                  |                | Plataformas | Personas |           |  |  |  |  |  |  |
| <b>Personas</b>    | Actividades |                                                  | Organizaciones | Plataformas |          |           |  |  |  |  |  |  |
| <b>Plataforma</b>  | Actividades | Documentos                                       | Organizaciones |             | Personas |           |  |  |  |  |  |  |
| <b>Dispositivo</b> | Actividades | Documentos                                       |                |             |          |           |  |  |  |  |  |  |
| <b>Especies</b>    | Actividades | Documentos                                       |                |             |          |           |  |  |  |  |  |  |

**Tabla 12. Pestañas disponibles en el panel de información adicional**

Puede interesar, por ejemplo, ver todas las actividades en las que ha participado una persona o una organización, y luego escoger algunas. En la [Tabla 12](#page-117-0) se relacionan las pestañas que corresponde a cada uno de los elementos.

#### <span id="page-117-2"></span>*6.3.6 Visores del catálogo*

Los visores del módulo de información del *Catálogo* (mapa, gráfica, tabla) son simples y muestran solo los datos de la actividad que ha sido abierta.

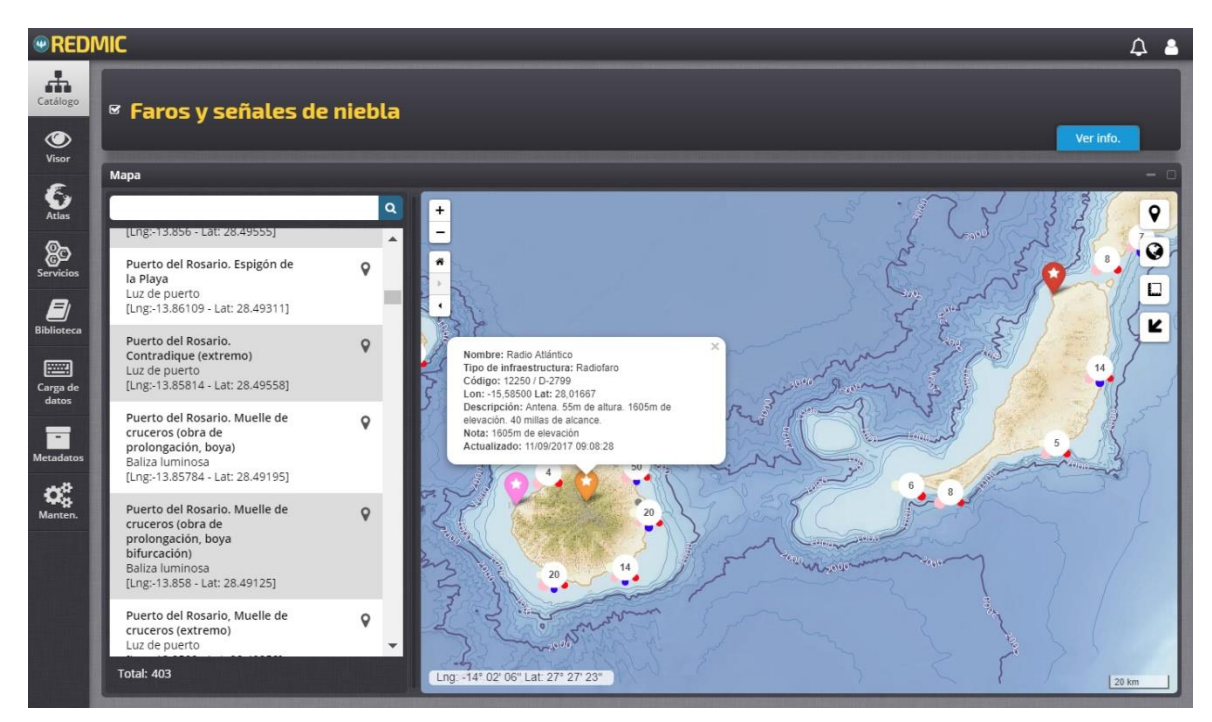

**Figura 29. Mapa con la información de una actividad concreta.**

<span id="page-117-1"></span> $\bullet$  El comando  $\Box\Box$  Mapa muestra los datos en el panel principal (derecha) y los lista en un panel a la izquierda. Si se pulsa el icono de posición geográfica  $\bullet$  en este panel, el mapa se desplaza hasta ubicarse sobre él, y si se pincha el icono en el mapa se abrirá una ficha con la información detallada del elemento posicionado [\(Figura 29\)](#page-117-1) en cuestión. Cuando aparece un círculo con una cifra en su interior, está indicando que hay varias localizaciones muy próximas. Al pinchar sobre el círculo, se hace zoom para verlos desagregados. Lo mismo ocurre con las especies y su ubicación, pero sin panel izquierdo. Desde el mapa se podrá retornar a la ficha informativa del catálogo pulsando  $\sum$  Volver atrás.

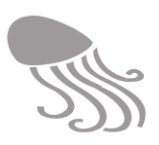

- Comando  $\equiv$  Tabla. Si el elemento seleccionado es una actividad y cuenta con datos, éstos se podrán visulaizar de forma tabular. Se abre un *browser* con las respectivas barras de desplazamiento vertical y horizontal para poder ver todos los campos y los registros (irán numerados y con el total al pie).
- Comando Gráfica. Pendiente de implementar. Mostrará los datos en una gráfica simple, pudiendo pincharse sobre ellos para obtener la información (valor) del dato.

Estos visores muestran solo la actividad que se ha abierto en el módulo de información. Por ello, a la derecha en la barra de herramientas superior se encuentran los comandos que enlazan con las cuatro funcionalidades básicas de REDMIC. Son las mismas, pero en este caso afectan a todos los elementos que hayan sido seleccionados. Las funcionalidades de mapa y gráfica son mucho más potentes y se tratan en la próxima sección [6.4](#page-120-0) *El* v*isor.* Aquí nos ocupamos de los listados de elementos (imprimir) y de las descargas.

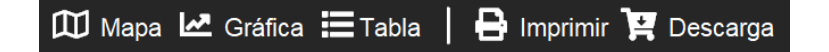

#### *6.3.7 Imprimir*

Esta funcionalidad genera un informe en PDF con el listado de los correspondientes elementos seleccionados (actividades, especies, etc.) Al pinchar sobre el comando «Listado» se abrirá una pequeña ventana emergente advirtiendo: "Se va a generar un informe con XX elementos seleccionados" y con las opciones de: «Imprimir», «Previsualizar» y «Cancelar». Si se elige previsualizar la ventana se expandirá para mostrar el informe, con el comando  $\times$  de cerrar para volver a la ventana anterior. Al optar por «Imprimir» la campana de alerta  $\clubsuit$  se moverá mostrando el número de documentos que se han generando. Al pinchar sobre la campana se abre un panel con el listado de informes y opciones para descargar el PDF  $\triangle$  o eliminarlo  $\overline{m}$ .

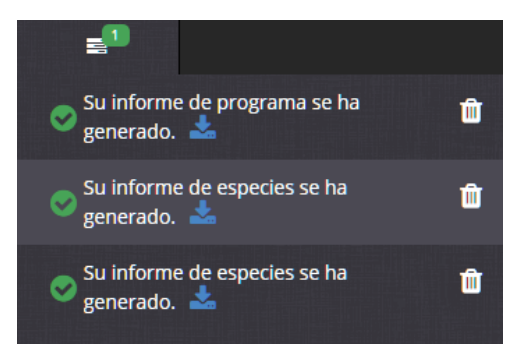

#### *6.3.8 Descarga*

El modulo de descarga de datos está pendiente de desarrollo adaptado al siguiente planteamiento. Lo primero es seleccionar en el *Catálogo* la actividad o actividades cuyos datos se quieren descargar, lo que será posible si el icono de accesibilidad  $\hat{\mathbf{F}}$  indica que son datos libres (ver epígrafe [2.8.3\)](#page-32-0). Al pulsar el comando de descarga $\mathbf{F}$ , se abrirá una ventana emergente con el mensaje:

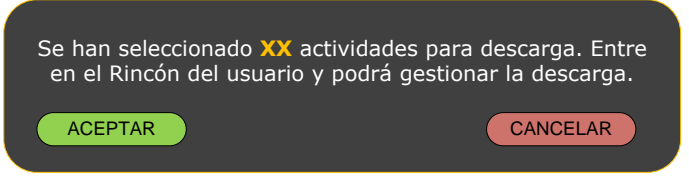

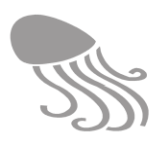

Al carrito se pueden ir añadiendo más actividades, pero téngase en cuenta que una actividad puede implicar varios ficheros: de tipo descriptivo (PDF), en formato CSV para datos, u otros formatos específicos (jpg, mp3, etc.). En el *Rincón del usuario* (ver [6.2.3\)](#page-110-0) se podrá revisar la lista de ficheros preparados para descarga y eliminarlos en su caso. Finalmente se podrá ejecutar la descarga que se pondrá a la cola en caso de existir otras descargas en marcha. REDMIC registrará todas las descargas con fines estadísticos y para reportar a los autores intelectuales de los datos, si así lo demandan.

#### <span id="page-119-0"></span>*6.3.9 Las especies*

El catálogo de especies es exclusivo y merece comentario aparte. El panel de selección es independiente del general y es doble; uno para atributos y otro para taxonomía (ya se ha comentado). Este último presenta el árbol taxonómico completo y puede desplegarse desde el reino hasta el género. En el listado de selección, el nombre científico es precedido por un pequeño símbolo del grupo al que pertenece (grupos informales, ver Anexo [11.4\)](#page-203-0) y debajo su código *Aphia,* el nombre común si lo tiene y si el taxón es válido o no (*accepted /unaccepted)*.

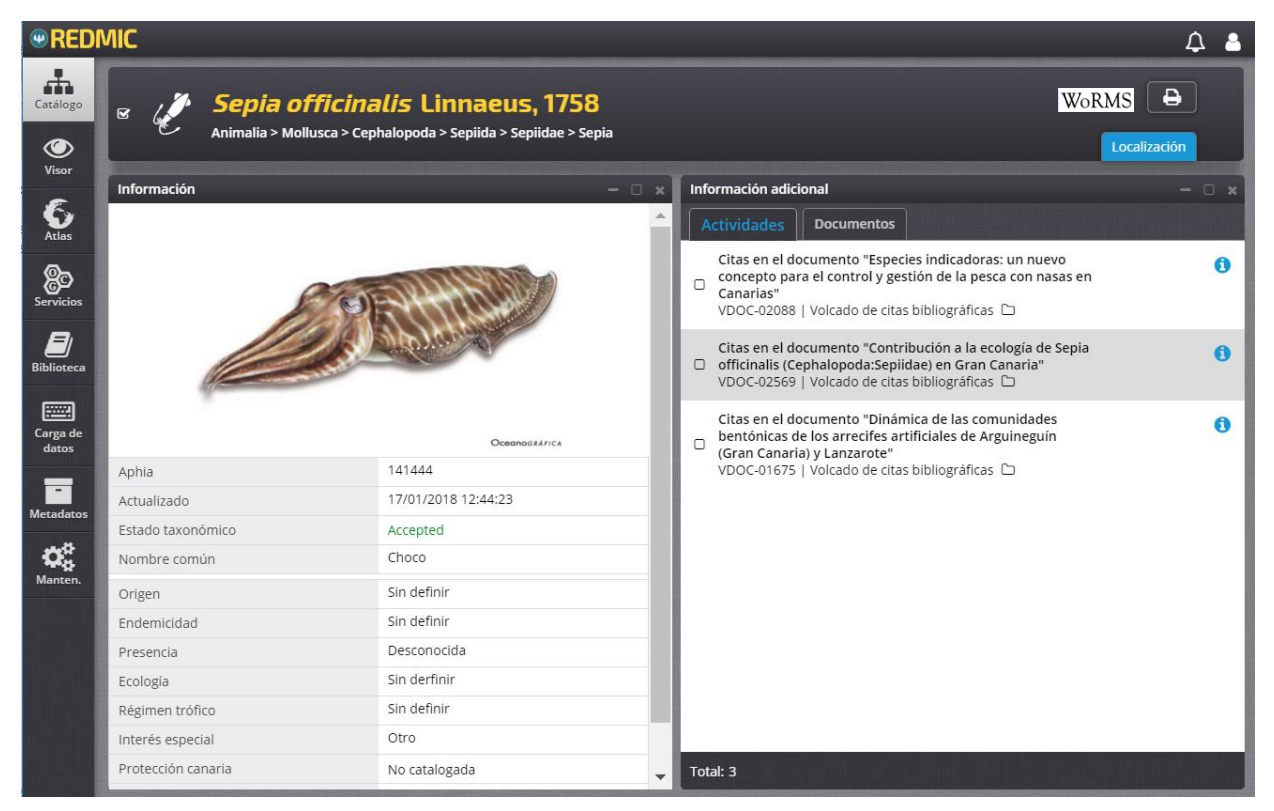

**Figura 30. Pantalla de información del catálogo de especies**

Al elegir una especie concreta, en el titular y debajo del nombre científico se inserta una segunda línea con la correspondiente filiación sistemática. Por ejemplo: Animalia > Chordata > Vertebrata > Reptilia > Testudines > Cheloniidae > *Caretta.* El símbolo de gráfica, que aquí no tiene sentido, será reemplazado por el de WoRMS y pinchando sobre él se enlaza directamente –via código Aphia– a la ficha completa del taxón que mantiene el *World Register of Marine Species*: validez, sinonimias, historial, publicación original, distribución, etcétera. Al ser un enlace externo, se abrirá en sesión paralela. La ficha informativa de la especie, con todos sus atributos, puede ir acompañada de una imagen (preferiblemete dibujo), y las pestañas disponibles serán solo las de *Actividades* y *Documentos.*

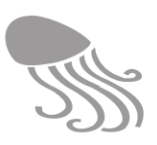

#### <span id="page-120-0"></span>**6.4 El visor**

Este bloque trata de los módulos destinados a mostrar de modo visual la información marina contenida en REDMIC, muchos de ellos todavía pendientes de desarrollo. Desde el *Visor* se podrá acceder al catálogo (y viceversa) para habilitar así un modo lo más dinámico posible de selección de las actividades. Además, cualquier usuario podrá ordenar directamente la impresión de lo presentado en pantalla que, en principio, será a formato PDF (el visitante tendrá vedado el acceso al visor de tabla). Según su naturaleza, los datos podrán verse sobre un mapa, en gráficas, en tablas o en una combinación de ellos. Evidentemente, solo se podrán combinar los mapas con mapas (diferentes capas) y en las gráficas solo los mismos tipos de parámetro.

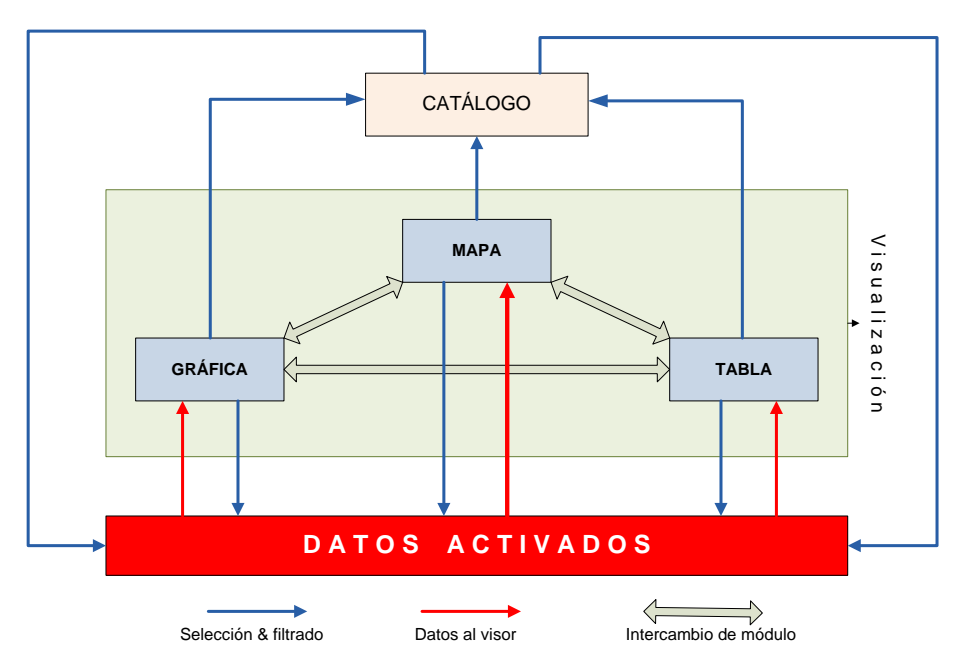

**Figura 31. Esquema de los modos de visualizar los datos.**

#### *6.4.1 Plantillas*

La idea consiste en elaborar plantillas de visor para cada tipo de actividad en función de la naturaleza del dato que contengan. Esta clasificación no está completa ya que, de momento, solo se han desarrollado unos pocos visores específicos para actividades de las que se disponía de datos con los que ensayar. En la [Tabla 13](#page-120-1) se relacionan las plantillas que, *a priori*, se estima que harán falta y en la [Tabla 14,](#page-121-0) su asignación (provisional) a los tipos de actividad.

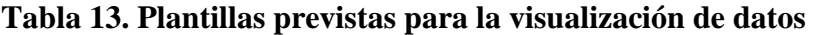

<span id="page-120-1"></span>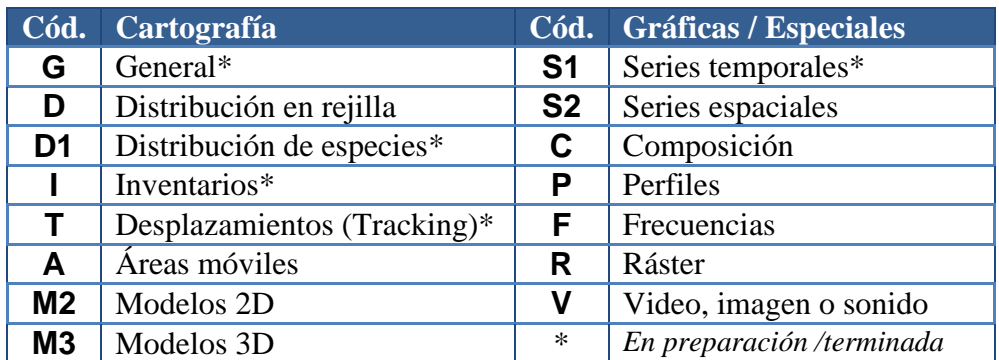

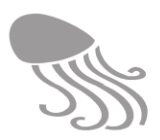

#### **Tabla 14. Asignación provisional de plantillas según tipos de datos**

Ver códigos de plantilla en la [Tabla 13](#page-120-1) precedente

<span id="page-121-0"></span>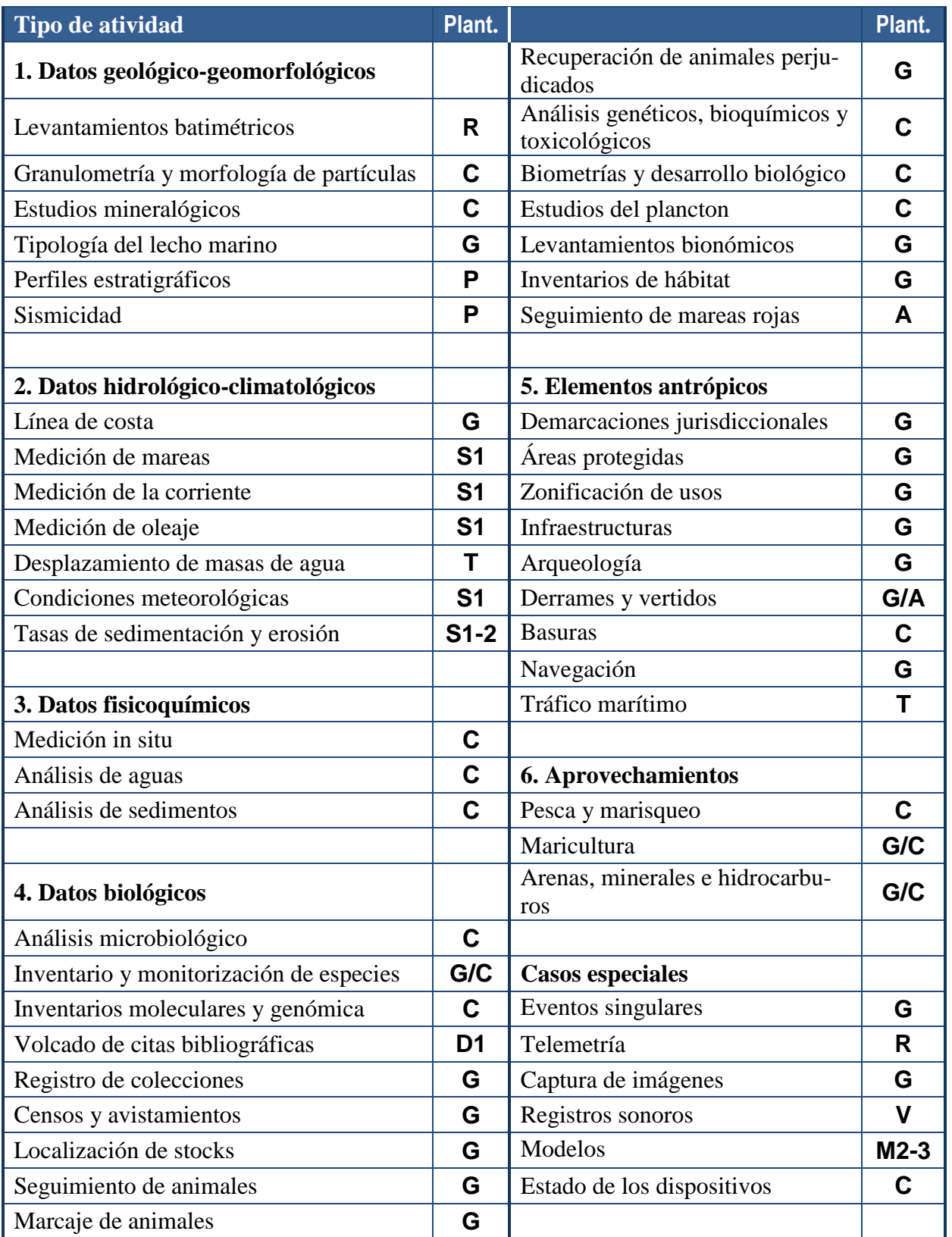

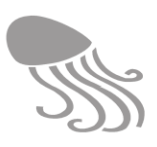

Las plantillas se identifican por un código consistente en una letra, eventualmente seguida por un número en caso de que existan variantes. Parece lógico que dicho código figure en la tabla *ActivityType* (campo VisualTemplate) y, si existieran variantes, estas quedarían anotadas en la propia tabla *Activity*.

El procedimiento consistiría en abrir el menú del *Visor,* elegir el tipo de actividad que interese (p.ej. Series temporales) y luego en el panel de selección del visor (a la derecha del mapa) seleccionar las actividades pertinentes – si no lo están ya– a partir del listado que se muestra y que ha sido previamente filtrado por el código de la correspondiente plantilla.

#### *6.4.2 La imagen de fondo*

Los datos espaciales se muestran sobre una imagen o un mapa de fondo que se puede cambiar a gusto entre: «REDMIC», «Topográfico» y «Ortofoto». El topográfico y la ortofoto se cargan a partir de los servicios que ofrecen Grafcan, respectivamente (ver epígrafe [5.7\)](#page-100-0). También el buscador de toponimias de Grafcan estará disponible.

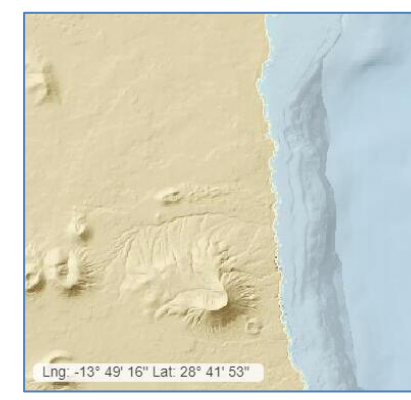

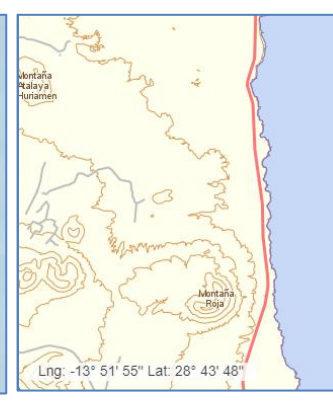

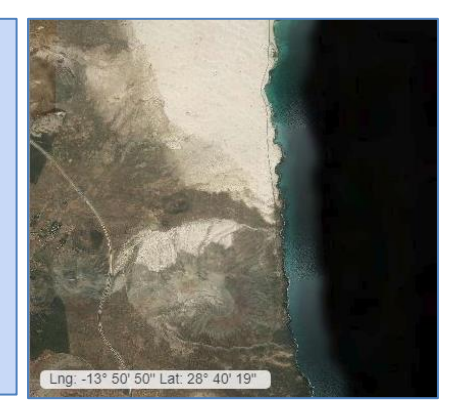

 **Fondo «REDMIC» Fondo «Topográfico» Fondo «Ortofoto».**

El fondo REDMIC se muestra por defecto y es un mapa base oceánico compuesto por el OAG a partir de tres modelos digitales batimétricos distintos, que obedecen a tres niveles de detalle y que se activan en función de la escala de visualización (*zoom*). Las fuentes son:

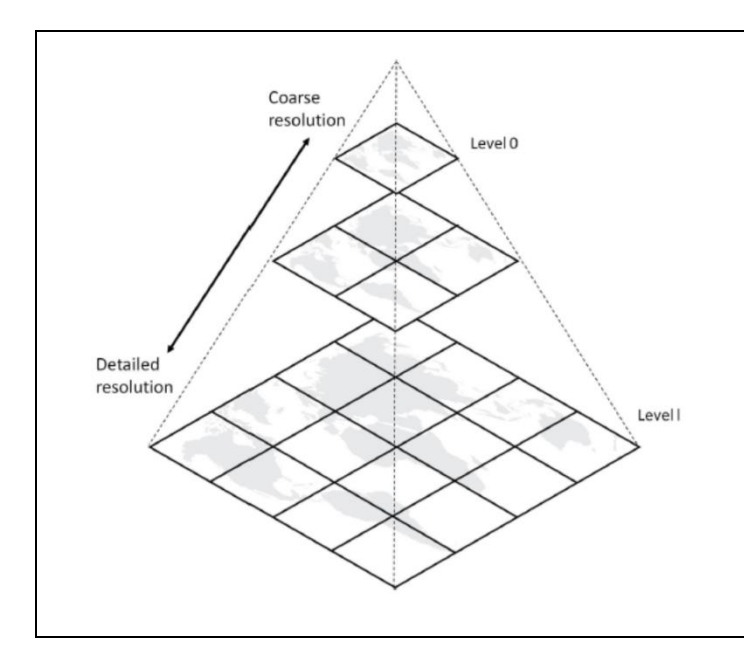

Nivel mundial /Atlántico Resolución de 1×1 km; datos de GEBCO (2014).

#### Nivel Canarias

Resolución de 50×50 m; datos del Instituto Español de Oceanografía (1998-2002).

#### Nivel insular

Resolución 2×2 m; isobatas cada metro), costa y banda periférica a las islas. Datos de la Dirección General de Costas (2000-2005).

Las isobatas han sido revisadas, editadas e integradas a diversas escalas, y a partir de ellas se ha generado un modelo digital de la geomorfología del fondo (DBM) que se combina con un modelo de sombras (MDT) para dar efecto relieve al fondo oceánico. Además, se ha atenuado mucho la información del medio terrestre, quedando reducida a los límites y cabezas de municipio y a los principales topónimos costeros. La idea es ofrecer un escenario lo más integrado y estético posible, sacrificando la precisión (hay bastantes retoques en las zonas de unión y solape). Este mapa no debe emplearse como información batimétrica veraz. Las batimetrías disponibles podrán consultarse en el *Atlas* o como actividades a través del visor de mapas.

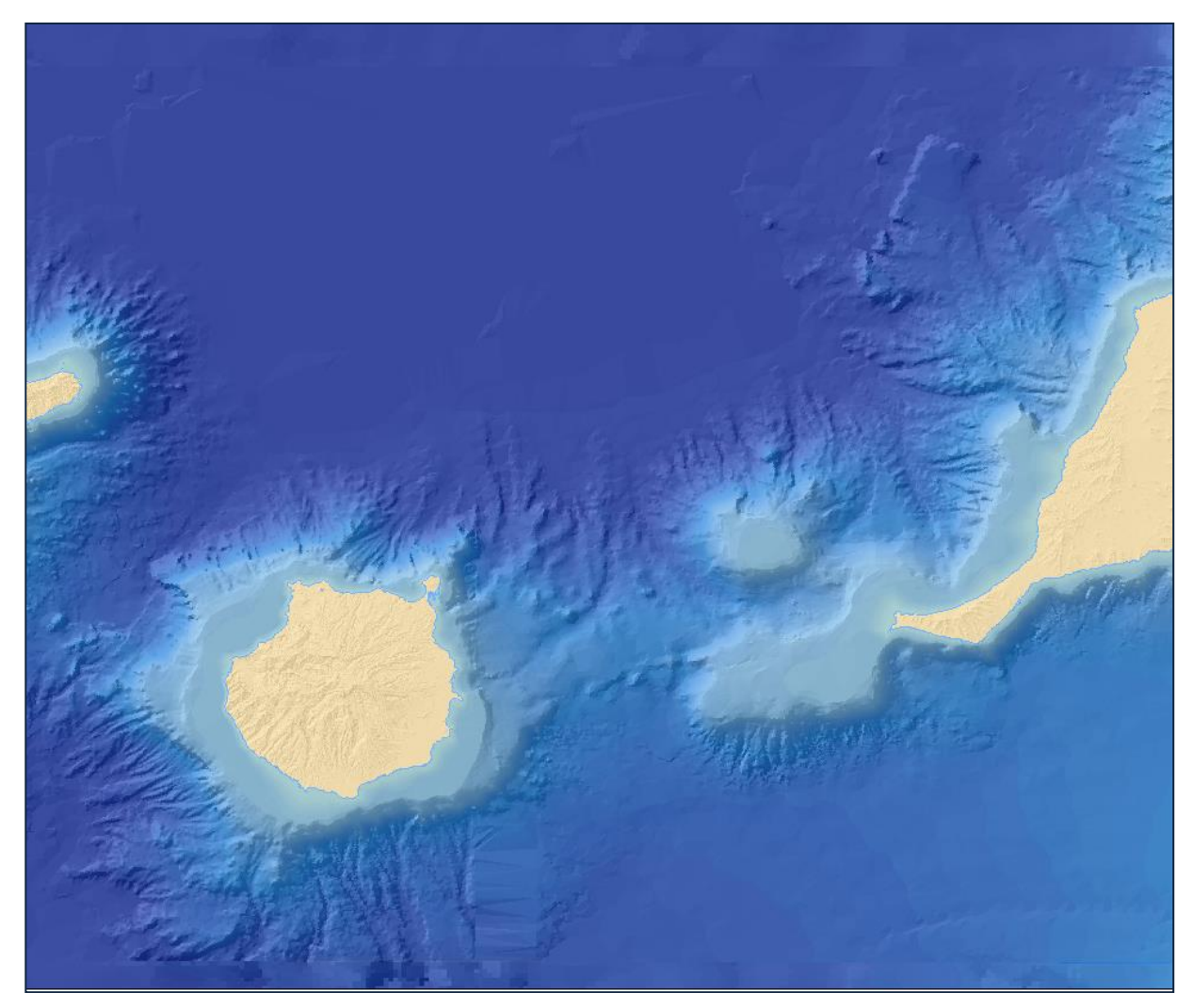

**Figura 32. Mapa base del fondo marino compilado por REDMIC (oscurecido para resaltar el relieve)**

Las imágenes que conforman el fondo están en formato GeoTiff, con una estructura interna pensada para renderizar lo más rápido posible, utilizado una compresión baja (*deflate*) pero con buen tiempo de acceso. Las imágenes están segregadas en teselas de tamaño 256×256, además de generar diferentes niveles de *overviews*; todo ello internamente.

En estos fondos y en los visores cartográficos, en general, se empleará el sistema de coordenadas de referencia geográfica WGS84 EPSG:4326 adoptado por REDMIC (ver [2.5\)](#page-26-0). La información cargada de servicios externos se reproyectará al vuelo: por ejemplo, los mapas de GRAFCAN (WGS84 UTM 28N EPSG:32628) o, llegado el caso, los de Google Maps (WGS84 Web Mercator Auxiliar Sphere EPSG:3857).

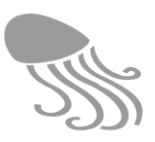

#### *6.4.3 Mapas*

El visor de mapas puede ser simple o complejo. El más básico o "General" está destinado a mostrar elementos fijos como puntos, punto-radio, líneas y áreas, lo cual cubre la necesidad de muchas actividades: areas protegidas, infraestructuras, mapas bionómicos, localización de especies, avistamientos, etc. Los visores más complejos pueden mostrar puntos o áreas móviles (Visores dinámicos), o bien reflejar el resultado de procesos analíticos (Visores analíticos) como ocurre con la distribución agregada de especies sobre cuadrículas.

El visor de mapas de la plantilla "general" será muy parecido al empleado para ver datos en el *Catálogo* (ver epígrafe [6.3.6](#page-117-2) ), solo que allí no se pueden mostrar los de varias actividades simultáneamente, ni acceder a sus elementos a voluntad, ni sobreponerlos sobre los temas del *Atlas*. Además de una escala gráfica (cambia con el nivel de zoom) y un indicador de la posición geográfica (sobre la que apunta el cursor), el visor cartográfico incopora en los márgenes del mapa algunos comandos habituales, además de la opción de cambiar la imagen de fondo.

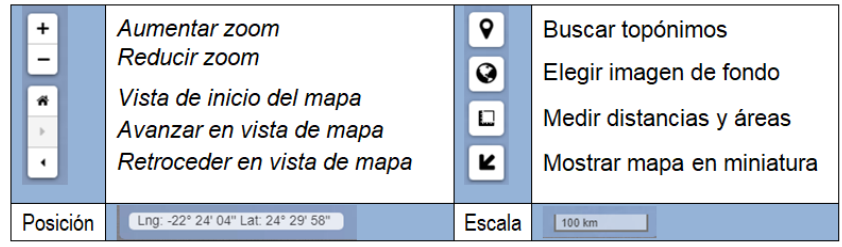

El panel auxiliar**.** El visor cuenta con un panel con varias pestañas situado a la derecha, que idealmente debería poder colapsar contra el margen lateral para dejar más espacio al panel principal que muestra el mapa. El número y tipo de pestaña dependerá de la plantilla. Las más básicas son las siguientes, auque pudiera haber otras específicas (p.ej. «Lista», o «Árbol», al tratar con plantillas que manejen especies).

- «Actividades». La primera pestaña lista las actividades conformes con la plantilla general, apareciendo marcadas las que fueron seleccionadas en el *Catálogo,* o que podrán seleccionarse directamente en este panel marcando la respectiva casilla.
- «Elementos». Las actividades seleccionadas van precedidas de una  $\triangleright$  que despliega los elementos que contiene dicha actividad (puntos de muestreo, por ejemplo), con su correspondiente casilla individual de selección (según se marcan aparecerán sobre el mapa), el nombre del elemento y a la derecha el botón de información  $\bigoplus$  y, eventualmente, otro para elegir el color de la marca que aparece en el mapa.
- «Temas» muestra el menú en árbol del *Atlas* (ver epígrafe [6.5.1\)](#page-135-0) con lo que se podrá seleccionar cualquiera de las capas temáticas que este contiene y sobre las que se verán sobrepuestos nuestros datos (el orden de las capas se puede alterar a voluntad). Téngase en cuenta que el *Atlas* es un servicio más y actúa igual que las imágenes de fondo antes comentadas. Solo aporta la combinación visual –que no es poco–, sin permitir que nuestra selección de datos interactúe con los datos que originaron las capas del *Atlas*.
- «Opciones». Depende de cada plantilla. Puede contener filtros avanzados, o definir el paso del tiempo en los visores dinámicos, o el tipo de rejilla a emplear en la distribución agregada, etc. Es donde se puede "configurar" el comportamiento del mapa.

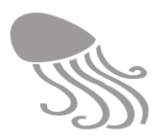

«Ventana informativa». A la información sobre los elementos se puede acceder también desde el mapa pinchando con el cursor con interrogante sobre la marca que señala su ubicación  $\bigcirc$ (con un triangulo blanco). Se abrirá una ventana emergente que contiene un listado de todas las capas que coinciden en ese punto. En el extremo derecho existe un comando de avance  $\geq$  que da acceso al listado de los elementos (datos) presentes, con su información asociada (valor, etc.). El botón verde « $\sum$  Atrás» permite volver a la ventana anterior.

| Información                                                                         | $\square$ $\times$ |
|-------------------------------------------------------------------------------------|--------------------|
| <b>Información</b>                                                                  |                    |
| Drift <sub>1</sub><br>(58 elementos)                                                |                    |
| Zonficación y dispositivo de seguridad de para el tráfico marítimo<br>(1 elementos) |                    |
| Batimetría del Archipiélago de Canarias (IEO, 50 m)<br>(5 elementos)                |                    |
| Aguas de Canarias<br>(1 elementos)                                                  |                    |
| Zona económica exclusiva (ZEE) de Canarias<br>(1 elementos)                         |                    |
| Total: 5                                                                            |                    |

**Figura 33. Ventana informativa sobre un punto del mapa, basada en las capas presentes.** 

| <b>Información</b>                                                                                                    | $\square$ $\times$ |
|----------------------------------------------------------------------------------------------------|--------------------|
| Drift <sub>1</sub><br><b>Atrás</b>                                                                                                    |                    |
| Longitud (x): -16,48482<br>Latitud (y): 28,07358<br>Fecha: 19/06/2017 10:21:08<br>Dispositivo: GPS<br>Calidad del dato: 1<br>Validación del dato: D<br>Velocidad: 0.153 km/h<br>Tiempo desde el punto anterior: 00:00:00.090.555555555555555<br>Distancia desde punto anterior: 0,014 km<br>Distancia acumulada: 0,085 km<br>Tiempo acumulado: 00:00:00.450.2777777777777 |                    |
| Longitud (x): -16,48491<br>Latitud (y): 28,07373<br>Fecha: 19/06/2017 10:31:56<br>Dispositivo: GPS<br>Calidad del dato: 1<br>Validación del dato: D<br>Velocidad: 0.053 km/h<br>Tiempo desde el punto anterior: 00:00:00.090<br>Distancia desde punto anterior: 0,005 km                                                                                                  |                    |
| Total: 58                                                                                                    |                    |

**Figura 34. Ventana informativa sobre un punto del mapa: elementos de una capa.** 

#### REDMIC

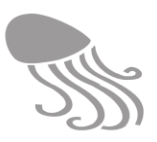

#### *6.4.4 Gráficas*

Hay muchos datos que pueden ser representados en forma de gráficas, como es el caso de las series temporales de parámetros oceanográficos, la composición de las basuras recogidas en una playa, o la composición granulométrica de una muestra de sedimentos. Pero antes de poder configurar las plantillas, habrá que estudiar la clase de gráfica (línea, barra, tarta, etc.) que mejor se adapta a sus respectivos datos, y para ello es necesario trabajar con datos reales. Esta es, sin duda, una de las tareas más intensas e interesantes que tiene REDMIC por delante.

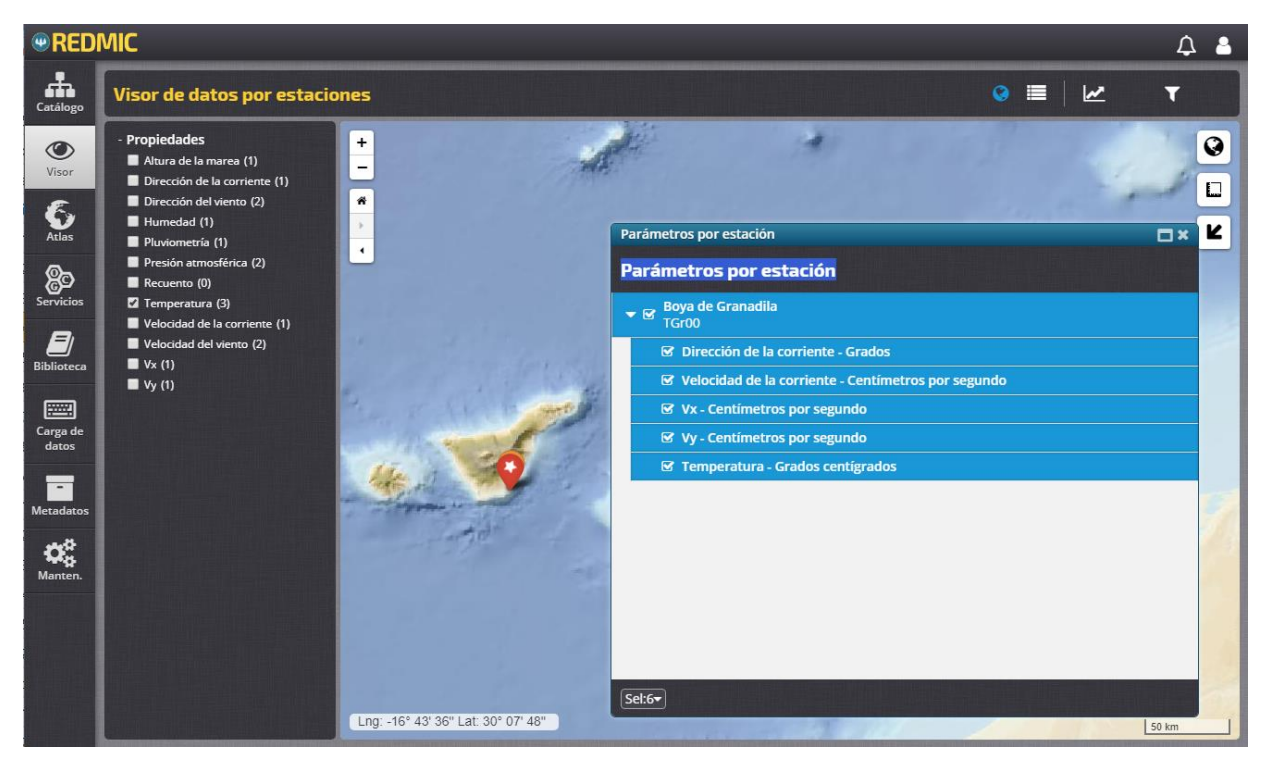

**Figura 35. Selección de las estaciones y filtrado por parámetros** 

El procedimiento de ver datos en gráficas es más o menos el siguiente (p.ej. *Series temporales*):

- Se abre un visor de mapas por estaciones con un panel de filtrado a la izquierda que permite escoger uno o varios parámetros, de modo que en el mapa solo aparecerán aquellas estaciones que contienen datos de dichos parámetros. Tengase en cuenta que si en el catálogo se establecieron filtros o una seleccion concreta de actividades, estos se mantienen operando. El panel de filtrado podrá adoptar la estructura de árbol (agrupamiento tipológico), en el caso de que la lista de parámetros se haga excesivamente larga. La cifra entre paréntesis detrás del parámetro es el número de estaciones que lo contienen.
- Al pinchar sobre la marca del punto de muestreo o estación  $\bullet$  cambia de color verde a rojo y la estrella del interior comienza a dar vueltas, a la vez que se abre una pantalla emergente con el nombre de la estación y la lista de parámetros registrados, con su correspondiente casilla de selección.
- Seleccionado uno o varios de los parámetros, el visor de gráficas [\(Figura 36\)](#page-127-0) se abre pulsando el comando  $\triangleright$  que está en la segunda barra de herramientas, junto al de Tabla  $\equiv$  y el de Mapa  $\mathbb{D}$ , pudiendo saltar entre uno u otro módulo de forma interactiva; por ejemplo, para elegir más estaciones y volver a la gráfica.

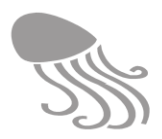

Más a la derecha se encuentra el comando  $\blacktriangledown$  con los filtros adicionales –ventana emergente ya explicada en el epígrafe [6.3.2–](#page-113-0) y que da acceso a la gestión de fechas (p ej. intervalos de tiempo), validación y calidad del dato, limitando el conjunto de datos a mostrar.

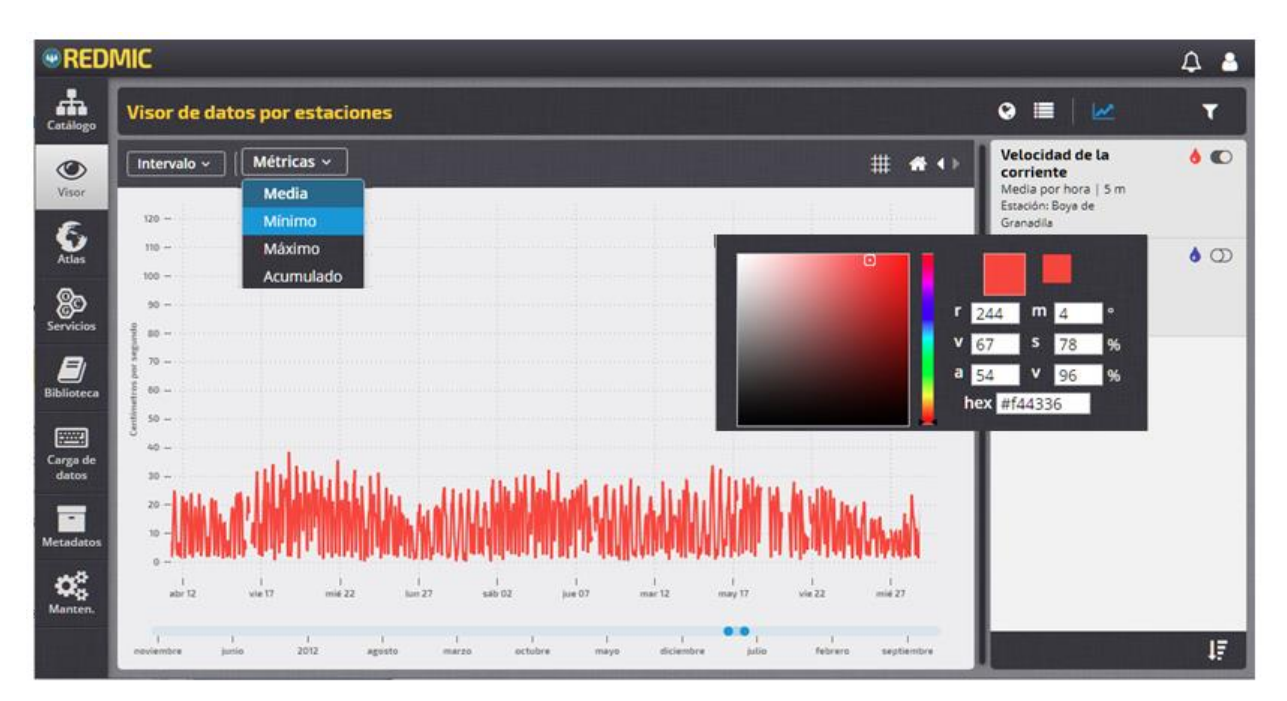

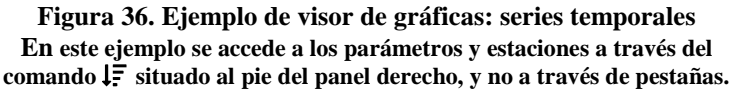

<span id="page-127-0"></span>El panel auxiliar. El visor de gráficas [\(Figura 36\)](#page-127-0) cuenta también con un panel a la derecha con tres pestañas: «Por parámetros», «Por estaciones» y «Sin agrupar», en las que se listan las estaciones y/o los parámetros seleccionados precedidos de un botón de apagado y encencido  $\bullet$  y de otro para elegir el color con el que se graficará el parámetro. Este panel hace la función de **leyenda** de la gráfica.

El panel principal: Al pie del panel principal se encuentra una escala temporal con un deslizador (dos puntos móviles) que permiten definir el intervalo de tiempo de modo manual y rápido. En la parte superior (3ª barra de herramientas) están los comandos de configuración de los ejes de la gráfica y, eventualmente, para cambiar el tipo de gráficas (barra, línea, etc.):

- «Intervalos» (hora, día, semana, mes, trimestre, semestre, año)
- «Métrica» (media, mínimo, máximo y acumulado). Cuando se representan valores.

Al colocar el cursor sobre cualquier punto de la gráfica, se abren ventanitas informativas mostrando el valor y la fecha y hora del dato. En caso de tratarse de valores derivados (por ejemplo, la media), se indicará el número de elementos (n) que han participado en el cálculo.

El esquema descrito corresponde al visor de series temporales en su actual estado de desarrollo, pero la idea es completar y mejorar su funcionamiento. El modelo ideal es el implementado por *HighCharts* [\(https://www.highcharts.com/\)](https://www.highcharts.com/), por su envidiable versatilidad [\(Figura 37\)](#page-128-0). Este software, escrito en Javascipt, trabaja con su propio esquema, lo que dificulta su adaptación a REDMIC. De conseguirse, sería un notorio avance.

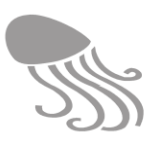

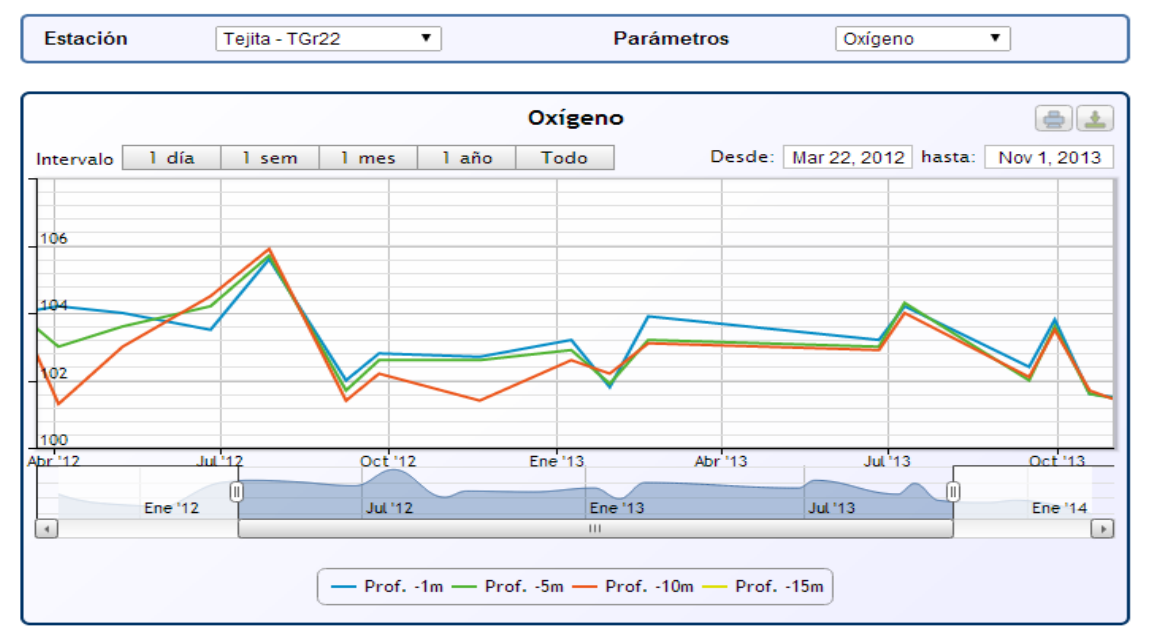

**Figura 37. Ejemplo de visor de gráficas realizadas con** *Highchart***.**

<span id="page-128-0"></span>También se explorará la manera de ofrecer simultáneamente dos o más gráficas en pantalla, para así permitir la comparación. Asimismo, se estudiará el modo de que las gráfica mostradas a los visitantes no comprometan la seguridad de los datos, ya que no son usuarios registrados.

#### *6.4.5 Tablas*

El visor de tablas tiene por objeto ofrecer un listado de todos los datos y sus valores; los seleccionados, obviamente. Su funcionamiento no reviste mayor misterio, pero está por desarrollar. A las tablas se accede directamente desde el menú del *Visor* o desde otros módulos: catálogo, mapas y gráficas, etc. En el primer caso contará con un panel de selección de actividades.

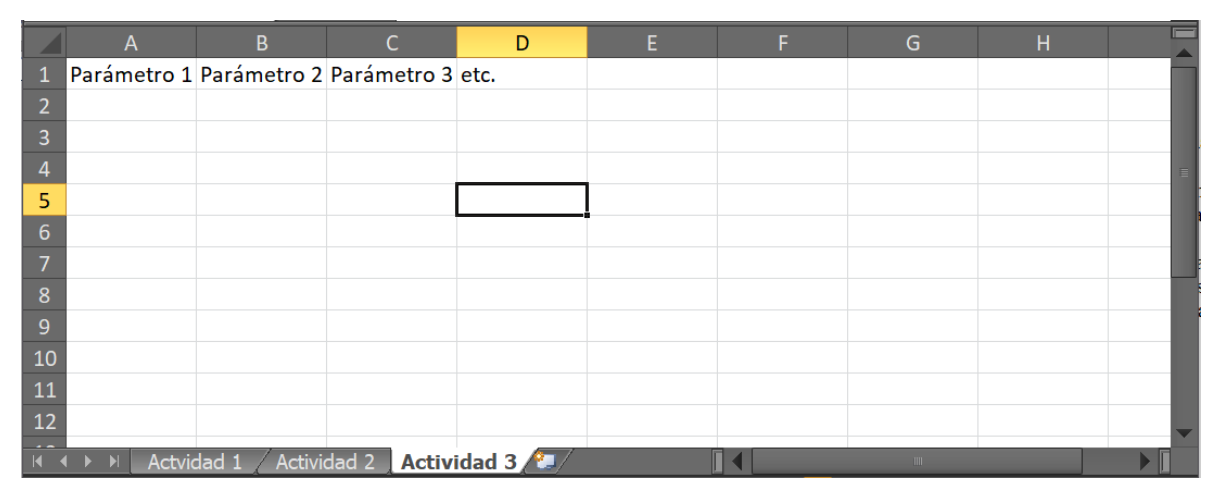

**Figura 38. Panel principal del visor de tablas**

Lo ideal es que los datos se muestran en un panel tipo *browser*, con columnas para los parámetros, filas para los registros, y sus correspondientes barras de deslizamiento. De haberse seleccionado varias actividades, se pueden listar una detrás de la otra, o separarlas en pestañas independientes. También sería muy conveniente ofrecer la posibilidad de ocultar /mostrar columnas como se hace en EXCEL, o incluso añadir un filtro avanzado para restringir los listados.

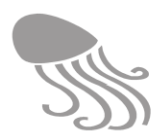

#### *6.4.6 Visor ráster*

El visor de imágenes ráster se comporta como el visor cartográfico general, con los mismos procedimientos de selección de las actividades y combinaciones. Las imágenes se muestran en el panel principal y al posar el cursor sobre un punto concreto se abrirá su ficha informativa. El panel derecho actuará como leyenda, a la vez que selector de elementos (p.ej. en imágenes multiespectrales).

#### *6.4.7 Visores dinámicos*

Los visores dinámicos añaden al visor general una barra de herramientas similar a las que se usan en los reproductores de vídeos; arrancar, detener, avanzar un paso, retroceder un paso, ir al principio o ir al final [ $\mathsf{M} \mathsf{M} \mathsf{D} \mathsf{M}$ ] además de un *slider* que representa el intervalo de tiempo y se puede mover manualmente para ver el progreso de los puntos o de las áreas. Además incorpora una pestaña de «Opciones» para configurar su comportamiento: Modo de desplazamiento (paso a paso o por tiempo), Desplazamiento (segundos), y Tipo de marcadores (Puntos registrados, Dirección y sentido del desplazamiento, etc.). Estos visores son empleados en los sistemas de seguimiento (*tracking*) de especies u objetos (boyas, embarcaciones, etc.) que cuentan con transmisores de su posición geográfica.

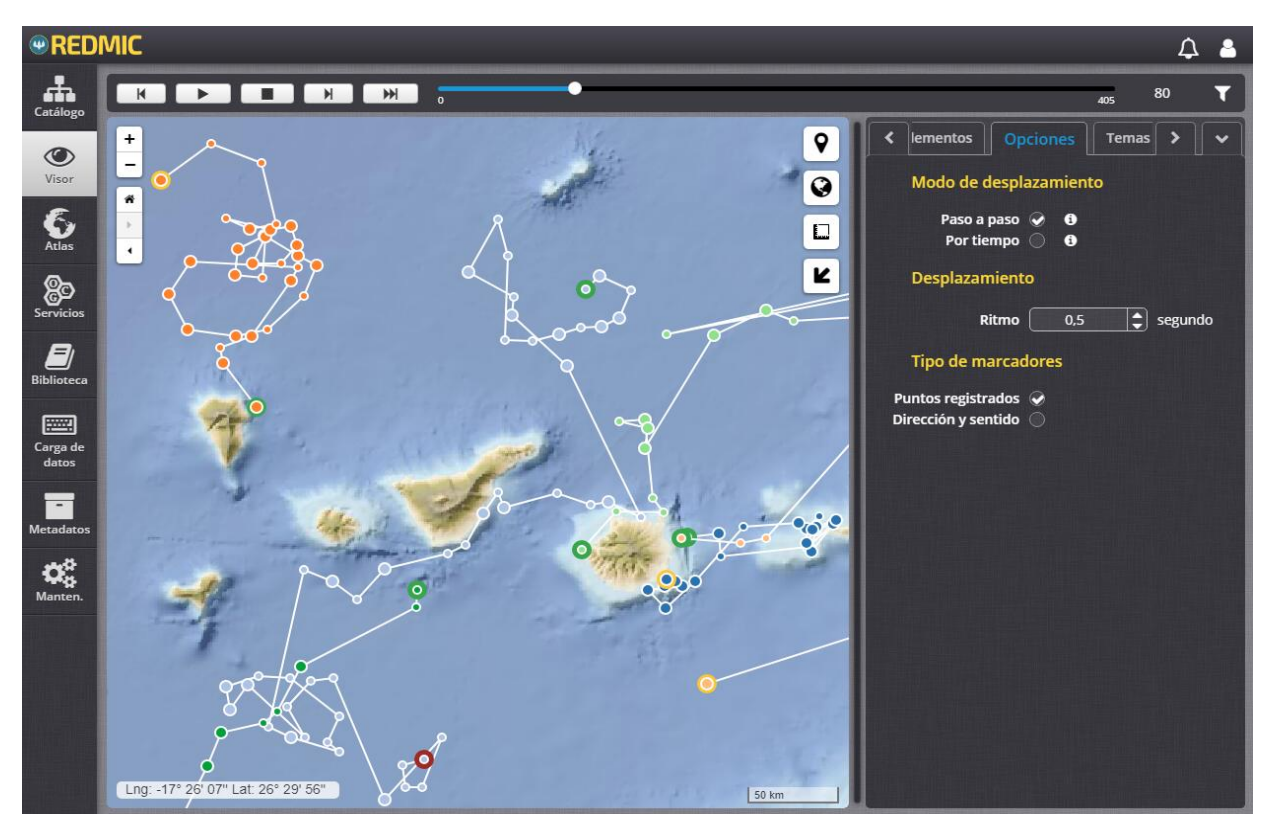

**Figura 39. Ejemplo de visor de desplazamiento de tortugas con transmisor de satélite.**

Las pestañas de «Actividades», «Elementos» y «Temas» también estarán disponibles, lo mismo que el filtro avanzado (importante por la calidad del dato). En el panel principal, al ubicarse sobre una derrota con el cursor, ésta se destacará en color rojo, mientras que las demás se atenúan y pinchando sobre cualquier punto, se abrirá la correspondiente ventana informativa. Se ha ensayado este visor con tortugas, boyas de deriva y desplazamiento de embarcaciones (datos de AISHub); falta ensayar las áreas móviles y elaborar la correspondiente plantilla. Recuérdese que REDMIC cuenta con la geometría *TimeDurationArea,* específica para este fin.

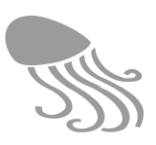

#### *6.4.8 Visores de composición*

Cuando en un mismo punto, transecto o área de muestreo se obtienen o cuentan objetos (granulometría, restos arqueológicos, muestras de peces para biometría, inventarios de fauna o flora, basuras, etc.) interesa mostrar la composición cualitativa en gráficas visuales que expongan las frecuencias de cada elemento, los acumulados o determinados atributos de los mismos. Los respectivos módulos deberán incorporar los cálculos requeridos y escoger la gráfica que mejor exprese los resultados (de tarta, barras, radiales, etc.). Las posibilidades son muchas y de momento se cuenta con el de inventario de basuras, que servirá de modelo para las respectivas plantillas. Las actividades que cuentan con datos de tercer nivel (biometrías, analíticas, etc.) son previsiblemente algo más complejos, pero seguirían el mismo esquema.

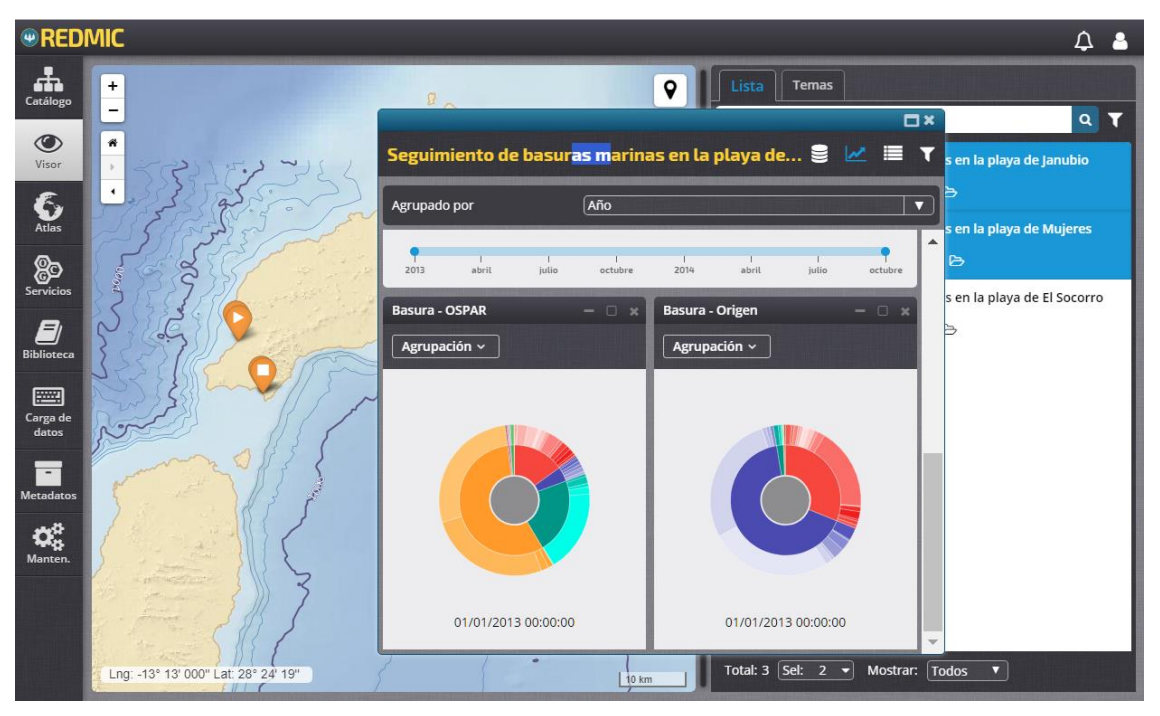

**Figura 40. Ejemplo de visor de composición. Inventario de basura en playas.**

<span id="page-130-0"></span>Después de seleccionar las actividades (panel derecho) se pincha sobre la marca geográfica de interés (zonas, transectos o puntos de muestreo) en el mapa con lo que se abre una ventana emergente con la correspondiente információn y gráficas (alternativamente se podría ocupar el panel principal y sustituir al mapa, toda vez que es fácil retornar a él en cualquier momento). Los comandos de esta ventana (o panel) son los siguientes, según se muestra en el ejemplo de inventario de basuras [\(Figura 40](#page-130-0) y [Figura 41\)](#page-131-0):

을 Datos. Panel informativo con tres apartados: lugar (código, nombre y descripción), mediciones (características y condiciones del recuento) y actividad (toda la ficha).

쓰 Gráficas. Una o varias gráficas sucesivas; la de elementos acumulados es lineal [\(Figura](#page-131-0)  [41,](#page-131-0) derecha) agrupables, en este caso, por trimestre o año y con selector de métricas. Las gráficas de composición son de barras de frecuencia, radiales o de tarta, también con selector de métricas (fechas) y mostrando dos atributos diferentes: tipo de basura (clasificación OSPAR) y origen. [\(Figura 40\)](#page-130-0). Al sobrevolar con el cursor cualquier sector se abre la correspondiente ventanita mostrando la categoría, número de elementos y porcentaje del total que representan.

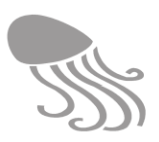

#### 目 Listado. Muestra las categorías que comprende cada atributo seleccionado (naturaleza de la basura y origen) en forma de árbol y el valor del recuento para cada categoría. De tratarse de un monitoreo, los valores correspondiente a cada muestreo (fechas) se añaden en columnas sucesivas.

Y Filtro. Filtro de fechas, calidad y validación del dato; rango de profundidades y cualquier otro adecuado a la actividad de que se trate (subplantillas).

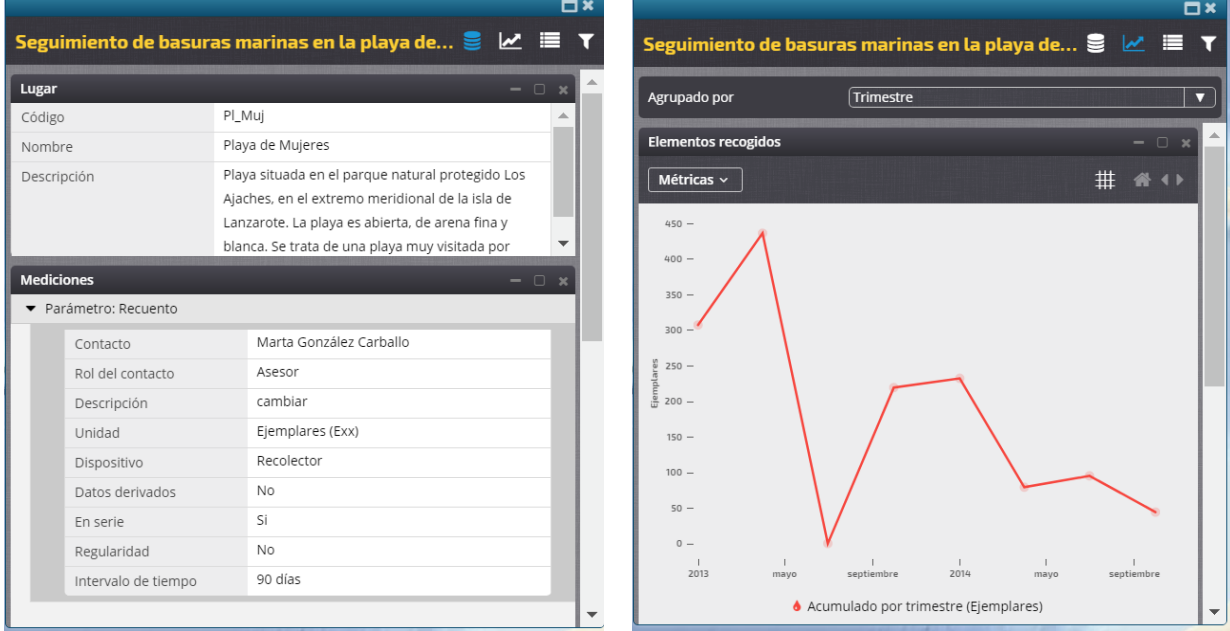

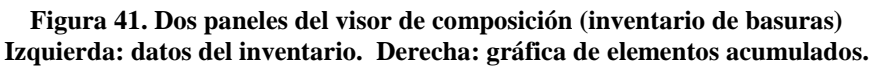

#### <span id="page-131-0"></span>*6.4.9 Distribución de especies*

 $\overline{a}$ 

Módulo concebido para mostrar la distribución de las especies que, al margen de poder ver su ubicación con marcas simples (vía Catálogo /Especies), en los estudios corológicos se muestra su presencia en mallas o retículas de 0,5 - 10 km<sup>2</sup>, pudiendo además usarse la cuadrícula para calcular el número total de especies presentes en ella, dato muy útil en estudios de biodiversidad y planificación territorial. En realidad, se trata de un "producto" fruto de un primer nivel de análisis, pero dada su importancia e interés<sup>25</sup>, se ha incluido como una entrada específica en el *Visor.* Lógicamente, este módulo servirá para desarrollar la plantilla general de «Distribución en retícula» que pudiera utilizarse con otros elementos (p.ej. accidentes).

La ventaja de disponer de un repositorio integrado es que este módulo accede a todos los datos espaciales de presencia de especies biológicas independientemente de la actividad que los haya generado, trátese del volcado de las citas bibliográficas, de actividades de radiotracking, inventarios biológicos, campañas de avistamiento, pesquerías, etc., además de que se podrán cotejar con el resto de información (p.ej. áreas protegidas marinas) en la misma pantalla.

<sup>&</sup>lt;sup>25</sup> Uno de los objetivos fundacionales del OAG es mantener un inventario permanente y actualizado de las especies marinas y su distribución, proyecto que se ha bautizado con el nombre de DIADEMA y que es, en cierta medida, concurrente con el proyecto BIOTA (sección "Mar") del Gobierno de Canarias, aunque menos limitado y con mayores capacidades debido a su diseño y a las ventajas de residir en REDMIC. La intención es ofrecer un servicio desde REDMIC que permita alimentar BIOTA-Mar a partir de DIADEMA.

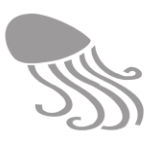

Las especies que interesa visualizar se han de seleccionar en el panel derecho de este visor que –al igual que en el caso de la *Biblioteca–* funciona de modo independiente a la selección de actividades. Hay dos pestañas para la selección, una de filtrado temporal y dos más destinadas a la visualización.

| Árbol<br><b>Modo</b><br><b>Temas</b><br>Lista                                                    |                                                | Árbol<br>Lista<br>Modo<br><b>Temas</b>                                                                                                    |
|--------------------------------------------------------------------------------------------------|------------------------------------------------|----------------------------------------------------------------------------------------------------|
|                                                                                                  | $\alpha$                                       | $\Box$ Kingdom - Viruses (0)<br>▶ $\Box$ Kingdom - Bacteria (71)                                                                                                    |
| [138950] accepted                                                                                | ▲                                              | ▶ □ Kingdom - Plantae (693)                                                                                                    |
| Caecum atlantidis Watson, 1897<br>[138946] accepted                                              | 6                                              | ▶ □ Kingdom - Chromista (554)<br>▼ Kingdom - Animalia (2778)<br>$\triangleright$ $\square$ Phylum - Phoronida (3)                                                            |
| Callithamniella tingitana (Schousboe ex Bornet)<br>Feldmann-Mazoyer, 1938<br>[144525] accepted   | 0                                              | $\triangleright$ $\square$ Phylum - Ctenophora (2)<br>$\triangleright$ $\square$ Phylum - Nematoda (36)<br>▶ □ Phylum - Chaetognatha (31)<br>▶ □ Phylum - Echinodermata (36) |
| Calma glaucoides (Alder & Hancock, 1854)<br>[138960] accepted                                    | A                                              | ▶ □ Phylum - Gnathostomulida (5)<br>▶ □ Phylum - Gastrotricha (36)<br>▶ □ Phylum - Xenacoelomorpha (2)                                                                       |
| Candacia bipinnata (Giesbrecht, 1889)<br>[104475] accepted                                       | 0                                              | ▶ □ Phylum - Arthropoda (698)<br>$\Box$ Phylum - Rotifera (0)<br>• Phylum - Bryozoa (33)                                                                                     |
| Caprella equilibra Say, 1818<br>[101830] accepted                                                | A                                              | ▼ Class - Gymnolaemata (33)<br>▶ □ Order - Cheilostomatida (31)<br>▼ 2 Order - Ctenostomatida (2)                                                                            |
| Candacia curta (Dana, 1849)<br>[104476] accepted                                                 | 0                                              | G Family - Vesiculariidae (2)<br>▶ 2 Genus - Amathia (1)<br>▶ 2 Genus - Zoobotryon (1)                                                                                       |
| Caulacanthus ustulatus (Mertens ex Turner) Kützing,<br>1843<br>[145606] accepted                 | 0                                              | ▶ □ Phylum - Brachiopoda (12)<br>▶ □ Phylum - Annelida (394)<br>▶ □ Phylum - Platyhelminthes (24)                                                                            |
| Celleporina lucida (Hincks, 1880)<br>[111275] accepted                                           | A                                              | Phylum - Chordata (425)<br>▶ Phylum - Mollusca (874)<br>$\triangleright$ $\Box$ Phylum - Porifera (26)                                                                       |
| <b>2.</b> Catriona maya Ev Marcus & Er Marcus 1960<br>Total: 4110   Sel: 908 -<br>Mostrar: Todos | $\langle \langle 1 \rangle \rangle$ 100 $\tau$ | ▶ □ Phylum - Cnidaria (141)<br>▶ □ Kingdom - Fungi (15)                                                                                                    |

**Figura 42. Paneles de selección del módulo de distribución de especies** 

«Lista». Listado completo de las especies con datos en REDMIC, acompañadas de su casilla de selección individual, símbolo de grupo al que pertenece (grupos informales, ver [11.4\)](#page-203-0) y botón que da acceso a la ficha informativa que incluye enlace a WoRMS pero no mapa, ya que su presencia se muestra en el panel de la iquierda (modo "sin rejilla", por defecto). En la parte superior se ubica la ventana de búsqueda.

«Árbol». Ofrece el árbol desplegable de todo el esquema sistemático que abarca los taxones que cuentan con algún registro en REDMIC, y que funciona tal como se explicó al tratar el *Catálogo de especies* (ver epígrafe [6.3.9\)](#page-119-0). El árbol facilita la selección masiva de especies al permitir marcar las casillas de las categorías taxonómicas superiores.

«Intervalo». Filtro pendiente de incorporar y que mostrará las siguientes opciones:

- Cualquier año
- □ Entre el año <u>y</u> el año <u>y</u>
- $\Box$  Anteriores al año
- $\Box$  Posteriores al año

#### **REDMIC**

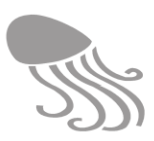

| <b>OREDMIC</b>                                    |                                    |              |    |                |                |                                    |                               |                         |                      |                 |    |              |                |              |              |                         |                               |                |                |                              |                |                                               |       |                                                                                                    |                                                   | $\Delta$     | $\bullet$ |
|---------------------------------------------------|------------------------------------|--------------|----|----------------|----------------|------------------------------------|-------------------------------|-------------------------|----------------------|-----------------|----|--------------|----------------|--------------|--------------|-------------------------|-------------------------------|----------------|----------------|------------------------------|----------------|-----------------------------------------------|-------|----------------------------------------------------------------------------------------------------|---------------------------------------------------|--------------|-----------|
| <br>Catálogo                                      | $+$<br>$\overline{a}$              | п            |    |                |                |                                    |                               |                         | w                    |                 |    |              |                |              |              |                         |                               |                |                |                              |                | 9                                             | Lista | Árbol                                                                                                    | Modo                                              | <b>Temas</b> |           |
| $\circledcirc$<br>Visor                           | $\hat{\mathbf{r}}$<br>$\mathbb{R}$ | $\mathbf{f}$ |    | $\overline{1}$ | п              |                                    |                               |                         |                      |                 |    | $\mathbf{f}$ |                |              |              |                         | $\overline{2}$                |                |                | 16                           | 6              | $\ddot{Q}$<br><b>The Contract of Contract</b> |       | * Nota: Actualmente, los datos que se<br>muestran proceden de citas bibliográficas y<br>de seguimiento de animales. |                                                   |              |           |
| 6<br>Atlas                                        | $\left  \cdot \right $             |              |    |                | $\blacksquare$ |                                    |                               |                         |                      |                 |    | $\mathbf{1}$ | $\overline{2}$ |              |              |                         | $\overline{2}$                |                | $\overline{2}$ | $\blacktriangleleft$         |                | L<br>K                                        |       | Contenido de la cuadrícula<br>Presencia                                                                             | $\bullet$<br>$\bigcirc$                           |              |           |
| இ<br>Servicios                                    |                                    |              |    |                |                | $\overline{ }$                     | $\overline{\mathbf{3}}$<br>11 |                         |                      | 10              |    |              |                |              |              |                         | 18<br>$\overline{\mathbf{3}}$ | $\overline{2}$ |                |                              | -1             | $\overline{1}$                                |       | Nº de registros<br>$No$ de especies $\sqrt{ }$<br>Citas de                                                          | $\bullet$<br>$\bigcirc$<br>$\bullet$<br>$\bullet$ |              |           |
| 8                                                 |                                    |              |    |                |                |                                    | $\overline{\mathbf{3}}$       | $\overline{\mathbf{3}}$ |                      |                 |    |              |                |              |              | 5 <sub>5</sub>          | $\overline{2}$                |                |                | $\mathbf{1}$                 |                |                                               |       | especies<br><b>Fiabilidad</b>                                                                                       |                                                   |              |           |
| <b>Biblioteca</b><br>$\blacksquare$               | $\Omega$                           |              |    |                |                |                                    |                               | $\overline{2}$<br>6     |                      |                 |    |              |                |              | $\mathbf{a}$ |                         |                               | $\overline{2}$ |                |                              | $\blacksquare$ |                                               |       | Baja $\overline{\smile}$<br>Media $\overline{\smile}$<br>Alta $\overline{\smile}$                                   |                                                   |              |           |
| Carga de<br>datos                                 |                                    |              | 18 |                |                |                                    |                               | $\overline{2}$          | $\overline{2}$       | $5\overline{5}$ | 17 |              | 50             | $\mathbf{I}$ |              | $\blacksquare$          |                               |                | 1              | $\mathbf{1}$<br>$\mathbf{I}$ |                |                                               |       | No definido $\blacktriangleright$<br>Tamaño de la cuadrícula                                                        |                                                   |              |           |
| $\overline{\phantom{a}}$<br>Metadatos             |                                    |              |    |                |                |                                    |                               |                         |                      |                 |    | -5           |                |              |              | $\overline{\mathbf{1}}$ |                               |                | и              |                              |                |                                               |       | 5000 x 5000 m →<br>1000 x 1000 m                                                                                    |                                                   |              |           |
| $\pmb{\Omega}_{\pmb{\alpha}}^{\alpha}$<br>Manten. |                                    |              |    |                |                |                                    |                               |                         |                      |                 |    |              |                |              |              |                         |                               |                |                |                              | ٦              |                                               |       | 500 x 500 m<br>$100 \times 100$ m                                                                                   |                                                   |              |           |
|                                                   |                                    |              |    |                |                |                                    | 4                             |                         | $\ddot{\phantom{1}}$ |                 |    |              |                |              |              |                         |                               |                |                |                              | 1.             | $\mathbf{1}$                                  |       |                                                                                                    |                                                   |              |           |
|                                                   | $1 -$                              |              |    |                |                | Lng: -16° 42' 40" Lat: 28° 37' 44" |                               |                         | $\mathbf{f}$         | $\blacksquare$  |    |              |                | и            |              |                         |                               |                |                | $\mathbf{1}$                 | 10 km          |                                               |       |                                                                                                    |                                                   |              |           |

<span id="page-133-0"></span>**Figura 43. Distribución de especies: número agregado de especies de cetáceos por cuadrícula** (Modelo provisional).

«Modo». Configura la información sobre la distribución de las especies y modo de visualizarla.

Ubicación de la cita.

Muestra los puntos donde se ha citado la especie como radio-punto, con dos filtros:

- Precisión (interruptor de activación y casilla para indicar el radio en metros)
- Profundidad (ídem y dos casillas para intervalo entre máxima y mínima)
- Tamaño de la cuadrícula

Anula la opción anterior y define la malla en que se presentará la información.

- $\Box$  100×100 m
- $\Box$  500×500 m
- $\Box$  1000 $\times$ 1000 m
- $\Box$  5000×5000 m
- Contenido de la cuadrícula
	- $\Box$  Presencia (casilla resaltada si hay en ella alguna de las especies seleccionadas)
	- $\Box$  N° de registros (total de registros que coinciden en la casilla)
	- $\Box$  N° de especies (total de especies diferentes presentes en la casilla)
	- $\Box$  Citas de especies
- Fiabilidad

Por defecto saldrán las cuatro opciones marcadas: Baja, media, alta y no definida.

«Temas». Panel que muestra el menú completo del *Atlas* permitiendo seleccionar una o varias de las capas temáticas que ofrece (ver epígrafe [6.5.1\)](#page-135-0) para combinarlas visualmente con la presencia de especies. La batimetría, por ejemplo, es muy útil para un análisis visual, lo mismo que la delimitación de las áreas protegidas.

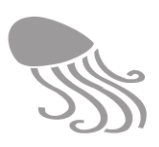

En el **mapa de ubicación** (sin rejilla), si se pulsa sobre una marca de posición unitaria, se dibuja su círculo de precisión y se abrirá la correspondiente ficha informativa de la cita [\(Figura 44\)](#page-134-0), pero si se trata de una localidad que reúne muchas citas o sus ubicaciones son muy próximas, aparecerá un círculo blanco con el número de citas en su interior. Al pinchar sobre él aumentará el zoom automáticamente hasta que las marcas de ubicación se vean separadas, o si realmente coinciden en un mismo punto, entonces se abrirán formando un abanico de marcas individuales conectadas.

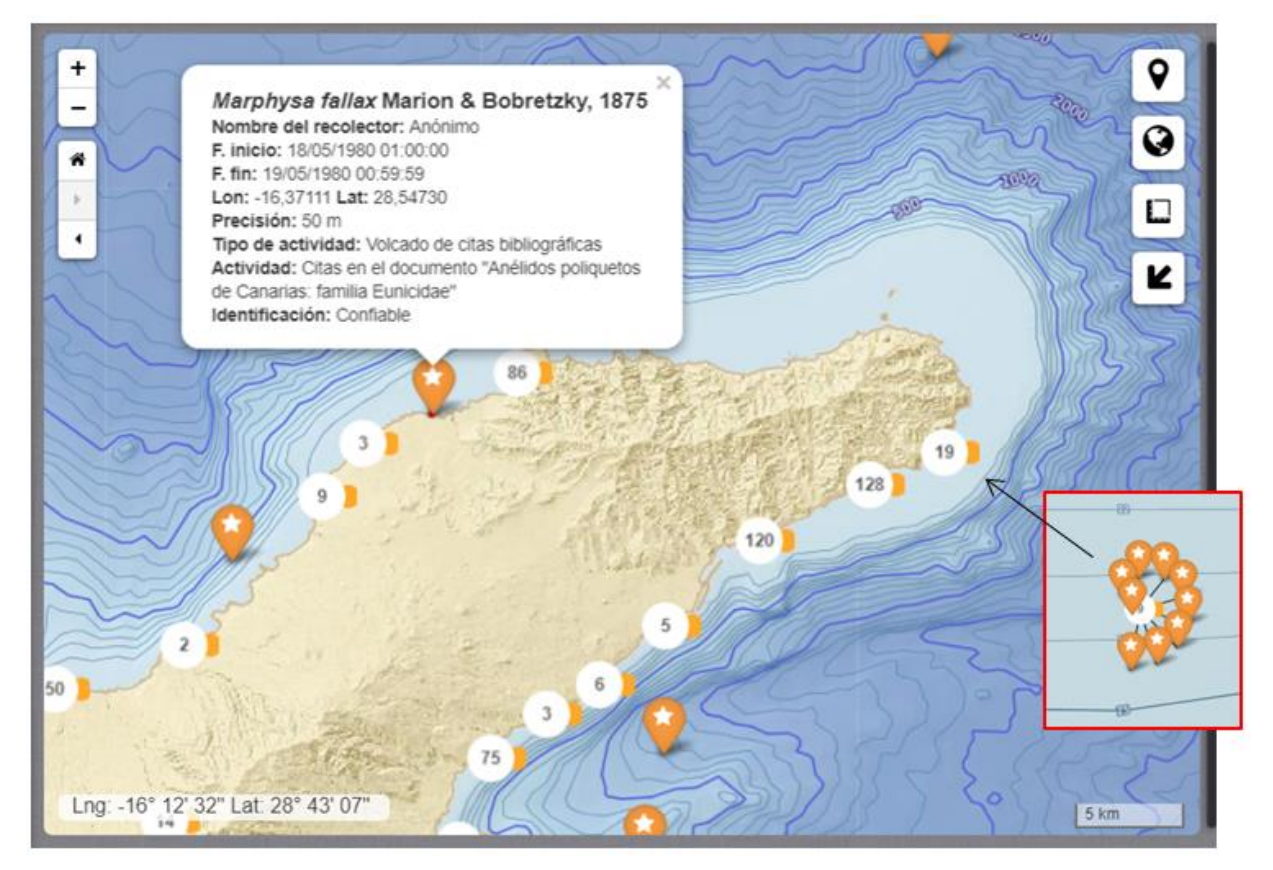

**Figura 44. Distribución de especies: ubicación de las citas. Ejemplo con moluscos y poliquetos.**

<span id="page-134-0"></span>En la elaboración del **mapa de distribución** [\(Figura 43\)](#page-133-0) se aplica un algoritmo que considera el punto-radio y el tamaño de malla elegido. Recuérdese que lo que indica el punto-radio es que la especie se encuentra en algún sitio dentro del círculo definido por ese punto y su radio, no en todo él. Si el círculo cae dentro de una cuadrícula, dicha cuadrícula se resaltará en color rojo. Si afecta a dos o más cuadrículas y siempre que el duplo del radio no sea mayor que el ancho de cuadrícula, se resaltará aquélla que ocupe más; es decir, donde tenga mayor probabilidad de presencia. Y si el duplo del radio fuera mayor que el ancho de cuadrícula, entonces se descarta la cita. Para verla habría que elegir una malla más grande que la englobe (menor precisión).

#### **6.5 Servicios y productos elaborados**

En esta sección se trata de los servicios y productos que ofrecen en el área pública una parte de la información en forma elaborada, además de las eventuales herramientas (área privada) para que administradores y colaboradores puedan preparar sus propios productos. Dado su presunto interés general, se han colocado como accesos directos en el menú principal de REDMIC:

$$
\bigoplus
$$
 Atlas  $\bigotimes$  Biblioteca  $\bigotimes$  Services OGC  $\bigoplus$  Herramients

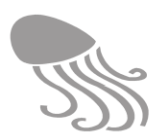

#### <span id="page-135-0"></span>*6.5.1 Atlas*

El *Atlas* es un visor cartográfico que en el panel auxiliar ofrece un árbol desplegable con la información marina organizada por capas temáticas (temas), muy al estilo de los que es habitual en los visores de las ides. Estos mapas temáticos son los que se han comentado ya al tratar la pestaña «Temas» de alguno de los visores cartográficos tratados en la sección [6.4.](#page-120-0)

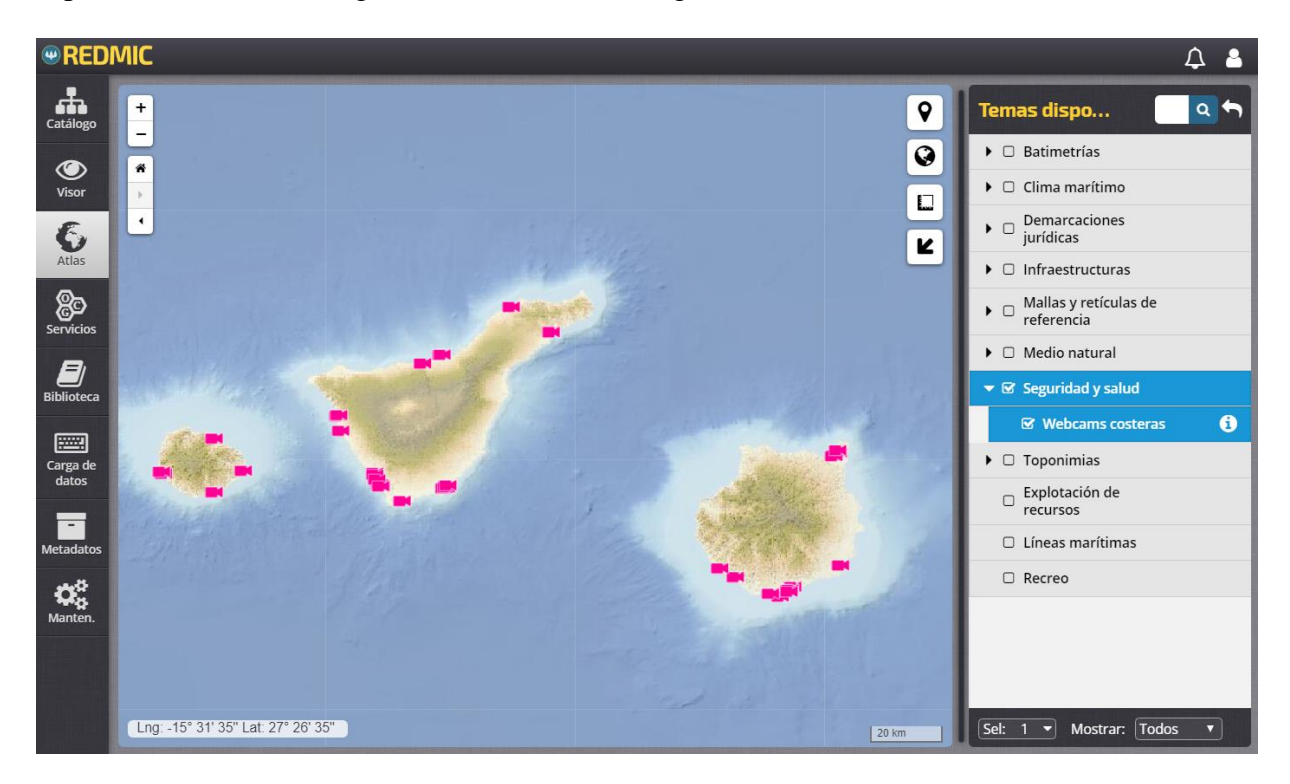

**Figura 45. Ejemplo del** *Atlas* **mostrando la ubicación de cámaras web en la costa de las islas.** 

Se ha seleccionado para el *Atlas* la información que se juzga de mayor interés para el público en general y muestra utilizando GeoServer de modo interno (ver epígrafe [5.3.5\)](#page-93-0). Lógicamente, solo ofrece una parte de los datos disponibles en el repositorio y en formato visual (no es posible la descarga). El mapa funciona como el visor cartográfico general (zoom, imagen de fondo, etc.) y puede mostrar una o varias capas temáticas según se seleccionen en el panel derecho, así como alterar su orden (una encima de otra) para mejorar la superposición visual. Al pinchar sobre cualquier elemento mostrado, se abrirá una ficha informativa limitada que, en algunos casos, incluye enlaces externos. En las *webcam* costeras, por ejemplo, el enlace conduce a las imágenes en vivo emitidas por la cámara y se mostrará en una nueva pantalla; en áreas marinas protegidas, se enlaza con la web gubernamental que ofrece información sobre ellas, etc.

#### **Tabla 15. Grupos temáticos del** *Atlas* **y elementos auxiliares.**

- 1. Clima marítimo
- 2. Medio natural
- 3. Demarcaciones jurídicas
- 4. Infraestructuras
- 5. Tráfico marítimo
- 6. Explotación de recursos
- 7. Recreo
- 8. Seguridad y salud
- Mallas y cuadrículas
- Toponimia (dos niveles)
- Batimetrías
	- o Batimetría costera (1 m)
	- o Batimetría regional (50 m)
	- $\circ$  Batimetría general (> 100 m)
	- o Batimetría integrada

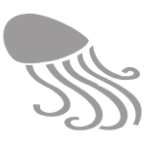

#### *6.5.2 Biblioteca*

Uno de los propósitos de REDMIC es almacenar todas las publicaciones científicas relacionadas con el medio marino en su ámbito de actuación. A ellas se accede a través del visor de documentos que ofrece la *Biblioteca,* como también a manuales, textos legislativos y otros documentos relacionados con actividades concretas. Las funcionalidades que ofrece son:

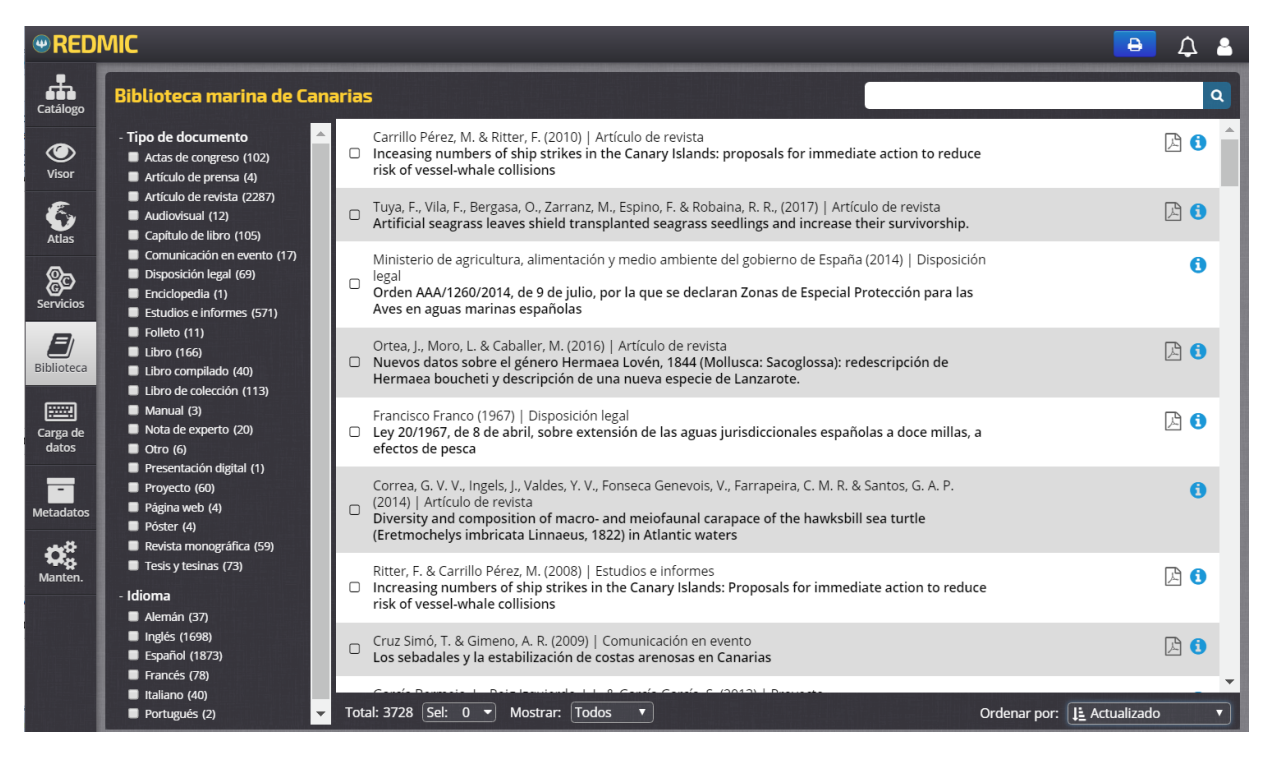

**Figura 46. Pantalla principal de la** *Biblioteca*

- Filtros: En el panel de la izquierda se filtra por tipo de documento y por idioma, con sendos indicadores numéricos, entre paréntesis, de las coincidencias existentes.
- Búsqueda: Localiza registros por coincidencia textual en varios campos: autor, título, año de publicación, palabras clave o términos contenidos en el título o en los datos de edición (p. ej. editorial). Falta incorporar el filtro de búsqueda avanzada  $\mathbf{I}$ que permitirá combinar diferentes campos usando operandos boleanos.
- Listado: En el panel principal se muestran el listado de referencias bibliográficas resultado del filtrado/búsqueda. Se las puede ordenar (barra de estado, a la derecha) por autor, año de publicación, título, tipo de documento y por defecto, que muestra los (últimos registros incorporados. Cada referencia cuenta con su casilla de selección que se combina con la barra de estado (a la izquierda) donde se indica el número total de referencias seleccionadas que se pueden anular, ver, invertir, guardar o recuperar con las opciones que se despliegan al pinchar la pestaña  $\blacktriangledown$ .
- Información: Las referencias listadas se mostrarán en el formato: "Autor (año) | Tipo de documento", y debajo el "Título". En el extremo de la derecha se encuentra el símbolo de información que, en una pantalla emergente, mostrará a la izquierda la ficha bibliográfica completa y en el panel de la derecha (información adicional) el listado de las actividades con las que el documento esté vinculado, si es el caso [\(Figura 47\)](#page-137-0).

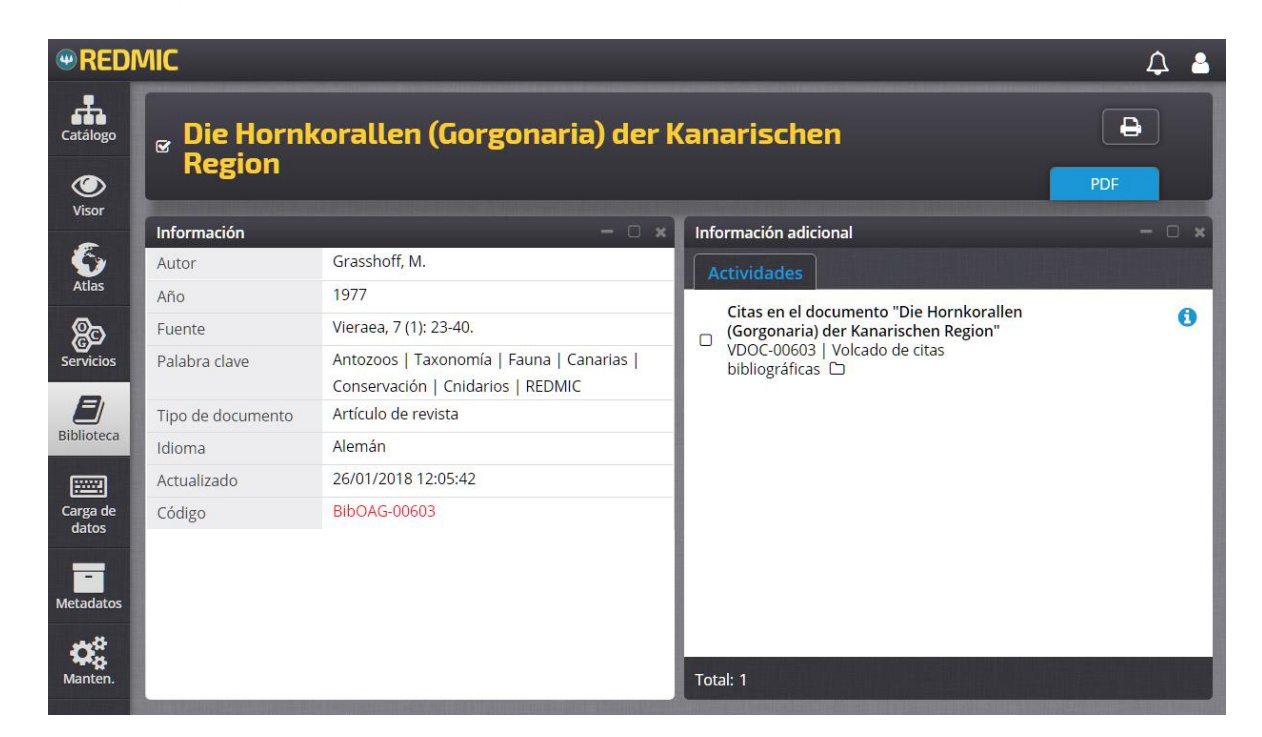

**Figura 47. Pantalla de información sobre documentos (**diseño provisional**)**

- <span id="page-137-0"></span>Imprimir: En la barra de herramientas superior se encuentra el comando imprimir, que genera un PDF (tras previsualizar) con el listado de todas las referencias marcadas. Puede ser toda la bibliografía.
- Descarga: De existir el documento en formato PDF, el símbolo  $\Box$  aparece –excepto para los visitantes– a la derecha de la actividad, junto con el símbolo de información y también al final de la ficha descriptiva del documento. Al pulsar sobre él, el documento PDF se abre en la misma pantalla para su lectura, pudiendo cerrarse o descargar.

Recuérdese que en el *Rincón del usuario* se puede solicitar que se alerte de nuevas publicaciones, y el usuario dispondrá de un formulario de contacto para que advierta de cualquier error o deficiencia que observe en la bibliografía, o para que aporte el PDF de publicaciones que falten en el repositorio (ver epígrafe [6.2.6\)](#page-111-0).

#### *6.5.3 Otros productos*

Una opción que se deja abierta de cara al futuro, es poder ofrecer listados o mapas que se consideran de interés general y que se ofrecen en formato PDF (DIN A4-A0) como producto final terminado y listo para imprimir. Estos documentos recogerán la fecha correspondiente a la información contenida, los créditos institucionales oportunos y la correspondiente leyenda, si es el caso. El repertorio ofrecido irá creciendo en función de los proyectos analíticos realizados que se juzguen de interés para ofrecerlos en esta sección, o según la propia demanda social. Algunos ejemplos de estos productos elaborados podrían ser:

- *Mapa batimétrico de Canarias*
- *Red de áreas marinas protegidas en Canarias*
- *Zonas de riesgo de colisión con cetáceos*
- *Mapa de calidad de aguas de Gran Canaria*
- *Catálogo canario de especies marinas protegidas*
- *Listado de la flora y fauna marinas del archipiélago canario*
- *Rutas marítimas en Canarias*
- *Zonas de prospección petrolífera*
- *…*

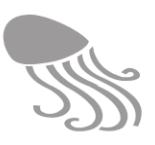

#### *6.5.4 Servicios*

Hacen referencia a la posibilidad que REDMIC ofrece vía Internet para que los usuarios puedan acceder a los datos marinos directamente y elaborar mapas usando sus propios visores, navegadores o software gis. En este bloque se muestra el menú de la información que se ofrece con su dirección de enlace URL y una explicación de cómo se establece la conexión.

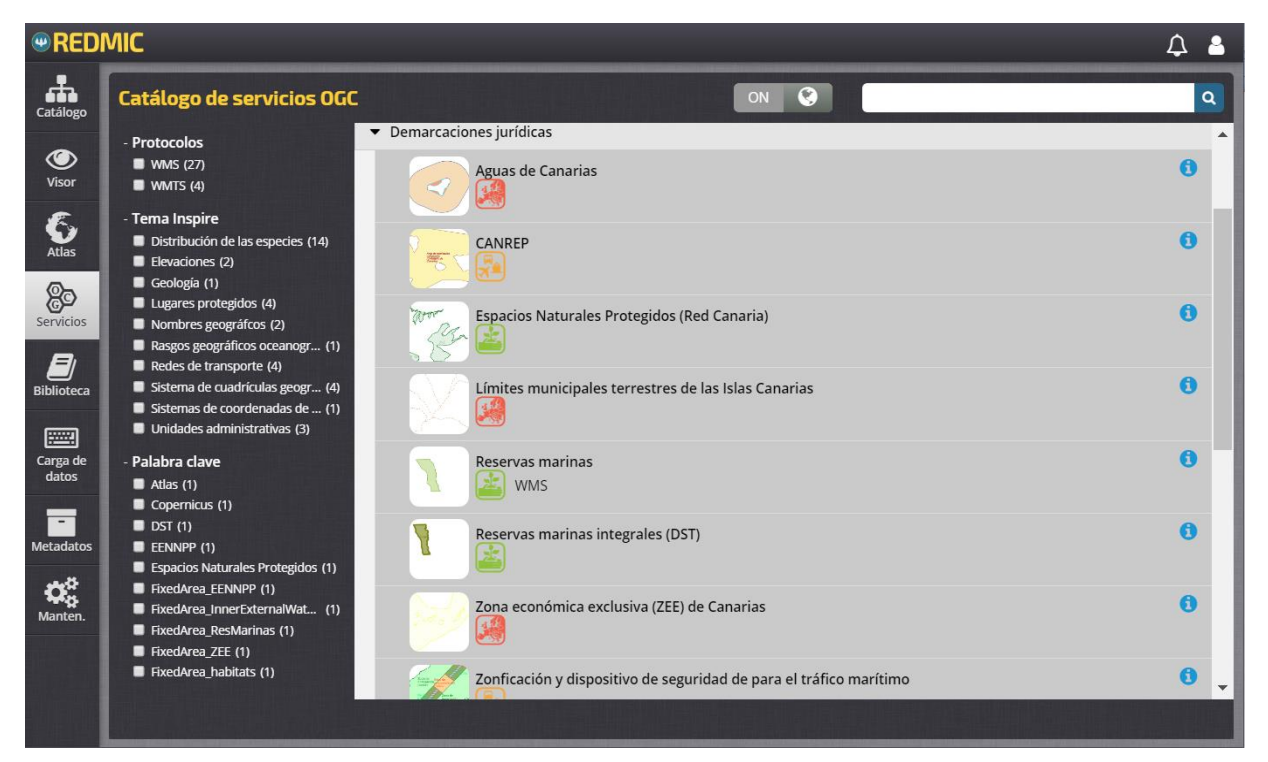

**Figura 48. Catálogo de servicios OGC** 

| <b>Servicios</b>  | <b>CANREP</b>                                                                                                    |                                                         |          |
|-------------------|----------------------------------------------------------------------------------------------------|---------------------------------------------------------|----------|
| Información       | $ \Box$ $x$                                                                                                    | Información adicional                                   | $\Box$ x |
| Nombre de la capa | canrep                                                                                                    | <b>Fuente de datos</b><br>Marco geográfico              |          |
| SRS               | EPSG:3857   EPSG:4326   EPSG:32628   CRS:84                                                                                                    | $\ddot{}$                                               | $\bf Q$  |
| Formatos          | "image/png"   "application/atom+xml"  <br>"application/json;type=utfgrid"   "application/pdf"  <br>"application/rss+xml"   "application/vnd.google-earth.kml+xml"  <br>"application/vnd.google-earth.kml+xml;mode=networklink"  <br>"application/vnd.google-earth.kmz"   "image/geotiff"  <br>"image/geotiff8"   "image/gif"   "image/jpeg"   "image/png;<br>mode=8bit"   "image/svg+xml"   "image/tiff"   "image/tiff8"  <br>"image/vnd.jpeg-png"   "text/html; subtype=openlayers" | $\qquad \qquad$<br>省<br>$\cdot$<br>$\ddot{\phantom{1}}$ | L<br>K   |
| Estilo capa       | au:Areas                                                                                                    |                                                         |          |
| Palabras clave    | features   fixedarea                                                                                                    |                                                         |          |
| Descripción       | Área de notificación obligatoria (CANREP) de Canarias                                                                                                    |                                                         |          |
| Contacto          | Observatorio Ambiental Granadilla<br>José Andrés Sevilla<br>Edf. Puerto-Ciudad, of. 1b, Santa Cruz de Tenerife 38001 Spain<br>gis@oag-fundacion.org<br>+34922298700                                                                                                    | Lng: -23° 33' 17" Lat: 33° 01' 30"                      | 200 km   |

**Figura 49. Ejemplo de los paneles informativos de un servicio OGC** 

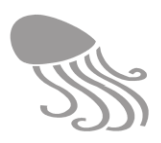

Este tipo de prestación implica un trabajo previo con *GeoServer* (ver epígrafe [5.3.5](#page-93-0) Servicios web) para configurar las capas, simbología, orden de las capas, escalas, caché y demás detalles cartográficos de cada servicio. Se empleará el protocolo del *Open Geospatial Consortium* (WMS), un estándar muy extendido que facilita el acceso tanto con programas gis potentes (P.ej., *ArcMap*, QGis,), como con clientes ligeros, como *Gaia*.

En la pantalla inicial habrá un panel a la izquierda para filtrar por protocolos (WMS y WMTS), temas INSPIRE y palabras clave. El listado de servicios disponible que aparece en el panel derecho contará con el respectivo botón de información  $\Theta$  que abre dos paneles: uno (izquierdo) con los detalles del servico (capa) y otro (derecha) con dos pestañas: «Fuente de datos» y «Marco geográfico». Puede completarse con una pestaña adicional de ayuda en donde se explica como incorporar el servicio en la aplicación del usuario.

#### *6.5.5 Herramientas*

Una parte de la capacidad de explotar los datos almacenados en REDMIC reside en el número y tipo de herramientas que se vayan acumulando y poniendo a disposición de los usuarios. Ello no sustituirá nunca al análisis diseñado para un estudio particular, aún con la ventaja de contar con los datos organizados y en línea, pero facilitará el trabajo en muchos casos. La labor de programación orientada a las herramientas es imposible de prever, y aquí corresponde tan solo dejar constancia adicional de la necesidad de que el equipo de REDMIC cuente con programadores de forma permanente, y de estar alerta a lo que va ofreciendo el mercado libre.

Entre el amplio arsenal de herramientas analíticas de cógido libre existente, las *Marine Geospatial Ecological Tools* de la Duke University [\(http://mgel.env.duke.edu/mget\)](http://mgel.env.duke.edu/mget) merecen ser estudiadas a fin de incorporarlas a REDMIC, por ejemplo, con el entorno de desarrollo *Jupyter* que opera en Python (lenguaje de estas herramientas) y que es muy flexible. Se trata de más de 300 herramientas –varias para la transformación de formatos gis– orientadas a la conservación y planificación espacial, entre las que habrá que seleccionar las más interesantes: identificación de frentes y *eddies* en imágenes de satélites, modelos predictivos de distribución de especies, mapas de hábitat basados en la distribución de especies, estudio de la conectividad simulando la dispersión hidrodinámica de larvas, mapas de esfuezo pesquero, estadísticas al uso, etc.

Otro entorno de desarrollo sugerente y pensado para gran volumen de datos geográficos es *Geo-Trellis [\(https://github.com/locationtech/geotrellis\)](https://github.com/locationtech/geotrellis)*, que trabaja de modo distribuido (servidores parelelos) para acelerar los procesos, y que transforma la información vectorial en ráster casi al vuelo, abriendo un importante abanico de herramientas analíticas basadas en matrices: densidades de Kernel, estadísticas avanzadas, etc. También habría que explorar aplicaciones de análisis de riesgo en navegación, playas de baño, etc. Todo un universo.

La presente fase, sin embargo, concierne solo a su puesta en marcha de REDMIC como repositorio, con la salvedad de la pequeña aplicación analítica (agregación de presencias) que se incorpora ya en el visor *Distribución de especies*. La elaboración de las demás herramientas o el acople de otras existentes corresponde a una futura fase de explotación y crecimiento de REDMIC acorde a las demandas y a las posibilidades que se abren con su modelo integrado, y no se tratan por ahora. En el menú principal se mostrará el símbolo  $\blacksquare$  con acceso a las herramientas ofrecidas que se ponen a disposición de los usuarios registrados y colaboradores (según sea el caso), con una explicación sucinta de su *modus operandi* para explotar eficazmente los datos contenidos en el repositorio, y con las opciones de guardar y descargar los resultados analíticos obtenidos.

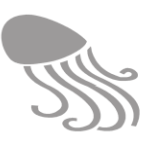

# <span id="page-140-0"></span>**7 ADMINISTRACIÓN DEL SISTEMA**

Este capítulo cubre el funcionamiento del área "no pública" de REDMIC, reservada a usuarios administradores y colaboradores. Trata de la carga y edición de los datos y del mantenimiento de la aplicación y módulos de soporte. Abarca cuatro entradas del menú prinicipal: *Datos, Usuarios, Mantenimiento* y [*Herramientas*]*,* si bien este último, como se acaba de explicar en la página anterior, no se ha implementado y su desarrollo queda abierto para fases más avanzadas del proyecto.

## **7.1 Metadatos**

Al bloque administrativo de *Datos* se accede desde el menú de inicio y comprende una docena de módulos para gestionar los metadatos, la carga de datos y el control de calidad de los mismos. En el submenú de *Datos* aparecerán todos juntos, sin perjuicio de que en esta memoria los tratamos por separado.

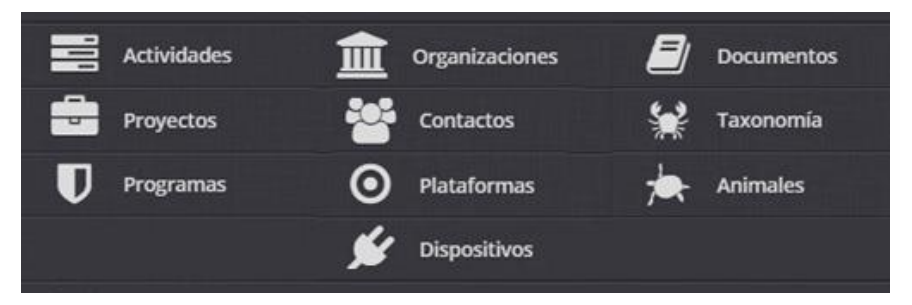

En este primer conjunto sobre los metadatos se establecen las correspondientes vinculaciones entre los elementos de carácter institucional; por ejemplo, el rol de un contacto en un proyecto; la actividad y el proyecto al que pertenece, la plataforma y la institución propietaria, etcétera.

#### *7.1.1 Añadir y editar elementos*

 $\overline{a}$ 

El esquema de funciomiento de todos ellos –salvo *Documentos* y *Taxonomía*, que son especiales– es básicamente el mismo que se explicó al tratar la búsqueda y filtrado en el *Catálogo* (ver [6.3.1](#page-112-1) *Modus operandi*)*,* con igual esquema inicial de pantalla y paneles, filtros y mecanismos de búsqueda, solo que ahora en la barra de herramientas del panel principal aparece un comando **+** sobre fondo verde, que sirve para añadir un nuevo elemento, y a la derecha de los elementos listados hay un juego de comandos  $\mathbb{Z}$   $\bullet$  que enlazan, respectivamente, con las pantallas de edición y de información, más el de carga de datos  $\overline{m}$ s i se trata de actividades (ver [Figura 62](#page-152-0) en la página [151\)](#page-152-0). La pestaña que acompaña al comando edición despliega dos opciones: eliminar la actividad  $\overline{m}$  y copiar la actividad  $\mathbb{C}$ . Esta última opción es muy útil cuando se trata de elementos similares y resulta más práctico editar una copia de uno preexistente que añadir uno nuevo. Téngase en cuenta que se copian solo los metadatos, no los datos.

El procedimiento de añadir nuevos elementos es guiado paso a paso (hasta seis, en actividades). Habrá campos cuyos contenidos hay que escogerlos de una lista predeterminada (dominios**<sup>26</sup>**), otros que son opcionales y otros que han de rellenarse obligatoriamente (señalados con un asterisco). En este último caso no se podrá ir al «Siguiente» paso sin haberlos cumplimentado. La vinculación con otros elementos (p.ej. Documentos) se hará escogiendo los que interesa en un panel a la izquierda, y pasándolos al panel de la actividad, a la derecha.

<sup>26</sup> Los dominios se gestionan desde el módulo de *Mantenimiento* ya que, una vez establecidos, no suele ser habitual que cambien mucho (ver Anexo [11.5](#page-204-0) Tablas de dominio).

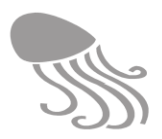

Nótese que en este bloque al pie de la ventana aparece una barra de comandos específica para los editores, con distintas opciones en color. A la izquierda: Cancelar/ Limpiar/ Reestablecer, y a la derecha: Anterior/ Siguiente/ Confirmar. El comando "Reestablecer" devuelve el contenido de los campos al que tenía al comenzar la edición.

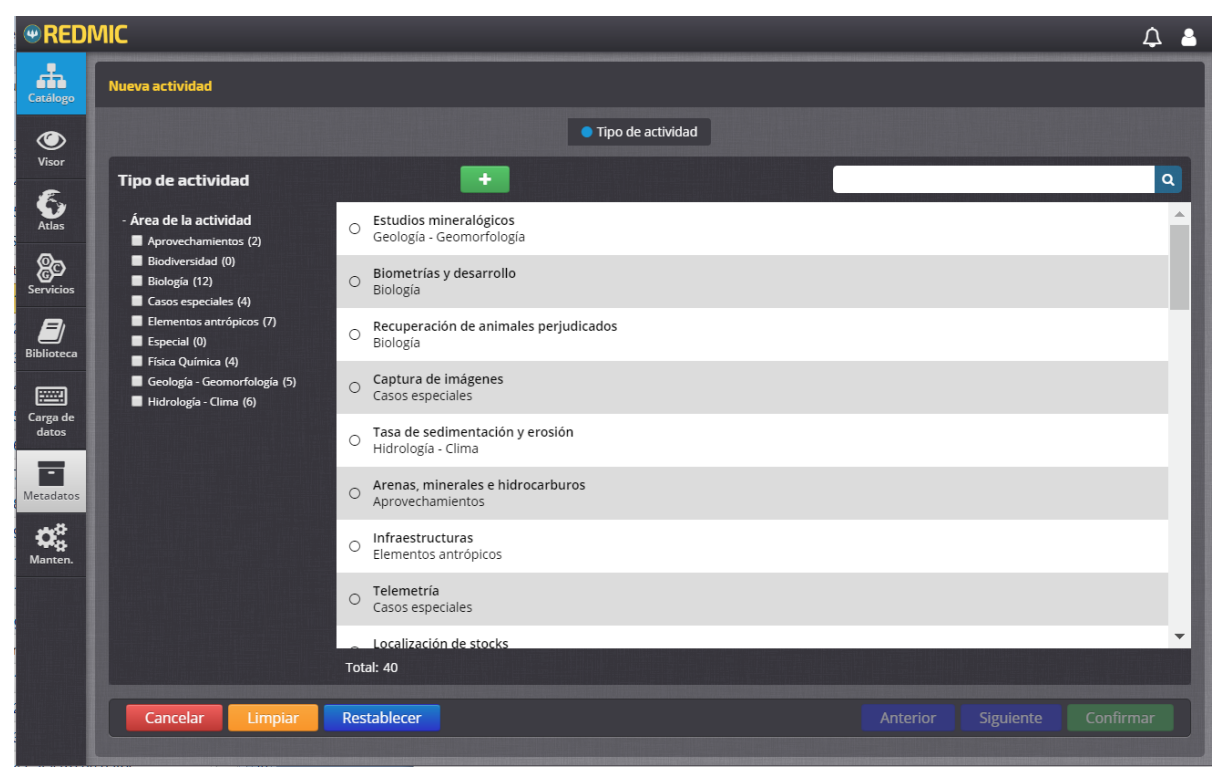

**Figura 50. Selección del tipo de actividad al crear una nueva.** 

#### <span id="page-141-0"></span>*7.1.2 Actividades*

El caso más complejo es el de nueva actividad y se usará como ejemplo de funcionamiento. Los pasos aparecen arriba en una cinta de secuencia y se van añadiendo a medida que se progresa, o aparecen en el caso de edición, pudiendo saltar desde el paso presente (punto azul) a cualquier otro pinchando sobre la correspondiente etiqueta:

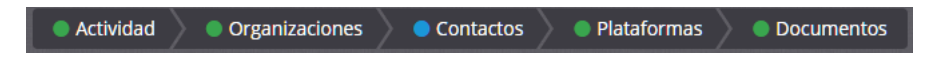

- Paso 0. Para crear una nueva actividad es obligatorio escoger el tipo de actividad a la que per-tenece [\(Figura 50\)](#page-141-0) y luego pulsar  $\bigtriangledown$ . Cuando se trata de editar, este paso no existe.
- Paso 1. «Actividad». Se ha de cumplimentar la ficha informativa [\(Figura 51\)](#page-142-0) empezando por asignarle un código único, un nombre, una fecha de inicio y, opcionalmente, otra de fin (puede quedar abierta). Los campos "Accesibilidad" y "Proyecto" también son obligatorios y despliegan las opciones existentes (por defecto, la accesibilidad aparece como *pending*). Si la actividad fuera independiente y no estuviera vinculada a ningún proyecto se escogerá la opción *na/ Project* (sin proyecto), y si no se ha creado aún el proyecto, habrá que ir primero al correspondiente menú de *Metadatos* y crearlo para que aparezca en el desplegable. El campo de dominio "Ámbito" es opcional, lo mismo que los campos de texto "Descripción" y "Notas", muy útiles, y el de palabras clave (pendiente de implementar).

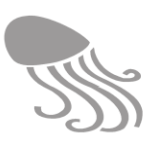

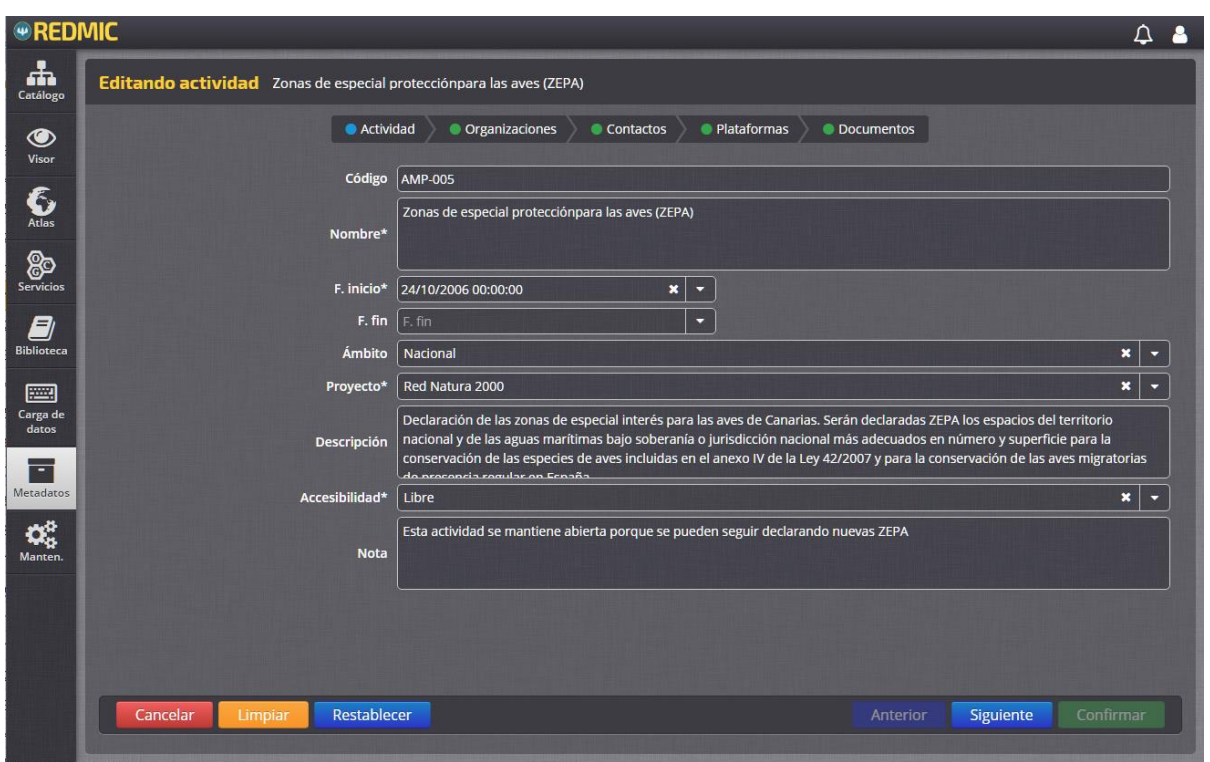

**Figura 51. Ficha de actividad en el módulo de edición.**

- <span id="page-142-0"></span>Paso 2. «Organizaciones» En el panel izquierdo se rellenan cuatro campos: "Organización", "Rol", "Fecha de inicio" y "Fecha de fin", y al darle a «Añadir», se van sumando a la lista de «Organizaciones asociadas» que se forma en el panel de la derecha. Si se pulsa  $\mathbb Z$  en este último, se volverá al panel de la izquierda; con  $\times$  se quitará del listado.
- Paso 3. «Contactos» En el panel de la izquierda se rellenan cinco campos: "Contacto", "Rol", "Organización", "Fecha de inicio" y "Fecha de fin", y al darle a «Añadir», se van sumando a la lista de «Contactos asociados» que se forma en el panel de la derecha, y en la que se muestra el nombre de la persona en una línea y debajo, la organización y rol desepeñado (en la presente actividad). Lo mismo sobre  $\mathbb{Z}^{\mathsf{v}} \times$
- Paso 4. «Plataformas». Igual operativa que en el caso anterior, pero en relación con las plataformas. Solo el nombre de la plataforma será obligatorio.
- Paso 5. «Documentos». La ventana izquierda, con su cuadro de búsqueda, lista los documentos disponbiles en REDMIC. A la derecha llevan una flecha  $\rightarrow$  que al pulsar hace que el documento se añada al panel a la derecha «Documentos seleccionados". En esta lista, al botón  $\bullet$  de cada actividad, le acompaña el de  $\times$  para quitarla de la lista.

Cuando se va a dar de alta una nueva actividad hay que considerar primero si pertenece a algún proyecto y eventual programa. Si no están ya registrados en REDMIC es preferible empezar por añadir el nuevo programa, luego el nuevo proyecto y finalmente la Actividad, aunque siempre se podrían agregar más tarde en modo edición. Los pasos 0 y 1 son imprescindibles, mientras que los demás pasos se podrán saltar y dejar vacíos.

Una vez creada la actividad se le podrán **añadir datos**, tema que se tratará en el epígrafe [7.1.9.](#page-151-0)

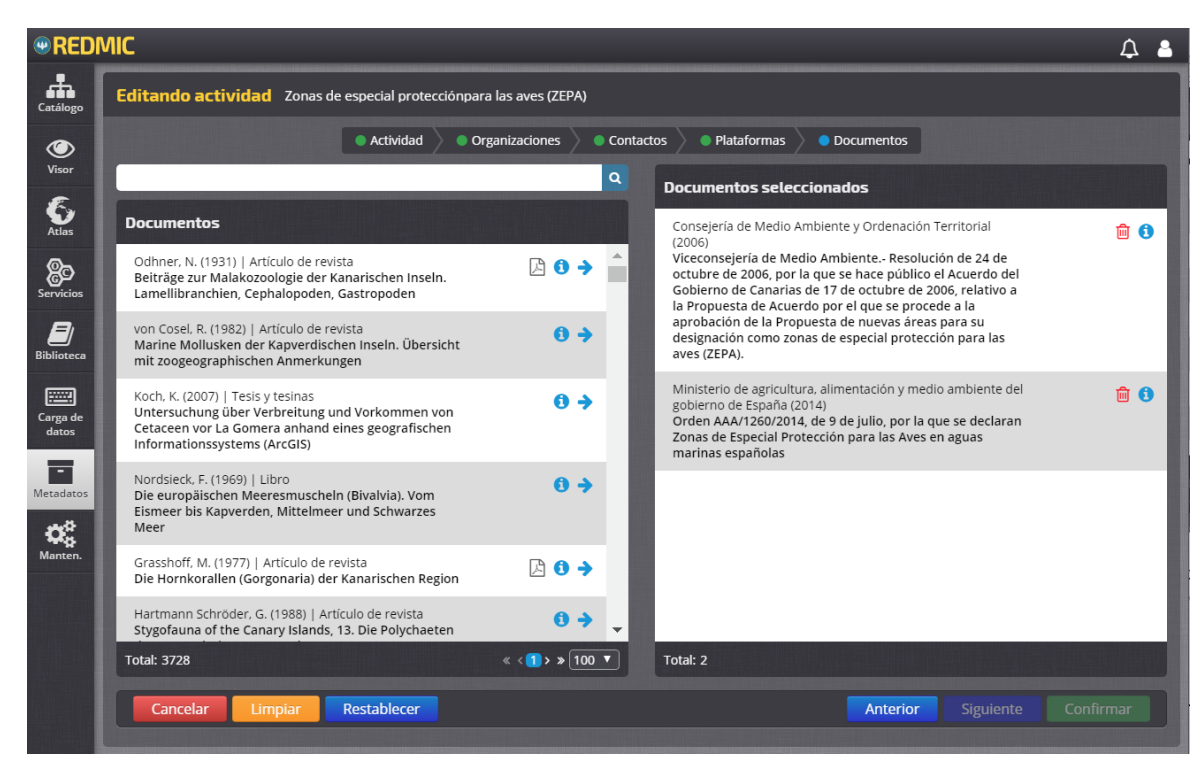

**Figura 52. Ficha de selección de documentos vinculados a una actividad (ver barra de título).** (En el panel derecho el comando  $\overline{\mathbf{m}}$  Eliminar deberá sustituirse por el de  $\mathbf{\times}$  Cancelar)

#### *7.1.3 Proyectos y programas*

La operativa de añadir o editar proyectos y programas es como en las actividades, solo que con un paso menos, pudiendo igualmente vincularles a este nivel diversas organizaciones y contactos con su variados roles, y también documentos (convenios de colaboración, descripción del proyecto, etc.). De modo resumido:

- «Proyectos». Filtro inicial de "Tipo de proyectos" y "Ámbito territorial" y en el extremo derecho comando  $\mathbb{F}$  para listado las actividades a él asignadas. Los pasos son: Proyecto > Organizaciones > Contactos > Documentos.
- «Programas». Solo filtro inicial de "Ámbito territorial" y en el extremo derecho comando para listado los proyectos a él asignados. Los pasos que comprende son: Programa > Organizaciones > Contactos > Documentos.

#### *7.1.4 Contactos*

En el panel de filtro inicial se listan todas las organizaciones registradas acompañadas del número de contactos que ya tiene asignados, entre paréntesis. Este módulo cuenta con un único paso para rellenar los diferentes campos, incluido uno que permite subir una imagen del contacto. Se sobreentiende que los datos que aquí se registran son lo profesionales, no los privados.

#### *7.1.5 Organizaciónes, plataformas y dispositivos*

Funcionan como los contactos, ofreciendo primero un filtro tipológico con conteo de elementos, y luego las correspondientes fichas informativas a rellenar. En organizaciones se puede adjuntar un logo, y en las plataformas una fotografía (torpedos, barcos, satélites, etc.). A continuación se muestran ejemplos de las fichas informativas con sus correspondientes campos (\* campos obligatorios):
#### REDMIC

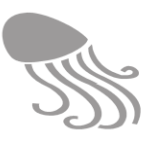

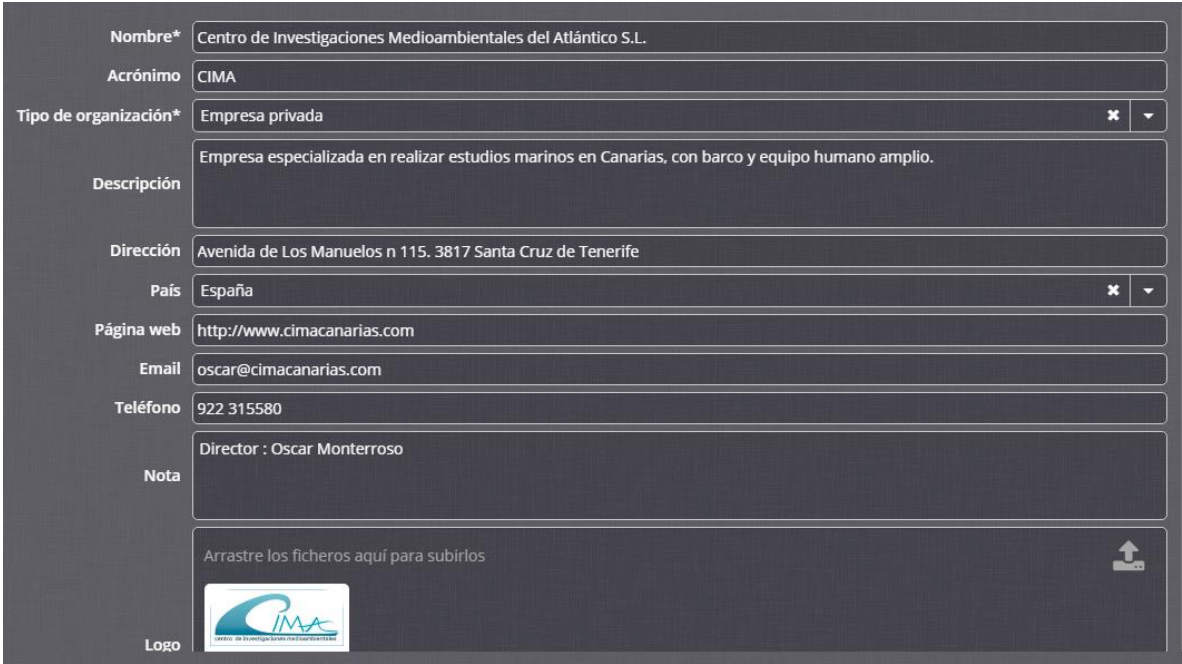

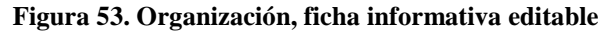

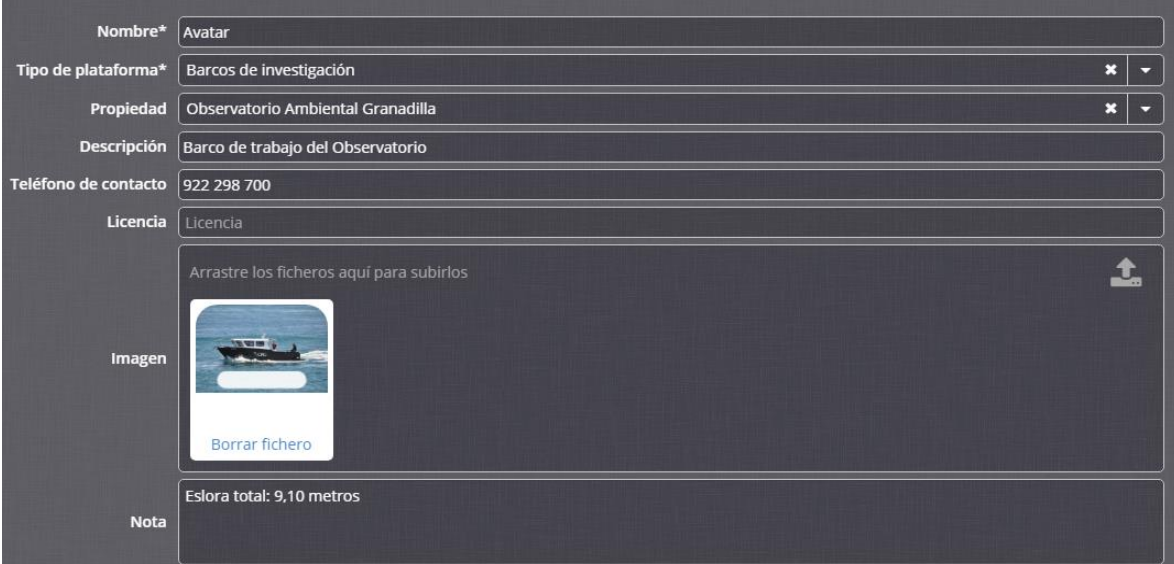

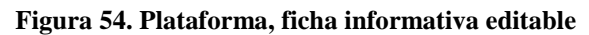

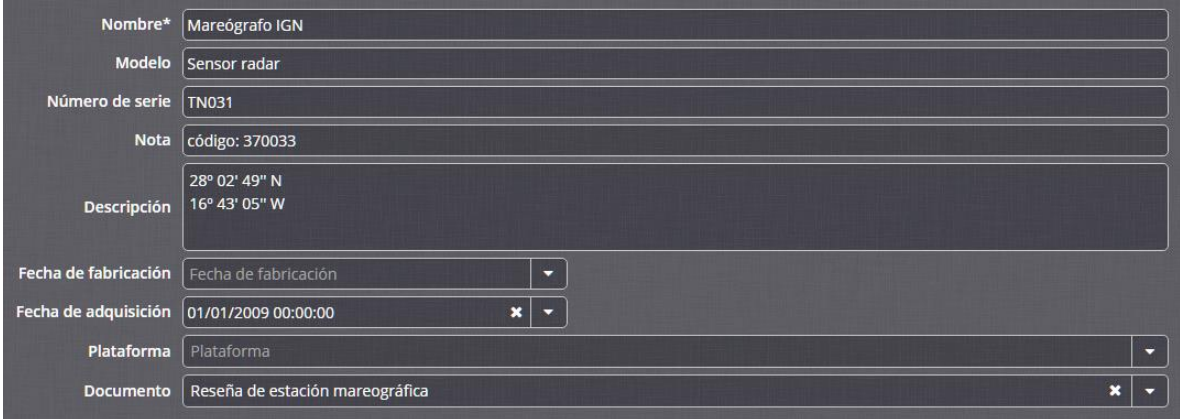

**Figura 55. Dispositivo, ficha informativa editable**

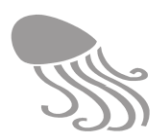

### *7.1.6 Documentos*

La manera de registrar los documentos en REDMIC se ha simplificado mucho en relación a lo que suele ser habitual en programas específicos de gestión de referencias documentales (p.ej. EndNote, Reference Manager, etc.) que, lógicamente cumplen con otros fines y requieren mayor flexibilidad. Ello no es óbice para que en un futuro se considere desarrollar este módulo – requerirá bastante programación– y ajustarlo al formato RIS (*Research Information System*), que es uno de los estándares más populares que circulan en la web y que, obviamente, facilitarían el intercambio de referencias.

Los campos de la ficha bibliográfica considerados en REDMIC, además del número del registro interno son los siguientes:

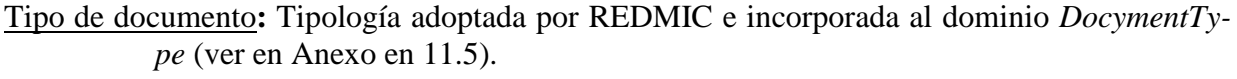

- Código: Código único para el documento (el sistema advierte si se va a repetir). Por cuestiones funcionales, en REDMIC se usa el mismo de registro de la Biblioteca del OAG, u otro secuencial si el documento es exclusivo de REDMIC.
- Autor**:** Formato: apellidos, iniciales del nombre. Cuando son varios autores, se incluyen directamente Apellido1, Nombre1, Apellido2, Nombre2 & ApellidoX, NombreX. Si es una institución, irá el nombre de corrido o su acrónimo en mayúsculas.
- Año**:** Año de publicación o de firma del documento (proyectos, memorias no publicadas, convenios, memoranda, etc.). Si se quiere especificar la fecha completa, usar el campo de "Notas".
- Título**:** Título completo, con indicación de volumen, si lo hubiere. Si es un capítulo de una obra mayor, esta irá a continuación después de "*In*:"
- Fuente**:** En formato continuo con toda la referencia de su origen (lugar de edición /editorial /Institución/ /revista /volumen /páginas, etc.). Reune varios campos separados en otros programas y es común para todos los tipos de documentos considerados por REDMIC. Se recomienda escribir el nombre completo de la revistas, no abreviado.
- Idioma**:** Idioma del texto en código internacional: es (español), de (alemán) en (inglés), it (italiano), fr (francés) y pt (portugués).
- Palabras clave**:** Listado secuencial a mano. Aparecerán en etiquetas separadas con un botón X que permite quitarlas. El módulo auxiliar para su gestión esta pendiente de hacer.
- Notas**:** Disponible para comentarios de los administradores.
- PDF**:** Ventana en la que se puede depositar el PDF del documento para que suba al repositorio de REDMIC (*Media Storage /Documents*), o hacerlo usando el comando que abre la ventana del explorador de archivos para que se elija. Pueden incluirse enlaces URL a repositorios externos, pero la idea es que REDMIC contenga los PDF que pone a disposición de los investigadores.

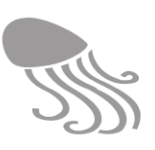

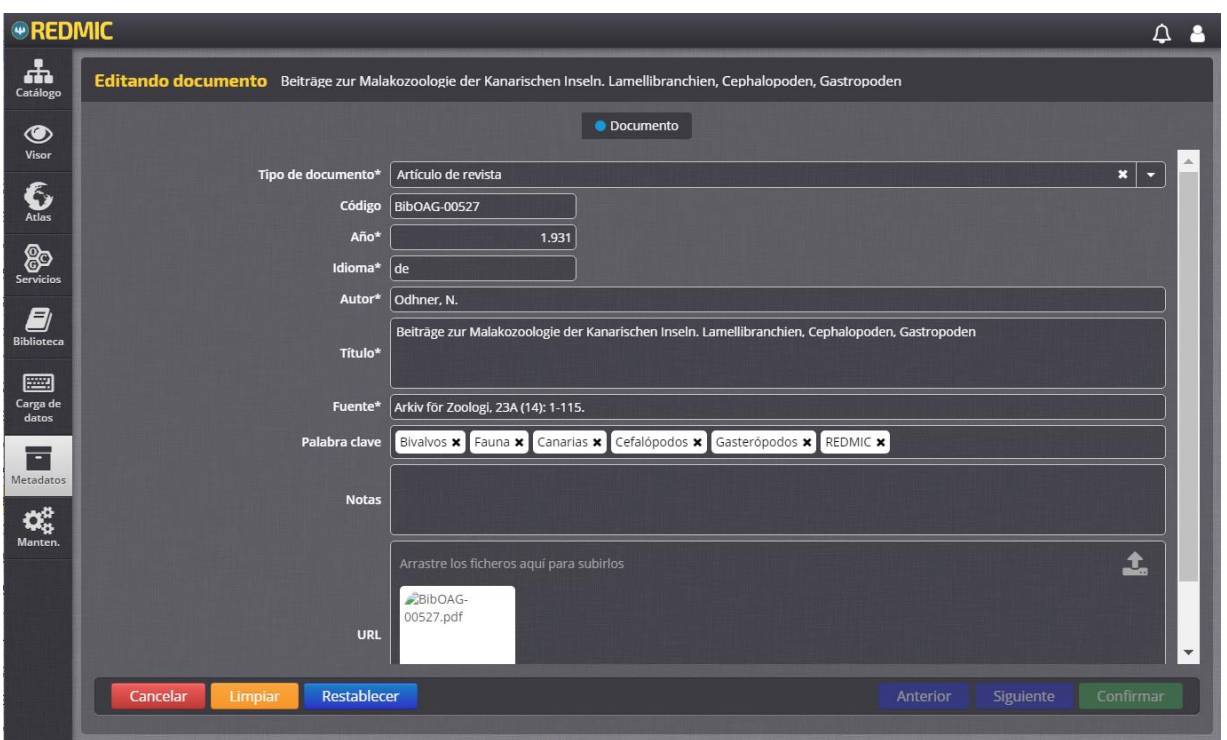

**Figura 56. Entrada /edición de documentos** (orden de campos provisional)**.**

**Carga masiva**. Las referencias documentales se pueden incorporar a REDMIC con el teclado rellenando los pertinentes campos, o importarlos individualmente o en grupo desde un archivo CSV. En la barra de comandos de pantalla inicial de Metadatos > Documentos se ofrece la opción de subir dicho archivo  $\hat{\mathbf{I}}$ , abriéndose una ventana emergente para arrastrar /seleccionar el fichero y especificar el símbolo que hace de separador de campos [\(Figura 57\)](#page-146-0).

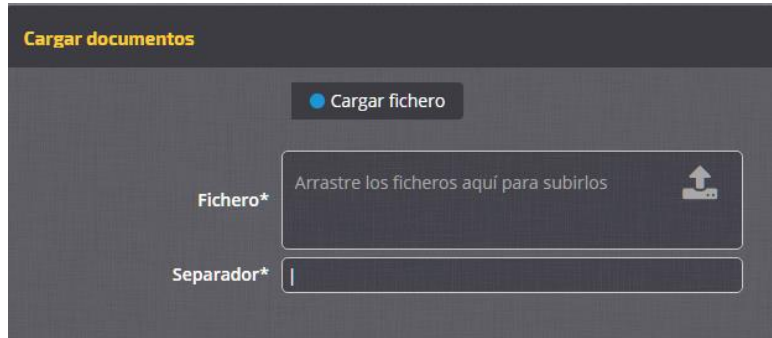

**Figura 57. Ventana de carga de archivos CSS con referencias bibliográficas**

<span id="page-146-0"></span>El fichero CSV se prepara a partir de un fichero.TXT exportado desde el programa bibliográfico (EndNote, por ejemplo) y formateado de acuerdo al "estilo REDMIC". A dicho fichero se le añade *code\$documentType\$author\$year\$title\$source\$url\$remark\$keywords\$language* como encabezado y se le cambia la terminación de TXT a CSV, quedando listo para importación (el carácter de separación usado es "\$").

En el Anexo [11.6](#page-218-0) se explica la correspondencia de los campos de REDMIC con los de EndNote a efectos de preparar el fichero TXT, y también la equivalencia con el formato RIS.

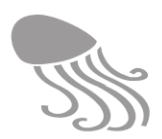

### *7.1.7 Taxonomía*

El módulo *Taxonomía* ofrece funciones adicionales a las habituales en los otros módulos, ya que depende de una base de datos externa y gestiona las citas erróneas. Las opciones que se ofrecen al entrar en *Taxonomía* son:

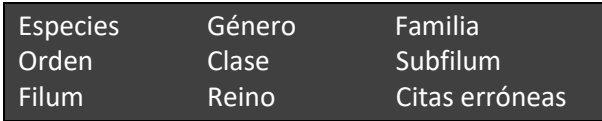

Es importante recordar que para dar de alta una especie (o subespecie) REDMIC conectará con WoRMS para localizar su código Aphia y a través de él descargar automáticamente la información básica (nombre, autor, validez, etc.) y las categorías supraespecíficas asociadas (género, familia, orden, etc.), añadiéndose cualquiera de ellas en caso de que no estuvieran previamente registradas. Esta información se podrá **actualizar** en cualquier momento ya que se trata de algo dinámico. La validez de las especies y sus asignaciones a generos y rangos superiores cambian con frecuencia fruto de las revisiones taxonómicas y avances de la Sistemática filogenética.

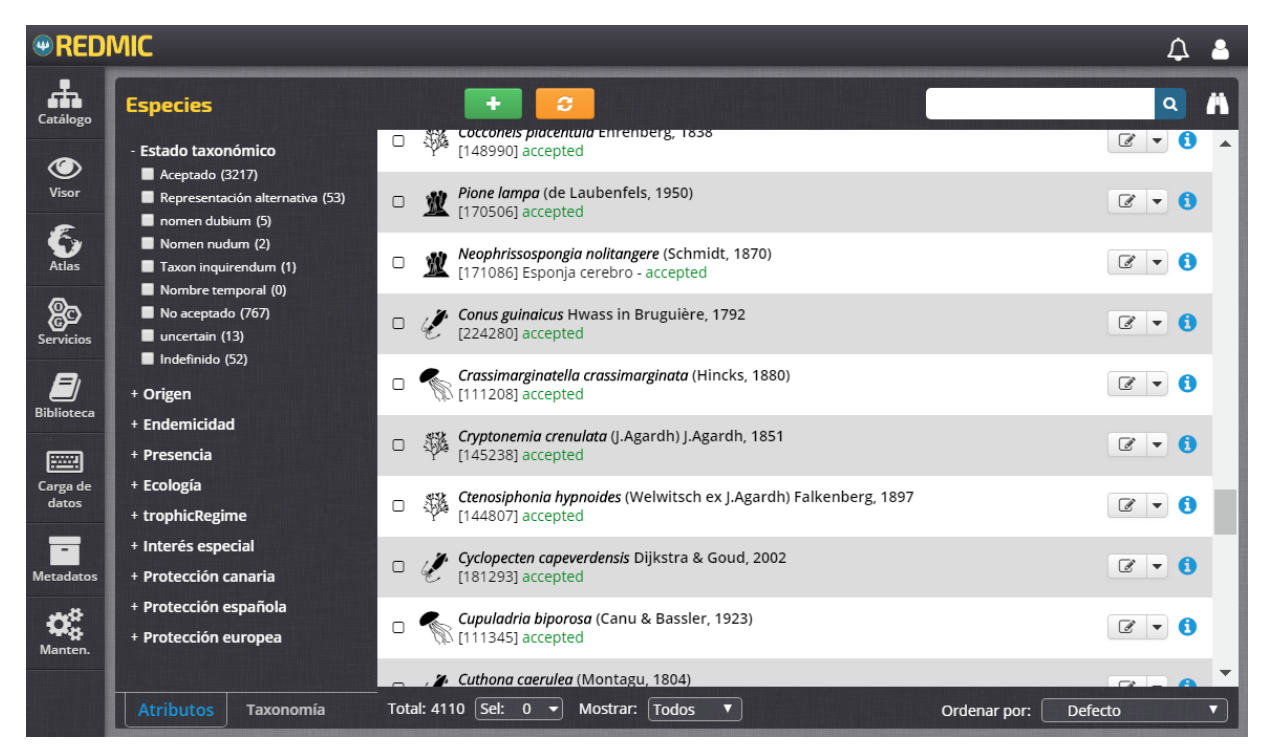

**Figura 58. Gestión de «Especies» en el módulo** *Taxonomía.*

La pantalla inicial de «Especies» es muy parecida y funciona igual que la comentada en el "Catálogo de especies" (epígrafe [6.3.9\)](#page-119-0), mostrando a la izquierda el panel de filtros por atributos y por taxonomía (árbol sistemático) en sendas pestañas, solo que en el listado de las especies, además del botón  $\bullet$ , con las mismas funciones informativas, hay otro que abre la edición  $\bullet$ y, a través de la pestaña, permite eliminar  $\overline{m}$  o actualizar  $\mathcal{C}$  la especie en cuestión.

En la barra superior se encuentran los comandos , el primero para añadir una nueva especie, y el segundo para proceder a una actualización de todas las registradas. En este último supuesto, pedirá confirmación ya que el proceso puede demorar bastante tiempo.

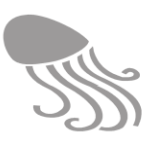

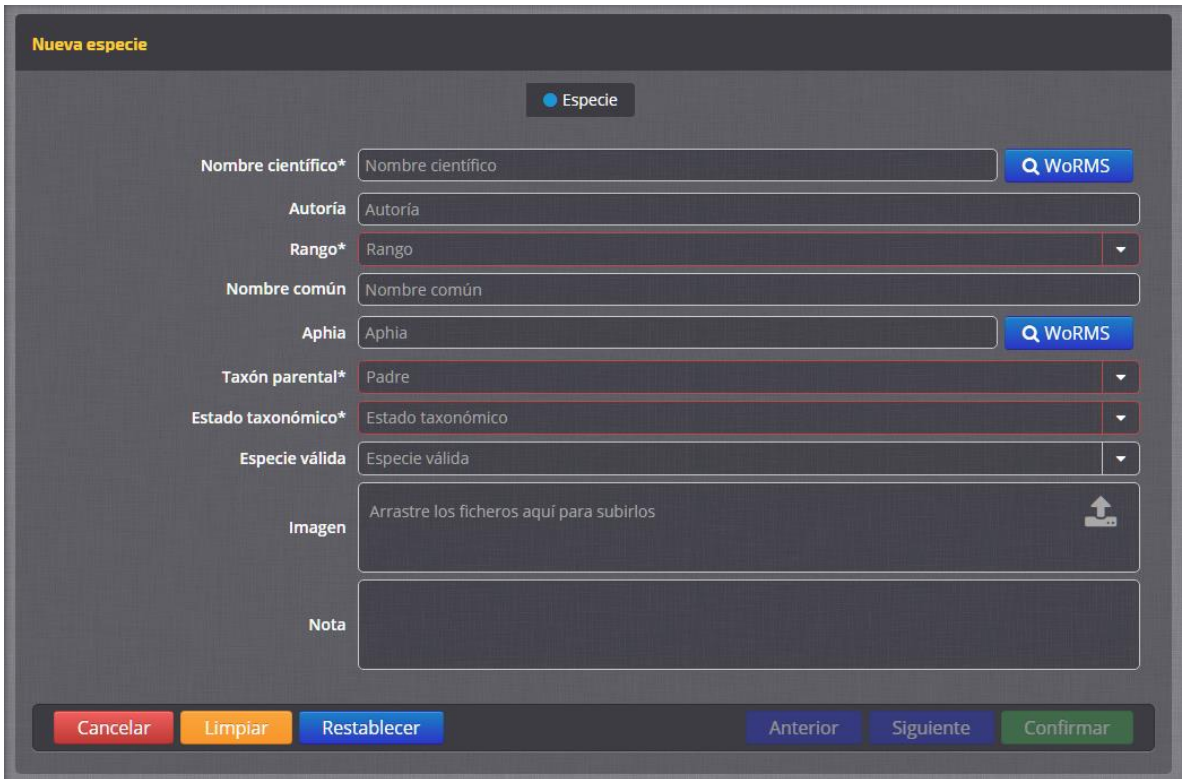

**Figura 59. Panel de registro de una nueva especie en el módulo** *Taxonomía.*

<span id="page-148-0"></span>En la [Figura 59](#page-148-0) corresponde al panel de registro de una nueva especie, con comandos de búsqueda directa en WoRMS, tanto por nombre científico, como por *Aphia.* La ventana emergente muestra las opciones que ofrece WoRMS (género *Cystoseira,* en el ejemplo*)* y el botón de descarga para poblar REDMIC con sus datos. WoRMS ofrece ayuda y plantillas para descargar la información que interese [\(https://en.wikipedia.org/wiki/Template:Cite\\_WoRMS\)](https://en.wikipedia.org/wiki/Template:Cite_WoRMS)

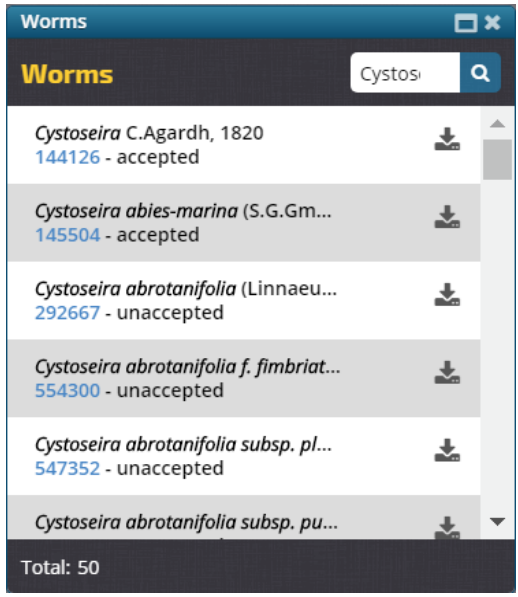

La mayoría de los campos quedarán rellenados por WoRMS, a falta del "Nombre común", "Imagen" y "Notas", que son opcionales y corresponde al personal de REDMIC, lo mismo que la serie de atributos que se mostrarán en el paso siguiente. Todos estos últimos, obviamente, permanecerán inalterados cuando se proceda a una actualización desde WoRMS.

El campo "Rango" puede adoptar tres supuestos: *Species, Subspecies* y *Variety*.

El campo "Status taxonómico" ofrece más variantes: *Temporary name, undefined, nomen nudum, alternate representation, unaccepted, nomen dubium, interim unpublished, uncertain, accepted, taxón inquirenda* y *deleted.* 

En modo edición, la fecha de la última actualización aparecerá a título informativo en el ángulo superior derecho de esta ventana: "Última actualización: DD/MM/AAAA"

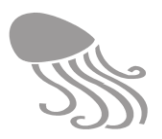

 $\overline{a}$ 

No todas las especies –o una particular combinatoria nomenclatorial para el mismo taxón– están registradas en WoRMS, aunque esa sea su finalidad. Cuando esto ocurre –debido a que se trata de descripciones o combinaciones recientes (o no tan recientes)– pueden darse de alta en REDMIC a mano dejando el campo del código aphia sin rellenar. En paralelo se remite la publicación pertinente al responsable del grupo en WoRMS y se le advierte del taxón no registrado para que lo incorporen a su base de datos. Más adelante, durante los procesos de actualización ya aparecerá el aphia una vez se lo hayan asignado.

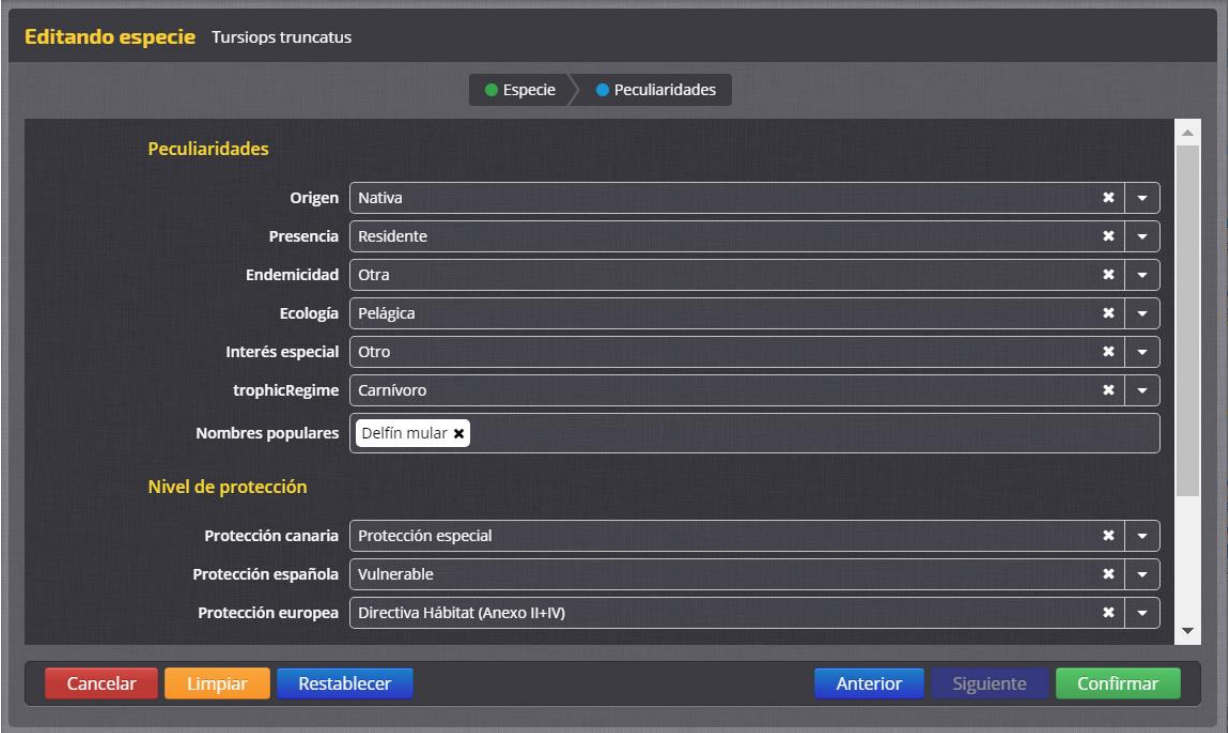

**Figura 60. Panel de registro de peculiaridades de una especie en el módulo** *Taxonomía.*

En Taxonomía>Especies hay un paso más ("Siguiente") que abre la pantalla para anotar las «**Peculiaridades**», todas ellas relacionadas con dominios preeestablecidos (editables en *Mantenimiento*) y que corresponde asignar al personal de REDMIC, con el correspondiente asesoramiento cientítico-técnico. Una excepción son los «Nombres populares», pudiéndose introducir varios nombres vernáculos al uso, pero téngase en cuenta que estos difieren del «Nombre común» que es unívoco y por el que se conoce oficialmente la especie en el ámbito territorial del Repositorio. Para REDMIC –ámbito de Canarias– se ha tomado como referencia formal los nombres comunes acordados por la Academia Canaria de la Lengua<sup>27</sup>.

Las categorías desde «Género» hasta «Reino» se editan de modo similar a «Especie», pero mucho más simple ya que el filtro se limita al status taxonómico de los taxones y no existe un segundo paso de "Peculiaridades". El único motivo de que se editen estas categorías es poderles asignar un nombre común y rellenar el campo de "Notas", llegado el caso.

<sup>27</sup> **Machado, A. & Morera, M.** (eds.) 2005. *Nombres comunes de las plantas y los animales de Canarias*. Islas Canarias: Academia Canaria de La Lengua. 277 pp.

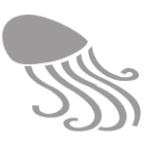

### *7.1.8 Identificaciones erróneas*

Este módulo es una opción más de *Taxonomía,* pero podría tener entrada independiente dada la naturaleza de lo que trata. REDMIC prescinde de hacer un seguimiento de las sinonimias de las especies, ya que de ello se ocupa WoRMS y abriendo el correspondiente enlace se tiene acceso a todo el historial de cualquier taxón. Otro problema son las citas incorrectas, es decir, cuando se detecta posteriormente que hubo un error de identificación y la cita en realidad corresponde a otra especie. Esto no lo contempla WorMS y es importante corregirlo en REDMIC.

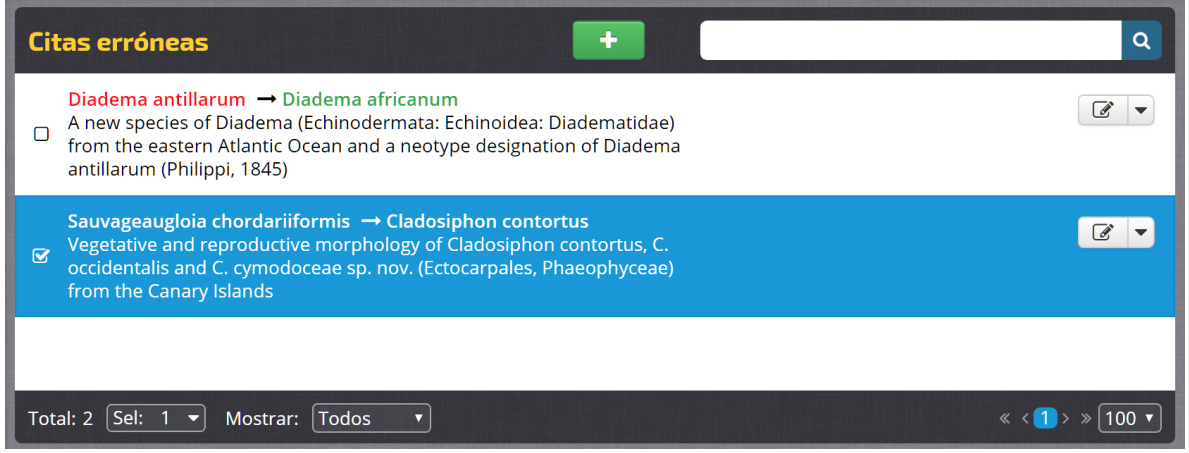

Al elegir «Citas erróneas» aparecerá el listado de los casos ya registrados y editables  $\mathbb{Z}^{\bullet}$ , mostrando en rojo el nombre de la identificación incorrecta seguido tras una flecha por el nombre de la identificación correcta de la especie en verde, y debajo el título del documento donde se corrige el error. Para añadir una nueva corrección  $\rightarrow$  hay que seguir los siguientes pasos y pulsar Confirmar cuando se hayan cumplimentado:

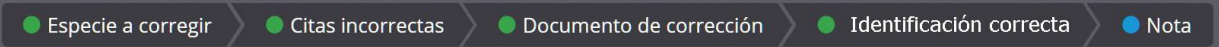

- Paso 1. «Especie citada». En el panel de la izquierda se busca el nombre con el que la especie fue identificada y citada originalmente (cuadro de búsqueda) y aparecerá el listado de todos los documentos con citas registradas para ella. Aquí se pueden escoger los que interesen (o todos) pasándolos al panel de la derecha "Documentos seleccionados"
- Paso 2. «Citas incorrectas». En el panel de la izquierda figuran todas citas contenidas en los documentos seleccionados y a la derecha un mapa mostrando su posición geográfica, ofreciendo la oportunidad de ver las localidades antes de marcar la casilla de las que, efectivamente, correspondan a la identificación incorrecta. [Figura 61.](#page-151-0)
- Paso 3. «Documento de corrección». Ventana de búsqueda y filtrado de documentos –con opción incluso de añadir uno nuevo y subir su PDF– sin otro propósito que elegir aquél que da fe de la identificación incorrecta y propone su enmienda (a la derecha figurará solo el botón  $\bigoplus$  y  $\mathbb{A}$ , si lo hubiera).
- Paso 4. «Identificación correcta» Ventana para escoger el nombre de la especie bien identificada. Si no estuviere registrada habrá que darla de alta en módulo *Especies.* En este listado solo se incluirá el botón de  $\bigoplus$  a la derecha.
- Paso 5. Campo de texto para hacer las oportunas observaciones.

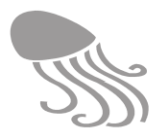

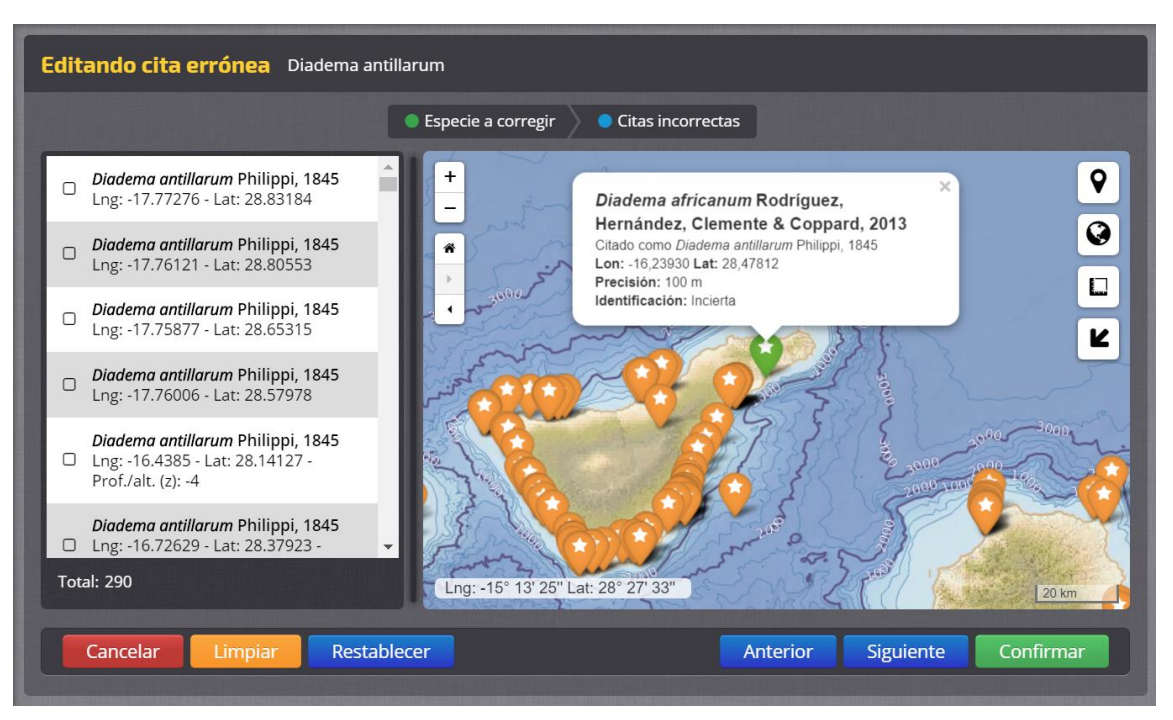

**Figura 61. Panel de selección de citas incorrectas (modo edición).** 

<span id="page-151-0"></span>Una vez corregida la cita, el campo «Identificación» (*Reliability*) pasará al valor "Corregida" y se mostrará junto con la información sobre la cita en pantallas o en documentos, lo mismo que en el encabezado irá como titular el nombre correcto y debajo la anotación "citada como" y el nombre incorrecto.

# *7.1.9 Animales*

En REDMIC, la entidad *Animales* refiere a aquéllos ejemplares que cuentan con un historial propio e individualizado dentro de su especie y que, en principio, pueden participar en más de una actividad, por lo que hay que darles de alta con este módulo.

La primera pantalla muestra el listado de los ya registrados con opción a editar /eliminar, el comando de añadir  $\blacksquare$ , y algunos filtros en el panel de la izquierda: «Sexo», «Etapa de vida» y «Grupo animal»; este último conformado por las categorías informales: "Peces", "Tortugas", "Cetáceos", "Aves" y "Otros", aunque también se podría escoger filtrar por los nombres científicos.

Abierta la nueva ficha, los campos que se han de cumplimentar (\* obligatoriamente) para un animal concreto son los siguientes:

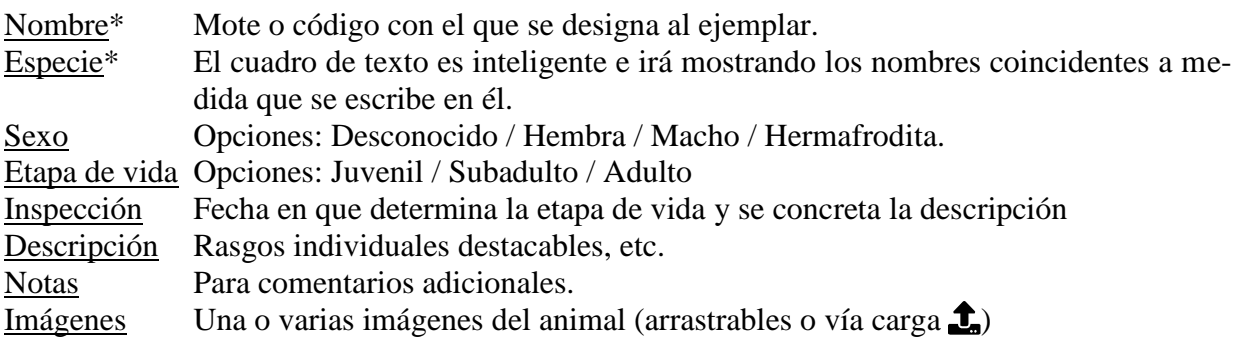

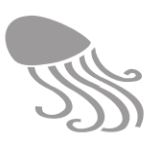

# **7.2 Carga de datos**

Las múltiples actividades capaces de generar datos marinos de interés para REDMIC fueron expuestas en el capítulo [4](#page-67-0) y se listan resumidas en el Anexo [11.3.](#page-202-0) Es evidente que la necesidad de integrar tanta diversidad de datos en una misma base de datos obliga a su distribución en múltiples tablas, siguiendo las pautas y orientación que aporta el propio capítulo [4](#page-67-0) . Esto resultaría harto trabajoso si hubiera que hacerlo atacando la geodatabase directamente (opción posible, pero del todo desaconsejable). La idea es preparar asitentes que, al igual que los que se mostraron en el capítulo precedente, nos lleven paso a paso hasta completar la tarea.

Ya se ha comentado que REDMIC se encuentra en pleno desarrollo y que para diseñar y programar estos asistentes es necesario contar con datos de casos reales. De momento se han preparado unos pocos –lo mismo que con los visores– y, de cara al futuro, habrá que continuar analizando las tipologías que faltan y las tablas y campos implicados para ver cuánto tienen en común y cual es el mejor modo de racionalizar la ingesta de datos.

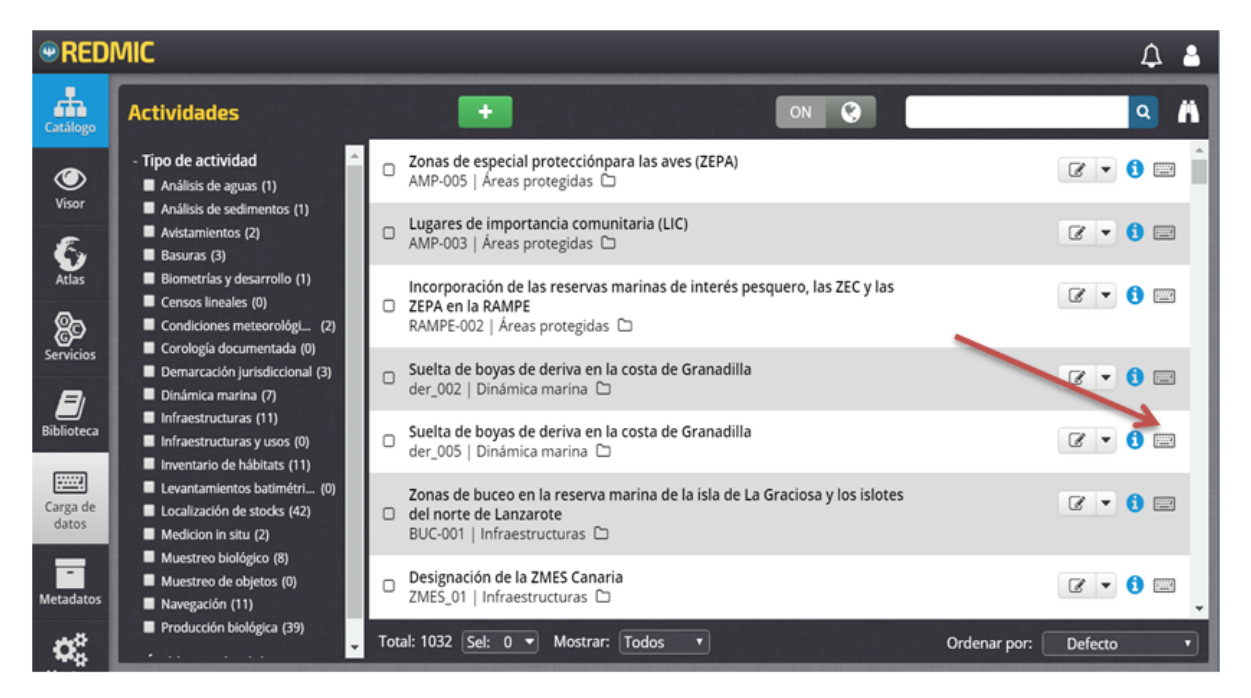

**Figura 62. Acceso a la carga de datos en el listado de actividades** 

A la carga o edición de los datos se accede desde la opción *Actividades* en el menú de *Datos*  (ver epígrafe [7.1.2\)](#page-141-0), pulsando sobre el correspondiente icono **en** a la derecha de la actividad recién creada o ya existente. Hay tres maneras básicas de introducir los datos: manualmente, por ingesta a partir de un fichero externo (p. ej. CSV) y de modo automático (*streaming*). Los asistentes ya funcionales servirán de ejemplo.

### *7.2.1 Carga manual*

### *7.2.1.1 Citas corológicas*

El volcado de citas corológicas implica extraer de un documento publicado las citas de especies en localidades concretas, siempre que sean citas originales (no referencias a otras publicaciones). Una vez creada la correspondiente actividad con la publicación asociada como PDF, se procede a introducir las especies y su ubicación pulsando **...** La pantalla de carga de datos

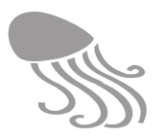

ofrece un visor cartográfico a la derecha sobre el que ubicar las posiciones (cuenta con el buscador de topónimos como asistente) y un panel a la izquierda con dos pestañas: una –pendiente de implementar– de «Temas», que son los del *Atlas* para ayudar en la localización de las ubicaciones (p. ej. la batimetría), y otra «Citas» que permite buscar la especie a citar e introducir la información asociada a dicha cita pulsando ,

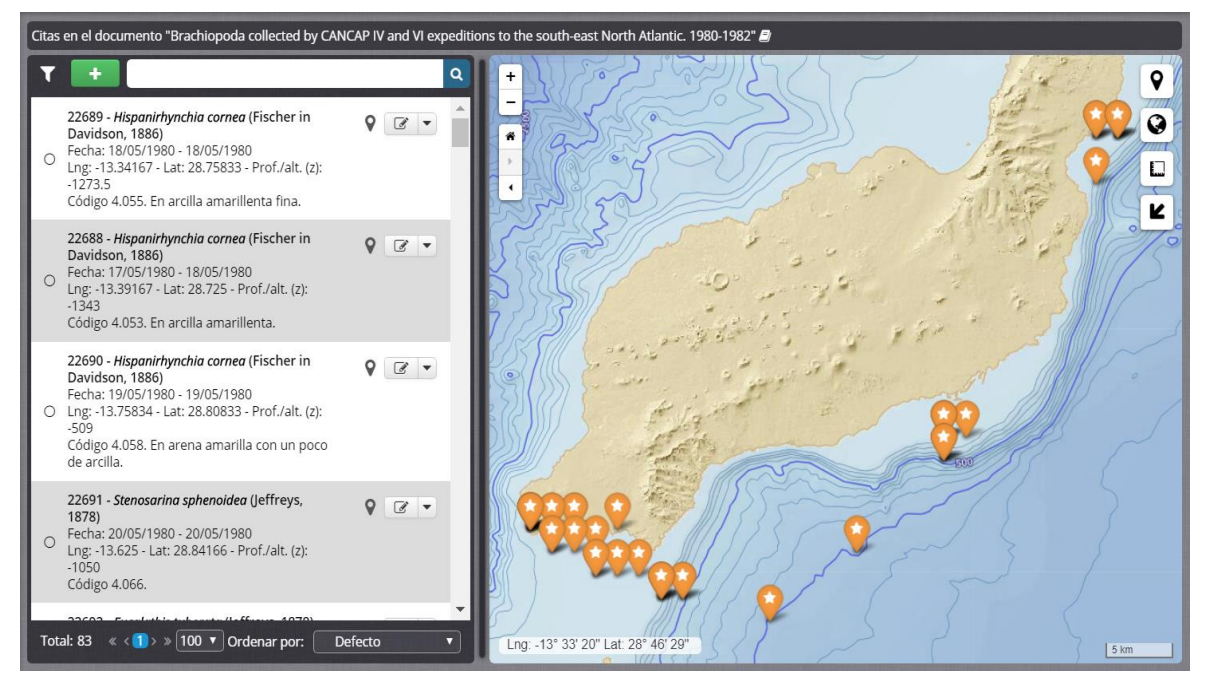

**Figura 63. Módulo de carga de citas corológicas. Relación de citas en un documento.**

Si ya hay citas metidas, aparecerá el listado de todas ellas [\(Figura 64\)](#page-154-0) encabezada por la especie, fechas, coordenadas, etc. con los botones  $\bullet$  y de edición con su pestaña  $\bullet$   $\bullet$ . Al pulsar el primero, la correspondiente marca en el mapa da varios saltitos para mostrar donde está, y si se selecciona la cita marcando la casilla (torna a azul), la marca en el mapa cambiará a color verde y mostrará su círculo de precisión. A la inversa, cuando se pincha sobre una marca en el mapa, cambia a verde, aparece el círculo rojo y en el panel de la izquierda se mostrará seleccionada en azul la cita correspondiente.

El botón de editar  $\mathbb{Z}^{\bullet}$  abrirá la ventana de edición /nueva cita pero ofrece tres opciones en la pestaña adjunta: borrar, copiar con coordenadas y copiar sin coordenadas. Estas dos últimas opciones son muy útiles cuando se van a introducir varias citas de especies en la misma posición o de la misma especie en varias localidades.

**Añadir cita.** El panel de edición es el mismo que se abre al añadir una nueva cita  $\blacksquare$  La marca  $\bullet$  en rojo aparecerá sobre el visor cartográfico y se posiciona donde queramos, además de dibujar un círculo rojo alrededor mostrando la precisión que se le asigne (en metros), que es un dato obligatorio y explicaremos más adelante cómo funciona. Según se desplaza, la correspondiente coordenada (latitud y longitud) irá cambiando en el panel izquierdo, y viceversa; si se introduce en el recuadro, la marca se ubicará donde corresponda. La profundidad o su rango (valor medio con una desviación) se introduce si la aporta el documento, nunca deducida por el operario, salvo que se trata de una especie bentónica y las coordenadas sean de alta precisión o en el caso de colectas en intermareal (se anota 0 metros con desviación de 2 m).

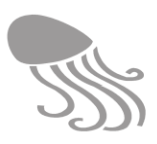

Otros campos disponibles son para el recolector, número de especímenes, fechas (inicio y fin), eventuales comentarios en *Notas* (tipo de hábitat, etc.). Cuando se cita solo el año, se incluirá el 1 de enero como inicio y el 12 de diciembre como fin, en dicho año. También hay que asignar los códigos de fiabilidad de la cita y de la identificación (ver epígrafe [7.3.3\)](#page-169-0). Es el momento de hacerlo y no dejarlo para ocasión posterior.

Al pulsar «Guardar» la cita queda registrada y se podrá consultar bien editándola o pinchando en la marca del mapa que desplegará la correspondiente ventana emergente con toda la información asociada. Si se quiere reubicar (editar) una marca de posición que ya está introducida, se pincha sobre la marca  $\bullet$  en el panel izquierdo y aparecerá un letrero "Ahora puedes arrastrarme a otra posición" sobre la correspondiente marca en el mapa.

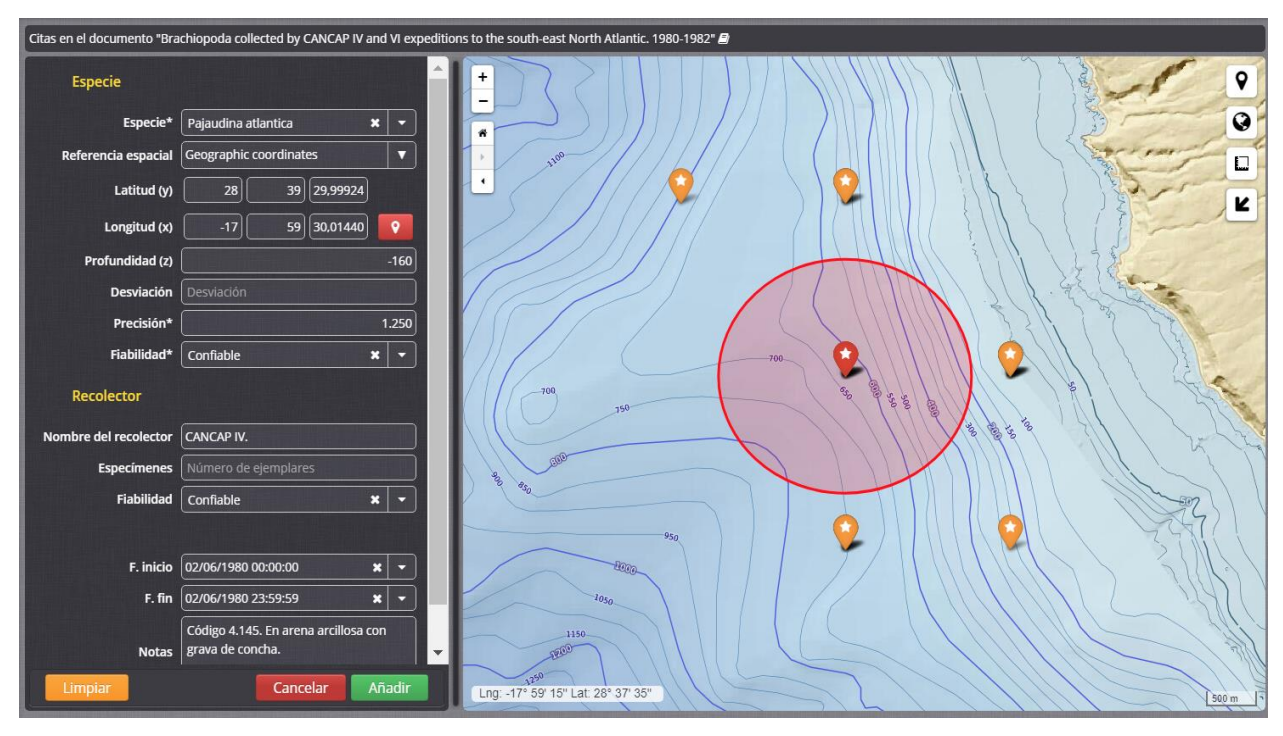

**Figura 64. Módulo de carga de citas corológicas. Georreferenciación de la cita y su precisión.**

<span id="page-154-0"></span>**Uso del radiopunto**: Tiene por objeto registrar la precisión de la cita mostrando un círculo dentro del cual se encuentra. Su uso no es simple y hay que considerar varias posibilidades:

- Con coordenadas precisas (precisión entre 0-100 m). Se ubica la coordenada con la precisión que trae y después se le asigna un radio para garantizar que el punto queda incluido dentro del círculo delimitado. Si el GPS da un radio de precisión, se usará este.
	- En coordenadas UTM de 7 números en la latitud y 6 en la longitud, la precisión viene dada en 0,5 m (1 m de diámetro), pero como mínimo se pone 15 metros de precisión (diámetro 30 m).
	- En coordenadas UTM de 6 números en la latitud y 5 en la longitud, la precisión viene dada en 10 m, pero como mínimo se pondrán 25 metros de precisión (diámetro 50 m).
	- En coordenadas UTM. Cuando el dato posee 5 números en la latitud y 4 en la longitud, la precisión la dan en 50 m (100 m de diámetro), pero como mínimo se pone 100 metros de precisión (diámetro 200 m).

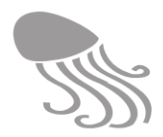

- En coordenadas en grados, minutos y segundos se pondrá una precisión de 15 metros (30 m diámetro) ya que un segundo corresponde a 30 m.
- Con coordenadas amplias (precisión mayor de 100 m**)**. Colocamos el radiopunto en el centro de la cuadrícula definida por las cordenadas UTM o geográficas referidas (no en el cruce de los ejes) y asignamos el radio de modo que englobe a la cuadrícula por completo. Si hay información de profundidad disponible, se puede utilizar para reducir el radio de modo coherente y ganar en precisión.
	- Si las coordenadas son en grados y minutos (no minutos decimales), se utilizará un radio de 1.250 m (2.500 m diámetro) fijando el centro en el punto resultante de añadir 30" a cada coordenada.

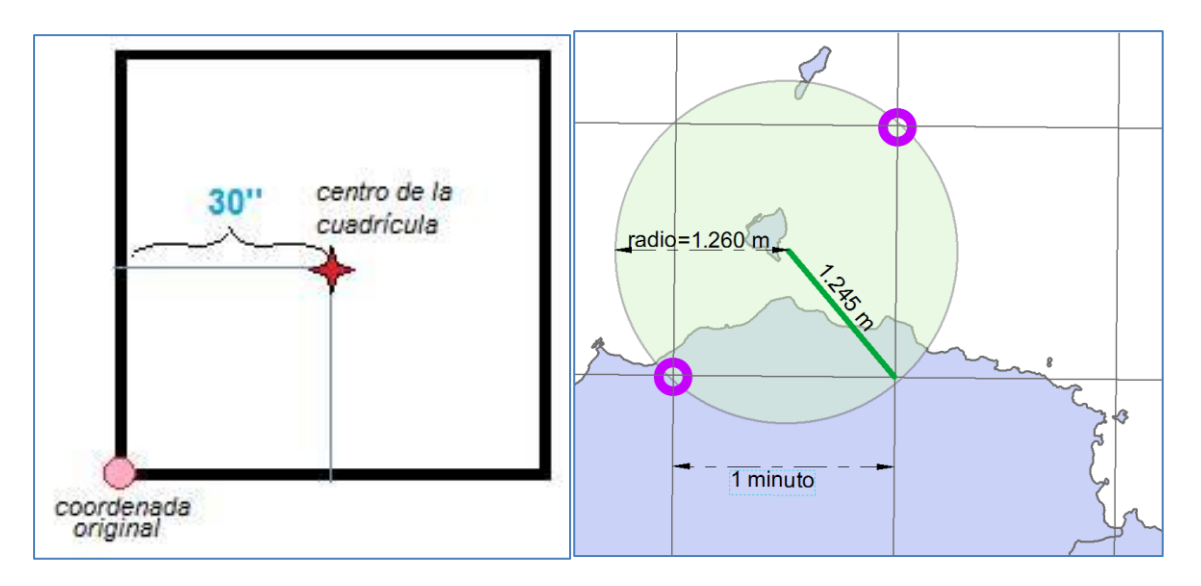

 Localidades sin coordenadas (p.ej. Bajamar)**:** en este caso la información puede ser muy poco específica y al radio se le asigna un valor alto para que la posibilidad de que el punto de muestreo caiga dentro del círculo sea más alta, a pesar de que se pierda precisión. El punto central puede caer en tierra, o incluso en medio de la isla si hay que incluir toda su costa. La tabla adjunta ofrece los valores de estos últimos radiopuntos.

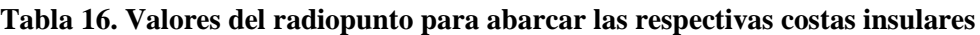

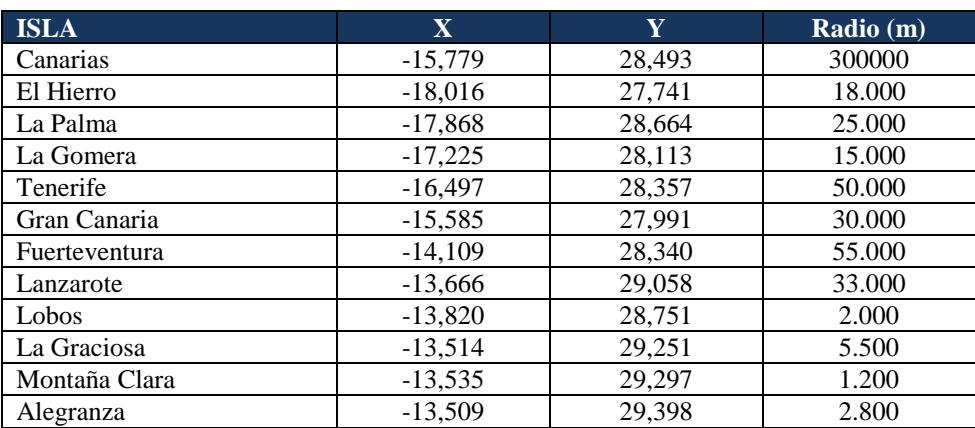

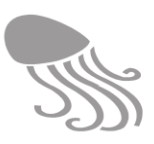

### *7.2.1.2 Infraestructuras*

Se cargan a mano de modo similar, aunque mucho más simple que el caso precedente. En el primer paso se rellena la ficha informativa-descriptiva con la fecha, si se conoce, de su instalación (no es obligatorio), y en el segundo paso se concreta la ubicación aportando las coordenadas. En el campo URL se puede enlazar a una imagen o plano de detalle de la infraestructura (se gestiona desde el módulo de *Mantenimiento*)*,* o a enlaces externos *(*webcam, por ejemplo)*.*

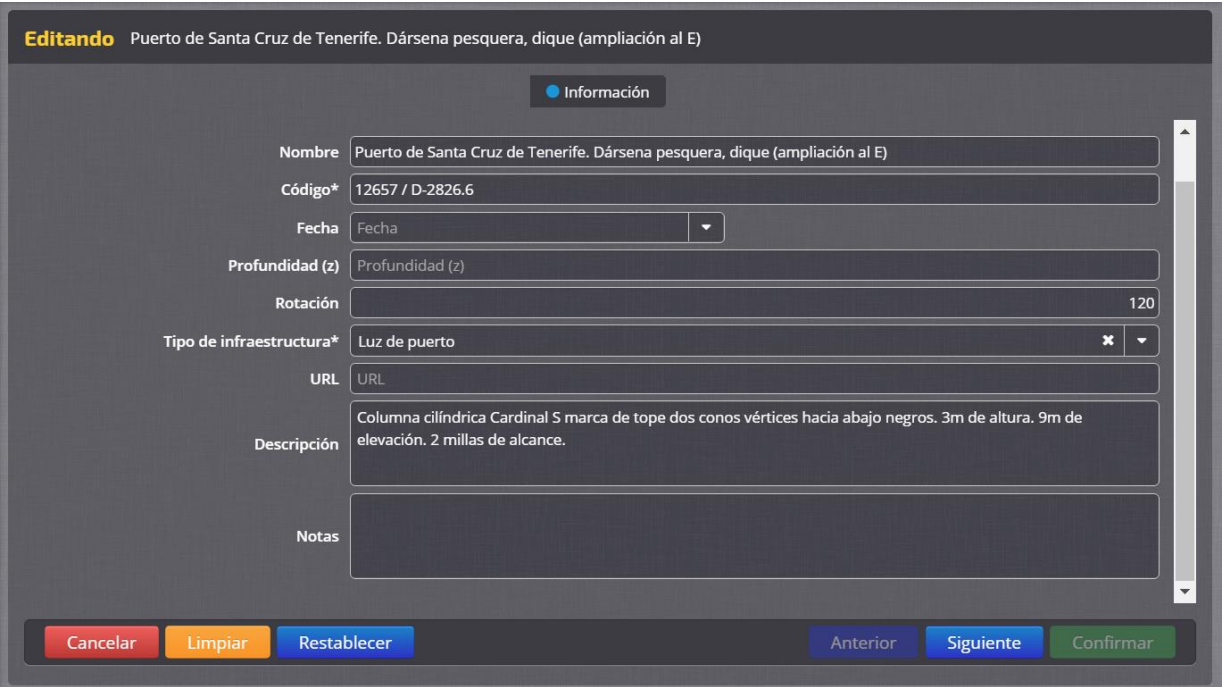

**Figura 65. Módulo de carga de infraestructuras: panel de información** 

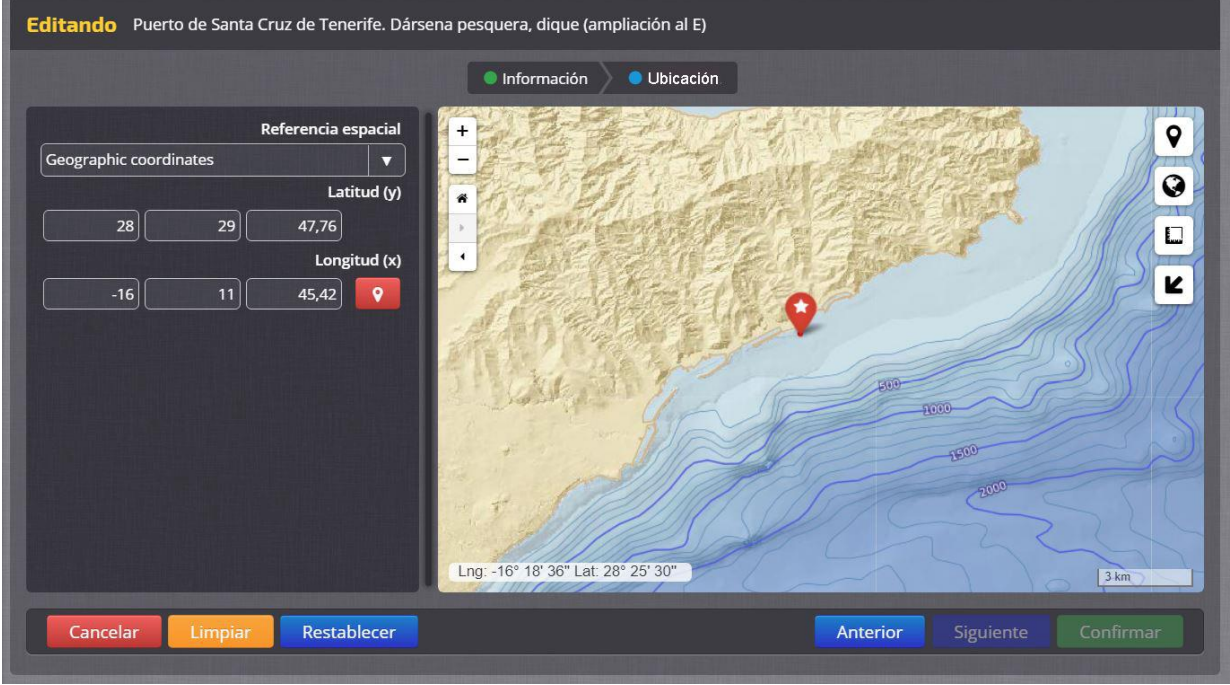

<span id="page-156-0"></span>**Figura 66. Módulo de carga de infraestructura: panel de ubicación.**

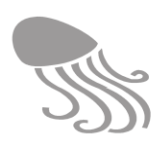

### *7.2.2 Carga asistida (ficheros)*

La carga de datos asistida con ficheros será la forma más frecuente de alimentar REDMIC y se ha de mantener un mismo esquema de trabajo en la medida de lo posible. Es obvio que también aquí se podrán emplear y difundir formularios o plantillas para que los ficheros CSV vengan configurados de antemano con la estructura y nombre de los campos que emplea REDMIC y así facilitar la carga. El protocolo comprende unos siete pasos, con mayor o menor complicación según el tipo de actividad.

#### <span id="page-157-1"></span>*7.2.2.1 Series temporales*

Las series temporales son un buen ejemplo de caso complejo ya que comprenden todos los pasos y suelen implicar varias estaciones, muchos parámetros y series larguísimas de datos.

**Paso 1** Información. Añadir estaciones de muestreo nombrándolas si son nuevas o eligiendo a partir de estaciones preexistentes. Siguiente >

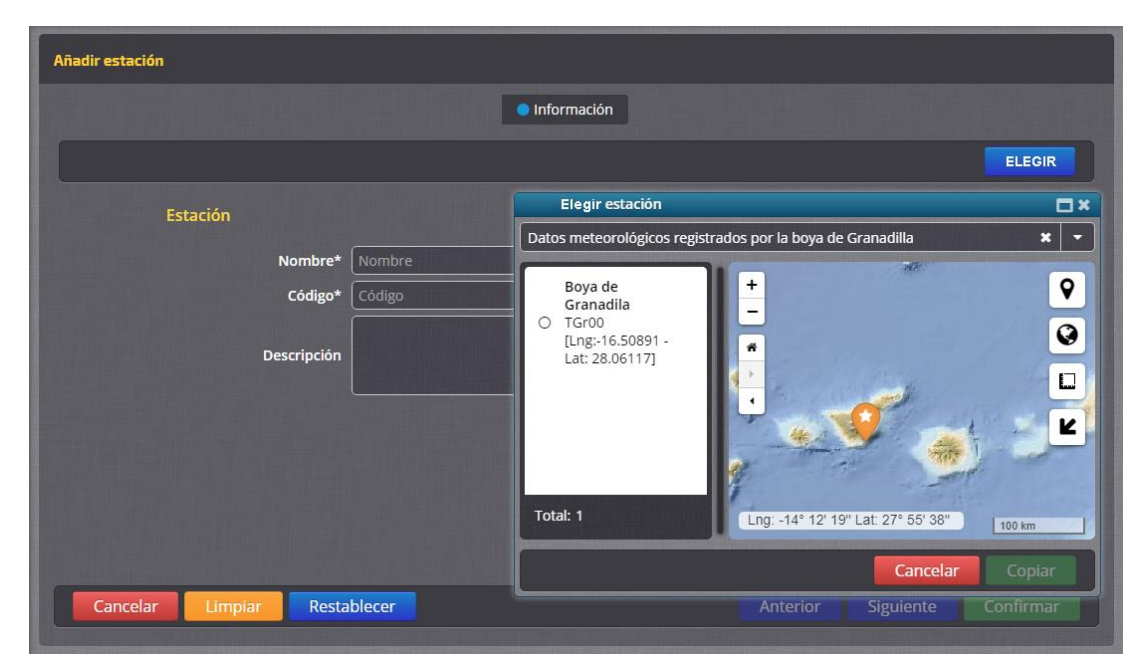

**Figura 67. Módulo de carga asistida: definición de la estación.**

<span id="page-157-0"></span>Al pulsar el botón «Elegir» se abre una pantalla emergente [\(Figura 67\)](#page-157-0) que permite buscar una actividad que contenga la estación que deseamos, marcarla y copiarla desde ahí con toda su información y geometría. Una opción adicional a incoporar es «Buscar», con una ventana de texto para buscar las estaciones coincidentes por su nombre o código a medida que se escribe y sin necesidad de pasar por la actividad. Buscaría entre todas las estaciones registradas en REDMIC (en *SurveyStation*, etc*.*) y sería un modo de evitar duplicidades en la creación de estaciones. De copiarse la estación por cualquiera de estas vías, el Paso 2 no será necesario.

**Paso 2** Ubicación. Introducir la georreferencia a mano o cargando un fichero con las geometrías en formato *shapefile* (puede ser un fichero zip si son muchos ficheros), salvo que se haya elegido una estación ya registrada. Nótese que las pantallas de ubicación de [Figura 66](#page-156-0) y de la [Figura 68](#page-158-0) son y funcionan igual, sólo que en el primer caso se trata de una infraestructura y en el segundo de una estación de muestreo. Siguiente >

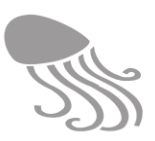

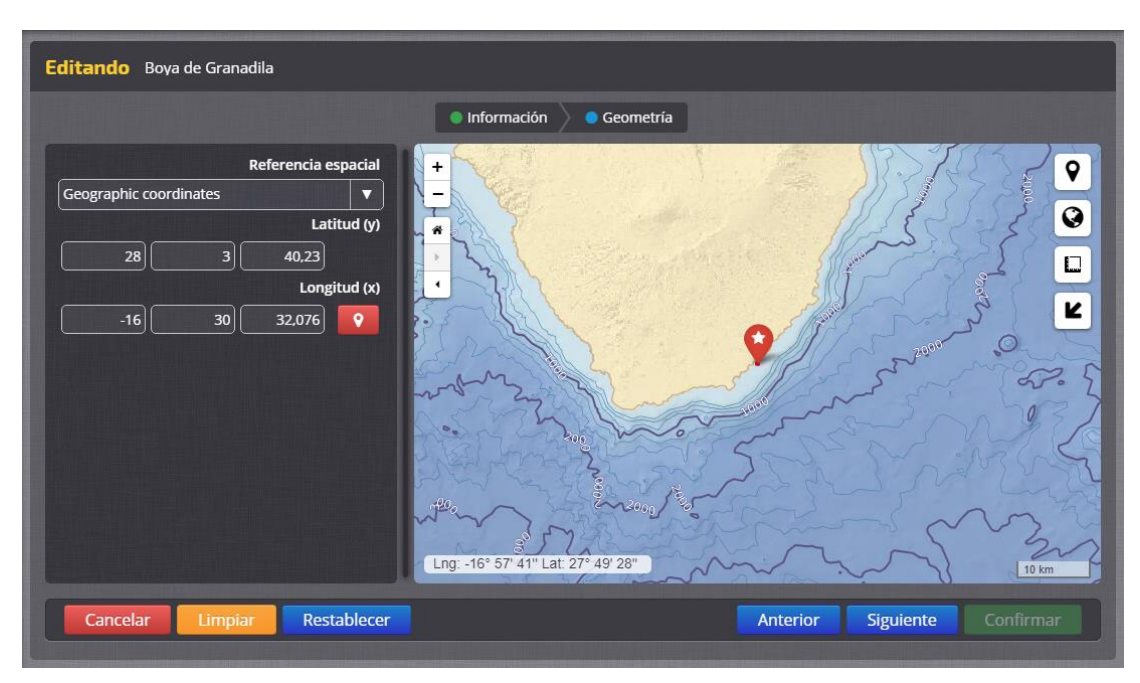

**Figura 68. Módulo de carga de infraestructura: panel de ubicación.**

<span id="page-158-0"></span>**Paso 3** Definición de datos. Se elige el parámetro implicado entre los que muestra el desplegable y luego se van rellenado sus características (unidad, dígitos significativos, dispositivo, regularidad, etc.). Se irán añadiendo tantos elementos como sea requerido para dicha estación y se verán en el listado del panel derecho (editables).

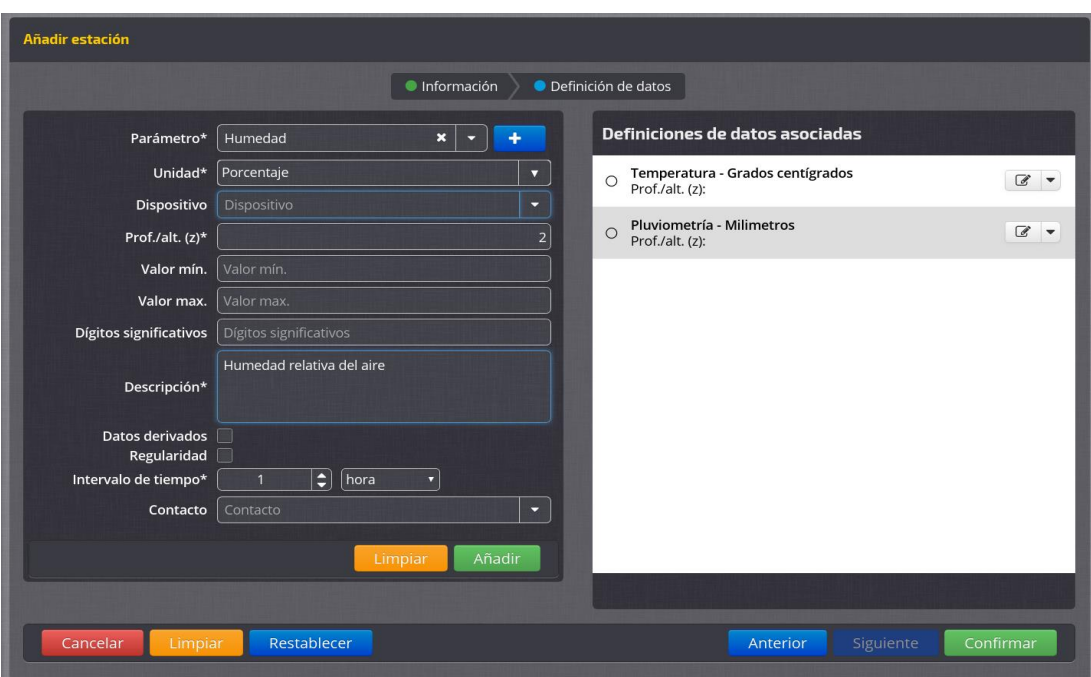

**Figura 69. Módulo de carga asistida: definición de datos.**

**Paso 4** Listado de estaciones. Una vez terminada la definición del dato, se pulsa **Confirmar** y se mostrará una pantalla [\(Figura 70\)](#page-159-0) con la relación de tantas estaciones –y su posición en el mapa– como se hayan añadido repitiendo los pasos 1-3. Se ofrecen funcionalidades de búsqueda y filtrado por si el número de estaciones fuese muy grande.

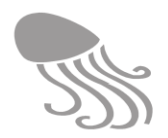

Esta misma pantalla es la que se abre cuando se entra en carga de datos en una actividad que ya tiene las estaciones creadas (modo edición). Desde aquí se accede a la carga de ficheros (pasos 5 y 6) o a la edición de los datos ya cargados (Paso 7).

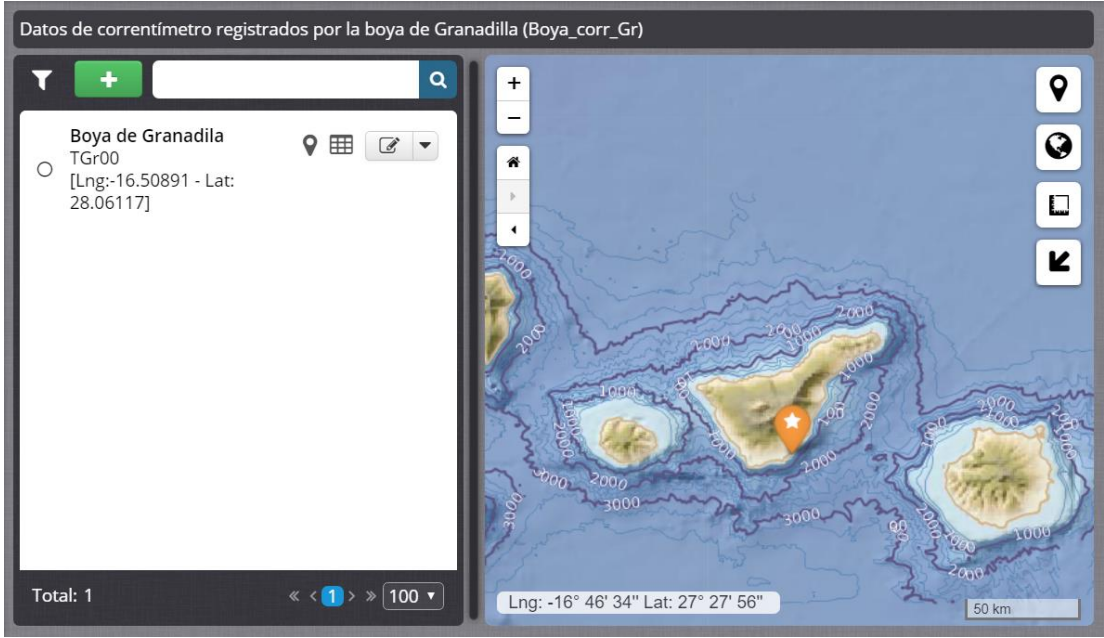

**Figura 70. Módulo de carga asistida: listado de estaciones.**

<span id="page-159-0"></span>**Paso 5** Cargar fichero. Se selecciona la estación [\(Figura 70\)](#page-159-0) y abriendo la pestaña del botón de editar  $\mathbb{Z}$  se pulsa  $\mathbb{L}$  para acceder a la pantalla de carga del fichero de datos que debe venir en formato CSV. Se podrá arrastrar y soltar en el recuadro, pulsando seleccionarlo con la ayuda del explorador de archivos. Es obligatorio especificar el carácter que se ha empleado para separar los campos (punto y coma, en el ejemplo). Siguiente >

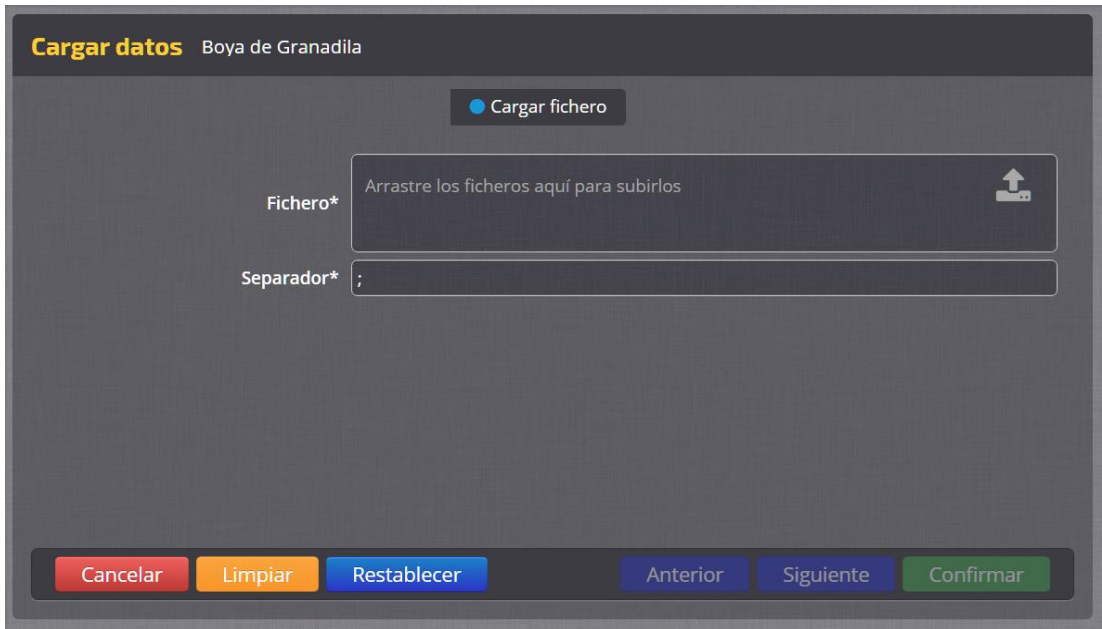

**Figura 71. Módulo de carga asistida: subida del fichero con la tabla de datos.**

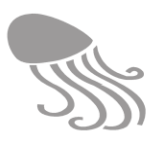

**Paso 6** Correspondencias. Se debe establecer la relación de correspondencia biunívoca entre los campos que precisa REDMIC y los que contiene el fichero subido, que los trae organizados por columnas y que pueden ser muchos y de diferente tipo: parámetros, fechas, códigos de calidad, notas, contactos, etc (Si las designaciones de los campos coinciden, la cosa será más fácil, lógicamente).

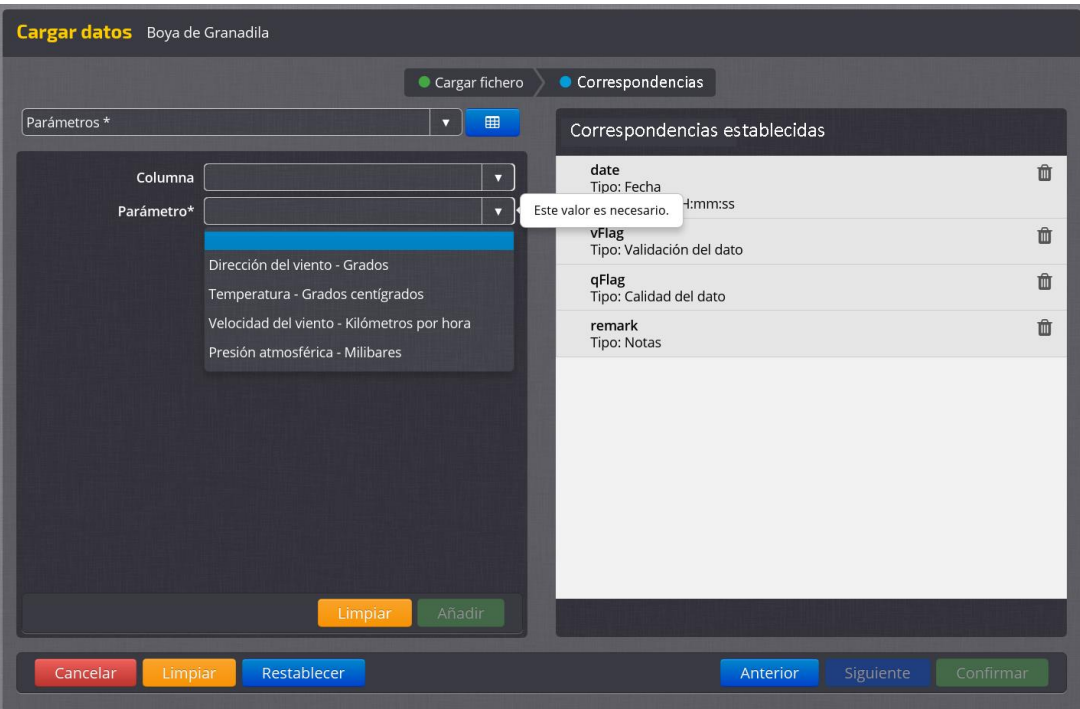

**Figura 72. Módulo de carga asistida: definición de correspondencias entre campos.**

<span id="page-160-0"></span>Lo primero será elegir en el panel izquierdo el elemento sobre el que se van a establecer las correspondencias ("Parámetros", en el ejemplo de la [Figura 72\)](#page-160-0) y que entonces aparecerá como opción debajo. Luego se abre la pestaña de «Columna» y se elige el primero; a continuación se despliega la pestaña de "Parámetro"(o del elemento que se haya elegido) y se busca el equivalente en REDMIC. Hecho esto se pulsa «Añadir», y la correspondencia establecida se listará en el panel de la derecha y siempre con opción a ser eliminada  $\overline{m}$ . Al terminar se pulsa «Guardar».

El proceso hay que repetirlo hasta completar todos los campos que interesan. El comando **interior de elementos** (barra superior) mostrará la tabla (columnas y filas) con los datos del fichero CSV subido y se puede inspeccionar en todo momento. Téngase en cuenta que el fichero subido puede contener columnas (campos) que haya que descartar por no estar contemplados en REDMIC, y que, por otro lado el propio REDMIC puede listar campos que no son obligatorios y que podrán dejarse en blanco.

Cuando se haya terminado de establecer todas las correspondencias, se pulsa Confirmar y se volverá a la pantalla del Paso 4 con un el mensaje que indica "*Su tarea se está ejecutando y se avisará cuando termine. Mientras puede continuar trabajando*" La distribución de los datos en las respectivas tablas de REDMIC puede tardar bas $t$ ante. Al concluir, la campana de avisos  $\spadesuit$  indicará si ha ido todo bien o hay errores.

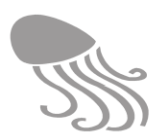

**Paso 7** Visualizar y editar datos. Una vez haya concluido la carga de datos –o si ya estaban disponibles por haberse cargado con anterioridad– desde la pantalla del Paso 4 se accede pulsando **ill** a la ventana de visualización y edición. En el panel de la izquierda se selecciona el tipo de datos (definiciones) y en el de la derecha se muestran los datos organizados por columnas, pudiendo editarse cualquier dato en toda la tabla. También se se pueden filtrar  $\blacktriangledown$  por: «Fecha», «Calidad del dato», «Validación del dato» y «Accesibilidad» y el comando  $\Box$ , a la izquierda del cabezal, despliega los títulos de cada columna por si se quiere saltar directamente a uno de ellos.

| Registros - Boya de Granadila (Datos de correntímetro registrados por la boya de Grana |                       |       |                  |                      |  |
|----------------------------------------------------------------------------------------|-----------------------|-------|------------------|----------------------|--|
| t.<br><b>Definiciones de datos</b>                                                     | <b>Datos en serie</b> |       |                  |                      |  |
| Dirección de la corriente -<br>O Grados<br>Prof./alt. (z):                             | Fecha<br>$\Box$       | Valor | Calidad del dato | Validación del dato  |  |
| Velocidad de la corriente -<br>C Centímetros por segundo<br>Prof./alt. (z):            | 2010-10-13 14:45:00   | 4.63  |                  | D                    |  |
|                                                                                        | 2010-10-13 15:45:00   | 31.02 |                  | D                    |  |
| Vx - Centímetros por segundo<br>$\circ$<br>Prof./alt. (z):                             | 2010-10-13 16:35:00   | 22.53 | 1                | D                    |  |
| Vy - Centímetros por segundo<br>$\Omega$<br>Prof./alt. (z):                            | 2010-10-13 17:35:00   | 28.59 |                  | D                    |  |
| Temperatura - Grados<br>$O$ centígrados<br>Prof./alt. (z):                             | 2010-10-13 18:36:00   | 11.17 | 1                | D                    |  |
|                                                                                        | 2010-10-13 19:37:00   | 3.40  | 1                | D                    |  |
|                                                                                        | 2010-10-13 20:37:00   | 2.74  | 1                | D                    |  |
|                                                                                        |                       |       |                  |                      |  |
| Total: 5                                                                               | <b>Total: 57418</b>   |       |                  | $1 > x   100$ $\tau$ |  |

**Figura 73. Módulo de carga asistida: ventana de edición de datos en serie.**

<span id="page-161-0"></span>El visor gráfico se activa pulsando  $\mathbb{Z}$  (ángulo superior derecho), y la gráfica se puede configurar eligiendo diferentes intervalos (bruto, semanal, trimestral, anual, etc.) y métricas: media, mínimo, máximo, acumulado (ver explicación en el epígrafe [6.4.4\)](#page-126-0).

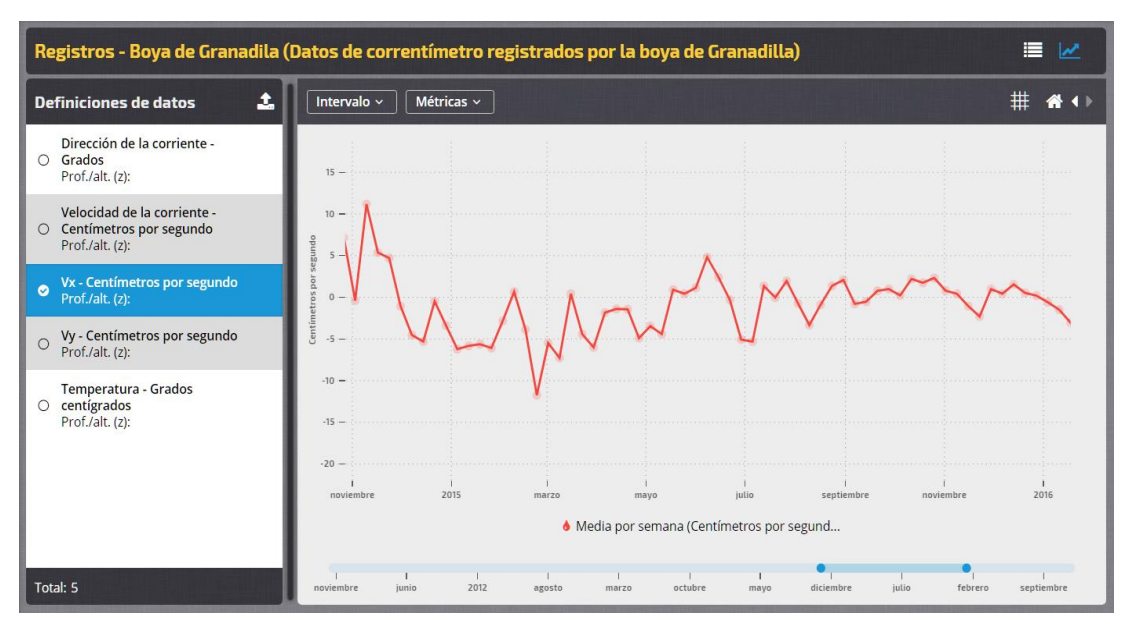

**Figura 74. Módulo de carga asistida: ventana de visualización gráfica de datos en serie.**

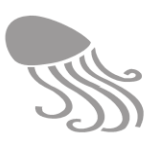

#### *7.2.2.2 Inventario de objetos*

El protocolo de carga de datos para los inventarios de objetos, incluso con seguimiento temporal, funciona de modo semejante al detallado en el apartado previo. Las estaciones pueden ser puntuales, pequeñas áreas o lineales, como ocurre en el ejemplo de asistente ya elaborado que corresponde a un inventario de basuras en playas con muestreos cuatro veces al año.

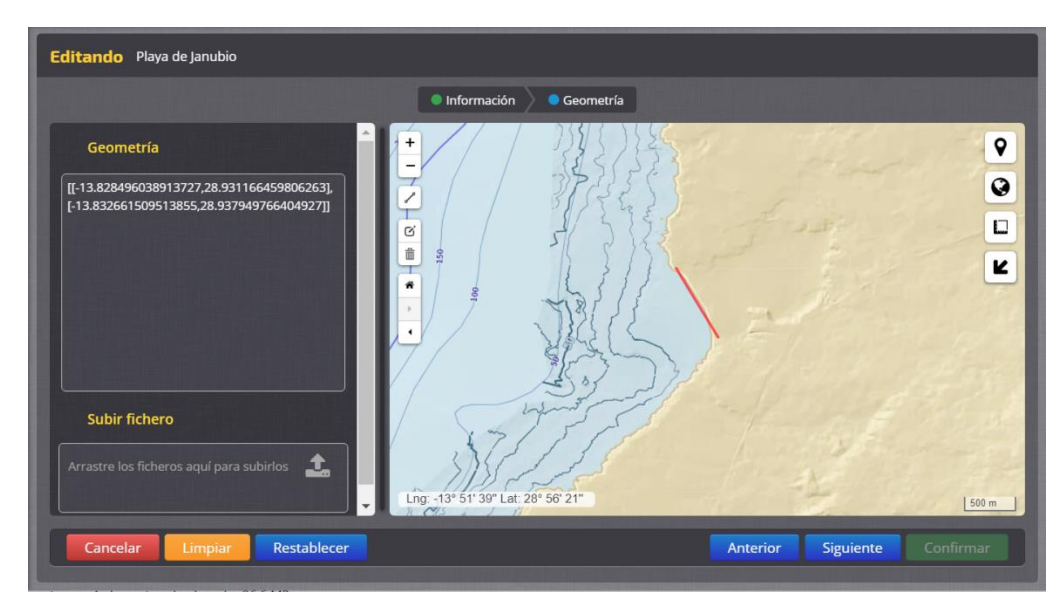

**Figura 75. Módulo de carga de geometría (lineal) en un inventario de basuras en playas.** 

Hay pocas diferencias. La definición de datos del Paso 3 es más simple al tratarse de un "recuento" con campos para *Dispositivo* (recolector), *Descripción, Profundidad, Descripción, Regularidad, Intervalo de tiempo, Contacto* y *Rol del contacto.* Lo particular en este ejemplo, es que las basuras vienen clasificadas por composición y origen en el fichero CSV de carga, y como dicha clasificación OSPAR ya está contemplada en REDMIC –y si no se incluiría vía *Mantenimiento /Dominios–* la correspondencia en el Paso 6 es prácticamente automática. El visor gráfico es simple (métricas e intervalos); no como el de composición del apartado. [6.4.8.](#page-130-0)

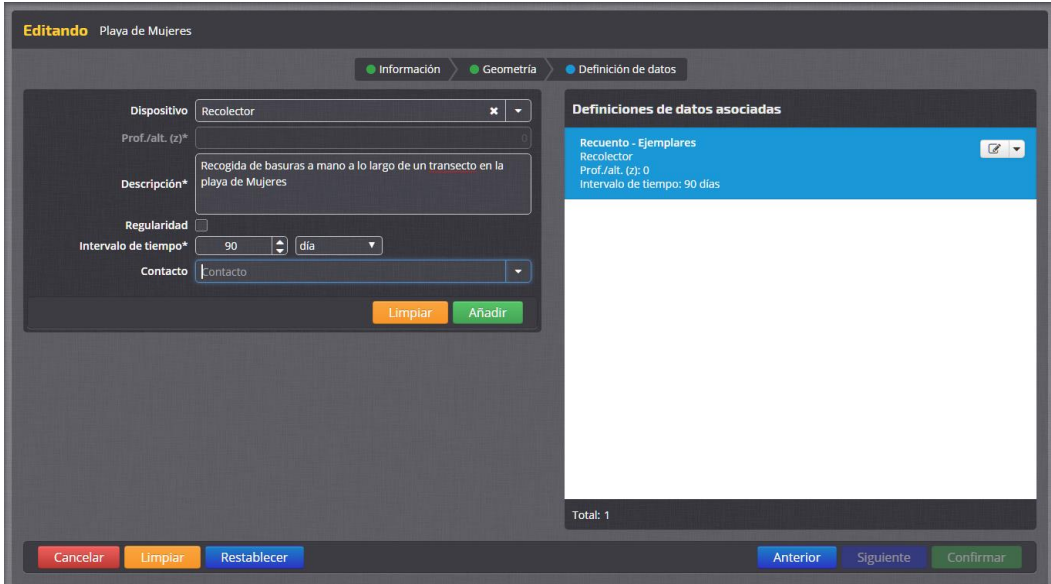

**Figura 76. Definición de datos en seguimiento de basuras marinas.**

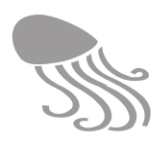

### *7.2.2.3 Áreas y sectores*

Muchas actividades emplean áreas que además pueden estar subdivididas en sectores con diferentes criterios clasificatorios (zonificación de usos, tipos de hábitats, regimen jurídico, etc.). Los pasos son similares a los ya vistos en los supuestos previos, pero con distinto orden y algunas variaciones.

**Paso 1** Ubicación. Lo primero es subir los ficheros que contienen las geometrías y, eventualmente, la información de la clasificación empleada. Téngase en cuentra que las áreas sectorizadas utilizan la misma geometría de área con relaciones padre-hijo, y por tanto se cargan a la vez (compendio de shapefiles).

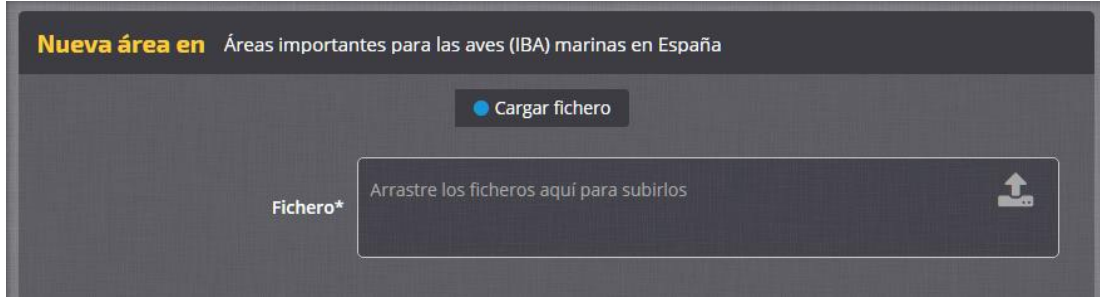

**Paso 2** Correspondencia. Se establece directamente entre los campos de REDMIC (barra superior) y las columnas del fichero cargado (desplegable). A medida que se establecen, las relaciones biunívocas se irán mostrando en el panel derecho.Téngase en cuenta que el fichero cargado puede traer un campo con el código o etiqueta de la clasificación del área (correspondencia con *Code* y *Label* de la tabla *Theme* en REDMIC). Al terminar con las correspondencias se pulsa «Confirmar».

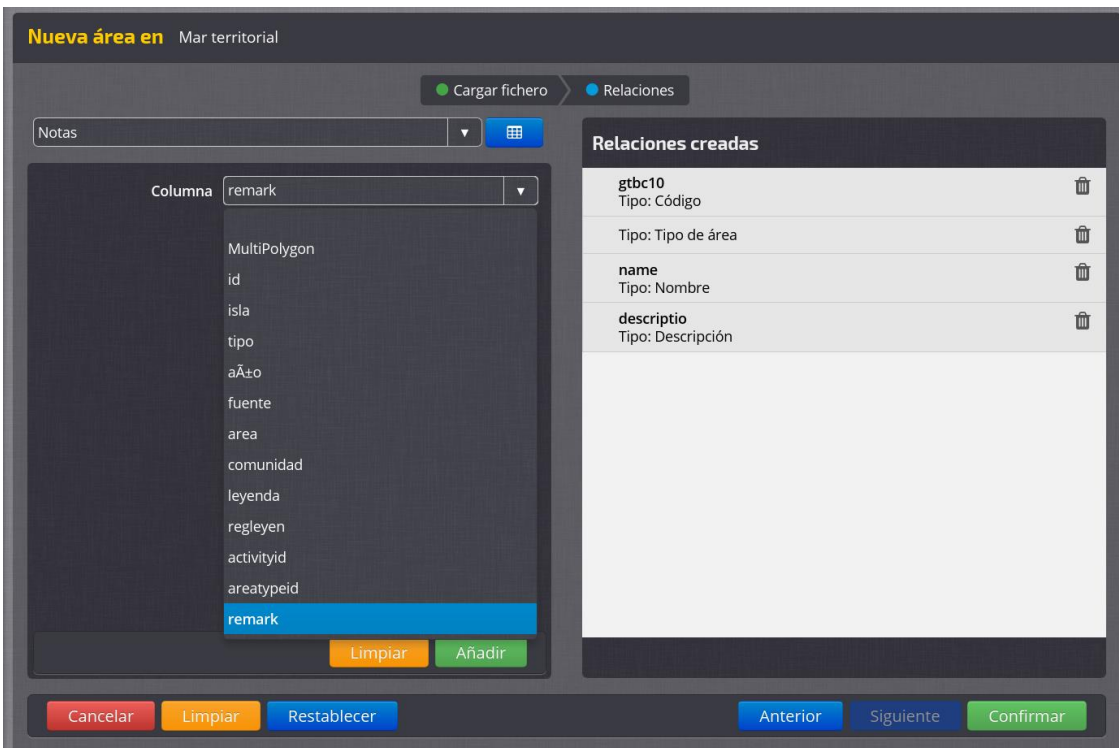

<span id="page-163-0"></span>**Figura 77. Carga de áreas: corresponencia de campos asociados a las áreas o sectores.** 

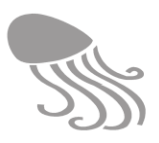

**Paso 3.** Listado de áreas. Todas las áreas cargadas aparecen listadas en el panel izquierdo y se muestran en el mapa a la derecha, donde al pulsar sobre ellas, se mostrará la ventana informativa. Cada área o sector se puede editar  $\mathcal{C}$  para completar la información necesaria que pudo no venir acompañando a las geometrías en el fichero cargado.

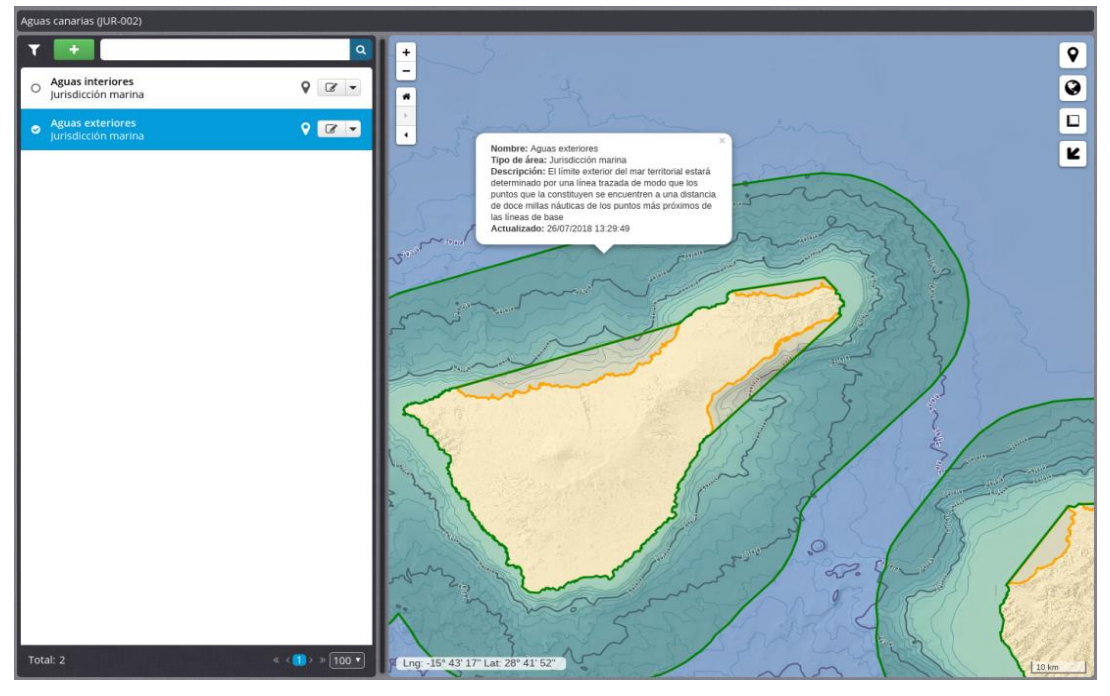

**Figura 78. Listado de áreas cargadas y visor cartográfico.**

**Paso 4.** Información. Se podrá completar la ficha informativa del área o sector, añadir nombre, código y tipo de áreas (dominio) si no estuviesen definidos, o una descripción.

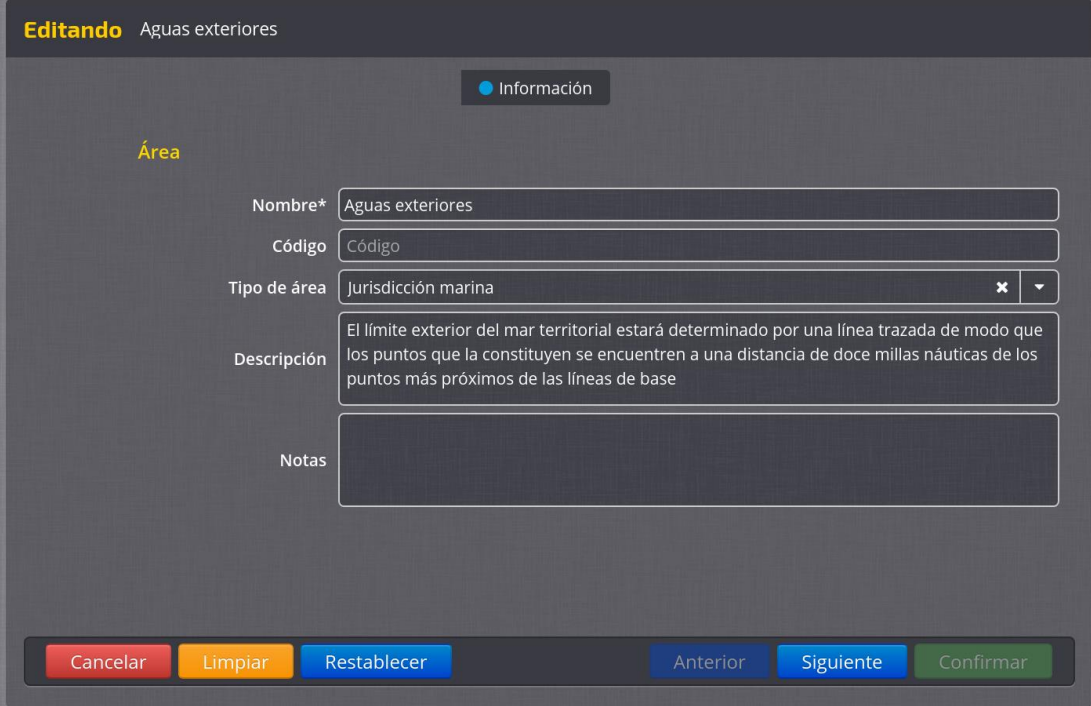

**Figura 79. Edición de metadatos de las áreas cargadas.**

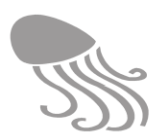

Paso 4 Clasificaciones. Si la clasificación del área o de sectores ("Sector" es un "tipo de área") no vino concretada en el fichero de carga, es el momento de establecerla una a una, eligiendo de las opciones que ofrece el desplegabe (a veces muy complejas y con estructura en árbol). También se podrán editar en cualquier momento las ya clasificadas, añadirle notas o un periodo de vigencia (F.inicio /F. fin), útiles en demarcaciones jurídicas, por ejemplo. Las zonificaciones se implementan clasificando los sectores que conforman el área madre.

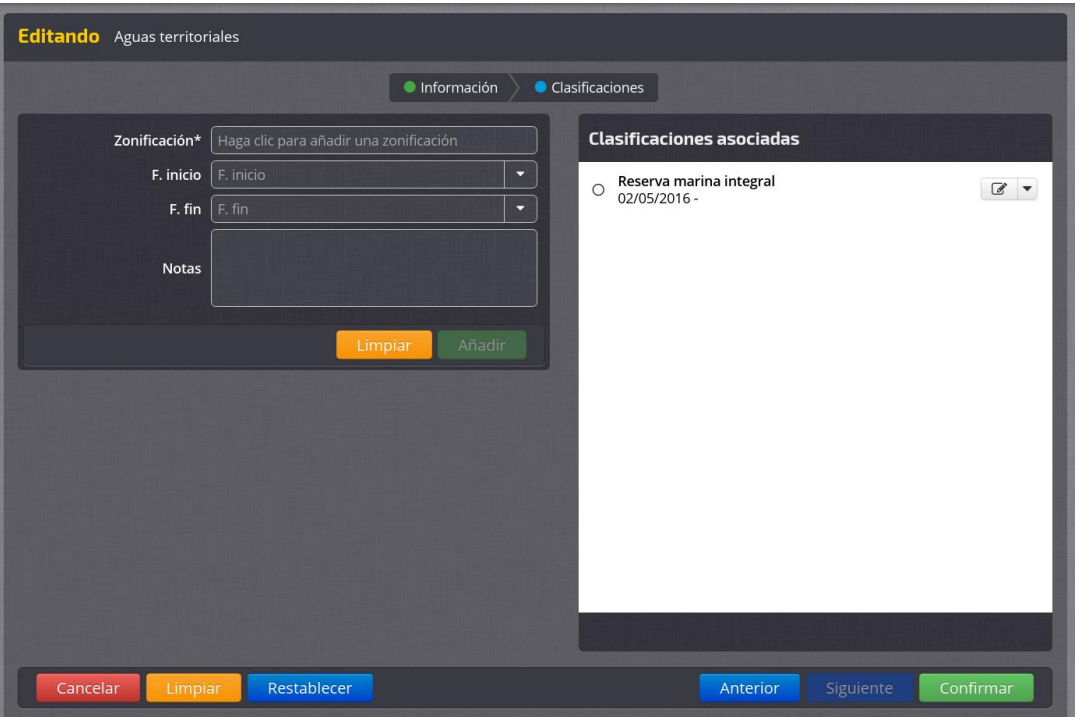

**Figura 80. Carga de áreas: corresponencia de campos asociados a las áreas o sectores.** 

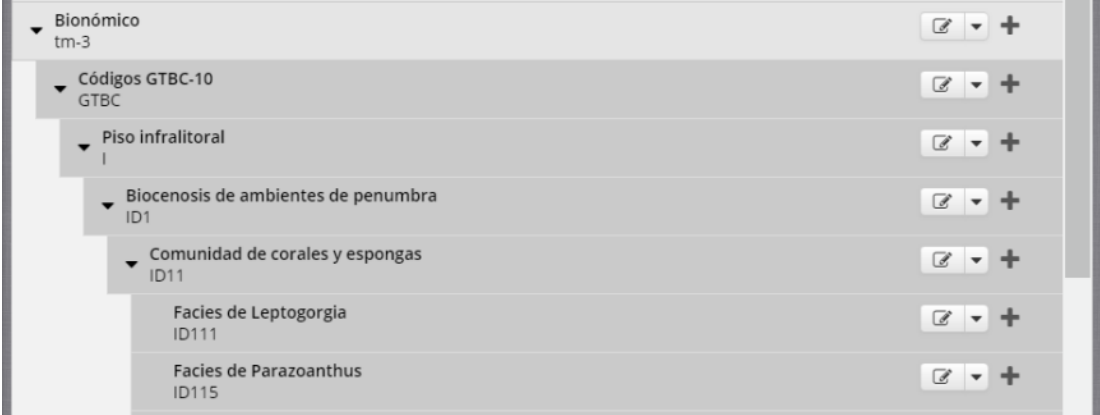

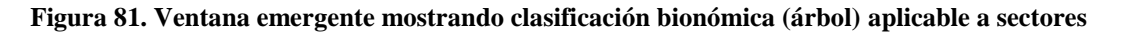

#### *7.2.2.4 Desplazamiento de objetos*

Se ha preparado un asistente para cargar datos de geoposicionamiento de objetos que se desplazan con el tiempo, como son las boyas de deriva o animales equipados con radiotransmisores. Funciona como las series temporales, solo que en el Paso 1 hay que elegir la plataforma de entre las que aparecen en el listado existente, o darla primero de alta si no lo estuviere.

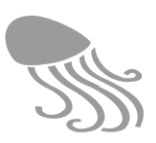

### <span id="page-166-0"></span>*7.2.3 Carga automática online*

Son muchos los tipos de instrumentos equipados con capacidad de trasmitir u ofrecer en tiempo tiempo real o cuasi real sus datos, sobre todo los que tienen relevancia para la oceanografía operacional (predicción, seguridad marítima, etc.) y conforman todo un universo de protocolos y modos de hacerlo. En el epígrafe [5.3.4](#page-92-0) sobre *Sreaming* se explicó el modo de incorporar datos a REDMIC procedentes de estas plataformas, tanto acudiendo a ellas para extraerlos (modalidad "pull") como recibiéndolos según los transmiten ("push"). Obviamente, dichas plataformas han de ser registradas en *Mantenimiento/ Recepción online* (ver epígrafe [7.5.11\)](#page-183-0) con claves y contraseñas para ser reconocidas como "usuarios especiales" por motivos de seguridad. Se trata, en definitiva, de recibir automáticamente los ficheros de datos desde fuera y con lapsus de tiempo predefinidos, estando todo preconfigurado –protocolo específico– para luego no tener más que asignárselo a la actividad que interese y activar o desactivar la transmisión, sin perjuicio de poder acceder a la visualización /edición de los datos recibidos.

Las carga de datos de las actividades que operan bajo esta modalidad se configuran realmente en *Mantenimiento,* ya que requieren programación específica (protocolo de comunicación, reconocimiento de cliente, ámbito geográfico, tipo de datos, etc.)*,* y en el módulo de *Carga de datos* solo tendrá que elegirse la plataforma, elegir el protocolo correspondientes y "Activar / Desactivar"  $\bullet$ , sin perjuicio de la opción de visualizar y editar las tablas  $\bullet$  a voluntad. Contamos con dos ejemplos de actividades funcionando automáticamente, aunque falta por ser incorporadas a los respectivos módulos de carga y mantenimiento.

### *7.2.3.1 Datos oceanográficos*

La boya oceanográfica del OAG (plataforma) registra los datos brutos de sus sensores en un disco duro y luego los transmite con periodicidad definida (sistema "*push"*). En REDMIC son recibidos mediante un protocolo receptor (MQTT) adaptado al emisor de la boya, y luego se procesan (vía KAFKA) para alimentar las tablas según las correspondencias preestablecidas. La correspondiente actividad debe permanecer abierta. Los protocolos son prácticamente específico para cada plataforma, salvo que todas pertenezcan a un mismo organismo y adopte un esquema común o algún estándar de los muchos (demasiados) disponibles.

### *7.2.3.2 Tráfico de buques*

REDMIC accede al sistema de seguimiento de buques AisHub usando la clave de usuario que posee. Mediante una pequeña aplicación elaborada ex profeso (*scraper*) descarga un fichero CSV con datos que comprenden el código MSSI, IMO y nombre del buque, tipo de embarcación, su posición, precisión del dato y su eslora. Además de la periodicidad (1 minuto), también se ha de definir el ámbito geográfico de los datos (Sur 26.30 / Norte 30.0 / Oeste -19.0 / Este - 12.0). Luego, al igual que en caso previo (vía KAFKA), se pueblan las correspondientes tablas en REDMIC, incluido el alta de cada buque detectado en el registro de plataformas. Desde el módulo de carga solo se podrá activar /desactivar la carga y visualizar /editar los datos. La periodicidad de la descarga, el ámbito geográfico cubierto y tiempo que se mantienen los datos como el histórico, son temas que se gestionan desde *Mantenimiento/ Recepción online* (epígrafe [7.5.12\)](#page-184-0).

Otros servicios "*pull*" equiparables al de AisHub ofrecen los datos via FTP, y también se puede programar la descarga y su lectura a intervalos regulares. Estas configuraciones, por su complejidad, se gestionan desde el módulo de *Mantenimiento.*

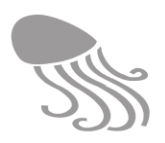

# **7.3 Control de calidad**

En su función de repositorio de datos, REDMIC ha de respetar siempre el dato original, al margen de que pueda ser de buena calidad o erróneo. Si los datos de un conjunto resultan ser mayoritariamente malos (inservibles), es cuestión de plantearse si tiene sentido guardarlos; pero, de ser incorporados, no se eliminarán los datos malos, y de hacerse debido a su inmenso volumen, deberá indicarse tal circunstancia en la correspondiente ficha informativa de la actividad.

Los **datos cuantitativos** en REDMIC se respetan en su valor original y llevan aparejados un código de calidad y otro de validación según el estándar de SeaDataNet (ver apartado [3.8\)](#page-64-0). A los **datos cualitativos** se le aplica un código de fiabilidad: fiable, dudoso, incierto, sin definir y rectificada.

Estos códigos u otros equiparables pueden venir con los datos si ya fueron objeto de control de calidad, pueden ser introducidos o modificados durante la carga –véanse las correspondientes columnas en las tablas de la [Figura 77](#page-163-0) y [Figura 73,](#page-161-0) o pueden ser asignados posteriormente en sesiones de control de calidad a través de un módulo específico del menú *Datos* que, entre otras cosas, registrará la fecha y el nombre del curator responsable de la validación.

El módulo está por desarrollar y, dado el universo de casuística al que se enfrenta, su complejidad es impredecible. Esta Memoria se limita por ahora a presentar las distintas maneras de abordar el control de calidad de los datos y el significado de los códigos, sin entrar en más detalle, salvo exponer un ejemplo. Solo pretende orientar el futuro trabajo en este ámbito, sin perjuicio de las indicaciones contenidas en el protocolo SeaDataNet (2010).

# *7.3.1 Código de validación (Vflag)*

Validar datos en informática hace referencia a verificar, controlar o filtrar cada una de las entradas de datos que provienen desde el exterior del sistema. En la programación de REDMIC hay numerosos procesos de validación (formato de fechas, georreferencias, etc.) que fuerzan a adoptar los formatos correctos o incluso que caigan dentro de ciertos límites. Sin embargo, el código de validación (Vflag) que aquí tratamos acompaña a los datos medidos y refiere a si han pasado o no control de calidad y de qué manera. A los datos que no lo incorporan se les aplica por defecto *Vflag* = 'N' (sin validar).

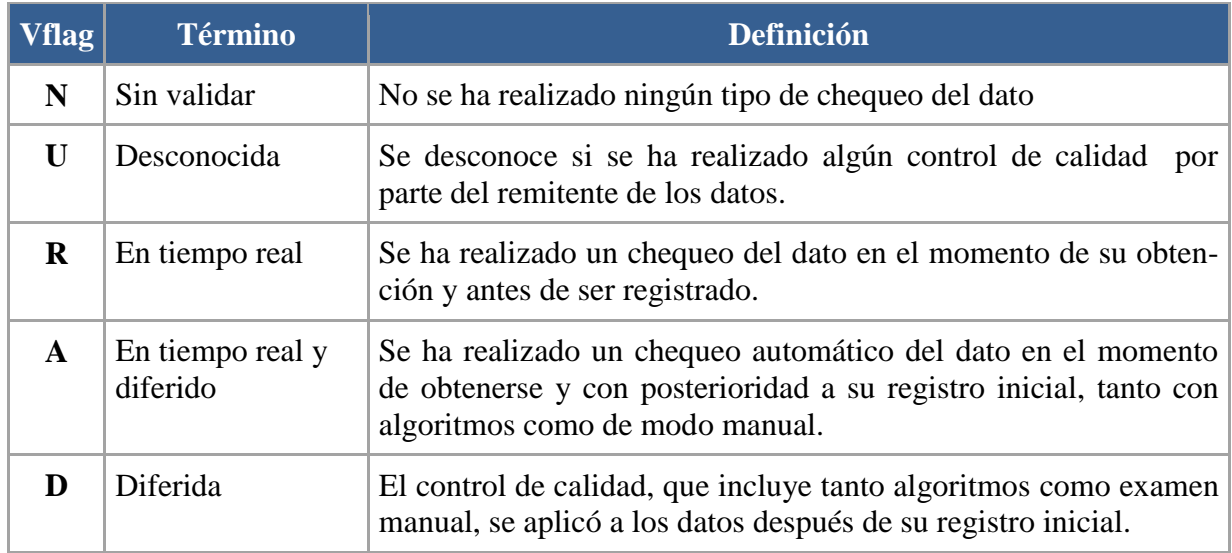

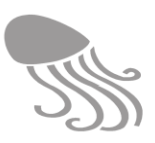

### *7.3.2 Código de calidad (Qflag)*

Recuérdese que la idea en REDMIC es respetar los valores originales, al margen de su calidad, y que las eventuales modificaciones contempladas en Qflag 5, 6 y 7 son poco aconsejables, y si se acometiesen ya quedará indicado por el Qflag 5 (valor modificado), pero lo aconsejable es dejar constancia del valor original al menos en la ficha descriptiva de la actividad.

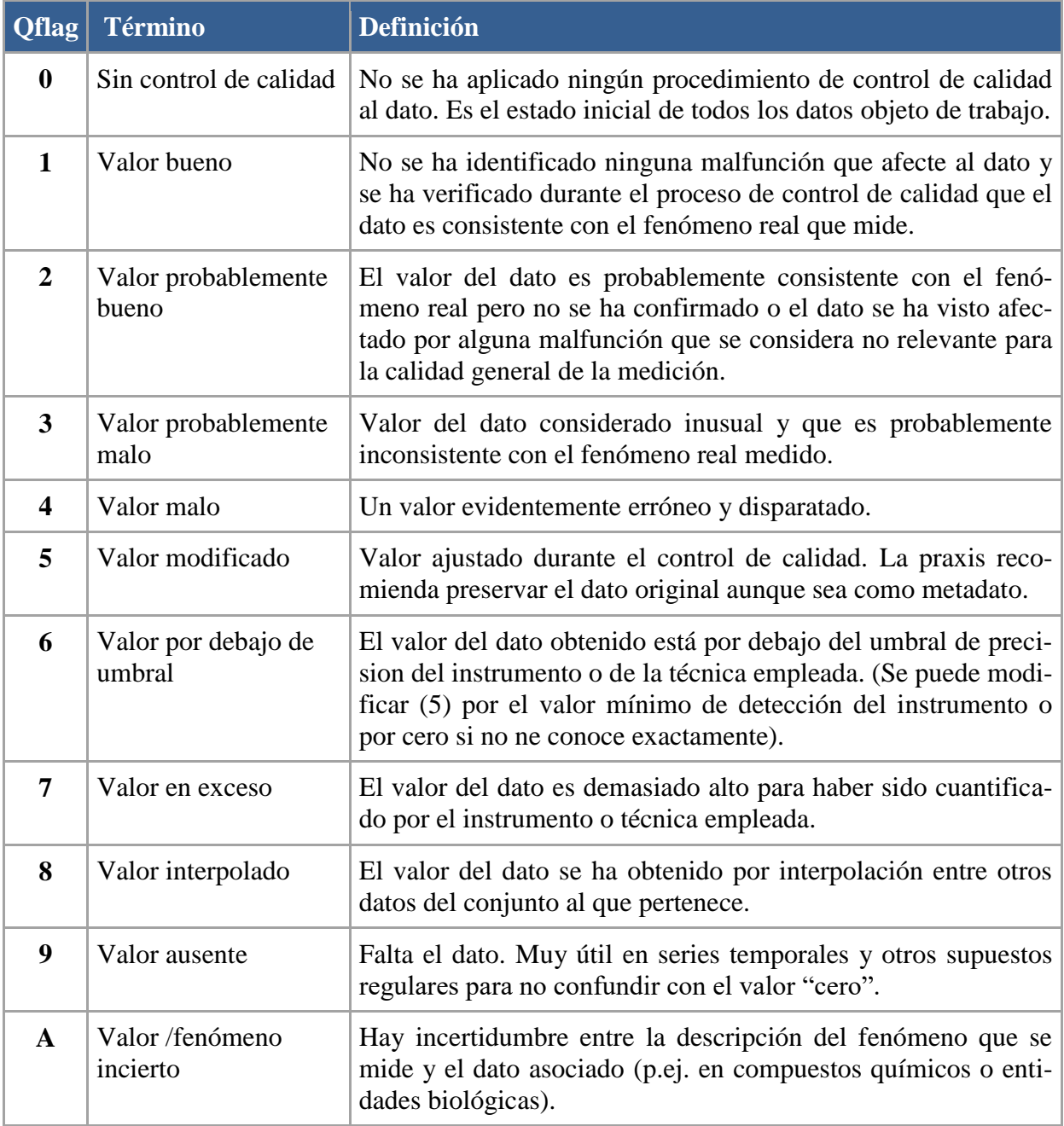

Las definiciones que se acompañan en esta tabla no son la traducción literal de SeaDataNet. El código de calidad *Qflag* que se establece por defecto al cargar datos es "0" (= sin control de calidad). Además, es aconsejable que en el módulo de control de calidad, además del valor del código aparezca la correspondiente etiqueta, aunque sea en versión abreviada.

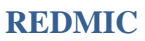

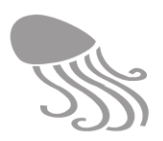

# <span id="page-169-0"></span>*7.3.3 Código de fiabilidad*

En REDMIC se ha incorporado un código de fiabilidad (campo «Fiabilidad*»*) para señalar, aunque sea de modo subjetivo, la confianza que ofrece una localidad referida o la identificación de una especie u otro objeto. Corresponde al operario valorar la información que aporta el documento y decidir qué código aplicar:

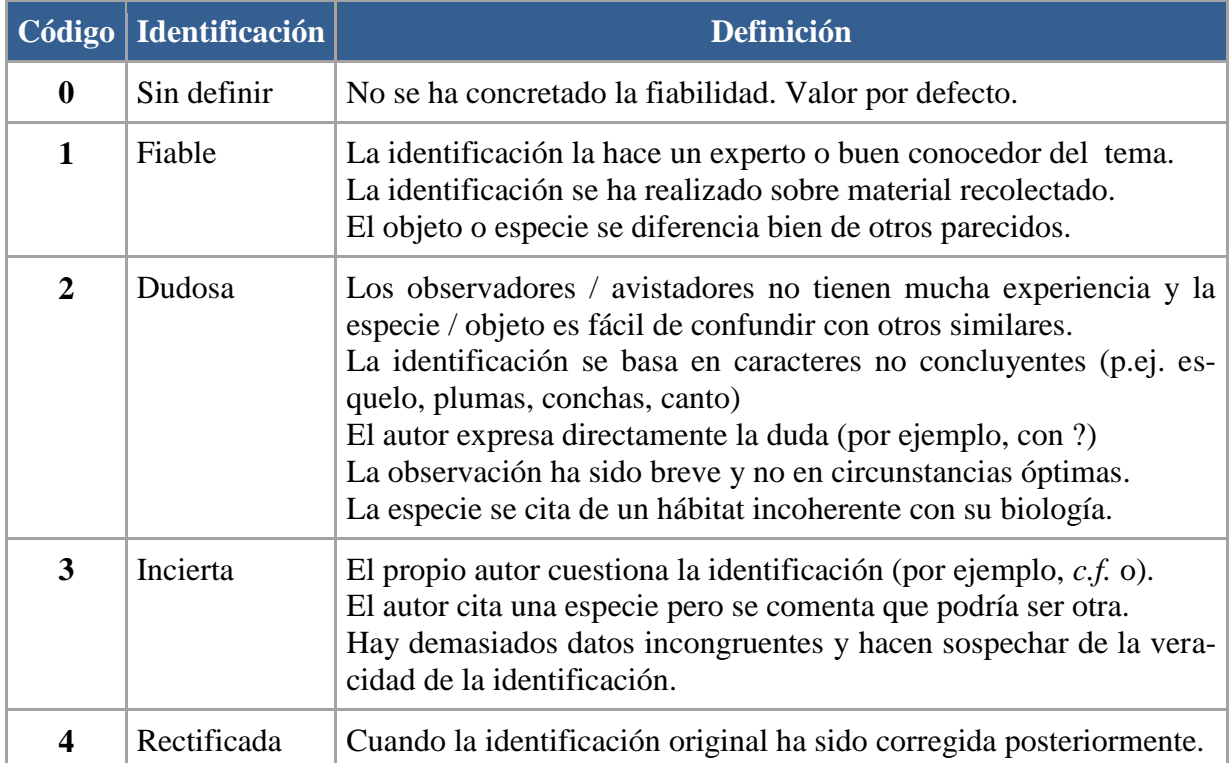

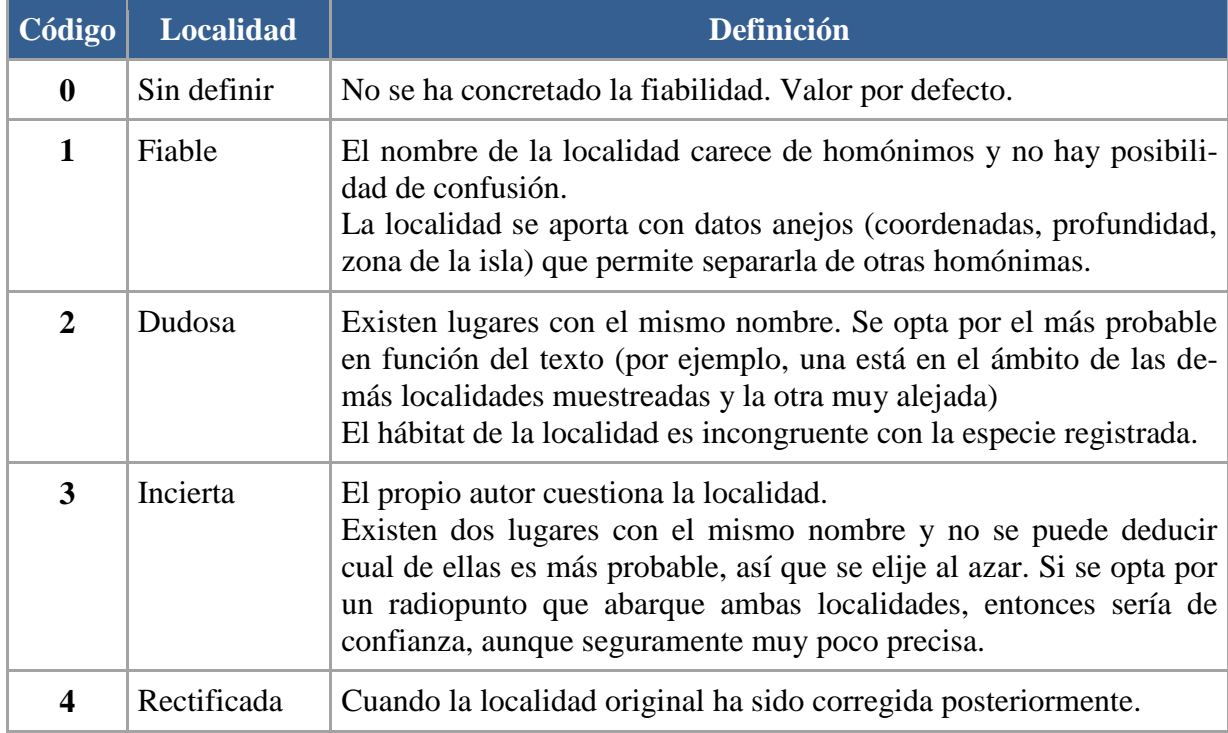

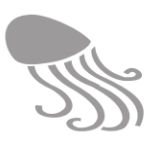

### *7.3.4 Modalidades de control*

En principio, el control de calidad de los datos es responsabilidad del personal de REDMIC, o de los expertos externos que colaboren en esta tarea, pero en muchos casos los datos pueden haber sido chequeados por los propios autores o por los instrumentos de medida electrónicos que a menudo incorporan algoritmos de control automático según registran los datos. En estos casos es conveniente hacerlo constar en la ficha descriptiva de la actividad, y en la del dispositivo, especificando el método, si se conoce.

La experiencia irá orientando si es mejor aplicar el control de calidad a las tablas CSV antes de cargarlas en REDMIC –trabajo en paralelo–, o si se realiza una vez cargada la tabla y dentro del módulo destinado a este fin. Se perfilan tres modos de trabajo

- Manual Se trabaja con tablas editables y se inspeccionan visualmente los datos o con ayuda de gráficas para localizar datos discordantes. Habrá filtros que permitan hacer una selección y el modo de aplicar masivamente los correspondientes códigos *Qflag* y *Vflag*.
- Asistido Se aplica un proceso secuencial de purga de datos para ir marcando aquéllos que caen fuera de la lógica, debiénoseles ir aplicando el correspondeinte código, quedando al final los que se consideran buenos (código 1).
- Automático Existen algoritmos diseñados para el control automático de parámetros específicos (registros de pH, p. ej.) que se pueden aplicar a series de datos externamente, o incoporarse al modulo QC de REDMIC con un poco de programación (muchos están elaborados en R, lo que facilita el trabajo). Llevarán la la explicación de su alcance y modo de proceder.

En Ortiz-Martínez (2011) o FECYT (2012) se presentan algunos de estos protocolos asistidos y y el OAG elaboró un protocolo automático específico para controlar los datos obtenidos por la boya de Granadilla en aquellas fechas (correntímetro, sonda meteorológica y sonda multiparamétrica). Se muestran aquí a título de ejemplo:

| Instrumento               | Parámetro                      | Unidades    | Parámetro derivado |
|---------------------------|--------------------------------|-------------|--------------------|
| Correntímetro             | Velocidad de la corriente      | cm/s        | X                  |
|                           | V <sub>x</sub> de la corriente | cm/s        |                    |
|                           | Vy de la corriente             | cm/s        |                    |
|                           | Temperatura de la corriente    | $\rm ^{o}C$ |                    |
|                           | Dirección de la corriente      | grados      | X                  |
| Sonda<br>meteorológica    | Presión atmosférica            | mbar        |                    |
|                           | Temperatura del aire           | $\rm ^{o}C$ |                    |
|                           | Dirección del viento           | grados      |                    |
|                           | Velocidad del viento           | km/h        |                    |
| Sonda<br>multiparamétrica | Conductividad                  | mS/cm       |                    |
|                           | Salinindad                     | psu         | X                  |
|                           | Oxígeno disuelto               | $\%$        |                    |
|                           | Oxígeno disuelto               | mg/t        | X                  |
|                           | pH                             |             |                    |
|                           | Redox                          | mV          |                    |
|                           | Turbidez                       | <b>NTU</b>  |                    |
|                           | Temperatua                     | $^{\circ}C$ |                    |

**Tabla 17. Tipo de datos obtenidos por la boya de Granadilla (2013)**

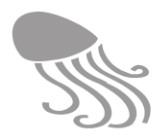

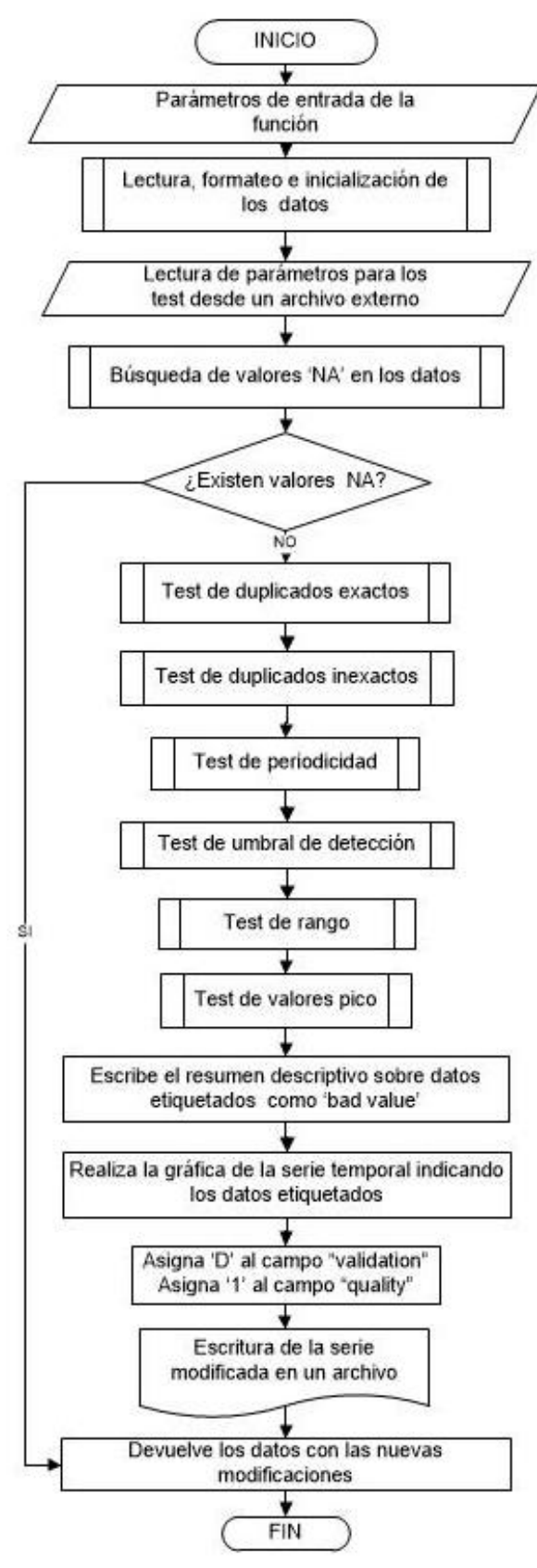

**Figura 82. Diagrama de flujo del algoritmo de chequeo automático** 

Mostramos el diagrama de flujo del algoritmo (ver detalles en Rodríguez Ramos, 2013) para resaltar que se trata de un conjunto de test secuenciales que va purgando los datos y clasificándolos en buenos o malos, de acuerdo a valores y umbrales previamente establecidos.

Los cinco primeros test atienden a la medición en sí misma y a la estructura de la serie. Comprueban la existencia de duplicados, registros fuera del intervalo muestral y mediciones fuera del rango del instrumento de medición. En el otro grupo se encuentran los tests que atienden a las características propias del parámetro que estemos midiendo y no de la forma en que se mide. Estas características pueden ser límites físicos imposibles en el entorno de Granadilla o crecimientos exagerados. En función del resultado de los test, el algoritmo asigna directamente a los datos los correspondientes Vflag y Qflag.

El algoritmo se ha realizado con R y opera externamente sobre tablas conformadas con los datos extraídos de la boya. En caso de incorporarlo a REDMIC como un módulo interno, habría que adaptarlo para que leyese los datos directamente del repositorio, y ofrecer la opción de editar los umbrales y demás valores restrictivos a voluntad.

Antes de desarrollar esta sección habrá que valorar la idoneidad de este algoritmo frente a otras opciones de reciente aparición, como los *plug-in* basados en *machine-learning* que ofrece Elastic para detectar anomalías en los datos y alertar de ello. Y también cuenta la facilidad con que puedan ser adaptados al modelo de datos de REDMIC.

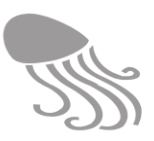

# **7.4 Gestión de permisos y accesibilidad**

Módulo por desarollar. El icono a insertar en el menú de inicio será  $\blacktriangle$  y en el se han de concentrar aquellas tareas relacionadas con los usuarios y los permisos que tienen para acceder a los datos o a determinadas funcionalidades. No debe confundirse con el *Rincón del usuario* que, como su nombre indica, lo gestionan los propios usuarios. Los tipos de usuarios con su código –según se explicó en el epígrafe [2.7–](#page-30-0) son de momento los siguientes:

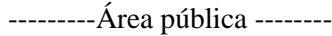

- (U) *Usuario básico*
- (F) *Funcionarios*
- (C) *Depositante de datos*
- (D) *Colaboradores*
- (O) *Operarios*
- (A) *Administradores*
	- (S) *Superadministrador*

----------Area privada -------

### *7.4.1 Altas y bajas de usuarios*

Esta funcionalidad estará reservada al superadministrador del sistema y desde ella podrá gestionar el alta, baja, cambio de categorías y permisos de todos los usuarios. Contempla:

- Alta de nuevos usuarios asignándoles su categoría.
- Listado de usuarios con filtro por categoría (número de registrados entre paréntesis)
- Edición de los permisos atribuidos a operarios, colaboradores y administradores, con la flexibilidad para habilitar unas u otras funcionalidaes concretas del área privada.
- Baja de usuarios

El sistema podrá alertar al superadministrador en su pantalla de inicio de que se ha registrado un nuevo usuario. Puede emplearse la  $\blacksquare$ , una notificación o un enlace a este módulo que cambie de color a colocar en los "Favoritos" del superadministrador.

# *7.4.2 Acceso a datos confidenciales*

Los datos recién incorporados a REDMIC reciben por defecto el código **P** de "Pendiente", a la espera de que estén listos para ser mostrados y quedar como datos **L** "libres", que es el objeto de ser de REDMIC. Ello no debe demorar más que lo que dure la propia carga de trabajo del operario que se ocupa de la actividad en cuestión.

No obstante, hay circunstancias en que los datos pueden comprometer o poner en riesgo valores públicos –ubicación de una cueva submarina muy frágil, por ejemplo– y los responsables de los servicios administrativos consideran que deben mantenerse bajo régimen de confidencialidad y así lo solicitan cuando aportan los datos, siendo muy conveniente que aclaren la extensión de dicha confidencialidad: si solo pueden acceder a ellos los funcionarios del organismo que los generó y eventuales colaboradores, o cualquier funcionario de las Administraciones Públicas. Estos datos se marcan con el código **C** "Confidencial" y aunque todavía es prematuro saber como funcionará mejor el futuro módulo, se deberá al menos permitir:

- Seleccionar la actividad y tener acceso directo al escrito (PDF) con los términos de la confidencialidad que debió guardarse al crearse la actividad.
- Marcar si los datos están disponibles para todos los funcionarios públicos.
- Ofrecer un listado de organismos para seleccionar aquéllos cuyos funcionarios pueden acceder a los datos (la aplicación se encargaría de habilitar a todos los registrados.
- Listado de actividades con régimen de confidencialidad, editable. Si la actividad se marca como "Restringida", todos sus datos heredan tal condición.

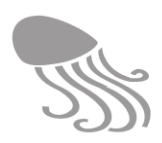

# *7.4.3 Acceso a datos restringidos*

Son datos restringidos (R) aquellos aportados por un depositante privado que solicita que se le pida permiso cada vez que un usuario los quiera descargar.Todavía no se ha implementado la gestión de este tipo de datos, pero debería seguir las siguientes pautas:

- 1. Cuando el usuario pulsa descargar datos restringidos, una ventana emergente le indicará que son datos restringidos y que debe solicitar permiso al depositante, con un campo para describir el "Motivo" y las opciones "Solicitar" / "Cancelar"
- 2. El sistema envía la solicitud al depositante de datos y la lista en el módulo de *Acceso a datos restringidos,* donde se indicará en una columna la fecha de envío de solicitud, y en otra la respuesta del depositante (esta mensajería debe estar controlada por RED-MIC) – es interna y quedará registrada– con acceso a su lectura.
- 3. Tanto la solicitud como la respuesta deben encender la alarma o sistema de notificaciones del superadministrador o de los administradores que tengan habilitada esta gestión.
- 4. Comprobado la autorización de descarga, el Administrador habilitará al solicitante para que pueda descargar los datos restringidos. El sistema le envía un mensaje avisándole de que ya los tiene disponibles.
- 5. Se guardará el histórico de autorizaciones (aceptadas y negadas).

### **7.4.4** *Gestión de embargos*

Son datos embargados aquéllos que tras ser depositados en REDMIC que no son están disponibles para visitantes y demás usuarios durante un periodo (1-2 años) pactado con el depositante, dándole así tiempo para que los publique en sus investigaciones antes de ser liberados. La funcionlidad de este módulo debe ofrecer las posibilidades de:

- Listado a las actividades con accesibilidad clasificada como (E) "Embargo" y la fecha en que éste vence.
- Opción de editar la fecha de embargo y buscar nuevas actividades para asignarle o cambiarle dicho código y fecha.
- Selección del depositante (o contacto que designe) responsable de establecer el período de embargo (basta con la fecha de "Fin del embargo"), y que recibirá las notificaciones automáticas.

Cumplida la fecha de embargo, el sistema debe cambiar automáticamente el código de accesibilidad de la actividad y, por tanto, de todos sus datos, de **E** (embargado) a **L** (libre), emitiendo sendos mensajes al depositante (notificación + email) y al administrador (notificación). Se podría programar también el envío de un email notificando al depositante, con 15 días de antelación, que los datos van a ser liberados, dándole la posibilidad de escribir y solicitar que se prolongue el embargo si hay razón para ello.

# *7.4.5 Emisión de certificados*

Corresponderá a este módulo de certificados:

- Emitir informes acreditativos del número de descargas de datos concretos (actividades) a petición del depositante de dichos datos.
- Emitir certificados de depósito de datos con su descripción (metadatos) y régimen de uso, expedido a nombre del depositante, y sin perjuicio de que posteriormente deba de ser firmado por un responsable que sea funcionario en caso de que REDMIC llegara a constituirse en catastro oficial de datos marinos.
- Guardar el histórico de certificados emitidos.

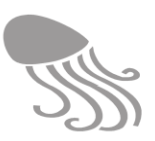

# **7.5 Mantenimiento**

Los módulos de mantenimiento dan soporte a funcionalidades de REDMIC y están pensados para ser gestionados por los administradores. En un principio se han detectado trece módulos que se presentan en orden alfabético, pero es muy probable que surja alguno más. Algunos eran necesarios para la puesta en servicio de REDMIC (p.ej. Dominios y Servicios OGC) y se tratarán con más detalle, pero la gran mayoría están por desarrollar (Ayuda, Catastro de datos, etc.). Se describe a continuación el propósito y alcance de cada módulo.

# *7.5.1 Alertas*

Habrá un módulo que liste las alertas que los usuarios hayan establecido y que están vigentes. No se precisa mantener un histórico. Se segregarán por el tipo de alerta (bibliografía, nuevas actividades, etc.)

# *7.5.2 Ayuda*

En el epígrafe [6.1.5](#page-108-0) ya se comentó la prueba inicial de este módulo realizada por separado con el software libre *Precision Helper*, pero se detuvo por ser demasiado prematuro. Una vez consolidado el funcionamiento de REDMIC a niveles razonables de uso, se procederá a desarrollar el sistema general de ayuda, ya con menos incertidumbre. En ese momento convendrá buscar software específico que permita ser integrado y operar desde dentro de REDMIC, de modo que se puedan añadir y editar las explicaciones y vincularlas a los puntos precisos donde deben aparecer si se reclama la ayuda. Lo ideal sería ofrecer el manual de funcionamiento de REDMIC a través del módulo de ayuda, de modo dinámico y sensible al momento, haciendo uso de las nuevas tecnologías (video explicativo, etc.) para aquellos pasos que resulten más complejos a los usuarios y colaboradores.

### *7.5.3 Buzón de sugerencias*

En el epígrafe [6.2.6](#page-111-0) del *Rincón del usuario* se presentó el "Buzón de sugerencias" que también está disponible para los visitantes en la pantalla de inicio. Este módulo permitirá al administrador ver las sugerencias que se vayan recibiendo, cuyo listado se guarda, hacer anotaciones y marcarlas según las vaya atendiendo (con registro de fecha). Habrá que alertar de la recepción de sugerencias con la alarma  $\bullet$  o colocando un enlace directo a este módulo en *Favoritos* al personalizar su pantalla de inicio, indicando el número de sugerencias pendientes de atender. Si interesase contactar con la persona que hizo la sugerencia es preferible hacerlo por correo electrónico ordinario y mantener el módulo simple, sin más complicaciones.

# *7.5.4 Conexiones remotas (sensores)*

Por motivos de seguridad, las plataformas que transmiten datos registrados por sensores vía Internet o telefonía han de ser dadas de alta en REDMIC con un nombre de usuario y contraseña. Desde este módulo se darán de alta y se llevará el control de los sensores reconocidos, a los que se les asignará los respectivos enlances, eventuales claves de cliente, frecuencia de descarga, protocolos de recepción (*push* o *pull*) y *scrapers* para la transformación de datos y cuanta información conexa sea precisa para su correcto funcionamiento. La programación requerida para cada caso puede variar considerablemente: en el seguimiento de buques, por ejemplo, hay que dar de alta cada navío como plataforma si no estuviere registrado ya; en la recepción de datos de satélite, hay que interpretar la calidad de las señales para asignarles un valor de confianza, etc. Recuérdese que la activación / desactivación de las conexiones y el visualizar /editar los datos se realiza desde el módulo de carga automática de datos (ver epígrafe [7.2.3\)](#page-166-0).

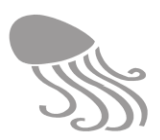

 $\overline{a}$ 

### *7.5.5 Depósito de archivos*

Módulo que muestra la estructura de carpetas donde se guardan todos los archivos individuales (bloque *Media & file storage*) que requieran almacenamiento interno en REDMIC: imágenes, registros sonoros, vídeos, ráster, formularios y diferentes clases de documentos. También se podrían incluir accesos a los *In-box, Out-box* y cestas de los usuarios *(User-baskets)*  aunque sus contenidos sean temporales. La praxis irá aconsejando qué interesa incluir.

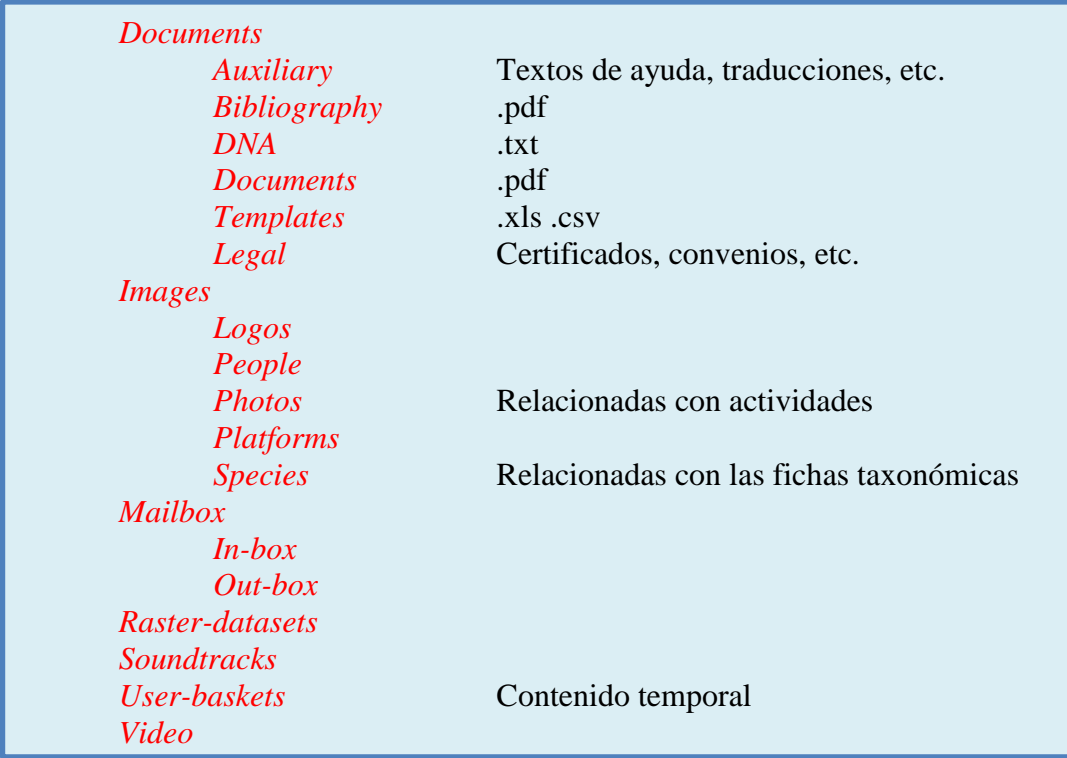

En un principio, este módulo se limitará a mostrar las carpetas y listar los archivos como hacen los exploradores de archivo (ordenables por nombre, fecha o tamaño) y, si fuera posible, contaría con visores ligeros para poder ver los contenidos sin tener que descargar el archivo. En cualquier caso, la descarga debe ser una opción, si se quiere modificar el archivo, lo mismo que la subida posterior para reemplazarlo una vez modificado (respetando el nombre). Téngase en cuenta que todos estos archivos son referenciados por su nombre y si éste cambiase fallaría el correspondiente enlace. Si en función de alguna sistemática o para racionalizar las existencias (escoger y eliminar duplicados) se justificase abordar cambios en los nombres, habría que desarrollar una aplicación capaz de localizar los respectivos URL en toda la geodatabase y cambialos de modo acorde y simultáneamente $^{28}$ .

Cualquier edición de PDF (eliminar páginas, optimizar el archivo, etc.) ha de hacerse con aplicaciones externas, y lo mismo con las fotografías (recortar su tamaño para que coincidan, ajustar la densidad de puntos, etc.). Además, es muy conveniente que las imágenes lleven incorporados sus metadatos (estándar IPTC) embutidos; al menos la información del tema, el autor y fecha (si es relevante). Si hubiera aplicación libre con estas funciones que pudiera integrarse en dentro de este módulo de REDMIC, sería de excelente ayuda; si no, dichas tareas habrá que realizarlas en el escritorio tras haber descargado el archivo, que luego será repuesto.

<sup>&</sup>lt;sup>28</sup> Los documentos relacionados con la bibliografía marina que se vienen archivando en REDMIC no deben cambiarse pues llevan código de la biblioteca del OAG (formato BibOAG\_00000.pdf).

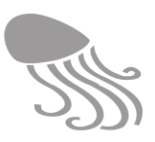

#### *7.5.6 Dominios*

El uso de dominios fue introducido en el capítulo [3](#page-33-0) y REDMIC los emplea profusamente a fin de garantizar la consistencia de los contenidos. Un dominio es un conjunto de términos o valores que puede adoptar un determinado atributo –e. g. países, tipos de parámetros, hábitats, códigos de calidad– pudiendo corresponder a clasificaciones harto complejas. Una vez establecidos, no es frecuente que se modifiquen, pero es necesario acceder a ellos para editarlos o completarlos (algunos tienen carácter abierto). Esta labor de mantenimiento es particularmente delicada si ya están en uso, pues habrá que respetar los códigos por los que se referencian, siendo menos relevante el modificar los nombres o sus traducciones.

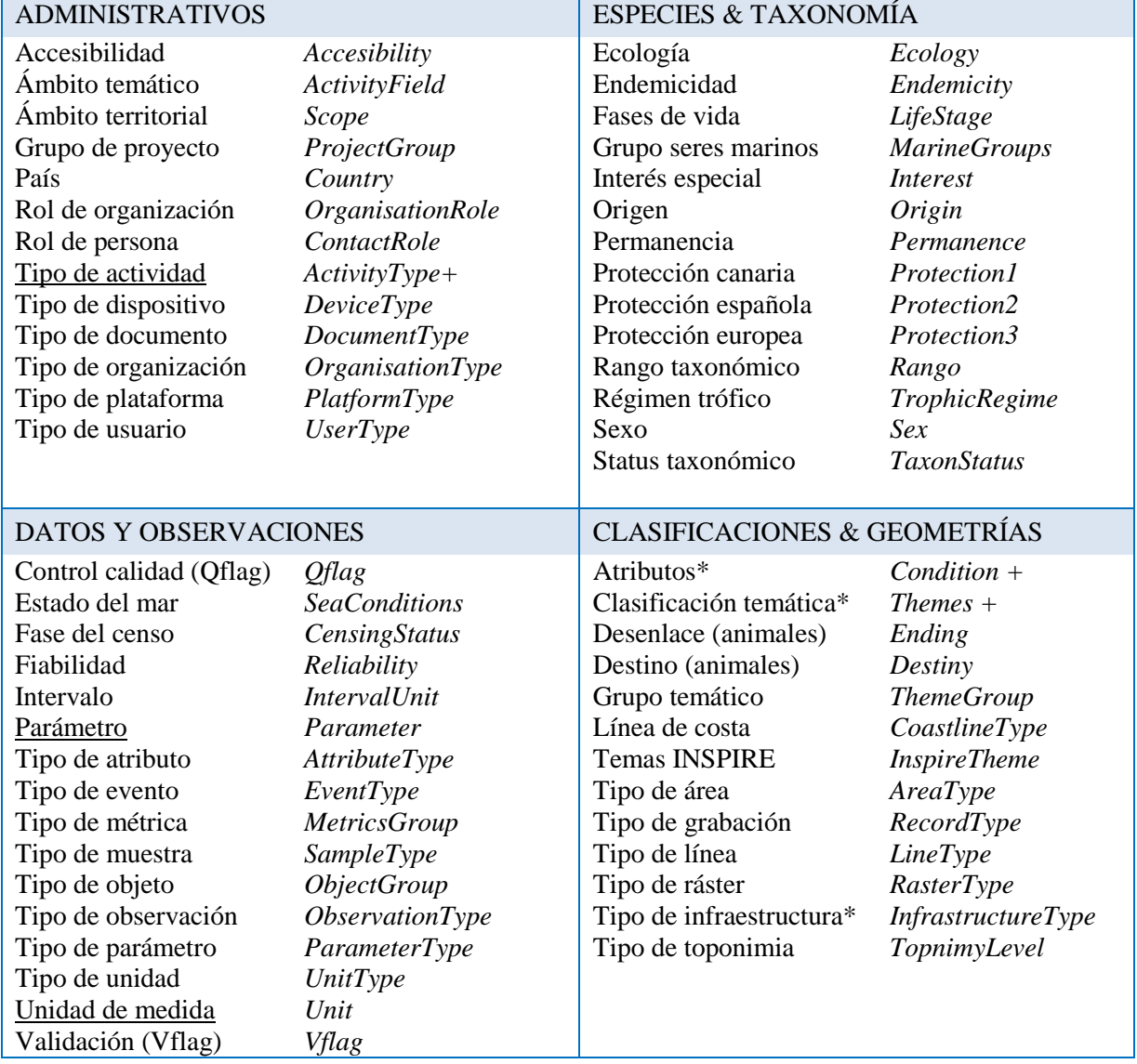

<span id="page-176-0"></span>**Tabla 18. Dominios y clasificaciones empleadas en REDMIC (con sus tablas de correspondencia)**

La [Tabla 18](#page-176-0) muestra todos los dominios organizados en cuatro bloques y acompañados del nombre de su respectiva tabla de dominio en la geodatabase. En el Anexo [11.5](#page-204-0) se listan dichas tablas con sus contenidos (fijos o abiertos). Los dominios con un asterisco son en realidad tablas autorreferenciadas para permitir aplicar una estructura jerárquica y se comentarán luego.

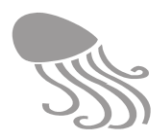

La pantalla que hace de submenú de los dominios [\(Figura 83\)](#page-177-0) está por revisar y completar para ajustarla a la organización y nomenclatura de la tabla anterior. Al pinchar sobre cualquiera de ellos se entra en modo edición pudiendo añadirse nuevos elementos, si es el caso.

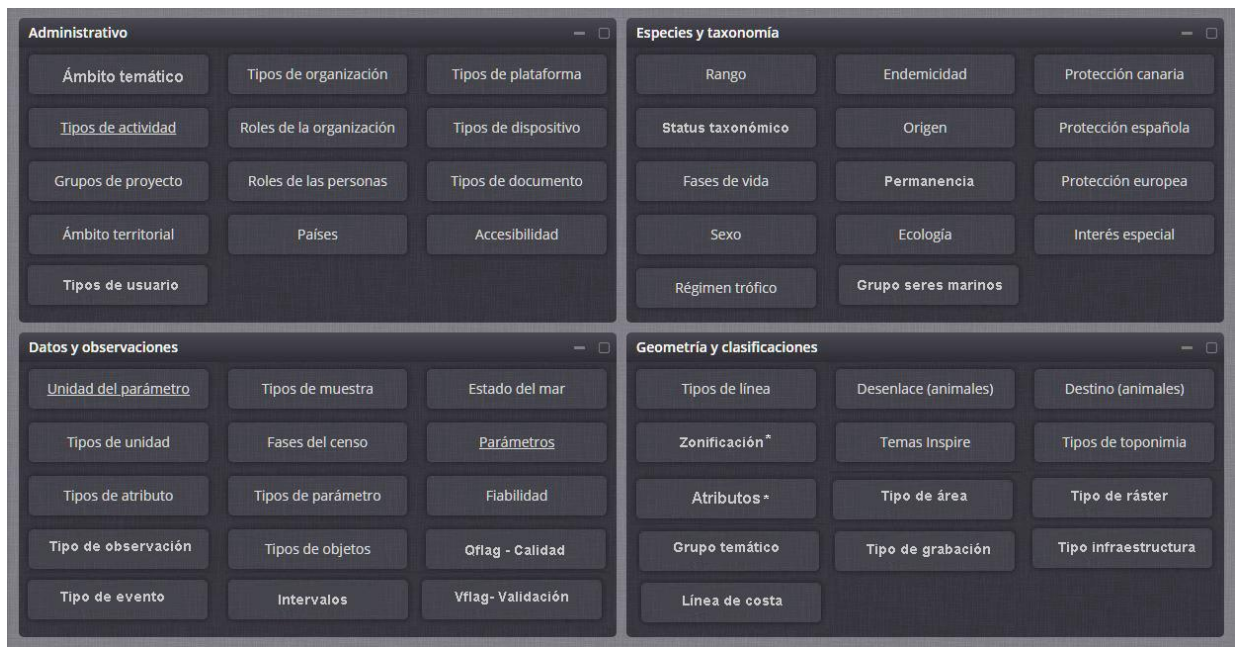

**Figura 83. Menú de dominios (pendiente de completar)**

<span id="page-177-0"></span>En función de su complejidad, se pueden distinguir tres tipos diferentes de dominios, como se expondrá con los ejemplos que siguen:

### *7.5.6.1 Dominios simples*

Se basa en una sola tabla de dominio con pocos campos: al menos el nombre en español y en inglés, y puede incorporar además un código o acrónimo (p.ej. países) y una descripción. Son los más comunes y los hay cerrados (no admiten más casos, p.ej. Qflag) y abiertos (Roles, etc.). Al finalizar la adición o edición, se pulsa «Guardar».

| País                               |                                                                                              | ٠                                  | $\alpha$                               |
|------------------------------------|----------------------------------------------------------------------------------------------|------------------------------------|----------------------------------------|
| Reino Unido<br>United Kingdom - GB | <b>Formulario</b>                                                                            | $\square$                          | $\alpha$                               |
| Cuba<br>Cuba - CU                  | Nombre*                                                                                      | Reino Unido                        | $\alpha$ $\sim$                        |
| Francia<br>France - FR             | Nombre [en_EN]*<br>Código*                                                                   | <b>United Kingdom</b><br><b>GB</b> | $\alpha$                               |
| Guayana<br>Guyana - GY             |                                                                                              |                                    | $\mathbb{Z}$ $\sim$                    |
| Marruecos<br>Morokko - MA          |                                                                                              |                                    | $\alpha$                               |
| México<br>Mexico - MX              |                                                                                              |                                    | $\alpha$ +                             |
| Bélgica<br>Belgium - BE            |                                                                                              |                                    | $\alpha$                               |
| Cabo Verde                         | Limpiar                                                                                      | Cancelar<br>Añadir                 | $\overline{\phantom{a}}$<br>$\sqrt{2}$ |
| Total: 16                          | $\blacktriangleright$ 100 $\blacktriangleright$<br>$\langle \langle \bullet \rangle \rangle$ | Ordenar por:                       | Defecto<br>$\overline{\mathbf{v}}$     |

**Figura 84. Listado de dominio simple:** *País,* **con el formulario de añadir /editar abierto.**

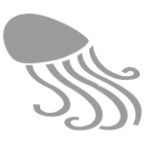

### *7.5.6.2 Dominios combinados*

Se basan en la combinación de dos o más tablas de dominio u ordinarias interrelacionadas. Los tipos de actividades (*ActivityType)* se agrupan por ámbito temático (*ActivityField),* o las unidads de medida (*Unit*) agrupadas en tipos de medida (*UnitType)*: velocidad, concentración, etc.

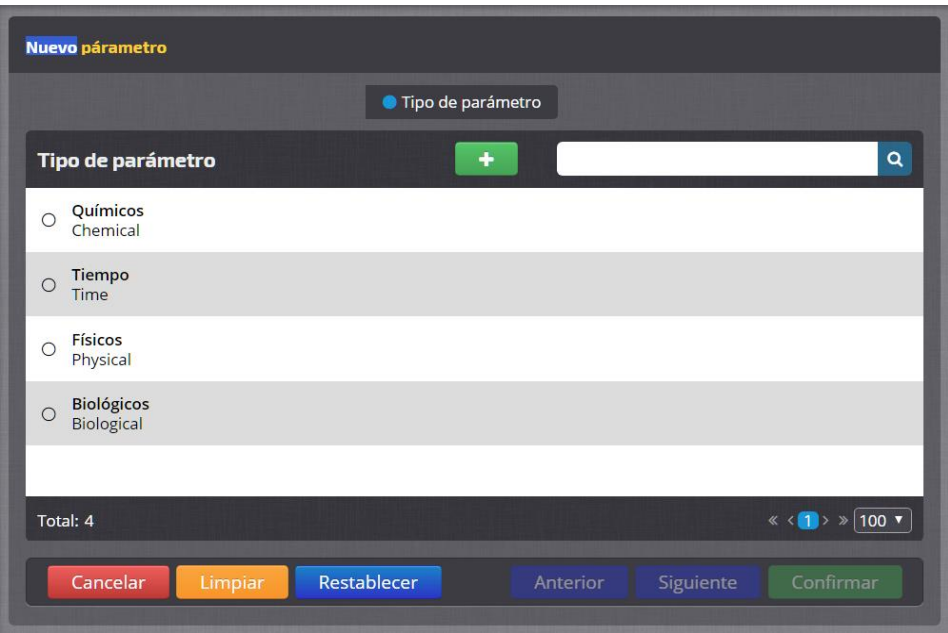

**Figura 85. Paso 1. Elección del tipo de parámetro (dominio vinculado)**

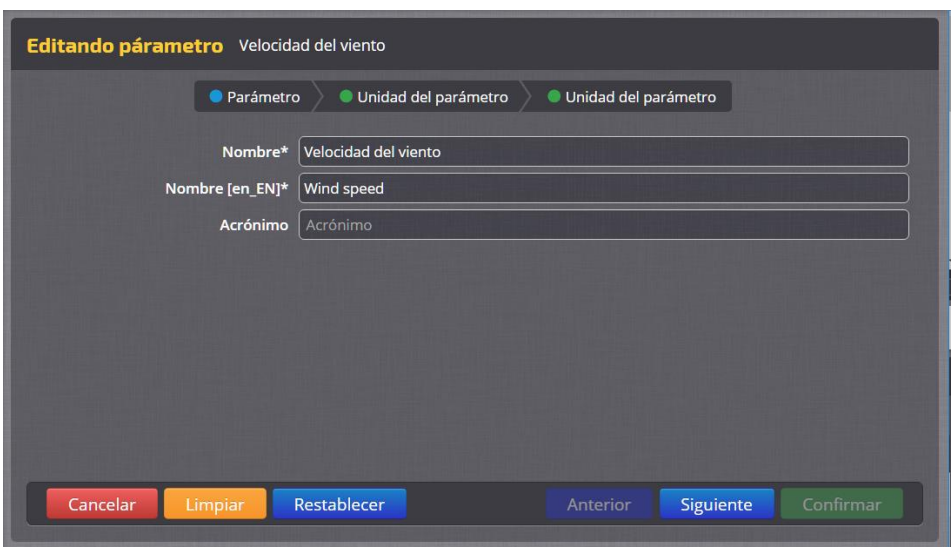

**Figura 86. Paso 2. Definición del parámetro** *Velocidad del viento.*

En el caso del dominio "Parámetro" participan más tablas, tal como quedó reflejado en el modelo de «definición paramétrica» (epígrafe [3.4.3\)](#page-50-0). En el Paso 1 se elige el tipo de parámetro (*ParameterType*); en el Paso 2 se define el parámetro con su acrónimo (*Parameter)* y en el Paso 3 se le asigna una o varias unidades de medida (*Unit + UnitType).* Al listar los parámetros [\(Figura 88\)](#page-179-0), habrá un filtro tipológico a la izquierda y bajo el nombre del parámetro figura su grupo y las unidades que se le han asignado que, de este modo, estarán disponibles llegado el momento de la definición de datos (p.ej. series temporales en el epígrafe [7.2.2.1\)](#page-157-1).

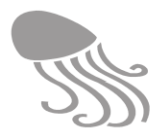

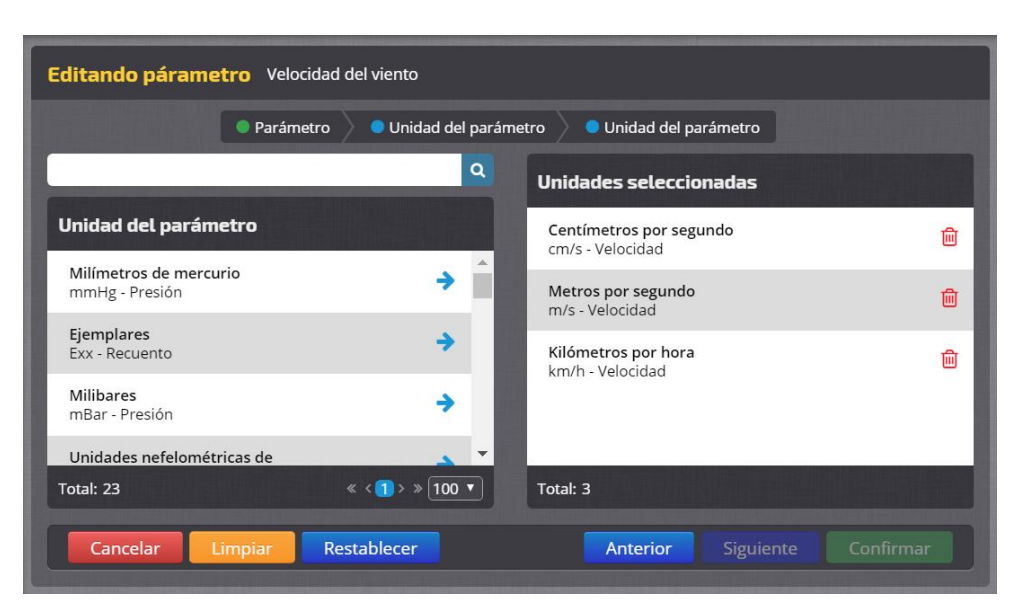

**Figura 87. Paso 3. Selección de unidades para el parámetro** *Velocidad del viento.*

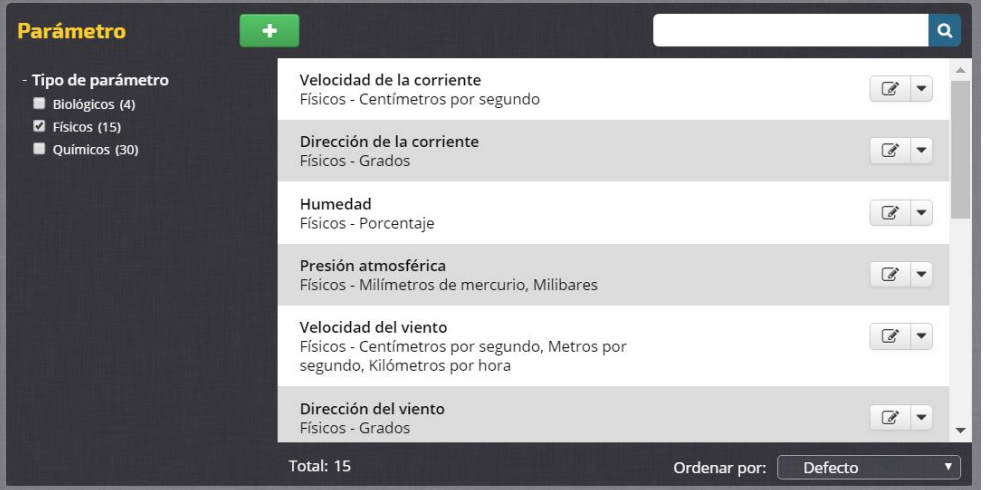

**Figura 88. Listado final de parámetros físicos mostrando** *Velocidad del viento.*

### <span id="page-179-0"></span>*7.5.6.3 Multidominios*

Al multidominio se recurre cuando existen conjuntos alternativos de opciones para un mismo concepto o hay que mantener las clasificaciones abiertas, a diferencia de lo que ocurre con los dominios simples y combinados (países, tipos de usuarios, etc.). Se han detectado tres dominios que demandan estas necesidades e implican tablas autorreferenciadas para incorporar clasificaciones jerárquicas tan extensas como se quiera (padre-hijo) y que pueden quedar abiertas. Con el símbolo  $\div$  se van añadiendo hijos a hijos y así sucesivamente [\(Figura 89](#page-180-0) izda.).

- Atributos. Destinado a objetos y animales. Combina el tipo de atributo (*AtributeType*) enfermedad, materiales, clase mineral, etc.– con un universo de posibilidades y clasificaciones (*Condition*), algunas estándares como la de OSPAR (jerárquica) para basuras.
- Clasificación temática. Destinada a líneas y áreas que han de recibir una categoría temática. Cuando las áreas son sectores de un área mayor, se habla de **zonificación**. Aquí se
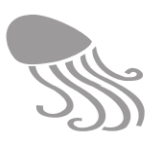

combina el tipo de tema (*ThemeGroup)* con el tema *Theme,* que dispone de campos para descripciones y para elegir símbolos, patrones gráficos o colores que tengan significado en una representación cartográfica. Cada grupo temático (usos, bionómico, etc.) puede contener tantas clasificaciones como se quiera, y el esquema jerárquico de las mismas no tiene límites [\(Figura 89\)](#page-180-0). El buscador de texto resulta muy útil.

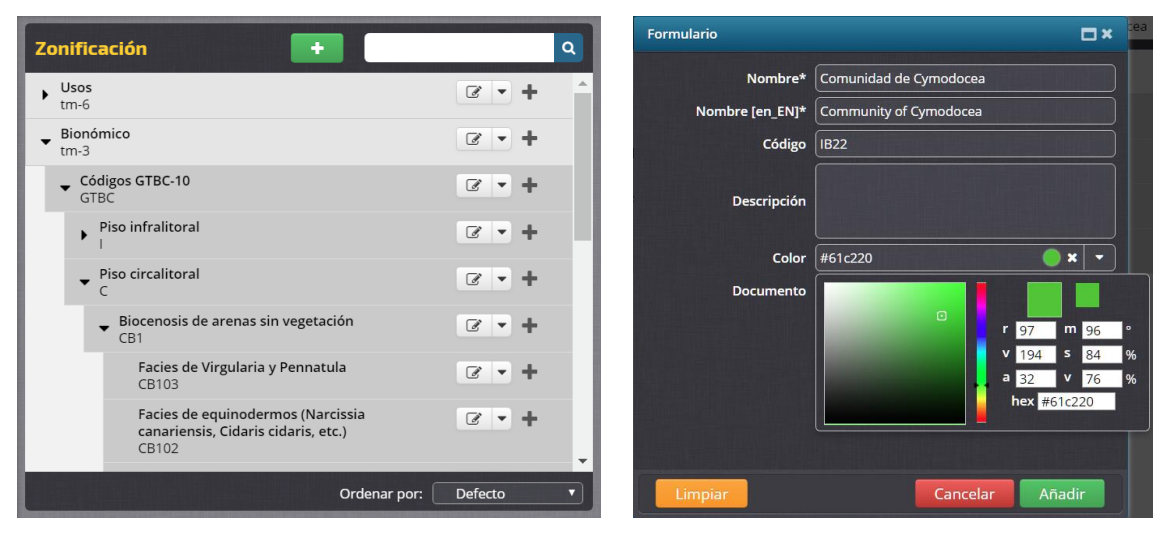

**Figura 89. Izquierda: clasificación bionómica GTBC con estructura en árbol Derecha: ficha de una categoría con opción a asignarle color***.*

<span id="page-180-0"></span> Tipos de infraestructuras Se basa en una única tabla autoreferenciada (*InfrastructureType*) que permite agrupar infraestructuras pero de modo abierto, sin seguir un esquéma fijo como en los dominios combinados. Por ejemplo: radiofaro, baliza luminosa, luz de puerto y otras se pueden reunir en "Faros y señales". Prima la flexibilidad.

El "Estado del mar" cuenta con dos clasificaciones clásicas, la de Beaufort y la de Douglas, pero en este caso y al ser poco extensas se optó por incorporarlas en una misma tabla de dominio simple con los valores precedidos por su nombre (p.ej. Beaufort -10 Temporal duro; Douglas 9 Temporal fuerte, etc.). De surgir más clasificaciones, habría que convertirlas en un multidominio.

#### *7.5.6.4 Temas INSPIRE*

Para documentar las capas del atlas y servicios que ofrece REDMIC, se ha incorporado la clasificación temática desarrollada por la Comisión Europea a tenor de la Directiva INSPIRE, lo que facilitará las búscqueda por parte de terceros. Por ello se ha abierto un dominio simple para los pocos temas INSPIRE que se utilizan, pero podría ampliarse a la clasificación completa de ser necesario. De momento, la temática marina está poco y mal desarrollada en INSPIRE. Se puede consultar en<https://www.eionet.europa.eu/gemet/en/inspire-themes/>

### *7.5.7 Estadísticas*

Este módulo tiene por objeto ofrecer una visión global de lo que contiene REDMIC en el momento de consulta, mostrando la estadística de elementos clave. En los elementos institucionales, por ejemplo, se indicará cuántos están "en curso" y cuántos "concluidos".También se podrá enlazar a informes externos (tipo *Google Analytics*) para conocer el uso de REDMIC en la web, con todo lo que ofrecen. Este módulo se irá perfeccionado a demanda interna. De momento se le ha añadido la posibilidad de saltar al visor informativo del catálogo pulsando  $\rightarrow$ .

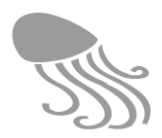

| Administrativo                 | <b>Estadísticas</b>            |   |
|--------------------------------|--------------------------------|---|
| Programas                      | En curso: 11<br>Concluido: 0   | → |
| Proyectos                      | Concluido: 8<br>En curso: 18   | → |
| Proyectos fuera de programas   | Concluido: 3<br>En curso: 9    | → |
| <b>Actividades</b>             | En curso: 86<br>Concluido: 954 | → |
| Actividades fuera de proyectos | Concluido: 5<br>En curso: 9    | → |
| <b>Organizaciones</b>          | Total: 61                      | → |
| <b>Contactos</b>               | <b>Total: 115</b>              | → |
| <b>Plataformas</b>             | Total: 61                      | → |
| <b>Documentos</b>              | <b>Total: 3731</b>             | → |
|                                |                                |   |

**Figura 90. Ventana de estadíticas de REDMIC (en desarrollo)**

<span id="page-181-0"></span>Por el momento se ofrece una estadística muy simple [\(Figura 90\)](#page-181-0), pero la idea es completarla con más información y, si fuera posible, mantenerla en una sola ventana con la ayuda de algunos desplegables que activen una ventada emergente con los detalles [\(Tabla 19\)](#page-181-1). Las "Líneas" podrían segregarse por sus geometrías *(shoreline, track, cruise, line*); los "Registros bibliográficos", desglosados por tipo de documento; las "Especies" en válidas y no válidas, y los "Usuarios" según su categoría.

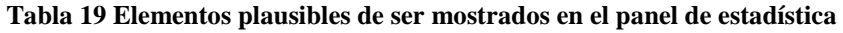

<span id="page-181-1"></span>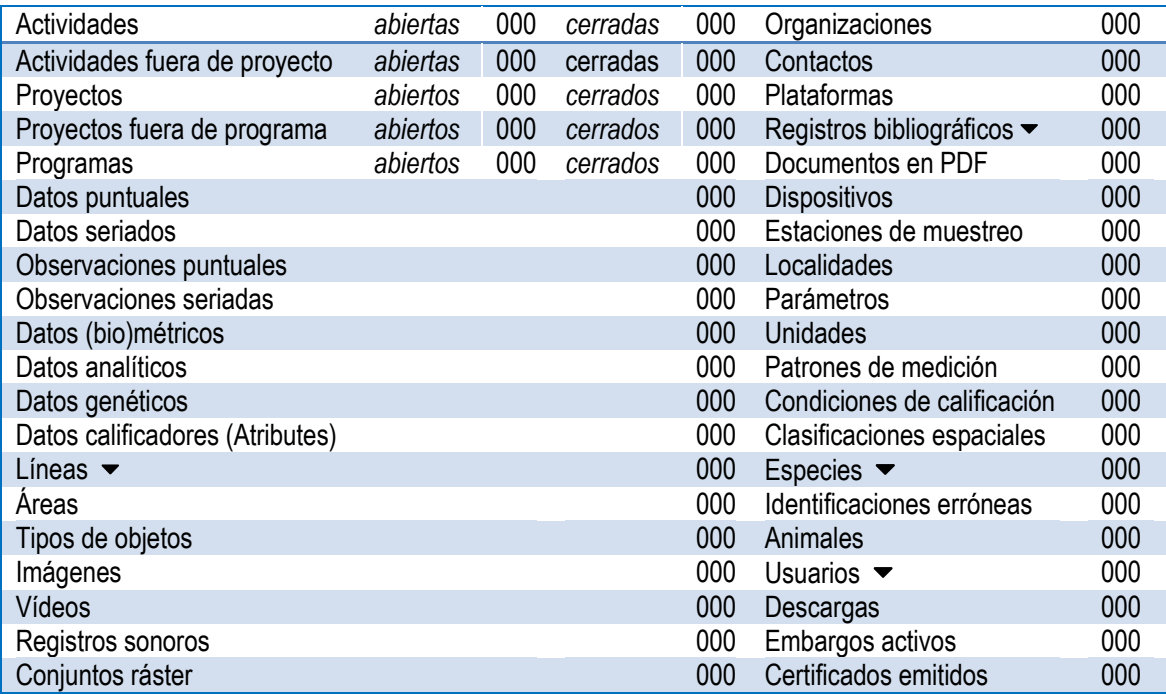

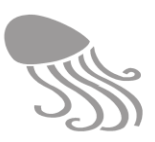

### *7.5.8 Formularios*

. Un formulario es un documento digital en el que se introducen los datos de modo estructurado en las casillas correspondientes (campos predefinidos) para ser almacenados y procesados posteriormente. REDMIC procurará generar tantos formularios como sea posible a fin de facilitar la carga de datos de manera consistente y eficiente. Obviamente, la cantidad de formularios puede acabar siendo considerable y es necesario contar con un módulo donde crearlos (título, selección de campos, explicaciones de uso, etc.) organizarlos por temática de las actividades, editarlos y guardarlos (*Media & File Storage*) para que puedan ser descargados por –o remitidos a– cualquier usuario interesado.

Como quiera que estos formularios puedan proliferar mucho es necesario gestionarlos desde un módulo centralizado y mantenerlos bajo control (sucesivas versiones, etc.). Se prepararán en formato Excel, bien como formulario guiado o como simple plantilla; se acompañarán de las oportunas explicaciones y de una macro (hojas separadas) para, en su caso, generar un archivo CSV una vez terminado. Si se remite solo el Excel, en ese módulo se podrá generar el CSV.

- Metadatos, Un único formulario con todos los campos posibles para completar los metadatos de cualquier tipo de actividad, e indicando cuáles son imprescindibles.
- Mediciones y observaciones. Formularios acordes a las necesidades de carga de datos según se expusieron en la sección [7.2.](#page-152-0) Serán los más diversos y abundantes.
- Patrones de medición. En *Ancillary data* (datos subordinados) se abre la posibilidad de definir las medidas (parámetros y unidades) que se toman regularmente a objetos como granos de arena o a especímenes (tortugas, peces, conchas, etc.) de modo que con ellos se pueden confeccionar los respectivos patrones de medición, que en este caso, también deberían poderse imprimir en PDF para usarlos en el trabajo de campo o laboratorio.
- Genómica. GenBank emplea un formato standard (flatfile.txt) para guardar las secuencias e información complementaria, y ofrece asistentes en pantalla o externos (*Sequin.*exe) para cumplimentar los formularios. En principio, REDMIC accederá a las secuencias en GenBank a través de su *AccesionNumber* (registrado como URL), pero llegado el caso de que se quisieran guardar también en REDMIC, lo más práctico es usar el formulario "flatfile" de GenBank y guardarlas así, o transformarlas a un formato nativo, más simple, ya que quedarán vinculadas a la actividad con todos sus metadatos.

### *7.5.9 Idioma*

REDMIC aspira a ser bilingüe español-inglés y en la pantalla de acceso se ofrece la opción de elegir idioma, pero todavía no se han traducido los textos que emplea la aplicación en su interacción con el usuario (la programación si se ha documentado en inglés, ver epígrafe [8.2](#page-190-0) ). La idea es contar con un módulo dedicado específicamente a llevar el control de la traducción de textos que emplea la aplicación en su interacción con el usuario, que puede ser tan simple como dos columnas editables (español / inglés) con casillas por cada entrada para marcar cuando la traducción se considera completada, y la posibilidad de filtrar por "pendiente de traducción". Otra alternativa es recurrir a programas expertos que gestionan las traducciones y son capaces de extraer todos los textos de manera organizada, pero los mejores son de pago y posiblemente sea más difícil, si no imposible, integrarlos en REDMIC como un módulo.

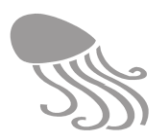

## *7.5.10 Notificaciones*

Módulo destinado a gestionar la ventana de "Notificaciones" que muestra mensajes de interés general para todos los usuarios o solo para algunos. Debe ofrecer:

- Capacidad para redactar, editar y borrar mensajes.
- Definir la notificación como general o asignarla a algún tipo de usuario.
- Definir destino: ventana de inicio (panel de notificaciones siempre presente) o en eventuales paneles en actividades o donde se determine que es necesario.
- Fijar fecha en la que el mensaje expira automáticamente, si es el caso.
- Listar las notificaciones destacando las que permanecen activas.

### *7.5.11 Palabras clave*

Las palabras clave se utilizan en REDMIC para potenciar la búsqueda de actividades y documentos y se añaden en el momento de su creación, o con posterioridad. El mantener un sistema coherente y limpio de palabras clave no es tarea nada fácil y el universo de tesauros a disposición es una pesadilla, si bien es verdad que con la capacidad de búsqueda de las nuevas tecnologías, la importancia de su uso ha mermado respecto a lo que fue en el pasado.

En los módulos de carga, el campo de introducción de las palabras clave es inteligente y muestra las concordancias para elegir la adecuada, pero lo más frecuente es que muchos ficheros traigan ya palabras clave con orígenes de lo más variopinto, y se producirán redundancias y sinonimias una y otra vez. Es pues necesario contar con un módulo con el que poner orden en un caos anunciado.

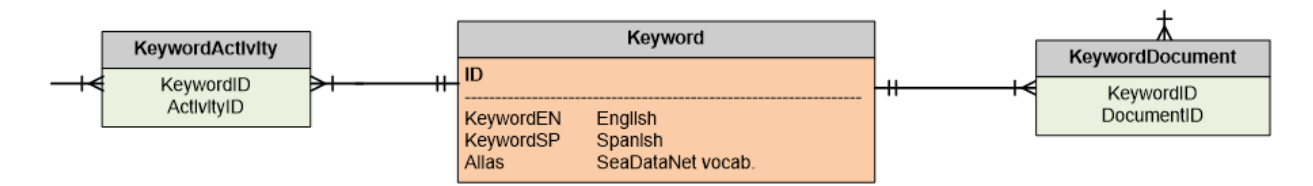

La tabla *Keyword* contiene un código identificador (ID) y tres campos de texto: palabra clave en español (KeywordSP), en inglés (KeywordEN) y uno adicional (Alias) para añadir variantes de la palabra o términos sinónimos en algún vocabulario externo, separándolos con una coma. De adoptarse algún estándar, se le podría asignar una entrada propia (p. ej. el tesauro de SeaDataNet). El caso es que habrá que enfrentarse a dos circunstancias bien diferentes:

- Modificación de la palabra clave. Se corrige el nombre a mano. Por ejemplo: uso del singular en vez del plural, cambiar el término inglés, sustituir por un sinónimo o simplemente, añadirlo como un alias. Siempre que no se cambie el código ID, no hay que hacer nada más.
- Cambio de una palabra clave por otra. Si la palabra clave A se quiere sustuituir por la palabra clave B, cada una con su ID particular, habrá que decidir si A se añade al campo "Alias" de B o si A desaparece, sin más. En ambos casos, la aplicación deberá sustituir el ID de la palabra A por el ID de la palabra B en todos los registros de las tablas de relación *KeywordActivity* y *KeywordDocument* donde aparezca (salvo que ya esté presente). Luego, la palabra clave A se elimina de la tabla *Keywords,* y con ella su ID.

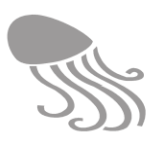

La pantalla principal de este módulo contará con un panel a la izquierda, con dos pestañas, y un panel a la derecha para los listados.

#### Modificar

Las palabras claves se listan alfabéticamente con el correspondiente buscador y botón "Añadir" en la barra de herramientas, y el botón de  $\mathbb{Z}$  al final de la fila de cada palabra. Al entrar en edición, se podrá modificar la palabra y si se optase por eliminarla  $\overline{m}$ , el sistema alertará que no puede hacerlo en caso de que esté en uso.

#### Cambiar

Las palabras clave llevarán aparejadas dos casillas de selección. Al seleccionar la primera –en una o varias palabras– aparecerán listadas en la pestaña «Cambiar» del panel izquierdo bajo la etiqueta: "Palabras clave a eliminar"; y debajo habrá otra etiqueta "Palabra clave sustituta", y figurará la palabra seleccionada en la segunda casilla, que solo podrá ser una. Habrá además dos botones con las opciones alternativas: «Reemplazar» y «Guardar como alias". Al pulsar en «Aceptar», el sistema hará los cambios oportunos y avisará cuando termine. Las palabras sustituidas desaparecerán de REDMIC y del listado.

#### Asignar

La segunda pestaña del panel izquierdo «Asignar» presenta un filtro con dos entradas: «Actividades sin palabras clave» y « Documentos sin palabras clave», mostrándose en el panel de la derecha el correspondiente listado, con opción de edición para proceder a asignarles palabras clave. También se podría programar la posibilidad de asignar simultáneamente una palabra clave a varios documentos seleccionados.

#### *7.5.12 Recuperación*

Al tratar del *Back-end* (epígrafe [5.3.2\)](#page-90-0) en el capítulo dedicado al desarrollo general del sistema, se comentó la existencia de *Event Store,* una base de datos paralela vinculada al *Brocker,* en la que se registran con su fecha y usuario todos los eventos que implican cambios en los datos: inserciones, modificaciones y eliminaciones. La idea es crear un módulo con una interfaz para acceder con comodidad a estos registros, con doble enfoque:

- Lo que ha hecho un usuario
- Cómo ha evolucionado un dato

Se podrá conocer el trabajo realizado por los operarios y administradores de REDMIC y ofrecer una métrica de estos usuarios. Por otro lado, al contar con un histórico de los datos se podrá, llegado el caso, deshacer los últimos cambios y recuperar el valor original. Esta función de "recuperación" es realmente importante.

### *7.5.13 Servicios OGC*

 $\overline{a}$ 

En el epígrafe [5.3.5](#page-93-0) se explicó el tipo de servicios web que REDMIC ofrece como producto y que, entre las varias herramientas disponibles, se eligió *GeoServer* como la más idónea para organizarlos con los estándares abiertos OGC. Estos servicios se organizan externamente con el propio GeoServer: configurar capas, simbología, orden de las capas, escalas, caché, palabras clave<sup>29</sup> y demás detalles cartográficos de cada servicio.

 $^{29}$  Estas palabras clave son independientes de las que usa internamente REDMIC.

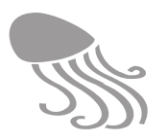

Una vez completado un servicio, la expresión final que ofrece GeoServer de cara a insertarlo en un menú es bastante pobre. Por ello, a través de este módulo se le confiere una presentación más atractiva (ver [Figura 48](#page-138-0) en el epígrafe [6.5.4\)](#page-138-1), se le añade una pequeña imagen icónica y además, acceso a la información de las actividades implicadas. El módulo ya es funcional, y desde él se conectan o desconectan los servicios que se ofrecerán como producto en la zona pública y si participan o no en las capas temáticas que conforman el *Atlas* de REDMIC.

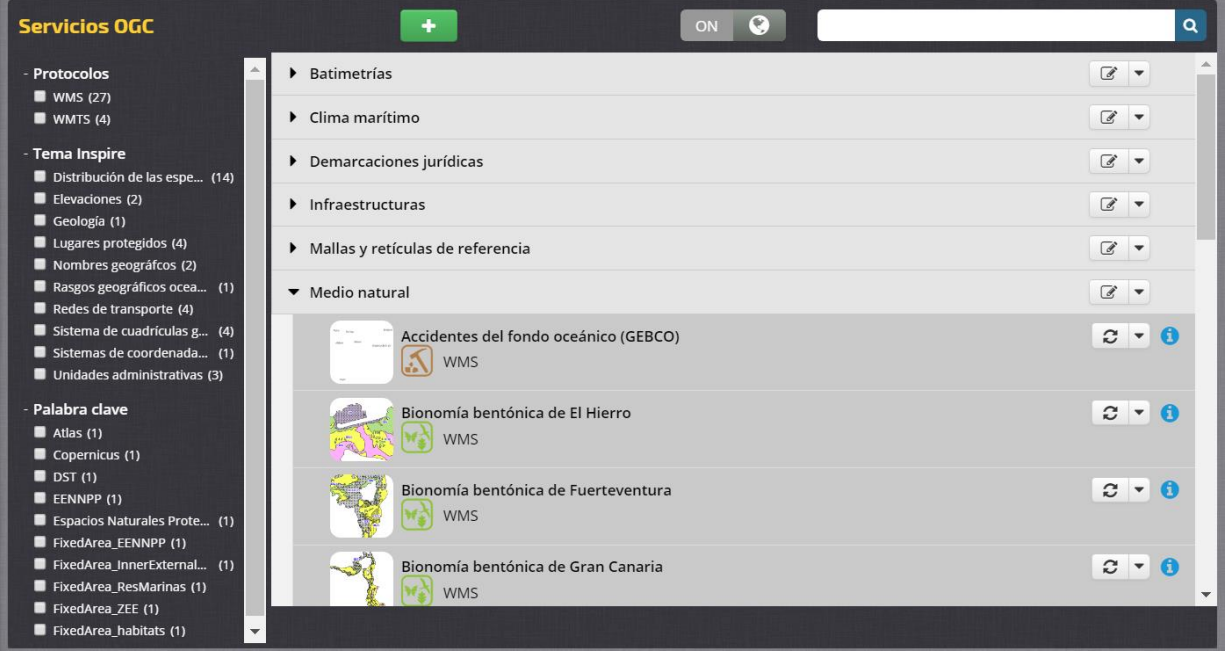

**Figura 91. Pantalla principal de mantenimiento de servicios OGC**

En la pantalla principal habrá un panel a la izquierda para filtrar por protocolos (WMS y WMTS), los temas INSPIRE (son un estándar en Europa) y por palabras clave. El listado de servicios disponibles, que aparece en el panel derecho con estructura de árbol, contará con botones de edición  $\vec{e}$  para los conjuntos temáticos, y de actualización  $\vec{e}$  e información  $\vec{e}$  para las capas. El formulario de edición de los conjuntos temáticos permite asignarles un nombre y marcar si formarán parte del *Atlas.*

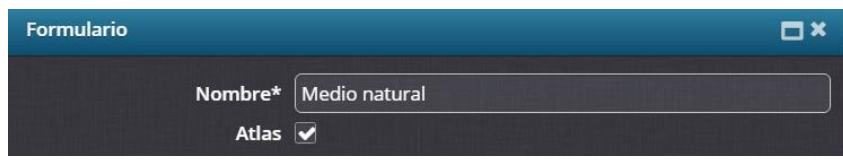

Paso 1. Se añade una nueva capa pulsando el botón  $\rightarrow$  situado en la barra superior de herramientas, que enlaza con el catálogo de GeoServer para copiar la correspondiente URL.

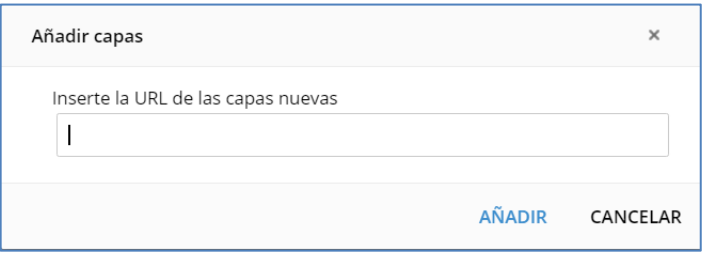

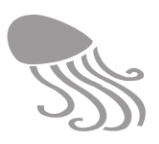

Paso 2. Información. Se abre la pantalla para editar la información descriptiva de la capa, escoger el tema INSPIRE donde mejor encaje e indicar si participa en el *Atlas.* > Siguiente.

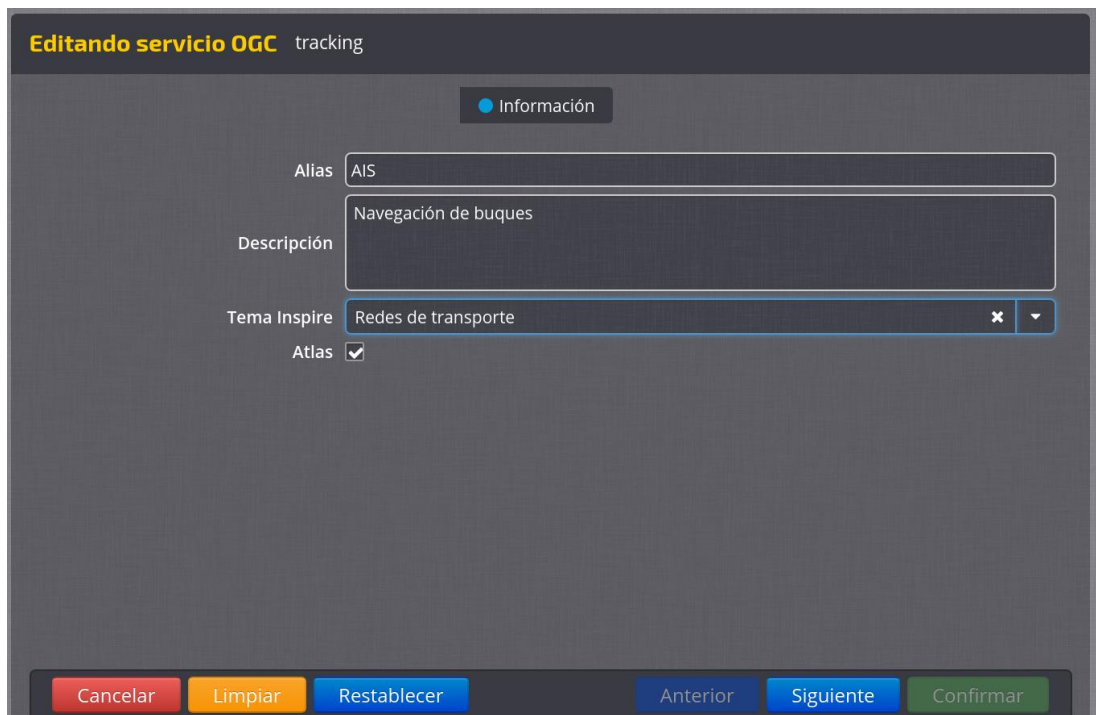

Paso 3. Imagen de capa. Se previsualiza la imagen para seleccionar un recuardo (zoom) que servirá de icono representativo de dicha capa en el catálogo > Siguiente.

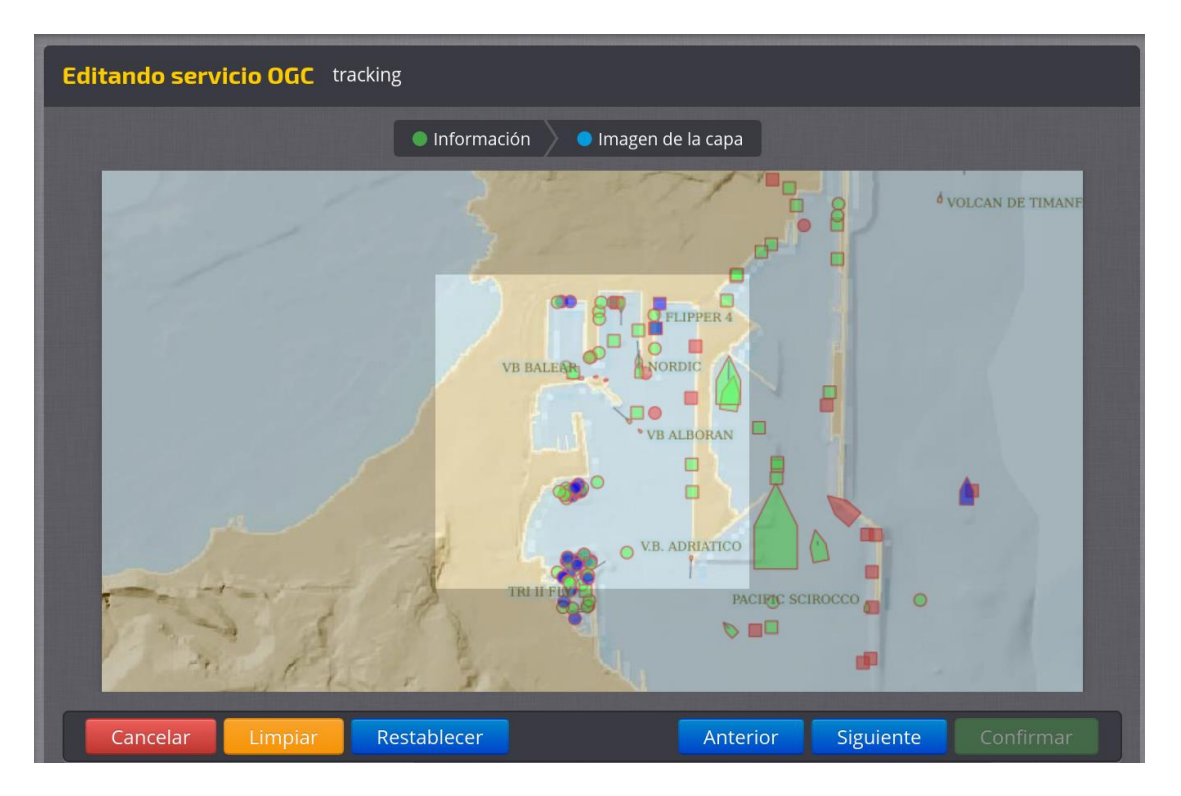

Paso 4. Categorizar capa. Se ha de colocar la capa bajo el grupo temático que le corresponda. Si no existe, se puede crear aquí.  $>$  Siguiente.

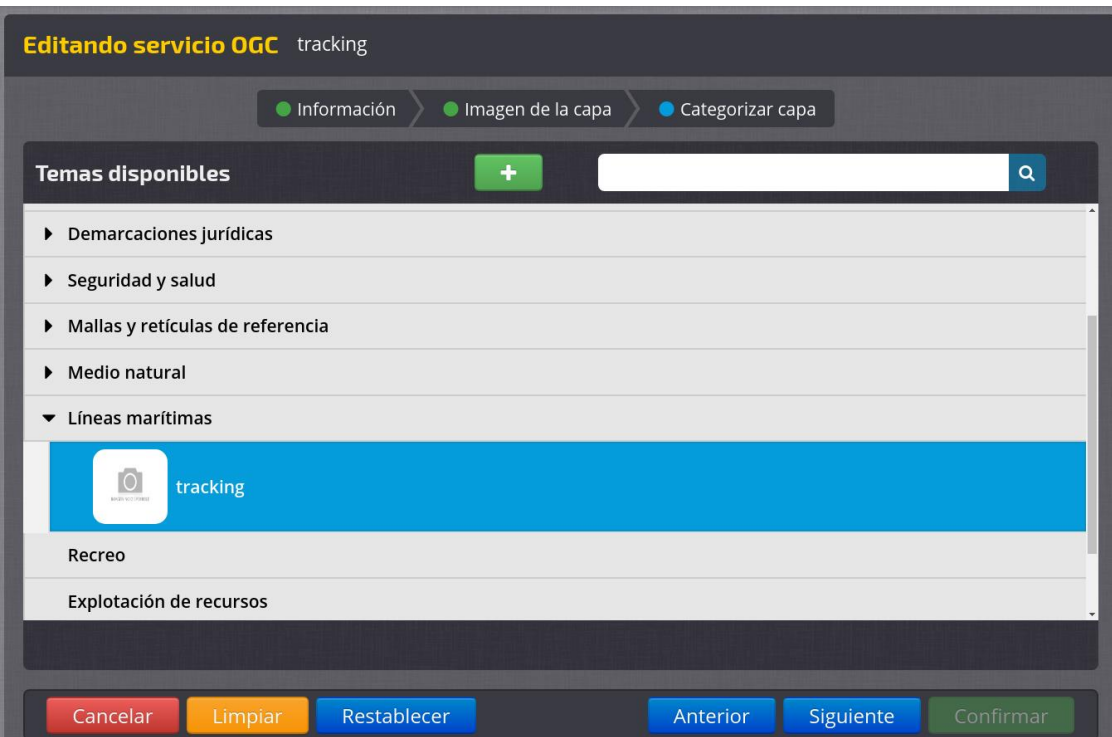

Paso 5. Protocolos. Se han de ir añadiendo los protocolos (indicando la respectiva URL) con los que quiera ofrecerse dicha capa. Se van listando en el panel de la derecha. Hecho esto se pulsa **Confirmar** y el nuevo servicio queda disponible.

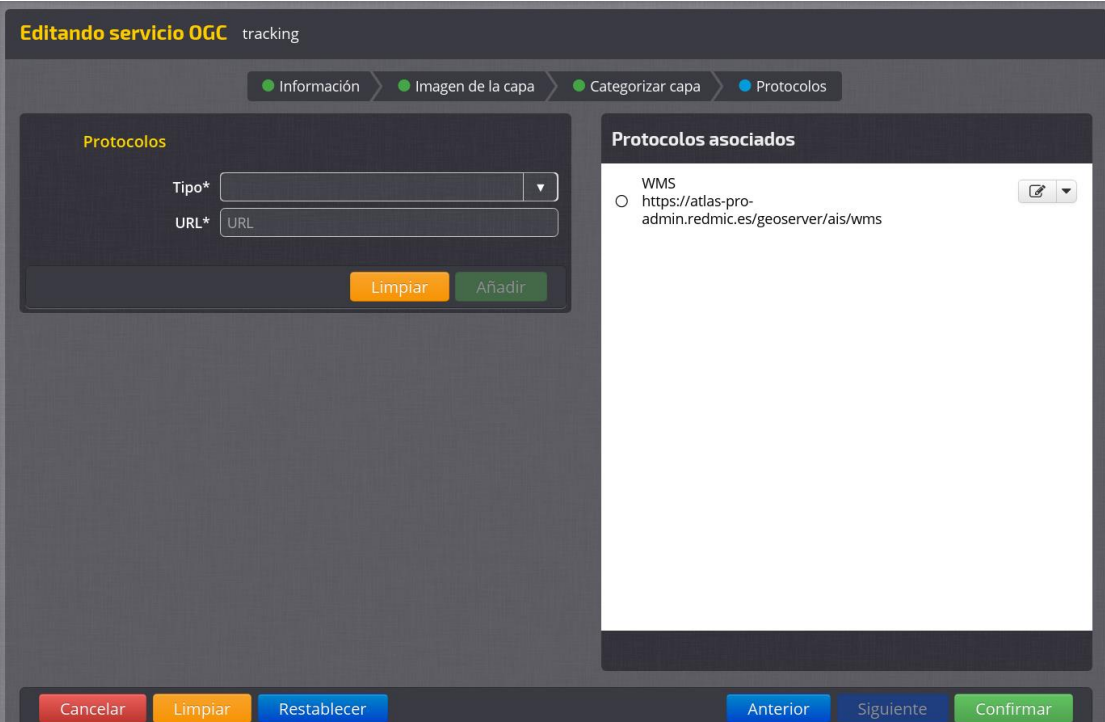

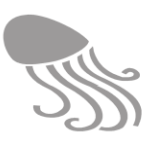

## **7.6 Herramientas**

A través de este módulo se llevará registro de las herramientas y aplicaciones complementarias que se vayan añadiendo a REDMIC, con especificación de su procedencia y condiciones de uso, además de la documentación anexa necesaria (manuales, etc.). Hasta que no se disponga de alguna de ellas es imposible anticipar el tipo de manteniento que requieren, pero este sería el sitio para abordarlo.

Las herramientas ecológicas para el medio marino MGET desarrolladas por la Universidad de Duke han sido un clásico y se ofrecen en formato compatible GIS, pero de poder acceder a su código se podrían incoporar a REDMIC. No obstante, llegado el momento de abordar esta fase, habría que analizar qué nuevas posibilidades ofrece el mercado, sobre todo en los paquetes analíticos de datos ráster, con opciones de transformación vector-ráster muy rápidas.

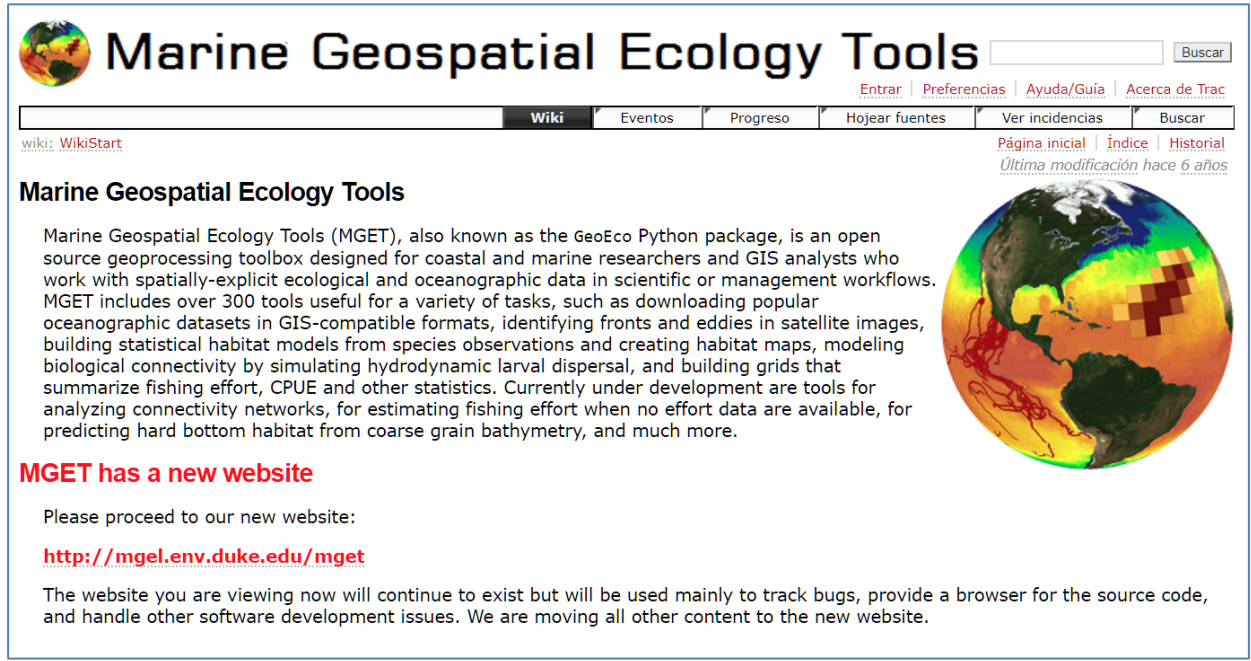

**Figura 92. Portal de las MGET de la Duke University** 

Otra funcionalidad a incorporar en este módulo sería la de gestionar licencias compartidas. Si REDMIC adquiere una licencia de algún software analítico privado –que admita uso compartido– se puede permitir que los usuarios colaboradores tengan acceso a ella de modo controlado, con las correspondientes claves y contraseñas y centralizando las peticiones de acceso para compatibilizar las agendas.

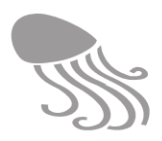

# **8 DOCUMENTACIÓN DEL SISTEMA**

La documentación detallada de todo el sistema REDMIC es un requisito indispensable para su sostenibilidad y de cara a poder replicar el sistema en otras instituciones y regiones. La presente memoria cubre solo una parte, la más conceptual, de esta necesidad, y se podrá acceder a ella a través del módulo ¿**Qué es REDMIC?** El resto se documenta o documentará de diferentes modos:

## **8.1 Compendio general**

*Enterprise Architect* (de Sparx System) es un software para el diseño y modelado visual de cualquier proyecto, sea informático, industrial, económico o de otra índole, en el que se quiera combinar la arquitectura del sistema con sus funcionalidades (implementación de procesos). Tiene además la ventaja de ofrecer salida HTML, lo que permite consultarlo desde la web

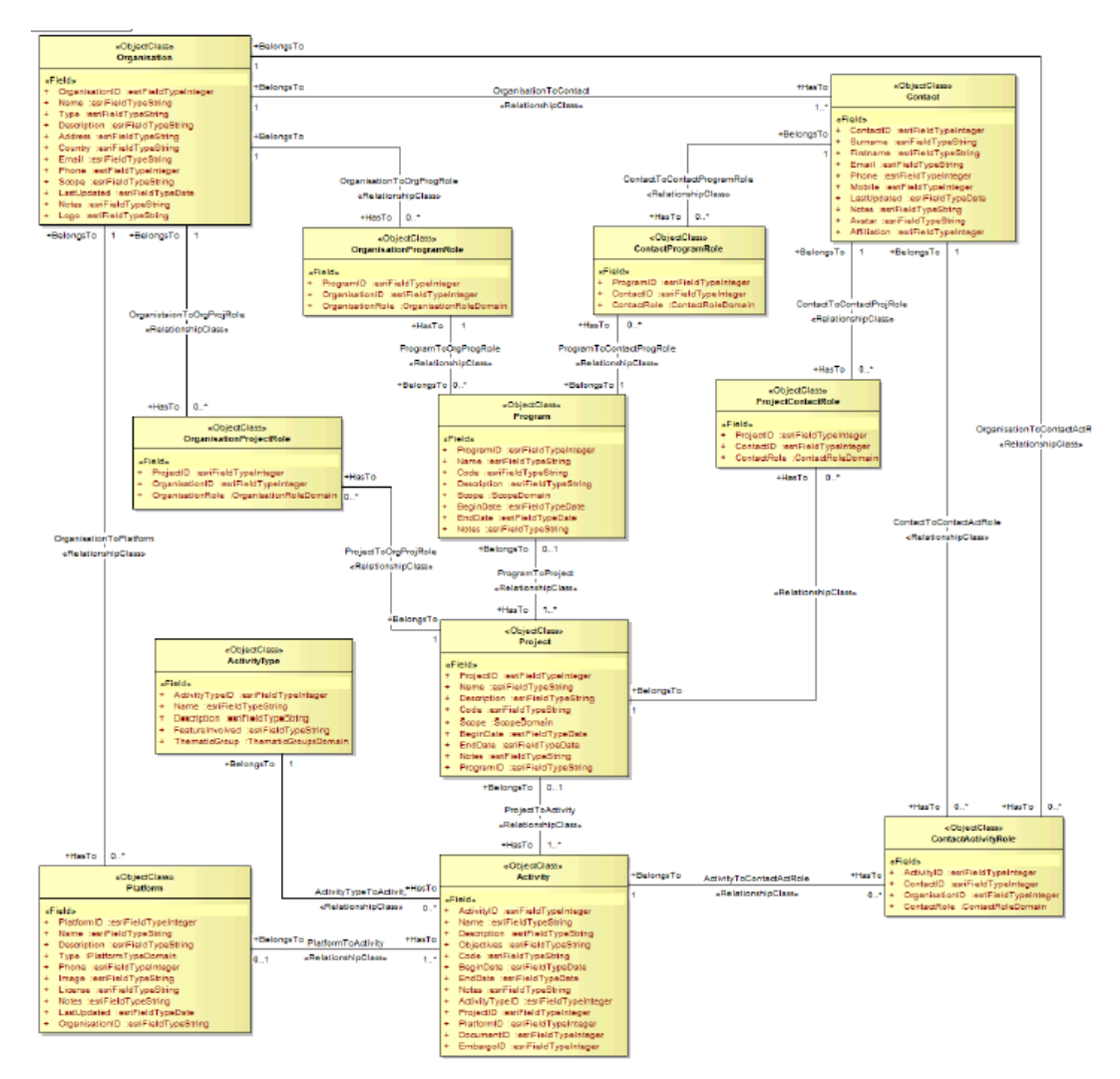

**Figura 93. Ejemplo de esquema explicativo elaborado con el programa Architect Enterprise.**

El OAG ha adquirido esta potentísima herramienta con la intención de usarla para reunir en un único compendio varios tomos la documentación de todo REDMIC. La aplicación es muy flexible y permite tanto diseñar nuevos sistemas como usarla para documentar los ya existentes con la profundidad y detalle que se quiera (admite narrativa).

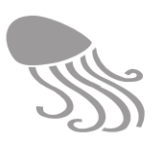

La geodatabase de REDMIC ya se ha incorporado a *Architect*, pero la inclusión y documentación del resto de la aplicación se deja para una fase más avanzada, cuando se experimente menos y las soluciones estén más consolidadas. Esta tarea de documentación global requiere un esfuerzo importante que justifica abordarla como un subproyecto individualizado, que podría combinarse con el desarrollo del sistema de ayuda a los usuarios (ver apartado [6.1.4\)](#page-107-0), que también se ha detenido y se mantiene a la espera por las mismas razones.

### <span id="page-190-0"></span>**8.2 Código comentado**

Los programadores van documentando el código en el propio código mientras lo desarrollan; explicaciones (en inglés) que, obviamente, luego servirán para ser incorporadas a la memoria final elaborada con *Enterprise Architect.* De momento, se usa la herramienta de documentación *JavaDoc* que extrae todos los comentarios y genera un reporte perfectamente estructurado que es de gran ayuda.

## **8.3 Wiki de GitLab**

La aplicación GitLab con la que se visualizan los cambios que ha sufrido el código, lo compila, ejecuta pruebas, despliega y reporta incidencias, cuenta en su cuadro de mando con la herramienta *WIKI* que sirve para documentar y comentar estos procesos y más. No es tan potente como *Architect*, pero es ágil y se viene usando (p. ej., [Figura 94\)](#page-190-1), sobre todo para dejar constancia de los casos más complejos.

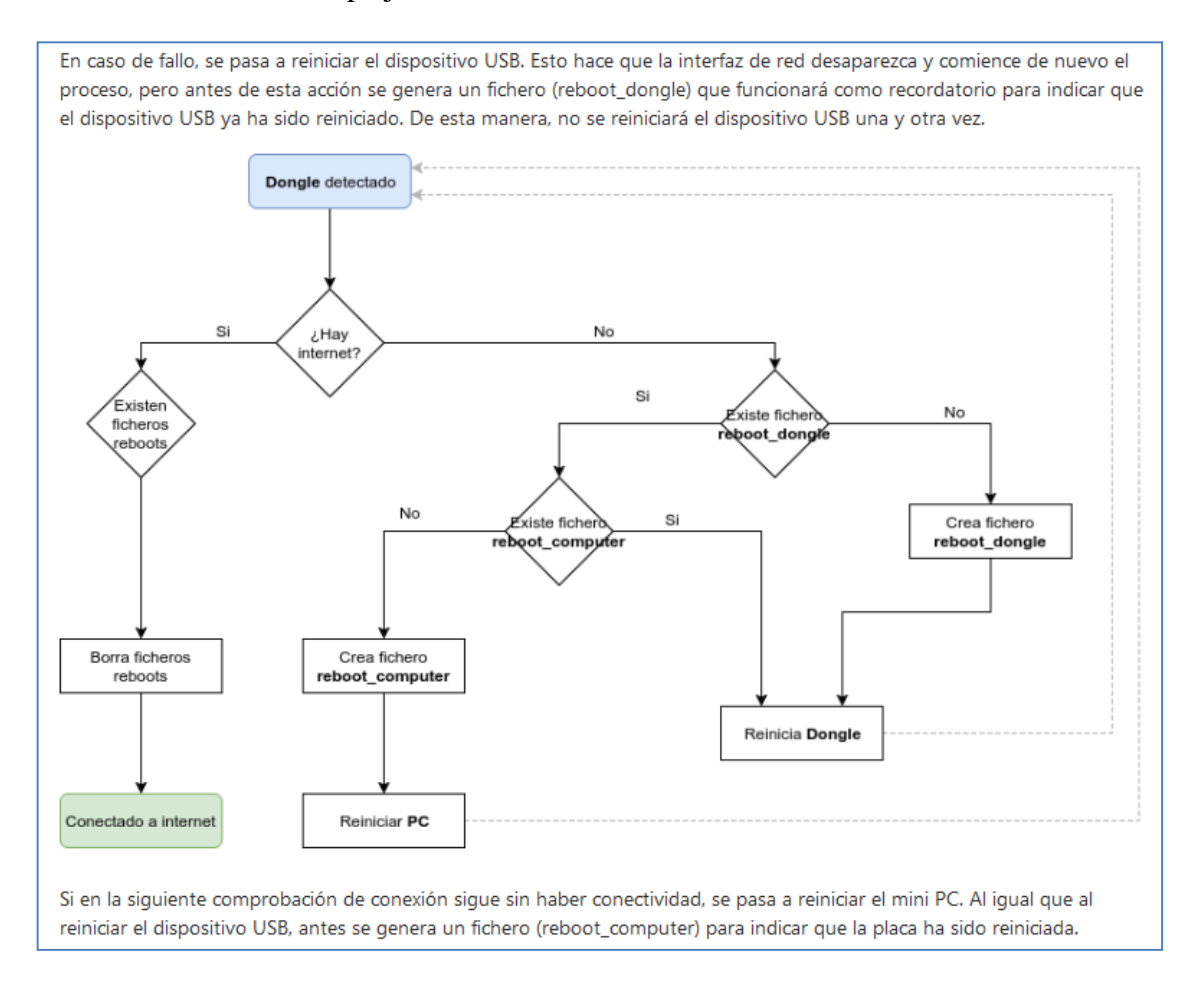

<span id="page-190-1"></span>**Figura 94. Ejemplo de documentación de la transmisión de la boya generada con la Wiki de GitLab** 

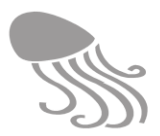

## **8.4 Documentación de los servicios**

De cara a que terceras partes puedan extraer y manejar los datos que ofrece REDMIC, los servicios se han de documentar bien y de modo organizado. Se está empleando la herramienta *Spring Rest Docs* para documentar la api *RestFul,* capaz de generar una guía completa para el usuario, con ejemplos incluidos.

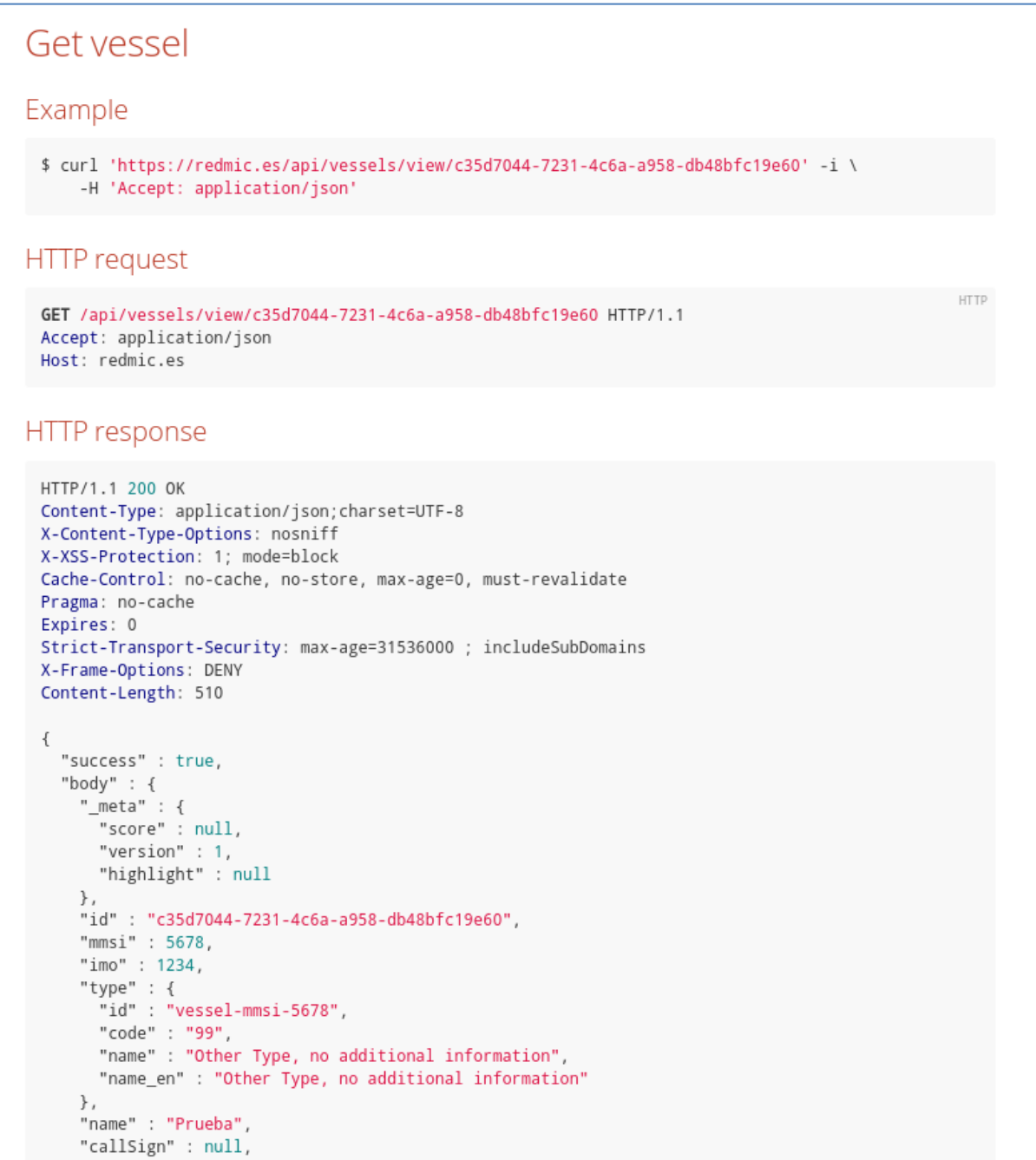

**Figura 95. Ejemplo de documentación de los servicios (sistema de seguimiento de embarcaciones)** 

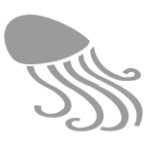

# **9 SEGURIDAD**

La estrategia de seguridad planteada para REDMIC queda reflejada en la propia arquitectura del sistema [\(Figura](#page-192-0) 96), que se combina con la gestión de usuarios y otras medidas de protección al uso.

## **9.1 Seguridad local**

La red del OAG comprende una intranet (LAN) que conecta a los programadores y gestores de datos con los servidores locales (desarrollo y banco de pruebas) que se mantienen en una DMZ o "zona desmilitarizada", a la que solo pueden acceder ellos según se protocoliza con un cortafuegos (el que viene con el router *Cyberoam*). A su vez, la DMZ se conecta con Internet a través de otro cortafuegos con el que se regulan las salidas y los accesos (http, https, ssh, etc.) aplicando las oportunas restricciones, y todo protegido por contraseña. Los usuarios externos no pueden alcanzar la DMZ.

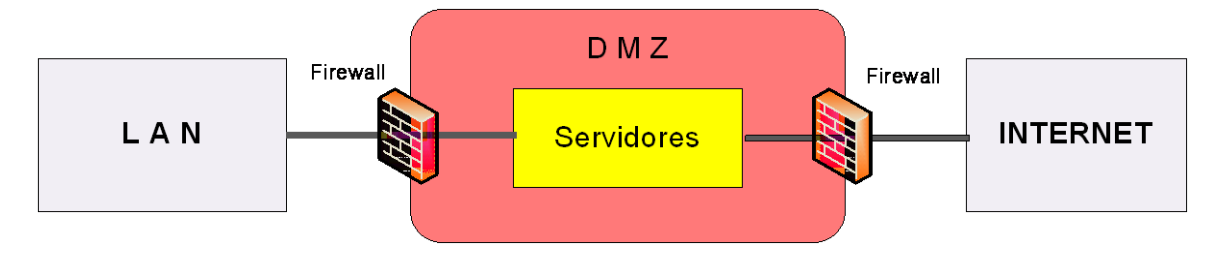

**Figura 96. Esquema de seguridad local de REDMIC**

<span id="page-192-0"></span>Además:

- Todos los equipos se mantienen protegidos de forma centralizada con la suite de protección EPO McAfee (antivirus, antipishing, etc.)
- Los servidores de desarrollo y de testeo se administran con Linux
- Los discos duros de los servidores configurados como RAI-5 (replicado dinámico)
- Los programadores y operarios de REDMIC tienen el acceso controlado por contraseña.
- Todos los puestos de trabajo y servidores están acoplados a un sistema de alimentación interrumpida: UPS Riello Enerdata Power Dialog de 10 kva.
- Copia de respaldo de *GitLab* en la nube (S3 de Amazon) con un script que lanza la aplicación. Los datos, que son de prueba, no necesitan resguardo.

## **9.2 Seguridad en la nube**

La seguridad que afecta a la estructura mantenida en AWS (*Amazon Web Services*) ver [Figu](#page-95-0)[ra 13](#page-95-0)- se consigue igualmente mediante la conjugación de varias medidas:

- Los tres servidores grandes (zonas 1-3) no cuentan con IP pública.
- Amazon aporta un cortafuego configurable para proteger todo el clúster.
- El sistema distribuido adoptado implica que en todo momento existen al menos dos copias del mismo dato en el clúster.
- Las bases de datos se copian diariamente (snapshots) en el entorno de Amazon con periodos de almacenamiento definibles (semanal, mensual, etc.)
- Con *GitLab* se garantiza la posibilidad de retrotraer acciones (*rollback*)
- Protocolos Oauth2 para la autenticación de usuarios (nombre de usuario y contraseña).

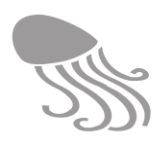

## **9.3 Protección de datos personales**

REDMIC albergará datos de diferente tipo sobre personas y con diferentes propósitos que han de ser analizados y evaluados en relación a lo dispuesto por la *Ley 15/99, de protección de datos de carácter personal*, además de que, desde el 25 de mayo de 2018, es de obligado cumplimiento el nuevo *Reglamento europeo de protección de datos* (RGDP) 2016/679.

A la espera de que un experto realice una auditoría específica de la gestión de datos personales en todo el OAG (ver apartado [2.8.4\)](#page-32-0), cabe distinguir dos situaciones diferentes en el ámbito de REDMIC.

- Datos públicos. En el ámbito del módulo institucional se registran «contactos», que son personas que ejercen roles concretos (director, analista, recolector, autor, etc.) en alguna actividad y aparecen vinculados a una organización y eventualmente a unas fechas. Esta información es parte de los metadatos y debe estar presente y preservada en el repositorio. Por ello, es muy importante que el teléfono y dirección de correo electrónico que eventualmente pueden anotarse en la ficha del contacto se correspondan con los del trabajo y no con los privados. Lo aconsejable es registrar solo lo que los propios contactos hagan figurar en la documentación o publicaciones que acompañan a la actividad.
- Datos personales. La gestión de «usuarios» de REDMIC implica que estos se registren aportando obligadamente un nombre y apellidos, una dirección de correo electrónico y una contraseña. Además, podrán añadir de modo voluntario una foto y especificar el sector al que se dedican. El usuario registrado consiente con la normativa de uso y política de datos de REDMIC, que explica cuáles son sus derechos y deberes.

La información personal registrada en REDMIC se utilizará exclusivamente en el marco de la relación con el interesado y los fines de este repositorio:

- Otorgar acceso a REDMIC y a los servicios genéricos que se ofrecen.
- Dar asistencia técnica y facilitar el acceso a funcionalidades reservadas para los usuarios colaboradores.
- Mantener las estadísticas de uso (descargas, etc.)
- Enviar noticias sobre la publicación o actualización de contenidos (p.ej. alertas bibliográficas) en el caso de haber solicitado esta opción.

Todo usuario deberá poder acceder sus datos personales para modificarlos, habilitar o no los servicios de comunicación que se le ofrezcan (p. ej. alertas bibliográficas) y, en su caso, solicitar su supresión de REDMIC. Esto último, que implica que se borren todos sus datos personales, obliga a reemplazar su ficha de usuario por una de usuario anónimo a fin de no dañar las estadísticas que requiere REDMIC (p.ej. descarga de datos). También habrá que contemplar el caso del usuario depositante de datos marinos, parte de cuyos datos personales pasarán a la respectiva actividad como metadatos (contacto) y no podrán ser borrados.

Los datos personales de los usuarios deberán contar con la necesaria protección (contraseña, etc.) para que solo puedan ser modificados por los interesados o por los responsables administrativos de REDMIC. No podrán ser cedidos a terceras partes, salvo que exista una obligación legal.

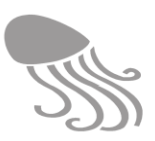

# **10 FUTURO**

La sociedad se enfrenta a graves problemas ambientales que comprometen –y no para bien– el estado de bienestar y nuestras perspectivas de futuro a largo plazo. Los políticos responden a esta inquietante realidad y están tomando decisiones cada vez más importantes en cuestiones de medio ambiente; decisiones que implican grandes cantidades de dinero y afectan a muchas personas. Muy a menudo estas decisiones se basan en información muy limitada al derivar de series de datos ridículas o inconsistentes. Dicha situación, que es muy común en temática ambiental, se agrava en el mar, donde los datos son escasos, muy caros de obtener, quedan dispersos y están infrautilizados en gran parte. Cualquier esfuerzo e inversión que vaya dirigida a mitigar este desatino nos parece justificada y tanto más, cuanto más sinérgica resulte.

REDMIC ha sido concebido y diseñado como un depósito integrado y permanente de datos marinos de cara a ayudar a mitigar el problema expuesto. Su desarrollo se propicia como una de las actividades del OAG, una fundación del sector público estatal establecida a perpetuidad por acuerdo del Consejo de Ministros español y vinculada a compromisos adquiridos con la Comisión Europea en relación con el nuevo puerto de Granadilla y que, en cierto modo, también amparan esta iniciativa. Pero los avatares de la política son impredecibles y aconsejan tomar cautelas.

El 29 de junio de 2018 se subió REDMIC –a pesar de estar incompleto– a la plataforma GitLab [\(https://gitlab.com/redmic-project/info\)](https://gitlab.com/redmic-project/info), ofreciéndose libremente el código de la aplicación y este documento que ahora se incorpora, bajo el mecanismo de *Creative Commons* (CC) (ver epígrafe [2.6.3\)](#page-29-0) con la esperanza de que cualquier institución interesada en el mar, pueda hacer uso de él y desarrollarlo en toda su potencialidad. Al fin y al cabo, los usuarios del mar, investigadores, administradores y administrados, son los beneficiarios últimos de la fundación.

#### REDMIC

For several years the OAG Foundation has developed an integrative repository for all kind of marine data (oceanographical, biological, dynamical, exploitations, traffic, etc.). The application is still under development but in [www.redmic.es](http://www.redmic.es/) you can gather an idea of its capacities, goals, and of what has been already achieved.

The authorities of our country have not shown particular interest in this challenging initiative which is at risk of being discontinued. Therefore, the whole application has been ascribed to the Creative Commons Initiative (CC) and any restrictive password from the code have been removed, so that any interested person can download it, use it, and hopefully continue with its development. See the links shown below. The code has been documented in English, but the general Memo of the project is in Spanish, I'm afraid.

The beneficiaries of the OAG Foundation are not only the Spanish central and regional marine administrations, but also the scientific organizations interested in the sea and, at large, the entire community of user and researchers of the marine environment. REDMIC is our legacy to them.

With best regards from the Canaries.

#### **Mensaje de presentación de REDMIC en GitLab.**

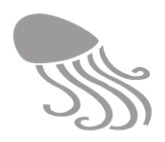

Solo se desea que el esfuerzo realizado hasta ahora no se pierda. Y ojalá que REDMIC pueda prosperar y alcanzar sus fines en el seno de la fundación que lo concibió; pero si no fuere así, que cualquiera otra institución coja el testigo y siga adelante con este prometedor proyecto que ya rinde parte de sus frutos.

A. Machado

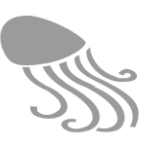

# **11 ANEXOS**

## **11.1 Acuerdo de colaboración institucional**

### **ACUERDO DE COLABORACIÓN Nº 9999/2099**

PARA LA CUSTODIA Y DIFUSIÓN DE DATOS A TRAVÉS DE REDMIC (REPOSITORIO DE DATOS MARI-NOS INTEGRADOS DE CANARIAS) ENTRE LA FUNDACIÓN OBSERVATORIO AMBIENTAL GRANADI-LLA Y **……………..…………………………………………………….**

En Santa Cruz de Tenerife, a …..de……… …… de ………

### R E U N I D O S

De una parte, D. ………….………, provisto de DNI nº ……….., en calidad de Director de la Fundación Observatorio Ambiental Granadilla (en adelante OAG), con CIF G38951836 y domicilio en el Muelle de Enlace, Edificio Puerto-Ciudad of. 1B, en Santa Cruz de Tenerife; en nombre y representación del OAG en virtud del acuerdo de su Patronato de fecha 28 de junio de 2012 por el que se delegan en el Director del OAG entre otras funciones, la de «decidir los términos de colaboración con otras fundaciones y con cualquier institución que tenga fines análogos a los que constituyen el objeto fundacional».

De otra parte, ……………, provisto de DNI nº ……….., en calidad de ………………, en nombre y representación de, …………, con CIF…………. y sede en ……………, actuando en virtud de las facultades inherentes a su cargo.

Ambas partes, se reconocen mutuamente plena capacidad para obligarse en la representación con que intervienen, y al efecto:

#### E X P O N E N

**Primero**.- El OAG, constituido por la Autoridad Portuaria de Santa Cruz de Tenerife y el Gobierno de Canarias como fundación pública del sector estatal, tiene por objeto primordial «colaborar con los departamentos e instituciones de la Comunidad Autónoma de Canarias y de otros archipiélagos macaronésicos así como con las instituciones de la Administración del Estado con competencia en la conservación del medio marino, y con las entidades de carácter científico o conservacionista vinculadas al medio marino.»

**Segundo**.- [Nombre de la institución] [fines] [actividades de interés y generadora de datos]

…………………………………………………………..……………………………………….. …………………………….……………………………..………………………………………. …………………………………………………………..………………………………………..

**Tercero**.- El desarrollo de la Directiva sobre la Estrategia Marina del Mar, promovida por Unión Europea, demanda una gestión intensa de los datos generados en el medio marino bien esporádicamente o como fruto de la investigación o de programas específicos de monitorización, debiendo ponerse al servicio de las administraciones responsables de la toma de decisiones, del mundo científico y de los usuarios del mar, siguiendo criterios de rigor y trazabilidad.

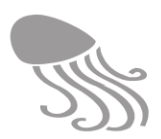

**Cuarto.-** El OAG ha puesto en marcha y continua desarrollado un *Repositorio de datos marinos integrados de Canarias* (REDMIC) capaz de gestionar cualquier tipo de dato marino originado en la demarcación marina de Canarias –o en cualquier otra demarcación si se replica para ella‒, con el objetivo de maximizar su uso potencial siguiendo el principio de que los datos financiados con fondos públicos han de ser puestos al servicio público. Dicho repositorio se puede alimentar de forma descentralizada y los usuarios registrados podrán acceder a los mismos siempre que acepten la política de uso establecida para los datos públicos y mientras los datos no estén temporalmente embargados o bajo régimen de confidencialidad. El sistema integrado de REDMIC garantiza la coherencia de los datos y el rápido acceso a los mismos, constituyendo una plataforma para favorecer su difusión y ulterior explotación.

**Quinto**.- Ambas partes coinciden en la conveniencia de evitar el olvido o el secuestro de los datos públicos y comparten el principio de producir el dato una vez y utilizarlo muchas veces, por lo que, en el contexto expuesto, acuerdan:

### CLÁUSULAS

**Primera.- Objeto.** Es objeto del presente acuerdo establecer un marco de colaboración entre el OAG y ………………………………….…………………. («entidad colaboradora» en lo sucesivo) para la custodia y difusión de los datos marinos a través de REDMIC, de cara a mejorar el conocimiento y la conservación del medio marino en general, dentro del ámbito de actuación de ambas instituciones.

#### **Segunda.- Compromisos del OAG**

- a) Dar de alta a la «entidad colaboradora» en REDMIC y facilitar códigos de acceso de «usuarios colaboradores» a las personas que ésta determine, comprometiéndose a mantener los datos personales de dichos usuarios en territorio español.
- b) Dar apoyo técnico a los «usuarios colaboradores» para que se familiaricen con el uso de REDMIC y, en particular, con la ingesta de datos desde escritorios remotos.
- c) Homogenizar, pasar control de calidad –en su caso– y custodiar sin modificar los datos aportados por la entidad colaboradora.
- d) Detener la accesibilidad pública a los datos en caso de que se detecten errores o inconsistencia en los mismos.
- e) Gestionar los eventuales periodos de embargo que, por razones de confidencialidad o por interés para realizar publicaciones científicas, puedan establecerse de mutuo acuerdo al incorporar los datos o al revisar dichos períodos una vez concluyan.
- f) Garantizar a la «entidad colaboradora» el acceso a las «actividades» y «proyectos» en los que queden registrados sus datos según la lógica de REDMIC.
- g) Facilitar la búsqueda y visualización de los datos aportados por la «entidad colaboradora» y ofrecer a los usuarios registrados de REDMIC el acceso a dichos datos en los términos convenidos, y su eventual descarga.
- h) Ofrecer a los usuarios colaboradores acceso a las herramientas analíticas de datos que se vayan incorporando a REDMIC.
- i) Emitir, planteado el requisito, un certificado formal de depósito de datos.
- j) Ofrecer, en su momento, las estadísticas de uso de los datos por parte de terceros.

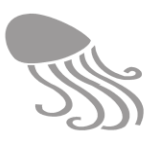

k) Incluir a la «entidad colaboradora» en el listado oficial de colaboradores de REDMIC.

#### **Tercera.- Compromisos de la «entidad colaboradora»**

- a) Aceptar el uso público de los datos que libremente decida ceder a REDMIC para su custodia y difusión en el contexto establecido en las cláusulas Cuarta y Quinta.
- b) Aportar todos los metadatos requeridos para la correcta identificación y definiciones de los datos cedidos.
- c) En caso de que asuma la ingesta de datos desde sus propias dependencias por vía remota, gestionar las actividades y los proyectos asociados a los mismos, así como los ficheros conexos (dominios, etc.), según los protocolos de REDMIC y las indicaciones recibidas del curator de datos.
- d) Contribuir al control de calidad de los datos en la medida de sus posibilidades.
- e) Determinar los eventuales embargos temporales o regímenes de confidencialidad de los datos aportados.
- f) En el supuesto de datos privados no financiados con fondos públicos, especificar si se ceden en régimen de libre accesibilidad o si reclaman autorización expresa por su parte para cada usuario que se interese en ellos.

**Cuarta.- Uso público de los datos.** Los usuarios registrados en REDMIC podrán descargar los datos de libre accesibilidad que alberga el repositorio, aceptando al registrarse la licencia de uso de los datos que implica el compromiso de reconocer explícitamente su autoría en cualquier uso que haga de ellos en citas o publicaciones, así como referir a REDMIC como fuente de acceso en un formato similar a: Datos de [incluir detalles, entidad/autor] accedidos a través de REMIC - Repositorio de datos marinos integrados de Canarias, [fecha].

#### **Quinta.- Responsabilidad.**

- a) Al margen de los esfuerzos que se realizan para que no existan errores, omisiones o información engañosa o susceptible de inducir a error o ser malinterpretada, el OAG no acepta ninguna responsabilidad en nombre de la «entidad colaboradora».
- b) El OAG y la «entidad colaboradora» no se hacen responsables de las pérdidas, daños ocasionados o reclamaciones de haber sido ocasionados, en parte o en su totalidad, como consecuencia de cualquier persona actuando o dejando de actuar como resultado del uso de los datos marinos ofrecidos en REDMIC.

**Quinta. Seguimiento.** La puesta en marcha, seguimiento y control del presente acuerdo corresponderá al curator de datos de REDMIC y a un representante designado por parte de la «entidad colaboradora».

**Sexta.- Vigencia.** El presente acuerdo entrará en vigor a partir de la fecha de su firma y se mantendrá *sine die* en tanto no sea desestimado por alguna de las partes, con un aviso previo de un mes. La anulación del presente acuerdo no afectará a los datos marinos previamente cedidos ni a su régimen de uso.

**Séptima.- Naturaleza y régimen jurídico.** El presente acuerdo se rige por el Código Civil.

**Octava.- Cuestiones litigiosas.** Para resolver cuantas divergencias pudieran surgir en la interpretación y ejecución del presente Acuerdo, las partes convienen en acudir a cualquiera de los mecanismos o procedimientos de acuerdo extrajudicial amistoso legalmente existentes.

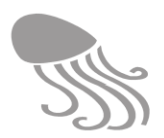

‒‒ En prueba de conformidad, las partes suscriben el presente documento, por triplicado ejemplar, en la fecha y lugar *ut supra*.

‒‒

Por la Fundación Observatorio Ambiental Granadilla (OAG)

Fdo. …………………………… Director del OAG

Por [nombre de la entidad]

Fdo. ….………………………… [Cargo]

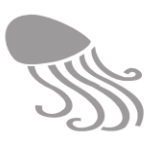

## **11.2 Aviso legal**

Las condiciones de acceso y uso de REDMIC se rigen por los principios de legalidad y de buena fe, comprometiéndose el usuario a utilizar el sitio web, así como la información o servicios suministrados, de conformidad con la Ley, la moral, las buenas costumbres y el orden público. El acceso a determinados servicios requiere un compromiso especial según se detalla a continuación:

### *11.2.1 Condiciones y compromisos del usuario registrado*

Al registrarse como usuario en REDMIC usted acepta formalmente los siguientes compromisos en relación al uso de los datos e información que podrá descargar:

- La descarga de datos es gratuita.
- La presentación en otros medios de datos consultados o descargados de REDMIC así como su empleo en análisis posteriores, informes y en publicaciones formales obliga a reconocer y dar crédito a la fuente original de los datos (figura en los metadatos) en formato igual o similar a: Datos de [incluir detalles, entidad/autor] accedidos a través de REDMIC - Repositorio de datos marinos integrados de Canarias, [fecha de consulta].
- REDMIC mantiene un registro de descarga de datos y el usuario acepta que dicha información pueda ser empleada a efectos estadísticos y transferida a los autores de los datos.
- La bibliografía descargada en formato pdf se usará solo con fines científicos y personales, sin que medie ninguna actividad comercial.
- Los productos elaborados ofrecidos en REDMIC se podrán referenciar por su título y créditos como: Disponible en **[www.redmic.es](https://www.redmic.es/)** [fecha de acceso].

### *11.2.2 Condiciones y compromisos del depositante de datos*

Al registrarse como «depositante de datos» en REDMIC se asumen los compromisos derivados de la condición de «usuario registrado», además de los siguientes que están ligados a la custodia y difusión de los datos que se aportan:

- Los datos y sus metadatos se aportan para su libre difusión en los términos recogidos en las presentes cláusulas que rigen la política de uso de datos de REDMIC.
- El depositante podrá establecer un período de embargo durante el cual los datos no serán accesibles por terceros, o reclamar autorización por su parte. La liberación de los datos se producirá de modo automático al finalizar dicho periodo de embargo, o con anterioridad si así lo comunica el depositante.
- En el caso de que los datos se aporten sin haber pasado control de calidad, el depositante acepta que el personal de REDMIC realice tal labor.
- El depositante podrá obtener un certificado que acredite el uso de sus datos (estadística de descargas).

#### *11.2.3 Claves de acceso*

El usuario se compromete a realizar un uso diligente de las claves de acceso, siendo responsable de la seguridad y confidencialidad de las mismas, y teniendo la obligación y la exclusiva responsabilidad de guardarlas y custodiarlas en lugar seguro con el fin de impedir el acceso a terceros no autorizados. El usuario se compromete además a comunicar al OAG, a la mayor brevedad posible, cualquier incidencia que se derive o pueda derivar en un riesgo para la confidencialidad de los datos.

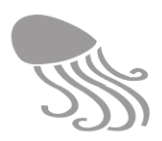

### *11.2.4 Exención de responsabilidad*

El OAG no se hace responsable de la veracidad de los datos depositados en REDMIC ni de la producción de cualquier tipo de daño que los usuarios o terceros pudieran ocasionar como resultado del uso de los datos obtenidos en este sitio web.

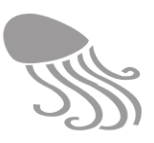

## **11.3 Clasificación de datos marinos**

REDMIC se ha diseñado para poder incorporar información marina de muy diferente tipo, generada por distintas organizaciones y con diferentes instrumentos (metadatos). La unidad de trabajo es la actividad que genera los datos, y que a su vez se pueden agrupar en proyectos, y éstos en programas. Las actividades se gestionan según tipos de actividades en función de la naturaleza del dato. La clasificacón elaborada por REDMIC es la siguiente:

#### **1. Datos geológico-geomorfológicos**

- Levantamientos batimétricos
- Granulometría y morfología de partículas
- Estudios mineralógicos
- Tipología del lecho marino
- Perfiles estratigráficos
- Sismicidad

#### **2. Datos hidrológico-climatológicos**

- Línea de costa
- Medición de mareas
- Medición de la corriente
- Medición de oleaje
- Desplazamiento de masas de agua
- Condiciones meteorológicas
- Tasas de sedimentación y erosión

#### **3. Datos fisicoquímicos**

- Medición in situ
- Análisis de aguas
- Análisis de sedimentos

#### **4. Datos biológicos**

- Análisis microbiológico
- Inventario y monitorización de especies
- Inventarios moleculares y genómica
- Volcado de citas bibliográficas
- Registro de colecciones
- Censos y avistamientos
- Localización de stocks
- Seguimiento de animales
- Marcaje de animales
- Recuperación de animales perjudicados
- Análisis genéticos, bioquímicos y toxicológicos
- Biometrías y desarrollo biológico
- Estudios del plancton
- Producción biológica
- Levantamientos bionómicos
- Inventarios de hábitat
- Seguimiento de mareas rojas

#### **5. Elementos antrópicos**

- Demarcaciones jurisdiccionales
- Áreas protegidas
- Zonificación de usos
- Infraestructuras
- Arqueología
- Derrames y vertidos
- Basuras
- Navegación
- Tráfico marítimo

#### **6. Aprovechamientos**

- Pesca y marisqueo
- Maricultura
- Arenas, minerales e hidrocarburos

#### **7. Casos especiales**

- Eventos singulares
- Telemetría
- Captura de imágenes
- Registros sonoros
- Modelos
- Estado de los dispositivos

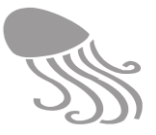

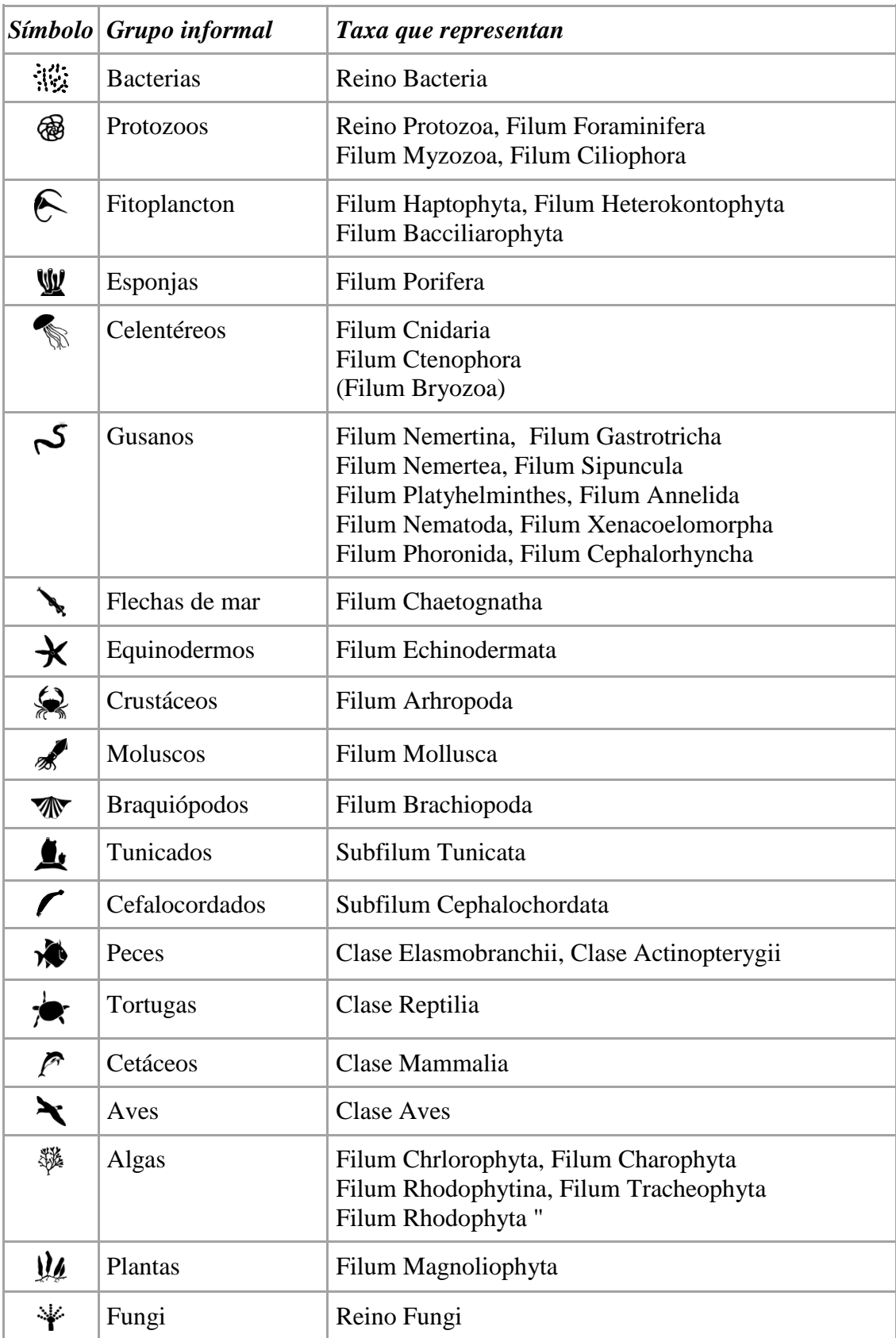

# <span id="page-203-0"></span>**11.4 Grupos informales de seres marinos**

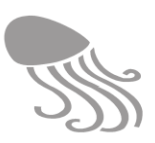

## **11.5 Tablas de dominio**

Se incluyen en este anexo las tablas de dominio simples con sus contenidos. Algunas no admiten más valores y otras irán creciendo con el uso, lo que se indica con puntos suspensivos (…). Las tablas se ordenan alfabéticamente por su nombre en inglés y se muestran las columnas con los términos en español e inglés.

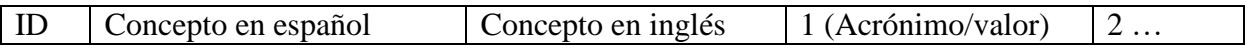

La gestión de las tablas de dominio comporta ciertas restricciones y posibilidades, como se explicó en el epígrafe [7.5.6.](#page-176-0) Entre otras cosas, se podrán añadir columnas adicionales para incorporar acrónimos o términos equivalentes según glosarios más o menos estandarizados. Estas equivalencias incrementan las posibilidades de búsqueda. Es esencial que se respete el código númerico identificador con el que se registró una categoría dada la primera vez, y que no tiene por que coincidir con el que figura aquí en la primera columna. Los acrónimos o códigos de letra son invariables y cuando existen es preferible basar la interrelación en ellos.

#### *Accesibility* / Accesibilidad

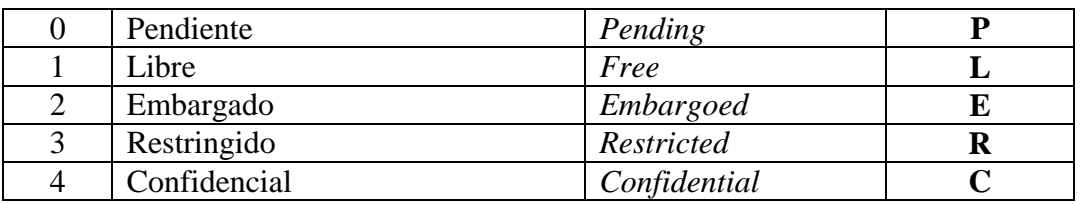

#### *ActivityField* **/** Campo de actividad

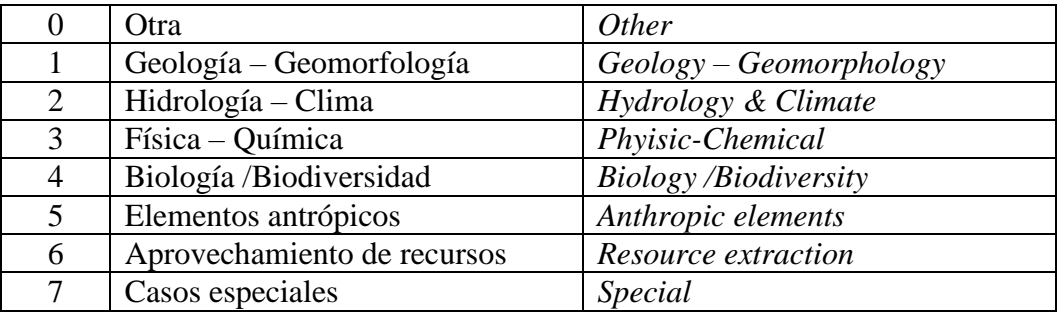

*ActivityRank* / Rango de actividad

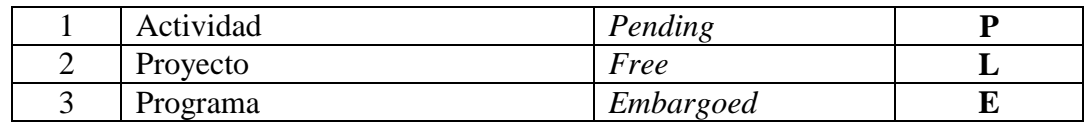

#### *AreaType /* Tipo de área

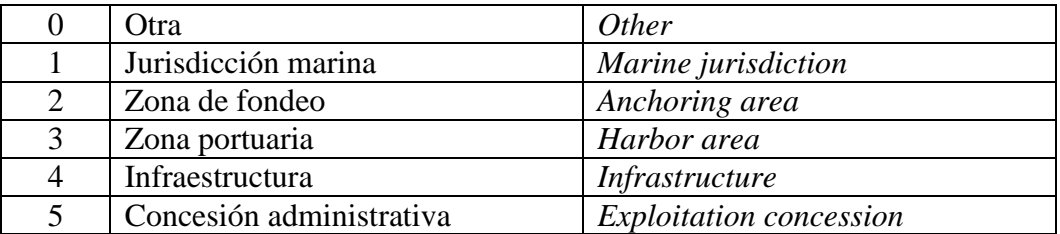

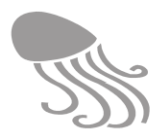

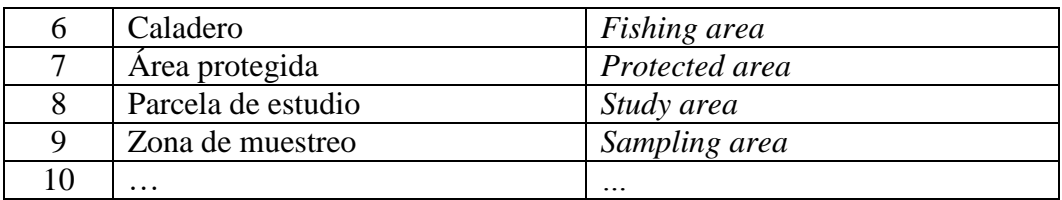

# *AttributeType* **/** Tipo de atributo

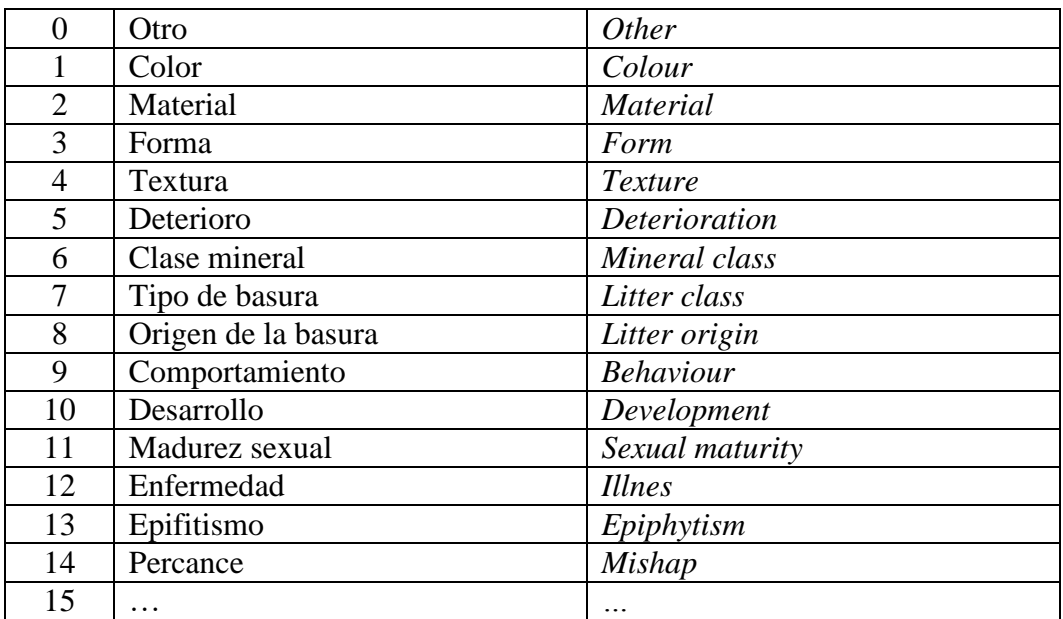

## *CensingStatus* **/** Fases del censo

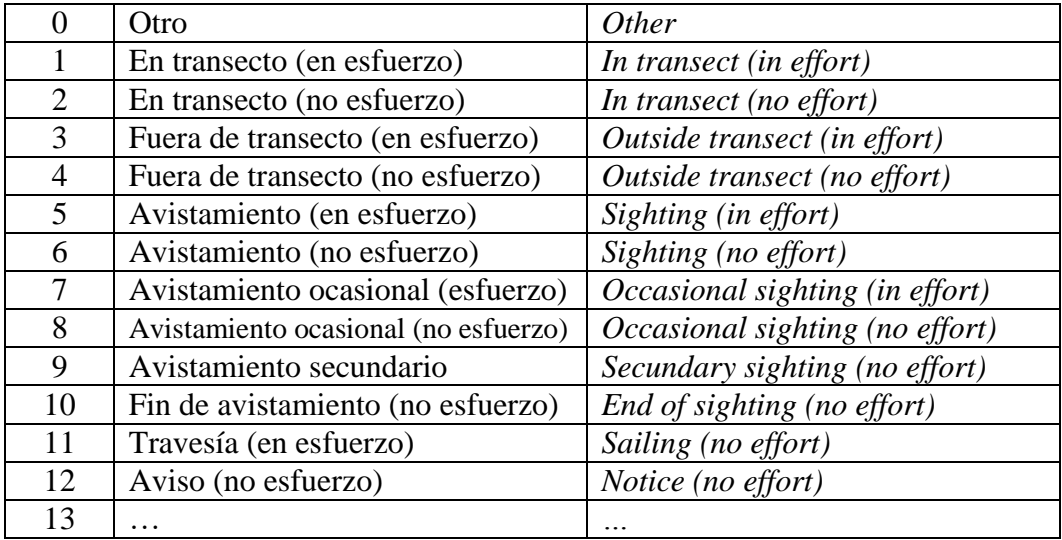

## *ContactRole* **/** Rol de la persona

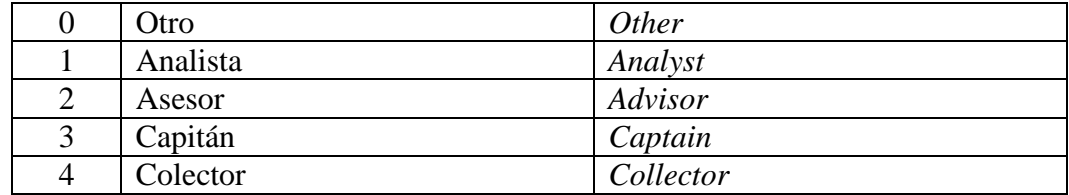

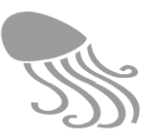

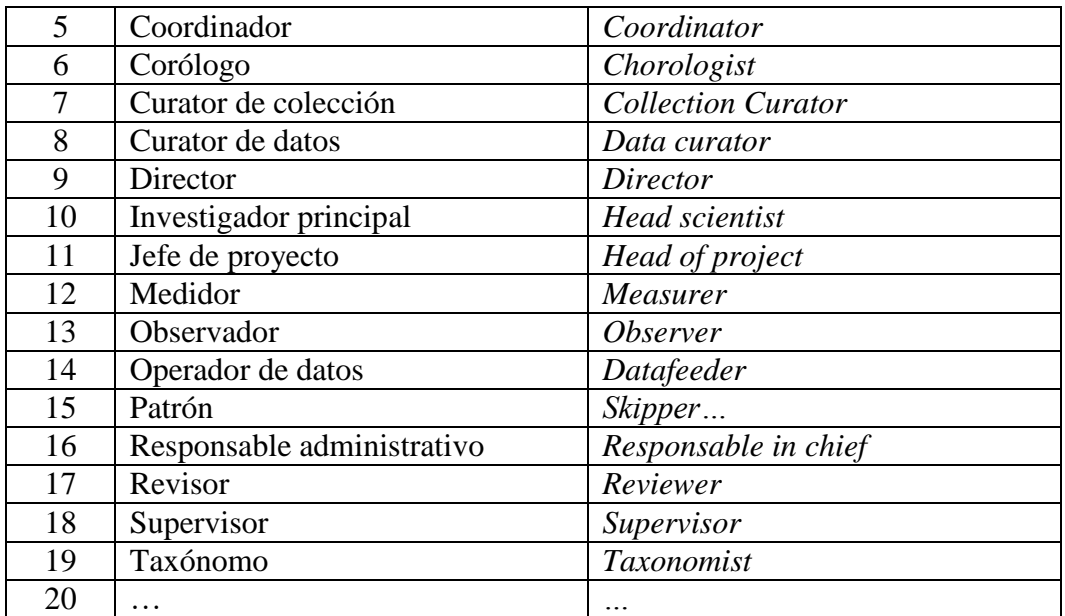

## *Country* **/** *País*

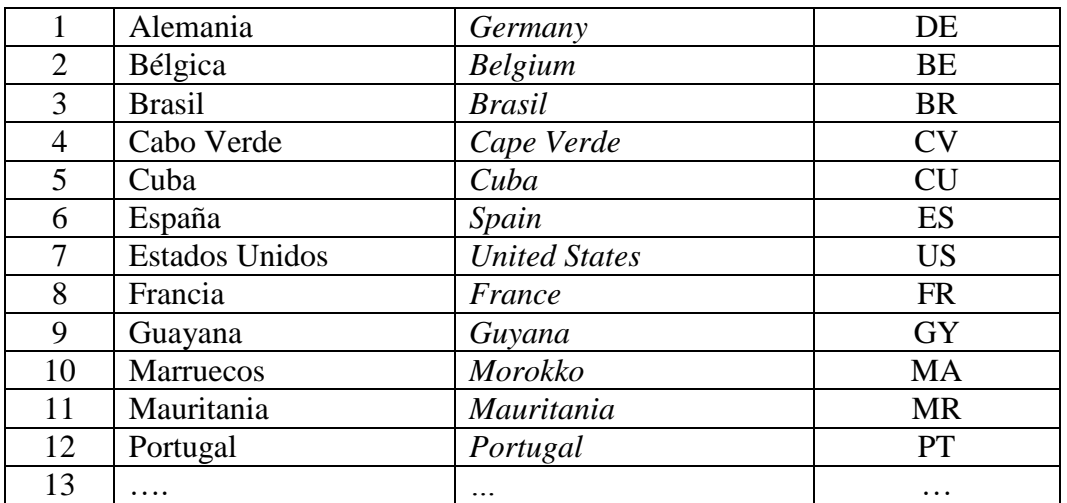

## *Destiny* / Destino (animales)

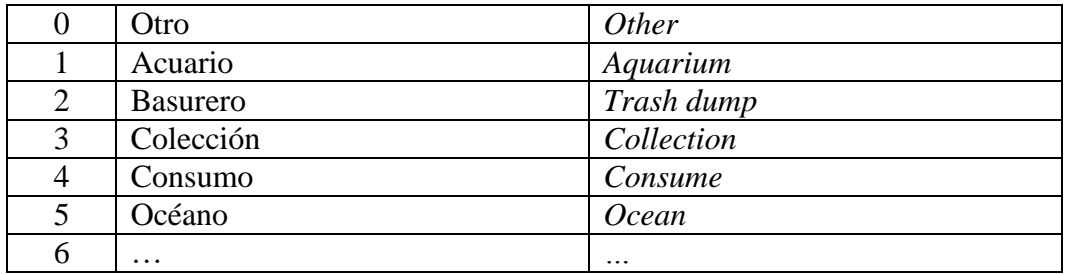

## *DeviceType* / Tipo de dispositivo

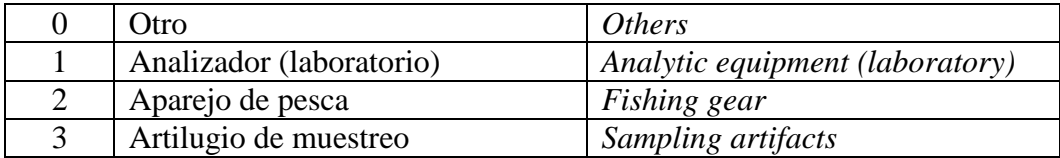

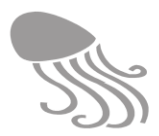

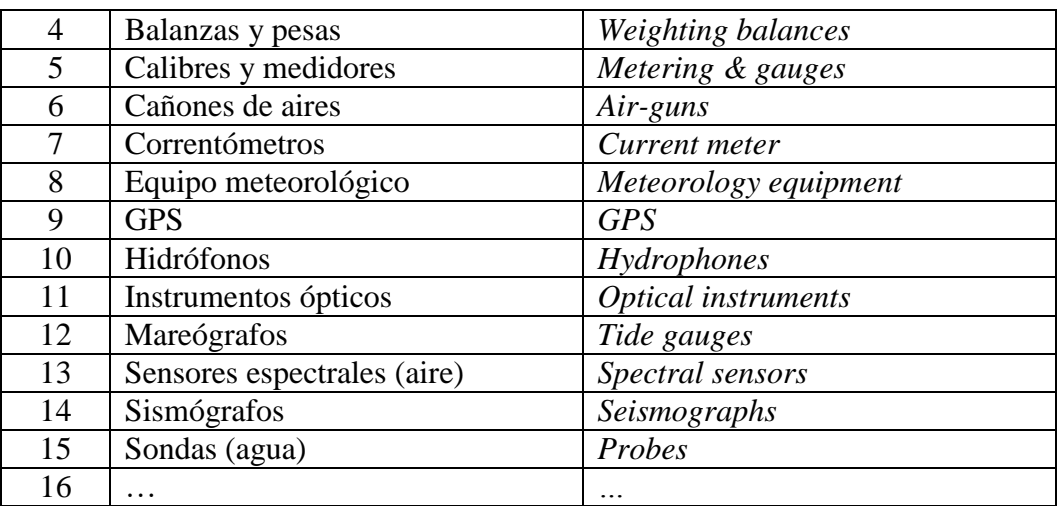

*DocumentType* / Tipo de documento

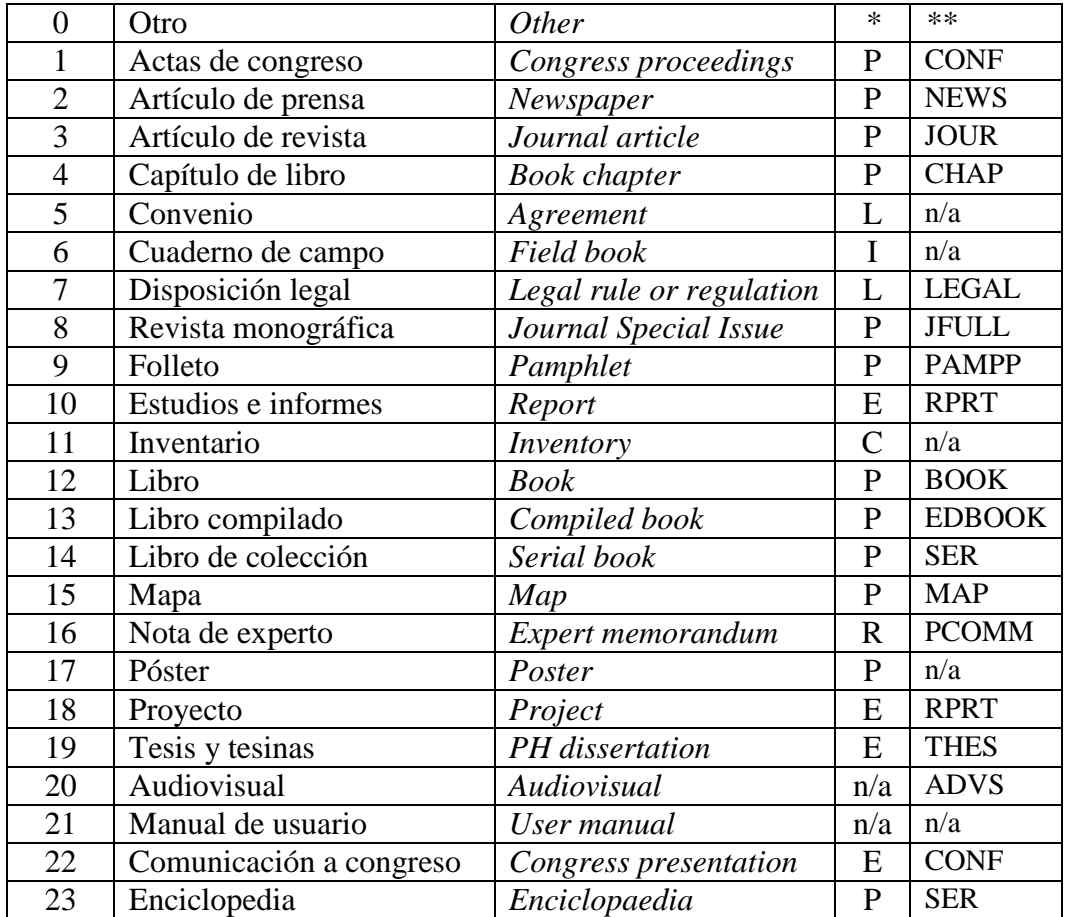

*\* Código PELCRIN (empleado en el proyecto BIOTA del Gobierno de Canarias) \*\* RIS references types (precedidos por TY - )*

### *Ecology* / Ecología

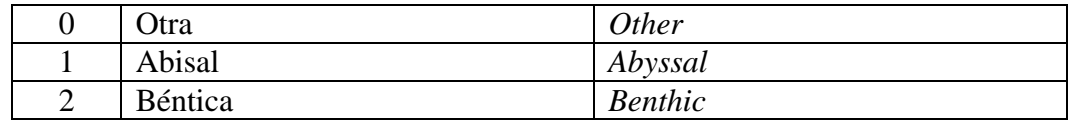

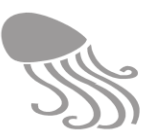

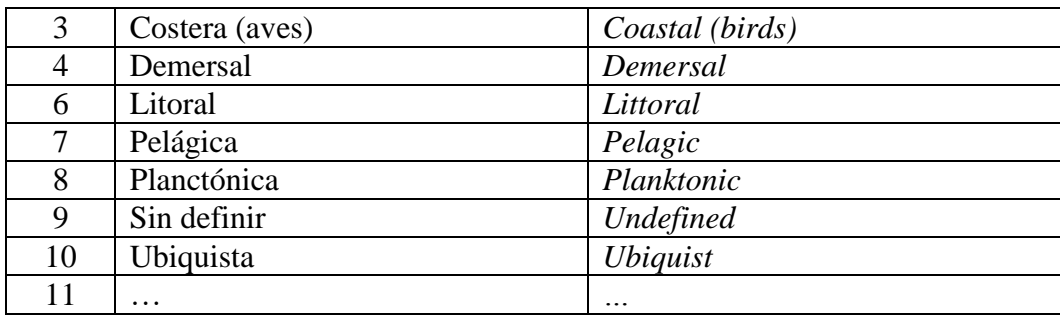

## *Endemicity* **/** Endemicidad

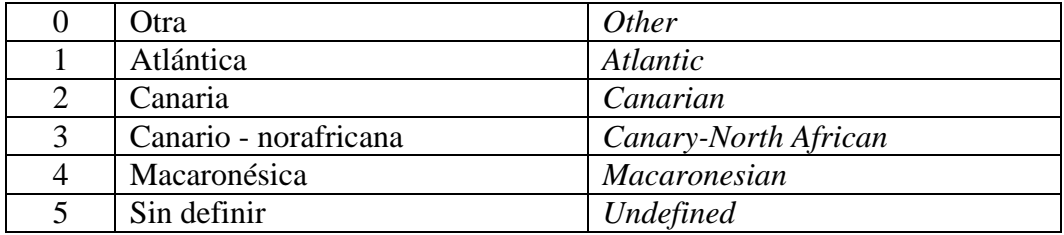

## *Ending* / Desenlace (animales)

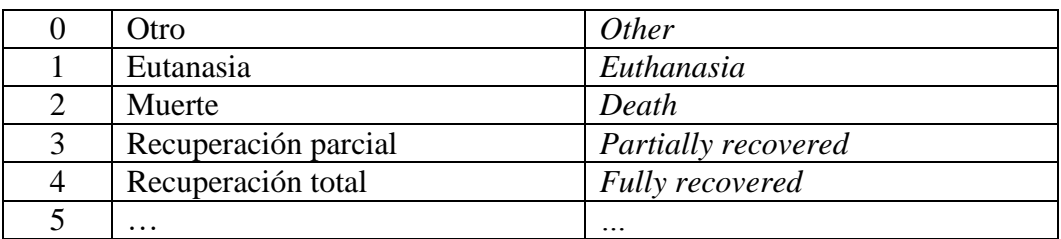

### *EventType* /Tipo de evento

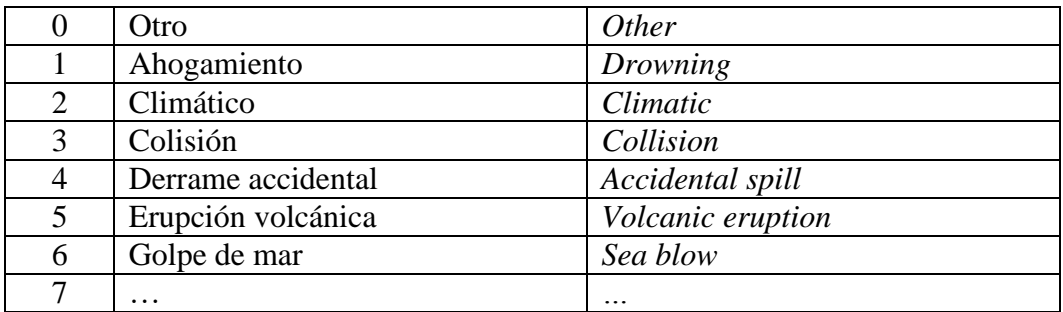

## *InfrastructureType\* /Tipo de infraestructura*

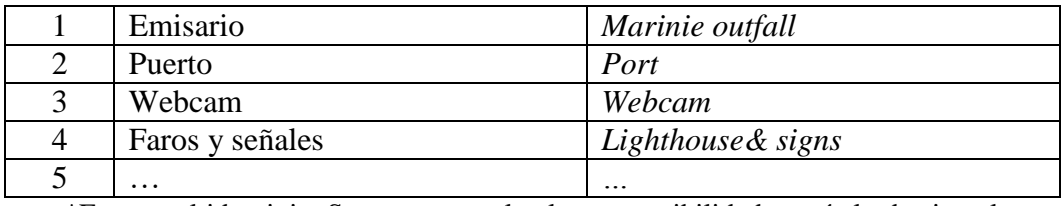

\*Es un multidominio. Se muestran solo algunas posibilidades a título de ejemplo

#### *Interest*/ Interés

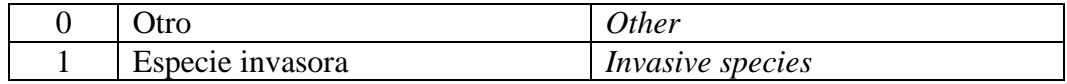

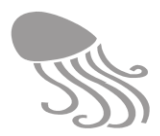

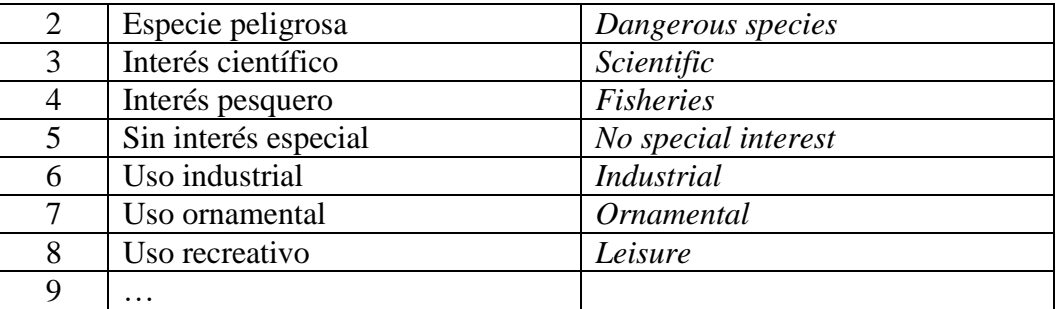

*IntervalUnits* / Unidades de intervalo

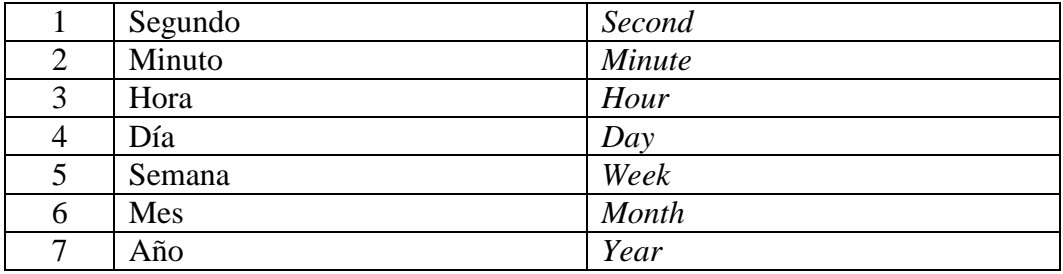

*LifeStage* / Fase de vida

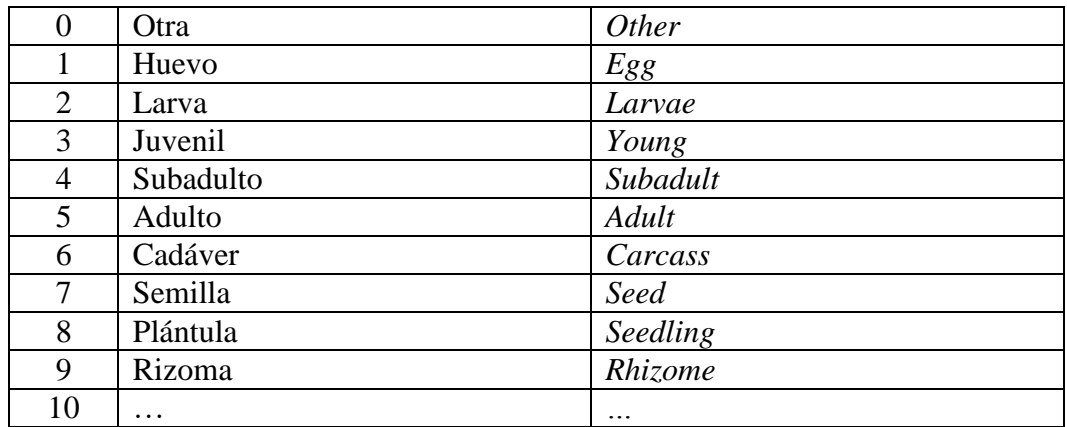

## *LineType* / Tipo de línea

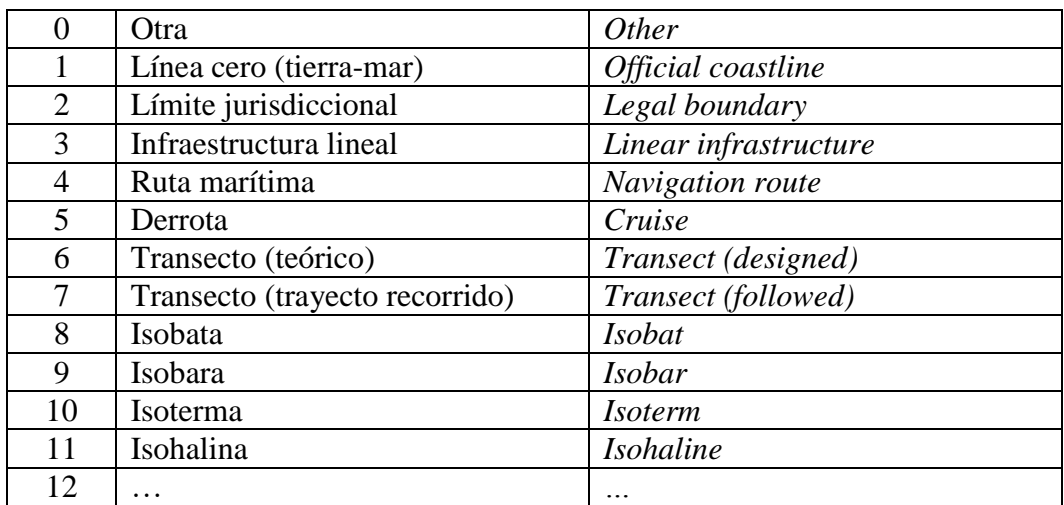

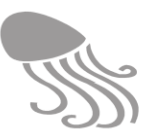

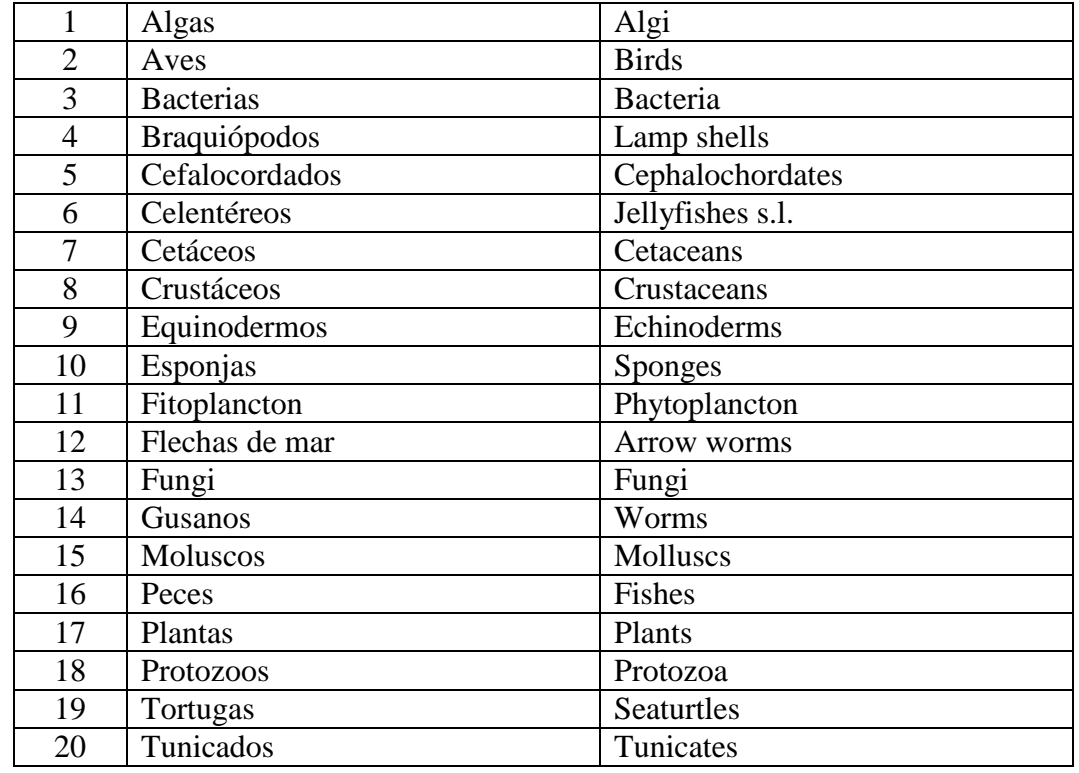

## *MarineGroups /Grupo seres marinos\**

\* Cada categoría lleva un ICONO aparejado (ver corresponencia en Anex[o 11.4\)](#page-203-0)

## *MetricsGroup* **/** *Métricas*

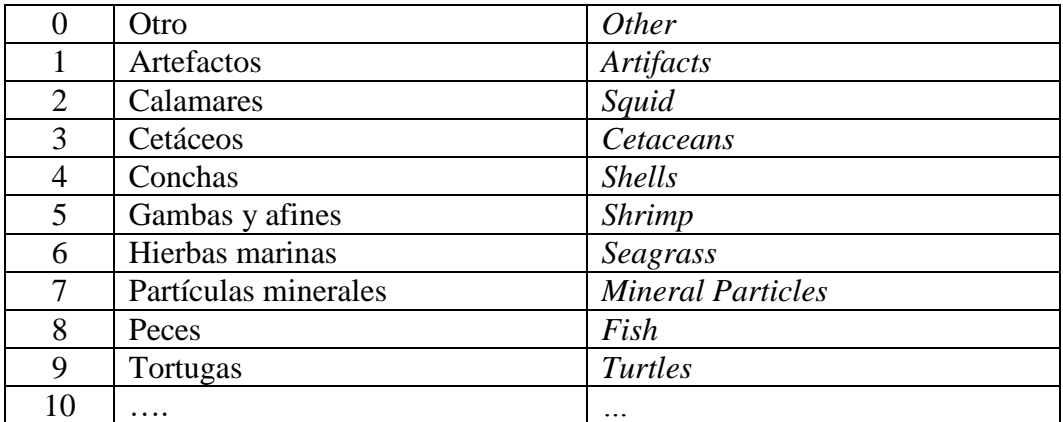

## *ObjectGroup /Tipo de objeto*

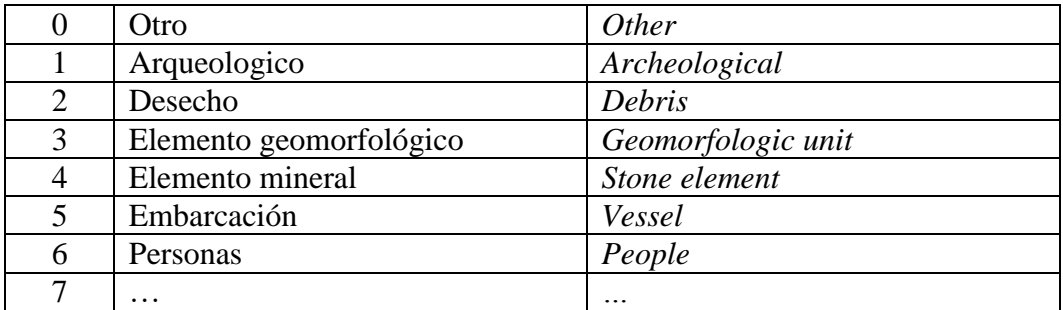

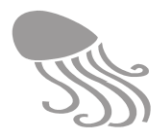

# *ObservationType / Tipo de observación*

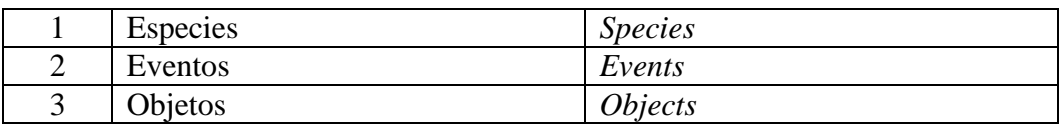

### *OrganisationRole / Rol de organización*

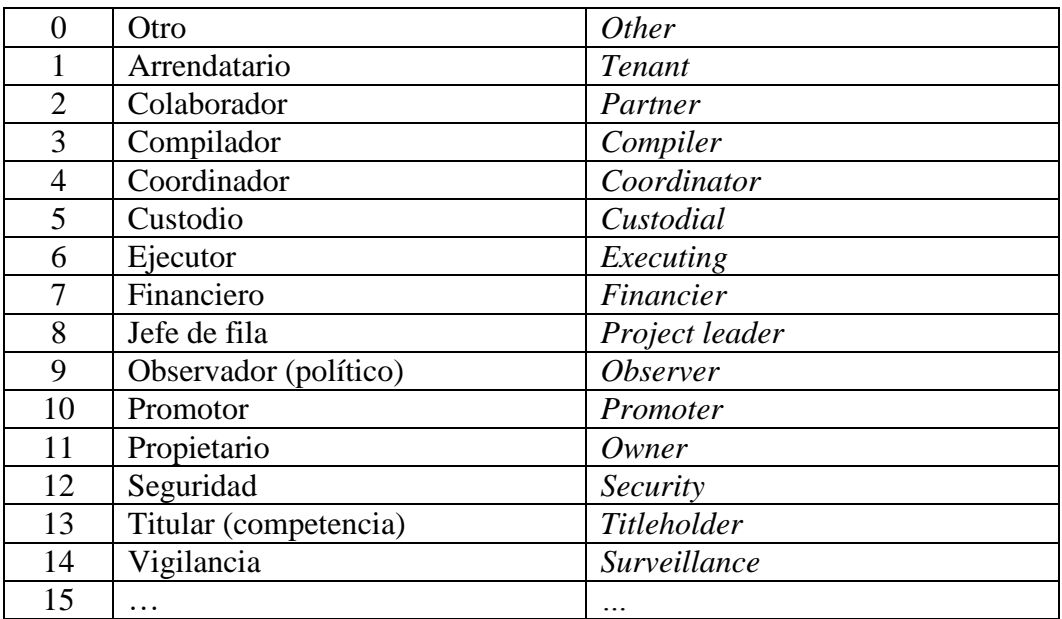

## *OrganisationType / Tipo de organización*

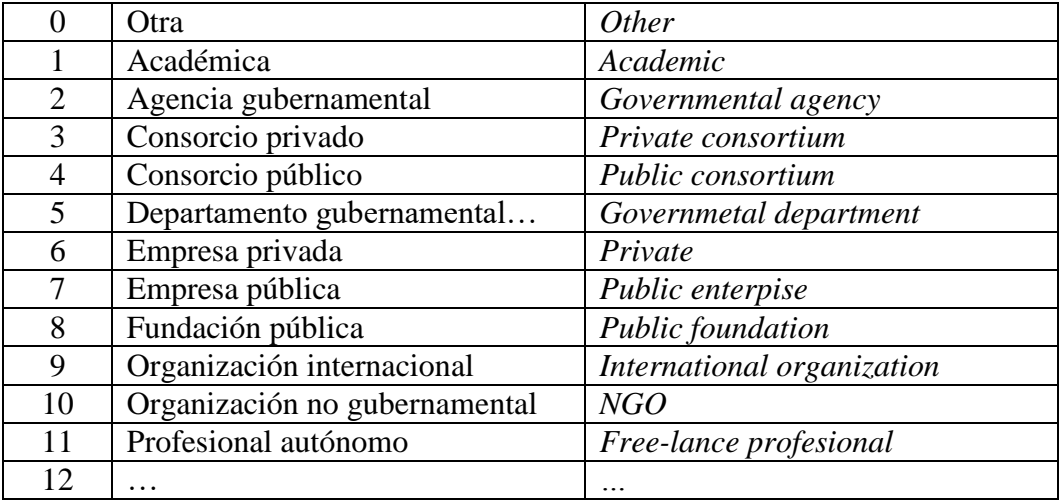

## *Origin / Origen (especies)*

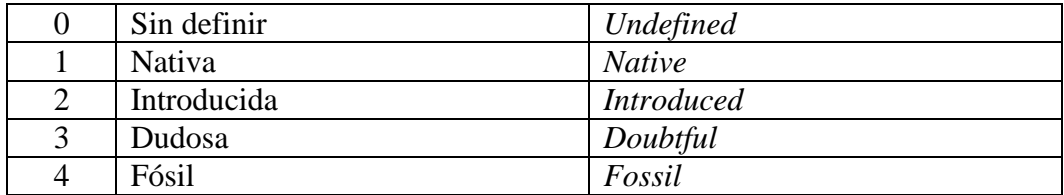

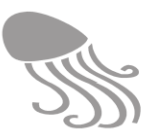

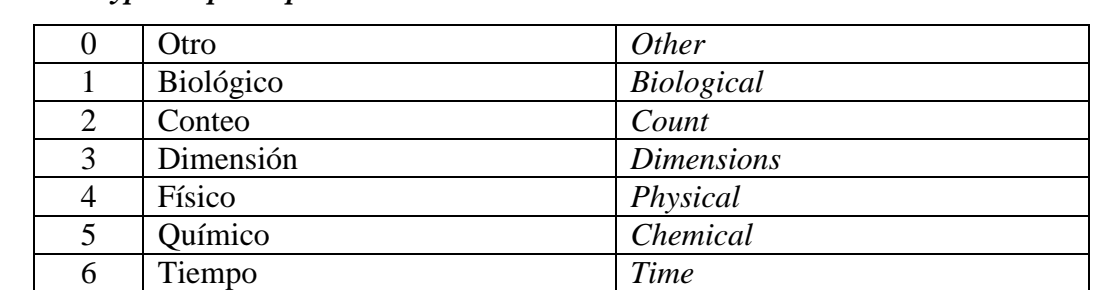

## *ParameterType / Tipo de parámetro*

### *Permanence / Permanencia*

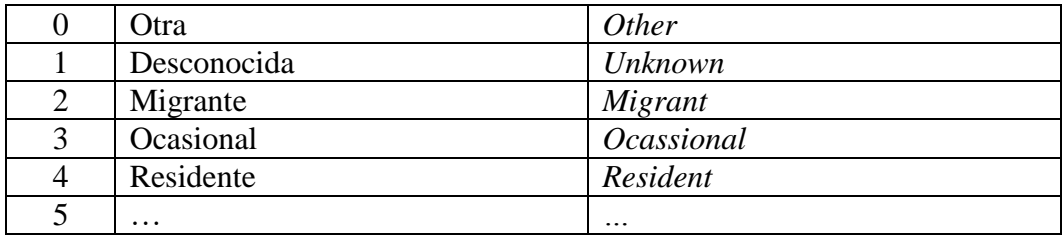

## *PlatformType* / Tipo de plataforma

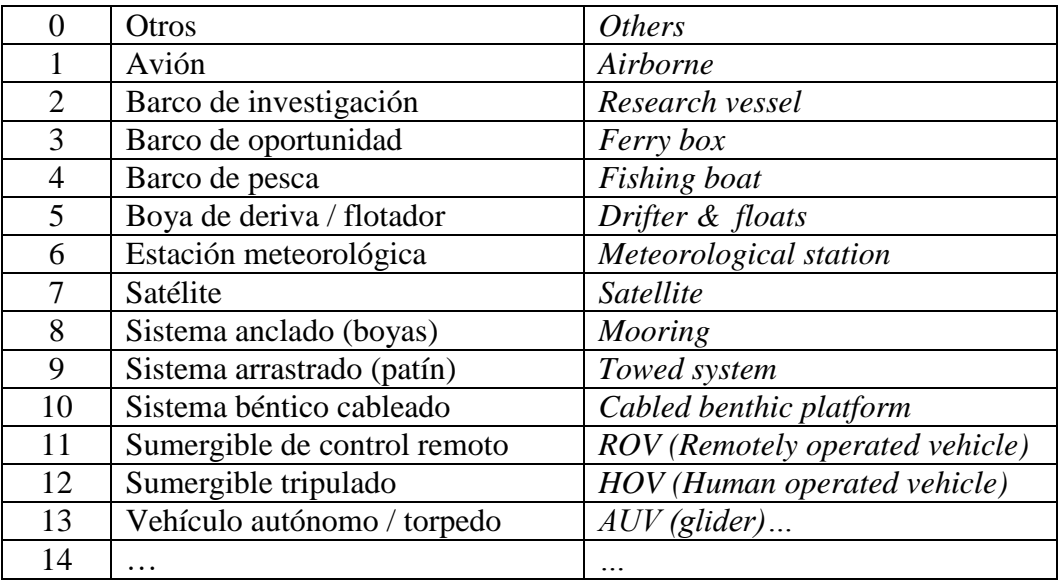

## *ProjectGroup* / Grupo de proyecto

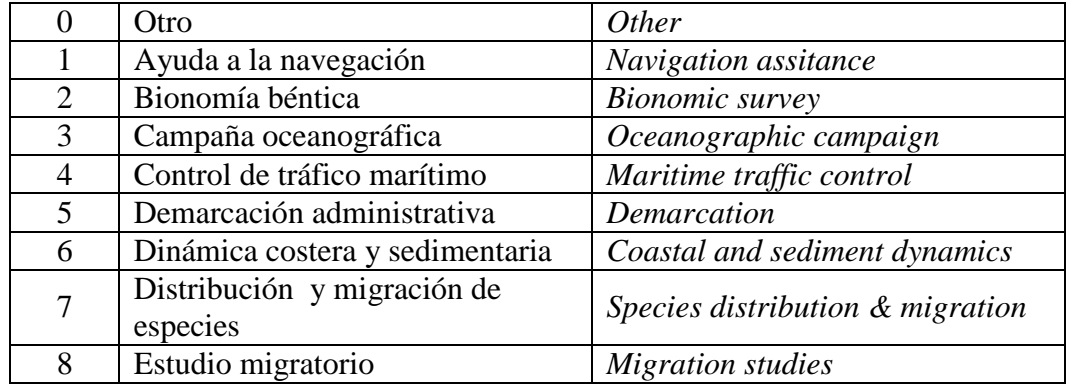

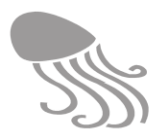

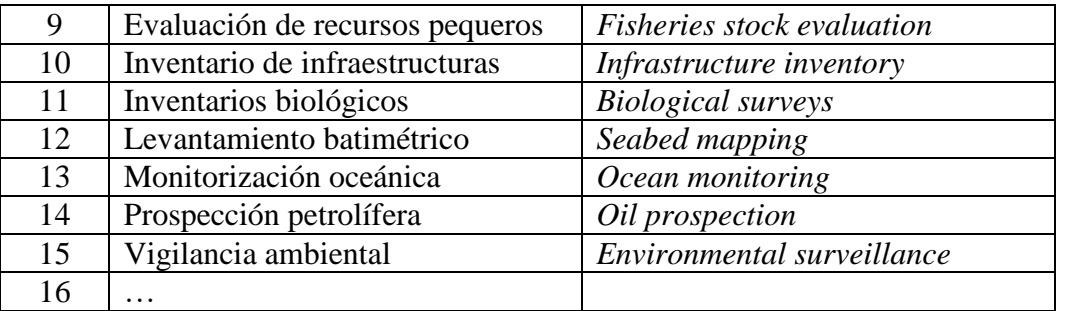

*Protection I (= CanaryProtection)* / Protección canaria

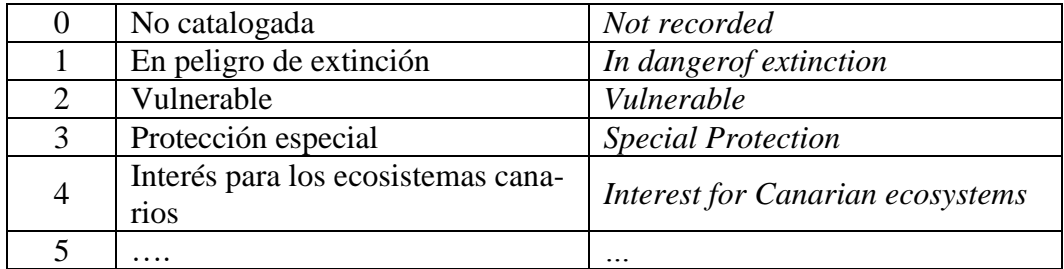

*Protection 2 (= SpainProtection)* / Protección española

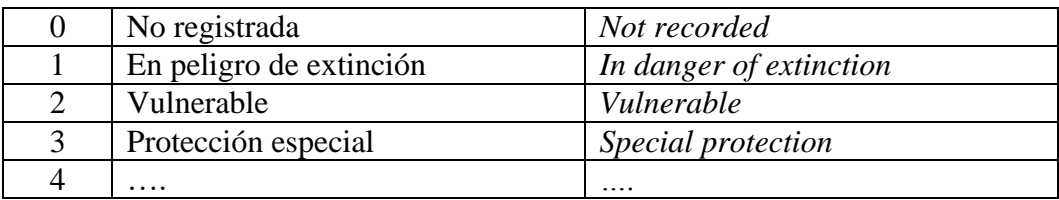

*Protection 3 (= EUprotection) /* Protección europea

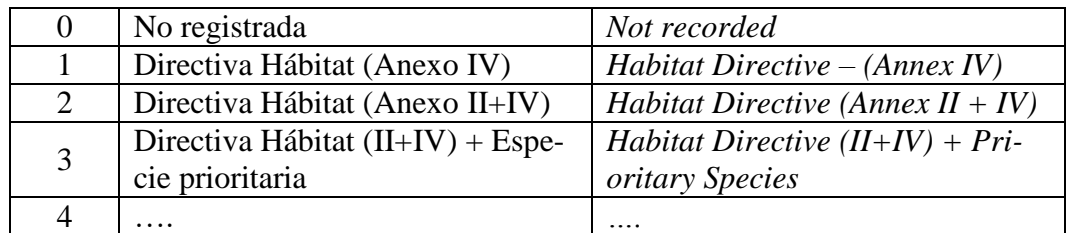

**Qflag** / Código de control de calidad

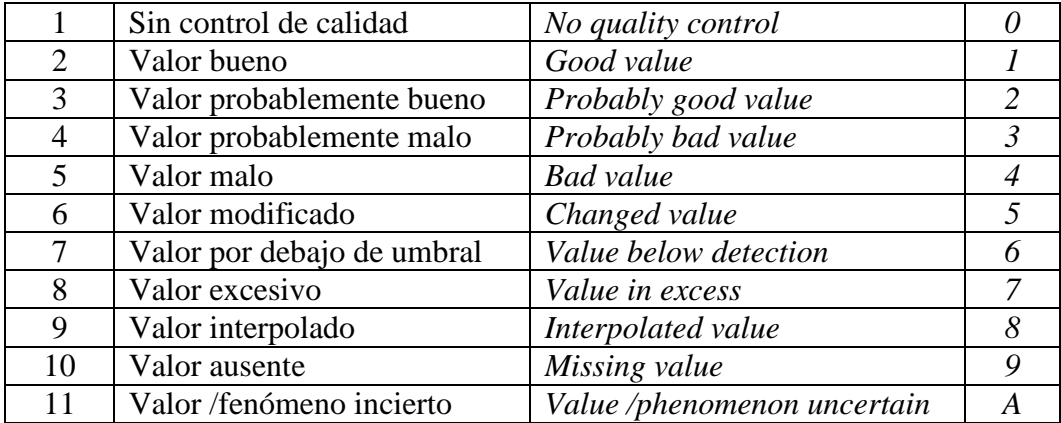

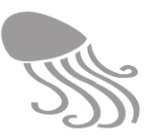

### *Rank /* Rango

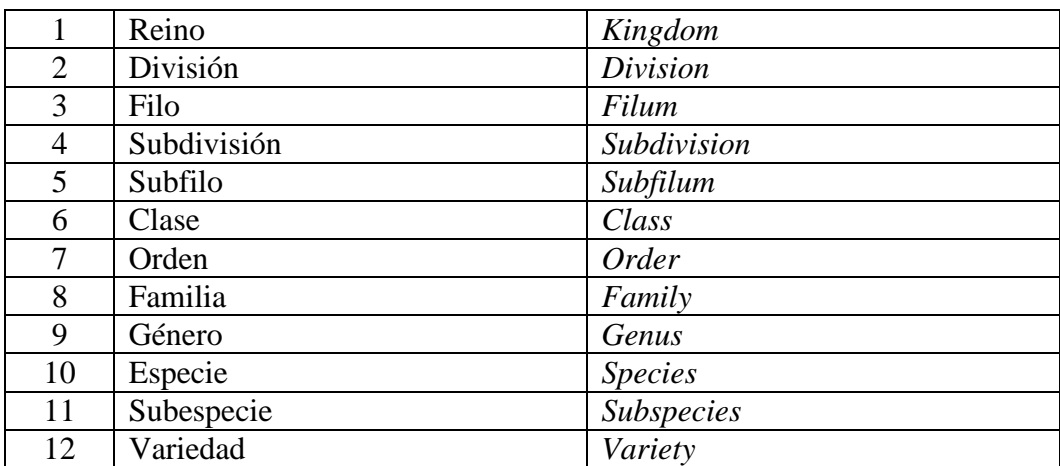

## *RasterType* / Tipo de ráster

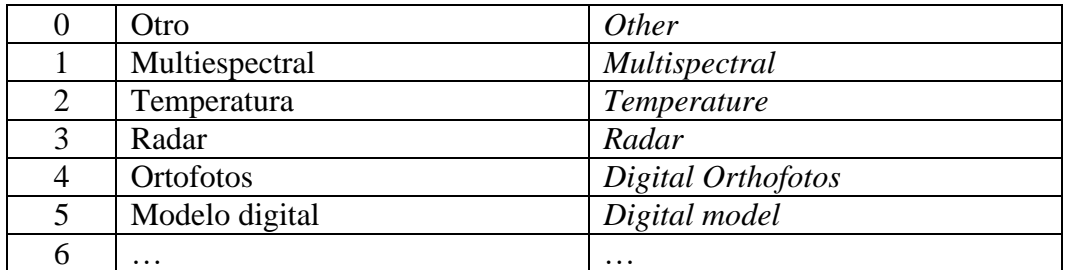

## *RecordType* **/** Tipo de grabación

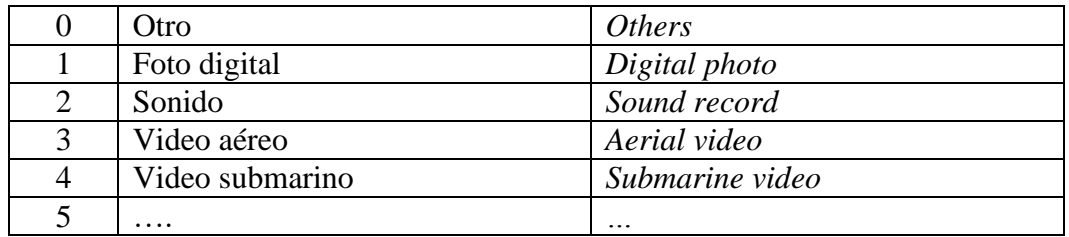

## *Reliability* **/** Fiabilidad

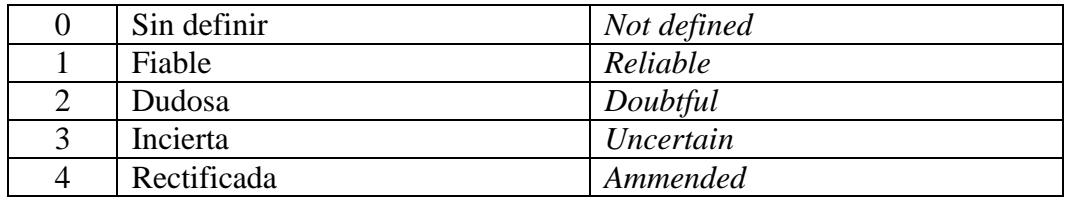

# *SampleType* / Tipo de muestra

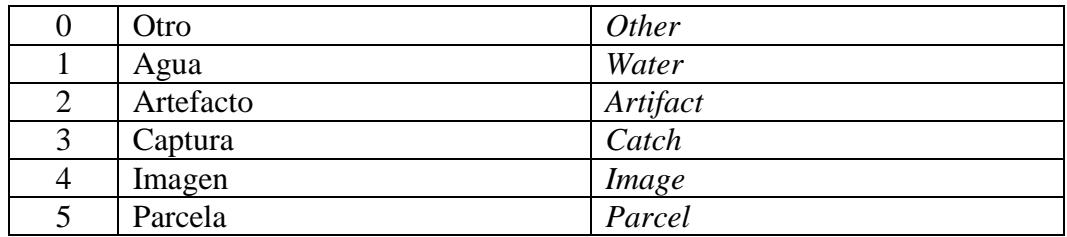

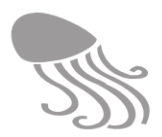

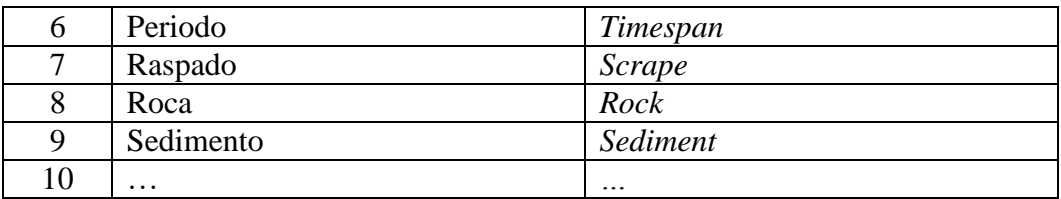

# *Scope* / Ámbito territorial

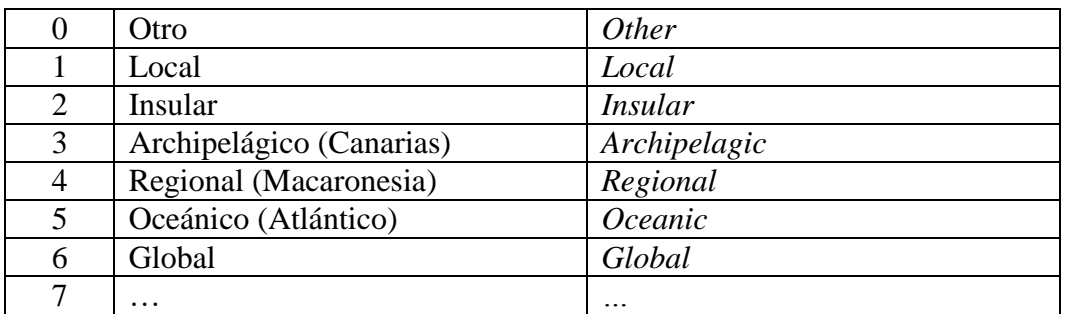

### *SeaConditions* / Estado de la mar

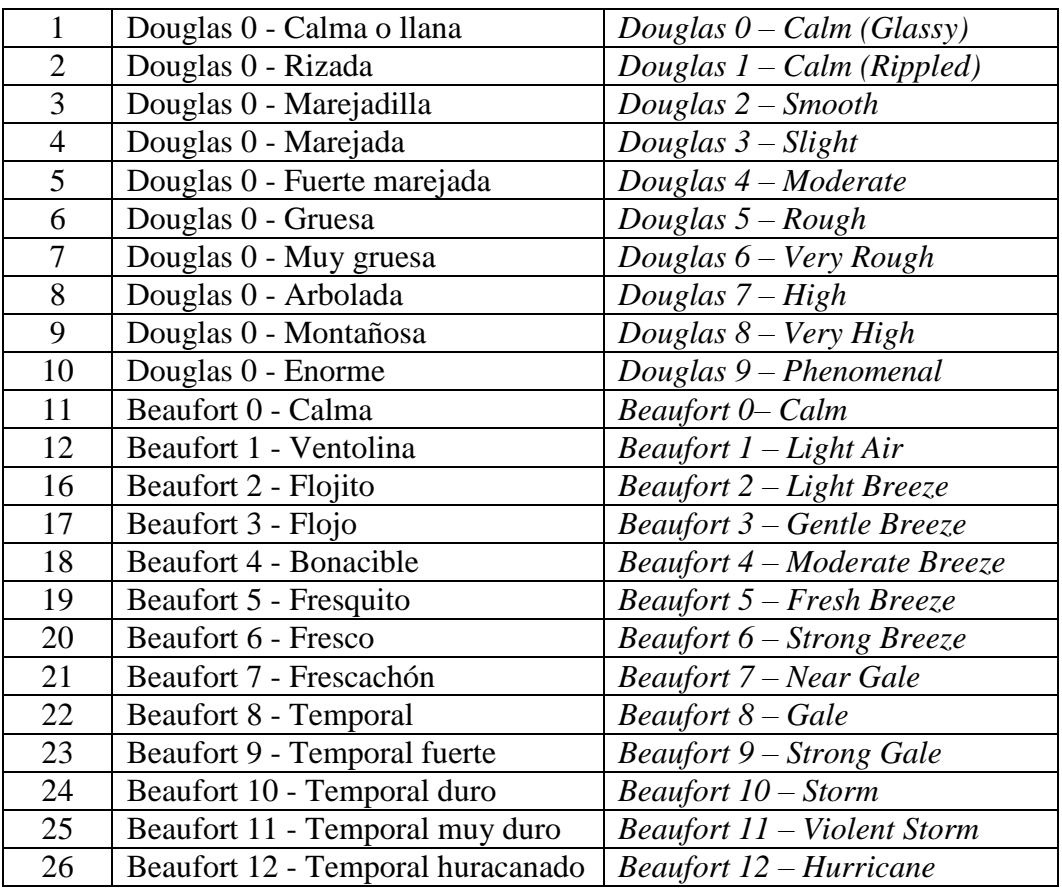

## *Sex* **/** Sexo

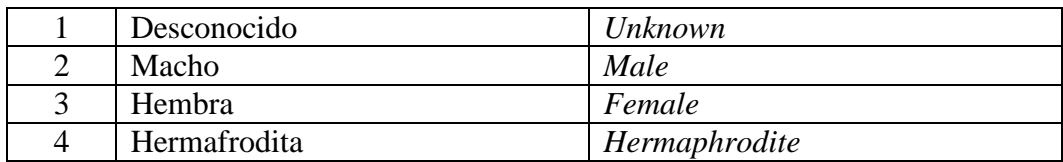
#### REDMIC

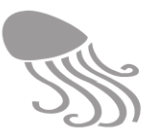

#### *ShoreLine /Línea de costa*

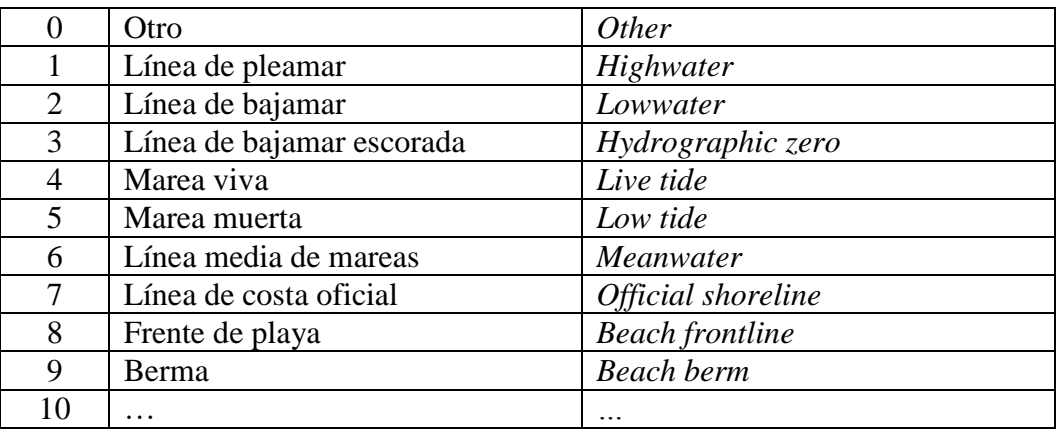

#### *TaxonStatus* **/** Status taxonómico (WoRMS)

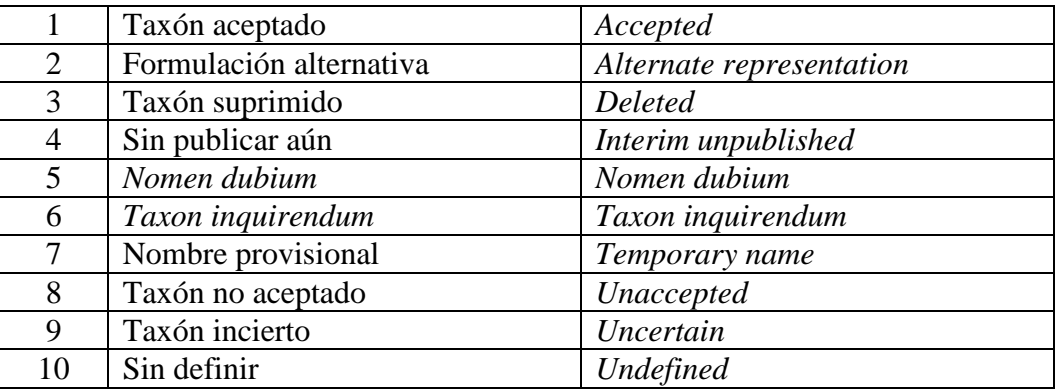

#### *ThematicGroup* **/** Grupo temático

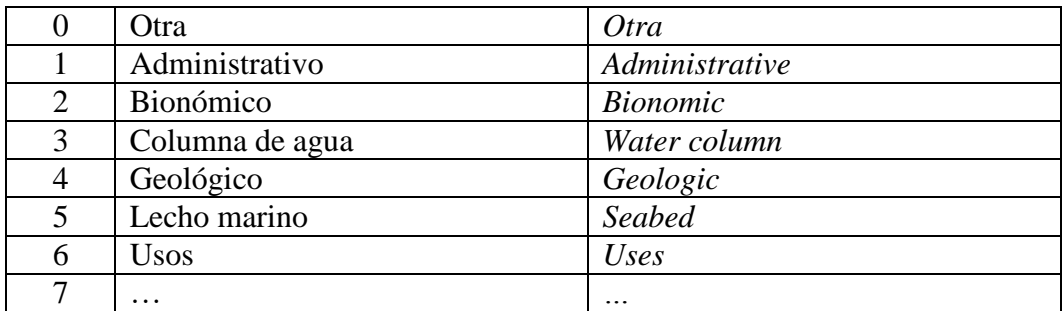

## *TrophicRegime /Régimen trófico*

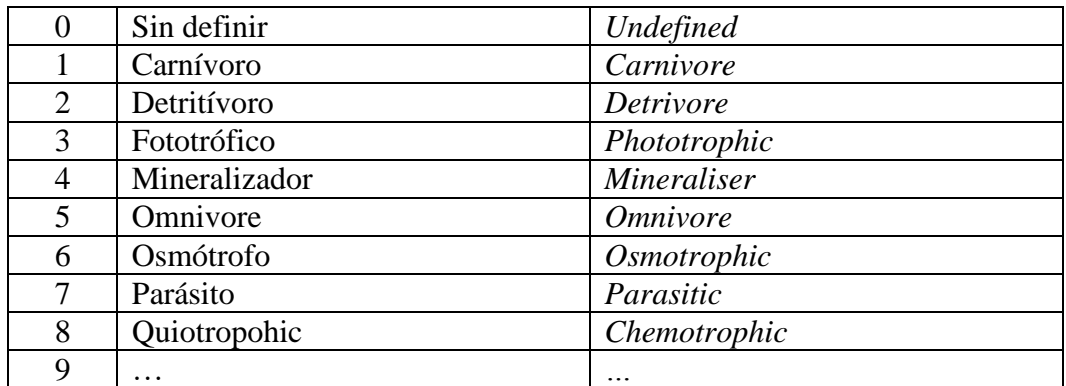

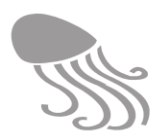

## *UserType /Tipo de usuario*

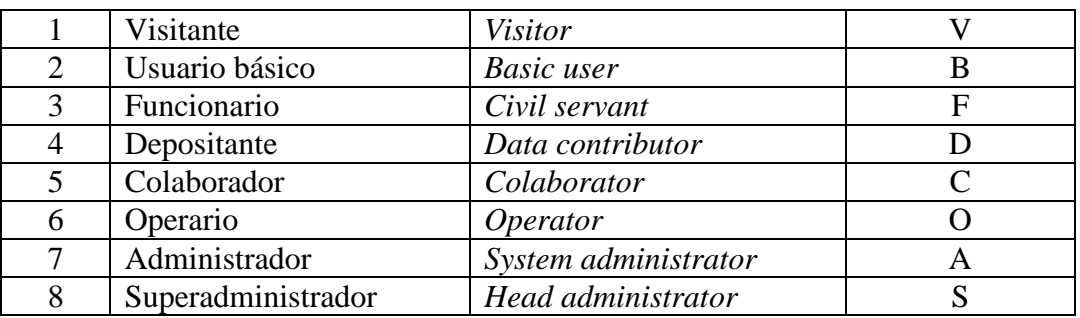

#### *UnitType /Tipo de unidad*

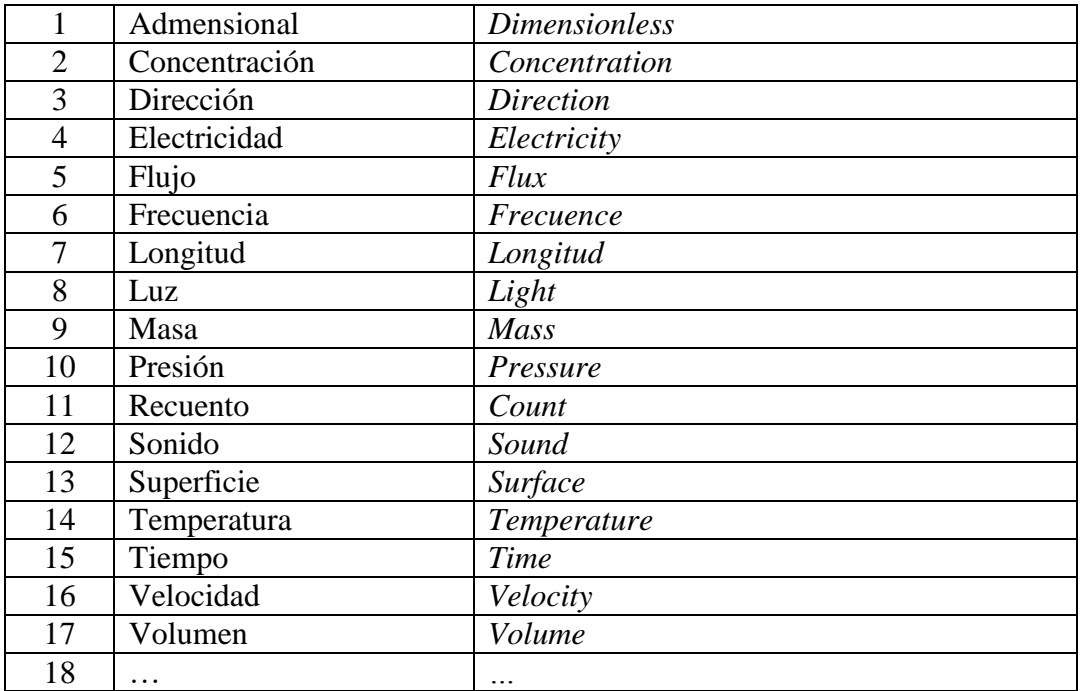

## *UserType /Tipo de usuario*

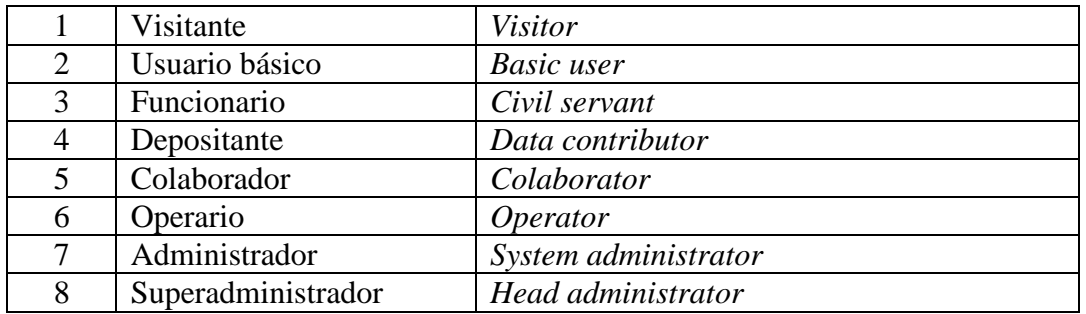

*Vflag* **/** Código de validación

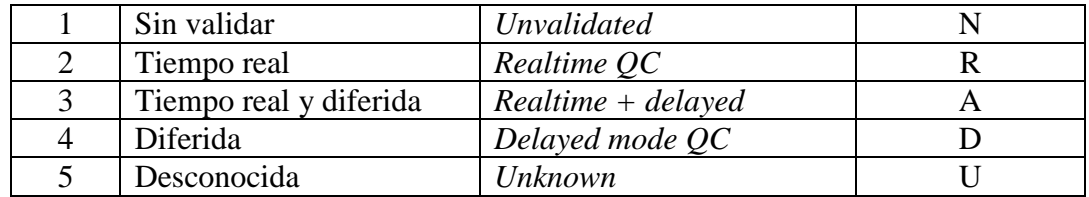

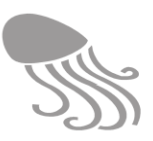

### **11.6 Tabla de equivalencias en referencias bibliográficas**

La tabla adjunta muestra la equivalencia simple o multiple de campos entre el formato de referencia documental adoptado por REDMIC y los de EndNote y el estándar RIS. Estas equivalencias son necesarias a la hora de programar la entrada automatizada de registros.

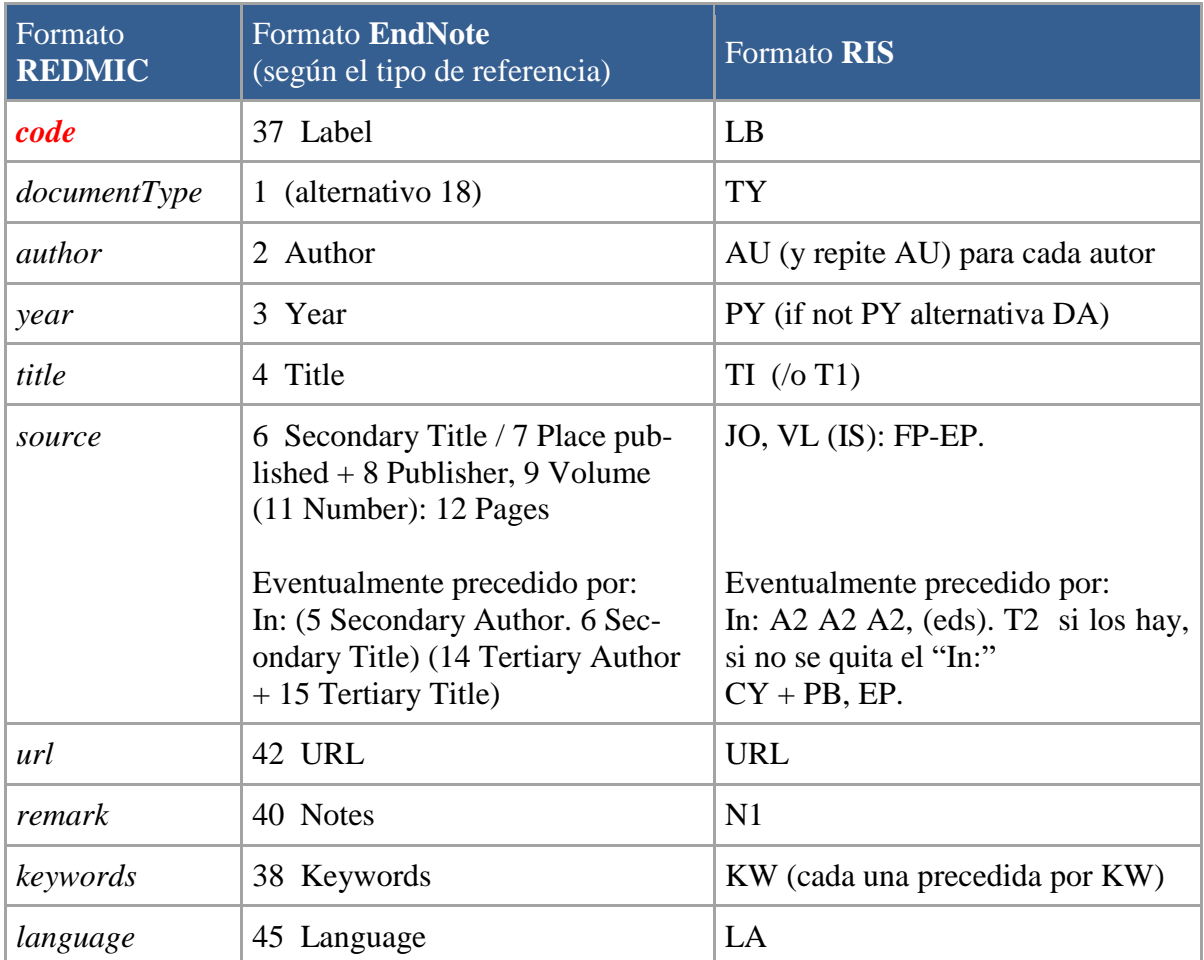

El formato RIS usa *tags* para definir los campos y no importa su orden salvo por el TY inicial y el ER final (*tag* de cierre). En su momento se puede preparar un algoritmo para exportar las referencias documentales de REDMIC en formato RIS, que deberá contemplar la desagregación de la "Fuente" en sus elementos.

- TY JOUR
- LB BibOAG-01361
- AU Böhlke, E.B.
- AU Brito, A.
- PY 1990
- TI Gymnothorax bacalladoi, a new moray from the Canary Islands (Pisces: Muraenidae)
- JO Proceedings of the Academy of Natural Sciences of Philadephia
- VL 139
- SP 459
- EP 463
- ER -

**REDMIC**

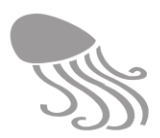

# **11.7 Lista de acrónimos**

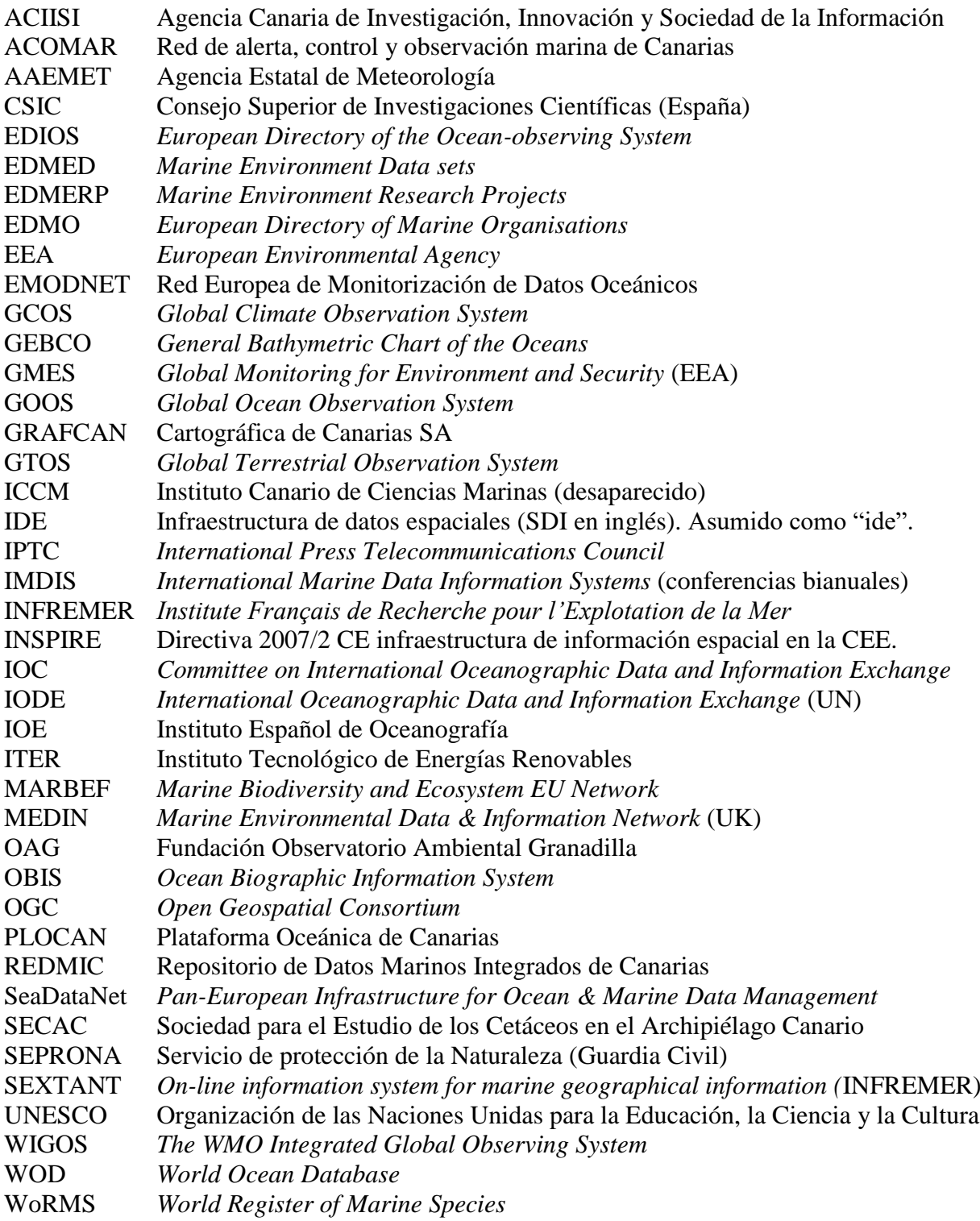

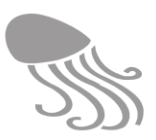

### **11.8 Glosario técnico**

Además de términos técnicos. este glosario incluye también algunas palabras comunes (p.ej. programa, proyecto, actividad, muestra, animal, etc.) que en REDMIC tienen un significado concreto y que es conveniente explicar para evitar equívocos.

**Actividad.** Una actividad comprende trabajos en los que se obtienen datos marinos del mismo tipo, eventualmente desde una plataforma, y que son ejecutados por una o varias organizaciones y personas que desempeñan un mismo rol en ella. El uso de otra plataforma, en su caso, o cuando cambian los roles de las instituciones y personas, suele implicar un cambio de actividad. Las actividades tienen siempre una fecha de inicio, y pueden o no tener fecha de fin (las que se mantienen abiertas). Ejemplo: Campaña 2011 de análisis de calidad de aguas en el puerto de Los Cristianos. Las actividades se agrupan según "tipos de actividad" y éstas según "áreas de actividad".

**Analítica.** Conjunto de pruebas químicas o físicas según métodos especializados para cuantificar componentes o sustancias en muestras procedentes del mar; se realizan generalmente en el laboratorio. Por ejemplo, la concentración de nitritos en agua o la presencia de mercurio en gónadas de erizo.

**Animal.** Cualquier especimen que cuenta con un identificador particularizado y es protagonista de una actividad en la que los datos obtenidos se refieren a él, mediando por lo común datos de segundo nivel. Ejemplo: la tortuga boba "Teteya" equipada con radiotransmisor para seguir sus desplazamientos (datos de segundo nivel: peso y sexo del animal).

**Aphia.** Base de datos de registro de especies marinas, desarrollada por el Flanders Marine Institute, la cual fue creada para ser un referente consistente de nomenclatura taxonómica para los diferentes proyectos y bases de datos que hacen uso de registros marinos.

**Arc Marine.** Modelo de datos para GIS elaborado por D.J. Wright y colaboradores en 2007.

**Área de actividad.** División principal de la clasificación de las actividades, en este caso, según la naturaleza del dato y la disciplina científica o ámbito técnico que la ampara: (1) Geología-Geomorfología, (2) Hidrología-clima, (3) Física-Química, (4) Biodivesidad, (5) Elementos antrópicos, (6) Extracción de recursos, y (7) Especial (p.ej., video).

**Área dinámica.** Tipo de área marina que cambia su forma de modo dinámico. Ejemplos: una mancha de petróleo en la superficie, un *bloom* algal, etc. Equivale a *Time Duration Area* en el modelo ArcMarine.

**Área marina.** Geometría 2D que consiste en un polígono unitario para registrar entidades reales o abstractas de modo individual. Ejemplos: un arenal o una reserva de pesca. Las áreas marinas pueden estar subdivididas en sectores, pero no pertenecer a otra área. Equivale a *Feature Area* en el modelo ArcMarine.

**Atributo.** Cada una de las cualidades, propiedades o estado en que se encuentra un especimen o un objeto marino. Tipos de atributos comunes refieren a: color, textura, enfermedad, madurez sexual, material, accidente, clase mineral, etc.

**Avistamiento.** Observación de una especie marina en un punto y tiempo concretos, realizada en la superficie y usualmente desde una embarcación. En el caso de censos se registran además otros parámetros necesarios para los cálculos estadísticos (p.ej., ángulo y distancia a la proa de la embarcación, estado de la mar, etc.).

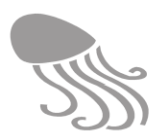

**Bionomía.** En el contexto de REDMIC hace referencia a un levantamiento cartográfico de las diferentes comunidades biológicas que caracerizan el fondo marino, considerando también el propio sustrato.

**Calibración.** Procedimiento de poner a punto un instrumento de medición usando patrones de referencia. Por su eventual importancia, REDMIC permite registrar la fecha, persona, institución, protocolos y resultados de las calibraciones

**Censo.** Tipo de actividad en la que se intenta inferir el número total de individuos u objetos mediante técnicas estadísticas de recuento. Las hay de diverso tipo y pueden llegar a ser muy complejas cuando se trata de especies particularmente vágiles.

**Control de calidad.** Hace referencia al proceso en el que los datos son validados (reconocimiento de cómo se originaron) y verificados (robustez del dato). En el caso de REDMIC se aplican los códigos VFlag y QFlag desarrollados por SeaDatanet.

**Coordenadas.** REDMIC emplea el sistema general de coordenadas geográficas (GCS WGS1984) en grados decimales para registrar las ubicaciones, al margen de que puedan ser introducidas manualmente en grados, minutos y segundos, o como coordenadas UTM.

**Cortafuegos (***Firewall***).** Parte de un sistema o una red que está diseñada para bloquear el acceso no autorizado, permitiendo al mismo tiempo comunicaciones deseadas.

*Creative Commons***.** Organización sin ánimo de lucro que permite usar y compartir tanto la creatividad como el conocimiento a través de una serie de instrumentos jurídicos de carácter gratuito. Dichos instrumentos jurídicos consisten en un conjunto de licencias de derechos de autor que ofrecen una forma simple y estandarizada de otorgar permiso al público en general de compartir y usar su trabajo creativo bajo los términos y condiciones elegidos por el autor.

**CSV (***Comma-Separated Values***).** Formato abierto para la representación de datos en forma de tabla, en las que las columnas se separan por comas o por cualquier otro carácter.

*Dataset***.** Conjunto de datos de un determinado ámbito.

**Dato de primer nivel.** Dato registrado acerca del medio (atmósfera, columna de agua y sedimentos) con referencia geográfica directa. El registro puede ser *in situ* (p.ej., velocidad de la corriente, número de delfines observados) o ex situ, en laboratorio (p.ej., ph o contenido en clorofila de una muestra de agua).

**Dato de segundo nivel.** Dato extraido de elementos (especies y objetos) presentes en el medio, con referencia geográfica indirecta a través del dato de primer nivel. Ejemplos: biometría de un lenguado, composición de la basura, enfermedad de una tortuga, nivel de epifitismo en sebas, mineralogía de una roca, etc.

**Dato.** Valor numérico o no, que cuantifica o cualifica una variable del medio (atmósfera, columna de agua y sedimentos) o los elementos (especies y objetos) del ecosistema marino.

**Derrota.** Itinerario real recorrido por una embarcación, con un tiempo de inicio y otro de fin. Equivale al término inglés "cruise".

**Dispositivo.** Todo artefacto que se emplee para hacer mediciones en el mar (p.ej., anemómetro) o en el laboratorio (p.ej., colorímetro), así como los empleados para recoger muestras (p.ej., draga), imágenes (p.ej., cámara de video) o cualquier especie u objeto en el mar (p.ej., nasa).

**Documento.** Escrito publicado o no con información relevante sobre el medio marino o circunstancias en que fueron obtenidos los datos. Ejemplos: publicación científica, protocolo de muestreo, listado de colección, mapa, disposición legal, acuerdo de colaboración, etc.

 $\overline{a}$ 

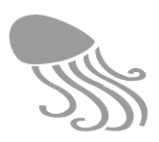

**Endemicidad.** Característica de los taxones (usualmente especies y subespecies) que hace referencia al ámbito territorial exclusivo donde se distribuyen de modo natural. Por ejemplo: Canarias, Macaronesia, Atlántico, etc.

**EPSG:32628** *WGS84 UTM28N.* Espacio de referencia correspondiente a la proyección UTM WGS84 Huso 28 N.

**EPSG:3857** *WGS84 Web Mercator (Auxiliary Sphere***).** Espacio de referencia basado en coordenadas esféricas (popularizado por servicios web como los pertenecientes a Google).

**Especie.** Taxones del nivel especie, es decir: la especie y la subespecie. En REDMIC se pueden registrar datos sobre unidades subespecíficas como las variedades, y cuando se emplea el término de especie sin matizar, se refiere a todas en conjunto; obviamente, solo las marinas (áves pelágicas incluidas).

**Estación.** Ubicación permanente e identificable en la que - o alrededor de la cual- se toman muestras o se miden parámetros marinos de manera repetida o permanente. Las estaciones pueden ser marinas o costeras (p.ej., ubicación de un mareógrafo), y a menudo llevan un código o nombre (p.ej., ESTOC-15).

**Estado del mar.** Descripción sintética (p.ej., fuerte marejada) de la dinámica de la superficie del mar. En REDMIC se registra el estado del mar según el viento (escala de Beaufort) o el oleaje (escala de Douglas), pero se pueden añadir más clasificaciones.

**Evento.** Suceso en el mar que se considera importante para ser registrado. Por ejemplo: colisión con un cetáceo, derrame de aceite, golpe de mar, etc. En REDMIC los eventos son un tipo de observación.

**Filtrar (filtro).** En relacion a los datos, consiste en reducir el conjunto de actividades almacenadas en REDMIC a un subconjunto en función de uno o varios criterios (filtros) combinados que determina el usuario: por palabra clave, por tipo de actividad, por proyecto, por períodos temporales, por zona geográficas, por especie, etc. El listado de actividades resultante es más concreto y facilita la selección de las que interesen.

*FontAwesome***.** Colección de iconos vectoriales (permiten ser escalados sin perder calidad).

**Genómica.** La genómica comprende las ciencias y técnicas que se centran en el estudio de los genes y su origen. En REDMIC usamos el término para referirnos a datos genéticos, generalmente secuencias de ADN o ARN que se obtienen a partir de ejemplares de especies marinas o muestras de agua y sedimento (en el caso de bacterias).

**Geodatabase.** Base de datos relacional que se ha optimizado para almacenar y consultar datos que representan objetos definidos en un espacio geográfico.

**Geometría.** Definiciones de puntos, líneas y polígonos, con sus propiedades, que se emplean para representar elementos geográficos en un GIS.

**GIS**<sup>30</sup>(**Geographical information system**). Cualquier [sistema de información](http://es.wikipedia.org/wiki/Sistema_de_informaci%C3%B3n) capaz de integrar, almacenar, editar, analizar, compartir la información geográficamente referenciada, y mostrarla (usualmente en formato de mapa).

**HTML (***HyperText Markup Language***).** Lenguaje estándar a cargo del W3C para la elaboración de páginas web.

 $30$  El término ha tenido una aceptación generalizada en el idioma español y con prevalencia sobre las siglas SIG (= Sistema de información geográfica). En esta memoria se asume y emplea 'gis' como un neologismo.

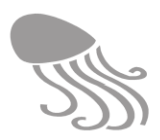

**IDE (Infraestructura de Datos Espaciales).** Conjunto de tecnologías, normas y acuerdos institucionales que permiten acceder a información geográfica a través de Internet. El acceso a los datos geográficos se realiza por medio de herramientas y procedimientos estandarizados, que pueden ser utilizados por cualquier tipo de usuario.

**Infraestructura.** En REDMIC se emplea el término de infraestructura para referir a aquellas construcciones o instalaciones ubicadas por el hombre en el mar (p.ej., balizas, cables submarinos) o en la costa, siempre que estén relacionadas con las actividades marítimas (p.ej., faros, puertos, emisarios, etc.).

**Isolínea.** Geometría de línea marina simple (sin Z) que representa la distribución de un valor concreto para un parámetro (p.ej., 25ºC de temperatura), que suele indicarse en su denominación (p.ej., isotermas, isobaras, isobatas). Se emplea normalmente para representar los resultados de modelos.

**Java.** Lenguaje de programación de propósito general creado con la finalidad de poder ser ejecutado independientemente del tipo de máquina usada.

**JavaScript***.* Lenguaje de programación inicialmente utilizado en la programación web y que actualmente se ha extendido al lado del servidor.

**JSON (***JavaScript Object Notation***).** Formato ligero para el intercambio de datos utilizando la notación literal de objetos de JavaScript.

**Línea marina.** Geometría de línea simple (2D) y sin más datos asociados, empleada para representar estructuras lineales, rutas, etc. Equivale a *Feature Line*en el modelo ArcMarine.

**Localidad.** Lugar definido por un nombre, donde se tomaron muestras o colectaron ejemplares. Su ámbito territorial suele ser impreciso y en REDMIC los operarios concretan en cada caso su ámbito de certidumbre mediante un punto y un radio

*Logfile***.** Fichero de texto que recoge los eventos que ocurren en un sistema operativo u otro software, pudiendo revisarse si se produce algún fallo.

**LOPD (Ley Orgánica de Protección de Datos).** Ley Orgánica española que tiene por objeto garantizar y proteger, en lo que concierne al tratamiento de los datos personales, las libertades públicas y los derechos fundamentales de las personas físicas, y especialmente de su honor, intimidad y privacidad personal y familiar.

**Malla.** Geometría compleja para representar una red espacial de puntos (nodos) distribuidos de modo regular o irregular, por lo común fruto de modelos. Las hay 2D (suferficies) o 3D (volumenes). Ejemplos: intensidad y dirección del viento en superficie, dispersión de un contaminante en una masa de agua, etc. Equivale a *Regularly/irregularly Interpolated Surfaces y Mesh Volumes/i>* en el modelo ArcMarine.

**Marcador de posición.** Geometría lineal compleja empleada para registrar el posicionamiento espacial y temporal de un aparato de grabación de imágenes (p.ej., video) que serán empleadas posteriormente para extraer información de ellas.

**Marcaje.** Consiste en poner una etiqueta, anilla o dispositivo (chip) en un animal para su posterior reconocimiento; también se pueden usar marcas de color o realizar pequeñas amputaciones (p.ej., , en la aletas) con el mismo fin.

**Medición.** Elemento troncal en REDMIC que hace referencia al punto en el espacio (XYZ) donde se obtiene un dato de primer nivel, sea cuantitativo o cualitativo (observación), o donde se obtuvo la muestra de agua o sedimento de la que luego se extrae el dato.

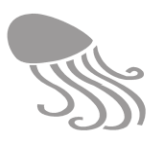

**Medio.** Entorno físico del ecosistema marino, es decir, a los sedimentos, la columna de agua y la atmósfera en contacto con ella. El otro componente ecosistémico son los elementos -especies y objetos- que allí se encuentran, y entre todos conforman el mar o medio marino (sensu lato).

**Métrica.** Conjunto de medidas más o menos estandarizadas que se toman a objetos (p.ej., granos de arena) o especímenes (biometría). Es común que existan métricas distintas según el grupo biológico (p.ej., tortugas, cefalópodos, crustáceos, sebas).

**Monitoreo.** Actividad en la que en el mismo lugar y de modo regular se toman datos para hacer un seguimiento de la evolución de parámetros concretos y detectar posibles anomalías o cambios.

**Muestra.** Porción de un todo que se separa o extrae para obtener datos de ella. En REDMIC tiene un significado muy amplio y abarca muestras de agua, de sedimento, de roca, de tiempo (p.ej., 20 minutos de observación), de espacio (p.ej., una parcela), las capturas masivas (p.ej., redadas en pesca) o incluso una imagen (p.ej., fotografía).

**MVC (***Model–View–Controller***).** Patrón de arquitectura de software que se denomina *modelovista-controlador*, donde se separan los datos y la lógica de negocio de la interfaz de usuario y del módulo encargado de gestionar los eventos y comunicaciones en una aplicación.

**NAP (***Network Access Point***).** Nodo de acceso e intercambio de tráfico de Internet.

**Nube (***Cloud***).** Concepto utilizado en el ámbito informático para referirse a los diferentes servicios ofrecidos a través de Internet.

**Objeto.** Cualquier elemento físico no biológico, individualizado y observable, presente en el ecosistema marino. Puede ser de muy diversa índole: basura, embarcación, elemento arqueológico, grano de arena, roca, etc.

**Observación.** Conteo de individuos (de una especie), objetos o eventos. Las observaciones son únicas (una vez), o seriadas (se repiten a intervalos). En determinadas actividades, como en los censos o monitoreos, pueden registrarse observaciones nulas; es decir, las ausencias.

**OGC (***Open Geospatial Consortium***).** Consorcio internacional de industria compuesto por 479 compañías, agencias de gobiernos y universidades que participan en un proceso de consenso para desarrollar estándares abiertos e interoperables dentro de los sistemas de información geográfica.

**Organización.** Cualquier entidad jurídica pública o privada, así como profesional autónomo, que participe en actividades marinas, pudiendo ejercer diferente roles (p.ej., coordinador, propietario, financiador, colaborador, coordinador, custodio, etc.).

**Orilla.** Geometría de línea para registrar el límite del agua respecto de la tierra en un momento dado, con una Z fija. Equivale a Shorelineen el modelo ArcMarine. No debe confundirse con la línea de costa, que es una demarcación y se establece de modo oficial (máxima pleamar astronómica) para fijar la Z a cero.

**Paginado.** Sistema de acotar los listados de registros en pantalla según conjuntos reducidos o "páginas" numeradas, de modo que se puede elegir de modo flexible el rango de trabajo(p.ej. 1- 50), y avanzar hacia delante y hacia atrás.

**Parámetro.** Variable física, química, biológica o de tiempo que describe algún factor o rasgo del medio marino y queda definida por un valor y la unidad de medida.

**PDF (***Portable document format***).** Es un [formato de almacenamiento](http://es.wikipedia.org/wiki/Formato_de_almacenamiento) de documentos digitales de tipo compuesto [\(imagen vectorial,](http://es.wikipedia.org/wiki/Imagen_vectorial) [mapa de bits](http://es.wikipedia.org/wiki/Mapa_de_bits) y texto), que es independiente de platafor-

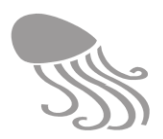

mas de software o hardware. Corresponde a la ISO 32000-1 de la [Organización Internacional](http://es.wikipedia.org/wiki/Organizaci%C3%B3n_Internacional_de_Estandarizaci%C3%B3n)  [de Estandarización.](http://es.wikipedia.org/wiki/Organizaci%C3%B3n_Internacional_de_Estandarizaci%C3%B3n)

**Perfil.** Geometría de línea marina compleja (incluye Z) que representa la distribución en profundidad de un valor concreto para un parámetro o cualidad del medio (p.ej., isohalina, capa de sedimento, perfil sísmico). Equivale a Profile Lineen el modelo ArcMarine.

**Persona.** En REDMIC se registran por su nombre las personas que están vinculadas a actividades, junto con el rol que en ellas desempeña (p.ej., analista, director, recolector). Un caso común es el contacto en una organización, o el responsable de un proyecto.

**Plataforma.** Cualquier instalación o artefacto, normalmente móvil o desplazable, desde el que se opera para la obtención de datos, o que lleva como equipamiento los sensores o aparatos de muestreo. Ejemplos: barcos, boya oceanográfica, satélite, etc.

**Plóter.** Periférico de impresión lineal para documentos de grandes dimensiones.

**PostGIS.** Extensión para PostgreSQL usado para la creación de bases de datos espaciales, que añade soporte para objetos geográficos.

**PostgreSQL.** Sistema gestor de bases de datos relacionales (software libre).

**Programa.** Propósito superior establecido políticamente para temas concretos (p.ej., pesquería, conocimiento del fondo, calidad de aguas) que orienta y reúne de manera coherente a varios proyectos encaminados a su consecusión. Define los objetivos a largo plazo y está vinculado a una organización matriz o consorcio de ellas.

**Proyecto.** Esquema de trabajo para alcanzar objetivos concretos, por lo común, en plazos definidos y con recursos acotados. Responde a las preguntas: qué, quién (o quiénes), cómo, a partir de cuándo, y -no siempre- dónde. El proyecto puede estar inserto en un programa o ser independiente, y se ejecuta a través de actividades interrelacionadas y coordinadas.

**Python.** Lenguaje de programación de propósito general cuya filosofía enfatiza la legibilidad del código.

**Radiopunto.** Geometría de punto (X,Y,Z) a la que se añade un radio en metros para demarcar el área/columna donde se encuentra el suceso o elemento referido. Se usa, por ejemplo, para definir puntos de muestreo imprecisos o localidades donde se colectó algo.

**RAID (***Redundant Array of Independent Disks***).** Sistema de almacenamiento de datos compuesto por múltiples unidades de almacenamiento, entre las que se distribuyen o replican los datos.

**Ráster.** Matriz regular de datos espaciales que contiene el valor de la variable (única) al que refiere la matriz. Es muy útil para registrar datos de satélites o variables espaciales obtenidas de modelos matemáticos (p.ej., profundidad del fondo, temperatura del agua, concentración de clorofila).

**Rastreo.** Seguimiento por telemetría (radiotracking) de los desplazamientos de animales (p.j. tortugas, cetáceos) u objetos (p.j. boyas, barcos) que se equipan con transmisores para tal fin.

**Recolecta.** Recogida manual de objetos o especímenes marinos -o sus restos- que están dispersos, por lo común para su posterior estudio.

**Registro.** Unidad de información diferenciada en REDMIC: actividad, proyecto, plataforma, muestra, medición, persona, etc. Este concepto de registro no es el exactamente el mismo que

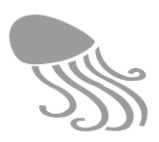

el empleado en informática para los registros de una base de datos, aunque coincida en muchos casos.

**Rejilla.** Sistema reticular de referencia que se usa sobrepuesto en los mapas para señalar las coordenadas geográficas o UTM. Sirve también para mostrar en las cuadrículas cualquier valor unitario o agregado a ella atribuible, tanto con cifras, como con símbolos o empleando una escala de colores.

**Ruta.** Itinerario teórico establecido para el desplazamiento de una o varias embarcaciones. Por ejemplo, las rutas de puerto a puerto diseñadas por de las navieras. No confundir con la derrota, que es el itinerario efectivamente recorrido.

**Sector.** Geometría de área que hace referencia a una división de un área a la que pertenece. Ejemplos: la zonificación pesquera dentro de una reserva; las unidades de hábitat en una área extensa, los zonas de fondeo en un área portuaria, etc. Los sectores pueden a su vez tener subsectores.

**Seleccionar (Selección).** Elegir los datos que se quieren visualizar, descargar o trabajar sobre ellos. Esto se hace en REDMIC marcando las casillas de selección que acompañan a las actividades. El conjunto de actividades marcadas constituye la "selección" y ésta se mantiene activa hasta que es modificada o borrada ("limpiar").

**Serie temporal.** Conjunto de datos marinos del mismo tipo registrados en el mismo sitio según intervalos establecidos. Pueden ser tanto mediciones cuantitativas como observaciones.

**Sinonimia.** Cualquier nombre científico no válido con el que se ha citado una especie o subespecie válida. Esta correspondencia la obtiene REDMIC de WoRMS (Registro Mundial de Especies Marinas)

**Software libre.** Denominación del software que respeta la libertad de todos los usuarios que adquirieron el producto y, por tanto, una vez obtenido el mismo puede ser usado, copiado, estudiado, modificado y redistribuido libremente.

**Sondeo.** Geometría de punto (X,Y) con Z concebida para registrar los datos de profundidad obtenidos por las sondas batimétricas. Equivale a Soundingen el modelo ArcMarine.

**Tabla de dominio.** Tabla almacenada en la base de datos que contiene un conjunto de datos posibles, que describen cierto valor de un atributo dentro de otra tabla de la base de datos.

**Taxón (pl. taxones).** Categoría de la clasificación jerárquica de los seres vivos, desde la subespecie hasta el reino.

**Tipo de actividad.** Clasificación de las actividades por la naturaleza del dato y el modo de obtenerlo (p.ej., marisqueo, registro climático). Los protocolos de entrada de datos y modo de visualización suelen ser los mismos dentro en un mismo tipo, y REDMIC es muy flexible a la hora de establecer tipos de actividades que, a su vez, se agrupan según "Áreas de actividad" a efectos organizativos.

**Tramo.** Geometría de linea simple con definición temporal (inicio y fin) y datos asociados (p.ej., estado de la mar), empleado para formar con otros tramos un itinerario, que no es uniforme. Podría entenderse como subunidades temporales de un trayecto. Útil en censos complejos

**Transecto.** Área de muestreo, normalmente lineal o alargada, elegida como guía para realizar censos o estudiar alguna particularidad del medio marino.

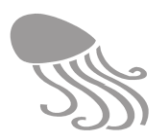

**Trayectoria.** Geometría lineal compleja que se usa para registrar el recorrido en el espacio y en el tiempo de cualquier plataforma, objeto o animal marino. Equivale a Time Duration Line / Tracken el modelo ArcMarine.

**URL (***Uniform Resource Locator***).** Cadena de caracteres con la cual se asigna una dirección única a cada uno de los recursos de información disponibles en Internet.

**XML (***Extensible Markup Language***).** Lenguaje de marcas desarrollado por el World Wide Web Consortium (W3C) utilizado para almacenar datos en forma legible.

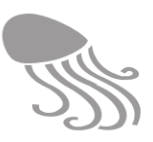

### **11.9 Bibliografía**

- **Anónimo (**2012). *Estado del arte (2011) de la gestión de datos marinos*. Documento preliminar para su discusión en la reunión del grupo de trabajo en Madrid 8 de mayo 2012. in: RedICTS Marinas - Infraestructuras científicas y Tecnológicas Singulares. IEO - Instituto Español de Oceanografía (Madrid) Revisado 7-5-2012, 70 pp. No publicado.
- **Arctur**, D. & Zeiler, M. (2004). *Designing Geodatabases: case studies in GIS data modelling. Dordrecht:* Kluwer Academic Publisher, pp. 467-470.
- **Bermúdez, L.** (2017). New frontiers on open standards for geo-spatial science. *Geo-spatial Information Science* 20(2): 126-133.
- **Bonet, M., Cañas, R., Fuster, M., Garau, P., González, M., Tintoré, J. & Vizoso**, G. (2009). *La comunidad geoespacial y el acceso a los datos oceanográficos*. III Jornadas de SIG libre. Girona (no publicado).
- **Breman, J.** (2002). *Marine geography GIS for the oceans and seas*. Readlands: ESRI Press. 203 pp.
- **Commission of the European Communities** (2009). *Building a european marine kwnowledge infrastructure: Roadmap for a European marine Observation and Data Network*. Brussels: European Commission, 6 pp.
- **Commission of the European Communities** (2013). *Towards European Integrated Ocean Observation. Expert Group on Marine Research Infrastructures Final Report.* Brussels: European Commission, 96 pp.
- **Drapeau, L.** (2008). Marine spatial data infrastructure. *Ecological Circuits* 1: 27-29.
- **ESRI** (2011). *GIS for the oceans.* New York: ESRI, 94 pp.
- **Estrada, M., Álvarez, E., Barragán, A., Bermúdez, Ó., García, M. J., Lavín, A., Masqué, P., Pérez, F. F. & Piera, J. (**2008). Reflexiones sobre la gestión y custodia de datos oceanográficos en España. Recursos existentes y recomendaciones para el futuro. PCI2005-A5-0141 in: *Actividad SCOR en España*. SCOR - Comité Científico sobre Investigación Oceánica pp. 42. No publicado.
- **FECYT** (2012). Informe preliminar para la conservación y reutilización de los datos científicos en España. Madrid: Fundación Española para la Ciencia y la Tecnología, 59 pp.
- **Fletcher, S.** (2003). Managing marine resources: the role of GIS in EEZ management. Pp. 97- 104 in: Green D. R. & King S. D. (ed.). *Coastal and marine geo-information systems. Applying the technology to the environment.* Dordrecht: Kluwer Academic Publishers.
- **IEO**, 2012. Estado del arte (2011) de la gestión de datos marinos. Documento preliminar para su discusión en la reunión del grupo de trabajo en Madrid 8 de mayo 2012. in: RedICTS Marinas - Infraestructuras científicas y Tecnológicas Singulares. IEO - Instituto Español de Oceanografía (Madrid) Revisado 7-5-2012, pp. 7
- **IOC-UNESCO. 2017.** *Global Ocean Science Report - The current status of ocean science around the world*. Paris, UNESCO Publishing (L. Valdés et al., eds), 272 pp.
- **Haroun Tabraue, R.,** 2005. Banco de datos de biosiversidad marina de Canarias. Biota marino de Canarias. *Vector Plus (Universidad de Las Palmas de Gran Canaria)*: 10-15.

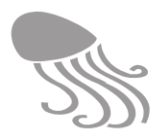

- **Iglesias Campos, A. & Meiner, A**. (2010): Hacia un sistema de información geográfica integrado para las costas y los mares de Europa. En: Ojeda, J., Pita, M.F. y Vallejo, I. (eds.), *Tecnologías de la información geográfica: la información geográfica al servicio de los ciudadanos*. Universidad de Sevilla. Sevilla. Pp. 1.268-1.282
- **Isenor, A. W. & Spears, T. W.** (2009). *Utilizing Arc Marine concepts for designing a geospatially enabled database to support rapid environmental assessment*. Canada: Defence R&D Canadá, Atlantic.
- **Longhorn, R. A.** (2003). Coastal/ marine GI/ GIS A Pan-european perspective. Pp. 35-59 in: Green D. R. & King S. D. (ed.).*Coastal and marine geo-information systems. Applying the technology to the environment.* Dordrecht: Kluwer Academic Publishers.
- Longhorn, R. A. <sup>(2003)</sup>. European CZM and the Global Spatial Data Infrastructure Initiative (GSDI). Pp. 543-552 in: Green D. R. & King S. D. (ed*.).Coastal and marine geoinformation systems. Applying the technology to the environment.* Dordrecht: Kluwer Academic Publishers.
- **Lord Castillo, B. K. (**2007). *Arc Marine as a spatial data infrastructure: A marine data model case study in whale tracking by satellite telemetry*. Oregon State University (Oregon) 175 pp. Tesis sin publicar (Documento no publicado).
- **Machado, A. & Bermejo, J. A. (**2010). *Proyecto REDMIC. Repositorio de Datos Marinos Integrados de Canarias.* OAG - Observatorio Ambiental Granadilla (Santa Cruz de Tenerife) 2010/05/25, 49 pp.
- **Morrison, R.** (2006). *Marine Data Repository logical data model Version* 1.4. Dublin; ESRI (Irland) Ltd.
- **Ortiz-Martínez, R.V.** (2011). Instructivo para la normalización de conjuntos de datos oceanográficos y de meteorología marina. Versión 1.6. Centro Colombiano de Datos e Información Oceanográfica (Cecoldo). Dirección General Marítima – Centro de Investigaciones Oceanográficas e Hidrográficas del Pacífico. Tumaco, Colombia. 40 pp.
- **Pashova, L. & Bandrova, T.** (2017). A brief overview of current status of European spatial data infrastructures – relevant developments and perspectives for Bulgaria. *Geo-spatial Information Science* 20(2): 97-108.
- **Ramos Rodríguez, N.** (2013). Manual de contro de calidad automático para las series temporales de los parámetros recogidos por la boya de Granadilla. S/C de Tenerife, Observatorio Ambiental Granadilla, 13 pp. (no publicado)
- **SeaDataNet (2010).** Data quality control procedures. Version 2.0. Brussels. 6<sup>th</sup> Framework of EC DG Research, 78 pp.
- **Wieczorek, J., Guo, Q. & Hijmans, R. J.** (2004). The point-radius method for georeferencing locality descriptions and calculating asssociated uncertainty. *International Journal of Geographical Information Science* 18 (8): 745-767.
- **Wright, D.** (2012). *The Ocean GIS Initiative. esri's commitment to understanding our oceans*. Redlands: Esri. Pp. 25.
- **Wright, D. J., Blongewicz, M. J., Halpin, P. N. & Breman, J.** (2007). *Arc Marine: GIS for a blue planet.* Redlands: ESRI Press, 202 pp.
- **Wright, D. J., Dwyer, N. & Commins, V.** eds. (2011). *Coastal informatics: Web atlas design and implementation.* Hershey: Information Science Reference. Pp. 321.

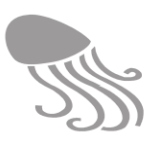

**Wright, D. J.,** ed. (2002). Undersea with GIS. Redlands: ESRI Press, 253 pp.

**Wright, D.J., Blongewicz, M.J., Halpin, P.N. & Breman**, J. (2007). *Arc Marine: GIS for a Blue Planet*, Redlands, CA: ESRI Press, 202 pp.

MACHADO CARRILLO ANTONIO - 42001014R

Firmado digitalmente por MACHADO<br>CARRILLO ANTONIO - 42001014R<br>Nombre de reconocimiento (DN):<br>c=ES, serialNumber=42001014R,<br>sn=MACHADO CARRILLO,<br>givenName=ANTONIO, cn=MACHADO<br>CARRILLO ANTONIO - 42001014R<br>Fecha: 2018.10.15 1

**OBSERVATORIO AMBIENTAL GRANADILLA** Edificio Puerto-Ciudad, oficina 1 B – 38001 /SC de Tenerife. **www.oag-fundacion.org**